## **Panasonic**®

# Instruction Manual AC Servo Motor and Driver

MINAS A4 Series

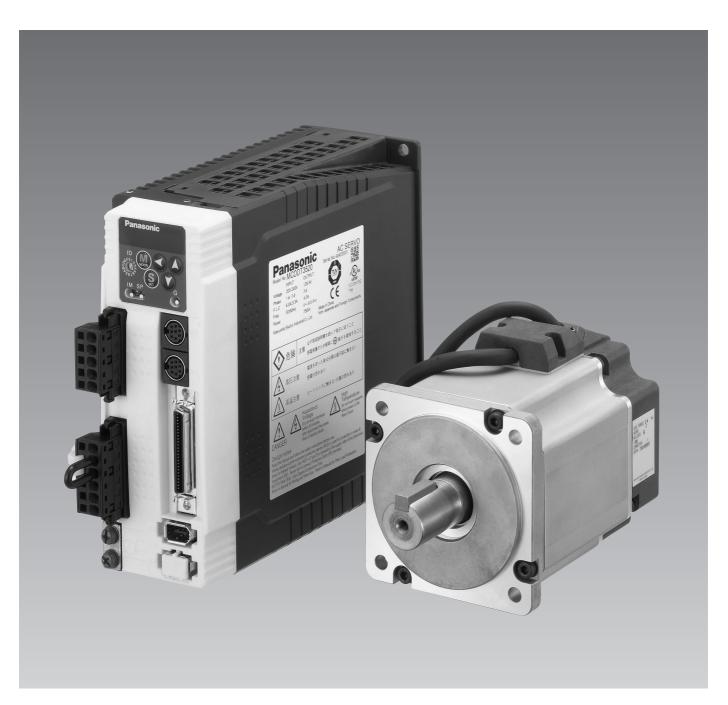

- •Thank you for buying and using Panasonic AC Servo Motor and Driver, MINAS A4 Series.
- •Read through this Instruction Manual for proper use, especially read "Precautions for Safety" ( P.8 to 11) without fail for safety purpose.
- •Keep this Manual at an easily accessible place so as to be referred anytime as necessary.
- This product is for industrial equipment. Don't use this product at general household.

## Content

| Before Using the Products]                                                          | page |
|-------------------------------------------------------------------------------------|------|
| Safety Precautions                                                                  | 8    |
| Maintenance and Inspection                                                          | 12   |
| Introduction                                                                        |      |
| Outline                                                                             | 14   |
| On Opening the Package                                                              |      |
| Check of the Driver Model                                                           |      |
| Check of the Combination of the Driver and the Motor                                |      |
| Parts Description                                                                   | 18   |
| Driver                                                                              |      |
| MotorConsole                                                                        | _    |
| Installation                                                                        |      |
| Driver                                                                              |      |
| Motor                                                                               | 24   |
| Console                                                                             | 26   |
| roporation1                                                                         |      |
| reparation]                                                                         | page |
| System Configuration and Wiring                                                     | 28   |
| Overall Wiring (Connecting Example of C-frame, 3-phase)                             | 28   |
| Overall Wiring (Connecting Example of E-frame)                                      |      |
| Driver and List of Peripheral Equipments                                            |      |
| Wiring of the Main Circuit (E and F-frame)                                          | 35   |
| Wiring to the Connector, CN X6 (Connection to Encoder)                              |      |
| Wiring to the Connector, CN X3 and 4 (Connection to PC, Host Controller of Console) |      |
| Timing Chart                                                                        | 42   |
| Built-in Holding Brake                                                              |      |
| Dynamic Brake                                                                       |      |
| Caution on Homing                                                                   |      |
|                                                                                     |      |
| Setup of Parameter and Mode                                                         |      |
| How to Set                                                                          |      |
| How to Connect                                                                      |      |
| Composition and List of Parameters                                                  |      |
| How to Use the Front Panel and Console                                              |      |
| Setup with the Front Panel                                                          |      |
| Setup with the Console                                                              | 58   |
| Initial Status of the Front Panel Display (7 Segment LED)                           |      |
| Structure of Each Mode                                                              |      |
| Monitor Mode                                                                        |      |
| Parameter Setup Mode                                                                | 69   |

| EEPROM Writing Mode                                                                                                    |    |
|----------------------------------------------------------------------------------------------------|----|
| Auxiliary Function Mode                                                                                                    |    |
| Copying Function (Console Only)                                                                                                    |    |
| onnection and Setup of Position Control Mode]                                                                                              |    |
| Control Block Diagram of Position Control Mode                                                                                             |    |
| Wiring to the Connector, CN X5                                                                                                    |    |
| Wiring Example to the Connector, CN X5                                                                                                    |    |
| Input Signal and Pin No. of the Connector, CN X5  Output Signal and Pin No. of the Connector, CN X5  Connecting Example to Host Controller |    |
| Trial Run (JOG Run) at Position Control Mode                                                                                               |    |
| Inspection Before Trial Run                                                                                                    |    |
| Trial Run by Connecting the Connector, CN X5                                                                                               |    |
| Outline                                                                                                    |    |
| Applicable Range  How to Operate                                                                                                    |    |
| Adaptive Filter                                                                                                    |    |
| Parameters Which are Automatically Set                                                                                                    |    |
| Parameter Setup                                                                                                    |    |
| Parameters for Adjustment of Time Constant of Gains and Filters                                                                            |    |
| Parameters for Auto-Gain Tuning                                                                                                    |    |
| Parameters for Adjustment (2nd Gain Switching Function)                                                                                    |    |
| Parameters for Velocity/Torque Control                                                                                                    |    |
| Parameters for Sequence                                                                                                    |    |
| Connection and Setup of Velocity Control Mode                                                                                              |    |
|                                                                                                    |    |
| Control Block Diagram of Velocity Control Mode                                                                                             |    |
| Wiring Example to the Connector, CN X5                                                                                                    |    |
| Interface Circuit                                                                                                    |    |
| Input Signal and Pin No. of the Connector, CN X5 Output Signal and Pin No. of the Connector, CN X5                                         |    |
| Trial Run (JOG Run) at Velocity Control Mode                                                                                               |    |
| mai Kun (300 Kun) at velocity control wode                                                                                                 |    |
| Inspection Before Trial Run                                                                                                    |    |
|                                                                                                    |    |
| Inspection Before Trial Run Trial Run by Connecting the Connector, CN X5  Real-Time Auto-Gain Tuning  Outline                              | •• |
| Inspection Before Trial Run Trial Run by Connecting the Connector, CN X5                                                                   |    |
| Inspection Before Trial Run Trial Run by Connecting the Connector, CN X5  Real-Time Auto-Gain Tuning  Outline                              |    |

|    | Parameter Setup                                                   | . 142        |
|----|-------------------------------------------------------------------|--------------|
|    | Parameters for Functional Selection                               | 142          |
|    | Parameters for Adjustment of Time Constant of Gains and Filters   |              |
|    | Parameters for Auto-Gain Tuning                                   |              |
|    | Parameters for Adjustment (2nd Gain Switching Function)           |              |
|    | Parameters for Velocity/Torque Control                            |              |
|    | Parameters for Sequence                                           |              |
|    |                                                                   |              |
| [  | Connection and Setup of Torque Control Mode]                      | page         |
|    | Control Block Diagram of Torque Control Mode                      | . 160        |
|    | Wiring to the Connector, CN X5                                    | . 161        |
|    | Wiring Example to the Connector, CN X5                            |              |
|    | Interface CircuitInput Signal and Pin No. of the Connector, CN X5 |              |
|    | Output Signal and Pin No. of the Connector, CN X5                 |              |
|    | Trial Run (JOG Run) at Torque Control Mode                        |              |
|    | Inspection Before Trial Run                                       | 171          |
|    | Trial Run by Connecting the Connector, CN X5                      |              |
|    | Real-Time Auto-Gain Tuning                                        |              |
|    | Outline                                                           |              |
|    | Applicable Range                                                  |              |
|    | How to Operate                                                    |              |
|    | Parameters Which are Automatically Set up                         |              |
|    | Parameter Setup                                                   | <u>. 174</u> |
|    | Parameters for Functional Selection                               |              |
|    | Parameters for Adjustment of Time Constant of Gains and Filters   |              |
|    | Parameters for Adjustment (2nd Gain Switching Function)           |              |
|    | Parameters for Position Control                                   |              |
|    | Parameters for Velocity/Torque Control                            |              |
|    | Parameters for Sequence                                           | 185          |
| ΓF | Full-Closed Control Mode]                                         | page         |
|    | •                                                                 |              |
|    | Outline of Full-Closed Control                                    |              |
|    | What is Full-Closed Control ?                                     |              |
|    | Control Block Diagram of Full-Closed Control Mode                 | <u>. 191</u> |
|    | Wiring to the Connector, CN X5                                    | . 192        |
|    | Wiring Example to the Connector, CN X5                            |              |
|    | Interface Circuit                                                 | 193          |
|    | Input Signal and Pin No. of the Connector, CN X5                  |              |
|    | Output Signal and Pin No. of the Connector, CN X5                 |              |
|    | Connection to the Connector, CN X7                                |              |
|    | Connector, CN X7Wiring to the External Scale, Connector, CN X7    |              |
|    |                                                                   |              |
|    | Real-Time Auto-Gain Tuning                                        |              |
|    | OutlineApplicable Range                                           |              |
|    | / IPPIIOUNIO I (UIII)O                                            |              |

| How to Operate                                                                            |      |
|-------------------------------------------------------------------------------------------|------|
| Adaptive FilterParameters Which are Automatically Set up                                  |      |
| Parameter Setup                                                                           |      |
| Parameters for Functional Selection                                                       |      |
| Parameters for Adjustment of Time Constant of Gains and Filters                           |      |
| Parameters for Auto-Gain Tuning                                                           | 212  |
| Parameters for Adjustment (2nd Gain Switching Function)                                   |      |
| Parameters for Position Control                                                           |      |
| Parameters for Velocity/Torque Control                                                    |      |
| Parameters for Full-Closed                                                                |      |
| djustment]                                                                                | page |
| Gain Adjustment                                                                           | 226  |
| Real-Time Auto-Gain Tuning                                                                | 228  |
| Fit-Gain Function                                                                         |      |
| Adaptive Filter                                                                           | 234  |
| Normal Auto-Gain Tuning                                                                   |      |
| Release of Automatic Gain Adjusting Function                                              | 239  |
| Manual Auto-Gain Tuning (Basic)                                                           | 240  |
| Adjustment in Position Control Mode                                                       |      |
| Adjustment in Velocity Control Mode                                                       |      |
| Adjustment in Torque Control Mode                                                         |      |
| Adjustment in Full-Closed Control Mode                                                    |      |
| Suppression of Machine Resonance                                                          |      |
| Automatic Gain Setup Function                                                             |      |
| Manual Auto-Gain Tuning (Application)                                                     | 249  |
| Instantaneous Speed Observer                                                              |      |
| When in Trouble]                                                                          |      |
| -                                                                                         | page |
| When in Trouble                                                                           |      |
| What to Check ?                                                                           |      |
| Protective Function (What is Error Code ?)                                                |      |
|                                                                                           |      |
| Troubleshooting                                                                           | 260  |
| Motor Does Not Run                                                                        |      |
| Unstable Rotation (Not Smooth)/Motor Runs Slowly Even with Speed Zero at Velocity Control |      |
| Positioning Accuracy Is Poor  Origin Point Slips                                          |      |
| Abnormal Noise or Vibration                                                               |      |
| Overshoot/Undershoot, Overheating of the Motor (Motor Burn-Out)                           |      |
| Motor Speed Does Not Reach to the Setup/Motor Revolution (Travel) Is Too Large or Small   | 264  |
| Parameter Returns to Previous Setup                                                       |      |

| [\$ | Supplement]                                                         | page |
|-----|---------------------------------------------------------------------|------|
|     | Absolute System                                                     | 266  |
|     | Outline of the Setup Support Software, PANATERM®                    | 276  |
|     | Communication                                                       | 278  |
|     | Division Ratio for Parameters                                       | 306  |
|     | Conformity to EC Directives and UL Standards                        | 308  |
|     | Options                                                             | 312  |
|     | Recommended components                                              | 323  |
|     | Dimensions (Driver)                                                 | 324  |
|     | Dimensions (Motor)                                                  | 327  |
|     | Permissible Load at Output Shaft                                    | 342  |
|     | Motor Characteristics (S-T Characteristics)                         | 343  |
|     | Motor with Gear Reducer                                             | 349  |
|     | Dimensions (Motor with Gear Reducer)                                | 350  |
|     | Permissible Load at Output Shaft (Motor with Gear Reducer)          | .352 |
|     | Motor Characteristics (S-T Characteristics)/Motor with Gear Reducer | 353  |
|     | Block Diagram of Driver                                             | 354  |
|     | Block Diagram of Driver by Control Mode                             | 356  |
|     | Specifications (Driver)                                             | 358  |
|     | Homing with "Hit & Stop" and "Press & Hold" Control                 | 360  |

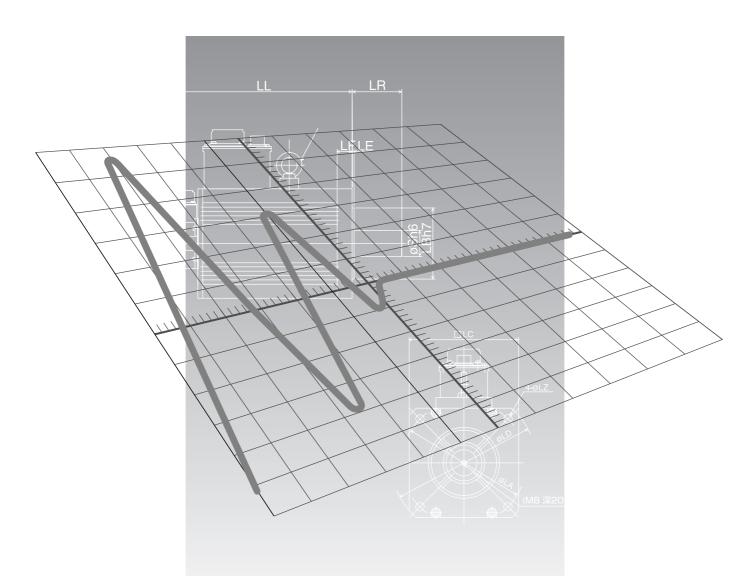

## [Before Using the Products]

|                                                      | page |
|------------------------------------------------------|------|
| Safety Precautions                                   | 8    |
| Maintenance and Inspection                           | 12   |
| Introduction                                         | 14   |
| Outline                                              | 14   |
| On Opening the Package                               | 14   |
| Check of the Driver Model                            | 14   |
| Check of the Motor Model                             | 15   |
| Check of the Combination of the Driver and the Motor | 16   |
| Parts Description                                    | 18   |
| Driver                                               | 18   |
| Motor                                                | 20   |
| Console                                              | 21   |
| Installation                                         | 22   |
| Driver                                               | 22   |
| Motor                                                |      |
| Console                                              | 26   |

## Safety Precautions Observe the Following Instructions Without Fail

Observe the following precautions in order to avoid damages on the machinery and injuries to the operators and other personnel during the operation.

• In this document, the following symbols are used to indicate the level of damages or injuries which might be incurred by the misoperation ignoring the precautions.

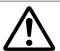

## DANGER

Indicates a potentially hazardous situation which, if not avoided, will result in death or serious injury.

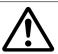

### **CAUTION**

Indicates a potentially hazardous situation which, if not avoided, will result in minor injury or property damage.

• The following symbols represent "MUST NOT" or "MUST" operations which you have to observe. (Note that there are other symbols as well.)

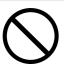

Represents "MUST NOT" operation which is inhibited.

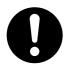

Represents "MUST" operation which has to be executed.

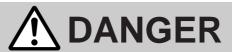

Do not subject the Product to water, corrosive or flammable gases, and combustibles.

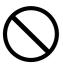

Failure to observe this instruction could result in fire.

Do not subject the cables to excessive force, heavy object, or pinching force, nor damage the cables.

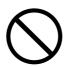

Failure to observe this instruction could result in electrical shocks, damages and breakdowns.

Do not put your hands in the servo driver.

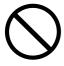

Failure to observe this instruction could result in burn and electrical shocks.

Do not touch the rotating portion of the motor while it is running.

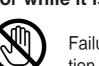

Rotating portion -

Failure to observe this instruction could result in injuries.

Do not drive the motor with external power.

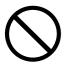

Failure to observe this instruction could result in fire.

Do not touch the motor, servo driver and external regenerative resistor of the driver, since they become very hot.

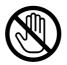

Failure to observe this instruction could result in burns.

## **A** DANGER

Do not place combustibles near by the motor, driver and regenerative resistor.

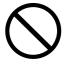

Failure to observe this instruction could result in fire.

Ground the earth terminal of the motor and driver without fail.

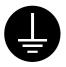

Failure to observe this instruction could result in electrical shocks.

Install an emergency stop circuit externally so that you can stop the operation and shut off the power immediately.

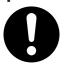

Failure to observe this instruction could result in injuries, electrical shocks, fire, breakdowns and damages.

Install and mount the Product and machinery securely to prevent any possible fire or accidents incurred by earthquake.

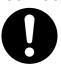

Failure to observe this instruction could result in electrical shocks, injuries and fire.

Check and confirm the safety of the operation after the earthquake.

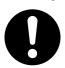

Failure to observe this instruction could result in electrical shocks, injuries and fire.

Mount the motor, driver and regenerative resistor on incombustible material such as metal.

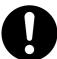

Failure to observe this instruction could result in fire.

Do not place the console close to a heating unit such as a heater or a large wire wound resistor.

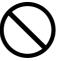

Failure to observe this instruction could result in fire and breakdowns.

Install an over-current protection, earth leakage breaker, over-temperature protection and emergency stop apparatus without fail.

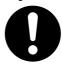

Failure to observe this instruction could result in electrical shocks, injuries and fire.

Turn off the power and wait for a longer time than the specified time, before transporting, wiring and inspecting the driver.

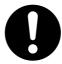

Failure to observe this instruction could result in electrical shocks.

Turn off the power and make it sure that there is no risk of electrical shocks before transporting, wiring and inspecting the motor.

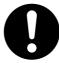

Failure to observe this instruction could result in electrical shocks.

Wiring has to be carried out by the qualified and authorized specialist.

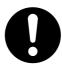

Failure to observe this instruction could result in electrical shocks.

Make the correct phase sequence of the motor and correct wiring of the encoder.

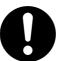

Failure to observe this instruction could result in injuries breakdowns and damages.

## **⚠** CAUTION

Do not hold the motor cable or motor shaft during the transportation.

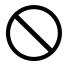

Failure to observe this instruction could result in injuries.

Never run or stop the motor with the electro-magnetic contactor installed in the main power side.

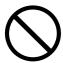

Failure to observe this instruction could result in breakdowns.

Do not give strong impact shock to the motor shaft.

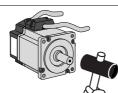

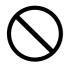

Failure to observe this instruction could result in breakdowns.

Do not approach to the machine since it may suddenly restart after the power resumption.

Design the machine to secure the safety for the operator even at a sudden restart.

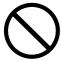

Failure to observe this instruction could result in injuries.

Do not use the built-in brake as a "Braking" to stop the moving load.

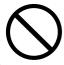

Failure to observe this instruction could result in injuries and breakdowns.

Do not modify, disassemble nor repair the Product.

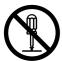

Failure to observe this instruction could result in fire. electrical shocks and injuries.

Do not block the heat dissipating holes or put the foreign particles into them.

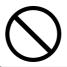

Failure to observe this instruction could result in electrical shocks and fire.

Do not step on the Product nor place the heavy object on them.

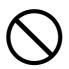

Failure to observe this instruction could result in electrical shocks, injuries, breakdowns and damages.

Do not turn on and off the main power of the driver repeatedly.

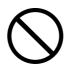

Failure to observe this instruction could result in breakdowns.

Do not make an extreme gain adjustment or change of the drive. Do not keep the machine running/operating unstably.

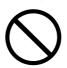

Failure to observe this instruction could result in injuries.

Do not give strong impact shock to the Product.

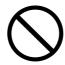

Failure to observe this instruction could result in breakdowns.

Do not pull the cables with excessive force.

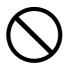

Failure to observe this instruction could result in breakdowns.

## **A** CAUTION

Use the motor and the driver in the specified combination.

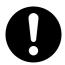

Failure to observe this instruction could result in fire.

Use the eye bolt of the motor for transportation of the motor only, and never use this for transportation of the machine.

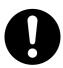

Failure to observe this instruction could result in injuries and breakdowns.

Make an appropriate mounting of the Product matching to its weight and output rating.

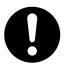

Failure to observe this instruction could result in injuries and breakdowns.

Keep the ambient temperature below the permissible temperature for the motor and driver.

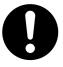

Failure to observe this instruction could result in breakdowns.

Connect the brake control relay to the relay which is to shut off at emergency stop in series.

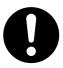

Failure to observe this instruction could result in injuries and breakdowns.

When you dispose the batteries, observe any applicable regulations or laws after insulating them with tape.

Make a wiring correctly and securely.

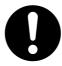

Failure to observe this instruction could result in fire and electrical shocks.

Observe the specified mounting method and direction.

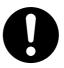

Failure to observe this instruction could result in breakdowns.

Observe the specified voltage.

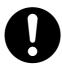

Failure to observe this instruction could result in electrical shocks, injuries and fire.

Execute the trial run without connecting the motor to the machine system and fix the motor. After checking the operation, connect to the machine system again.

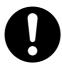

Failure to observe this instruction could result in injuries.

When any error occurs, remove the cause and release the error after securing the safety, then restart.

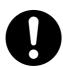

Failure to observe this instruction could result in injuries.

This Product shall be treated as Industrial Waste when you dispose.

## **Maintenance and Inspection**

• Routine maintenance and inspection of the driver and motor are essential for the proper and safe operation.

#### **Notes on Maintenance and Inspection**

- 1) Turn on and turn off should be done by operators or inspectors themselves.
- 2) Internal circuit of the driver is kept charged with high voltage for a while even after power-off. Turn off the power and allow 15 minutes or longer after LED display of the front panel has gone off, before performing maintenance and inspection.
- 3) Disconnect all of the connection to the driver when performing megger test (Insulation resistance measurement) to the driver, otherwise it could result in breakdown of the driver.

#### Inspection Items and Cycles

General and normal running condition

Ambient conditions: 30°C (annual average), load factor of 80% or lower, operating hours of 20 hours or less per day.

Perform the daily and periodical inspection as per the items below.

| Туре                  | Cycles | Items to be inspected                                                                                                    |
|-----------------------|--------|----------------------------------------------------------------------------------------------------|
| Daily<br>inspection   | Daily  | <ul> <li>Ambient temperature, humidity, speck, dust or foreign object</li> <li>Abnormal vibration and noise</li> <li>Main circuit voltage</li> <li>Odor</li> <li>Lint or other particles at air holes</li> <li>Cleanness at front portion of the driver and connecter</li> <li>Damage of the cables</li> <li>Loose connection or misalignment between the motor and machine or equipment</li> <li>Pinching of foreign object at the load</li> </ul> |
| Periodical inspection | Annual | <ul><li>Loose tightening</li><li>Trace of overheat</li><li>Damage of the terminals</li></ul>                                                                                                    |

<sup>&</sup>lt;Note> Inspection cycle may change when the running conditions of the above change.

#### **Guideline for Parts Replacement**

Use the table below for a reference. Parts replacement cycle varies depending on the actual operating conditions. Defective parts should be replaced or repaired when any error have occurred.

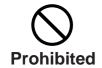

Disassembling for inspection and repair should be carried out only by authorized dealers or service company.

| Product                 | Component                                | Standard replacement cycles (hour)                                                                                              | Note                                                                                                    |
|-------------------------|------------------------------------------|----------------------------------------------------------------------------------------------------|----------------------------------------------------------------------------------------------------|
|                         | Smoothing capacitor                      | Approx. 5 years                                                                                                    |                                                                                                    |
|                         | Cooling fan                              | 2 to 3 years<br>(10,000 to 30,000 hours)                                                                                        |                                                                                                    |
| Driver                  | Aluminum electrolytic capacitor (on PCB) | Approx. 5 years                                                                                                    |                                                                                                    |
| Dilvei                  | Rush current preventive relay            | Approx. 100,000 times (depending on working condition)                                                                          |                                                                                                    |
|                         | Rush current preventive resistor         | Approx. 20,000 times (depending on working condition)                                                                           | These hours or cycles are reference.  When you experience any error, replacement is required even before this standard |
|                         | Bearing                                  | 3 to 5 years<br>(20,000 to 30,000 hours)                                                                                        |                                                                                                    |
|                         | Oil seal                                 | 5000 hours                                                                                                    | replacement cycle.                                                                                                    |
|                         | Encoder                                  | 3 to 5 years<br>(20,000 to 30,000 hours)                                                                                        |                                                                                                    |
| Motor                   | Battery<br>for absolute encoder          | Life time varies depending on working conditions. Refer to the instruction manual attached to the battery for absolute encoder. |                                                                                                    |
| Motor with gear reducer | Gear reducer                             | 10,000 hours                                                                                                    |                                                                                                    |

### Introduction

#### **Outline**

MINAS-A4 Series with wide output range from 50W to 5kW, are the high speed, high functionality AC servo drivers and motors. Thanks to the adoption of a new powerful CPU, A4 Series now realize velocity response frequency of 1kHz, and contribute to the development of a high-speed machine and drastic shortening of tact-time.

Standard line-up includes full-closed control and auto-gain tuning function and the motors with 2500P/r incremental encoder and 17-bit absolute/incremental encoder.

A4 Series have also improved the user-friendliness by offering a console (option) which enables you to monitor the rotational speed display, set up parameters, trial run (JOG running) and copy parameters.

A4 Series can support various applications and their requirement by featuring automated gain tuning function, damping control which achieves a stable "Stop Performance" even in low-stiffness machine and high speed motor.

This document is designed for the customer to exploit the versatile functions of A4 Series to full extent.

#### **Cautions**

- 1) Any part or whole of this document shall not be reproduced without written permission from us.
- 2) Contents of this document are subject to change without notice.

#### On Opening the Product Package

- Make sure that the model is what you have ordered.
- Check if the product is damaged or not during transportation.
- Check if the instruction manual is attached or not.
- Check if the power connector and motor connecters (CN X1 and CN X2 connectors) are attached or not (A to D-frame).

#### Contact to a dealer if you find any failures.

#### **Check of the Driver Model**

#### **Contents of Name Plate**

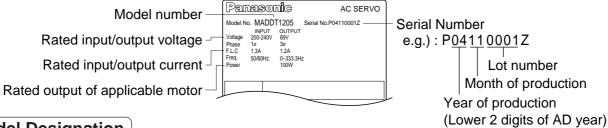

#### **Model Designation**

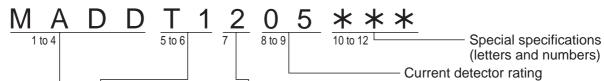

Power supply

Frame-size symbol — Symbol Frame

| Symbol | Frame              |
|--------|--------------------|
| MADD   | A4-series, A-frame |
| MBDD   | A4-series, B-frame |
| MCDD   | A4-series, C-frame |
| MDDD   | A4-series, D-frame |
| MEDD   | A4-series, E-frame |
| MFDD   | A4-series, F-frame |
|        |                    |

| power device |                |
|--------------|----------------|
| Symbol       | Current rating |
| T1           | 10A            |
| T2           | 15A            |
| T3           | 30A            |
| T5           | 50A            |
| T7           | 70A            |
| TA           | 100A           |
| TB           | 150A           |
|              |                |

Max. current rating of

| rower suppry |                         |  |
|--------------|-------------------------|--|
| Symbol       | Specifications          |  |
| 1            | Single phase, 100V      |  |
| 2            | Single phase, 200V      |  |
| 3            | 3-phase, 200V           |  |
| 5            | Single/3-phase,<br>200V |  |
|              |                         |  |

| Symbol | <b>Current rating</b> |
|--------|-----------------------|
| 05     | 5A                    |
| 07     | 7.5A                  |
| 10     | 10A                   |
| 15     | 15A                   |
| 20     | 20A                   |
| 30     | 30A                   |
| 40     | 40A                   |
| 64     | 64A                   |
| 90     | 90A                   |
| A2     | 120A                  |

#### **Check of the Motor Model**

#### **Contents of Name Plate**

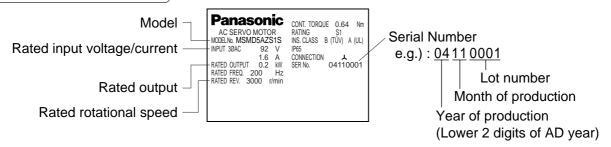

#### **Model Designation**

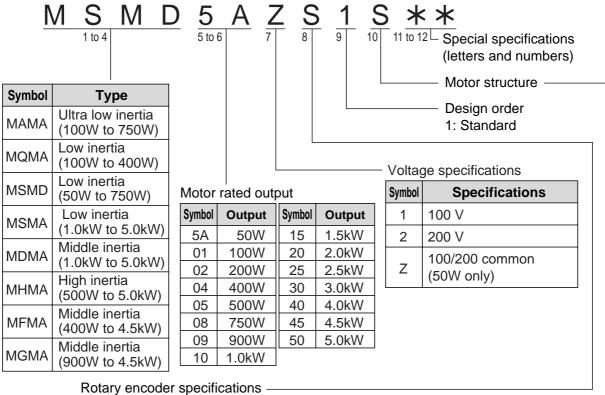

| Symbol |                             | Specification | ns         |            |  |  |  |  |  |
|--------|-----------------------------|---------------|------------|------------|--|--|--|--|--|
| Symbol | Format                      | Pulse count   | Resolution | Wire count |  |  |  |  |  |
| Р      | Incremental                 | 2500P/r       | 10,000     | 5-wire     |  |  |  |  |  |
| S      | Absolute/Incremental common | 17bit         | 131,072    | 7-wire     |  |  |  |  |  |

#### Motor structure MSMD, MQMA

| Cumbal   | Sh    | aft        | Holding | g brake | Oil seal |        |  |
|----------|-------|------------|---------|---------|----------|--------|--|
| Syllibol | Round | Key way    | Without | With    | Without  | With*1 |  |
| Α        |       |            |         |         |          |        |  |
| В        | •     |            |         | •       |          |        |  |
| S        |       | <b>*</b> 2 |         |         |          |        |  |
| Т        |       | *2         |         |         |          |        |  |

<sup>\*1</sup> The product with oil seal is a special order product.

Products are standard stock items or build to order items. For details, inquire of the dealer.

#### MAMA

| Symbol | Sh    | aft     | Holding | g brake | Oil seal |      |  |
|--------|-------|---------|---------|---------|----------|------|--|
|        | Round | Key way | Without | With    | Without  | With |  |
| Α      |       |         |         |         |          |      |  |
| В      |       |         |         |         |          |      |  |
| Е      |       |         |         |         |          |      |  |
| F      |       |         |         |         |          |      |  |

#### MSMA, MDMA, MFMA, MGMA, MHMA

| Symbol | Sh    | aft     | Holding | g brake | Oil seal |      |  |
|--------|-------|---------|---------|---------|----------|------|--|
|        | Round | Key way | Without | With    | Without  | With |  |
| С      | •     |         | •       |         |          |      |  |
| D      |       |         |         |         |          |      |  |
| G      |       |         |         |         |          |      |  |
| Н      |       | •       |         |         |          |      |  |

<sup>\*2</sup> Key way with center tap.

## Introduction

#### **Check of the Combination of the Driver and the Motor**

This drive is designed to be used in a combination with the motor which are specified by us. Check the series name of the motor, rated output torque, voltage specifications and encoder specifications.

#### Incremental Specifications, 2500P/r

<Remarks> Do not use in other combinations than those listed below.

| Power                 |                        | Applica                | ble motor  |              | Applicable | driver     |
|-----------------------|------------------------|------------------------|------------|--------------|------------|------------|
| Power<br>supply       | Motor<br>series        | Rated rotational speed | Model      | Rated output | Model      | Frame      |
| Single phase,         | MAMA                   |                        | MAMA012P1* | 100W         | MADDT1207  | A-frame    |
| 200V                  | Ultra low              | 5000r/min              | MAMA022P1* | 200W         | MBDDT2210  | B-frame    |
| 3-phase,              | inertia                | 30001/111111           | MAMA042P1* | 400W         | MCDDT3520  | C-frame    |
| 200V                  | IIIeilia               |                        | MAMA082P1* | 750W         | MDDDT5540  | D-frame    |
| Single phase,         |                        |                        | MQMA011P1* | 100W         | MADDT1107  | A-frame    |
| 100V                  | MAMA                   |                        | MQMA021P1* | 200W         | MBDDT2110  | B-frame    |
| 100 V                 | Low                    | 3000r/min              | MQMA041P1* | 400W         | MCDDT3120  | C-frame    |
| Cingle phase          | inertia                | 30001/111111           | MQMA012P1* | 100W         | MADDT1205  | A-frame    |
| Single phase,<br>200V | пена                   |                        | MQMA022P1* | 200W         | MADDT1207  | A-frame    |
| 200 V                 |                        |                        | MQMA042P1* | 400W         | MBDDT2210  | B-frame    |
|                       |                        |                        | MSMD5AZP1* | 50W          | MADDT1105  | A frame    |
| Single phase,         |                        |                        | MSMD011P1* | 100W         | MADDT1107  | A-frame    |
| 100V                  |                        |                        | MSMD021P1* | 200W         | MBDDT2110  | B-frame    |
|                       | MSMD                   |                        | MSMD041P1* | 400W         | MCDDT3120  | C-frame    |
|                       | Low                    | 3000r/min              | MSMD5AZP1* | 50W          | MADDT400F  |            |
| Single phase,         | inertia                |                        | MSMD012P1* | 100W         | MADDT1205  | A-frame    |
| 200V                  |                        |                        | MSMD022P1* | 200W         | MADDT1207  |            |
|                       |                        |                        | MSMD042P1* | 400W         | MBDDT2210  | B-frame    |
| Cinala/2 abass        |                        |                        | MSMD082P1* | 750W         | MCDDT3520  | C-frame    |
| Single/3-phase,       | MSMA<br>Low<br>inertia |                        | MSMA102P1* | 1.0kW        | MDDDT5540  | D (******* |
| 200V                  |                        |                        | MSMA152P1* | 1.5kW        |            | D-frame    |
|                       |                        | 2000#/##:#             | MSMA202P1* | 2.0kW        | MEDDT7364  | E-frame    |
| 3-phase,              |                        | MSMA302P1*   3.0kW     | MSMA302P1* | 3.0kW        | MFDDTA390  |            |
| 200V                  |                        |                        | 4.0kW      | MEDDIDOAG    | F-frame    |            |
|                       |                        |                        | MSMA502P1* | 5.0kW        | MFDDTB3A2  |            |
| Single/3-phase,       |                        |                        | MDMA102P1* | 1.0kW        | MDDDT3530  | D from a   |
| 200V                  | MDMA                   |                        | MDMA152P1* | 1.5kW        | MDDDT5540  | D-frame    |
|                       | MDMA                   | 2000#/##:#             | MDMA202P1* | 2.0kW        | MEDDT7364  | E-frame    |
| 3-phase,              | Middle                 | 2000r/min              | MDMA302P1* | 3.0kW        | MFDDTA390  |            |
| 200V                  | inertia                |                        | MDMA402P1* | 4.0kW        | MEDDIDOAG  | F-frame    |
|                       |                        |                        | MDMA502P1* | 5.0kW        | MFDDTB3A2  |            |
| 0:                    |                        |                        | MHMA052P1* | 500W         | MCDDT3520  | C-frame    |
| Single/3-phase,       |                        |                        | MHMA102P1* | 1.0kW        | MDDDT3530  | D from a   |
| 200V                  | MHMA                   |                        | MHMA152P1* | 1.5kW        | MDDDT5540  | D-frame    |
|                       | High                   | 2000r/min              | MHMA202P1* | 2.0kW        | MEDDT7364  | E-frame    |
| 3-phase,              | inertia                |                        | MHMA302P1* | 3.0kW        | MFDDTA390  |            |
| 200V                  |                        |                        | MHMA402P1* | 4.0kW        | MEDDIDOAG  | F-frame    |
|                       |                        |                        | MHMA502P1* | 5.0kW        | MFDDTB3A2  |            |
| Single/3-phase,       | D 4 = D 4 A            |                        | MFMA042P1* | 400W         | MCDDT3520  | C-frame    |
| 200V                  | MFMA                   | 2000-11                | MFMA152P1* | 1.5kW        | MDDDT5540  | D-frame    |
| 3-phase,              | Middle                 | 2000r/min              | MFMA252P1* | 2.5kW        | MEDDT7364  | E-frame    |
| 200V                  | inertia                |                        | MFMA452P1* | 4.5kW        | MFDDTB3A2  | F-frame    |
| Single/3-phase, 200V  | NACS 4 A               |                        | MGMA092P1* | 900W         | MDDDT5540  | D-frame    |
| <u> </u>              | MGMA                   | 4000 / :               | MGMA202P1* | 2.0kW        | MFDDTA390  |            |
| 3-phase, 200V         | Middle                 | 1000r/min              | MGMA302P1* | 3.0kW        |            | F-frame    |
|                       | inertia                |                        | MGMA452P1* | 4.5kW        | MFDDTB3A2  |            |

#### <Note>

Suffix of " \* " in the applicable motor model represents the motor structure.

#### Absolute/Incremental Specifications, 17-bit

<Remarks> Do not use in other combinations than those listed below.

| Device                |                          | Applica                | ble motor  |              | Applicable (   | driver    |        |  |            |       |           |         |
|-----------------------|--------------------------|------------------------|------------|--------------|----------------|-----------|--------|--|------------|-------|-----------|---------|
| Power<br>supply       | Motor<br>series          | Rated rotational speed | Model      | Rated output | Model          | Frame     |        |  |            |       |           |         |
| Single phase,         | MAMA                     |                        | MAMA012S1* | 100W         | MADDT1207      | A-frame   |        |  |            |       |           |         |
| 200V                  | Ultra low                | 5000r/min              | MAMA022S1* | 200W         | MBDDT2210      | B-frame   |        |  |            |       |           |         |
| 3-phase,              | inertia                  | 30001/111111           | MAMA042S1* | 400W         | MCDDT3520      | C-frame   |        |  |            |       |           |         |
| 200V                  | IIIeilia                 |                        | MAMA082S1* | 750W         | MDDDT5540      | D-frame   |        |  |            |       |           |         |
| Single phase,         |                          |                        | MQMA011S1* | 100W         | MADDT1107      | A-frame   |        |  |            |       |           |         |
| 100V                  | MAMA                     |                        | MQMA021S1* | 200W         | MBDDT2110      | B-frame   |        |  |            |       |           |         |
| 100 V                 | Low                      | 3000r/min              | MQMA041S1* | 400W         | MCDDT3120      | C-frame   |        |  |            |       |           |         |
| Single phase,         | inertia                  | 30001/111111           | MQMA012S1* | 100W         | MADDT1205      | A-frame   |        |  |            |       |           |         |
| 200V                  | menta                    |                        | MQMA022S1* | 200W         | MADDT1207      | A-frame   |        |  |            |       |           |         |
| 200 V                 |                          |                        | MQMA042S1* | 400W         | MBDDT2210      | B-frame   |        |  |            |       |           |         |
|                       |                          |                        | MSMD5AZS1* | 50W          | MADDT1105      | A frame   |        |  |            |       |           |         |
| Single phase,         |                          |                        | MSMD011S1* | 100W         | MADDT1107      | A-frame   |        |  |            |       |           |         |
| 100V                  |                          |                        | MSMD021S1* | 200W         | MBDDT2110      | B-frame   |        |  |            |       |           |         |
|                       | MSMD                     |                        | MSMD041S1* | 400W         | MCDDT3120      | C-frame   |        |  |            |       |           |         |
|                       | Low                      | 3000r/min              | MSMD5AZS1* | 50W          | MADDIAGOS      |           |        |  |            |       |           |         |
| Single phase,         | inertia                  |                        | MSMD012S1* | 100W         | MADDT1205      | A-frame   |        |  |            |       |           |         |
| 200V                  | ,                        |                        | MSMD022S1* | 200W         | MADDT1207      |           |        |  |            |       |           |         |
|                       |                          |                        | MSMD042S1* | 400W         | MBDDT2210      | B-frame   |        |  |            |       |           |         |
| 0: 1 /0 1             |                          |                        | MSMD082S1* | 750W         | MCDDT3520      | C-frame   |        |  |            |       |           |         |
| Single/3-phase,       |                          |                        | MSMA102S1* | 1.0kW        |                |           |        |  |            |       |           |         |
| 200V                  | - MSMA<br>Low<br>inertia | 140144                 | NACNAN     | 140144       | MONAA          | NACNAA    | NACNAA |  | MSMA152S1* | 1.5kW | MDDDT5540 | D-frame |
|                       |                          |                        | MSMA202S1* | 2.0kW        | MEDDT7364      | E-frame   |        |  |            |       |           |         |
| 3-phase,              |                          | 3000r/min              | MSMA302S1* | 3.0kW        | MFDDTA390      |           |        |  |            |       |           |         |
| 200V                  |                          |                        | MSMA402S1* | 4.0kW        |                | F-frame   |        |  |            |       |           |         |
|                       |                          |                        | MSMA502S1* | 5.0kW        | MFDDTB3A2      |           |        |  |            |       |           |         |
| Single/3-phase,       |                          |                        | MDMA102S1* | 1.0kW        | MDDDT3530      |           |        |  |            |       |           |         |
| 200V                  |                          |                        | MDMA152S1* | 1.5kW        | MDDDT5540      | D-frame   |        |  |            |       |           |         |
| 2001                  | MDMA                     |                        | MDMA202S1* | 2.0kW        | MEDDT7364      | E-frame   |        |  |            |       |           |         |
| 3-phase,              | Middle                   | 2000r/min              | MDMA302S1* | 3.0kW        | MFDDTA390      |           |        |  |            |       |           |         |
| 200V                  | inertia                  |                        | MDMA402S1* | 4.0kW        |                | F-frame   |        |  |            |       |           |         |
| 2001                  |                          |                        | MDMA502S1* | 5.0kW        | MFDDTB3A2      | i iidiiid |        |  |            |       |           |         |
|                       |                          |                        | MHMA052S1* | 500W         | MCDDT3520      | C-frame   |        |  |            |       |           |         |
| Single/3-phase,       |                          |                        | MHMA102S1* | 1.0kW        | MDDDT3530      |           |        |  |            |       |           |         |
| 200V                  | MHMA                     |                        | MHMA152S1* | 1.5kW        | MDDDT5540      | D-frame   |        |  |            |       |           |         |
|                       | High                     | 2000r/min              | MHMA202S1* | 2.0kW        | MEDDT7364      | E-frame   |        |  |            |       |           |         |
| 3-phase,              | inertia                  | 2000////////           | MHMA302S1* | 3.0kW        | MFDDTA390      | _ name    |        |  |            |       |           |         |
| 200V                  | iiioitia                 | -                      | MHMA402S1* | 4.0kW        |                | F-frame   |        |  |            |       |           |         |
| 200 v                 |                          |                        | MHMA502S1* | 5.0kW        | MFDDTB3A2      | - Hallio  |        |  |            |       |           |         |
| Single/3-phase,       |                          |                        | MFMA042S1* | 400W         | MCDDT3520      | C-frame   |        |  |            |       |           |         |
| 200V                  | MFMA                     |                        | MFMA152S1* | 1.5kW        | MDDDT5540      | D-frame   |        |  |            |       |           |         |
| 3-phase,              | Middle                   | 2000r/min              | MFMA252S1* | 2.5kW        | MEDDT7364      | E-frame   |        |  |            |       |           |         |
| 200V                  | inertia                  |                        | MFMA452S1* | 4.5kW        | MFDDTB3A2      | F-frame   |        |  |            |       |           |         |
| Single/3-phase, 200V  |                          | +                      | MGMA092S1* | 900W         | MDDDT5540      | D-frame   |        |  |            |       |           |         |
| onigio/o priase, 2007 | MGMA                     |                        | MGMA202S1* | 2.0kW        | MFDDTA390      | Diffame   |        |  |            |       |           |         |
| 3-phase, 200V         | Middle                   | 1000r/min              | MGMA302S1* | 3.0kW        |                | F-frame   |        |  |            |       |           |         |
| 5 prid56, 200 v       | inertia                  |                        | MGMA452S1* | 4.5kW        | MFDDTB3A2      | i name    |        |  |            |       |           |         |
|                       | mortia                   | 5146                   | mortia     |              | IVIGIVIA45251" | 4.5KVV    |        |  |            |       |           |         |

#### <Notes>

- 1) Suffix of " \* " in the applicable motor model represents the motor structure.
- 2) Default of the driver is set for the incremental encoder specifications.
  - When you use in absolute, make the following operations.
  - a) Install a battery for absolute encoder. (refer to P.314, "Options" of Supplement.)
  - b) Switch the parameter Pr0B (Absolute encoder setup) from "1 (default)" to "0".
- 3) No wiring for back up battery is required when you use the absolute 17-bit encoder in incremental.

## **Parts Description**

#### **Driver**

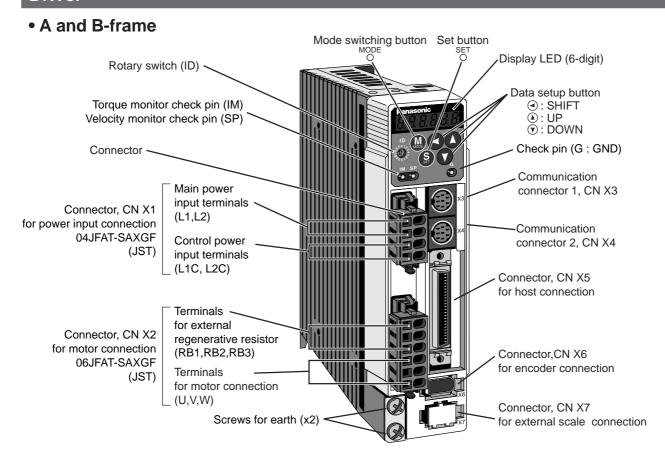

e.g.): MADDT1207 (Single phase, 200V, 200W: A-frame)

#### C and D-frame

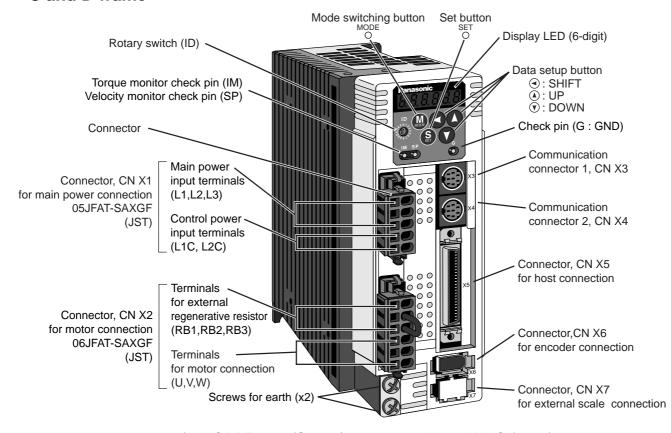

e.g.): MCDDT1207 (Single/3-phase, 200V, 750W: C-frame)

X1 and X2 are attached in A to D-frame driver.

<Note>

#### [Before Using the Products]

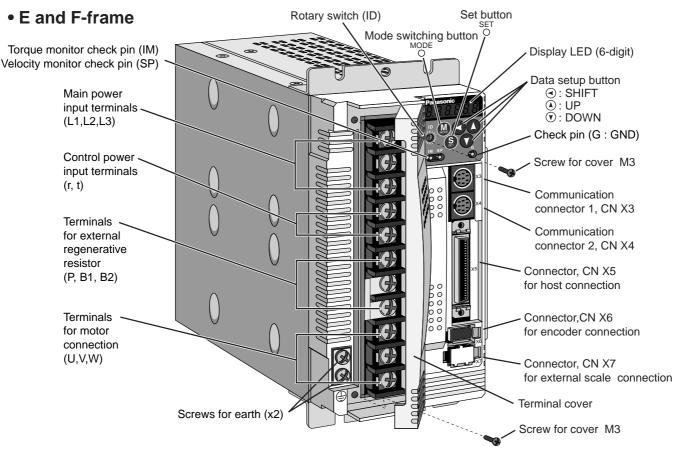

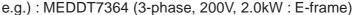

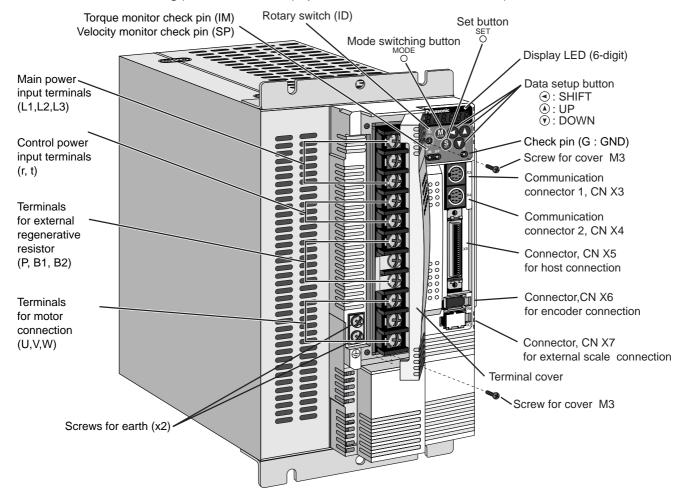

e.g.): MFDDTB3A2 (3-phase, 200V, 5.0kW: F-frame)

For details of each model, refer to "Dimensions" (P.324 to 326) of Supplement.

<Note>

## **Parts Description**

#### Motor

- MSMD 50W to 750W
- MAMA 100W to 750W
- MQMA 100W to 400W

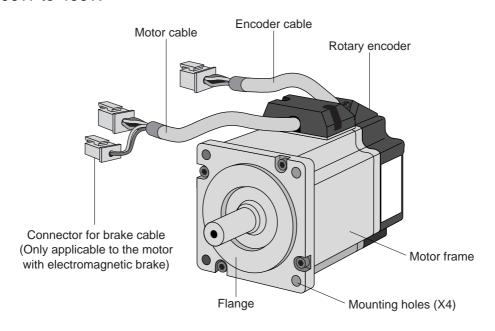

e.g.): Low inertia type (MSMD series, 50W)

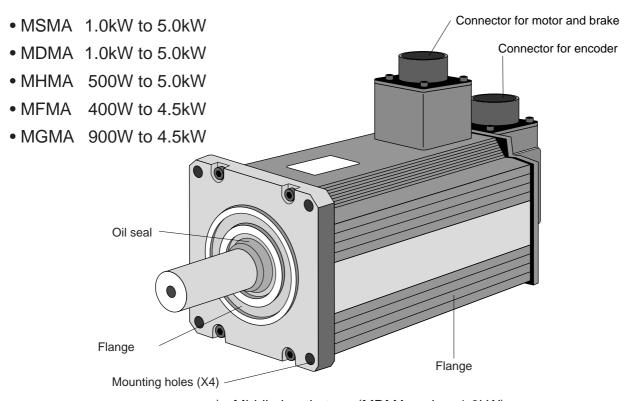

e.g.): Middle inertia type (MDMA series, 1.0kW)

#### <Note>

For details of each model, refer to "Dimensions" (P.327 to P.341) of Supplement.

#### Console

#### Main Body

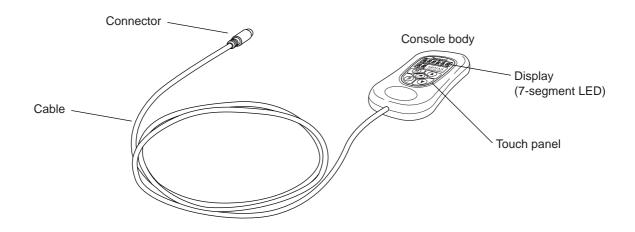

#### <Note>

Console is an option (Part No.: DV0P4420).

#### Display/Touch panel

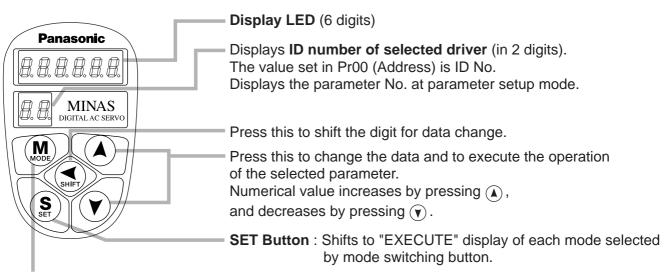

**Mode switching button**: Switches the mode among the following 6 modes.

- (1) Monitor mode
- (2) Parameter setup mode
- (3) EEPROM write mode
- (4) Normal auto-gain tuning mode
- (5) AUX function mode
  - Trial run (JOG mode)
  - Alarm clear
- (6) Copy mode
  - Parameter copy from the servo driver to the console
  - Parameter copy from the console to the servo driver

### How to Install

Install the driver and the motor properly to avoid a breakdown or an accident.

#### **Driver**

#### **Installation Place**

- 1) Indoors, where the products are not subjected to rain or direct sun beams. The products are not water-proof.
- 2) Where the products are not subjected to corrosive atmospheres such as hydrogen sulfide, sulfurous acid, chlorine, ammonia, chloric gas, sulfuric gas, acid, alkaline and salt and so on, and are free from splash of inflammable gas, grinding oil, oil mist, iron powder or chips and etc.
- 3) Well-ventilated and low humidity and dust-free place.
- 4) Vibration-free place

#### **Environmental Conditions**

| Item                | Condition                                         |
|---------------------|---------------------------------------------------|
| Ambient temperature | 0°C to 55°C (free from freezing)                  |
| Ambient humidity    | Less than 90% RH (free from condensation)         |
| Storage temperature | -20°C to 80°C (free from freezing)                |
| Storage humidity    | Less than 90% RH (free from condensation)         |
| Vibration           | Lower than 5.9m/S <sup>2</sup> (0.6G), 10 to 60Hz |
| Altitude            | Lower than 1000m                                  |

#### How to Install

- 1) Rack-mount type. Install in vertical position, and reserve enough space around the servo driver for ventilation. Base mount type (rear mount) is standard (A to D-frame)
- 2) Use the optional mounting bracket when you want to change the mounting face.

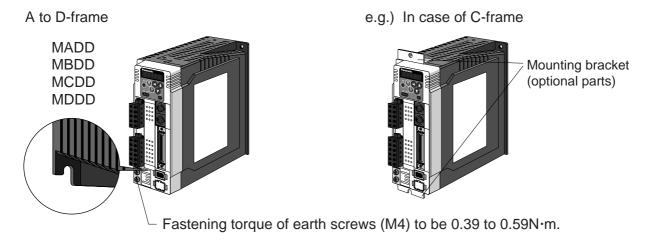

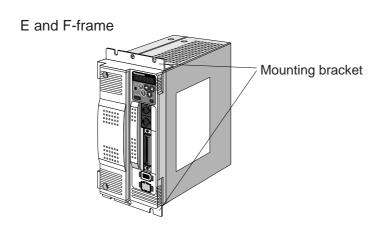

#### **Mounting Direction and Spacing**

- Reserve enough surrounding space for effective cooling.
- Install fans to provide uniform distribution of temperature in the control panel.
- Observe the environmental conditions of the control panel described in the next page.

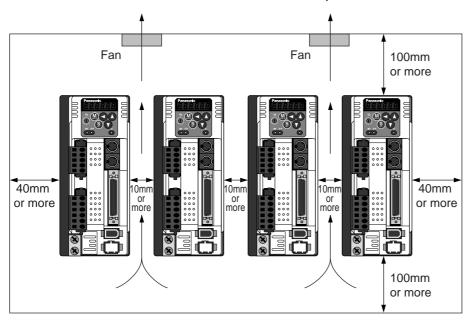

#### <Note>

It is recommended to use the conductive paint when you make your own mounting bracket, or repaint after peeling off the paint on the machine for installing the products, in order to make noise countermeasure.

#### **Caution on Installation**

We have been making the best effort to ensure the highest quality, however, application of exceptionally large external noise disturbance and static electricity, or failure in input power, wiring and components may result in unexpected action. It is highly recommended that you make a fail-safe design and secure the safety in the operative range.

There might be a chance of smoke generation due to the failure of these products. Pay an extra attention when you apply these products in a clean room environment.

### How to Install

#### **Motor**

#### **Installation Place**

Since the conditions of location affect a lot to the motor life, select a place which meets the conditions below.

- 1) Indoors, where the products are not subjected to rain or direct sun beam. The products are not water-proof.
- 2) Where the products are not subjected to corrosive atmospheres such as hydrogen sulfide, sulfurous acid, chlorine, ammonia, chloric gas, sulfuric gas, acid, alkaline and salt and so on, and are free from splash of inflammable gas, grinding oil, oil mist, iron powder or chips and etc.
- 3) Where the motor is free from grinding oil, oil mist, iron powder or chips.
- 4) Well-ventilated and humid and dust-free place, far apart from the heat source such as a furnace.
- 5) Easy-to-access place for inspection and cleaning.
- 6) Vibration-free place.
- 7) Avoid enclosed place. Motor may gets hot in those enclosure and shorten the motor life.

#### **Environmental Conditions**

| Iten             | n          | Condition                                                                           |
|------------------|------------|-------------------------------------------------------------------------------------|
| Ambient ten      | nperature  | 0°C to 40°C (free from freezing) *1                                                 |
| Ambient h        | umidity    | Less than 85% RH (free from condensation)                                           |
| Storage tem      | nperature  | -20°C to 80°C (free from freezing) *2                                               |
| Storage humidity |            | Less than 85% RH (free from condensation)                                           |
| Vibration        | Motor only | Lower than 49m/s <sup>2</sup> (5G) at running, 24.5m/s <sup>2</sup> (2.5G) at stall |
| Impact           | Motor only | Lower than 98m/s <sup>2</sup> (10G)                                                 |
|                  |            | IP65 (except rotating portion of output shaft and lead wire end)                    |
|                  |            | • These motors conform to the test conditions specified in EN                       |
| Enclosure rating | Motor only | standards (EN60529, EN60034-5). Do not use these motors in                          |
|                  |            | application where water proof performance is required such as                       |
|                  |            | continuous wash-down operation.                                                     |

<sup>\*1</sup> Ambient temperature to be measured at 5cm away from the motor.

#### How to Install

You can mount the motor either horizontally or vertically as long as you observe the followings.

- 1) Horizontal mounting
  - Mount the motor with cable outlet facing downward for water/oil countermeasure.
- 2) Vertical mounting
  - Use the motor with oil seal (non-standard) when mounting the motor with gear reducer to prevent the reducer oil/grease from entering to the motor.
- 3) For mounting dimensions, refer to P.326 to 340 "Dimensions".

#### Oil/Water Protection

- 1) Don't submerge the motor cable to water or oil.
- 2) Install the motor with the cable outlet facing downward.
- 3) Avoid a place where the motor is subjected to oil or water.
- 4) Use the motor with an oil seal when used with the gear reducer, so that the oil may not enter to the motor through shaft.

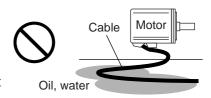

<sup>\*2</sup> Permissible temperature for short duration such as transportation.

#### Stress to Cables

- 1) Avoid a stress application to the cable outlet and connecting portion by bending or self-weight.
- 2) Especially in an application where the motor itself travels, fix the attached cable and contain the extension junction cable into the bearer so that the stress by bending can be minimized.
- 3) Take the cable bending radius as large as possible. (Minimum R20mm)

#### Permissible Load to Output Shaft

- Design the mechanical system so that the applied radial load and/or thrust load to the motor shaft at installation and at normal operation can meet the permissible value specified to each model.
- 2) Pay an extra attention when you use a rigid coupling. (Excess bending load may damage the shaft or deteriorate the bearing life.
- 3) Use a flexible coupling with high stiffness designed exclusively for servo application in order to make a radial thrust caused by micro misalignment smaller than the permissible value.

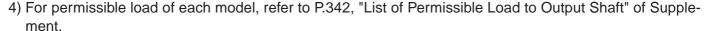

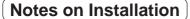

- 1) Do not apply direct impact to the shaft by hammer while attaching/detaching a coupling to and from the motor shaft.
  - (Or it may damage the encoder mounted on the other side of the shaft.)
- 2) Make a full alignment. (incomplete alignment may cause vibration and damage the bearing.)
- 3) If the motor shaft is not electrically grounded, it may cause electrolytic corrosion to the bearing depending on the condition of the machine and its mounting environment, and may result in the bearing noise. Check and verification by customer is required.

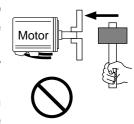

## How to Install

#### Console

#### **Installation Place**

- 1) Indoors, where the products are not subjected to rain or direct sun beam. The products are not water-proof.
- 2) Where the products are not subjected to corrosive atmospheres such as hydrogen sulfide, sulfurous acid, chlorine, ammonia, chloric gas, sulfuric gas, acid, alkaline and salt and so on, and are free from splash of inflammable gas, grinding oil, oil mist, iron powder or chips and etc.
- 3) Well-ventilated and low humidity and dust-free place.
- 4) Easy-to-access place for inspection and cleaning

#### **Environmental Conditions**

| Item                | Condition                                                           |
|---------------------|---------------------------------------------------------------------|
| Ambient temperature | 0°C to 55°C (free from freezing)                                    |
| Ambient humidity    | Less than 90% RH (free from condensation)                           |
| Storage temperature | -20°C to 80°C (free from freezing)                                  |
| Storage humidity    | Less than 90% RH (free from condensation)                           |
| Vibration           | Lower than 5.9m/s <sup>2</sup> (0.6G), 10 to 60Hz                   |
| Impact              | Conform to JISC0044 (Free fall test, 1m for 2 directions, 2 cycles) |
| Altitude            | Lower than 1000m                                                    |

#### <Cautions>

- Do not give strong impact to the products.
- Do not drop the products.
- Do not pull the cables with excess force.
- Avoid the place near to the heat source such as a heater or a large winding resistor.

#### **How to Connect**

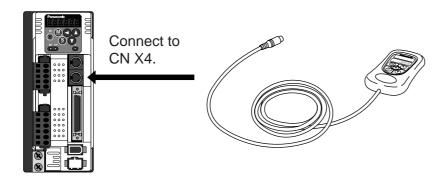

#### <Remarks>

- Connect the console connector securely to CN X4 connector of the driver
- Never pull the cable to plug in or plug out.

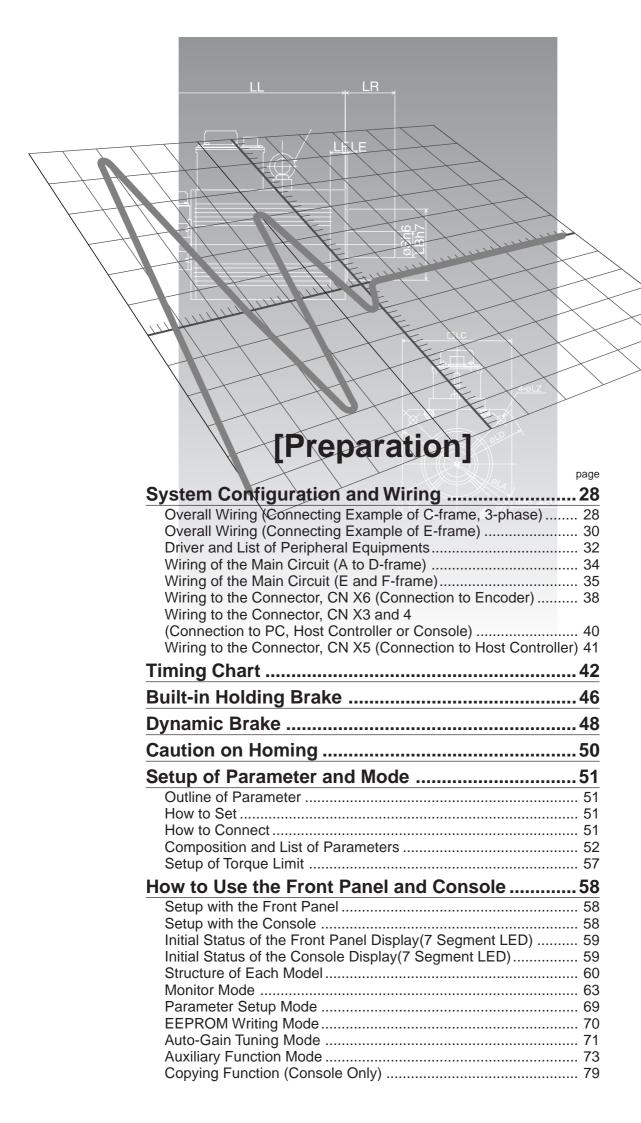

#### Overall Wiring (Connecting Example of C-frame, 3-phase)

#### Wiring of the Main Circuit

Circuit Breaker (NFB) (see P.32, 33 and 309.) Use the circuit breaker matching capacity of the power source to protect the power

lines.

Noise Filter (NF)  $\frac{\text{(see P.309)}}{\text{}}$ 

Prevents external noise from the power lines. And reduces an effect of the noise generated by the servo driver.

Magnetic Contactor (MC) (see P.32 and 33.)

Turns on/off the main power of the servo driver.

Use a surge absorber together with this.

 Never start nor stop the servo motor with this Magnetic Contactor.

Reactor (L) (see P.321)

Reduces harmonic current of the main power.

#### Pin RB1 (6-pin), RB2 (4-pin), and **RB3 (5-pin)**

- RB2 and RB3 to be kept shorted for normal operation.
- When the capacity shortage of the regenerative resister is found, а shorting disconnect between RB2 and RB3, then connect the external regenerative resister between RB1 and RB2.

(Note that no regenerative resister is equipped in Frame A and B type. Install an external regenerative resister on incombustible material, such as metal. Follow the same wiring connection as the above.)

 When you connect an external regenerative resister. set up Parameter No. 6C to 1 or 2.

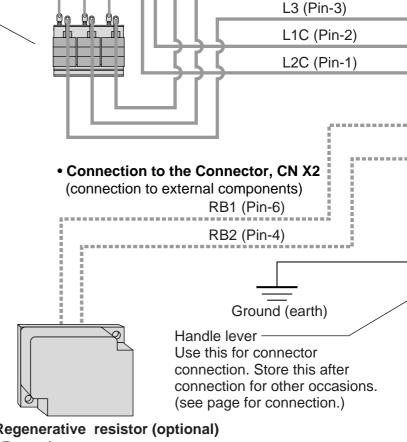

Connection to

the Connector, CN X1

(connection to input power)

L1 (Pin-5)

L2 (Pin-4)

#### Regenerative resistor (optional) <Remarks>

- When you use an external regenerative resister, install an external protective apparatus, such as thermal fuse without fail.
- Thermal fuse and thermostat are built in to the regenerative resistor (Option). If the thermal fuse is activated, it will not resume.

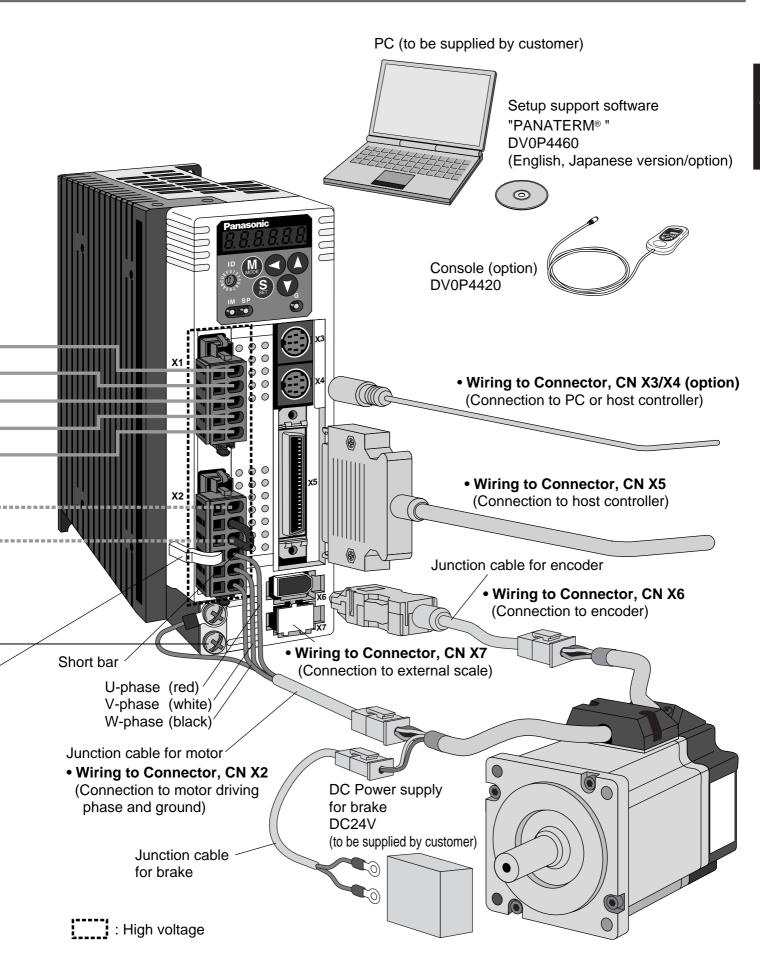

#### **Overall Wiring (Connecting Example of E-frame)**

#### Wiring of the Main Circuit

Circuit Breaker (NFB) (see P.32, 33 and 309.)

Use the circuit breaker matching capacity of the power source to protect the power lines.

## Noise Filter (NF) $\frac{\text{(see P.309)}}{\text{}}$

Prevents external noise from the power lines. And reduces an effect of the noise generated by the servo driver.

## Magnetic Contactor (MC) $\frac{\text{(see P.32 and 33.)}}{\text{}}$

Turns on/off the main power of the servo driver.

Use a surge absorber together with this.

 Never start nor stop the servo motor with this Magnetic Contactor.

## Reactor (L) $\frac{\text{(see P.321)}}{\text{}}$

Reduces harmonic current of the main power.

#### Pin P, B1 and B2...

- B1 and B2 to be kept shorted for normal operation.
- When the capacity shortage of the regenerative resister is found, disconnect a short bar between B1 and B2, then connect the external regenerative resister between P and B2.

Install an external regenerative resister on incombustible material, such as metal. Follow the same wiring connection as the above.

 When you connect an external regenerative resister, set up Parameter No. 6C to 1 or 2.

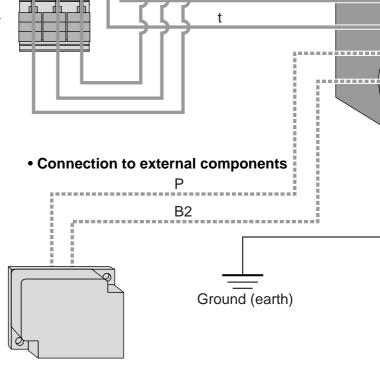

Connection with input

L1

L2

L3

r

power supply

#### Regenerative resistor (optional)

#### <Remarks>

- When you use an external regenerative resister, install an external protective apparatus, such as thermal fuse without fail.
- Thermal fuse and thermostat are built in to the regenerative resistor (Option). If the thermal fuse is activated, it will not resume.

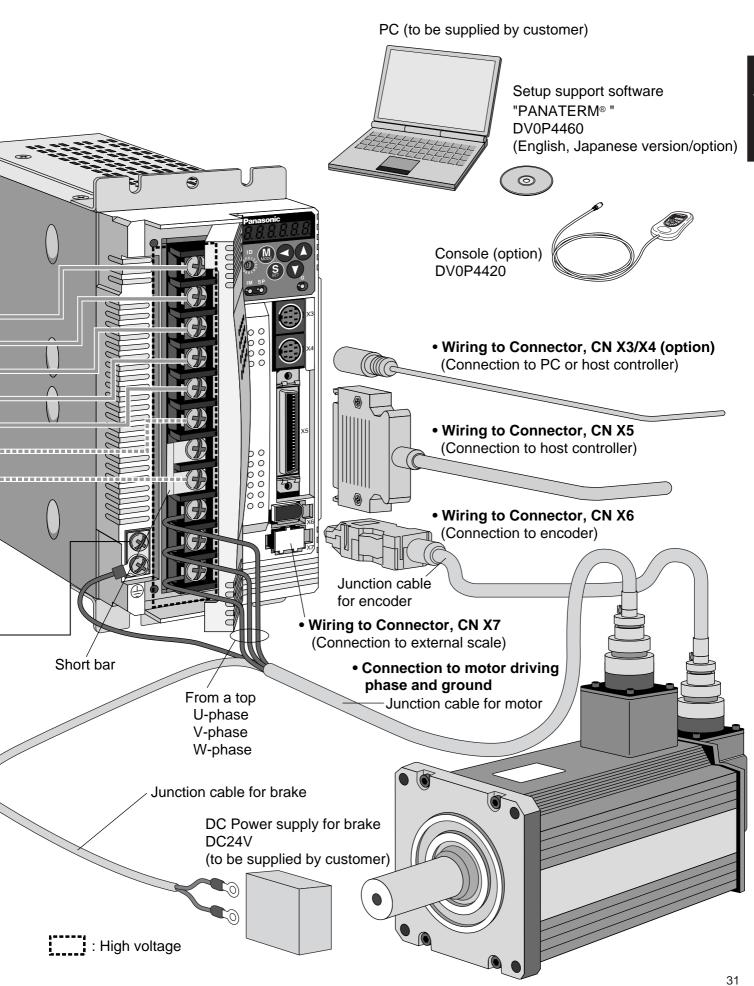

## **Driver and List of Applicable Peripheral Equipments**

| Driver | Applicable motor | Voltage                      | Rated output | Required<br>Power<br>(at the rated<br>load) | Circuit<br>breaker<br>(rated<br>current) | Noise<br>filter | Surge absorber | Noise filter for signal | Magnetic contactor    | Cable diameter (main circuit) | Cable diameter (control circuit) | Connection                        |
|--------|------------------|------------------------------|--------------|---------------------------------------------|------------------------------------------|-----------------|----------------|-------------------------|-----------------------|-------------------------------|----------------------------------|-----------------------------------|
|        | MSMD             | Single                       | 50W<br>-100W | approx.<br>0.4kVA                           |                                          |                 |                |                         | BMFT61041N            |                               |                                  |                                   |
|        | MQMA             | phase,<br>100V               | 100W         | approx.<br>0.4kVA                           |                                          |                 |                |                         | (3P+1a)               |                               |                                  |                                   |
|        | MSMD             |                              | 50W<br>-200W | approx.<br>0.5kVA                           |                                          |                 |                |                         |                       |                               |                                  |                                   |
| MADD   |                  | Single                       | 100W         | approx.<br>0.3kVA                           |                                          |                 |                |                         | BMFT61542N            |                               |                                  |                                   |
|        | MQMA             | phase,<br>200V               | 200W         | approx.<br>0.5kVA                           |                                          | D)/0D4470       | D)/0D4400      |                         | (3P+1a)               |                               |                                  |                                   |
|        | MAMA             | -                            | 100W         | approx.<br>0.3kVA                           |                                          | DV0P4170        | DV0P4190       |                         |                       |                               |                                  |                                   |
|        | MSMD             | Single                       |              | approx.                                     | 10A                                      |                 |                |                         | BMFT61041N            |                               |                                  |                                   |
|        | MQMA             | phase,<br>100V               | 200W         | 0.5kVA                                      |                                          |                 |                |                         | (3P+1a)               | 0.75 to<br>2.0mm <sup>2</sup> |                                  |                                   |
| MBDD   | MSMD             |                              |              | approx.                                     |                                          |                 |                |                         |                       | AWG<br>14 to 18               |                                  |                                   |
|        | MQMA             | Single phase,                | 400W         | 0.9kVA                                      |                                          |                 |                |                         | BMFT61542N<br>(3P+1a) |                               |                                  | င္ပ                               |
|        | MAMA             | 200V                         | 200W         | approx.<br>0.5kVA                           |                                          |                 |                |                         | (0                    |                               |                                  | nnect                             |
|        | MQMA             | Single                       |              | approx.                                     |                                          |                 |                |                         | BMFT61541N            |                               |                                  | Connection to exclusive connector |
|        |                  | phase,<br>100V               | 400W         | 0.9kVA                                      |                                          |                 |                |                         | (3P+1a)               |                               |                                  | о ехс                             |
|        | MSMD             |                              | 750W         | approx.<br>1.3kVA                           |                                          | DV0P4180        |                |                         |                       |                               | _                                | clusiv                            |
| MCDD   | MAMA             | Single/                      | 40014/       | approx.                                     |                                          | D V 01 4 100    |                | DV0P1460                | BMFT61542N            |                               | 0.75mm <sup>2</sup><br>AWG18     | e con                             |
|        | MFMA             | 3- phase,<br>200V            | 400W         | 0.9kVA                                      |                                          |                 |                |                         | (3P+1a)               |                               |                                  | nect                              |
|        | МНМА             |                              | 500W         | approx.<br>1.1kVA                           | 15A                                      |                 |                |                         |                       |                               |                                  | or                                |
|        | MAMA             |                              | 750W         | approx.<br>1.6kVA                           |                                          |                 |                |                         |                       |                               |                                  |                                   |
|        | MDMA             |                              | 4 01344      | approx.                                     |                                          |                 |                |                         |                       |                               |                                  |                                   |
|        | МНМА             |                              | 1.0kW        | 1.8kVA                                      |                                          |                 |                |                         |                       |                               |                                  |                                   |
|        | MGMA             | Cin ala /                    | 900W         | approx.<br>1.8kVA                           |                                          |                 | DV0P1450       |                         | BMFT61842N            | 2.0mm <sup>2</sup>            |                                  |                                   |
| MDDD   | MSMA             | Single/<br>3- phase,<br>200V | 1.0kW        | approx.<br>1.8kVA                           |                                          |                 |                |                         | (3P+1a)               | AWG14                         |                                  |                                   |
|        | МНМА             | 2007                         |              |                                             | 20A                                      |                 |                |                         |                       |                               |                                  |                                   |
|        | MDMA             |                              | 1 EIAN       | approx.                                     | 20A                                      | DV0P4220        |                |                         |                       |                               |                                  |                                   |
|        | MSMA             |                              | 1.5kW        | 2.3kVA                                      |                                          |                 |                |                         |                       |                               |                                  |                                   |
|        | MFMA             |                              |              |                                             |                                          |                 |                |                         |                       |                               |                                  |                                   |
|        | MDMA             |                              |              |                                             |                                          |                 |                |                         |                       |                               |                                  | Terminal<br>block                 |
| MEDD   | MSMA             | 2 phase                      | 2.0kW        | approx.<br>3.3kVA                           | 30A                                      |                 |                |                         | BMF6352N              | 2.0mm <sup>2</sup><br>AWG14   |                                  | M5<br>11.0 or<br>smaller          |
| ואובטט | МНМА             | 3- phase,<br>200V            |              |                                             | 30A                                      |                 |                |                         | (3P+2a2b)             |                               |                                  |                                   |
|        | MFMA             |                              | 2.5kW        | approx.<br>3.8kVA                           |                                          |                 |                |                         |                       | 3.5mm <sup>2</sup><br>AWG12   |                                  | ø5.3                              |

| Driver | Applicable motor | Voltage           | Rated output | Required<br>Power<br>(at the rated<br>load) | Circuit<br>breaker<br>(rated<br>current) | Noise<br>filter | Surge<br>absorber           | Noise filter for signal     | Magnetic contactor    | Cable diameter (main circuit) | Cable diameter (control circuit) | Connection         |  |
|--------|------------------|-------------------|--------------|---------------------------------------------|------------------------------------------|-----------------|-----------------------------|-----------------------------|-----------------------|-------------------------------|----------------------------------|--------------------|--|
|        | MGMA             |                   | 2.0kW        | approx.<br>3.8kVA                           |                                          |                 |                             |                             |                       |                               |                                  |                    |  |
|        | MDMA             |                   |              |                                             |                                          |                 |                             |                             |                       |                               |                                  |                    |  |
|        | МНМА             |                   | 3.0kW        | , approx.                                   |                                          |                 |                             |                             | BMF6352N<br>(3P+2a2b) |                               |                                  |                    |  |
|        | MSMA             |                   | 3.UKVV       | 4.5kVA                                      |                                          |                 |                             |                             |                       |                               | 3.5mm <sup>2</sup>               |                    |  |
|        | MGMA             |                   |              |                                             |                                          |                 |                             | AWC                         | AWG12                 |                               | Terminal block                   |                    |  |
|        | MDMA             | 2 nhono           |              |                                             |                                          |                 | V0P3410 DV0P1450            | DV0P1460                    |                       |                               | 0.75mm <sup>2</sup><br>AWG18     | M5 11.0 or smaller |  |
| MFDD   | МНМА             | 3- phase,<br>200V | 4.0kW        | approx.<br>6kVA                             |                                          | DV0P3410        |                             |                             |                       |                               |                                  |                    |  |
|        | MSMA             | MSMA              |              |                                             |                                          |                 |                             |                             |                       |                               |                                  |                    |  |
|        | MFMA             |                   | 4 51387      | approx.<br>6.8kVA                           |                                          |                 |                             |                             | BMF6652N<br>(3P+2a2b) |                               |                                  | ø5.3               |  |
|        | MGMA             |                   | 4.5kW        | approx.<br>7.5kVA                           |                                          |                 |                             |                             |                       |                               |                                  |                    |  |
|        | MDMA             |                   |              |                                             |                                          |                 | 5.3mm <sup>2</sup><br>AWG10 | 5.3mm <sup>2</sup><br>AWG10 |                       |                               |                                  |                    |  |
|        | МНМА             |                   | 5.0kW        | approx.<br>7.5kVA                           |                                          |                 |                             |                             |                       |                               |                                  |                    |  |
|        | MSMA             |                   |              |                                             |                                          |                 |                             |                             |                       |                               |                                  |                    |  |

- Select a single and 3-phase common specifications according to the power source.
- Manufacturer of circuit breaker and magnetic contactor: Matsushita Electric Works.
   To comply to EC Directives, install a circuit breaker between the power and the noise filter without fail, and the circuit breaker should conform to IEC Standards and UL recognized (Listed and ® marked).
   5000Arms, 240V is the maximum capacity to be delivered to the circuit of 750W or larger model when the maximum current value of the circuit breaker is limited to 20A.
- For details of noise filters, refer to P.309, "Noise Filter" and P.311, "Driver and List of Applicable Peripheral Equipments (EC Directives)" of Supplement.

#### <Remarks>

- Select and use the circuit breaker and noise filter with matching capacity to those of the power source, considering the load conditions as well.
- Terminal block and protective earth terminal
  - Use a copper conductor cable with temperature rating of 60°C or higher.
  - Protective earth terminal is M4 for A to D-frame, and M5 for E and F-frame.
  - Larger tightening torque of the screw than the max. value (M4 : 1.2 N⋅m, M5 : 2.0 N⋅m) may damage the terminal block.
- Earth cable diameter should be 2.0mm² (AWG14) or larger for 50W to 2.0kW model, and 3.5mm² (AWG12) or larger for 2.5kW to 4.0kW, and 5.3mm² (AWG10) or larger for 4.5kW to 5kW model.
- Use the attached exclusive connectors for A to D-frame, and maintain the peeled off length of 8 to 9mm.
- Tightening torque of the screws for connector (CN X5) for the connection to the host to be 0.3 to 0.35 N·m. Larger tightening torque than these may damage the connector at the driver side.

#### Wiring of the Main Circuit (A to D-frame)

- Wiring should be performed by a specialist or an authorized personnel.
- Do not turn on the power until the wiring is completed.

#### **Tips on Wiring**

1) Peel off the insulation cover of the cable. (Observe the dimension as the right fig. shows.)

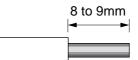

2) Insert the cable to the connector detached from the driver. (See P.37 for details.)

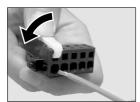

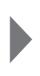

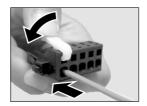

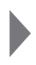

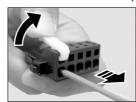

3) Connect the wired connector to the driver.

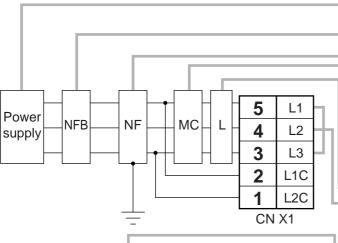

• Check the name plate of the driver for power specifications.

OProvide a circuit breaker, or a leakage breaker. The leakage breaker to be the one designed for "Inverter" and is equipped with countermeasures for harmonics.

Provide a noise filter without fail.

Provide a surge absorber to a coil of the Magnetic Contactor. Never start/stop the motor with this **Magnetic Contactor.** 

Connect a fuse in series with the surge absorber. Ask the manufacturer of the Magnetic Contactor for the fuse rating.

OProvide an AC Reactor.

○Connect L1 and L1C, and L3 and L2C at single phase use (100V and 200V), and don't use L2.

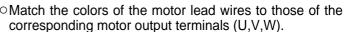

Don't disconnect the shorting cable between RB2 and RB3 (C and D frame type). Disconnect this only when the external regenerative register is used.

OAvoid shorting and ground fault. Don't connect the main power.

Connect pin 3 of the connector on the amplifier side with pin 1 of the connector on the motor side.

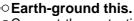

○Connect the protective earth terminal (♠) of the driver and the protective earth (earth plate) of the control panel without fail to prevent electrical shock.

ODon't co-clamp the earth wires to the protective earth terminal  $( \stackrel{\frown}{=} )$  . Two terminals are provided.

ODon't connect the earth cable to other inserting

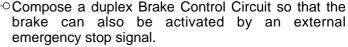

• The Electromagnetic Brake has no polarity.

- oFor the capacity of the electromagnetic brake and how to use it, refer to P.47, "Specifications of Built-in Holding Brake".
- OProvide a surge absorber.
- ○Connect a 5A fuse in series with the surge absorber.

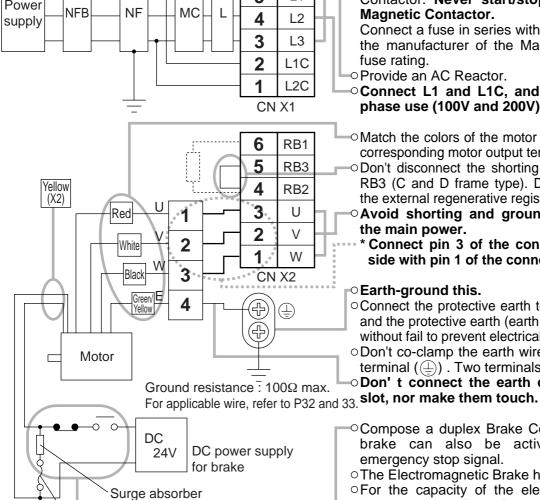

Fuse (5A)

#### Wiring of the Main Circuit (E and F-frame)

- Wiring should be performed by a specialist or an authorized personnel.
- Do not turn on the power until the wiring is completed.

#### Tips on Wiring

- 1) Take off the cover fixing screws, and detach the terminal cover.
- 2) Make wiring

Use clamp type terminals of round shape with insulation cover for wiring to the terminal block. For cable diameter and size, rater to "Driver and List of Applicable Peripheral Equipments" (P.32 and 33).

3) Attach the terminal cover, and fix with screws. Fastening torque of cover fixed screw in less than 0.2 N⋅m.

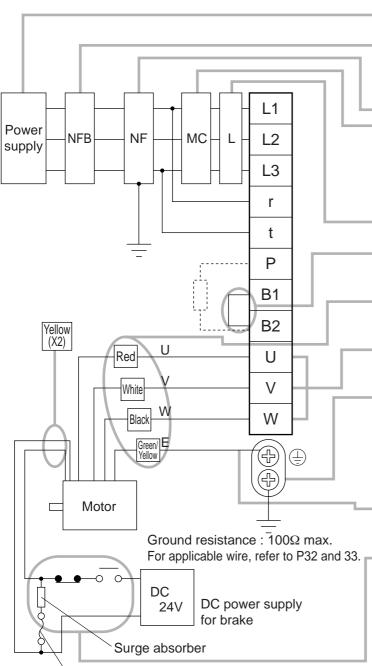

Fuse (5A)

- Check the name plate of the driver for power specifications.
- Provide a circuit breaker, or a leakage breaker. The leakage breaker to be the one designed for "Inverter" and is equipped with countermeasures for harmonics.
- Provide a noise filter without fail.
- Provide a surge absorber to a coil of the Magnetic Contactor. Never start/stop the motor with this Magnetic Contactor.

Connect a fuse in series with the surge absorber. Ask the manufacturer of the Magnetic Contactor for the fuse rating.

- OProvide an AC Reactor.
- Don't disconnect the short bar between B1 and B2. Disconnect this only when an external regenerative register is used.
- Match the colors of the motor lead wires to those of the corresponding motor output terminals (U,V,W).
- Avoid shorting and ground fault.Don' t connect the main power.
- ○Earth-ground this.
- Connect the protective earth terminal (⊕) of the driver and the protective earth (earth plate) of the control panel without fail to prevent electrical shock.
- Don't co-clamp the earth wires to the protective earth terminal (♣) . Two terminals are provided.
- ODon't connect the earth cable to other inserting slot, nor make them touch.
- For applicable wire, refer to P32 and 33. Compose a duplex Brake Control Circuit so that the brake can also be activated by an external emergency stop signal.
  - The Electromagnetic Brake has no polarity.
  - For the capacity of the electromagnetic brake and how to use it, refer to P.47, "Specifications of Built-in Holding Brake".
  - Provide a surge absorber.
  - Oconnect a 5A fuse in series with the surge absorber.

#### **Wiring Diagram**

Compose the circuit so that the main circuit power will be shut off when an error occurs.

#### In Case of Single Phase, 100V (A and B-frame)

Power supply Single phase, 100V + 10% to 115V + 10% -15%

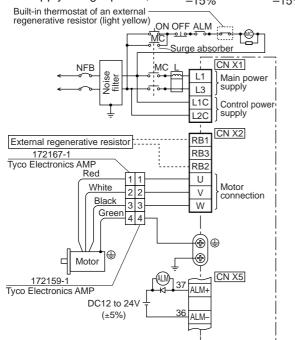

#### In Case of Single Phase, 200V (A and B-frame)

Power supply Single phase, 200V +10% to 240V +10% -15%

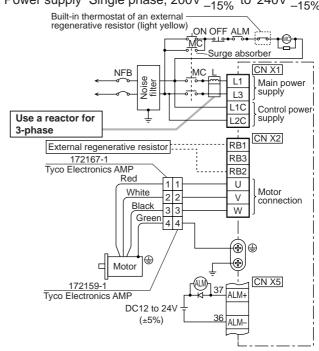

#### In Case of Single Phase, 200V (C and D-frame)

Power supply Single phase, 200V  $^{+10\%}_{-15\%}$  to 240V  $^{+10\%}_{-15\%}$ 

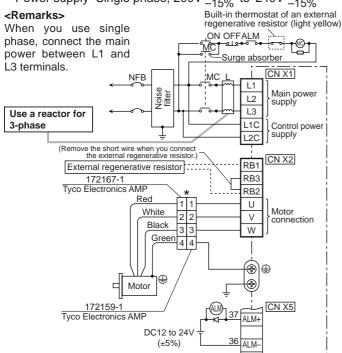

#### In Case of 3-Phase, 200V (C and D-frame)

Power supply 3-phase,  $200V_{-15\%}^{+10\%}$  to  $240V_{-15\%}^{+10\%}$ 

Built-in thermostat of an external <Remarks> regenerative resistor (light yellow) When you use single ON OFFALM phase, connect the main power between L1 and Surge absorber L3 terminals. CN X1 L1 Main power L2 supply L3 I 1C Control power supply L2C (Remove the short wire when you connect the external regenerative resistor.) CN X2 RB1 External regenerative resistor RB3 172167-1 Tyco Electronics AMF RB2 Red U White Motor connection ٧ Black Green 4 4 W ⊕ **(** Motor 37 ALM+ CN X5 172159-1 Tyco Electronics AMF DC12 to 24V ALM-

\* When you use motor model of MSMA, MDMA, MFMA, MHMA and MGMA, use the connections as the right table shows..

[ Motor portion]

Connector: by Japan Aviation Electronics Ind.

<Remark>

Do not connect anything to NC.

|   |     |     | O B                      |      |
|---|-----|-----|--------------------------|------|
| - |     |     | 20-4PE-B-R<br>22-22PE-B- | -    |
|   | PIN | No. | Application              |      |
|   | P   | ١   | U-phase                  |      |
|   | E   | 3   | V-phase                  | ١    |
|   |     | )   | W-phase                  | JL04 |
|   |     |     |                          |      |

Ground

D

|                  | G |
|------------------|---|
|                  | Η |
| G H A            | Α |
| (FO OI OB)       | F |
| ( )              | I |
| O O O            | В |
|                  | Е |
| 4V-2E20-18PE-B-R | D |
|                  | C |
|                  |   |

| PIN No. | Application |       |
|---------|-------------|-------|
| G       | Brake       |       |
| Н       | Brake       |       |
| Α       | NC          | /     |
| F       | U-phase     | 6     |
| ı       | V-phase     |       |
| В       | W-phase     | \     |
| Е       | Ground      |       |
| D       | Ground      | JL04\ |
| С       | NC          |       |

|                  | Α | Brake   |
|------------------|---|---------|
|                  | В | Brake   |
| A B C            | С | NC      |
| DO OE OF         | D | U-phase |
|                  | Е | V-phase |
|                  | F | W-phase |
|                  | G | Ground  |
| 4V-2E24-11PE-B-R | Η | Ground  |
|                  | 1 | NC      |

PIN No. Application

#### In Case of 3-Phase, 200V (E and F-frame)

Power supply 3-phase, 200V  $^{+10\%}_{-15\%}$  to 230V  $^{+10\%}_{-15\%}$ 

Built-in thermostat of an external regenerative resistor (light yellow)

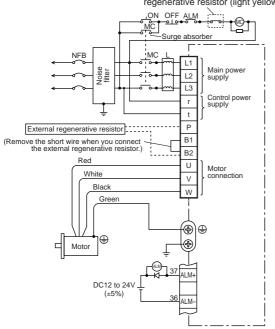

#### [ Motor portion]

Connector: by Japan Aviation Electronics Ind.

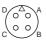

JL04V-2E20-4PE-B-R JL04HV-2E22-22PE-B-R

| PIN No. | Application |  |  |
|---------|-------------|--|--|
| Α       | U-phase     |  |  |
| В       | V-phase     |  |  |
| С       | W-phase     |  |  |
| D       | Ground      |  |  |

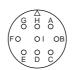

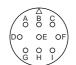

JL04V-2E20-18PE-B-R

PIN No. Application Brake G Н Brake NC U-phase F V-phase В W-phase Ε Ground Ground D C NC

| , | JL04V-2E24-11PE-B-R |             |  |  |  |  |  |
|---|---------------------|-------------|--|--|--|--|--|
|   | PIN No.             | Application |  |  |  |  |  |
|   | Α                   | Brake       |  |  |  |  |  |
|   | В                   | Brake       |  |  |  |  |  |
|   | C                   | NC          |  |  |  |  |  |
|   | D                   | U-phase     |  |  |  |  |  |
|   | Е                   | V-phase     |  |  |  |  |  |
|   | F                   | W-phase     |  |  |  |  |  |
|   | G                   | Ground      |  |  |  |  |  |
|   | Н                   | Ground      |  |  |  |  |  |
|   | 1                   | NC          |  |  |  |  |  |

<Remark> Do not connect anything to NC.

### Wiring method to connector (A to D-frame)

• Follow the procedures below for the wiring connection to the Connector CN X1 and X2.

## How to connect

- 1. Peel off the insulation cover of the cable. (see the right fig for exact length for peeling.)
- 2. Insert the cable to the connecter in the following 2 methods.
  - (a) Using the attached Handle Lever
  - (b) Using a screw driver (blade width of 3.0 to 3.5 mm)

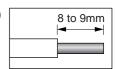

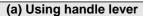

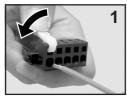

Attach the handle lever to the handling slot on the upper portion. Press down the lever to push down the spring.

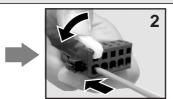

Insert the peeled cable while pressing down the lever, until it hits the insertion slot (round hole).

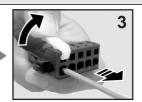

Release the lever.

\* You can pull out the cable by pushing down the spring as the above.

\* You can pull out the cable by pushing down the spring as the above.

#### (b) Using screw driver

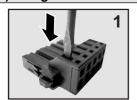

Press the screw driver to the handling slot on the upper portion to push down the spring.

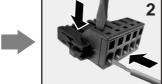

Insert the peeled cable while pressing down the screw driver, until it hits the insertion slot (round hole).

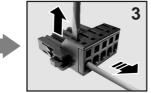

Release the screw driver.

#### <CAUTION>

- Peel off the cable with exact length (8 to 9 mm).
- Take off the connector from the Servo Driver before making connection.
- Insert one cable into each one of cable insertion
- Pay attention to injury by screw driver.

## **System Configuration and Wiring**

## Wiring to the Connector, CN X6 (Connection to Encoder)

### **Tips on Wiring**

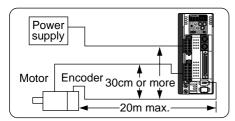

- Maximum cable length between the driver and the motor to be 20m.
   Consult with a dealer or distributor if you want to use the longer cable than 20m. (Refer to the back cover.)
- Keep this wiring away from the main circuit by 30 cm or more. Don't guide this wiring through the same duct with the main, nor bind them together.

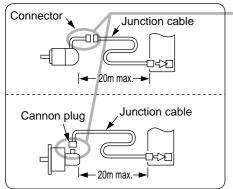

- Encoder outlets are different by the motors, flyer leads + connecter and cannon plug type.
- OWhen you make your own encoder junction cable (for connectors, refer to P.319, "Options (Connector Kit for Motor and Encoder connection)" of Supplement.
  - 1) Refer to the Wiring Diagram below.
- 2) Cable to be: Shielded twisted pair cable with core diameter of 0.18mm<sup>2</sup> or larger (AWG24), and with higher bending resistance.

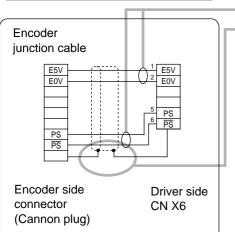

- 3) Use twisted pair cable for corresponding signal/power wiring.
- 4) Shielding treatment
  - Shield wall of the driver side: Connect to Pin-20 (FG) of CN X6.
  - Shield wall of the motor side :

Tyco Electronics AMP

In case of 9-pin (17-bit absolute/incremental encoder): Connect to pin-3. In case of 6-pin (2500P/r incremental encoder): Connect to pin-6. In case of cannon plug, connect to Pin-J.

5) Connect nothing to the empty terminals of each connector and Cannon Plug.

#### Wiring Diagram

In case of 2500P/r incremental encoder

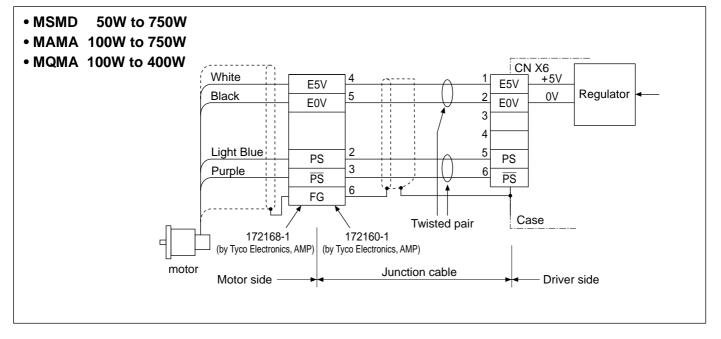

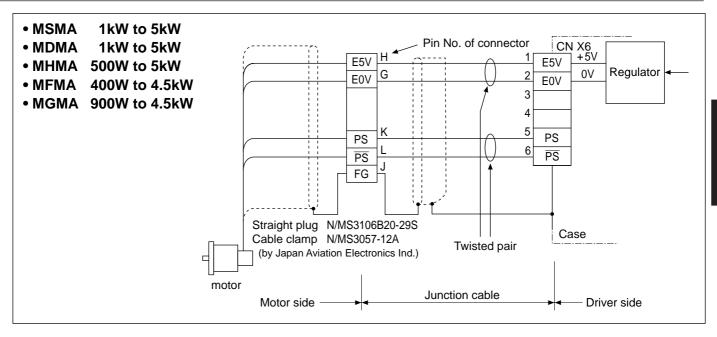

## Wiring Diagram In case of 17-bit absolute/incremental encoder

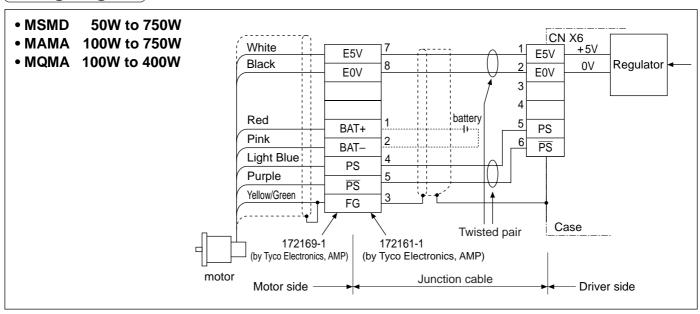

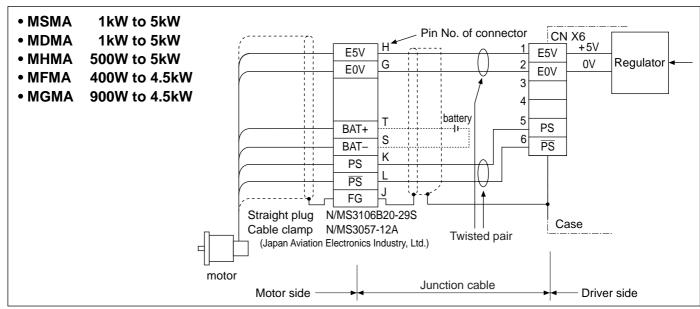

## **System Configuration and Wiring**

## Wiring to the Connectors, CN X3 and X4 (Connection to PC, Host or Console)

• This servo driver features 2 kinds of communication function, RS232 and RS485, and you can use in 3 connecting methods.

## In Case of Communication with One Driver Using RS232

By connecting the PC and the driver via RS232, you can utilize the setup support software, "PANATERM®" (option). "PANATERM "offers useful functions such as monitoring of various status, setup/change of parameters and waveform graphic display and so on.

#### [How to connect]

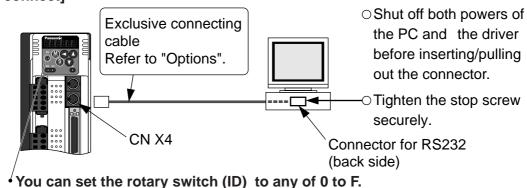

## In Case of Communication with Multiple Drivers Using RS232 and RS485

By connecting the host (PC and host controller) and one driver via RS232 and connecting other drivers via RS485 each other, you can connect multiple drivers..

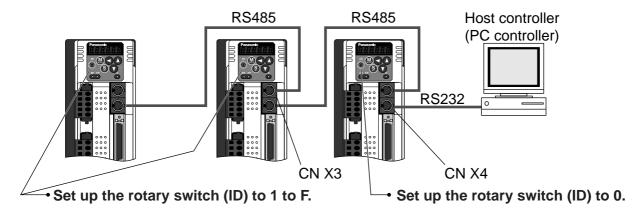

## In Case of Communication with Multiple Drivers Using RS485 Only

By connecting the host with all drivers via RS485 you can realize connection with multiple drivers.

• Set up the rotary switch (ID) to 1 to F.

#### <Notes>

- You can connect up to 15 drivers with the host.
- For details, refer to P.278, "Communication" of Supplement.

#### **Connection with the Console**

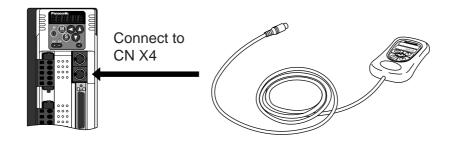

## Wiring to the Connector, CN X5 (Connection to Host Controller)

### Tips on wiring

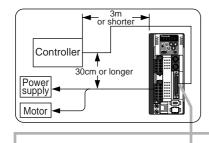

COM+

COM-

FG

CN X5

**□**1

□2 GND

- Peripheral apparatus such as host controller should be located within 3m
- Separate the main circuit at least 30cm away.
   Don't pass them in the same duct, nor bind them together.
- Power supply for control signals (Vcc) between COM+ and COM- (Vbc) should be prepared by customer.
- Use shield twisted pair for the wiring of command pulse input and encoder signal output.
- Don't apply more than 24V to the control signal output terminals, nor run 50mA or more to them.
- When the relay is directly driven by the control output signals, install a diode in parallel with a relay, and in the direction as the Fig. shows. The driver might be damaged without a diode installment, or by reverse direction.
- Frame ground (FG) is connected to the earth terminal inside of the driver.
- For detailed information, refer to Wiring Diagram at each control mode, P.83 (Position control mode), P.127 (Velocity control mode), P.161 (Torque control mode) and P.192 (Full-closed control mode).

#### Specifications of the Connector, CN X5

| Connector at driver side | Connecter to be pre        | Manufacturer           |               |  |
|--------------------------|----------------------------|------------------------|---------------|--|
| Connector at driver side | Part name                  | Part No.               | Wanulacturer  |  |
|                          | Connecter (soldering type) | 54306-5011 or          |               |  |
| 52986-5071               | Connecter (soldering type) | 54306-5019 (lead-free) | Molex Inc.    |  |
|                          | Connector cover            | 54331-0501             |               |  |
| 32900-3071               |                            |                        |               |  |
|                          | Connecter (soldering type) | 10150-3000VE           | Sumitomo 3M   |  |
|                          | Connector cover            | 10350-52A0-008         | Sumitomo sivi |  |

#### <Note>

For details, refer to P.312, "Options" of Supplement.

#### <Remarks>

• Tightening torque of the screws for connector (CN X5) for the connection to the host to be 0.3 to 0.35N·m. Larger tightening torque than these may damage the connector at the driver side.

## **Timing Chart**

## **Timing Chart**

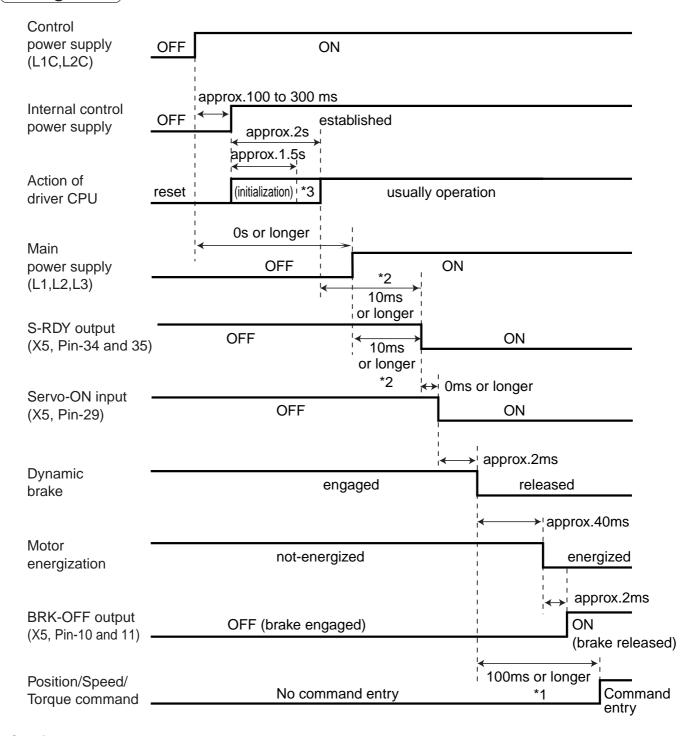

#### <Cautions>

- The above chart shows the timing from AC power-ON to command input.
- Activate the external command input according to the above timing chart.
- \*1. In this term Servo-ON input (SRV-ON) turns ON as a hard ware, but operation command can not be received.
- \*2. S-RDY output will turn on when both conditions are met, initialization of micro computer has been completed and the main power has been turned on.
- \*3. After Internal control power supply, protective functions are active from approx. 1.5 sec after the start of initializing microcomputer. Please set the signals, especially for protective function, for example overtravel inhibit input (CWL,CCWL) or external scale input, so as to decide their logic until this term.

## When an Error (Alarm) Has Occurred (at Servo-ON Command)

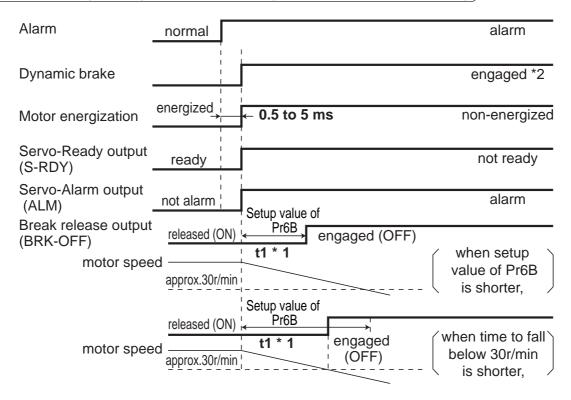

#### <Cautions>

- \*1. t1 will be a shorter time of either the setup value of Pr6B or elapsing time for the motor speed to fall below 30r/min.
  - t1 will be 0 when the motor is in stall regardless of the setup pf Pr6A.
- \*2. For the action of dynamic brake at alarm occurrence, refer to an explanation of Pr68, "Sequence at alarm ("Parameter setup" at each control mode) as well.

## When an Alarm Has Been Cleared (at Servo-ON Command)

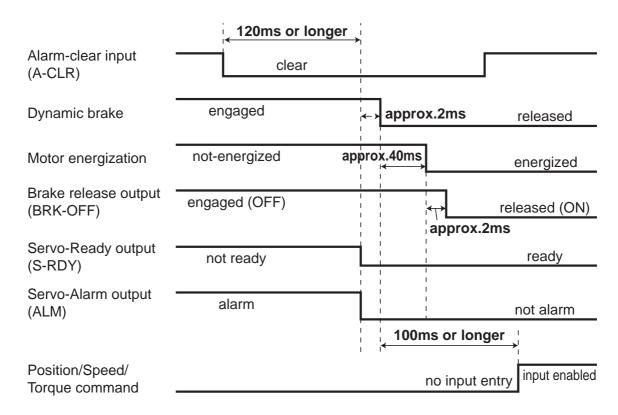

## **Timing Chart**

## Servo-ON/OFF Action While the Motor Is at Stall (Servo-Lock)

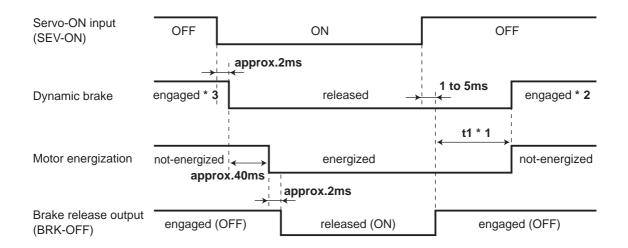

#### <Cautions>

- \*1. t1 will be determined by Pr6A setup value.
- \*2. For the dynamic brake action at Servo-OFF, refer to an explanation of Pr69, "Sequence at Servo-OFF ("Parameter setup" at each control mode) as well.
- \*3. Servo-ON will not be activated until the motor speed falls below approx. 30r/min.

### Servo-ON/OFF Action While the Motor Is in Motion

(Timing at emergency stop or trip. Do not repeat this sequence. During the normal operation, stop the motor, then make Servo-ON/OFF action.)

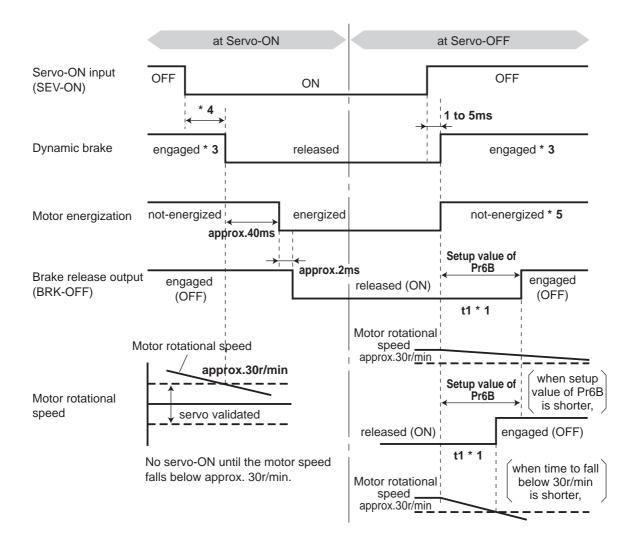

#### <Cautions>

- \*1. t1 will be a shorter time of either the setup value of Pr6B or elapsing time for the motor speed to fall below 30r/min.
- \*2. Even though the SRV-ON signal is turned on again during the motor deceleration, Servo-ON will not be activated until the motor stops.
- \*3. For the action of dynamic brake at alarm occurrence, refer to an explanation of Pt69, "Sequence at Servo-OFF ("Parameter setup" at each control mode) as well.
- \*4. Servo-ON will not be activated until the motor speed falls below approx. 30r/min.
- \*5. For the motor energization during deceleration at Servo-OFF, refer to an explanation of Pr69, "Sequence at Serve-OFF ("Parameter setup" at each control mode) as well.

## **Built-in Holding Brake**

In the applications where the motor drives the vertical axis, this brake would be used to hold and prevent the work (moving load) from falling by gravity while the power to the servo is shut off.

#### <Caution>

Use this built-in brake for "Holding" purpose only, that is to hold the stalling status. Never use this for "Brake" purpose to stop the load in motion.

## **Connecting Example**

The following shows the example when the brake is controlled by using the brake release output signal (BRK-OFF) of the driver.

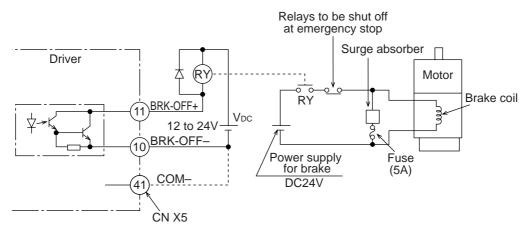

#### <Notes, Cautions>

- 1. The brake coil has no polarity.
- 2. Power supply for the brake to be provided by customer. Do not co-use the power supply for the brake and for the control signals (VDC).
- 3. Install a surge absorber as the above Fig. shows to suppress surge voltage generated by ON/OFF action of the relay (RY). When you use a diode, note that the time from the brake release to brake engagement is slower than that of the case of using a surge absorber.
- 4. For a surge absorber, refer to P.323, "Recommended Components" of Supplement.
- 5. Recommended components are specified to measure the brake releasing time. Reactance of the cable varies depending on the cable length, and it might generate surge voltage. Select a surge absorber so that relay coil voltage (max. rating : 30V, 50mA) and terminal voltage may not exceed the rating.

## **Output Timing of BRK-OFF Signal**

- For the brake release timing at power-on, or braking timing at Servo-OFF/Servo-Alarm while the motor is in motion, refer to P.42, "Timing Chart".
- With the parameter, Pr6B (Setup of mechanical brake action while the motor is in motion), you can set up a time between when the motor enters to a free-run from energized status and when BRK-OFF signal turns off (brake will be engaged), when the Servo-OFF or alarm occurs while the motor is in motion.

#### <Notes>

- 1. The lining sound of the brake (chattering and etc.) might be generated while running the motor with builtin brake, however this does not affect any functionality.
- 2. Magnetic flux might be generated through the motor shaft while the brake coil is energized (brake is open). Pay an extra attention when magnetic sensors are used nearby the motor.

## **Specifications of Built-in Holding Brake**

| Motor<br>series | Motor<br>output | Static friction torque N·m | Rotor inertia<br>X10 <sup>-4</sup><br>kg·m <sup>2</sup> | Engaging<br>time<br>ms | Releasing<br>time<br>ms* | Exciting current DC A (at cool-off) | Releasing voltage | Permissible<br>work (J) per<br>one braking | Permissible<br>total work<br>x 10 <sup>3</sup> J |      |     |
|-----------------|-----------------|----------------------------|---------------------------------------------------------|------------------------|--------------------------|-------------------------------------|-------------------|--------------------------------------------|--------------------------------------------------|------|-----|
| MSMD            | 50W, 100W       | 0.29 or more               | 0.002                                                   | 35 or less             | 10 or less               | 0.25                                | DC2V              | 39.2                                       | 4.9                                              |      |     |
| MAMA            | 200W, 400W      | 1.27 or more               | 0.018                                                   | 50 or less             | 10 01 1688               | 0.30                                | or more           | 137                                        | 44.1                                             |      |     |
| IVIAIVIA        | 750W            | 2.45 or more               | 0.075                                                   | 70 or less             | 20 or less               | 0.35                                | ormore            | 196                                        | 147                                              |      |     |
| MQMA            | 100W            | 0.29 or more               | 0.03                                                    | 50 or less             | 15 or less               | 0.29                                | DC1V              | 137                                        | 44.1                                             |      |     |
| IVIQIVIA        | 200W, 400W      | 1.27 or more               | 0.09                                                    | 60 or less             | 15 01 1688               | 0.41                                | or more           | 196                                        | 147                                              |      |     |
|                 | 1.0kW           | 4.9 or more                | 0.25                                                    | EO or loss             | 15 or less               | 0.74                                |                   |                                            | 196                                              |      |     |
|                 | 1.5kW, 2.0kW    | 7.8 or more                | 0.22                                                    | 50 or less             |                          | 0.04                                |                   | 392                                        | 400                                              |      |     |
| MSMA            | 3.0kW           | 11.8 or more               | 0.33                                                    | 80 or less             | (100)                    | 0.81                                |                   |                                            | 490                                              |      |     |
|                 | 4.0kW, 5.0kW    | 16.1 or more               | 1.35                                                    | 110 or less            | 50 or less<br>(130)      | 0.90                                |                   | 1470                                       | 2156                                             |      |     |
|                 | 1.0kW           | 4.9 or more                | 4.05                                                    | 80 or less             | 70 or less<br>(200)      | 0.59                                |                   |                                            |                                                  | 588  | 780 |
|                 | 1.5kW, 2.0kW    | 13.7 or more               | 1.35                                                    | 100 or less            | 50 or less               | 0.79                                |                   | 1176                                       | 1470                                             |      |     |
| MDMA            | 3.0kW           | 16.1 or more               |                                                         | 110 or less            | (130)                    | 0.90                                |                   |                                            | 1470                                             | 2156 |     |
| MDMA            | 4.0kW           | 21.5 or more               | 4.25                                                    | 90 or less             | 35 or less<br>(150)      | 1.10                                |                   | 1078                                       | 2450                                             |      |     |
|                 | 5.0kW           | 24.5 or more               | 4.7                                                     | 00 1                   | 25 or less<br>(200)      | 1.30                                |                   | 1372                                       | 2940                                             |      |     |
|                 | 500W, 1.0kW     | 4.9 or more                | 4.05                                                    | 80 or less             | 70 or less<br>(200)      | 0.59                                | DC2V<br>or more   | 588                                        | 784                                              |      |     |
| МНМА            | 1.5kW           | 13.7 or more               | 1.35                                                    | 100 or less            | 50 or less<br>(130)      | 0.79                                |                   | 1176                                       | 1470                                             |      |     |
|                 | 2.0kW to 5.0kW  | 24.5 or more               | 4.7                                                     |                        | 25 or less<br>(200)      | 1.30                                |                   |                                            | 1372                                             | 2940 |     |
|                 | 400W            | 4.9 or more                | 1.35                                                    | 80 or less             | 70 or less<br>(200)      | 0.59                                |                   | 588                                        | 784                                              |      |     |
| MFMA            | 1.5kW           | 7.8 or more                | 4.7                                                     |                        | 35 or less<br>(150)      | 0.83                                |                   | 1372                                       | 2940                                             |      |     |
|                 | 2.5kW           | 21.6 or more               | 0.75                                                    | 450                    | 100 or less              | 0.75                                |                   | 4.470                                      | 1470                                             |      |     |
|                 | 4.5kW           | 31.4 or more               | 8.75                                                    | 150 or less            | (450)                    | 0.75                                |                   | 1470                                       | 2156                                             |      |     |
|                 | 900W            | 13.7 or more               | 1.35                                                    | 100 or less            | 50 or less<br>(130)      | 0.79                                |                   | 1176                                       | 1470                                             |      |     |
| MGMA            | 2.0kW           | 24.5 or more               | 4.7                                                     | 80 or less             | 25 or less<br>(200)      | 1.3                                 |                   | 4272                                       | 2040                                             |      |     |
|                 | 3.0kW, 4.5kW    | 58.8 or more               | 4.7                                                     | 150 or less            | 50 or less<br>(130)      | 1.4                                 |                   | 1372                                       | 2940                                             |      |     |

- Excitation voltage is DC24±10%.
- \* Values represent the ones with DC-cutoff using a surge absorber for holding brake. Values in ( ) represent those measured by using a diode (V03C by Renesas Technology Corp.)
- Above values (except static friction torque, releasing voltage and excitation current) represent typical values.
- Backlash of the built-in holding brake is kept ±1° or smaller at ex-factory point.
- Permissible angular acceleration: 30000rad/s² for MAMA series

10000rad/s² for MSMD, MQMA, MSMA, MDMA, MHMA, MFMA and MGMA series

• Service life of the number of acceleration/deceleration with the above permissible angular acceleration is more than 10 million times.

(Life end is defined as when the brake backlash drastically changes.)

## **Dynamic Brake**

This driver is equipped with a dynamic brake for emergency stop. Pay a special attention to the followings.

#### <Caution>

1. Dynamic brake is only for emergency stop.

Do not start/stop the motor by turning on/off the Servo-ON signal (SRV-ON). Or it may damage the dynamic brake circuit of the driver.

The motor becomes a dynamo when driven externally, and shorting current runs while this dynamic brake is activated and might cause smoking or fire.

- 2. Dynamic brake is a short-duration rating, and designed for only emergency stop. Allow approx. 3 minutes pause when the dynamic brake is activated during high-speed running. (Over-current protection (error code No. 14) may be activated when the dynamic brake circuit inside the F-frame amplifier has overheated.)
- You can activate the dynamic brake in the following cases.
  - 1) When the main power is turned off
  - 2) At Servo-OFF
  - When one of the protective function is activated.
  - 4) When over-travel inhibit input (CWL, CCWL) of CN X5 is activated
    In the above cases from 1) to 4), you can select either activation of the dynamic brake or making the
    motor free-run during deceleration or after the stop, with parameter.

    Note that when the control power is off, the dynamic brake will be kept activated.
  - 1) Setup of driving condition from deceleration to after stop by main power-off (Pr67)

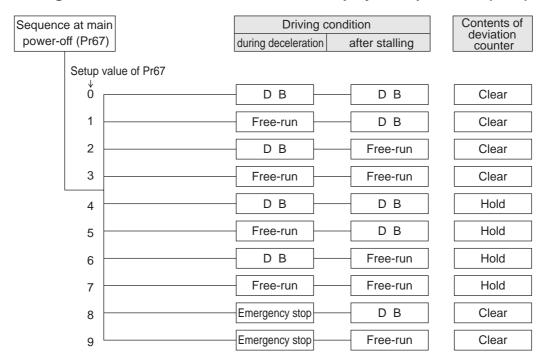

Torque limit value at emergency stop will be that of Pr6E (Setup of torque at emergency stop) when the setup value is 8 or 9.

#### 2) Setup of driving condition from deceleration to after stop by Servo-OFF (Pr69)

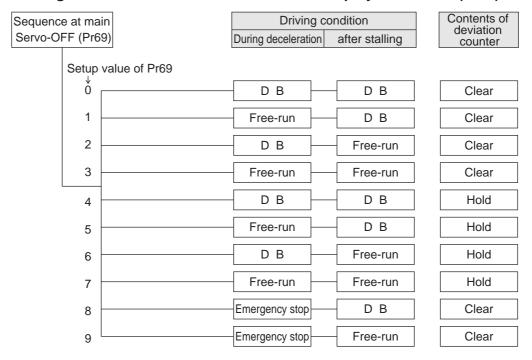

Torque limit value at emergency stop will be that of Pr6E (Setup of torque at emergency stop) when the setup value is 8 or 9.

## 3) Setup of driving condition from deceleration to after stop by activation of protective function (Pr68)

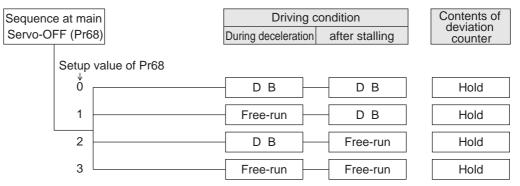

Deviation counter at activation of protective function will be cleared at alarm-clear.

## 4) Setup of driving condition from deceleration to after stop by validation of over-travel inhibit input (Pr66)

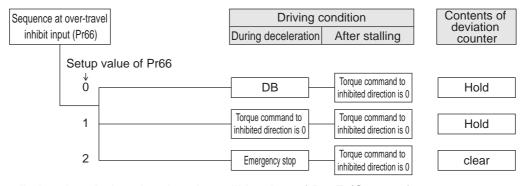

Torque limit value during deceleration will be that of Pr6E (Setup of torque at emergency stop) when the setup value is 2.

Changes will be validated after the control power is turned on.

## **Caution on Homing Operation**

• In homing action by using the host controller, stop position might not be stabilized if the origin input (Z-phase of the encoder) is entered while the motor is not decelerated enough after the proximity input is turned on. Set up the ON-positions of proximity input and the position of origin point, considering the necessary pulse counts for deceleration. Take the positioning action and homing action into account when you set put acceleration/deceleration time with parameter, since this affect these action as well.

For the details of homing, observe the instruction manual of the host controller.

### **Example of Homing Action**

Proximity dog on... .Decelerates at an entry of the proximity input, and stops at an entry of the first origin input (Z-phase)

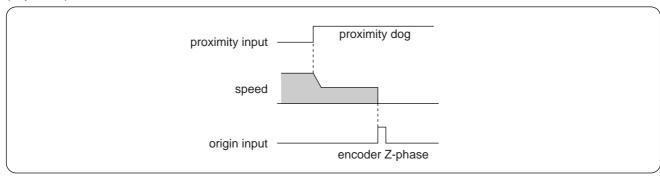

Proximity dog off....Decelerates at an entry of the proximity input, and stops at an entry of the first origin input (Z-phase) after the input is tuned off

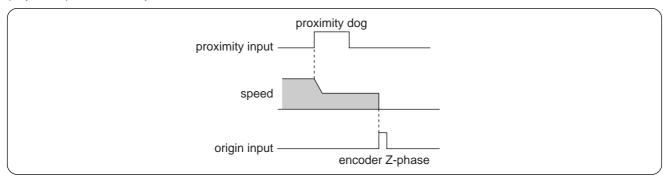

## **Setup of Parameter and Mode**

## **Outline of Parameter**

This driver is equipped with various parameters to set up its characteristics and functions. This section describes the function and purpose of each parameter. Read and comprehend very well so that you can adjust this driver in optimum condition for your running requirements.

## **How to Set**

- You can refer and set up the parameter with either one of the following.
  - 1) Front panel of the driver
  - 2) Combination of the setup support software, "PANATERM®" (Option, DV0P4460: English/Japanese version) and PC.
  - 3) Console (DV0P4420, option)

#### <Note>

For setup of the parameters on PC screen, refer to the instruction manual of the "PANATERM®".

## **How to Connect**

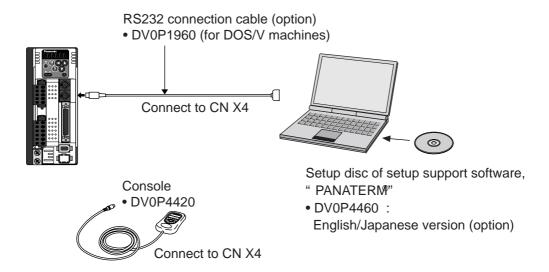

#### <Remarks>

- Connect the console connector to the connector, CN X4 of the driver securely.
- Do not pull the cable to insert/unplug.

## **Setup of Parameter and Mode**

## **Composition and List of Parameters**

| Group                | Parameter No.<br>(Pr □□) | Outline                                                                    |
|----------------------|--------------------------|----------------------------------------------------------------------------|
| Functional selection | 00 to 0F                 | You can select a control mode, designate I/O signals and set up a baud     |
|                      |                          | rate.                                                                      |
| Adjustment           | 10 to 1F,                | You can set up servo gains (1st and 2nd) of position, velocity,            |
|                      | 27 to 2E                 | integration, etc, and time constants of various filters.                   |
|                      | 20 to 26, 2F             | Parameters related to Real Time Auto-Gain Tuning. You can set up a         |
|                      |                          | mode and select a mechanical stiffness.                                    |
|                      | 30 to 3F                 | You can set up parameters related to gain switching(1st ←→ 2nd)            |
| Position (Step)      | 40 to 4F                 | You can set up an input form, directional selection of command pulses,     |
| Control              |                          | dividing of encoder output pulse and set up a division multiplier ratio of |
|                      |                          | command pulse.                                                             |
| Velocity Control,    | 50 to 5A,                | You can set up an input gain of command pulse, reverse polarity and        |
| Torque Control       | 74 to 77                 | adjust offset. You can also set up internal speeds (1 to 8th speed),       |
|                      |                          | acceleration/deceleration time.                                            |
|                      | 5B to 5F                 | You can set an input gain, reverse polarity and set up a torque limit of   |
|                      |                          | torque command.                                                            |
| Sequence             | 60 to 6F                 | You can set up detecting conditions of output signals, such as             |
|                      |                          | positioning-complete and zero-speed.                                       |
|                      |                          | You can also set up a deceleration/stop action at main power-off, at       |
|                      |                          | alarm output and at servo-off, and clear condition of the deviation        |
|                      |                          | counter.                                                                   |
|                      | 70 to 73                 | You can set up actions of protective functions.                            |
| Full-Closed Control  | 78 to 7F                 | You can set up dividing of external scale.                                 |

For details, refer to "Parameter Setup" of each control mode.

#### • In this document, following symbols represent each mode.

| Symbol | Control mode        | Setup<br>value<br>of Pr02 |
|--------|---------------------|---------------------------|
| Р      | Position control    | 0                         |
| S      | Velocity control    | 1                         |
| Т      | Torque control      | 2                         |
| F      | Full-Closed control | 6                         |

| Control mode                          | Setup<br>value<br>of Pr02                                                 |
|---------------------------------------|---------------------------------------------------------------------------|
| Position (1st)/Velocity (2nd) control | 3*                                                                        |
| Position (1st)/Torque (2nd) control   | 4*                                                                        |
| Velocity (1st)/Torque (2nd) control   | 5*                                                                        |
|                                       | Position (1st)/Velocity (2nd) control Position (1st)/Torque (2nd) control |

<sup>\*</sup> When you select the combination mode of 3, 4 or 5, you can select either 1st or 2nd with control mode switching input (C-MODE).

When C-MODE is open: 1st mode selection When C-Mode is closed: 2nd mode selection

Do not enter the command 10ms before/after the switching.

### Parameters for Functional Selection

| Parameter No. (Pr □□) | Set up of parameter                        | Range   | Default | Unit | Related Control Mode |
|-----------------------|--------------------------------------------|---------|---------|------|----------------------|
| 00 *1                 | Address of axis                            | 0 to 15 | 1       | -    | all                  |
| 01 *1                 | Initial display of LED                     | 0 to 17 | 1       | -    | all                  |
| 02 *1                 | Setup of control mode                      | 0 to 6  | 1       | -    | all                  |
| 03                    | Selection of torque limit                  | 0 to 3  | 1       | _    | P, S, F              |
| 04 *1                 | Setup of over-travel inhibit input         | 0 to 2  | 1       | _    | all                  |
| 05                    | Switching of Internal/External speed setup | 0 to 3  | 0       | _    | S                    |
| 06                    | Selection of ZEROSPD input                 | 0 to 2  | 0       | _    | S, T                 |
| 07                    | Selection of speed monitor (SP)            | 0 to 9  | 3       | _    | all                  |
| 08                    | Selection of torque monitor (IM)           | 0 to 12 | 0       | _    | all                  |
| 09                    | Selection of TLO output                    | 0 to 8  | 0       | _    | all                  |
| 0A                    | Selection of ZSP output                    | 0 to 8  | 1       | _    | all                  |
| 0B *1                 | Setup of absolute encoder                  | 0 to 2  | 1       | _    | all                  |
| 0C *1                 | Baud rate setup of RS232                   | 0 to 5  | 2       | _    | all                  |
| 0D *1                 | Baud rate setup of RS485                   | 0 to 5  | 2       | _    | all                  |
| 0E *1                 | Setup of front panel lock                  | 0 to 1  | 0       | _    | all                  |
| 0F                    | (For manufacturer's use)                   |         | _       | _    | _                    |

<sup>•</sup> For parameters with suffix of "\*1", change will be validated after the reset of the control power.

## Parameters for Adjustment of Time Constant for Gains and Filters

| Parameter No.<br>(Pr □□) | Set up of parameter                            | Range         | <b>Def</b><br>A to C-frame | <b>ault</b><br>D to F-frame | Unit   | Related Control Mode |
|--------------------------|------------------------------------------------|---------------|----------------------------|-----------------------------|--------|----------------------|
| 10                       | 1st gain of position loop                      | 0 to 3000     | <63>                       | <32>                        | 1/s    | P, F                 |
| 11                       | 1st gain of velocity loop                      | 1 to 3500     | <35>                       | <18>                        | Hz     | all                  |
| 12                       | 1st time constant of velocity loop integration | 1 to 1000     | <16>                       | <31>                        | ms     | all                  |
| 13                       | 1st filter of velocity detection               | 0 to 5        | <(                         | 0>                          | _      | all                  |
| 14                       | 1st time constant of torque filter             | 0 to 2500     | <65>                       | <126>                       | 0.01ms | all                  |
| 15                       | Velocity feed forward                          | -2000 to 2000 | <30                        | <00>                        | 0.1%   | P, F                 |
| 16                       | Time constant of feed forward filter           | 0 to 6400     | < 5                        | i0>                         | 0.01ms | P, F                 |
| 17                       | (For manufacturer's use)                       | 1             | -                          | -                           | _      | -                    |
| 18                       | 2nd gain of position loop                      | 0 to 3000     | <73>                       | <38>                        | 1/s    | P, F                 |
| 19                       | 2nd gain of velocity loop                      | 1 to 3500     | < 35>                      | <18>                        | Hz     | all                  |
| 1A                       | 2nd Time constant of velocity loop integration | 1 to 1000     | <10                        | <000                        | ms     | all                  |
| 1B                       | 2nd filter of velocity detection               | 0 to 5        | <(                         | 0>                          | _      | all                  |
| 1C                       | 2nd torque filter time constant                | 0 to 2500     | <65>                       | <126>                       | 0.01ms | all                  |
| 1D                       | 1st notch frequency                            | 100 to 1500   | 15                         | 00                          | Hz     | all                  |
| 1E                       | Selection of 1st notch width                   | 0 to 4        | 2                          | 2                           | _      | all                  |
| 1F                       | (For manufacturer's use)                       | _             | -                          | -                           | _      | _                    |
| 27                       | Setup of instantaneous velocity observer       | 0 to 1        | <(                         | 0>                          | _      | P, S                 |
| 28                       | 2nd notch frequency                            | 100 to 1500   | 15                         | 00                          | Hz     | all                  |
| 29                       | Selection of 2nd notch width                   | 0 to 4        | 2                          | 2                           | _      | all                  |
| 2A                       | Selection of 2nd notch depth                   | 0 to 99       | (                          | )                           | _      | all                  |
| 2B                       | 1st damping frequency                          | 0 to 2000     | (                          | )                           | 0.1Hz  | P, F                 |
| 2C                       | Setup of 1st damping filter                    | -200 to 2000  | (                          | )                           | _      | P, F                 |
| 2D                       | 2nd damping frequency                          | 0 to 2000     | (                          | )                           | 0.1Hz  | P, F                 |
| 2E                       | Setup of 2nd damping filter                    | -200 to 2000  | (                          | )                           | _      | P, F                 |

<sup>•</sup> For parameters which default values are parenthesized by "< >", default value varies automatically by the real-time auto-gain tuning function. Set up Pr21 (Setup of Real-time auto-gain tuning mode) to 0 (invalid) when you want to adjust manually.

## **Setup of Parameter and Mode**

### Parameters for Auto-Gain Tuning

| Parameter No. (Pr □□) | Set up of parameter                                | Range      | Default A to C-frame D to F-frame | Unit   | Related Control Mode |
|-----------------------|----------------------------------------------------|------------|-----------------------------------|--------|----------------------|
| 20                    | Inertia ratio                                      | 0 to 10000 | <250>                             | %      | All                  |
| 21                    | Setup of real-time auto-gain tuning mode           | 0 to 7     | 1                                 | _      | All                  |
| 22                    | Mechanical stiffness at real-time auto-gain tuning | 0 to 15    | 4 1                               | _      | All                  |
| 23                    | Setup of adaptive filter mode                      | 0 to 2     | 1                                 | -      | P, S, F              |
| 24                    | Selection of damping filter switching              | 0 to 2     | 0                                 | _      | P, F                 |
| 25                    | Setup of action at normal mode auto-gain tuning    | 0 to 7     | 0                                 | _      | All                  |
| 26                    | Setup of software limit                            | 0 to 1000  | 10                                | 0.1rev | P, F                 |
| 2F *3                 | Adaptive filter frequency                          | 0 to 64    | 0                                 | _      | P, S, F              |

<sup>\*3</sup> this parameter will be automatically set up when the adaptive filter is validated (Pr23, "Setup of adaptive filter mode" is "1", and you cannot set this up at your discretion. Set up Pr23, "Setup of adaptive filter mode" to "0" (invalid) to clear this parameter.

## Parameters for Adjustment (2nd Gain Switching Function)

| Parameter No.<br>(Pr □□) | Set up of parameter                 | Range      | Default | Unit                       | Related Control Mode |
|--------------------------|-------------------------------------|------------|---------|----------------------------|----------------------|
| 30                       | Setup of 2nd gain                   | 0 to 1     | <1>     | _                          | All                  |
| 31                       | 1st mode of control switching       | 0 to 10    | <0>     | _                          | All                  |
| 32                       | 1st delay time of control switching | 0 to 10000 | <30>    | 166μS                      | All                  |
| 33                       | 1st level of control switching      | 0 to 20000 | < 50>   | _                          | All                  |
| 34                       | 1st hysteresis of control switching | 0 to 20000 | <33>    | _                          | All                  |
| 35                       | Time for position gain switching    | 0 to 10000 | <20>    | (1+setup value)<br>x 166μs | P, F                 |
| 36                       | 2nd mode of control switching       | 0 to 5     | <0>     | _                          | S, T                 |
| 37                       | 2nd delay time of control switching | 0 to 10000 | 0       | 166μS                      | S, T                 |
| 38                       | 2nd level of control switching      | 0 to 20000 | 0       | _                          | S, T                 |
| 39                       | 2nd hysteresis of control switching | 0 to 20000 | 0       | _                          | S, T                 |
| 3A                       | (For manufacturer's use)            | _          | _       | _                          | -                    |
| 3B                       | (For manufacturer's use)            | _          | _       | _                          | -                    |
| 3C                       | (For manufacturer's use)            | _          | _       | _                          | -                    |
| 3D                       | Setup of JOG speed                  | 0 to 500   | 300     | r/min                      | All                  |
| 3E                       | (For manufacturer's use)            | _          | _       | _                          | _                    |
| 3F                       | (For manufacturer's use)            | _          | _       | _                          | _                    |

<sup>•</sup> For parameters which default values are parenthesized by "< >", default value varies automatically by the real-time auto-gain tuning function. Set up Pr21 (Setup of Real-time auto-gain tuning mode) to 0 (invalid) when you want to adjust manually.

<sup>\*</sup> In this documentation, each mode is represented by the following symbols

P: Position control, S: Velocity control, T: Torque control, F: Full-closed control, P/S: Position (1st),/Velocity (2nd) control, P/T: Position (1st)/Torque (2nd) control, S/T: Velocity (1st)/Torque (2nd) control

## Parameters for Position Control

| Parameter No. (Pr □□) | Set up of parameter                            | Range      | Default | Unit | Related Control Mode |
|-----------------------|------------------------------------------------|------------|---------|------|----------------------|
| 40*1                  | Selection of command pulse input               | 0 to 1     | 0       | _    | P, F                 |
| 41*1                  | setup of rotational direction of command pulse | 0 to 1     | 0       | _    | P, F                 |
| 42*1                  | setup of command pulse input mode              | 0 to 3     | 1       | _    | P, F                 |
| 43                    | Canceling of command pulse prohibition input   | 0 to 1     | 1       | _    | P, F                 |
| 44*1                  | Numerator of pulse output division             | 1 to 32767 | 2500    | _    | all                  |
| 45*1                  | Denominator of pulse output division           | 0 to 32767 | 0       | _    | all                  |
| 46*1                  | Logic reversal of pulse output                 | 0 to 3     | 0       | _    | all                  |
| 47*1                  | Setup of Z-phase of external scale             | 0 to 32767 | 0       | _    | F                    |
| 48                    | 1st numerator of electronic gear               | 0 to 10000 | 0       | _    | P, F                 |
| 49                    | 2nd numerator of electronic gear               | 0 to 10000 | 0       | _    | P, F                 |
| 4A                    | Multiplier for numerator of electronic gear    | 0 to 17    | 0       | _    | P, F                 |
| 4B                    | Denominator of electronic gear                 | 1 to 10000 | 10000   | _    | P, F                 |
| 4C                    | Setup of smoothing filter for primary delay    | 0 to 7     | 1       | _    | P, F                 |
| 4D*1                  | Setup of FIR smoothing                         | 0 to 31    | 0       | _    | P, F                 |
| 4E                    | Counter clear input mode                       | 0 to 2     | 1       | _    | P, F                 |
| 4F                    | (For manufacturer's use)                       | _          | _       | _    | _                    |

<sup>•</sup> For parameters with suffix of "\*1", change will be validated after the reset of the control power.

## Parameters for Velocity/Torque control

| Parameter No. (Pr □□) | Set up of parameter                             | Range           | Default | Unit              | Related Control Mode |
|-----------------------|-------------------------------------------------|-----------------|---------|-------------------|----------------------|
| 50                    | Input gain of speed command                     | 10 to 2000      | 500     | (r/min)/V         | S, T                 |
| 51                    | Input reversal of speed command                 | 0 to 1          | 1       | _                 | S                    |
| 52                    | Offset of speed command                         | -2047 to 2047   | 0       | 0.3mV             | S, T                 |
| 53                    | 1st speed of speed setup                        | -20000 to 20000 | 0       | r/min             | S                    |
| 54                    | 2nd speed of speed setup                        | -20000 to 20000 | 0       | r/min             | S                    |
| 55                    | 3rd speed of speed setup                        | -20000 to 20000 | 0       | r/min             | S                    |
| 56                    | 4th speed of speed setup                        | -20000 to 20000 | 0       | r/min             | S, T                 |
| 74                    | 5th speed of speed setup                        | -20000 to 20000 | 0       | r/min             | S                    |
| 75                    | 6th speed of speed setup                        | -20000 to 20000 | 0       | r/min             | S                    |
| 76                    | 7th speed of speed setup                        | -20000 to 20000 | 0       | r/min             | S                    |
| 77                    | 8th speed of speed setup                        | -20000 to 20000 | 0       | r/min             | S                    |
| 57                    | Setup of speed command filter                   | 0 to 6400       | 0       | 0.01ms            | S, T                 |
| 58                    | Setup of acceleration time                      | 0 to 5000       | 0       | 2ms/(1000r/min)   | S                    |
| 59                    | Setup of deceleration time                      | 0 to 5000       | 0       | 2ms/(1000r/min)   | S                    |
| 5A                    | Setup of sigmoid acceleration/deceleration time | 0 to 500        | 0       | 2ms               | S                    |
| 5B                    | Selection of torque command                     | 0 to 1          | 0       | _                 | Т                    |
| 5C                    | Input gain of torque command                    | 10 to 100       | 30      | 0.1V/rated torque | Т                    |
| 5D                    | Input reversal of torque command                | 0 to 1          | 0       | _                 | Т                    |
| 5E                    | Setup of 1st torque limit                       | 0 to 500        | <500>*2 | %                 | all                  |
| 5F                    | Setup of 2nd torque limit                       | 0 to 500        | <500>*2 | %                 | P, S, F              |

<sup>\*2</sup> Defaults of Pr5E and Pr5F vary depending on the combination of the driver and the motor. Refer to P.57, "Setup of Torque Limit".

## **Setup of Parameter and Mode**

### Parameters for Sequence

| Parameter No.<br>(Pr □□) | Set up of parameter                         | Range       | Default                            | Unit     | Related Control Mode |
|--------------------------|---------------------------------------------|-------------|------------------------------------|----------|----------------------|
| 60                       | In-position (positioning complete) range    | 0 to 32767  | 131                                | Pulse    | P, F                 |
| 61                       | Zero speed                                  | 10 to 20000 | 50                                 | r/min    | all                  |
| 62                       | At-speed (arrived speed)                    | 10 to 20000 | 1000                               | r/min    | S, T                 |
| 63                       | Setup of in-position output                 | 0 to 3      | 0                                  | _        | P, F                 |
| 64                       | (For manufacturer's use)                    | _           | _                                  | _        | _                    |
| 65                       | Selection of LV-trip at main power off      | 0 to 1      | 1                                  | _        | all                  |
| 66*1                     | Sequence at run-prohibition                 | 0 to 2      | 0                                  | _        | all                  |
| 67                       | Sequence at main power off                  | 0 to 9      | 0                                  | _        | all                  |
| 68                       | Sequence at alarm                           | 0 to 3      | 0                                  | _        | all                  |
| 69                       | Sequence at servo-off                       | 0 to 9      | 0                                  | _        | all                  |
| 6A                       | Setup of mechanical brake action at stall   | 0 to 100    | 0                                  | 2ms      | all                  |
| 6B                       | Setup of mechanical brake action in motion  | 0 to 100    | 0                                  | 2ms      | all                  |
| 6C*1                     | Selection of external regenerative resister | 0 to 3      | A, B-frame : 3,<br>C,D,E-frame : 0 | _        | all                  |
| 6D*1                     | Detection time of main power shut-off       | 35 to 1000  | 35                                 | 2ms      | all                  |
| 6E                       | Setup to torque at emergency stop           | 0 to 500    | 0                                  | %        | all                  |
| 6F                       | (For manufacturer's use)                    | _           | _                                  | _        | _                    |
| 70                       | Excess setup of positional deviation        | 0 to 32767  | 25000                              | 256Pulse | P, F                 |
| 71                       | Excess setup of analog input                | 0 to 100    | 0                                  | 0.1V     | S, T                 |
| 72                       | Setup of over-load level                    | 0 to 500    | 0                                  | %        | all                  |
| 73                       | Setup of over-speed level                   | 0 to 20000  | 0                                  | r/min    | all                  |

### Parameters for Full-Closed Control

| Parameter No. (Pr □□) | Set up of parameter                             | Range      | Default | Unit                      | Related Control Mode |
|-----------------------|-------------------------------------------------|------------|---------|---------------------------|----------------------|
| 78*1                  | Numerator of external scale division            | 0 to 32767 | 0       | _                         | F                    |
| 79*1                  | Numerator multiplier of external scale division | 0 to 17    | 0       | _                         | F                    |
| 7A*1                  | Denominator of external scale division          | 1 to 32767 | 10000   | _                         | F                    |
| 7B*1                  | Excess setup of hybrid deviation                | 1 to 10000 | 100     | 16X external scale pulses | F                    |
| 7C*1                  | Reversal of direction of external scale         | 0 to 1     | 0       | _                         | F                    |
| 7D                    | (For manufacturer's use)                        | _          | _       | _                         | _                    |
| 7E                    | (For manufacturer's use)                        | _          | _       | _                         | _                    |
| 7F                    | (For manufacturer's use)                        | _          | _       | _                         | _                    |

<sup>•</sup> For parameters with suffix of "\*1", change will be validated after the reset of the control power.

<sup>\*</sup> In this documentation, each mode is represented by the following symbols

P: Position control, S: Velocity control, T: Torque control, F: Full-closed control, P/S: Position (1st),/Velocity (2nd) control, P/T: Position (1st)/Torque (2nd) control, S/T: Velocity (1st)/Torque (2nd) control

## **Setup of Torque Limit**

Torque limit setup range is 0 to 300 and default is 300 except the combinations of the motor and the driver listed in the table below.

| Frame | Model No.    | Applicable motor | Max. value of torque limit | Frame | Model No.     | Applicable motor | Max. value of torque limit |
|-------|--------------|------------------|----------------------------|-------|---------------|------------------|----------------------------|
| A-    | MADDT1207    | MAMA012P1*       | 500                        |       |               | MGMA092P1*       | 225                        |
| frame | ne MADDT1207 | MAMA012S1*       | 500                        | D-    | MDDDTEE 40    | MGMA092S1*       | 225                        |
| B-    | MBDDT2210    | MAMA022P1*       | 500                        | frame | MDDDT5540     | MAMA082P1*       | 500                        |
| frame | MIDDD12210   | MAMA022S1*       | 500                        |       |               | MAMA082S1*       | 500                        |
|       | │ MCDDT3520  | MAMA042P1*       | 500                        |       | MEDDIAGO      | MGMA202P1*       | 230                        |
| C-    |              | MAMA042S1*       | 500                        |       | MFDDTA390     | MGMA202S1*       | 230                        |
| frame |              | MHMA052P1*       | 255                        | F-    |               | MGMA302P1*       | 235                        |
|       |              | MHMA052S1*       | 255                        | frame | MFDDTB3A2     | MGMA302S1*       | 235                        |
|       |              |                  |                            |       | IVIFUU I B3A2 | MGMA452P1*       | 255                        |
|       |              |                  |                            |       |               | MGMA452S1*       | 255                        |

• The above limit applies to Pr5E, 1st torque limit setup, Pr5F, 2nd torque limit setup and Pr6E, Torque setup at emergency stop.

#### <Caution>

When you change the motor model, above max. value may change as well. Check and reset the setup values of Pr5E, Pr5F and Pr6E.

## **Cautions on Replacing the Motor**

As stated above, torque limit setup range might change when you replace the combination of the motor and the driver. Pay attention to the followings.

#### 1. When the motor torque is limited,

When you replace the motor series or to the different wattage motor, you need to reset the torque limit setup because the rated toque of the motor is different from the previous motor. (see e.g.1)

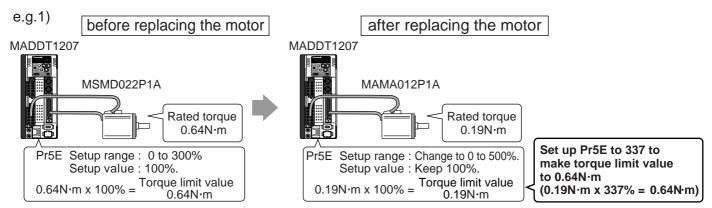

#### 2. When you want to obtain the max. motor torque,

You need to reset the torque limiting setup to the upper limit, because the upper limit value might be different from the previous motor. (see e.g.2)

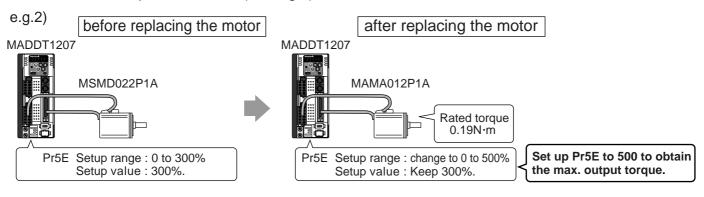

## **Setup with the Front Panel**

### **Composition of Touch Panel and Display**

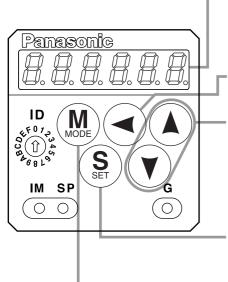

**Display LED (6-digit)** 

All of LED will flash when error occurs, and switch to error display screen. All of LED will flash slowly when warning occurs.

Shifting of the digit for data changing to higher digit.

(Valid to the digit whose decimal point flashes.)

Press these to change display and data, select parameters and execute actions.

(Change/Selection/Execution is valid to the digit which decimal point flashes.)

Numerical value increases by pressing, (A), decreases by pressing (▼).

SET Button (valid at any time) Press this to switch SELECTION and **EXECUTTION** display.

Mode switching button (valid at SELECTION display)

Press this to switch 5 kinds of mode.

- 1) Monitor Mode
- 2) Parameter Set up Mode
- 3) EEPROM Write Mode
- 4) Auto-Gain Tuning Mode
- 5) Auxiliary Function Mode

## **Setup with the Console**

## Composition of Touch Panel and Display

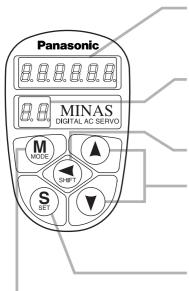

#### Display LED (6-digit)

All of LED will flash when error occurs, and switch to error display screen.

Displays ID No. (address) of selected driver (in 2 digits).

The value set in Pr00(address) is ID No. Parameter No. is displayed (2 digits) at parameter setup mode.

Press this to shift the digit for data change.

Press these to change data or execute selected action of parameter.

Numerical value increases by pressing, (A), decreases by pressing (▼).

**SET Button** 

Press this to shift each mode which is selected by mode switching button to EXECUTION display.

Mode Switching Button Press this to switch 6 kinds of mode.

- 1) Monitor mode
- 2) Parameter setup mode
- 3) EEPROM write mode
- 4) Normal auto-gain tuning mode
- 5) Auxiliary function mode
- 6) Copy mode

## **Initial Status of the Front Panel Display (7 Segment LED)**

Front panel display shows the following after turning on the power of the driver.

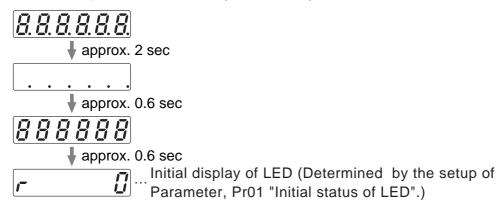

## Initial Status of the Console Display (7 Segment LED)

Turn on the power of the driver while inserting the console connector to the driver main body, or inserting the console connector to CN X4 connector.

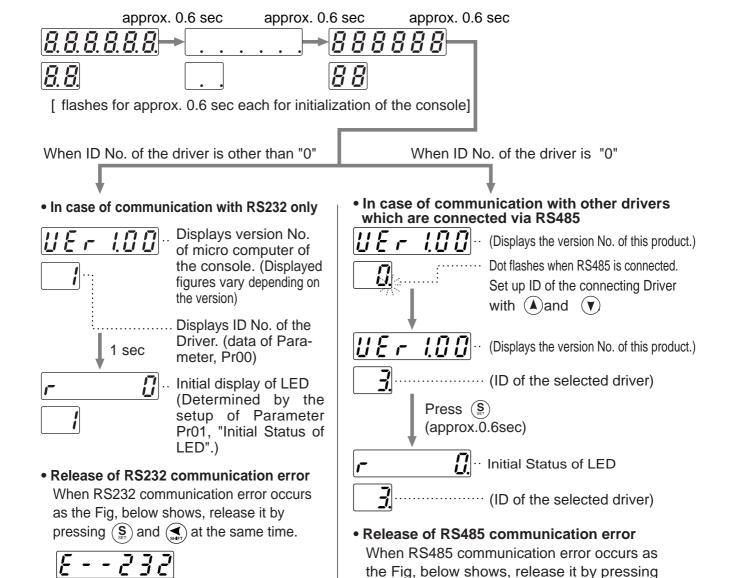

 $(\S)$  and  $(\P)$  at the same time.

## **Structure of Each Mode**

Use each button on the touch panel to select the structure and switch the mode.

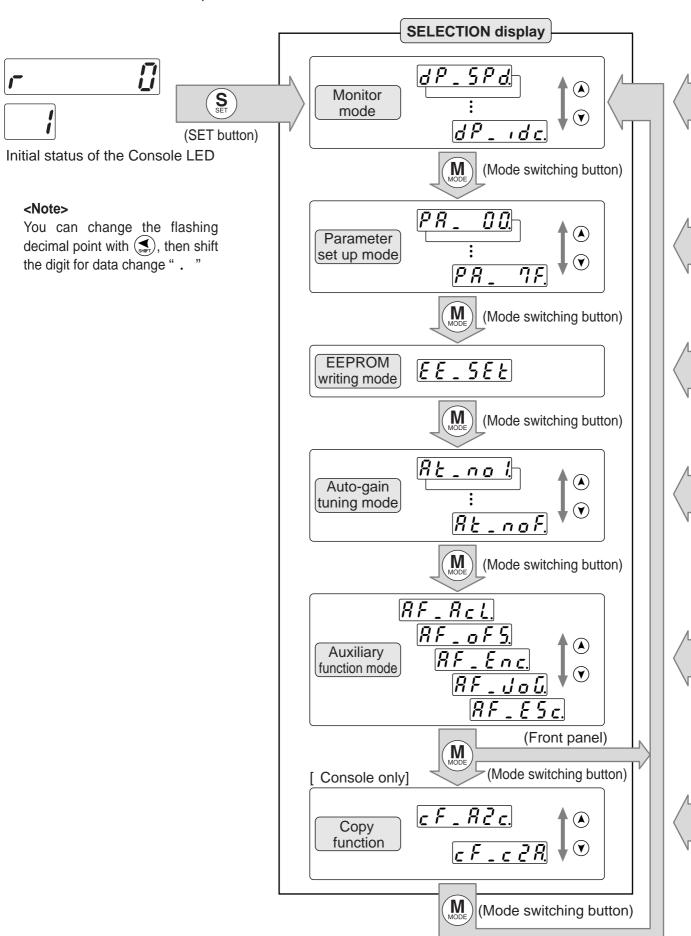

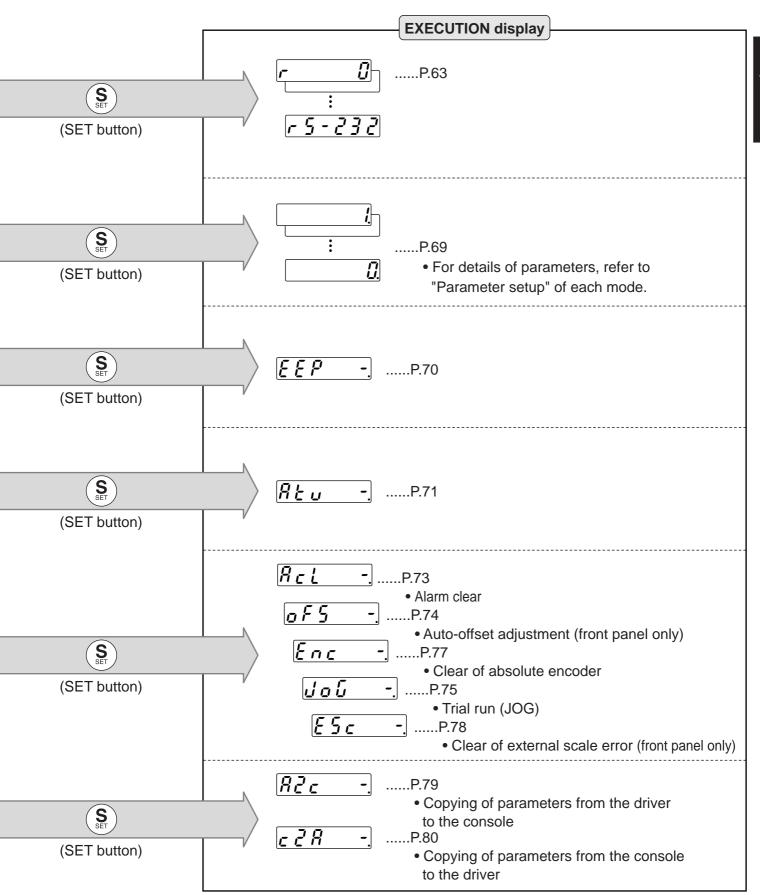

How to Set

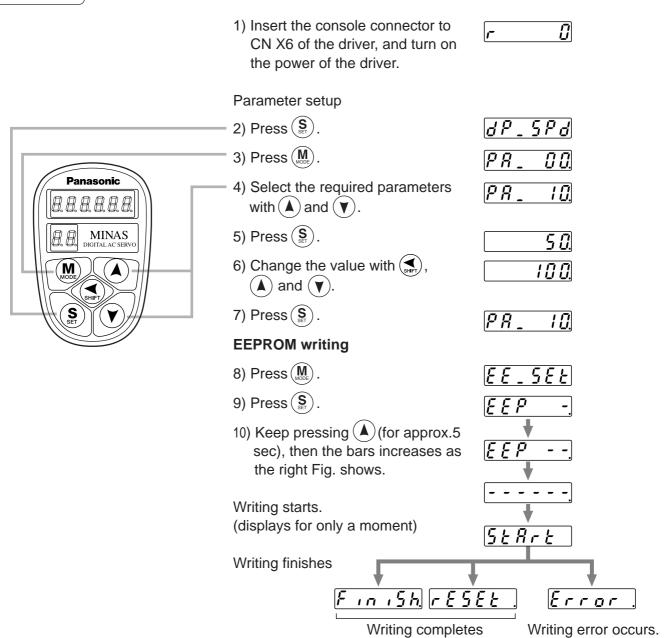

After the writing completes, return to SELECTION display by referring to "Structure of each mode" (P.60 and 61).

#### <Remarks>

- FESEE will be displayed when you change the parameter setup which change will be validated only after the reset. Turn off the power of the driver, then reset it.
- When writing error occurs, repeat the writing. If the writing error persists, the console might be a failure.
- Do not shut down the power during EEPROM writing, otherwise wrong data might be written. In such case, set up all parameters again to write them again after full confirmation.
- Do not disconnect the console connector from the driver between <u>\$\infty \text{Rr} \infty\$</u> and <u>F\in\infty\$h</u>. If the connector is disconnected, insert the connector and repeat the procedure from the beginning.

## **Monitor Mode**

When you turn on the Product for the first time, display shows  $\boxed{r}$   $\boxed{D}$ . (at motor stall) To change this display, change the setup of Pr01 (Initial status of LED). (For details, refer to Parameter Setup of each control mode.)

| SELECTION display                                            |  |  |  |  |
|--------------------------------------------------------------|--|--|--|--|
|                                                              |  |  |  |  |
| <b>P EP 5</b> Positional deviation                           |  |  |  |  |
| <u>dP _ 5 P d</u> Motor rotational speed                     |  |  |  |  |
| ☐ ☐ ☐ ☐ ☐ ☐ ☐ ☐ ☐ ☐ ☐ ☐ ☐ ☐ ☐ ☐ ☐ ☐ ☐                        |  |  |  |  |
| Control mode                                                 |  |  |  |  |
| [₫ P _ , 页] I/O signal status                                |  |  |  |  |
| Error factor, history                                        |  |  |  |  |
| Software version                                             |  |  |  |  |
| <b>d</b> P _ r n Alarm                                       |  |  |  |  |
| Regenerative load factor                                     |  |  |  |  |
| Overload factor                                              |  |  |  |  |
| <b>プクーリーと</b> Inertia ratio                                  |  |  |  |  |
| Feedback pulse sum                                           |  |  |  |  |
| <b>万万</b> Command pulse sum                                  |  |  |  |  |
| External scale deviation                                     |  |  |  |  |
| External scale feedback pulse sum                            |  |  |  |  |
| Automatic motor recognizing function                         |  |  |  |  |
| Selection of communication [ Front panel]                    |  |  |  |  |
| [ Console] Analog input value                                |  |  |  |  |
| Factor for No-Motor Running                                  |  |  |  |  |
| Display shifts toward the arrowed direction by pressing (▼). |  |  |  |  |
|                                                              |  |  |  |  |

| Г   | E               | (ECUTION display                                     | · · · · · · · · · · · · · · · · · · · |
|-----|-----------------|------------------------------------------------------|---------------------------------------|
|     | Display example | Description                                          | Pages to refer                        |
|     | P5              | (5 deviation pulses)                                 | P.64                                  |
|     | r 1000          | (1000r/min)                                          | P.64                                  |
|     | E 100.0         | (Torque output 100%)                                 | P.64                                  |
|     | Poscot          | (Position control mode)                              | P.64                                  |
|     | in Q. A         | (Input signal No.0 : Active)                         | P.64                                  |
|     | <u>Err</u>      | (No error currently)                                 | P.65                                  |
|     | 8 - O. 23       | (Software version of 0.23)                           | P.66                                  |
|     |                 | (No alarm)                                           | P.66                                  |
|     | r               | (30% of permissible regenerative power)              | P.66                                  |
| on) | ol 28           | (28% of overload factor)                             | P.66                                  |
|     | J IOO           | (Inertia ratio 100%)                                 | P.66                                  |
|     | 50              | (Feedback pulse sum is 50 pulses.)                   | P.66                                  |
|     | 10              | (Command pulse sum is 10 pulses.)                    | P.66                                  |
|     |                 | (External scale deviation is 5 pulses.)              | P.66                                  |
|     | 500             | External scale feedback pulse sum is 500 pulses.     | P.67                                  |
|     | Rud on          | (Automatic motor recognizing function is validated.) | <sup>ng</sup> P.67                    |
|     | <u>-5-232</u>   | (RS232 communication)                                | P.67                                  |
|     | <i>R 10.00</i>  | (SPR input +10.00V)                                  | P.67                                  |
|     | c P 02          | (No Servo-ON input)                                  | P.68                                  |
|     |                 |                                                      |                                       |

(Mode switch button)

## Display of Position Deviation, Motor Rotational Speed and Torque Output

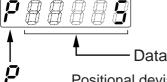

Positional deviation (cumulative pulse counts of deviation counter)

• – display : generates rotational torque of CW direction (viewed from shaft end) no display: generates rotational torque of CCW direction (viewed from shaft end)

**r** .......Rotational speed of the motor unit [r/min]

• - display : CW rotation, no display : CCW rotation

...........Torque command unit [%] (100 for rated torque)

• - display : CW rotation, no display : CCW rotation

### <Note>

"+" is not displayed on LED, but only "-" appears.

## Display of Control Mode

## Display of I/O Signal Status

Displays the control input and output signal to be connected to CN X5 connector. Use this function to check if the wiring is correct or not.

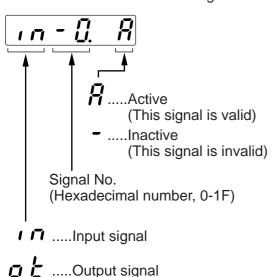

Select the signal No. to be monitored by pressing (A)(V).

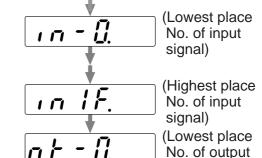

Transition when pressing (A).

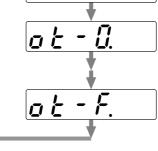

(Highest place No. of output signal)

signal)

<Note>

• Shift the flashing decimal point with ( ).

(Right side of decimal point : Signal selection mode) (Left side of decimal point : Input/Output selection mode) • The other way to change signal No. at I/O selection mode Signal selection mode.

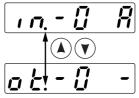

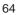

#### • Signal No. and its title

| Input signal  |                                       |         |         |  |  |
|---------------|---------------------------------------|---------|---------|--|--|
| Signal<br>No. | Title                                 | Symbol  | Pin No. |  |  |
| 0             | Servo-ON                              | SRV-ON  | 29      |  |  |
| 1             | Alarm clear                           | A-CLR   | 31      |  |  |
| 2             | CW over-travel inhibit                | CWL     | 8       |  |  |
| 3             | CCW over-travel inhibit               | CCWL    | 9       |  |  |
| 4             | Control mode switching                | C-MODE  | 32      |  |  |
| 5             | Speed-Zero clamp                      | ZEROSPD | 26      |  |  |
| 6             | Switching of electronic gear          | DIV     | 28      |  |  |
| 8             | Command pulse input inhibition        | INH     | 33      |  |  |
| 9             | Gain switching                        | GAIN    | 27      |  |  |
| Α             | Deviation counter clear               | CL      | 30      |  |  |
| С             | Selection 1 of Internal command speed | INTSPD1 | 33      |  |  |
| D             | Selection 2 of Internal command speed | INTSPD2 | 30      |  |  |
| 13            | Damping control switching input       | VS-SEL  | 26      |  |  |
| 14            | Selection 3 of internal command speed | INTSPD3 | 28      |  |  |
| 15            | Torque limit switching input          | TL-SEL  | 27      |  |  |

|               | Input signal                       |         |         |  |  |  |  |
|---------------|------------------------------------|---------|---------|--|--|--|--|
| Signal<br>No. | Title                              | Symbol  | Pin No. |  |  |  |  |
| 0             | Servo-Ready                        | S-RDY   | 35/34   |  |  |  |  |
| 1             | Servo-Alarm                        | ALM     | 37/36   |  |  |  |  |
| 2             | Positioning complete (In-position) | COIN    | 39/38   |  |  |  |  |
| 3             | Release of external brake          | BRK-OFF | 11/10   |  |  |  |  |
| 4             | Zero-speed detection               | ZSP     | 12      |  |  |  |  |
| 5             | Torque in-limit                    | TLC     | 40      |  |  |  |  |
| 6             | In-speed(Speed coincidence)        | V-COIN  | 12/40   |  |  |  |  |
| 9             | At-speed(Speed arrival)            | COIN    | 39/38   |  |  |  |  |
| Α             | Full-closed positioning complete   | EX-COIN | 39/38   |  |  |  |  |

## Reference of Error Factor and History

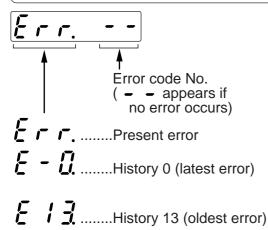

You can refer the last 14 error factors (including present one)
 Press (▲) (▼) to select the factor to be referred.

#### <Note>

• Following errors are not included in the history.

11:Under-voltage protection for control power 13:Under-voltage protection for main power 36:EEPROM parameter error protection 37:EEPROM check code error protection 38:Ocer-travel inhibition input protection

95:Automatic motor recognition error protection

- When one of the errors which are listed in error history occurs, this error and history o shows the same error No.
- When error occurs, the display flashes.

#### • Error code No. and its content

| Error code No. | Error content                                      | Error c |
|----------------|----------------------------------------------------|---------|
| 11             | Under-voltage protection for control power         | 3       |
| 12             | Over-voltage protection                            | 4       |
| 13             | Under-voltage protection for main power            | 4       |
| 14             | Over-current protection                            | 4       |
| 15             | Overheat protection                                | 4       |
| 16             | Overload protection                                | 4       |
| 18             | Over-regenerative load protection                  | 4       |
| 21             | Encoder communication error protection             | 4       |
| 23             | Encoder communication data error protection        | 4       |
| 24             | Excess positional deviation protection             | 5       |
| 25             | Excess hybrid deviation error protection           | 5       |
| 26             | Over-speed protection                              | 5       |
| 27             | Command pulse multiplication error protection      | 5       |
| 28             | External scale communication data error protection | 5       |
| 29             | Deviation counter overflow protection              | 5       |
| 34             | Software limit protection                          | 6       |
| 35             | External scale communication data error protection | 6       |
| 36             | EEPROM parameter error protection                  | 9       |
| 37             | EEPROM parameter error protection                  | oth     |
| 38             | Run-inhibition input protection                    |         |

| Error code No. | Error content                                |
|----------------|----------------------------------------------|
| 39             | Excess analog input error protection         |
| 40             | Absolute system-down error protection        |
| 41             | Absolute counter-over error protection       |
| 42             | Absolute over-speed error protection         |
| 44             | Absolute single-turn error protection        |
| 45             | Absolute multi-turn error protection         |
| 47             | Absolute status error protection             |
| 48             | Encoder Z-phase error protection             |
| 49             | Encoder CS signal error protection           |
| 50             | External scale status 0 error protection     |
| 51             | External scale status 1 error protection     |
| 52             | External scale status 2 error protection     |
| 53             | External scale status 3 error protection     |
| 54             | External scale status 4 error protection     |
| 55             | External scale status 5 error protection     |
| 65             | Excess CCWTL input protection                |
| 66             | Excess CWTL input protection                 |
| 95             | Automatic motor recognition error protection |
| others         | Other error                                  |

### **Software Version**

Displays the software version of the driver.

### **Alarm Display**

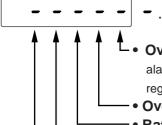

.....no alarm 7 ......Alarm occurrence

• Over-regeneration alarm: Turns on when regenerative load reaches more than 85% of alarm trigger level of regenerative load protection. Alarm trigger level is defined as 10% of regenerative resister working ratio, when Pr6C "Selection of external regenerative resister" is 1.

- Overload alarm: Turns on when the load reaches 85% or more of alarm trigger level of over-load protection.
- Battery alarm: Turns on when battery voltage for absolute encoder falls to alarm level (approx.3.2V) or lower.
- Cooling fan rotational speed error alarm : Shows cooling fan rotational speed error.
- • External scale alarm : Turns on when external scale temperature rises to more than 85°C or scale rigidity is not enough (adjustment is needed on mounting).

### **Display of Regenerative Load Factor**

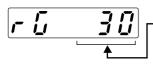

- Display the ratio (%) against the alarm trigger level of regenerative protection. This is valid when Pr6C (Selection of external regenerative resistor) is 0 or 1.

## **Display of Over-load Factor**

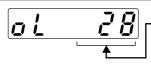

Displays the ratio (%) against the rated load.

Refer to P.258, "Overload Protection Time Characteristics" of When in Trouble.

## **Display of Inertia Ratio**

Displays the inertia ratio (%).

Value of Pr20 (Inertia ratio) will be displayed as it is.

## Display of Feedback Pulse Sum, Command Pulse Sum and External Scale Feedback Pulse Sum

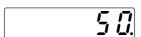

Total sum of pulses after control power-ON. Display overflows as the figures show.

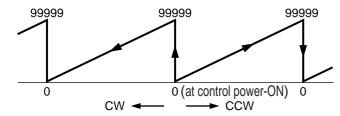

By pressing (A) for approx. 3 sec. or longer on either one of screens of total sum of pulses display, you can clear feedback total sum, command pulse total sum or external scale feedback pulse total sum to "0".

# [0-clear EXECUTION display] Keep pressing ( to shift the " . the right fig. shows.

#### <Cautions>

- You can not clear the each date of [ PANATERM ] and console to "0" with this operation.
- Since accumulation process of command pulse cannot be executed when the command pulse input prohibition is validated, during normal auto-gain tuning and while measuring function to frequency characteristics of [PANATERM] is used, actual pulse input counts may differ from the displayed value of command pulse total sum.

## **External Scale Deviation**

Polarity (+): CCW, (-): CW
 Limited by ± 999999.

**Note)** You can 0-clear the external scale deviation during normal auto-gain tuning and motor trial run.

## **Automatic Motor Recognizing Function**

Rud on

Automatic recognition is valid.

## Display of Analog Input Value (Front Panel Only)

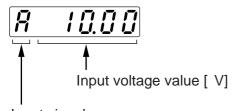

Input signal

•Select the signal No. to be monitored by pressings (\*) (\*).

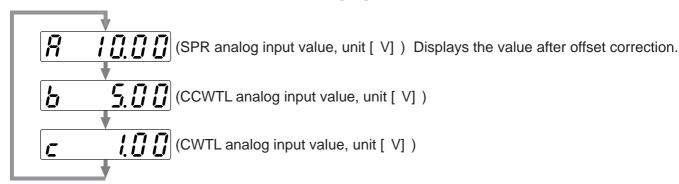

**Note)** Voltage exceeding ± 10V can not be displayed correctly.

## Switching of the Driver to be Communicated

 RS232 communication

......Displays the ID of the connected driver. ID cannot be switched.

 F
 5
 4
 5
 5

 RS485 communication

.......Select the ID of the driver to be operated by pressing (\*).

Initial display of LED of the selected driver will appear by pressing (\$).

[ - - 485] will appear when you select the ID of not-selected driver.

## Display of the Factor of No-Motor Running

Displays the factor of no-motor running in number.

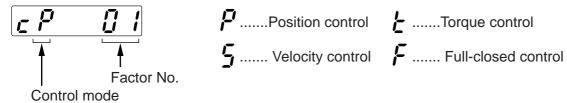

#### • Explanation of factor No.

| Factor<br>No. | Factor                              | Control<br>mode | Content                                                                                                    |
|---------------|-------------------------------------|-----------------|----------------------------------------------------------------------------------------------------|
| flashing      | Occurrence of error/alarm           | all             | An error is occurring, and an alarm is triggered.                                                                   |
| 00            | No particular factor all            |                 | No factor is detected for No-motor run.                                                                             |
|               |                                     |                 | The motor runs in normal case.                                                                                      |
| 01            | Main power shutoff                  | all             | The main power of the driver is not turned on.                                                                      |
| 02            | No entry of<br>SRV-ON input         | all             | The Servo-ON input (SRV-ON) is not connected to COM                                                                 |
|               | Over-travel                         |                 | While Pr04 is 0 (Run-inhibition input is valid),                                                                    |
| 03            | inhibition input                    | all             | • CCW over-travel inhibition input (CCWL) is open and speed command is CCW direction.                               |
|               | is valid                            |                 | • CW over-travel inhibition input (CWL) is open and speed command is CW direction.                                  |
| 04            | Torque limit setup is small         | all             | Either one of the valid torque limit setup value of Pr5E (1st) or Pr5F (2nd) is set to 5% or lower than the rating. |
|               |                                     |                 | While Pr03 is 0 (analog torque limit input accepted),                                                               |
|               |                                     |                 | • CCW analog torque limit input (CCWTL) is negative voltage and speed command is CCW                                |
| 05            | Analog torque limit input is valid. | P,S,F           | direction.                                                                                                    |
|               |                                     |                 | • CW analog torque limit input (CWTL) is positive voltage and speed command is CW                                   |
|               |                                     |                 | direction.                                                                                                    |
| 06            | INH input is valid.                 | P,F             | Pr43 is 0 (Command pulse inhibition input is valid.), and INH is open.                                              |
|               |                                     |                 | The position command per each control cycle is 1 pulse or smaller due to,                                           |
| 07            | Command pulse                       | P,F             | No correct entry of command pulse                                                                                   |
| 07            | input frequency is low.             |                 | No correct connection to the input selected with Pr40.                                                              |
|               |                                     |                 | No matching to input status selected with Pr41 pr Pr42.                                                             |
| 00            | 01 : .: !!!                         | D.E.            | While Pr4E is 0 (Deviation counter clear at level), the deviation counter clear input (CL) is                       |
| 80            | CL input is valid.                  | P,F             | connected to COM                                                                                                    |
| 00            | ZEROSPD input                       | о т             | While Pr06 is 1 (Speed zero clamp is valid.), the speed zero clamp input (ZEROSPD) is                               |
| 09            | is valid.                           | S,T             | open.                                                                                                    |
| 40            | External speed                      | _               | While the analog speed command is selected, the analog speed command is smaller than                                |
| 10            | command is small.                   | S               | 0.06[ V] .                                                                                                    |
| 44            | Internal speed                      |                 | While the internal speed command is selected, the internal speed command is set to lower                            |
| 11            | command is 0.                       | S               | than 30 [ r/min]                                                                                                    |
| 4.0           | Torque command                      | _               |                                                                                                    |
| 12            | is small.                           | T               | The analog torque command input (SPR or CCWTL) is smaller than 5 [ %] of the rating.                                |
|               |                                     |                 | • While Pr5B is 0 (speed is limited by 4th speed of internal speed), Pr56, (4th speed of                            |
| 40            | Speed limit is                      | _               | speed setup) is set to lower than 30 [ r/min] .                                                                     |
| 13            | small.                              | Т               | • While Pr5B is 1 (speed is limited by SPR input), the analog speed limit input (SPR) is                            |
|               |                                     |                 | smaller than 0.06 [ V] .                                                                                            |
| 4.4           | Others                              | 0"              | The motor runs at 20 [ r/min] or lower even though the factors from 1 to 13 are cleared,                            |
| 14            | Other factor                        | all             | (the command is small, the load is heavy, the motor lock or hitting, driver/motor fault etc.)                       |

#### <Note>

<sup>\*</sup> Motor might run even though the other number than 0 is displayed.

## **Parameter Setup Mode**

## Operation at SELECTION display

Press once after pressing from initial status of LED to change the display to

Parameter setup mode,

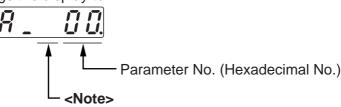

For parameters which place is displayed with " r ", the content changed and written to EEPROM becomes valid after turning off the power once.

Press (A) or (V) to select parameter No. to be referred/set.

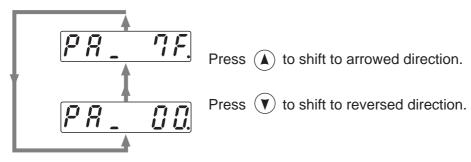

## Operation at **EXECUTION** display

Press  $(\S)$  to change to EXECUTION display of

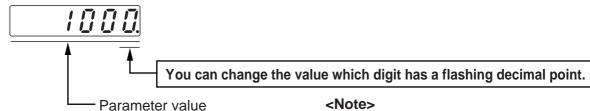

- (1) You can change the decimal point with , then shift the digit for data change.
- (2) Press ♠ or ▼ to set up the value of parameter.

Value increases with ▲ decreases with ▼.

Each parameter has a limit in number of places for upper-shifting.

After setting up parameters, return to SELECT mode, referring to structure of each mode (P.60 and 61).

#### <Remarks>

After changing the parameter value and pressing (§), the content will be reflected in the control. Do not extremely change the parameter value which change might affect the motor movement very much (especially velocity loop or position loop gains).

## **EEPROM Writing Mode**

## **EEPROM Writing**

## Operation at | SELECTION display

Starting from the initial LED status, press (M) two time after pressing (S),

then brings the display of EEPROM Writing Mode,

EE. 5EE.

## Operation at **EXECUTION** display

Press sto make
EXECUTION DISPLAY to FFP -

Keep pressing (A) until the display changes to (5 \( \frac{\chi}{2} \) R \( \chi \) when you execute writing.

" - " increases while keep pressing (A) (for approx. 5sec) as the right fig. shows.

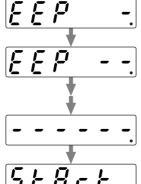

Starts writing.

Finishes writing

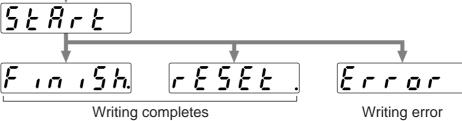

- When you change the parameters which contents become valid after resetting, ref 5 f to will be displayed after finishing wiring. Turn off the control power once to reset.
- **Note 1)** When writing error occurs, make writing again. If the writing error repeats many times, this might be a failure.
- **Note 2)** Don't turn off the power during EEPROM writing. Incorrect data might be written. If this happens, set up all of parameters again, and re-write after checking the data.

## **Auto-Gain Tuning Mode**

### Normal Mode Auto-Gain Tuning Screen

#### <Remarks>

- For details of normal auto-gain tuning, refer to P.236, "Normal Auto-Gain Tuning" of Adjustment. Pay a special attention to applicable range and cautions.
- The motor will be driven in a preset pattern by the driver in normal auto-gain tuning mode. You can change this pattern with Pr25 (Setup of action at normal auto-gain tuning), however, shift the load to where the operation in this pattern may not cause any trouble, then execute this tuning.
- Depending on the load, oscillation may occur after the tuning. In order to secure the safety, use the protective functions of Pr26 (Setup of software limit), Pr70 (Setup of excess position deviation) or Pr73 (Setup of over-speed level).

#### SELECTION display Operation at

Starting from the initial LED status, press (M) three time after pressing (S) then brings the display of normal auto-gain tuning, <Note> then press  $(\blacktriangle)(\blacktriangledown)$  to select the machine For machine stiffness No. stiffness No., refer to P.238. machine stiffness No. (1 to 9, A (10) to F (15))

## Operation at | EXECUTION display

Press (S) to make **EXECUTION DISPLAY to** 

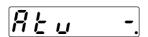

After inhibiting command input, and during Servo-On status, keep pressing (A) until Console (LED) display changes to 5 to 7 to 2

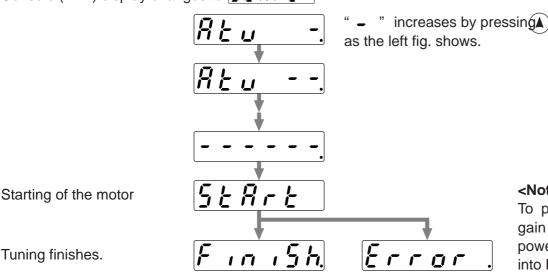

<Note>

To prevent the loss of gain value due to the power shutdown, write into EEPROM.

(approx. 5sec)

After setting up tuning, return to SELECT DISPLAY, referring to structure of each mode (P.60 and 61). <Remarks>

Don't disconnect the console from the driver between 5 + 7 + 5 = 10Should the connector is pulled out, insert it again and repeat the procedures from the beginning.

<Note> If the following status occurs during the tuning action, the tuning error occurs.

Tuning completes

- (1) During the tuning action, 1) when an error occurs, 2) when turned to Servo-OFF, 3) even the deviation counter is cleared, 4) when the tuning is actuated close to the limit switch and 5) when the main power is shut off.
- (2) When the output torque is saturated because the inertia or load is too large.
- (3) When the tuning can not be executed well causing oscillation.

If the tuning error occurs, value of each gain returns to the previous value before the tuning. The driver does not trip except error occurrence. Depending on the load, the driver might oscillate without becoming tuning error. (not showing [F, r, g, r]) Extra attention should be paid to secure the safety.

| Fit-Gain Screen                                                                                                    |                                                                                                    |  |  |  |  |
|----------------------------------------------------------------------------------------------------|----------------------------------------------------------------------------------------------------|--|--|--|--|
| Operation at SELECTION display                                                                                                    |                                                                                                    |  |  |  |  |
|                                                                                                    |                                                                                                    |  |  |  |  |
| RE_FIE                                                                                                    |                                                                                                    |  |  |  |  |
| Operation at <b>EXECUTION</b> display                                                                                                    |                                                                                                    |  |  |  |  |
| Press $(\S)$ to call for EXECUTION DISPLAY.                                                                                                    |                                                                                                    |  |  |  |  |
| filter or start the                                                                                                    | s/store the setup of real time auto-gain tuning/adaptive fit-gain function by using $\bigcirc$ $\bigcirc$ key, after matching the (1), (2), (4), (6) by pressing $\bigcirc$ . |  |  |  |  |
| (1) Stiffness setup of                                                                                                    | real time auto-gain tuning / Start of fit-gain                                                                                                    |  |  |  |  |
| Display                                                                                                    | Contents/Expansion function                                                                                                    |  |  |  |  |
| You can You can                                                                                                    | with each press of (A), stiffness changes in                                                                                                    |  |  |  |  |
| change with Stiffness 1                                                                                                    | numerical/alphabetical order (0 to 9,A(10) to F(15).                                                                                                    |  |  |  |  |
| Stiffness 0                                                                                                    | Fit gain function starts by pressing (v) at stiffness 0.                                                                                                    |  |  |  |  |
| (2) Action setup of re                                                                                                    | eal time auto-gain tuning/Start of fit-gain                                                                                                    |  |  |  |  |
| Display                                                                                                    | Contents/Expansion function                                                                                                    |  |  |  |  |
| <b>▲</b> 🤼 Valid                                                                                                    | No gain switching : Load inertia does not change.                                                                                                    |  |  |  |  |
| Valid                                                                                                    | Vertical axis mode : Load inertia changes rapidly.                                                                                                    |  |  |  |  |
| You can You can                                                                                                    | Vertical axis mode : Load inertia changes slowly.                                                                                                    |  |  |  |  |
| change Yalid                                                                                                    | Vertical axis mode : Load inertia does not change.                                                                                                    |  |  |  |  |
| You can change with with \( \bar{\chi} \bar{\chi} \) Valid \( \bar{\chi} \) Valid \( \bar{\chi} \) Valid \( \bar{\chi} \) Valid \( \bar{\chi} \) Valid \( \bar{\chi} \) Valid | Normal mode : Load inertia changes rapidly.                                                                                                    |  |  |  |  |
| Valid                                                                                                    | Normal mode : Load inertia changes slowly.                                                                                                    |  |  |  |  |
| Valid                                                                                                    | Normal mode : Load inertia does not change.                                                                                                    |  |  |  |  |
| <b>▼</b> [] Invalid                                                                                                    | Executes automatic gain setup by pressing 🔻 for approx.3sec. in this status.                                                                                                  |  |  |  |  |
| (3) Status of real time                                                                                                    | e auto-gain tuning action (display only)                                                                                                    |  |  |  |  |
|                                                                                                    | : Invalid                                                                                                    |  |  |  |  |
|                                                                                                    | : Valid                                                                                                    |  |  |  |  |
| or [                                                                                                    | : Estimating load inertia                                                                                                    |  |  |  |  |
| (4) Switch of adaptive fi                                                                                                    | ilter action and copy to 1st notch filter pf adaptive filter setup                                                                                                    |  |  |  |  |
| Display                                                                                                    | Contents/Expansion function                                                                                                    |  |  |  |  |
| You can change with Yold                                                                                                    | Save the present adaptive filter setup to Pr1D,Pr1E by pressing (a) for approx. 3 sec. in this status.                                                                        |  |  |  |  |
| (A)                                                                                                    | Clears 1st notch filter (Pr1D, Pr1E) by pressing v for approx. 3 sec. in this status.                                                                                         |  |  |  |  |
| (5) Status of real time                                                                                                    | e auto-gain tuning action (display only)                                                                                                    |  |  |  |  |
|                                                                                                    | : Invalid                                                                                                    |  |  |  |  |
| -                                                                                                    | : Valid                                                                                                    |  |  |  |  |
| or                                                                                                    | : Adaptive action working                                                                                                    |  |  |  |  |
| (6) EEPROM writing                                                                                                    |                                                                                                    |  |  |  |  |
| Display                                                                                                    | Contents/Expansion function                                                                                                    |  |  |  |  |
| [F]                                                                                                    | Write the present setup into EEPROM by pressing ▼ approx. 3 sec.                                                                                                    |  |  |  |  |

# **Auxiliary Function Mode**

### **Alarm Clear Screen**

Protective function will be activated and release the motor stall status (error status).

# Operation at SELECTION display

Starting from the initial LED status,

Press (M) four time after pressing (S),

then press  $(\blacktriangle)$   $(\blacktriangledown)$  to make a display to

RF\_RcL.

# Operation at **EXECUTION** display

Press (S) to call for

**EXECUTION** display of

*Ā ⊆ Ļ* -.

Keep pressing (LED)

changes to 5 t Art

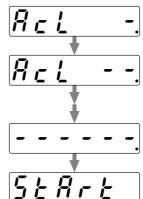

" - " increases by pressing (A) (approx. 5sec) as the right fig. shows.

Alarm clear starts.

Clearing finishes.

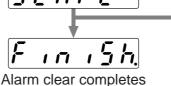

Clear is not finished.

Release the error by resetting the power.

After alarm cleaning, return to SELECTION display, referring to structure of each mode (P.60 and 61).

#### <Remarks>

Don't disconnect the console from the driver between 5 + 8 + 5 and 7 + 6 + 5

Should the connector is pulled out, insert it again and repeat the procedures from the beginning.

# How to Use the Front Panel and Console

### **Automatic Offset Adjustment (Front Panel Only)**

Automatically adjust the offset value of Pr52 (Velocity command offset) of analog velocity command input (SPR/TRQR).

# Operation at SELECTION display

# Operation at **EXECUTION** display

• Press (§) to call for EXECUTION display of press (§) to call for EXECUTION display of pressing (A) until the display changes to 5 to 7 to 0V, then keep pressing (A) until the display changes to 5 to 7 to 0V.

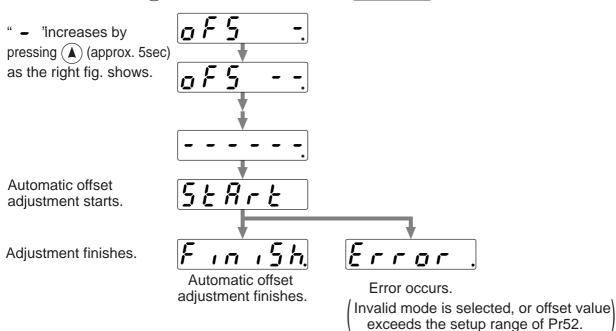

#### <Notes>

This function is invalid at position control mode.

You cannot write the data only by executing automatic offset adjustment.

Execute a writing to EEPROM when you need to reflect the result afterward.

# Trial Run (JOG Run)

You can make a trial run (JOG run) without connecting the Connector, CN X5 to the host controller such as PLC. <Remarks>

- Separate the motor from the load, detach the Connector, CN X5 before the trial run.
- Bring the user parameter setups (especially Pr11-14 and 20) to defaults, to avoid oscillation or other failure.

### **Inspection Before Trial Run**

- (1) Inspection on wiring
  - Miswiring?(Especially power input and motor output)
  - Short or grounded?
  - Loose connection ?

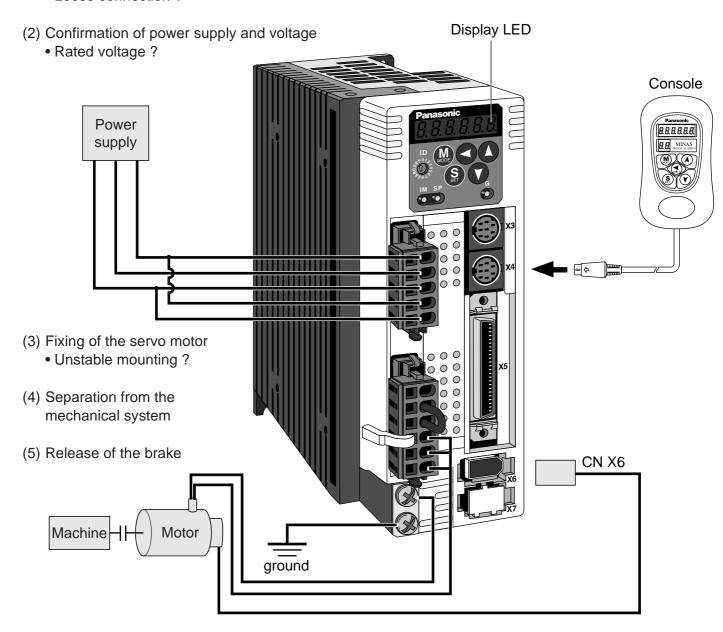

(6) Turn to Servo-OFF after finishing the trial run by pressing (§).

# How to Use the Front Panel and Console

### **Procedure for Trial Run**

When you use the console, insert the console connector to CN X4 of the driver securely and turn on the driver power.

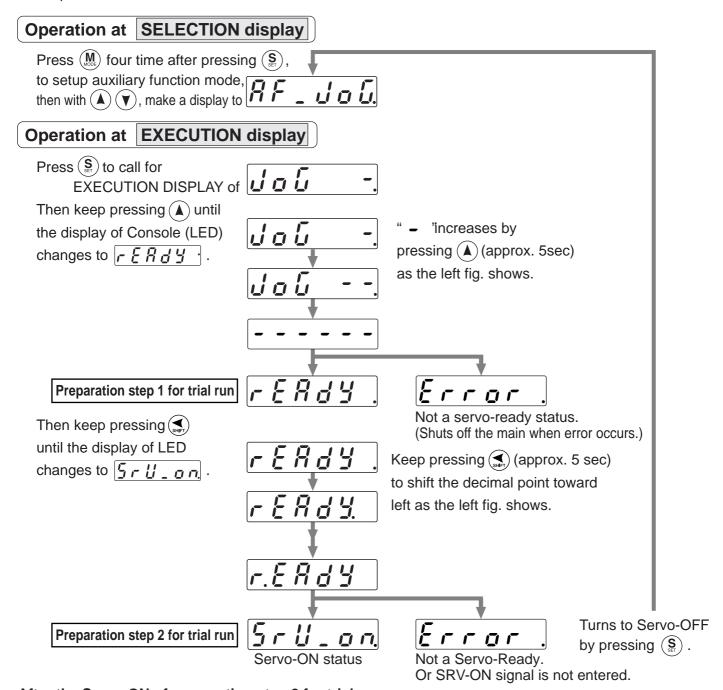

### After the Servo-ON of preparation step 2 for trial run,

the motor runs at the preset speed with Pr3D (JPG speed) to CCW direction by pressing  $\bigcirc$  CW by pressing  $\bigcirc$ .

The motor stops by pressing  $(\blacktriangle)$   $(\blacktriangledown)$ .

After finished trial running, return to SELECTION display, referring to structure of each mode (P.60 and 61).

#### <Notes>

- Set up torque limit input invalidation (Pr03) to 1, run-inhibit input invalidation (Pr04) to 1 and ZEROSPD input (Pr06) to 0.
- If SRV-ON becomes valid during trial run, the display changes to [Frrgr] which is normal run through external command.

#### <Caution>

If such trouble as disconnection of cable or connector occurs during trial run, the motor makes over-run for maximum 1 sec. Pay an extra attention for securing safety.

## **Clearing of Absolute Encoder**

Only applicable to the system which uses absolute encoder. You can clear the alarm and multi-turn data of the absolute encoder.

# Operation at | SELECTION display

Press (M) four time after pressing (S), to setup auxiliary function mode,

then with  $(\blacktriangle)$   $(\blacktriangledown)$ , make a display to

# Operation at | EXECUTION display

Press (S) to call for EXECUTION DISPLAY of

Then keep pressing (A) until the display of Console (LED)

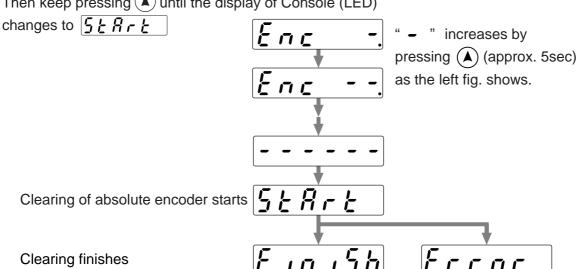

Clearing of absolute encoder Error occurs completes

When non-applicable encoder is connected

After clearing of absolute encoder finishes, return to SELECTION display, referring to structure of each mode (P.60 and 61).

#### <Remarks>

Don't disconnect the console from the driver between  $5 \nmid R \mid L$  to  $F \mid R \mid L$ .

Should the connector is pulled out, insert it again and repeat the procedures from the beginning.

# How to Use the Front Panel and Console

## Clearing of External Scale Error (Front panel only)

You can clear an error of the external scale.

# Operation at | SELECTION display

Press (M) four time after pressing (S), to setup auxiliary function mode,

then with  $(\blacktriangle)(\blacktriangledown)$ , make a display to

# Operation at | EXECUTION display

Press (S) to call for EXECUTION DISPLAY of  $ot\! \mid \mathcal{E} \, \mathcal{S} \, \boldsymbol{arphi}$ 

Then keep pressing (A) until the display of Console (LED)

changes to 5 t Rrt

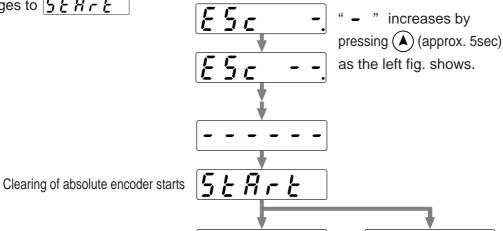

Clearing finishes.

Clearing of absolute encoder Error occurs completes

(At other control mode than full-closed control, and when no external scale error

has occurred)

After cleaning of External scale Error, return to SELECTION display, referring to the structure of each mode (P.60 and 61).

# **Copying Function (Console Only)**

### Copying of Parameters from the Driver to the Console

# Operation at | SELECTION display

Starting from initial LED status, Press (M) five time after pressing (S), then press  $(\blacktriangle)$   $(\blacktriangledown)$ , to make a display to

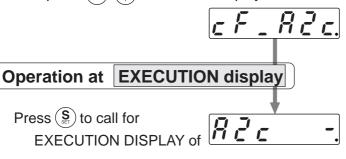

Keep pressing (A) until the console display (LED) changes to PHRSE !

Press (S) to call for

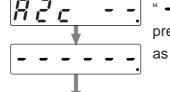

increases by pressing (A) (approx. 3sec) as the left fig. shows.

Initialization of EEPROM of the console starts.

··Numeral decreases as time passes. 'HR5E

Copying of parameters from the driver to the console starts.

Writing of parameters into the console EEPROM starts.

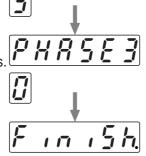

Copying completes normally.

Error display

#### <Remarks>

If error is displayed, repeat the procedures from the beginning.

Press (S) for releasing error.

After copying finishes, return to SELECTION display, referring to structure of each mode (P.60 and 61)

### <Remarks>

Don't disconnect the console from the driver between PHRSEI to PHRSE3

Should the connector is pulled out, insert it again and repeat the procedures from the beginning.

If the error display repeats frequently, check the broken cable, disconnection of the connector, misoperation due to noise or failure of console.

# How to Use the Front Panel and Console

## Copying of Parameters from the Console to the Driver

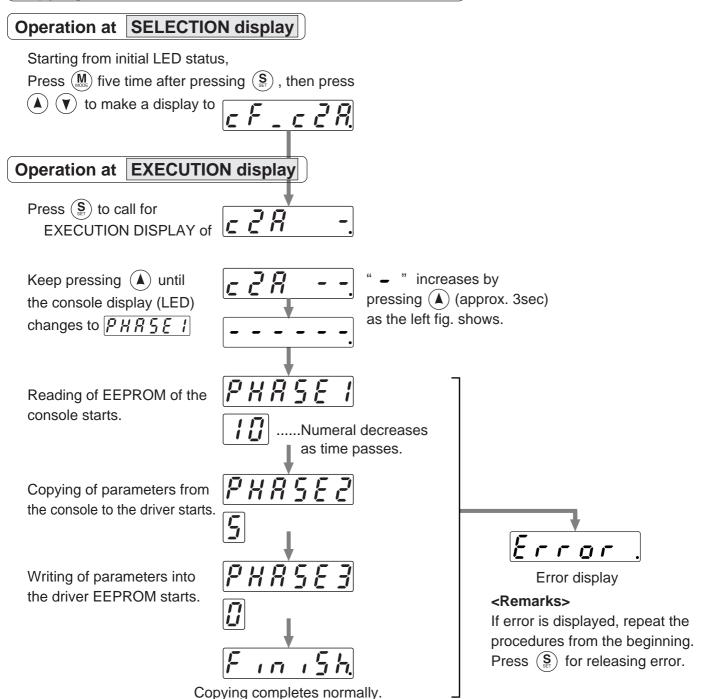

After copying finishes, return to SELECTION display, referring to structure of each mode (P.60 and 61).

#### <Remarks>

**Don'** t disconnect the console from the driver between PHRSEI to PHRSES. Should the connector is pulled out, insert it again and repeat the procedures from the beginning.

#### <Note>

If the error display repeats frequently, check the broken cable, disconnection of the connector, misoperation due to noise or failure of console.

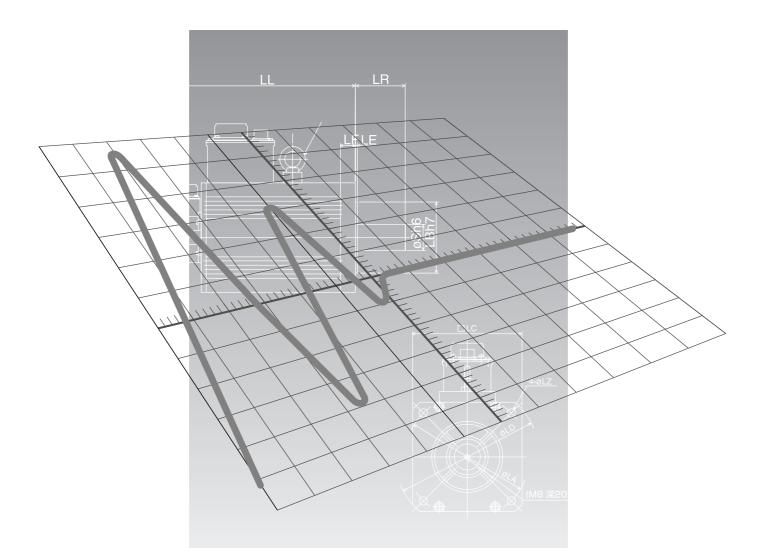

# [Connection and Setup of Position Control Mode]

|                                                                                                    | page                            |
|----------------------------------------------------------------------------------------------------|---------------------------------|
| Control Block Diagram of Position Control Mo                                                       | de 82                           |
| Wiring to the Connector, CN X5                                                                     | 83                              |
| Wiring Example to the Connector, CN X5                                                             | 83<br>84                        |
| Input Signal and Pin No. of the Connector, CN X5 Output Signal and Pin No. of the Connector, CN X5 | 86                              |
| Connecting Example to Host Controller                                                              |                                 |
| Trial Run (JOG Run) at Position Control Mode                                                       | 104                             |
| Inspection Before Trial Run                                                                        |                                 |
| Trial Run by Connecting the Connector, CN X5                                                       | 104                             |
| Real-Time Auto-Gain Tuning                                                                         | 106                             |
| Outline Applicable Range How to Operate                                                            | 106                             |
| Adaptive Filter                                                                                    |                                 |
| Parameters Which are Automatically Set                                                             |                                 |
| Parameter Setup                                                                                    | 108                             |
| Parameters for Functional Selection                                                                | 108<br>111<br>112<br>115<br>116 |
| Parameters for Sequence                                                                            | 120                             |

# **Control Block Diagram of Position Control Mode**

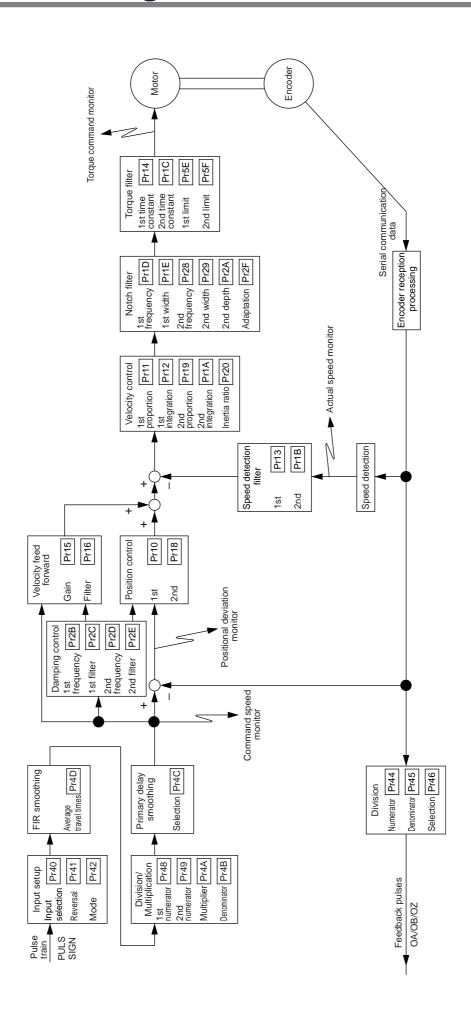

## Wiring Example to the Connector, CN X5

### **Wiring Example of Position Control Mode**

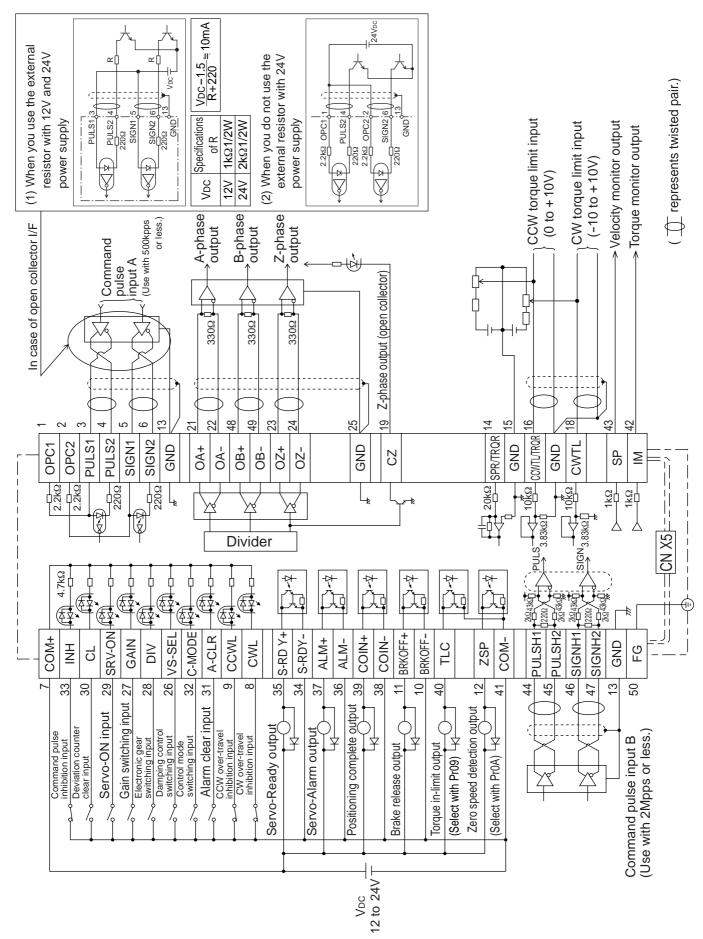

## Interface Circuit

### **Input Circuit**

### SI Connection to sequence input signals

- Connect to contacts of switches and relays, or open collector output transistors.
- When you use contact inputs, use the switches and relays for micro current to avoid contact failure.
- Make the lower limit voltage of the power supply (12 to 24V) as 11.4V or more in order to secure the primary current for photo-couplers.

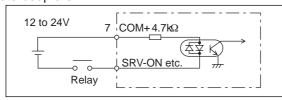

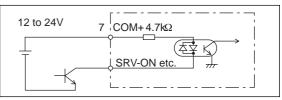

### PI1 Connection to sequence input signals (Pulse train interface)

- (1) Line driver I/F (Input pulse frequency: max. 500kpps)
- This signal transmission method has better noise immunity. We recommend this to secure the signal transmission.

(2)Open collector I/F (Input pulse frequency: max. 200kpps)

- The method which uses an external control signal power supply (VDC)
- Current regulating resistor R corresponding to VDC is required in this case.
- Connect the specified resister as below.

|     | <u> </u>       |
|-----|----------------|
| VDC | Specifications |
| 12V | 1kΩ1/2W        |
| 24V | 2kΩ1/2W        |

$$\frac{\mathsf{VDC} - 1.5}{\mathsf{R} + 220} \doteq \mathsf{10mA}$$

- (3)Open collector I/F (Input pulse frequency: max. 200kpps)
- Connecting diagram when a current regulating resistor is not used with 24V power supply.

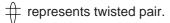

Max.input voltage : DC24V, Rated current : 10mA

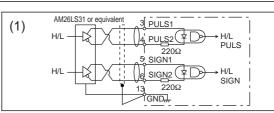

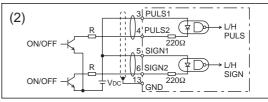

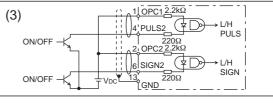

# PI2 Connection to sequence input signals (Pulse train interface exclusive to line driver)

Line driver I/F (Input pulse frequency: max. 2Mpps)

This signal transmission method has better noise immunity.
 We recommend this to secure the signal transmission when line driver I/F is used.

# represents twisted pair.

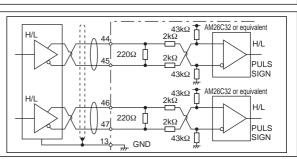

### Al Analog command input

- The analog command input goes through 3 routes, SPR/TRQR(Pin-14), CCWTL (Pin-16) and CWTL (Pin-18).
- Max. permissible input voltage to each input is ±10V.
   For input impedance of each input, refer to the right Fig.
- When you compose a simple command circuit using variable resistor(VR) and register R, connect as the right Fig. shows. When the variable range of each input is made as -10V to +10V, use VR with  $2k\Omega$ , B-characteristics, 1/2W or larger, R with  $200\Omega$ , 1/2W or larger.
- A/D converter resolution of each command input is as follows.
   (1)ADC1: 16 bit (SPR/TRQR), (including 1bit for sign), ±10V
   (2)ADC2: 10 bit (CCWTL, CWTL), 0 to 3.3V

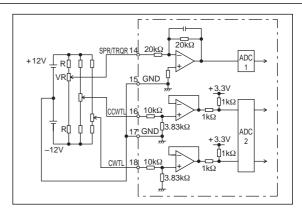

### **Output Circuit**

### SO1 SO2 Sequence output circuit

- The output circuit is composed of open collector transistor outputs in the Darlington connection, and connect to relays or photo-couplers.
- There exists collector to emitter voltage, Vce (SAT) of approx.
   1V at transistor-ON, due to the Darlington connection of the output or. Note that normal TTL IC cannot be directly connected since it does not meet VIL.
- There are two types of output, one which emitter side of the output transistor is independent and is connectable individually, and the one which is common to side of the control power supply (COM–).
- If a recommended primary current value of the photo-coupler is 10mA, decide the resistor value using the formula of the right Fig.

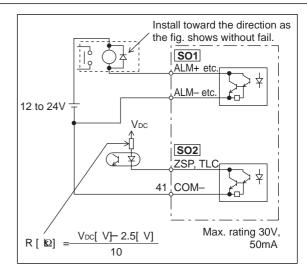

For the recommended primary current value, refer to the data sheet of apparatus or photo-coupler to be used.

### PO1 Line driver (Differential output) output

- Feeds out the divided encoder outputs (A, B and Z-phase) in differential through each line driver.
- At the host side, receive these in line receiver. Install a terminal resistor (approx. 330Ω) between line receiver inputs without fail.
- These outputs are not insulated.

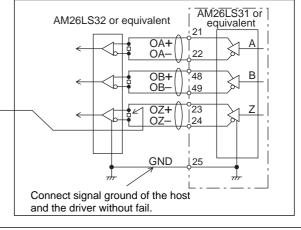

# represents twisted pair.

### PO2 Open collector output

- Feeds out the Z-phase signal among the encoder signals in open collector. This output is not insulated.
- Receive this output with high-speed photo couplers at the host side, since the pulse width of the Z-phase signal is narrow.

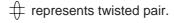

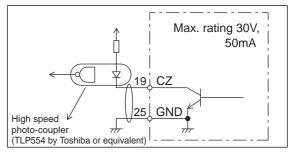

### AO Analog monitor output

- There are two outputs, the speed monitor signal output (SP) and the torque monitor signal output (IM)
- Output signal width is ±10V.
- The output impedance is  $1k\Omega$ . Pay an attention to the input impedance of the measuring instrument or the external circuit to be connected.

### <Resolution>

- (1) Speed monitor output (SP)
  - With a setup of 6V/3000r/min (Pr07=3), the resolution converted to speed is 8r/min/16mV.
- (2) Torque monitor output (IM) With a relation of 3V/rated torque (100%), the resolution converted to torque is 0.4%/12mV.

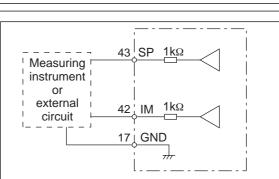

# Input Signal and Pin No. of the Connector, CN X5

# Input Signals (common) and Their Functions

| Title of signal                     | Pin No. | Symbol |                                                                 |                                                                                                    |                                                                                   |                                                  | Fund                                                                                                    | ction                                                                                                    | I/F circuit |  |  |
|-------------------------------------|---------|--------|-----------------------------------------------------------------|----------------------------------------------------------------------------------------------------|-----------------------------------------------------------------------------------|--------------------------------------------------|----------------------------------------------------------------------------------------------------|----------------------------------------------------------------------------------------------------|-------------|--|--|
| Power supply for control signal (+) | 7       | COM+   |                                                                 |                                                                                                    |                                                                                   |                                                  |                                                                                                    | supply (12 to 24V).<br>± 5% – 24V ± 5%                                                                                                    | _           |  |  |
| Power supply for control signal (-) | 41      | COM-   | • The p                                                         | Connect – of the external DC power supply (12 to 24V).  The power capacity varies depending on a composition of I/O circuit. 0.5A or more is recommended.                                                                                                    |                                                                                   |                                                  |                                                                                                    |                                                                                                    |             |  |  |
| CW over-travel inhibit input        | 8       | CWL    | Conn movin     CWL inhibit     You con of up with december 1.5. | <ul> <li>Use this input to inhibit a CW over-travel (CWL).</li> <li>Connect this so as to make the connection to COM— open when the moving portion of the machine over-travels the movable range toward CW.</li> <li>CWL input will be invalidated when you set up Pr04 (Setup of over-travel inhibit input) to 1.Default is "Invalid (1)".</li> <li>You can select the action when the CWL input is validated with the setup of up Pr66 (Sequence at over-travel inhibit). Default is "Emergency stop with dynamic brake".(Pr66=0)</li> </ul>  |                                                                                   |                                                  |                                                                                                    |                                                                                                    |             |  |  |
| CCW over-travel inhibit input       | 9       | CCWL   | Conne portion     CWL inhibit     You can of Pr6 dynan          | <ul> <li>Use this input to inhibit a CCW over-travel (CCWL).</li> <li>Connect this so as to make the connection to COM— open when the moving portion of the machine over-travels the movable range toward CCW.</li> <li>CWL input will be invalidated when you set up Pr04 (Setup of over-travel inhibit input) to 1.Default is "Invalid (1)".</li> <li>You can select the action when the CCWL input is validated with the setup of Pr66 (Sequence at over-travel inhibit). Default is "Emergency stop with dynamic brake".(Pr66=0)</li> </ul> |                                                                                   |                                                  |                                                                                                    |                                                                                                    |             |  |  |
| damping control                     | 26      | VS-SEL | • Functi                                                        | ion vari                                                                                                    | ies depe                                                                          | nding on                                         | the con                                                                                                    | trol mode.                                                                                                    | SI          |  |  |
| switching input                     |         |        |                                                                 |                                                                                                    | • Becon                                                                           | nes to a                                         | speed-z                                                                                                    | ero clamp input (ZEROSPD).                                                                                                    | P.84        |  |  |
|                                     |         |        |                                                                 |                                                                                                    | Pr06                                                                              | Connection                                       | n to COM-                                                                                                    | Content                                                                                                    |             |  |  |
|                                     |         |        | Velo                                                            | city/                                                                                                    | 0                                                                                 | -                                                | -                                                                                                    | ZEROSPD input is invalid.                                                                                                    |             |  |  |
|                                     |         |        | Toro                                                            | _                                                                                                    | 1                                                                                 | op                                               |                                                                                                    | Speed command is 0                                                                                                    |             |  |  |
|                                     |         |        | con                                                             | -                                                                                                    |                                                                                   | clo                                              |                                                                                                    | Normal action                                                                                                    |             |  |  |
|                                     |         |        | 0011                                                            |                                                                                                    | 2                                                                                 | clo                                              | en                                                                                                    | Speed command is to CCW Speed command is to CW.                                                                                                    |             |  |  |
|                                     |         |        |                                                                 |                                                                                                    | • In cas                                                                          |                                                  |                                                                                                    | que control, ZERPSPD is invalid.                                                                                                    |             |  |  |
|                                     |         |        | Posi<br>Full-c<br>con                                           | losed<br>trol                                                                                                    | <ul><li>Becom</li><li>While</li><li>1st da</li><li>open</li><li>will be</li></ul> | nes to an Pr24 (Damping file this inpue validate | input of one of the control of the control of the c | damping control switching (VS-SEL). filter switching selection) is 1, the B, Pr2C) will be validated when you ne 2nd damping filter (Pr2D, Pr2E) you connect this input to COM |             |  |  |
| Gain switching input                | 27      | GAIN   |                                                                 |                                                                                                    |                                                                                   | ending o                                         |                                                                                                    | etups of Pr30 (2nd gain setup) and                                                                                                    | SI<br>P.84  |  |  |
| or                                  |         |        | Pr03                                                            | Pr30                                                                                                    | 1                                                                                 | on to COM-                                       |                                                                                                    | Content                                                                                                    |             |  |  |
| Torque limit                        |         | TL-SEL |                                                                 | 0                                                                                                    | <b>—</b>                                                                          | oen                                              |                                                                                                    | loop : PI (Proportion/Integration) action                                                                                                    |             |  |  |
| switching input                     |         |        |                                                                 |                                                                                                    | CIO                                                                               | ose                                              |                                                                                                    | loop : P (Proportion) action<br>etups of Pr31 and Pr36 are 2                                                                                                    |             |  |  |
|                                     |         |        | 0-2                                                             |                                                                                                    | or                                                                                | pen                                              |                                                                                                    | n selection (Pr10,11,12,13 and 14)                                                                                                    |             |  |  |
|                                     |         |        |                                                                 | 1                                                                                                    | <b>—</b>                                                                          | ose                                              |                                                                                                    | in selection (Pr18,19,1A,1B and 1C)                                                                                                    |             |  |  |
|                                     |         |        | when the setups of Pr31 and Pr36 are other than 2               |                                                                                                    |                                                                                   |                                                  |                                                                                                    |                                                                                                    |             |  |  |
|                                     |         |        |                                                                 |                                                                                                    |                                                                                   |                                                  | ·                                                                                                    | invalid                                                                                                    |             |  |  |
|                                     |         |        | 3                                                               | _                                                                                                    | • Pr5E open                                                                       | (Setup of this input                             | of 1st tor<br>ut, and F                                                                                                    | vitching (TL-SEL) que limit) will be validated when you Pr5F (Setup of 2nd torque limit) will u connect this input to COM                                                      |             |  |  |
|                                     |         |        | 1                                                               |                                                                                                    | of 2nd ga<br>Adjustm                                                              |                                                  | hing fun                                                                                                    | ction, refer to P.243 "Gain Switching                                                                                                    |             |  |  |

# Connection and Setup of Position Control Mode

# [Connection and Setup of Position Control Mode]

| Title of signal                                  | Pin No. | Symbol      | Function                                                                                                    | I/F circuit |  |  |  |
|--------------------------------------------------|---------|-------------|----------------------------------------------------------------------------------------------------|-------------|--|--|--|
| Electronic gear                                  | 28      | DIV         | Function varies depending on the control mode.                                                                                                    | SI          |  |  |  |
| (division/<br>multiplication)<br>switching input |         |             | Position/ Full-closed control      *You can switch the numerator of electronic gear.     *By connecting to COM-, you can switch the numerator of electronic gear from Pr48 (1st numerator of electronic gear) to Pr49 (2nd numerator of electronic gear)     *For the selection of command division/multiplication, refer to the table of next page, "Numerator selection of command scaling"                                                                                                    | P.84        |  |  |  |
|                                                  |         |             | <ul> <li>Velocity control</li> <li>Input of internal speed selection 3 (INTSPD3).</li> <li>You can make up to 8-speed setups combining INH/INTSPD1 and CL/INTSPD2 inputs. For details of setup, refer to the table of P.131, "Selection of Internal Speed".</li> </ul>                                                                                                    |             |  |  |  |
|                                                  |         |             | Torque control • This input is invalid.                                                                                                    |             |  |  |  |
|                                                  |         | Numerat     | <b>Caution&gt;</b> Do not enter the command pulse 10ms before/after switching. or selection of electronic gear                                                                                                    |             |  |  |  |
|                                                  |         | CN X5 Pin-2 |                                                                                                    |             |  |  |  |
|                                                  |         |             | 1st numerator of electronic gear (Pr48) x 2 Multiplier of command scaling (Pr4A)                                                                                                    |             |  |  |  |
|                                                  |         | Open        | Denominator of electronic gear (Pr4B) or Encoder resolution*                                                                                                    |             |  |  |  |
|                                                  |         |             | Command pulse counts per single turn (Pr4B)  * Automatic setup by setting up Pr48 to 0                                                                                                    |             |  |  |  |
|                                                  |         |             | 2nd numerator of electronic gear (Pr49) x 2 Multiplier of command scaling (Pr4A)                                                                                                    |             |  |  |  |
|                                                  |         |             | Denominator of electronic gear (Pr4B)                                                                                                    |             |  |  |  |
|                                                  |         | Short       | or Encoder resolution*                                                                                                    |             |  |  |  |
|                                                  |         |             | Command pulse counts per single turn (Pr4B)  * Automatic setup by setting up Pr49 to 0                                                                                                    |             |  |  |  |
| Servo-ON input                                   | 29      | SRV-ON      | <ul> <li>Turns to Servo-ON status by connecting this input to COM—.</li> <li>Turns to Servo-OFF status by opening connection to COM—, and current to the motor will be shut off.</li> <li>You can select the dynamic brake action and the deviation counter clearing action at Servo-OFF with Pr69 (Sequence at Servo-OFF).</li> <li>Caution&gt;</li> <li>1.Servo-ON input becomes valid approx. 2 sec after power-on. (see P.42, "Timing Chart" of Preparation.)</li> <li>2.Never run/stop the motor with Servo-ON/OFF.</li> <li>3.After shifting to Servo-ON, allow 100ms or longer pause before entering the pulse command.</li> </ul> | SI<br>P.84  |  |  |  |

| Title of signal              | Pin No. | Symbol |                                                 |                                                                                                    | Function                                                         |                                                                                                    | I/F circuit |
|------------------------------|---------|--------|-------------------------------------------------|----------------------------------------------------------------------------------------------------|------------------------------------------------------------------|----------------------------------------------------------------------------------------------------|-------------|
| Deviation                    | 30      | CL     | Function vari                                   | es depending on t                                                                                                    | he control mo                                                    | de.                                                                                                    | SI          |
| counter clear input          |         |        |                                                 | and full-closed of You can clear the full-closed deviate                                                                                                    | deviation coun<br>e counter of pe<br>tion by connec              | positional deviation counter<br>iter.<br>ositional deviation and<br>oting this to COM–.<br>ode with Pr4E (Counter clear | P.84        |
|                              |         |        | Decition/                                       | Pr4E                                                                                                    |                                                                  | Content                                                                                                    |             |
|                              |         |        | Position/<br>Full-closed<br>control             | 0                                                                                                    |                                                                  | ounter of positional devia-<br>closed deviation while CL is<br>COM                                                      |             |
|                              |         |        |                                                 | 1<br>[ Default]                                                                                                    | and full-close                                                   | unter of positional deviation ed deviation only once by to COM- from open status.                                       |             |
|                              |         |        |                                                 |                                                                                                    |                                                                  |                                                                                                    |             |
|                              |         |        |                                                 | <ul> <li>You can make<br/>INTSPD1 and C</li> </ul>                                                                                                    | up to 8-spect/INTSPD3 in e in P.131, "Se                         | command speed (INTSPD2)<br>eed setups combining INH/<br>nputs. For details of setup,<br>election of Internal Speed" of  |             |
|                              |         |        | Torque control                                  | • This input is inva                                                                                                    | alid.                                                            |                                                                                                    |             |
| Alarm clear input            | 31      | A-CLR  | You can rele                                    | ease the alarm sta                                                                                                    | atus by conne                                                    | ecting this to COM- for more                                                                                            | SI          |
| ·                            |         |        | than 120ms. • The deviation • There are so      | n counter will be cl<br>me alarms which c                                                                                                    | eared at alarm                                                   | _                                                                                                    | P.84        |
| Control mode switching input | 32      | C-MODE | <ul> <li>You can swi<br/>mode setup)</li> </ul> |                                                                                                    | ode as below                                                     | by setting up Pr02 (Control                                                                                             | SI<br>P.84  |
|                              |         |        | Pr02 setup                                      | Open                                                                                                    | (1st)                                                            | Connection to COM- (2nd)                                                                                                |             |
|                              |         |        | 3                                               | Position                                                                                                    |                                                                  | Velocity control                                                                                                    |             |
|                              |         |        | 5                                               | Position<br>Velocity                                                                                                    | control                                                          | Torque control Torque control                                                                                           |             |
|                              |         |        | <caution> Depending on</caution>                | how the comman rapidly when switch                                                                                                    | d is given at e                                                  | ach control mode, the action rol mode with C-MODE. Pay                                                                  |             |
| Inhibition input             | 33      | INH    | • Function var                                  | ies depending on t                                                                                                    | the control mo                                                   | de.                                                                                                    | SI          |
| of command<br>pulse          |         |        |                                                 | Inhibition input of command pulse input (INH)     Ignores the position command pulse by opening the connection to COM—     You can invalidate this input with Pr43 (Invalidation of |                                                                  |                                                                                                    | P.84        |
|                              |         |        | control                                         | Pr43                                                                                                    |                                                                  | Content                                                                                                    |             |
|                              |         |        |                                                 | 0                                                                                                    |                                                                  | INH is valid.                                                                                                    |             |
|                              |         |        | Velocity<br>control                             | You can make<br>INH/INTSPD2 a<br>setup, refer to the<br>"Selection of Inter-                                                                                                    | e up to 8-<br>nd CL/INTSPI<br>ne table of P.13<br>ernal Speed" ( | INH is valid.  mmand speed (INTSPD1) speed setups combining D3 inputs. For details of the B1, of Velocity Control Mode. |             |
|                              |         |        | Torque control                                  | This input is inva                                                                                                    | alid.                                                            |                                                                                                    |             |

### Input Signals (Pulse Train) and Their Functions

You can select appropriate interface out of two kinds, depending on the command pulse specifications.

### • Pulse train interface exclusive for line driver

| Title of signal            | Pin No. | Symbol | Function                                                                                                    | I/F circuit |  |  |  |  |  |  |
|----------------------------|---------|--------|----------------------------------------------------------------------------------------------------|-------------|--|--|--|--|--|--|
| Command pulse              | 44      | PULSH1 | • Input terminal for position command pulse. You can select by setting up                                                                                                 | PI2         |  |  |  |  |  |  |
| input 1                    |         |        | Pr40 (Selection of command pulse input) to 1.                                                                                                    | P.84        |  |  |  |  |  |  |
|                            | 45      | PULSH2 | This input becomes invalid at such control mode as velocity control or torque control, where no position command is required.  Permissible max. input frequency is 2Mpps. |             |  |  |  |  |  |  |
| Command pulse sign input 1 | 46      | SIGNH1 | • You can select up to 6 command pulse input formats with Pr41 (Setup of command pulse rotational direction) and Pr42 (Setup of command pulse input mode).                |             |  |  |  |  |  |  |
|                            | 47      | SIGNH2 | For details, refer to the table below, "Command pulse input format".                                                                                                    |             |  |  |  |  |  |  |

### • Pulse train interface

| Title of signal | Pin No. | Symbol | Function                                                                                                    | I/F circuit |  |  |  |  |  |  |
|-----------------|---------|--------|----------------------------------------------------------------------------------------------------|-------------|--|--|--|--|--|--|
| Command pulse   | 1       | OPC1   | • Input terminal for the position command. You can select by setting up Pr40 (Selection of command pulse input) to 0.                                                                                                    | PI1<br>P.84 |  |  |  |  |  |  |
| input 2         | 3       | PULS1  | (Selection of command pulse input) to 0.  This input becomes invalid at such control mode as the velocity control or torque control, where no position command is required.  Permissible max. input frequency is 500kpps at line driver input and |             |  |  |  |  |  |  |
|                 | 4       | PULS2  |                                                                                                    |             |  |  |  |  |  |  |
| Command pulse   | 2       | OPC2   | 200kpps at open collector input.  You can select up to 6 command pulse input formats with Pr41 (Setup of                                                                                                    |             |  |  |  |  |  |  |
| sign input 2    | 5       | SIGN1  | command pulse rotational direction) and Pr42 (Setup of command pulse                                                                                                    |             |  |  |  |  |  |  |
|                 | 6       | SIGN2  | input mode). For details, refer to the table below, "Command pulse input format".                                                                                                    |             |  |  |  |  |  |  |

### Command pulse input format

| Pr41 Setup value<br>(Setup of<br>command pulse<br>rotational direction) | Pr42 Setup value<br>(Setup of<br>command pulse<br>input mode) | Command pulse format                                   | Signal<br>title | CCW command                                                                                                    | CW command                               |
|-------------------------------------------------------------------------|---------------------------------------------------------------|--------------------------------------------------------|-----------------|----------------------------------------------------------------------------------------------------|------------------------------------------|
|                                                                         | 0 or 2                                                        | 2-phase pulse<br>with 90°<br>difference<br>(A+B-phase) | PULS<br>SIGN    | A-phase  B-phase - t1 t1  B-phase advances to A by 90°.                                                                                                    | t1 t1 t1 t1 t1 t1 t1 t1 t1 t1 t1 t1 t1 t |
| 0                                                                       | 1                                                             | CW pulse train<br>+<br>CCW pulse train                 | PULS<br>SIGN    | t3<br>t2 t2                                                                                                    | t2 t2                                    |
|                                                                         | 3                                                             | Pulse train<br>+<br>Sign                               | PULS<br>SIGN    | 14 t5<br>16 "H" t6                                                                                                    | t4 t5                                    |
|                                                                         | 0 or 2                                                        | 2-phase pulse<br>with 90°<br>difference<br>(A+B-phase) | PULS<br>SIGN    | A-phase Handle Handle H | t1 t1 t1 t1 t1 t1 t1 t1 t1 t1 t1 t1 t1 t |
| 1                                                                       | 1                                                             | CW pulse train<br>+<br>CCW pulse train                 | PULS<br>SIGN    | t2 t2                                                                                                    | 12 12                                    |
|                                                                         | 3                                                             | Pulse train<br>+<br>Sign                               | PULS<br>SIGN    | t4 t5 "L" t6 t6                                                                                                    | t4 t5                                    |

- PULS and SIGN represents the outputs of pulse train in put circuit. Refer to the fig. of P.84, "Input Circuit".
- In case of CW pulse train
   + CCW pulse train and
   pulse train + sign, pulse
   train will be cap tured at
   the rising edge.
- In case of 2-phase pulse, pulse train will be captured at each edge.

### • Permissible max. input frequency of command pulse input signal and min. necessary time width

| Input I/E of                | PULS/SIGN signal         | Permissible max. | N     | linimun | n neces | sary tir   | ne widt | h     |
|-----------------------------|--------------------------|------------------|-------|---------|---------|------------|---------|-------|
| input i/F of                | input frequency          | t1               | t2    | t3      | t4      | <b>t</b> 5 | t6      |       |
| Pulse train interface exclu | 2Mpps                    | 500ns            | 250ns | 250ns   | 250ns   | 250ns      | 250ns   |       |
| Pulse train interface       | Line driver interface    | 500kpps          | 2μs   | 1μs     | 1μs     | 1μs        | 1μs     | 1μs   |
|                             | Open collector interface | 200kpps          | 5μs   | 2.5μs   | 2.5µs   | 2.5µs      | 2.5μs   | 2.5µs |

Set up the rising/falling time of command pulse input signal to 0.1µs or shorter.

# Input Signals (Analog Command) and Their Functions

| Title of signal               | Pin No. | Symbol |          |                                                                 |                                      | Function                                                                                                    | I/F circuit |  |  |
|-------------------------------|---------|--------|----------|-----------------------------------------------------------------|--------------------------------------|----------------------------------------------------------------------------------------------------|-------------|--|--|
| Speed command                 | 14      | SPR    | • Functi | Function varies depending on control mode.                      |                                      |                                                                                                    |             |  |  |
| input                         |         |        | Pr02     | Control mode                                                    |                                      | Function                                                                                                    | P.84        |  |  |
| or<br>Torque command<br>input |         | TRQR   | 3        | Position/<br>Velocity                                           | velocii • Set u Speed Pr50 Pr51 Pr52 | of external speed command (SPR) when the ty control is selected.  up the gain, polarity, offset and filter of the discommand with;  (Speed command input gain)  (Speed command input reversal)  (Speed command offset)  (Speed command filter setup)             |             |  |  |
|                               |         |        |          | Function varies depending on Pr5B (Selection of torque command) |                                      |                                                                                                    |             |  |  |
|                               |         |        |          |                                                                 | Pr5B                                 | Content                                                                                                    |             |  |  |
|                               |         |        | 4        | Position/<br>Torque                                             | 0                                    | Torque command (TRQR) will be selected.     Set up the torque (TRQR) gain, polarity, offset and filter with;     Pr5C (Torque command input gain)     Pr5D (Torque command input reversal)     Pr52 (Speed command offset)     Pr57 (Speed command filter setup) |             |  |  |
|                               |         |        |          |                                                                 | 1                                    | Speed limit (SPL) will be selected.     Set up the speed limit (SPL) gain, offset and filter with;     Pr50 (Speed command input gain)     Pr52 (Speed command offset)     Pr57 (Speed command filter setup)                                                     |             |  |  |
|                               |         |        | Others   | Other control mode                                              | • This in                            | nput is invalid.                                                                                                    |             |  |  |
|                               |         |        | (includ  | ing 1 bit for sig                                               | gn).                                 | nverter used in this input is 16 bit                                                                                                    |             |  |  |

<sup>\*</sup>Function becomes valid when the control mode with underline ( \_\_\_\_\_ / \_\_\_\_ )

### <Remark>

Do not apply voltage exceeding ±10V to analog command input of SPR/TRQR.

# [Connection and Setup of Position Control Mode]

| Title of signal | Pin No. | Symbol |                 |                                                    | Function                                                                                                    | I/F circuit |
|-----------------|---------|--------|-----------------|----------------------------------------------------|----------------------------------------------------------------------------------------------------|-------------|
| CCW-Torque      | 16      | CCWTL  | • Funct         | ion varies dep                                     | ending on Pr02 (Control mode setup).                                                                                                    | AI          |
| limit input     |         |        | Pr02            | Control mode                                       | Function                                                                                                    | P.84        |
|                 |         |        |                 |                                                    | Function varies depending on Pr5B (Selection of torque command)                                                                                                    |             |
|                 |         |        |                 |                                                    | Pr5B Content                                                                                                    |             |
|                 |         |        |                 |                                                    | 0 This input becomes invalid.                                                                                                    |             |
|                 |         |        | 4               | Torque Control<br>Position/Torque                  | Torque command input (TRQR) will be selected.  Set up the gain and polarity of the command with;  Pr5C (Torque command input gain)  Pr5D (Torque command input reversal)  Offset and filter cannot be set up.                                                            |             |
|                 |         |        | 5               | Velocity/<br>Torque                                | Becomes to the torque command input (TRQR).  Set up the gain and polarity of the command with;  Pr5C (Torque command input gain)  Pr5D (Torque command input reversal)  Offset and filter cannot be set up.                                                              |             |
|                 |         |        | 4<br>5<br>Other | Position/Torque Velocity/Torque Other control mode | <ul> <li>Becomes to the analog torque limit input to CCW (CCWTL).</li> <li>Limit the CCW-torque by applying positive voltage (0 to +10V) (Approx.+3V/rated toque)</li> <li>Invalidate this input by setting up Pr03 (Torque limit selection) to other than 0.</li> </ul> |             |
|                 |         |        | (includ         | ding 1 bit for si                                  | onverter used in this input is 16 bit ign).<br>I V], 1 [ LS鷗23[ mV]                                                                                                    |             |
| CW-Torque limit | 18      | CWTL   | • Funct         | ion varies dep                                     | ending on Pr02 (Control mode setup).                                                                                                    | AI          |
| input           |         |        | Pr02            | Control mode                                       | Function                                                                                                    | P.84        |
|                 |         |        | 2<br>4<br>5     | Torque control Position/Torque Velocity/Torque     | This input becomes invalid when the torque control is selected.                                                                                                    |             |
|                 |         |        | 4<br>5<br>Other | Position/Torque Velocity/Torque Other control mode | <ul> <li>Becomes to the analog torque limit input to CW (CWTL).</li> <li>Limit the CW-torque by applying negative voltage (0 to -10V) (Approx.+3V/rated toque).</li> <li>Invalidate this input by setting up Pr03 (Torque limit selection) to other than 0.</li> </ul>   |             |
|                 |         |        | (includ         | ding 1 bit for si                                  | onverter used in this input is 16 bit<br>ign).<br>[[V],1[LS⊌]23[mV]                                                                                                    |             |

<sup>\*</sup>Function becomes valid when the control mode with underline ( \_\_\_\_\_ / \_\_\_\_ is selected while the switching mode is used in the control mode in table.

### <Remark>

Do not apply voltage exceeding ±10V to analog command input of CWTL and CCWTL

# Output signal and Pin No. of the Connector, CN X5

# Output Signals (Common) and Their Functions

| Title of signal                          | Pin No     | Symbol             |                                                    | Function                                                                                                    | I/F circuit |  |  |  |  |
|------------------------------------------|------------|--------------------|----------------------------------------------------|----------------------------------------------------------------------------------------------------|-------------|--|--|--|--|
| External brake release signal            | 11<br>10   | BRKOFF+<br>BRKOFF- | Turns the ormagnetic bra     You can seemechanical | Feeds out the timing signal which activates the electromagnetic brake of the motor. Turns the output transistor ON at the release timing of the electromagnetic brake.  You can set up the output timing of this signal with Pr6A (Setup of mechanical brake action at stall) and Pr6B (Setup of mechanical brake action at motion). For details, refer to P42, "Timing Chart" of Preparation.) |             |  |  |  |  |
| Servo-Ready output                       | 35<br>34   | S-RDY+<br>S-RDY-   |                                                    | hows that the driver is ready to be activated. istor turns ON when both control and main power are ON but status.                                                                                                    | SO1<br>P.85 |  |  |  |  |
| Servo-Alarm output                       | 37<br>36   | ALM+<br>ALM-       | Output trans                                       | This signal shows that the driver is in alarm status  Output transistor turns ON when the driver is at normal status, and turns OFF at alarm status.                                                                                                    |             |  |  |  |  |
| Positioning                              | 39         | AT-SPEED+          | Function var                                       | ies depending on the control mode.                                                                                                    | SO1         |  |  |  |  |
| (In-position)                            | 38         | AT-SPEED-          | Position<br>control                                | <ul> <li>Output of positioning complete (COIN)</li> <li>The output transistor will turn ON when the absolute value of the position deviation pulse becomes smaller than the setup value of Pr60 (Positioning complete range).</li> <li>You can select the feeding out method with Pr63 (Setup of positioning complete output).</li> </ul>                                                       | P.85        |  |  |  |  |
|                                          |            |                    | Full-closed control                                | <ul> <li>Output of full-closed positioning complete (EX-COIN)</li> <li>The output transistor will turn ON when the absolute value of full-closed-position deviation pulse becomes smaller than the setup value of Pr60 (Positioning complete range).</li> <li>You can select the feeding out method with Pr63 (Setup of positioning complete output).</li> </ul>                                |             |  |  |  |  |
|                                          |            |                    | Velocity/<br>Torque<br>control                     | Output at-speed (speed arrival) (AT-SPEED)  The output transistor will turn ON when the actual motor speed exceeds the setup value of Pr62 (In-speed).                                                                                                    |             |  |  |  |  |
| Zero-speed<br>detection<br>output signal | 12<br>(41) | ZSP<br>(COM-)      | • Default is 1,                                    | Content of the output signal varies depending on Pr0A (Selection of ZSP output).  Default is 1, and feeds out the zero speed detection signal.  For details, see the table below, "Selection of TLC,ZSP output".                                                                                                    |             |  |  |  |  |
| Torque in-limit signal output            | 40<br>(41) | TLC<br>(COM-)      | • Default is 1,                                    | e output signal varies depending on Pr09 (Selection of TLC output).<br>and feeds out the torque in-limit signal.<br>see the table below, "Selection of TLC,ZSP output".                                                                                                    | SO2<br>P.85 |  |  |  |  |

### Selection of TCL and ZSP outputs

| Value of<br>Pr09 or Pr0A | X5 TLC : Output of Pin-40                                                                                   | X5 ZSP : Output of Pin-12                                          |  |  |
|--------------------------|----------------------------------------------------------------------------------------------------|--------------------------------------------------------------------|--|--|
|                          | Torque in-limit output (Default of X5 TLC Pr09)                                                             |                                                                    |  |  |
| 0                        | The output transistor turns ON when the torque command                                                      | I is limited by the torque limit during Servo-ON.                  |  |  |
| 4                        | <ul> <li>Zero-speed detection output (Default of X5 ZSP Pr0A</li> </ul>                                     |                                                                    |  |  |
| 1                        | The output transistor turns ON when the motor speed falls                                                   | s under the preset value with Pr61.                                |  |  |
|                          | Alarm signal output                                                                                         |                                                                    |  |  |
| 2                        | The output transistor turns ON when either one of the ala                                                   | rms is triggered, over-regeneration alarm, overload alarm,         |  |  |
|                          | battery alarm, fan-lock alarm or external scale alarm.                                                      |                                                                    |  |  |
| 0                        | Over-regeneration alarm                                                                                     |                                                                    |  |  |
| 3                        | The output transistor turns ON when the regeneration exceeds 8                                              | 35% of the alarm trigger level of the regenerative load protection |  |  |
| 4                        | Over-load alarm                                                                                             |                                                                    |  |  |
| 4                        | The output transistor turns ON when the load exceeds 85% of the alarm trigger level of the overload alarm.  |                                                                    |  |  |
| 5                        | Battery alarm                                                                                               |                                                                    |  |  |
| Э                        | The output transistor turns ON when the battery voltage for absolute encoder falls lower than approx. 3.2V. |                                                                    |  |  |
| 0                        | Fan-lock alarm                                                                                              |                                                                    |  |  |
| 6                        | The output transistor turns ON when the fan stalls for longer than 1s.                                      |                                                                    |  |  |
|                          | External scale alarm                                                                                        |                                                                    |  |  |
| 7                        | The output transistor turns ON when the external scale to                                                   | emperature exceeds 65°, or signal intensity is not enough          |  |  |
|                          | (adjustment on mounting is required). Valid only at the full-closed control.                                |                                                                    |  |  |
| 8                        | In-speed (Speed coincidence) output                                                                         |                                                                    |  |  |
|                          | The output transistor turns ON when the difference betwe                                                    | en the actual motor speed and the speed command before             |  |  |
|                          | acceleration/deceleration reaches within the preset range v                                                 | vith Pr61. Valid only at the velocity and torque control.          |  |  |

### **Output Signals (Pulse Train) and Their Functions**

| Title of signal | Pin No | Symbol | Function                                                                                                    | I/F circuit |
|-----------------|--------|--------|----------------------------------------------------------------------------------------------------|-------------|
| A-phase output  | 21     | OA +   | • Feeds out the divided encoder signal or external scale signal (A, B, Z-phase) in differential. (equivalent to RS422)                                                                                                    | PO1<br>P.85 |
|                 | 22     | OA –   | <ul> <li>You can set up the division ratio with Pr44 (Numerator of pulse output division) and Pr45 (Denominator of pulse output division)</li> <li>You can select the logic relation between A-phase and B-phase, and the</li> </ul>         |             |
| B-phase output  | 48     | OB +   | <ul> <li>output source with Pr46 (Reversal of pulse output logic).</li> <li>When the external scale is made as an output source, you can set up the interval of Z-phase pulse output with Pr47 (Setup of external scale Z-phase).</li> </ul> |             |
|                 | 49     | OB –   | Ground for line driver of output circuit is connected to signal ground (GND) and is not insulated.                                                                                                    |             |
| Z-phase output  | 23     | OZ +   | Max. output frequency is 4Mpps (after quadrupled)                                                                                                    |             |
|                 | 24     | OZ –   |                                                                                                    |             |
| Z-phase output  | 19     | CZ     | <ul> <li>Open collector output of Z-phase signal</li> <li>The emitter side of the transistor of the output circuit is connected to the signal ground (GND) and is not insulated.</li> </ul>                                                  | PO2<br>P.85 |

#### <Note>

- When the output source is the encoder
  - If the encoder resolution  $X = \frac{Pr44}{Pr45}$  is multiple of 4, Z-phase will be fed out synchronizing with A-phase. In other case, the Z-phase width will be equal to the encoder resolution, and will not synchronize with A-phase because of narrower width than that of A-phase.

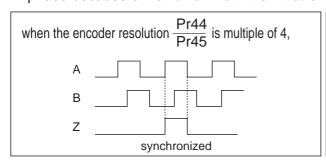

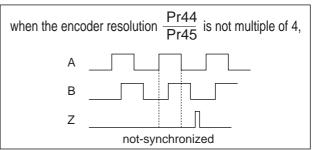

• In case of the 5-wire, 2500P/r incremental encoder, the signal sequence might not follow the above fig. until the first Z-phase is fed out. When you use the pulse output as the control signal, rotate the motor one revolution or more to make sure that the Z-phase is fed out at least once before using.

# Output Signals (Analog) and Their Functions

| Title of signal              | Pin No | Symbol |             | Function I/F               |                                                                                                    |            |
|------------------------------|--------|--------|-------------|----------------------------|----------------------------------------------------------------------------------------------------|------------|
| Torque monitor signal output | 42     | IM     | (IM) s      | (INA) = = = = +i = = >     |                                                                                                    | AO<br>P.85 |
|                              |        |        | Pr08        | Content of signal          | Function                                                                                                    |            |
|                              |        |        | 0,<br>11,12 | Torque<br>command          | <ul> <li>Feeds out the voltage in proportion to the motor torque command with polarity.</li> <li>+ : generates CCW torque</li> <li>- : generates CW torque</li> </ul>                                                           |            |
|                              |        |        | 1 – 5       | Positional deviation       | Feeds out the voltage in proportion to the positional deviation pulse counts with polarity.     + : positional command to CCW of motor position     - : positional command to CW of motor position                              |            |
|                              |        |        | 6 –10       | Full-closed deviation      | Feeds out the voltage in proportion to the full-<br>closed deviation pulse counts with polarity.     + : positional command to CCW of<br>external scale position     - : positional command to CW of<br>external scale position |            |
| Speed monitor signal output  | 43     | SP     | (IM) s      | (IMA) and antique          |                                                                                                    | AO<br>P.85 |
|                              |        |        | Pr07        | Pr07 Control mode Function |                                                                                                    |            |
|                              |        |        | 0 – 4       | Motor<br>speed             | Feeds out the voltage in proportion to the motor speed with polarity.    + : rotates to CCW     - : rotates to CW                                                                                                    |            |
|                              |        |        | 5 – 9       | Command speed              | Feeds out the voltage in proportion to the command speed with polarity.     + : rotates to CCW     - : rotates to CW                                                                                                    |            |

# [Connection and Setup of Position Control Mode]

# Output Signals (Others) and Their Functions

| Title of signal    | Pin No                                                                                                    | Symbol | Function                                                             | I/F circuit |
|--------------------|----------------------------------------------------------------------------------------------------|--------|----------------------------------------------------------------------|-------------|
| Signal ground      | Signal ground 13,15, 17,25  • Signal ground • This output is insulated from the control signal power (COM–) inside of the driver. |        | _                                                                    |             |
| Frame ground 50 FG |                                                                                                    | FG     | This output is connected to the earth terminal inside of the driver. | -           |

# **Connecting Example to Host Controller**

## Matsushita Electric Works, FPG-C32T

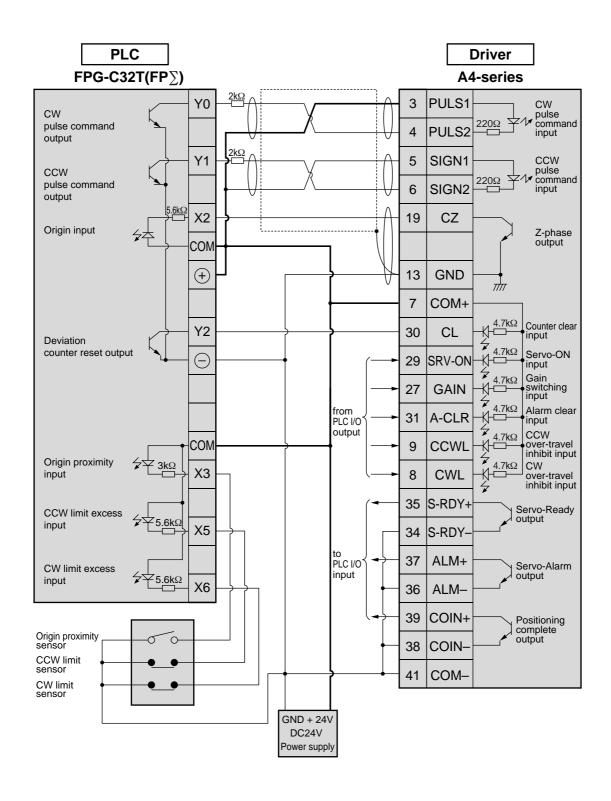

#### <Remark>

## Matsushita Electric Works, FP2-PP2 AFP2430

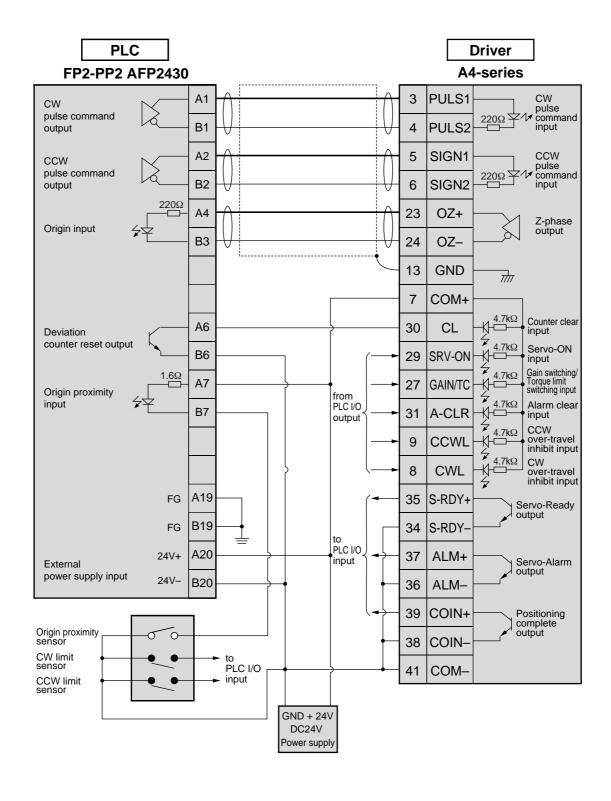

#### <Remark>

# Yokogawa Electric , F3NC11-ON

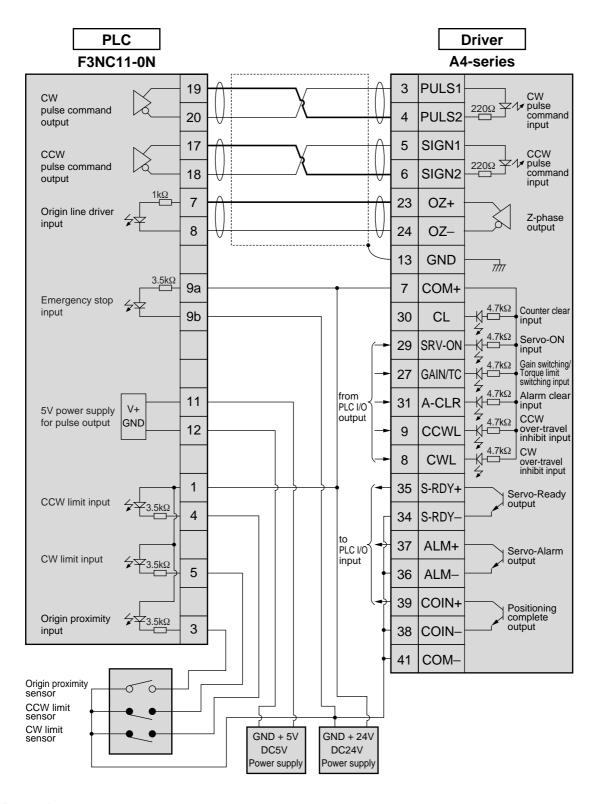

### <Remark>

## Yokogawa Electric, F3YP14-0N/F3YP18-0N

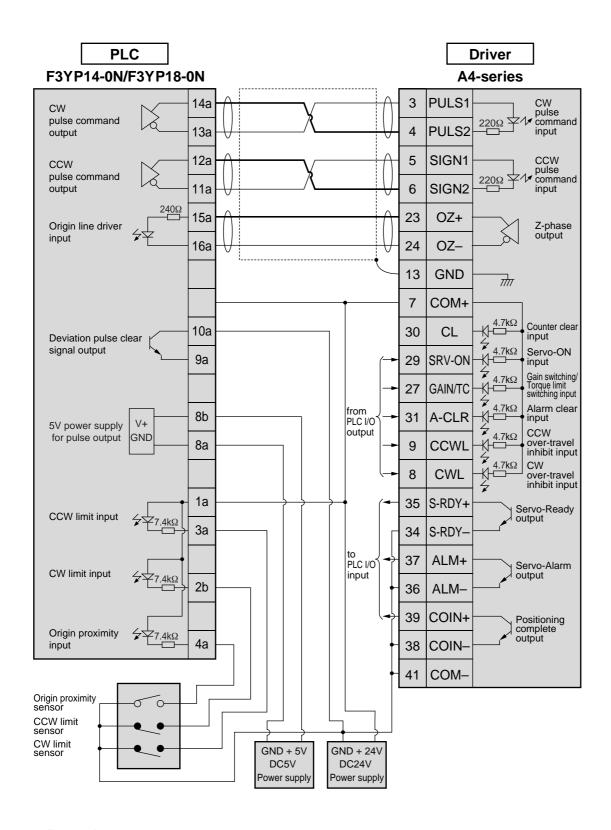

### <Remark>

### Omron, CS1W-NC113

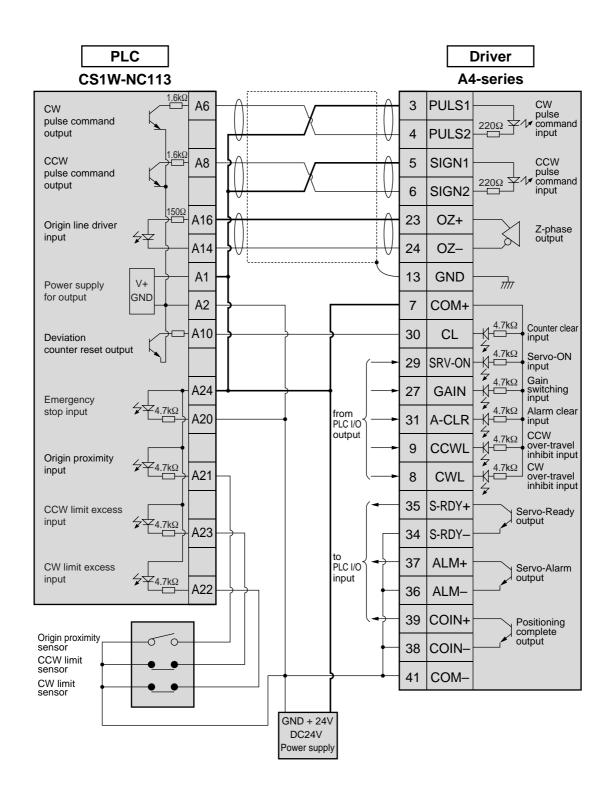

### <Remark>

## Omron, CS1W-NC133

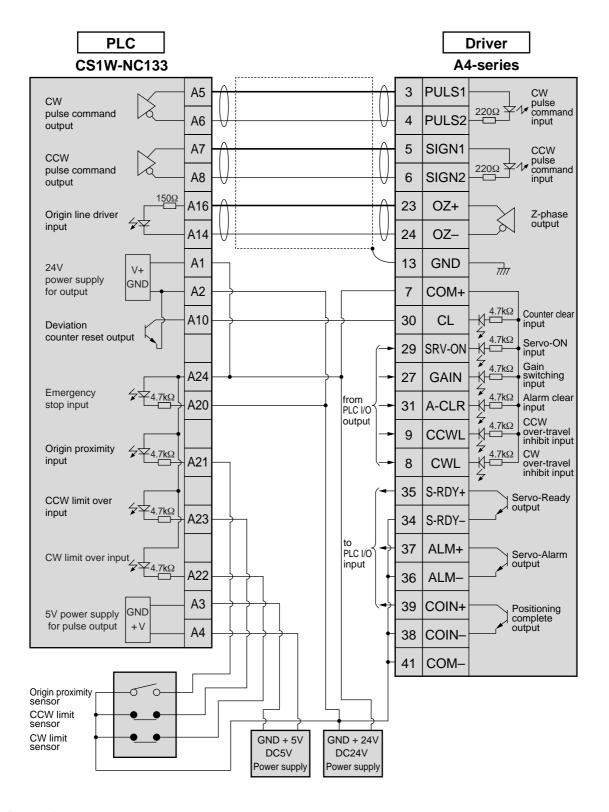

### <Remark>

### Omron, C200H-NC211

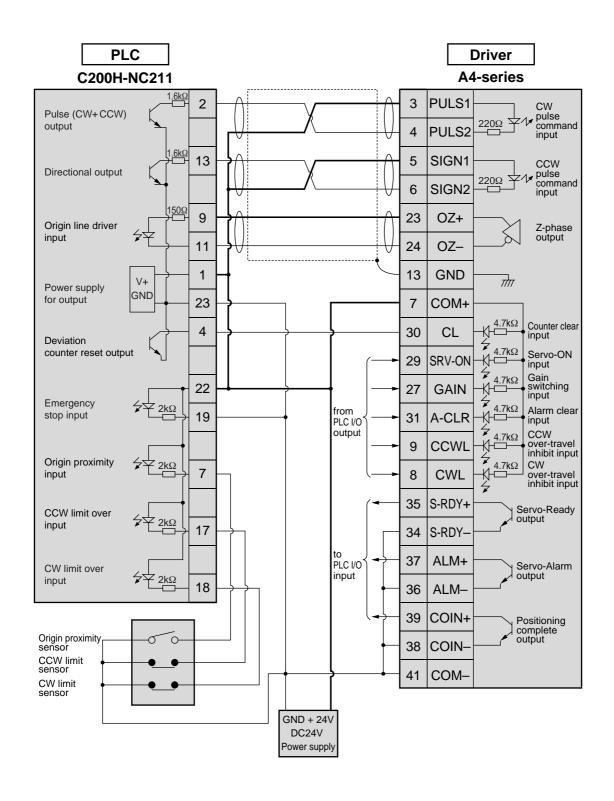

### <Remark>

### Mitsubishi, A1SD75/AD75P1

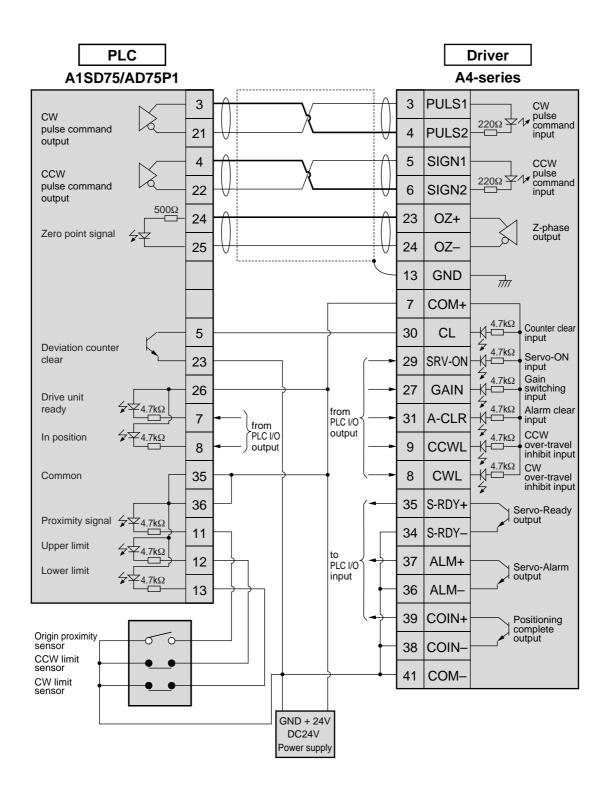

### <Remark>

# Trial Run (JOG run) at Position Control Mode

# **Inspection Before Trial Run**

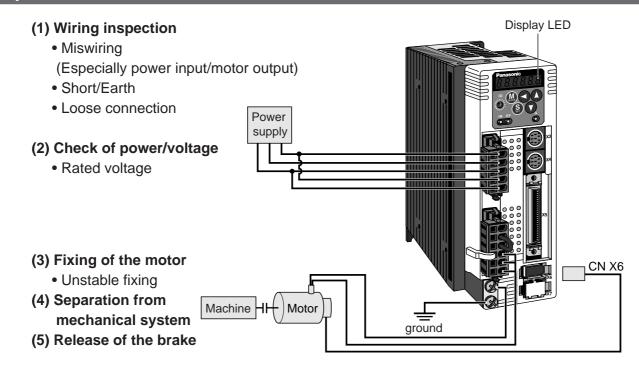

# **Trial Run by Connecting the Connector, CN X5**

- (1) Connect the CN X5.
- (2) Enter the power (DC12 to 24V) to control signal (COM+, COM-)
- (3) Enter the power to the driver.
- (4) Confirm the default values of parameters.
- (5) Match to the output format of the host controller with Pr42 (Command pulse input mode setup).
- (6) Write to EEPROM and turn off/on the power (of the driver).
- (7) Connect the Servo-ON input (SRV-ON, CN X5, Pin-29) and COM- (CN X5, Pin-41) to bring the driver to Servo-ON status and energize the motor.
- (8) Enter low frequency from the host controller to run the motor at low speed.
- (9) Check the motor rotational speed at monitor mode whether,
  - rotational speed is as per the setup or not, and
  - the motor stops by stopping the command (pulse) or not.
- (10) If the motor does not run correctly, refer to P.68, "Display of Factor for No-Motor Running" of Preparation.

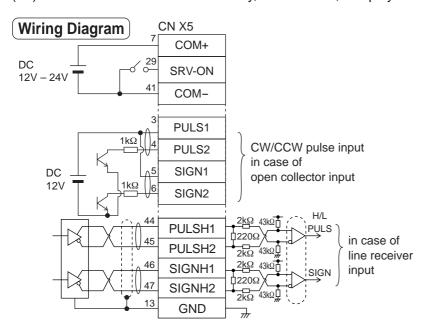

### Parameter

| PrNo. | Title                                     |     |
|-------|-------------------------------------------|-----|
| 02    | Setup of control mode                     | 0   |
| 04    | Invalidation of over-travel inhibit input | 1   |
| 40    | Selection of command pulse input          | 0/1 |
| 42    | Mode setup of command pulse input         | 1   |
| 43    | Inhibition setup of command pulse input   | 1   |
| 4E    | Counter clear mode                        | 2   |

• Enter command pulses from the host controller.

### Input signal status

| No. | Title of signal | Monitor display |
|-----|-----------------|-----------------|
| 0   | Servo-ON        | + A             |

## **Setup of Motor Rotational Speed and Input Pulse Frequency**

| Input pulse frequency | Motor rotational | Pr48 x 2 Pr4A Pr4B          |                                |  |
|-----------------------|------------------|-----------------------------|--------------------------------|--|
| (pps)                 | speed (r/min)    | 17-bit                      | 2500P/r                        |  |
| 2M                    | 3000             | 1 x 2 <sup>15</sup>         | 2500 x 2 <sup>0</sup>          |  |
| 500K                  | 3000             | 1 x 2 17 10000              | 10000 x 2 <sup>0</sup>         |  |
| 250K                  | 3000             | 1 x 2 <sup>17</sup> 5000    | 10000 x 2 <sup>0</sup> 5000    |  |
| 100K                  | 3000             | 1 x 2 <sup>17</sup><br>2000 | 10000 x 2 <sup>0</sup><br>2000 |  |
| 500K                  | 1500             | 1 x 2 <sup>16</sup>         | 50000 x 2 <sup>0</sup>         |  |

#### <Note>

Defaults of Pr48 and Pr49 are both 0, and encoder resolution is automatically set up as numerators. Defaults of Pr48 and Pr49 are both 0, and encoder resolution is automatically set up as numerators.

### <Remarks>

- Max. input pulse frequency varies depending on input terminals.
- You can set up any values to numerator and denominator, however, setup of an extreme division ratio or multiplication ratio may result in dangerous action. Recommended ratio is 1/50-20.

Relation between the motor rotational speed and input pulse counts

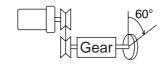

Pulley ratio :  $\frac{18}{60}$ Gear ratio :  $\frac{12}{73}$ 

Total reduction ratio :  $\frac{18}{365}$ 

e.g.) When you want to rotate the motor by 60° with the load of total reduction ratio of 18/365.

|                            | Enc                                                                                                    | oder                                                                                                    |
|----------------------------|----------------------------------------------------------------------------------------------------|----------------------------------------------------------------------------------------------------|
|                            | 17-bit                                                                                                    | 2500P/r                                                                                                    |
| Pr48 x 2 Pr4A Pr4B         | 365 x 2 <sup>10</sup><br>6912                                                                                                    | 365 x 2 0<br>108                                                                                                    |
| Command pulse              | To rotate the output shaft by 60°, enter the command of 8192 (2 <sup>13</sup> ) pulses from the host controller.                                                                                                    | To rotate the output shaft by 60°, enter the command of 10000 pulses from the host controller.                         |
| How to determine parameter | $\frac{365}{18} \times \frac{1 \times 2^{17}}{2^{13}} \times \frac{60^{\circ}}{360^{\circ}}$ $= \frac{365 \times 2^{17}}{884736}$ Hence the obtained numerator becomes 47841280> 2621440 and denominator exceeds the max value of 10000, you have to reduce to the common denominator to obtain. $\frac{365}{18} \times \frac{1 \times 2^{10}}{2^{6}} \times \frac{60^{\circ}}{360^{\circ}}$ $= \frac{365 \times 2^{10}}{6912}$ | $\frac{365}{18} \times \frac{10000}{10000} \times \frac{60^{\circ}}{360^{\circ}}$ $= \frac{365 \times 2^{\circ}}{108}$ |

| <b>2</b> <sup>n</sup> | Decimal |
|-----------------------|---------|
| 2                     | figures |
| 20                    | 1       |
| 2 <sup>1</sup>        | 2       |
| 2 <sup>2</sup>        | 4       |
| 2 <sup>3</sup>        | 8       |
| $2^{4}$               | 16      |
| 2 <sup>5</sup>        | 32      |
| 2 <sup>6</sup>        | 64      |
| 27                    | 128     |
| 28                    | 256     |
| 2 <sup>9</sup>        | 512     |
| 2 <sup>10</sup>       | 1024    |
| 2 <sup>11</sup>       | 2048    |
| 2 <sup>12</sup>       | 4096    |
| 2 <sup>13</sup>       | 8192    |
| 2 <sup>14</sup>       | 16384   |
| 2 <sup>15</sup>       | 32768   |
| 2 <sup>16</sup>       | 65536   |
| 2 <sup>17</sup>       | 131072  |
|                       |         |

<sup>\*</sup>Refer to P.306 "Division Ratio for Parameters" of Supplement.

# **Real-Time Auto-Gain Tuning**

### **Outline**

The driver estimates the load inertia of the machine in real time, and automatically sets up the optimum gain responding to the result. Also the driver automatically suppress the vibration caused by the resonance with an adaptive filter.

## **Applicable Range**

 Real-time auto-gain tuning is applicable to all control modes.

### Caution

Real-time auto-gain tuning may not be executed properly under the conditions described in the right table. In these cases, use the normal mode auto-gain tuning (refer to P.236 of Adjustment), or execute a manual gain tuning. (refer to P.240, of Adjustment)

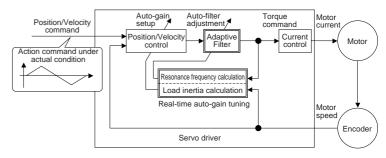

|         | Conditions which obstruct real-time auto-gain tuning                |  |  |  |
|---------|---------------------------------------------------------------------|--|--|--|
| Load    | Load is too small or large compared to rotor inertia.               |  |  |  |
|         | (less than 3 times or more than 20 times)                           |  |  |  |
| inertia | Load inertia change too quickly. (10 [ s] or less)                  |  |  |  |
| Load    | Machine stiffness is extremely low.                                 |  |  |  |
| Load    | Chattering such as backlash exists.                                 |  |  |  |
|         | Motor is running continuously at low speed of 100 [ r/min] or lower |  |  |  |
|         | Acceleration/deceleration is slow (2000[ r/min] per 1[ s] or low    |  |  |  |
| Action  | Acceleration/deceleration torque is smaller than                    |  |  |  |
| pattern | unbalanced weighted/viscous friction torque.                        |  |  |  |
| •       | When speed condition of 100[ r/min] or more and                     |  |  |  |
|         | acceleration/deceleration condition of 2000[ r/min] per             |  |  |  |
|         | 1[ s] are not maintained for 50[ ms] .                              |  |  |  |

### **How to Operate**

- (1) Bring the motor to stall (Servo-OFF).
- (2) Set up Pr21 (Real-time auto-gain tuning mode setup) to 1-7. Default is 1.

| Setup<br>value | Real-time auto-gain tuning | Varying degree of load inertia in motion |
|----------------|----------------------------|------------------------------------------|
| 0              | (not in use)               | _                                        |
| <1>            |                            | no change                                |
| 2              | normal mode                | slow change                              |
| 3              |                            | rapid change                             |
| 4              |                            | no change                                |
| 5              | vertical axis mode         | slow change                              |
| 6              |                            | rapid change                             |
| 7              | no-gain switching mode     | no change                                |

- When the varying degree of load inertia is large, set up 3 or 6.
- When the motor is used for vertical axis, set up 4-6.
- When vibration occurs during gain switching, set up 7.
- When resonance might give some effect, validate the setup of Pr23 (Setup of adaptive filter mode).
- (3) Set up Pr22 (Machine stiffness at real-time auto-gain tuning) to 0 or smaller value.
- (4) Turn to Servo-ON to run the machine normally.
- (5) Gradually increase Pr22 (Machine stiffness at real-time auto-gain tuning) when you want to obtain better response. Lower the value (0 to 3) when you experience abnormal noise or oscillation.
- (6) Write to EEPROM when you want to save the result.

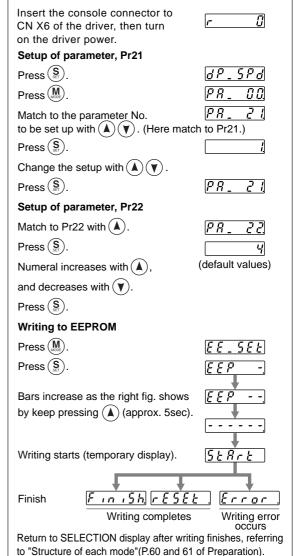

## [Connection and Setup of Position Control Mode]

### **Adaptive Filters**

The adaptive filter is validated by setting up Pr23 (Setup of adaptive filter mode) to other than 0.

The adaptive filter automatically estimates a resonance frequency out of vibration component presented in the motor speed in motion, then removes the resonance components from the torque command by setting up the notch filter coefficient automatically, hence reduces the resonance vibration.

The adaptive filter may not operate property under the following conditions. In these cases, use 1st notch filter (Pr1D and 1E) and 2nd notch filter (Pr28-2A) to make measures against resonance according to the manual adjusting procedures. For details of notch filters, refer to P.246, "Suppression of Machine Resonance" of Adjustment.

|                                                                                                    | Conditions which obstruct adaptive filter action                                             |  |
|----------------------------------------------------------------------------------------------------|----------------------------------------------------------------------------------------------|--|
| When resonance frequency is lower than 300[ Hz] .      While resonance peak is low or control gain is small and when no affect from these condition is given to the motor speed.      When multiple resonance points exist. |                                                                                              |  |
| <ul> <li>When the motor speed variation with high frequency factor is generated due to non-linear factor such as back</li> </ul>                                                                                            |                                                                                              |  |
| Command pattern                                                                                                    | • When acceleration/deceleration is very extreme such as more than 30000 [ r/min] per 1 [ s] |  |

#### <Note>

Even though Pr23 is set up to other than 0, there are other cases when adaptive filter is automatically invalidated. Refer to P.235, "Invalidation of adaptive filter" of Adjustment.

## Parameters Which Are Automatically Set Up.

Following parameters are automatically adjusted.

Also following parameters are automatically set up.

| PrNo. | Title                                          |  |  |  |
|-------|------------------------------------------------|--|--|--|
| 10    | 1st gain of position loop                      |  |  |  |
| 11    | 1st gain of velocity loop                      |  |  |  |
| 12    | 1st time constant of velocity loop integration |  |  |  |
| 13    | 1st filter of velocity detection               |  |  |  |
| 14    | 1st time constant of torque filter             |  |  |  |
| 18    | 2nd gain of position loop                      |  |  |  |
| 19    | 2nd gain of velocity loop                      |  |  |  |
| 1A    | 2nd time constant of velocity loop integration |  |  |  |
| 1B    | 2nd filter of speed detection                  |  |  |  |
| 1C    | 2nd time constant of torque filter             |  |  |  |
| 20    | Inertia ratio                                  |  |  |  |
| 2F    | Adaptive filter frequency                      |  |  |  |

| PrNo. | Title                                 | Setup value |
|-------|---------------------------------------|-------------|
| 15    | Velocity feed forward                 | 300         |
| 16    | Time constant of feed forward filter  | 50          |
| 27    | Setup of instantaneous speed observer | 0           |
| 30    | 2nd gain setup                        | 1           |
| 31    | 1st mode of control switching         | 10          |
| 32    | 1st delay time of control switching   | 30          |
| 33    | 1st level of control switching        | 50          |
| 34    | 1st hysteresis of control switching   | 33          |
| 35    | Position gain switching time          | 20          |
| 36    | 2nd mode of control switching         | 0           |

#### <Notes>

- When the real-time auto-gain tuning is valid, you cannot change parameters which are automatically adjusted.
- Pr31 becomes 10 at position or full closed control and when Pr21 (Setup of Real-Time Auto-Gain Tuning Mode) is 1 to 6, and becomes 0 in other cases.

### Cautions

- (1) After the start-up, you may experience abnormal noise and oscillation right after the first Servo-ON, or when you increase the setup of Pr22 (Selection of machine stiffness at real-time auto-gain tuning), until load inertia is identified (estimated) or adaptive filter is stabilized, however, these are not failures as long as they disappear immediately. If they persist over 3 reciprocating operations, take the following measures in possible order.
  - 1) Write the parameters which have given the normal operation into EEPROM.
  - 2) Lower the setup of Pr22 (Selection of machine stiffness at real-time auto-gain tuning).
  - 3) Set up both Pr21 (Setup of real-time auto-gain tuning) and Pr23 (Setup of adaptive filter mode) to 0, then set up other value than 0. (Reset of inertia estimation and adaptive action)
  - 4) Invalidate the adaptive filter by setting up Pr23 (Setup of adaptive filter mode setup) to 0, and set up notch filter manually.
- (2) When abnormal noise and oscillation occur, Pr20 (Inertia ratio) or Pr2F (Adaptive filter frequency) might have changed to extreme values. Take the same measures as the above in these cases.
- (3) Among the results of real-time auto-gain tuning, Pr20 (Inertia ratio) and Pr2F (Adaptive filter frequency) will be written to EEPROM every 30 minutes. When you turn on the power again, auto-gain tuning will be executed using the latest data as initial values.
- (4) When you validate the real-time auto-gain tuning, Pr27 (Setup of instantaneous speed observer) will be invalidated automatically.
- (5) The adaptive filter is normally invalidated at torque control, however, when you select torque control while you set up Pr02 (Control mode setup) to 4 and 5, the adaptive filter frequency before mode switching will be held.
- (6) During the trial run and frequency characteristics measurement of "PANATERM®", the load inertia estimation will be invalidated.

# **Parameter Setup**

# **Parameters for Functional Selection**

Standard default : < >

| - N     |                                                                                     | Standard default : < >                 |                                                           |                                                        |                                                                          |
|---------|-------------------------------------------------------------------------------------|----------------------------------------|-----------------------------------------------------------|--------------------------------------------------------|--------------------------------------------------------------------------|
| PrNo.   | Title                                                                               | Setup<br>range                         |                                                           |                                                        | ion/Content                                                              |
| 00<br>* | Address                                                                             | 0 to 15<br><1>                         |                                                           |                                                        |                                                                          |
|         | The address i front panel at This value bee The setup val You cannot ch             | B. B. B. B. B. B. B. B. B. B. B. B. B. |                                                           |                                                        |                                                                          |
| 01<br>* |                                                                                     |                                        | You can select the type of at the initial status after po |                                                        | displayed on the front panel LED (7 segment)                             |
|         |                                                                                     |                                        |                                                           | Setup value                                            | Content                                                                  |
|         |                                                                                     |                                        |                                                           | 0                                                      | Positional deviation                                                     |
|         |                                                                                     | Power -0                               | ON                                                        | <1>                                                    | Motor rotational speed                                                   |
|         |                                                                                     |                                        |                                                           | 2                                                      | Torque output                                                            |
|         |                                                                                     |                                        |                                                           | 3                                                      | Control mode                                                             |
|         | _ \                                                                                 | 1   \(\psi\)                           | 11/                                                       | 4                                                      | I/O signal status                                                        |
|         |                                                                                     |                                        |                                                           | 5                                                      | Error factor/history                                                     |
|         | Flashes (for approx. 2 sec) during initialization  Setup value of Pr01              |                                        |                                                           | 6                                                      | Software version                                                         |
|         |                                                                                     |                                        |                                                           | 7                                                      | Alarm                                                                    |
|         |                                                                                     |                                        |                                                           | 8                                                      | Regenerative load factor                                                 |
|         |                                                                                     |                                        |                                                           | 9                                                      | Over-load factor                                                         |
|         |                                                                                     |                                        |                                                           | 10                                                     | Inertia ratio                                                            |
|         |                                                                                     |                                        |                                                           | 11                                                     | Sum of feedback pulses                                                   |
|         |                                                                                     |                                        |                                                           | 12                                                     | Sum of command pulses                                                    |
|         |                                                                                     |                                        |                                                           | 13                                                     | External scale deviation                                                 |
|         |                                                                                     |                                        |                                                           | 14                                                     | Sum of external scale feedback pulses                                    |
|         |                                                                                     |                                        |                                                           | 15                                                     | Motor automatic recognizing function                                     |
|         | For details of d                                                                    | isnlav refer                           | to P 51 "Setup of                                         | 16                                                     | Analog input value                                                       |
|         | For details of display, refer to P.51 "Setup of Parameter and Mode" of Preparation. |                                        |                                                           | 17                                                     | Factor of "No-Motor Running"                                             |
|         |                                                                                     |                                        |                                                           |                                                        |                                                                          |
| 02<br>* | Setup of 0 to 6 control mode <1>                                                    |                                        | You can set up the contro                                 | I mode to be i                                         | used.                                                                    |
|         | Setup                                                                               | Со                                     | ntrol mode                                                |                                                        | ou set up the combination mode of 3, 4 or                                |
|         | value                                                                               | 1st mode                               | 2nd mode                                                  |                                                        | can select either the 1st or the 2nd with mode switching input (C-MODE). |
|         | 0 Posit                                                                             | ion                                    | _                                                         |                                                        | C-MODE is open, the 1st mode will be                                     |
|         | <1> Velocity – 2 Torque –                                                           |                                        | _                                                         | selecte                                                | d.                                                                       |
|         |                                                                                     |                                        |                                                           | When C-MODE is shorted, the 2nd mode will be selected. |                                                                          |
|         | 3**1 Position Velocity                                                              |                                        |                                                           | Don't enter commands 10ms before/after switching.      |                                                                          |
|         | 4**1 Position 5**1 Velocity 6 Full-closed                                           |                                        | Torque                                                    | C-MODE open close open                                 |                                                                          |
|         |                                                                                     |                                        | Torque                                                    |                                                        |                                                                          |
|         | O   Full-C                                                                          | iosea                                  | _                                                         |                                                        | 1st → ← 2nd → ← 1st                                                      |
|         |                                                                                     |                                        |                                                           |                                                        |                                                                          |
|         |                                                                                     |                                        |                                                           |                                                        | → ← → ← 10ms or longer                                                   |
|         |                                                                                     |                                        |                                                           |                                                        | Tomo or longer Tomo or longer                                            |

### <Notes>

• For parameters which No. have a suffix of "\*", changed contents will be validated when you turn on the control power.

Standard default : < >

| Selection of torque limit                                                                                                    | PrNo. | Title          | Title Setup range      |                  |                                     | Function/Cont                           | ent                                    |  |  |  |  |  |
|----------------------------------------------------------------------------------------------------|-------|----------------|------------------------|------------------|-------------------------------------|-----------------------------------------|----------------------------------------|--|--|--|--|--|
| Setup of Over-travel inhibit input   Setup of the axis, so that you can prevent the work load from damaging the machine the over-travel. With this input, you can set up the action of over-travel inhibit input                                                                                                    | 03    | Selection of   |                        | You can set u    | p the torque limit                  | ng method for CC                        | W/CW direction.                        |  |  |  |  |  |
| Setup of Over-travel inhibit input   Setup CCWL/CWL   Input   Connection to COM   COW direction   CCW   COW   CCW   Cose   Normal status while CCW-side limit switch is not active (CN X5,Pin-9)   Open   Inhibits CW direction, CCW direction, permitted   CCN X5,Pin-9)   Open   Inhibits CW direction, CCW direction, cower divalidated.   Err38 (Over-travel inhibit input to COW   CCW Lock   Connection of CW direction of CW direction of COW   CCW direction of the connection of CW direction of COW   CCW direction of COW   CCW direction   CCW Lock   CON X5,Pin-9)   Open   Inhibits CW direction, CCW direction   CCW Lock   CCW Lock   COW direction, CCW direction   CCW Lock   CCW Lock   COW Lock   CCW Lock   CCW Lock |       | torque limit   | ue limit <1>           | Setup value      | CC                                  | W                                       | CW                                     |  |  |  |  |  |
| 2   Set with Pr5E   Set with Pr5F                                                                                                    |       |                |                        | 0                | X5 CCWT                             | L : Pin-16                              | X5 CWTL : Pin-18                       |  |  |  |  |  |
| Setup of over-travel inhibit input   Setup value is 0, CCWL with this input, you can use this over-travel inhibit input   Setup value is 0, CCWL with this over-travel inhibit input   Setup of the axis, so that you can use this over-travel inhibit input   Setup of the axis, so that you can use this over-travel inhibit input   Setup of the axis, so that you can use this over-travel inhibit input   Setup of the axis, so that you can use this over-travel inhibit input   Setup of the axis, so that you can prevent the work load from damaging the machine the over-travel. With this input, you can set up the action of over-travel inhibit input   Setup of the axis, so that you can prevent the work load from damaging the machine the over-travel. With this input, you can set up the action of over-travel inhibit input   Setup of the over-travel. With this input, you can set up the action of over-travel inhibit input   Setup of the over-travel inhibit input   Setup of the over-travel inhibit input   Setup of the over-travel inhibit input   Setup of the over-travel inhibit input protection, permits CW direction.   CWL of the connection of CWL inhibits CW direction, cPW direction.   CWL of the connection of CWL inhibits input protection of the connection of CW or CCW inhibit input to COM- become open.   CRUATIONS                                                                                                    |       |                |                        | <1>              | Pr5E is                             | a limit value for bo                    | th CCW and CW direction                |  |  |  |  |  |
| When GAIN/TL-SEL input is shorted, set with Pr5F  When the setup value is 0, CCWTL and CWTL will be limited by Pr5E (1st illimit setup). At the torque control, Pr5E becomes the limiting value for CCV direction regardless of the setup of this parameter.  In linear drive application, you can use this over-travel inhibiting function to inhimotor to run to the direction specified by limit switches which are installed at both of the axis, so that you can prevent the work load from damaging the machine the over-travel. With this input, you can set up the action of over-travel inhibit input.    Setup   CCWL/CWL                                                                                                    |       |                |                        | 2                |                                     |                                         |                                        |  |  |  |  |  |
| When the setup value is 0, CCWTL will be limited by Pr5E (1st illimit setup). At the torque control, Pr5E becomes the limiting value for CCI direction regardless of the setup of this parameter.  104 Setup of over-travel inhibit input                                                                                                    |       |                |                        | 3                | When GAI                            | N/TL-SEL input is                       | open, set with Pr5E                    |  |  |  |  |  |
| limit setup). At the torque control, Pr5E becomes the limiting value for CCV direction regardless of the setup of this parameter.    10                                                                                                    |       |                |                        |                  | When GAI                            | N/TL-SEL input is                       | shorted, set with Pr5F                 |  |  |  |  |  |
| **  over-travel inhibit input  work-travel inhibit input  work-travel inhibit input  work-travel. With this input, you can set up the action of over-travel inhibit input the over-travel. With this input, you can set up the action of over-travel inhibit input  walue    O                                                                                                    |       |                |                        | limit setup). A  | At the torque courdless of the setu | ntrol, Pr5E becom<br>p of this paramete | es the limiting value for CCW/CV<br>r. |  |  |  |  |  |
| inhibit input  of the axis, so that you can prevent the work load from damaging the machine the over-travel. With this input, you can set up the action of over-travel inhibit input    CCW direction                                                                                                    |       |                | •                      |                  | • •                                 |                                         | •                                      |  |  |  |  |  |
| the over-travel. With this input, you can set up the action of over-travel inhibit input    CW direction                                                                                                    | *     |                |                        |                  | ·                                   | •                                       |                                        |  |  |  |  |  |
| Setup CCWL/CWL input Input Connection to COM- Valid CCW direction  O Valid CN X5,Pin-9) Open Inhibits CCW direction, permits CW direction.  CWL Close Normal status while CW-side limit switch is not active. (CN X5,Pin-9) Open Inhibits CW direction, permits CW direction. CWL Close Normal status while CW-side limit switch is not active. (CN X5,Pin-9) Open Inhibits CW direction, CCW direction permitted.  2 Valid Both CCWL and CWL inputs will be ignored, and over-travel inhibit function will invalidated.  2 Valid Err38 (Over-travel inhibit input protection) is triggered when either one of the connection of CW or CCW inhibit input to COM- become open.  Cautions>  1. When Pr04 is set to 0 and over-travel inhibit input is entered, the motor de ates and stops according to the preset sequence with Pr66 (Sequence at travel inhibition). For details, refer to the explanation of Pr66.  2. When both of CCWL and CWL inputs are opened while Pr04 is set to 0, the trips with Err38 (Overtravel inhibit input error) judging that this is an error.                                                                                                    |       | inhibit input  | pit input              |                  |                                     |                                         |                                        |  |  |  |  |  |
| Setup value input Input Connection to COM-  Valid CCWL Close Normal status while CCW-side limit switch is not active (CN X5,Pin-9) Open Inhibits CCW direction, permits CW direction.  CWL Close Normal status while CW-side limit switch is not active (CN X5,Pin-9) Open Inhibits CW direction, permits CW direction.  CWL Close Normal status while CW-side limit switch is not active (CN X5,Pin-9) Open Inhibits CW direction, CCW direction permitted invalidated.  2 Valid Both CCWL and CWL inputs will be ignored, and over-travel inhibit function will invalidated.  Err38 (Over-travel inhibit input protection) is triggered when either one of the connection of CW or CCW inhibit input to COM- become open.  Cautions> 1. When Pr04 is set to 0 and over-travel inhibit input is entered, the motor de ates and stops according to the preset sequence with Pr66 (Sequence at travel inhibition). For details, refer to the explanation of Pr66.  2. When both of CCWL and CWL inputs are opened while Pr04 is set to 0, the trips with Err38 (Overtravel inhibit input error) judging that this is an error.                                                                                                    |       |                |                        | lilo ovor travor |                                     |                                         | •                                      |  |  |  |  |  |
| Setup value input Input Connection to COM- Action    CCWL   Close   Normal status while CCW-side limit switch is not active (CN X5,Pin-9)   Open   Inhibits CCW direction, permits CW direction.                                                                                                    |       |                |                        |                  | CVV direction                       |                                         | ion -                                  |  |  |  |  |  |
| Setup value input Input Connection to COM-  O Valid CCWL Close Normal status while CCW-side limit switch is not active (CN X5,Pin-9) Open Inhibits CCW direction, permits CW direction.  CWL Close Normal status while CW-side limit switch is not active (CN X5,Pin-9) Open Inhibits CW direction, CCW direction permitted (CN X5,Pin-9) Open Inhibits CW direction, CCW direction permitted invalidated.  2 Valid Both CCWL and CWL inputs will be ignored, and over-travel inhibit function will invalidated.  Err38 (Over-travel inhibit input protection) is triggered when either one of the connection of CW or CCW inhibit input to COM- become open.  Cautions>  1. When Pr04 is set to 0 and over-travel inhibit input is entered, the motor de ates and stops according to the preset sequence with Pr66 (Sequence at travel inhibition). For details, refer to the explanation of Pr66.  2. When both of CCWL and CWL inputs are opened while Pr04 is set to 0, the trips with Err38 (Overtravel inhibit input error) judging that this is an error.                                                                                                    |       |                |                        |                  |                                     |                                         |                                        |  |  |  |  |  |
| Setup value input Input Connection to COM-  Valid CCWL Close Normal status while CCW-side limit switch is not active (CN X5,Pin-9) Open Inhibits CCW direction, permits CW direction.  CWL Close Normal status while CW-side limit switch is not active (CN X5,Pin-9) Open Inhibits CW direction, CCW direction permitted (CN X5,Pin-9) Open Inhibits CW direction, CCW direction permitted (CN X5,Pin-9) Open Inhibits CW direction, CCW direction permitted invalidated.  2 Valid Err38 (Over-travel inhibit input protection) is triggered when either one of the connection of CW or CCW inhibit input to COM- become open.  Cautions>  1. When Pr04 is set to 0 and over-travel inhibit input is entered, the motor deates and stops according to the preset sequence with Pr66 (Sequence at travel inhibition). For details, refer to the explanation of Pr66.  2. When both of CCWL and CWL inputs are opened while Pr04 is set to 0, the trips with Err38 (Overtravel inhibit input error) judging that this is an error.                                                                                                    |       |                |                        |                  |                                     | 9.1                                     | .                                      |  |  |  |  |  |
| Setup value input Input Connection to COM-  Valid CCWL Close Normal status while CCW-side limit switch is not active (CN X5,Pin-9) Open Inhibits CCW direction, permits CW direction.  CWL Close Normal status while CW-side limit switch is not active (CN X5,Pin-9) Open Inhibits CW direction, CCW direction permitted (CN X5,Pin-9) Open Inhibits CW direction, CCW direction permitted invalidated.  2 Valid Both CCWL and CWL inputs will be ignored, and over-travel inhibit function will invalidated.  Err38 (Over-travel inhibit input protection) is triggered when either one of the connection of CW or CCW inhibit input to COM- become open.  Cautions>  1. When Pr04 is set to 0 and over-travel inhibit input is entered, the motor deates and stops according to the preset sequence with Pr66 (Sequence at travel inhibition). For details, refer to the explanation of Pr66.  2. When both of CCWL and CWL inputs are opened while Pr04 is set to 0, the trips with Err38 (Overtravel inhibit input error) judging that this is an error.                                                                                                    |       |                |                        |                  |                                     |                                         |                                        |  |  |  |  |  |
| Valid    CCWL   Close   Normal status while CCW-side limit switch is not active (CN X5,Pin-9)   Open   Inhibits CCW direction, permits CW direction.                                                                                                    |       |                |                        |                  | L                                   | CWL                                     | ·                                      |  |  |  |  |  |
| Valid    CCWL   Close   Normal status while CCW-side limit switch is not active (CN X5,Pin-9)   Open   Inhibits CCW direction, permits CW direction.                                                                                                    |       | Setup          | Setup CCWL/CWL         |                  |                                     | 1                                       | Action                                 |  |  |  |  |  |
| Valid  (CN X5,Pin-9) Open Inhibits CCW direction, permits CW direction.  (CN X5,Pin-9) Open Inhibits CW direction, CCW direction permitted  (CN X5,Pin-9) Open Inhibits CW direction, CCW direction permitted    Soth CCWL and CWL inputs will be ignored, and over-travel inhibit function will invalidated.    Valid   Err38 (Over-travel inhibit input protection) is triggered when either one of the connection of CW or CCW inhibit input to COM— become open.    Cautions>   When Pr04 is set to 0 and over-travel inhibit input is entered, the motor deates and stops according to the preset sequence with Pr66 (Sequence at travel inhibition). For details, refer to the explanation of Pr66.    When both of CCWL and CWL inputs are opened while Pr04 is set to 0, the trips with Err38 (Overtravel inhibit input error) judging that this is an error.                                                                                                    |       | value          | value input            | -                |                                     |                                         |                                        |  |  |  |  |  |
| CWL Close Normal status while CW-side limit switch is not active (CN X5,Pin-9) Open Inhibits CW direction, CCW direction permitted Both CCWL and CWL inputs will be ignored, and over-travel inhibit function will invalidated.  Err38 (Over-travel inhibit input protection) is triggered when either one of the connection of CW or CCW inhibit input to COM- become open.  Cautions> 1. When Pr04 is set to 0 and over-travel inhibit input is entered, the motor deates and stops according to the preset sequence with Pr66 (Sequence at travel inhibition). For details, refer to the explanation of Pr66.  2. When both of CCWL and CWL inputs are opened while Pr04 is set to 0, the trips with Err38 (Overtravel inhibit input error) judging that this is an error.                                                                                                    |       |                |                        |                  |                                     |                                         |                                        |  |  |  |  |  |
| CWL   Close   Normal status while CW-side limit switch is not active (CN X5,Pin-9)   Open   Inhibits CW direction, CCW direction permitted                                                                                                    |       | 0              | 0 Valid                | ,                | <del> </del>                        |                                         |                                        |  |  |  |  |  |
| Soth CCWL and CWL inputs will be ignored, and over-travel inhibit function will invalidated.    Valid   Err38 (Over-travel inhibit input protection) is triggered when either one of the connection of CW or CCW inhibit input to COM— become open.    Cautions                                                                                                    |       |                |                        |                  |                                     |                                         |                                        |  |  |  |  |  |
| 2   Valid   Err38 (Over-travel inhibit input protection) is triggered when either one of the connection of CW or CCW inhibit input to COM— become open.                                                                                                    |       |                |                        |                  |                                     |                                         |                                        |  |  |  |  |  |
| Valid  Err38 (Over-travel inhibit input protection) is triggered when either one of the connection of CW or CCW inhibit input to COM— become open.  Cautions> 1. When Pr04 is set to 0 and over-travel inhibit input is entered, the motor de ates and stops according to the preset sequence with Pr66 (Sequence at travel inhibition). For details, refer to the explanation of Pr66.  When both of CCWL and CWL inputs are opened while Pr04 is set to 0, the trips with Err38 (Overtravel inhibit input error) judging that this is an error.                                                                                                    |       | <1>            | <1> Invalid            |                  | ia CVVL iriputs w                   | iii be ignored, and                     | over-traver irribit function will be   |  |  |  |  |  |
| of the connection of CW or CCW inhibit input to COM- become open.  Cautions> 1. When Pr04 is set to 0 and over-travel inhibit input is entered, the motor de ates and stops according to the preset sequence with Pr66 (Sequence at travel inhibition). For details, refer to the explanation of Pr66.  When both of CCWL and CWL inputs are opened while Pr04 is set to 0, the trips with Err38 (Overtravel inhibit input error) judging that this is an error.                                                                                                    |       |                |                        |                  | avel inhihit innut                  | orotection) is triage                   | ared when either one                   |  |  |  |  |  |
| <ul> <li>Cautions&gt;         <ol> <li>When Pr04 is set to 0 and over-travel inhibit input is entered, the motor deates and stops according to the preset sequence with Pr66 (Sequence at travel inhibition). For details, refer to the explanation of Pr66.</li> <li>When both of CCWL and CWL inputs are opened while Pr04 is set to 0, the trips with Err38 (Overtravel inhibit input error) judging that this is an error.</li> </ol> </li> </ul>                                                                                                    |       | 2              | 2 Valid                | `                |                                     | , 00                                    |                                        |  |  |  |  |  |
| <ol> <li>When Pr04 is set to 0 and over-travel inhibit input is entered, the motor de ates and stops according to the preset sequence with Pr66 (Sequence at travel inhibition). For details, refer to the explanation of Pr66.</li> <li>When both of CCWL and CWL inputs are opened while Pr04 is set to 0, the trips with Err38 (Overtravel inhibit input error) judging that this is an error.</li> </ol>                                                                                                    |       |                |                        |                  |                                     |                                         | <u> </u>                               |  |  |  |  |  |
| ates and stops according to the preset sequence with Pr66 (Sequence at travel inhibition). For details, refer to the explanation of Pr66.  2. When both of CCWL and CWL inputs are opened while Pr04 is set to 0, the trips with Err38 (Overtravel inhibit input error) judging that this is an error.                                                                                                    |       |                |                        |                  | l is set to 0 and                   | over-travel inhihit i                   | nout is entered, the motor deceler     |  |  |  |  |  |
| travel inhibition). For details, refer to the explanation of Pr66.  2. When both of CCWL and CWL inputs are opened while Pr04 is set to 0, the trips with Err38 (Overtravel inhibit input error) judging that this is an error.                                                                                                    |       |                |                        |                  |                                     |                                         |                                        |  |  |  |  |  |
| trips with Err38 (Overtravel inhibit input error) judging that this is an error.                                                                                                    |       |                |                        |                  |                                     |                                         | ` ·                                    |  |  |  |  |  |
|                                                                                                    |       |                |                        |                  |                                     |                                         |                                        |  |  |  |  |  |
|                                                                                                    |       |                |                        |                  |                                     |                                         |                                        |  |  |  |  |  |
| 3. When you turn off the limit switch on upper side of the work at vertical axis at tion, the work may repeat up/down movement because of the loosing of u                                                                                                    |       |                |                        |                  |                                     |                                         | • •                                    |  |  |  |  |  |
| torque. In this case, set up Pr66 to 2, or limit with the host controller instead                                                                                                    |       |                |                        |                  |                                     | •                                       |                                        |  |  |  |  |  |
| ing this function.                                                                                                    |       |                |                        | 1                | •                                   | 100 to 2, or mine w                     | iai aio nost ostiaonet metoda et de    |  |  |  |  |  |
| 07 Selection of speed 0 to 9 You can set up the content of analog speed monitor signal output (SP : C                                                                                                    | 07    | Selection of s | ection of speed 0 to 9 | _                |                                     | of analog speed m                       | nonitor signal output (SP : CN X5      |  |  |  |  |  |
| monitor (SP) <3> Pin43) and the relation between the output voltage level and the speed.                                                                                                    |       |                | ·                      |                  | -                                   | ÷ .                                     |                                        |  |  |  |  |  |
| Setup value Signal of SP Relation between the output voltage level and the                                                                                                    |       |                |                        | Setup value      | Signal of SP                        | Relation between th                     | e output voltage level and the speed   |  |  |  |  |  |
| 0 6V / 47 r/min                                                                                                    |       |                |                        | _                | orginal or or                       |                                         |                                        |  |  |  |  |  |
| 1 6V / 188 r/min                                                                                                    |       |                |                        |                  |                                     |                                         |                                        |  |  |  |  |  |
| Motor actual 6V / 750 r/min                                                                                                    |       |                |                        | 2                |                                     |                                         |                                        |  |  |  |  |  |
| speed                                                                                                    |       |                |                        | <3>              | speed                               |                                         | 6V / 3000 r/min                        |  |  |  |  |  |
| 4 1.5V / 3000 r/min                                                                                                    |       |                |                        | 4                |                                     | 1                                       | .5V / 3000 r/min                       |  |  |  |  |  |
| 5 6V / 47 r/min                                                                                                    |       |                |                        | 5                |                                     |                                         | 6V / 47 r/min                          |  |  |  |  |  |
| 6 Command 6V / 188 r/min                                                                                                    |       |                |                        |                  | Command                             |                                         |                                        |  |  |  |  |  |
| 5 speed 6V / 750 r/min                                                                                                    |       |                |                        | I <del></del>    |                                     |                                         |                                        |  |  |  |  |  |
| 8 6V / 3000 r/min                                                                                                    |       |                |                        | l — — — —        | -                                   |                                         |                                        |  |  |  |  |  |
| 9 1.5V / 3000 r/min                                                                                                    |       |                |                        | 9                |                                     | 1                                       | .5V / 3000 r/min                       |  |  |  |  |  |

Standard default : < >

| PrNo.   | Title                   | Setup range   |                                                                                      |                                                                   | Function         | /Content           |                |                              |  |
|---------|-------------------------|---------------|--------------------------------------------------------------------------------------|-------------------------------------------------------------------|------------------|--------------------|----------------|------------------------------|--|
| 08      | Selection of torque     | 0 to 12       | You can set u                                                                        | p the content of the                                              | analog torqu     | e monitor of the   | e signal ou    | utput (IM : CN X5, Pin-      |  |
|         | monitor (IM)            | <0>           | 42), and the re                                                                      | elation between the                                               | output voltage   | e level and torq   | ue or devi     | ation pulse counts.          |  |
|         |                         |               | Setup value                                                                          | Signal of IM                                                      | Relation between | the output voltage | level and torq | ue or deviation pulse counts |  |
|         |                         |               | <0>                                                                                  | Torque command                                                    |                  | 3V/rated           | -              |                              |  |
|         |                         |               | 1                                                                                    |                                                                   |                  | 3V / 31Pı          | ,              |                              |  |
|         |                         |               | 2                                                                                    | <b>5</b>                                                          |                  |                    |                |                              |  |
|         |                         |               | 3                                                                                    | Position                                                          |                  | 3V / 500F          | Pulse          |                              |  |
|         |                         |               | 4                                                                                    | deviation                                                         |                  | 3V / 2000          | Pulse          |                              |  |
|         |                         |               | 5                                                                                    |                                                                   |                  | 3V / 8000          | )Pulse         |                              |  |
|         |                         |               | 6                                                                                    |                                                                   |                  | 3V / 31Pt          | ulse           |                              |  |
|         |                         |               | 7                                                                                    | Full closed                                                       |                  | 3V / 125F          | Pulse          |                              |  |
|         |                         |               | 8                                                                                    | Full-closed deviation                                             |                  | 3V / 500F          | Pulse          |                              |  |
|         |                         |               | 9                                                                                    | deviation                                                         |                  | 3V / 2000          | )Pulse         |                              |  |
|         |                         |               | 10                                                                                   |                                                                   |                  | 3V / 8000          | )Pulse         |                              |  |
|         |                         |               | 11                                                                                   | Torque                                                            |                  | 3V / 2009          | % torque       |                              |  |
|         |                         |               | 12                                                                                   | command 3V / 400% torque                                          |                  |                    |                | <b>;</b>                     |  |
| 09      | Selection of            | 0 to 8        | You can assi                                                                         | ign the function of                                               | the torque i     | n-limit output     | (TLC : Cl      | N X5 Pin-40).                |  |
|         | TLC output              | <0>           | Setup value                                                                          |                                                                   |                  | Note               |                |                              |  |
|         |                         |               | <0>                                                                                  | Torque in-limit                                                   | output           |                    |                |                              |  |
|         |                         |               | 1                                                                                    | Zero speed dete                                                   | ection output    |                    |                | For details of               |  |
|         |                         |               | 2                                                                                    | Alarm output of                                                   | either one       | function of each   |                |                              |  |
|         |                         |               |                                                                                      | /Over-load/Absol                                                  | ute battery/F    | an lock/Extern     | nal scale      | output of the                |  |
|         |                         |               | 3                                                                                    | Over-regenerati                                                   |                  | ger output         |                | left, refer to the           |  |
|         |                         |               | 4                                                                                    | ·                                                                 |                  |                    |                | table of P.92,               |  |
|         |                         |               | 5 Absolute battery alarm output                                                      |                                                                   |                  |                    | "Selection of  |                              |  |
|         |                         |               | 6                                                                                    | Fan lock alarm                                                    | <u> </u>         |                    |                | TCL and ZSP                  |  |
|         |                         |               | 7                                                                                    | External scale a                                                  |                  |                    |                | outputs".                    |  |
|         |                         |               | 8                                                                                    | In-speed (Speed coincidence) output                               |                  |                    |                |                              |  |
| 0A      | Selection of ZSP output | 0 to 8<br><1> |                                                                                      | You can assign the function of the zero speed detection output (Z |                  |                    |                |                              |  |
|         | 20. oatpat              | 112           | Setup value                                                                          | Targua in limit                                                   | Functio          | n                  |                | Note                         |  |
|         |                         |               | 0<br><1>                                                                             | Torque in-limit of Zero speed dete                                |                  |                    |                | For details of               |  |
|         |                         |               | < 1>                                                                                 | Alarm output of                                                   |                  |                    | norotion       | function of each             |  |
|         |                         |               | 2                                                                                    | /Over-load/Absol                                                  |                  | _                  |                | output of the                |  |
|         |                         |               | 3                                                                                    | Over-regeneration                                                 |                  |                    | iai scale      | left, refer to the           |  |
|         |                         |               | 4                                                                                    | Overload alarm                                                    |                  | ger output         |                | table of P.92,               |  |
|         |                         |               | 5                                                                                    | Absolute battery                                                  |                  | ıt                 |                | "Selection of                |  |
|         |                         |               | 6                                                                                    | Fan lock alarm                                                    |                  |                    |                | TCL and ZSP                  |  |
|         |                         |               | 7                                                                                    | External scale a                                                  | •                |                    |                | outputs".                    |  |
|         |                         |               | 8                                                                                    | In-speed (Speed                                                   |                  | e) output          |                |                              |  |
| 0B      | Setup of                | 0 to 2        | You can set                                                                          | up the using meth                                                 | nod of 17-bit    | absolute enco      | oder.          |                              |  |
| *       | absolute encoder        | <1>           | Setup value                                                                          |                                                                   |                  | Content            |                |                              |  |
|         |                         |               | 0                                                                                    | Use as an absol                                                   | ute encoder      |                    |                |                              |  |
|         |                         |               | <1> Use as an incremental encoder.                                                   |                                                                   |                  |                    |                |                              |  |
|         |                         |               | 2                                                                                    | ırn counter over.                                                 |                  |                    |                |                              |  |
|         |                         |               | <caution></caution>                                                                  | •                                                                 |                  | <del>-</del>       |                |                              |  |
|         |                         |               | This parameter will be invalidated when 5-wire, 2500P/r incremental encoder is used. |                                                                   |                  |                    |                |                              |  |
| 0C<br>* | Baud rate setup of      | 0 to 5        | You can set                                                                          | up the communic                                                   | ation speed      | of RS232.          | • Error of     | baud rate is ±0.5%.          |  |
| ^       | RS232                   | <2>           | Setup value                                                                          | Baud ra                                                           | nte              | Setup value        |                | Baud rate                    |  |
|         | communication           |               | 0                                                                                    | 2400bp                                                            | os               | 3                  |                | 19200bps                     |  |
|         |                         |               | 1                                                                                    | 4800bp                                                            | os               | 4                  |                | 38400bps                     |  |
|         |                         |               | <2>                                                                                  | 9600bp                                                            | )S               | 5                  |                | 57600bps                     |  |
|         |                         |               | <2>                                                                                  | 9600bp                                                            | 08               | 5                  |                | sqauua1c                     |  |

Standard default : < >

| PrNo.   | Title                     | Setup range   | Function/Content                                                                |                                           |           |                     |          |  |  |  |
|---------|---------------------------|---------------|---------------------------------------------------------------------------------|-------------------------------------------|-----------|---------------------|----------|--|--|--|
| 0D<br>* | Baud rate setup of        | 0 to 5        | You can set up the communication speed of RS485. • Error of baud rate is ±0.5%. |                                           |           |                     |          |  |  |  |
|         | RS485                     | <2>           | Setup value Baud rate Setup value Baud rate                                     |                                           |           |                     |          |  |  |  |
|         | communication             |               | 0                                                                               | 2400bps                                   | 3         |                     | 19200bps |  |  |  |
|         |                           |               | 1 4800bps                                                                       |                                           | 4         |                     | 38400bps |  |  |  |
|         |                           |               | <2>                                                                             | 9600bps                                   | 5         | 57600bps            |          |  |  |  |
| 0E<br>* | Setup of front panel lock | 0 to 1<br><0> | You can limit                                                                   | Content<br>Valid to all                   |           |                     |          |  |  |  |
|         |                           |               | ted paramete                                                                    | ent such a misoperation as u<br>r change. | lilexpec- | 1 Monitor mode only |          |  |  |  |
|         |                           |               | <note></note>                                                                   |                                           |           |                     |          |  |  |  |
|         |                           |               | You can still o                                                                 | en though this setup is 1. ANATERM®".     |           |                     |          |  |  |  |

### Parameters for Adjustment of Time Constants of Gains and Filters

Standard default : < >

| PrNo. | Title                | Setup<br>range      | Unit   | Function/Content                                                                                                    |
|-------|----------------------|---------------------|--------|----------------------------------------------------------------------------------------------------|
| 10    | 1st gain of          | 0 to 3000           | 1/s    | You can determine the response of the positional control system.                                                                               |
|       | position loop        | A to C-frame:<63>*  |        | Higher the gain of position loop you set, faster the positioning time you                                                                      |
|       |                      | D to F-frame:<32>*  |        | can obtain. Note that too high setup may cause oscillation.                                                                                    |
| 11    | 1st gain of          | 1 to 3500           | Hz     | You can determine the response of the velocity loop.                                                                                           |
|       | velocity loop        | A to C-frame:<35>*  |        | In order to increase the response of overall servo system by setting high                                                                      |
|       |                      | D to F-frame:<18>*  |        | position loop gain, you need higher setup of this velocity loop gain as well.                                                                  |
|       |                      |                     |        | However, too high setup may cause oscillation.                                                                                                 |
|       |                      |                     |        | <caution></caution>                                                                                                    |
|       |                      |                     |        | When the inertia ratio of Pr20 is set correctly, the setup unit of Pr11                                                                        |
|       |                      |                     |        | becomes (Hz).                                                                                                    |
| 12    | 1st time constant    | 1 to 1000           | ms     | You can set up the integration time constant of velocity loop.                                                                                 |
|       | of velocity loop     | A to C-frame:<16>*  |        | Smaller the setup, faster you can dog-in deviation at stall to 0.                                                                              |
|       | integration          | D to F-frame:<31>*  |        | The integration will be maintained by setting to "999".                                                                                        |
|       |                      |                     |        | The integration effect will be lost by setting to "1000".                                                                                      |
| 13    | 1st filter of        | 0 to 5              | _      | You can set up the time constant of the low pass filter (LPF) after the                                                                        |
|       | speed detection      | <0>*                |        | speed detection, in 6 steps.                                                                                                    |
|       |                      |                     |        | Higher the setup, larger the time constant you can obtain so that you can decrease the motor noise, however, response becomes slow. Use with a |
|       |                      |                     |        | default value of 0 in normal operation.                                                                                                    |
| 14    | 1st time constant of | 0 – 2500            | 0.01ms | You can set up the time constant of the 1st delay filter inserted in the                                                                       |
|       | torque filter        | A to C-frame:<65>*  |        | torque command portion. You might expect suppression of oscillation                                                                            |
|       |                      | D to F-frame:<126>* |        | caused by distortion resonance.                                                                                                    |
| 15    | Velocity feed        | -2000               | 0.1%   | You can set up the velocity feed forward volume at position control.                                                                           |
|       | forward              | to 2000             |        | Higher the setup, smaller positional deviation and better response you can                                                                     |
|       |                      | <300>*              |        | obtain, however this might cause an overshoot.                                                                                                 |
| 16    | Time constant of     | 0 to 6400           | 0.01ms | You can set up the time constant of 1st delay filter inserted in velocity feed                                                                 |
|       | feed forward filter  | <50>*               |        | forward portion.                                                                                                    |
|       |                      |                     |        | You might expect to improve the overshoot or noise caused by larger                                                                            |
|       |                      |                     |        | setup of above velocity feed forward.                                                                                                    |

#### <Notes>

- For parameters which No. have a suffix of "\*", changed contents will be validated when you turn on the control power.
- Parameters which default values have a suffix of "\*" will be automatically set up during real time auto-gain tuning. When you change manually, invalidate the real-time auto-gain tuning first then set, referring to P.239, "Release of Automatic Gain Adjusting Function" of Adjustment.

Standard default : < >

| PrNo. | Title                     | Setup range         | Unit   | Function/Content                                                                          |
|-------|---------------------------|---------------------|--------|-------------------------------------------------------------------------------------------|
| 18    | 2nd gain of               | 0 to 3000           | 1/s    | Position loop, velocity loop, speed detection filter and torque command                   |
|       | position loop             | A to C-frame:<73>*  |        | filter have their 2 pairs of gain or time constant (1st and 2nd).                         |
|       |                           | D to F-frame:<38>*  |        | For details of switching the 1st and the 2nd gain or the time constant, refer             |
| 19    | 2nd gain of velocity      | 1 to 3500           | Hz     | to P.226, "Adjustment".                                                                   |
|       | loop                      | A to C-frame:<35>*  |        | The function and the content of each parameter is as same as that of the                  |
|       |                           | D to F-frame:<18>*  |        | 1st gain and time constant.                                                               |
| 1A    | 2nd time constant of      | 1 to 1000           | ms     |                                                                                           |
|       | velocity loop integration | <1000>*             |        |                                                                                           |
| 1B    | 2nd filter of velocity    | 0 to 5              | _      |                                                                                           |
|       | detection                 | <0>*                |        |                                                                                           |
| 1C    | 2nd time constant         | 0 to 2500           | 0.01ms |                                                                                           |
|       | of torque filter          | A to C-frame:<65>*  |        |                                                                                           |
|       |                           | D to F-frame:<126>* |        |                                                                                           |
| 1D    | 1st notch                 | 100 to 1500         | Hz     | You can set up the frequency of the 1st resonance suppressing notch filter.               |
|       | frequency                 | <1500>              |        | The notch filter function will be invalidated by setting up this parameter to             |
|       |                           |                     |        | "1500".                                                                                   |
| 1E    | 1st notch width           | 0 to 4              | -      | You can set up the notch filter width of the 1st resonance suppressing filter in 5 steps. |
|       | selection                 | <2>                 |        | Higher the setup, larger the notch width you can obtain.                                  |
|       |                           |                     |        | Use with default setup in normal operation.                                               |

## **Parameters for Auto-Gain Tuning**

Standard default : < >

| PrNo. | Title                               | Setup<br>range | Unit |                                                                                                    | Function/Conte                   | ent                                  |  |  |  |  |  |
|-------|-------------------------------------|----------------|------|----------------------------------------------------------------------------------------------------|----------------------------------|--------------------------------------|--|--|--|--|--|
| 20    | Inertia ratio                       | 0 to 10000     | %    | You can set up the                                                                                                    | ratio of the load inertia agains | st the rotor (of the motor) inertia. |  |  |  |  |  |
|       |                                     | <250>*         |      | Pr20=(load i                                                                                                    | nertia/rotor inertia) X 100 [    | %]                                   |  |  |  |  |  |
|       |                                     |                |      | When you execute the normal auto-gain tuning, the load inertial will be automatically estimated after the preset action, and this result will be reflected in this parameter.  The inertia ratio will be estimated at all time while the real-time auto-gain tuning is valid, and its result will be saved to EEPROM every 30 min. <caution> If the inertia ratio is correctly set, the setup unit of Pr11 and Pr19 becomes (Hz). When the inertia ratio of Pr20 is larger than the actual, the setup unit of the velocity loop gain becomes larger, and when the inertia ratio of Pr20 is smaller than the actual, the setup unit of the velocity loop gain becomes smaller.  You can set up the action mode of the real-time auto-gain tuning.</caution> |                                  |                                      |  |  |  |  |  |
| 21    | Setup of real-time auto-gain tuning | 0 to 7 <1>     | -    | You can set up the action mode of the real-time auto-gain tuning.  With higher setup such as 3 or 6, the driver respond quickly to the change of the inertia during operation, however it might cause an unstable operation. Use 1 or 4 for normal operation. For the vertical axis application, use with the setup of 4 to 6.  When vibration occurs at gain switching, set up this to "7".                                                                                                    |                                  |                                      |  |  |  |  |  |
|       |                                     |                |      | Catum value                                                                                                    | Real-time                        | Varying degree of                    |  |  |  |  |  |
|       |                                     |                |      | Setup value                                                                                                    | auto-gain tuning                 | load inertia in motion               |  |  |  |  |  |
|       |                                     |                |      | 0                                                                                                    | Invalid                          | _                                    |  |  |  |  |  |
|       |                                     |                |      | <1>                                                                                                    |                                  | Little change                        |  |  |  |  |  |
|       |                                     |                |      | 2                                                                                                    | Normal mode                      | Gradual change                       |  |  |  |  |  |
|       |                                     |                |      | 3                                                                                                    |                                  | Rapid change                         |  |  |  |  |  |
|       |                                     |                |      | 4 Little change 5 Vertical axis mode Gradual change                                                                                                    |                                  |                                      |  |  |  |  |  |
|       |                                     |                |      |                                                                                                    |                                  |                                      |  |  |  |  |  |
|       |                                     |                |      | 6 Rapid ch                                                                                                    |                                  |                                      |  |  |  |  |  |
|       |                                     |                |      | 7                                                                                                    | No gain switching                | Little change                        |  |  |  |  |  |

Standard default : < >

| PrNo. | Title                                                                                                    | Setup<br>range           | Unit       | Function/Content                                                                                                    |  |  |  |  |  |  |
|-------|----------------------------------------------------------------------------------------------------|--------------------------|------------|----------------------------------------------------------------------------------------------------|--|--|--|--|--|--|
| 22    | Selection of machine stiffness                                                                               | 0 to 15<br>A to C-frame: | -          | You can set up the machine stiffness in 16 steps while the real-time autogain tuning is valid.                                               |  |  |  |  |  |  |
|       | at real-time                                                                                                 | <4>                      |            | low ← machine stiffness → high                                                                                                    |  |  |  |  |  |  |
|       | auto-gain tuning                                                                                             | D to F-frame:            |            | low← servo gain → high                                                                                                    |  |  |  |  |  |  |
|       |                                                                                                    | <1>                      |            | Pr22 0, 114, 15                                                                                                    |  |  |  |  |  |  |
|       |                                                                                                    |                          |            | low← response → high                                                                                                    |  |  |  |  |  |  |
|       |                                                                                                    |                          |            | <caution></caution>                                                                                                    |  |  |  |  |  |  |
|       |                                                                                                    |                          |            | When you change the setup value rapidly, the gain changes rapidly as                                                                         |  |  |  |  |  |  |
|       |                                                                                                    |                          |            | well, and this may give impact to the machine. Increase the setup gradually watching the movement of the machine.                            |  |  |  |  |  |  |
| 23    | Setup of adaptive                                                                                            | 0 to 2                   | _          | You can set up the action of the adaptive filter.                                                                                            |  |  |  |  |  |  |
| 20    | filter mode                                                                                                  | <1>                      |            | 0 : Invalid                                                                                                    |  |  |  |  |  |  |
|       |                                                                                                    |                          |            | 1 : Valid                                                                                                    |  |  |  |  |  |  |
|       |                                                                                                    |                          |            | 2 : Hold (holds the adaptive filter frequency when this setup is changed to 2.)                                                              |  |  |  |  |  |  |
|       |                                                                                                    |                          |            | <caution></caution>                                                                                                    |  |  |  |  |  |  |
|       |                                                                                                    |                          |            | When you set up the adaptive filter to invalid, the adaptive filter frequency                                                                |  |  |  |  |  |  |
|       |                                                                                                    |                          |            | of Pr2F will be reset to 0. The adaptive filter is always invalid at th torque control mode.                                                 |  |  |  |  |  |  |
| 0.4   | 0 1 6 6                                                                                                    | 0.1.0                    |            | ·                                                                                                    |  |  |  |  |  |  |
| 24    | Selection of                                                                                                 | 0 to 2<br><0>            | -          | You can select the switching method when you use the damping filter.  0: No switching (both of 1st and 2nd are valid.)                       |  |  |  |  |  |  |
|       | damping filter switching                                                                                     | < 0>                     |            | ,                                                                                                    |  |  |  |  |  |  |
|       | Switching                                                                                                    |                          |            | 1 : You can select either 1st or 2nd with damping control switching ir (VS-SEL).                                                             |  |  |  |  |  |  |
|       |                                                                                                    |                          |            | when VS-SEL is opened, 1st damping filter selection (Pr2B, 2C)                                                                               |  |  |  |  |  |  |
|       |                                                                                                    |                          |            | when VS-SEL is close, 2nd damping filter selection (Pr2D, 2E)                                                                                |  |  |  |  |  |  |
|       |                                                                                                    |                          |            | 2 : You can switch with the position command direction.                                                                                      |  |  |  |  |  |  |
|       |                                                                                                    |                          |            | CCW: 1st damping filter selection (Pr2B, 2C).                                                                                                |  |  |  |  |  |  |
|       |                                                                                                    |                          |            | CW : 2nd damping filter selection (Pr2D, 2E).                                                                                                |  |  |  |  |  |  |
| 25    | Setup of an action                                                                                           | 0 to 7                   | _          | You can set up the action pattern at the normal mode auto-gain tuning.                                                                       |  |  |  |  |  |  |
|       | at normal mode                                                                                               | <0>                      |            | Setup value Number of revolution Rotational direction                                                                                        |  |  |  |  |  |  |
|       | auto-gain tuning                                                                                             |                          |            | <0> CCW → CW                                                                                                    |  |  |  |  |  |  |
|       |                                                                                                    |                          |            | $\begin{array}{ c c c c c c c c c c c c c c c c c c c$                                                                                       |  |  |  |  |  |  |
|       |                                                                                                    |                          |            | 2 CCW → CCW                                                                                                    |  |  |  |  |  |  |
|       |                                                                                                    |                          |            | 3 CW → CW                                                                                                    |  |  |  |  |  |  |
|       |                                                                                                    |                          |            | 4 CCW→CW                                                                                                    |  |  |  |  |  |  |
|       |                                                                                                    |                          |            | 5 1 [ revolution] CW → CCW                                                                                                    |  |  |  |  |  |  |
|       |                                                                                                    |                          |            | 6 7 CCW → CCW<br>CW → CW                                                                                                    |  |  |  |  |  |  |
|       |                                                                                                    |                          |            | e.g.) When the setup is 0, the motor turns 2 revolutions to CCW and 2                                                                        |  |  |  |  |  |  |
|       |                                                                                                    |                          |            | revolutions to CW.                                                                                                    |  |  |  |  |  |  |
| 26    | Setup of software                                                                                            | 0 to 1000                | 0.1        | You can set up the movable range of the motor against the position                                                                           |  |  |  |  |  |  |
|       | limit                                                                                                    | <10>                     | revolution | command input range. When the motor movement exceeds the setup value, software limit protection of Pr34 will be triggered. This parameter is |  |  |  |  |  |  |
|       |                                                                                                    |                          |            | invalid with setup value of 0.                                                                                                    |  |  |  |  |  |  |
| 27    | Setup of                                                                                                    | 0 to 1                   | -          | With a high stiffness machine, you can achieve both high response and                                                                        |  |  |  |  |  |  |
|       | instantaneous                                                                                                | <0>*                     |            | reduction of vibration at stall, by using this instantaneous speed observer.                                                                 |  |  |  |  |  |  |
|       | speed observer                                                                                               |                          |            | Setup value Instantaneous speed observer setup                                                                                               |  |  |  |  |  |  |
|       |                                                                                                    |                          |            | <0>* Invalid                                                                                                    |  |  |  |  |  |  |
|       |                                                                                                    |                          |            | 1 Valid                                                                                                    |  |  |  |  |  |  |
|       | 1.1                                                                                                    |                          |            | r20 correctly to use this function.                                                                                                    |  |  |  |  |  |  |
|       | If you set up Pr21, real-time auto-gain tuning mode setup, to other than 0 (valid), Pr27 becomes 0 (invalid) |                          |            |                                                                                                    |  |  |  |  |  |  |

#### <Notes>

• Parameters which default values have a suffix of "\*" will be automatically set up during real time auto-gain tuning. When you change manually, invalidate the real-time auto-gain tuning first then set, referring to P.239, "Release of Automatic Gain Adjusting Function" of Adjustment.

Standard default : < >

| PrNo. | Title                          | Setup<br>range        | Unit  | Function/Content                                                                                                    |
|-------|--------------------------------|-----------------------|-------|----------------------------------------------------------------------------------------------------|
| 28    | 2nd notch<br>frequency         | 100 to 1500<br><1500> | Hz    | You can set up the 2nd notch width of the resonance suppressing filter in 5 steps. The notch filter function is invalidated by setting up this parameter to "1500".                                                                                                    |
| 29    | Selection of 2nd notch width   | 0 to 4<br><2>         | ı     | You can set up the notch width of 2nd resonance suppressing filter in 5 steps. Higher the setup, larger the notch width you can obtain.  Use with default setup in normal operation.                                                                                                    |
| 2A    | Selection of 2nd notch depth   | 0 to 99<br><0>        | _     | You can set up the 2nd notch depth of the resonance suppressing filter. Higher the setup, shallower the notch depth and smaller the phase delay you can obtain.                                                                                                    |
| 2B    | 1st damping frequency          | 0 to 2000<br><0>      | 0.1Hz | You can set up the 1st damping frequency of the damping control which suppress vibration at the load edge.  The driver measures vibration at load edge. Setup unit is 0.1[ Hz] .  The setup frequency is 10.0 to 200.0[ Hz] . Setup of 0 to 99 becomes invalid. Refer to P.250, "Damping control" as well before using this parameter.                                                                                                    |
| 2C    | Setup of<br>1st damping filter | -200 to 2000<br>< 0>  | 0.1Hz | While you set up Pr2B (1st damping frequency), set this up to smaller value when torque saturation occurs, and to larger value when you need faster action. Use with the setup of 0 in normal operation. Refer to P.250, "Damping control" of Adjustment. <a href="#"><caution></caution></a> Setup is also limited by 10.0[ Hz] -Pr2₽Pr2C≦Pr2B                                                                                                    |
| 2D    | 2nd damping frequency          | 0 to 2000<br><0>      | 0.1Hz | You can set up the 2nd damping frequency of the damping control which suppress vibration at the load edge.  The driver measures vibration at the load edge. Setup unit is 0.1 [ Hz] .  Setup frequency is 10.0 to 200.0 [ Hz] . Setup of 0-99 becomes invalid.  Refer to P.250, "Damping control" of Adjustment as well before using this parameter.                                                                                                    |
| 2E    | Setup of<br>2nd damping filter | -200 to 2000<br>< 0>  | 0.1Hz | While you set up Pr2D (2nd damping frequency), set this up to smaller value when torque saturation occurs, and to larger value when you need faster action.  Use with the setup of 0 in normal operation. Refer to P.250, "Damping control" of Adjustment. <a href="#"><caution></caution></a> Setup is also limited by 10.0[ Hz] -Pr2€Pr2E≦Pr2D                                                                                                    |
| 2F    | Adaptive filter frequency      | 0 to 64<br><0>        | _     | Displays the table No. corresponding to the adaptive filter frequency. (Refer to P.234 of Adjustment.) This parameter will be automatically set and cannot be changed while the adaptive filter is valid. (when Pr23 (Setup of adaptive filter mode) is other than 0.)  0 to 4 Filter is invalid.  5 to 48 Filter is valid.  49 to 64 Filter validity changes according to Pr22.  This parameter will be saved to EEPROM every 30 minutes while the adaptive filter is valid, and when the adaptive filter is valid at the next power-on, the adaptive action starts taking the saved data in EEPROM as an initial value. <caution>  When you need to clear this parameter to reset the adaptive action while the action is not normal, invalidate the adaptive filter (Pr23, "Setup of adaptive filter mode" to 0) once, then validate again.  Refer to P.239, "Release of Automatic Gain Adjusting Function" of Adjustment as well.</caution> |

#### <Notes>

- For parameters which No. have a suffix of "\*", changed contents will be validated when you turn on the control power.
- Parameters which default values have a suffix of "\*" will be automatically set up during real time auto-gain tuning. When you change manually, invalidate the real-time auto-gain tuning first then set, referring to P.239, "Release of Automatic Gain Adjusting Function" of Adjustment.

## Parameters for Adjustment (2nd Gain Switching Function)

Standard default : < >

| PrNo. | Title                               | Setup<br>range      | Unit         | Function                                                                                                    | /Content                                       |  |  |  |  |  |
|-------|-------------------------------------|---------------------|--------------|----------------------------------------------------------------------------------------------------|------------------------------------------------|--|--|--|--|--|
| 30    | Setup of 2nd gain                   | 0 to 1              | _            | You can select the PI/P action switching of the                                                                       | ne velocity control or 1st/2nd gain switching. |  |  |  |  |  |
|       |                                     | <1>*                |              | Setup value Gain sele                                                                                                 | ection/switching                               |  |  |  |  |  |
|       |                                     |                     |              |                                                                                                    | P switching enabled) *1                        |  |  |  |  |  |
|       |                                     |                     |              | <1>* 1st/2nd gain                                                                                                    | switching enabled *2                           |  |  |  |  |  |
|       |                                     |                     |              | *1 Switch the PI/P action with the gai                                                                                | n switching input (GAIN CN X5, Pin-            |  |  |  |  |  |
|       |                                     |                     |              | 27). PI is fixed when Pr03 (Torque                                                                                    | •                                              |  |  |  |  |  |
|       |                                     |                     |              | GAIN input                                                                                                    | Action of velocity loop                        |  |  |  |  |  |
|       |                                     |                     |              | Open with COM-                                                                                                    | PI action                                      |  |  |  |  |  |
|       |                                     |                     |              | Connect to COM-                                                                                                    | P action                                       |  |  |  |  |  |
|       |                                     |                     |              | *2 For switching condition of the 1st<br>Switching Function" of Adjustment.                                           |                                                |  |  |  |  |  |
| 31    | 1st mode of                         | 0 to 10             | _            | You can select the switching condition                                                                                |                                                |  |  |  |  |  |
|       | control switching                   | <0>*                |              | is set to 1.                                                                                                    | Tor 1st gain and 2nd gain while 1 150          |  |  |  |  |  |
|       | Setup value                         | 107                 |              | Gain switching condition                                                                                              |                                                |  |  |  |  |  |
|       | <0>*                                | Fixed to the        | e 1st gain.  |                                                                                                    |                                                |  |  |  |  |  |
|       | 1                                   | Fixed to the        |              |                                                                                                    |                                                |  |  |  |  |  |
|       | 2 *1                                |                     |              | en the gain switching input is turned or                                                                              | n. (Pr30 setup must be 1.)                     |  |  |  |  |  |
|       | 3 *2                                | 2nd gain se         | election wh  | nen the toque command variation is larg                                                                               | ger than the setups of                         |  |  |  |  |  |
|       | 3                                   | Pr33 (1st le        | evel of con  | trol switching) and Pr34 (1st hysteresis                                                                              | of control switching).                         |  |  |  |  |  |
|       | 4 *2                                | Fixed to the        |              |                                                                                                    |                                                |  |  |  |  |  |
|       | 5 *2                                | •                   |              | en the command speed is larger than t                                                                                 |                                                |  |  |  |  |  |
|       |                                     |                     |              | trol switching) and Pr34 (1st hysteresis                                                                              |                                                |  |  |  |  |  |
|       | 6 *2                                | -                   |              | nen the positional deviation is larger than the setups of                                                             |                                                |  |  |  |  |  |
|       | 7 *2                                |                     |              | ching level) and Pr34 (1st hysteresis of control switching).                                                          |                                                |  |  |  |  |  |
|       | 7 *2                                |                     |              | nen more than one command pulse exist between 166µs.  nen the positional deviation counter value exceeds the setup of |                                                |  |  |  |  |  |
|       | 8 2                                 | -                   |              | npleter range).                                                                                                    | de exceeds trie setup of                       |  |  |  |  |  |
|       | *2                                  |                     |              | nen the motor actual speed exceeds the                                                                                | e setup of                                     |  |  |  |  |  |
|       | 9 2                                 | -                   |              | trol switching) and Pr34 (1at hysteresis                                                                              | -                                              |  |  |  |  |  |
|       | *2                                  |                     |              | ain while the position command exists.                                                                                |                                                |  |  |  |  |  |
|       | 10                                  | Switches to         | the 1st ga   | ain when no-position command status la                                                                                | asts for the setup of Pr32 [ x 166as]          |  |  |  |  |  |
|       |                                     | and the sp          | eed falls sl | ower than the setups of Pr33-34[ r/min                                                                                | ].                                             |  |  |  |  |  |
|       |                                     |                     |              | *1 Fixed to the 1st gain regardless o and Pr03 (Torque limit selection) is                                            | -                                              |  |  |  |  |  |
|       |                                     |                     |              | *2 For the switching level and the tim                                                                                |                                                |  |  |  |  |  |
|       |                                     |                     |              | Function" of Adjustment.                                                                                              |                                                |  |  |  |  |  |
| 32    | 1st delay time of control switching | 0 to 10000<br><30>* | x 166μs      | You can set up the delay time when rowhile Pr31 is set to 3 or 5 to 10.                                               | eturning from the 2nd to the 1st gain,         |  |  |  |  |  |
|       |                                     |                     |              |                                                                                                    |                                                |  |  |  |  |  |
| 33    | 1st level of                        | 0 to 20000          | _            | You can set up the switching (judging                                                                                 | g) level of the 1st and the 2nd gains,         |  |  |  |  |  |
|       | control switching                   | <50>*               |              | while Pr31 is set to 3, 5, 6. 9 and 10.                                                                               |                                                |  |  |  |  |  |
|       |                                     |                     |              | Unit varies depending on the setup of                                                                                 |                                                |  |  |  |  |  |
| 34    | 1st hysteresis                      | 0 to 20000          | _            | You can set up hysteresis width to be                                                                                 |                                                |  |  |  |  |  |
|       | of control switching                | <33>*               |              | implemented above/below the judging level which is set up with                                                        | / \                                            |  |  |  |  |  |
|       |                                     |                     |              | Pr33. Unit varies depending on the                                                                                    |                                                |  |  |  |  |  |
|       |                                     |                     |              | setup of Pr31 (1st control switching                                                                                  | 0                                              |  |  |  |  |  |
|       |                                     |                     |              | mode). Definitions of Pr32 (Delay).                                                                                   | 1st gain 2nd gain 1st gain                     |  |  |  |  |  |
|       |                                     |                     |              | Pr33 (Level) and Pr34 (Hysteresis)                                                                                    | Pr32                                           |  |  |  |  |  |
|       |                                     |                     |              | are explained in the fig. below.                                                                                      |                                                |  |  |  |  |  |
|       |                                     |                     |              | <pre><caution> The setup of Pr33 (Level) and Pr34</caution></pre>                                                     | (Hysteresis) are valid as absolute             |  |  |  |  |  |
|       |                                     |                     |              | values (positive/negative).                                                                                           |                                                |  |  |  |  |  |
| L     | 1                                   | 1                   | <u> </u>     |                                                                                                    |                                                |  |  |  |  |  |

#### Standard default : < >

| PrNo. | Title                           | Setup<br>range     | Unit                           | Function/Content                                                                                                    |  |  |  |  |  |
|-------|---------------------------------|--------------------|--------------------------------|----------------------------------------------------------------------------------------------------|--|--|--|--|--|
| 35    | Switching time of position gain | 0 – 10000<br><20>* | (setup<br>value +1)<br>x 166μs | You can setup the step-by-step switching time to the position loop gain only at gain switching while the 1st and the 2nd gain switching is valid.  Caution>  The switching time is only valid when switching from small position gain to large position gain. |  |  |  |  |  |
| 3D    | JOG speed setup                 | 0 – 500<br><300>   | r/min                          | You can setup the JOG speed. Refer to P.75, "Trial Run"of Preparation.                                                                                                    |  |  |  |  |  |

## **Parameters for Position Control**

Standard default : < >

| PrNo.   | Title                                        |       | Setup range  |                                 |                      | Fui                                                       | nction/      | Content                                                                                                    |                                                       |
|---------|----------------------------------------------|-------|--------------|---------------------------------|----------------------|-----------------------------------------------------------|--------------|----------------------------------------------------------------------------------------------------|-------------------------------------------------------|
| 40      | Selection of c                               | om-   | 0 to 1       | You can sel                     | ect either tl        | ne photo-cou                                              | ıpler inp    | ut or the exclusive ir                                                                                                    | nput for line driver as                               |
| *       | mand pulse in                                | nput  | <0>          | the commar                      | nd pulse inp         | ut.                                                       |              |                                                                                                    |                                                       |
|         | Setup value                                  |       |              |                                 |                      | Conter                                                    | nt           |                                                                                                    |                                                       |
|         | <0>                                          |       | •            |                                 |                      | · · · · · · · · · · · · · · · · · · ·                     |              | Pin-5, SIGN2:Pin-6)                                                                                                    |                                                       |
|         | 1                                            | Exclu | sive input f | or line driver                  | (X5 PULSH            | 1:Pin-44, PL                                              | JLSH2:P      | in-45, SIGNH1:Pin-4                                                                                                    | l6, SIGNH2:Pin-47)                                    |
| 41      | Command pu                                   | lse   | 0 to 1       | You can se                      | t up the ro          | tational dired                                            | ction ag     | ainst the command                                                                                                    | pulse input, and the                                  |
| *       | rotational dire                              | ction | <0>          | command pulse input format.     |                      |                                                           |              |                                                                                                    |                                                       |
|         | setup                                        |       |              | Pr41 setup value (Command pulse | Pr42 setup value     | Command                                                   | Signal       |                                                                                                    |                                                       |
| 42<br>* | Setup of command 0 to 3 pulse input mode <1> |       |              | rotational direction setup)     | input mode<br>setup) | pulse<br>format                                           | title        | CCW command                                                                                                    | CW command                                            |
|         |                                              |       |              |                                 | 0 or 2               | 90° phase<br>difference<br>2-phase pulse<br>(A + B-phase) | PULS<br>SIGN | A-phase H 11 H 11 H 11 H 11 H 11 H 11 H 11 H                                                                                                    | t1 t1<br>t1 t1<br>B-phase delays from A by 90°.       |
|         |                                              |       |              | <0>                             | <1>                  | CW pulse train<br>+<br>CCW pulse train                    | PULS<br>SIGN | t3<br>t2 t2                                                                                                    | t2 t2                                                 |
|         |                                              |       |              |                                 | 3                    | pulse train<br>+<br>Signal                                | PULS<br>SIGN | 14 t5 "H" t6                                                                                                    | t4 t5 t6 t6                                           |
|         |                                              |       |              |                                 | 0 or 2               | 90° phase<br>difference<br>2-phase pulse<br>(A + B-phase) | PULS<br>SIGN | A-phase Handle Handle H | t1 t1 t1 t1 t1 t1 t1 t1 B-phase advances to A by 90°. |
|         |                                              |       |              | 1                               | 1                    | CW pulse train<br>+<br>CCW pulse train                    | PULS<br>SIGN | 12 t2                                                                                                    | 12 12                                                 |
|         |                                              |       |              |                                 | 3                    | pulse train<br>+<br>Signal                                | PULS<br>SIGN | t4 t5 t6 t6                                                                                                    | t4 t5 t6 t6                                           |

• Permissible max. input frequency, and min. necessary time width of command pulse input signal.

| Input I/E of                | PULS/SIGN signal         | Permissible max. |                | Min. n         | ecessa | ry time | width      |                |
|-----------------------------|--------------------------|------------------|----------------|----------------|--------|---------|------------|----------------|
| input i/F of                | FULS/SIGN Signal         | input frequency  | t <sub>1</sub> | t <sub>2</sub> | tз     | t4      | <b>t</b> 5 | t <sub>6</sub> |
| Pulse train interface exclu | 2Mpps                    | 500ns            | 250ns          | 250ns          | 250ns  | 250ns   | 250ns      |                |
| Dula a tania intenface      | Line driver interface    | 500kpps          | 2μs            | 1μs            | 1μs    | 1μs     | 1μs        | 1μs            |
| Pulse train interface       | Open collector interface | 200kpps          | 5μs            | 2.5μs          | 2.5μs  | 2.5μs   | 2.5μs      | 2.5µs          |

Make the rising/falling time of the command pulse input signal to  $0.1 \mu s$  or smaller.

Standard default: < >

| PrNo.   | Title                                | Setup range          |                                                                                                    | Function/0                                    | Content                                                                                        |  |  |  |  |  |
|---------|--------------------------------------|----------------------|----------------------------------------------------------------------------------------------------|-----------------------------------------------|------------------------------------------------------------------------------------------------|--|--|--|--|--|
| 43      | Invalidation of                      | 0 to 1               | You can select either t                                                                                                    | he validation or the i                        | invalidation of the command pulse inhibit                                                      |  |  |  |  |  |
|         | command pulse                        | <1>                  | nput (INH : CN X5 Pin-                                                                                                    |                                               | , , , , , , , , , , , , , , , , , , ,                                                          |  |  |  |  |  |
|         | inhibit input                        |                      | Setup value                                                                                                    | INH input                                     |                                                                                                |  |  |  |  |  |
|         |                                      |                      | 0                                                                                                    | Valid                                         |                                                                                                |  |  |  |  |  |
|         |                                      |                      | <1>                                                                                                    | Invalid                                       |                                                                                                |  |  |  |  |  |
|         |                                      |                      | Command pulse input will be inhibited by opening the connection of INH input to COM–. When you do not use INH input, set up Pr43 to 1 so that you may not need to connect INH (CN I/F Pin-33) and COM– (Pin-41) outside of the driver.                                                                                                    |                                               |                                                                                                |  |  |  |  |  |
| 44<br>* | Numerator of pulse output division   | 1 to 32767<br><2500> | You can set up the pul<br>21, 0A- : Pin-22, 0B+ :                                                                                                    |                                               | out from the pulse output (X5 0A+ : Pin-                                                       |  |  |  |  |  |
|         | output division                      | (2000)               | and OB with the                                                                                                    | output pulse counts                           | s per one motor revolution for each OA fore the pulse output resolution after mula below.      |  |  |  |  |  |
|         |                                      |                      |                                                                                                    | resolution per one retor of pulse output div  |                                                                                                |  |  |  |  |  |
|         |                                      |                      | • Pr45≠0 :<br>The pulse output<br>according to the for                                                                                                    |                                               | revolution can be divided by any ration                                                        |  |  |  |  |  |
|         |                                      |                      | Pulse output resolution p                                                                                                    | er one revolution $\frac{Pr44 (N)}{Pr45 (D)}$ | Numerator of pulse output division) Denominator of pulse output division) x Encoder resolution |  |  |  |  |  |
|         |                                      |                      | <cautions> • The encoder resolution is 131072 [ P/r] for the 17-bit absolute encoder, and 10000 [ P/r] for the 5-wire 2500P/r incremental encoder.</cautions>                                                                                                    |                                               |                                                                                                |  |  |  |  |  |
| 45<br>* | Denominator of pulse output division | 0 to 32767<br><0>    | encoder resolution<br>(In the above setu                                                                                                    | n.<br>p, the pulse output re                  | servolution cannot be greater than the solution equals to the encoder resolution.)             |  |  |  |  |  |
|         |                                      |                      | • Z-phase is fed out once per one revolution of the motor.  When the pulse output resolution obtained from the above formula is multiple of 4, Z-phase synchronizes with A-phase. In other case, the Z-phase width equals to output with the encoder resolution, and becomes narrower than A-phase, hence does not synchronize with A-phase. |                                               |                                                                                                |  |  |  |  |  |
|         |                                      |                      | when encoder resolution x                                                                                                    | Pr44 rv45 is multiple of 4                    | when encoder resolution x $\frac{Pr44}{Pr45}$ is not multiple of 4                             |  |  |  |  |  |
|         |                                      |                      | A                                                                                                    |                                               | A                                                                                              |  |  |  |  |  |
|         |                                      |                      | Z                                                                                                    |                                               | z                                                                                              |  |  |  |  |  |
|         |                                      |                      |                                                                                                    | ronized                                       | Not-synchronized                                                                               |  |  |  |  |  |

#### <Notes>

• For parameters which No. have a suffix of "\*", changed contents will be validated when you turn on the control power.

Standard default : < >

| PrNo.   | Title                          | Setup<br>range |                                                                   | Function/C                        | ontent                                                                                                  |                             |
|---------|--------------------------------|----------------|-------------------------------------------------------------------|-----------------------------------|----------------------------------------------------------------------------------------------------|-----------------------------|
| 46<br>* | Reversal of pulse output logic | 0 to 3<br><0>  | : Pin-48, OB- : Pin-                                              | 49). With this paramet            | put source of the pulse<br>er, you can reverse the<br>pulse by reversing the E                          | phase relation              |
|         |                                |                | Setup A-pha                                                       | at motor CCW r                    | otation at motor (                                                                                      | CW rotation                 |
|         |                                |                | value (OA                                                         |                                   |                                                                                                    |                             |
|         |                                |                | <0>, 2 B-phase non-reve                                           | ersal                             |                                                                                                    |                             |
|         |                                |                | 1, 3 B-phase revers                                               |                                   |                                                                                                    |                             |
|         |                                |                | Pr46                                                              | B-phase logic                     | Output so                                                                                               | ource                       |
|         |                                |                | <0>                                                               | Non-reversal                      | Encoder po                                                                                              |                             |
|         |                                |                | 1                                                                 | Reversal                          | Encoder po                                                                                              |                             |
|         |                                |                | 2 *1                                                              | Non-reversal                      | External scale                                                                                          |                             |
|         |                                |                | 3 *1                                                              | Reversal                          | External scale                                                                                          | e position                  |
|         |                                |                |                                                                   |                                   | ly at full-closed control.                                                                              |                             |
| 48      |                                | Ta             |                                                                   | unction-related (Pr48 to          | · · · · · · · · · · · · · · · · · · ·                                                                   |                             |
|         | 1st numerator of               | 0 to 10000     | <ul><li>Electronic gear (Com</li><li>Purpose of this fu</li></ul> | mand pulse division/mu            | tiplication) function                                                                                   |                             |
|         | electronic gear                | <0>            |                                                                   |                                   | nd travel per input comm                                                                                | nand unit.                  |
| 49      | 2nd numerator of               | 0 to 10000     |                                                                   |                                   | nd pulse frequency wher                                                                                 |                             |
| 49      | electronic gear                | <0>            |                                                                   |                                   | of pulse generator of the                                                                               | host controller.            |
|         | electionic geal                | (0)            | Block diagram of                                                  | electronic gear                   |                                                                                                    |                             |
| 4A      | Multiplier of                  | 0 to 17        | Command *1                                                        | st numerator (Pr48) Mu            | tiplier (Pr4A) Internal                                                                                 |                             |
|         | electronic gear                | <0>            | pulse<br>f *1 2                                                   | 2nd numerator (Pr49) x 2          | command                                                                                                 | Deviation counter           |
|         | numerator                      |                | ·                                                                 | Denominator (Pr4B                 | _   '                                                                                                   | Ţ                           |
| 4B      | Denominator of                 | 0 to 10000     |                                                                   |                                   | pulse                                                                                                   | 10000P/rev                  |
|         | electronic gear                | <10000>        |                                                                   | #in a f ala #mania ana            | (Resolution)                                                                                            | 2 <sup>17</sup> P/rev       |
|         |                                |                |                                                                   |                                   | nmand electronic gear in                                                                                | put switching               |
|         |                                |                | DIV in                                                            | out open S                        | Selection of 1st numerato                                                                               | or (Pr48)                   |
|         |                                |                | DIV in                                                            | out connect to COM-               | election of 2nd numerat                                                                                 | or (Pr49)                   |
|         |                                |                | The electronic gear ra                                            | atio is set with the formu        | la below.                                                                                               |                             |
|         |                                |                | when the nume                                                     | io<br>a                           | umerator (Pr48,49)X2 <sup>Pr</sup> cally set equal to encoond you can set comma<br>evolution with Pr4B. | der resolution,             |
|         |                                |                |                                                                   |                                   | Encoder resolution                                                                                      |                             |
|         |                                |                | Electronic gear r                                                 | atio =                            | counts per one revoluti                                                                                 | on (Pr48)                   |
|         |                                |                | • when numerator >                                                |                                   | ·                                                                                                    |                             |
|         |                                |                | Electronic gear                                                   | Numerator of c<br>electronic gear | ommand Multiplier of comm<br>(Pr48,49) x 2 div/multiple numer                                           | nand<br>rator (Pr4A)        |
|         |                                |                | Lieda of no godi i                                                | Denominator of                    | command electronic ge                                                                                   | ar (Pr4B)                   |
|         |                                |                | <caution> In actual calculation +1) becomes the ma</caution>      | •                                 | 49) X2 <sup>Pr4A</sup> , 4194304 (Pr                                                                    | <sup>2</sup> 4D setup value |
|         |                                |                |                                                                   |                                   | (to be continue                                                                                         | ed to next page)            |

Standard default : < >

| PrNo.   | Title                                   | Setup<br>range | Function/Content                                                                                                    |                                                                                                    |                                  |  |  |  |  |  |  |  |
|---------|-----------------------------------------|----------------|----------------------------------------------------------------------------------------------------|----------------------------------------------------------------------------------------------------|----------------------------------|--|--|--|--|--|--|--|
|         |                                         | Electronic     | gear function-related (Pr48-4B) (c                                                                                                    | ontinued from the previous                                                                                                    | s page)                          |  |  |  |  |  |  |  |
| 48      | 1st numerator of electronic gear        |                | the motor turns one revolut                                                                                                    | < Setup example when numerator ≠0> <ul> <li>When division/multiplication ratio=1, it is essential to keep the relationship in which the motor turns one revolution with the command input (f) of the encoder resolution.</li> </ul> |                                  |  |  |  |  |  |  |  |
| 49      | 2nd numerator of electronic gear        |                | Therefore, when the encoder resolution is 10000P/r, it is required to enter the input of f=5000Pulses in case of duplicate, f=40000Pulse in case of division of 1/4, in order to turn the motor by one revolution.                                                                                                    |                                                                                                    |                                  |  |  |  |  |  |  |  |
| 4A      | Multiplier of electronic gear numerator |                | multiplication may equal to the                                                                                                    | • Set up Pr48, 4A and 4B so that the internal command (F) after division / multiplication may equal to the encoder resolution (10000 or 2 <sup>17</sup> ).                                                                          |                                  |  |  |  |  |  |  |  |
| 4B      | Denominator of electronic gear          |                | F = f x Pr48 x 2 <sup>Pr4A</sup> = 10000 F: Internal command pulse coff: Command pulse counts pe                                                                                                    | ounts per motor one revolu                                                                                                    | ution                            |  |  |  |  |  |  |  |
|         |                                         |                | Encoder resolution                                                                                                    | 2 <sup>17</sup> (131072)                                                                                                    | 10000 (2500P/r x 4)              |  |  |  |  |  |  |  |
|         |                                         |                | Example 1 when making the command input (f) as 5000 per one motor revolution                                                                                                    | Pr4A<br>Pr481 x 2 17<br>Pr4B 5000                                                                                                    | Pr4A Pr48 10000 x 2 Pr4B 5000    |  |  |  |  |  |  |  |
|         |                                         |                | Example 2 when making the command input (f) as 40000 per one motor revolution  Pr48 1 x 2  Pr48 1 0000  Pr48 10000  Pr48 10000  Pr4B 10000                                                                                                    |                                                                                                    |                                  |  |  |  |  |  |  |  |
| 4C      | Setup of primary delay smoothing        | 0 to 7<br><1>  | Smoothing filter is the filter for primary delay which is inserted after the electronic gear.  Purpose of smoothing filter  • Reduce the step motion of the motor while the command pulse is rough.  • Actual examples which cause rough command pulse are;  (1) when you set up a high multiplier ratio (10 times or more).  (2) when the command pulse frequency is low. |                                                                                                    |                                  |  |  |  |  |  |  |  |
|         |                                         |                | You can set the time constant of                                                                                                    | f the smoothing filter in 8 s                                                                                                    | steps with Pr4C.                 |  |  |  |  |  |  |  |
|         |                                         |                | Setup value Time cor                                                                                                    | -                                                                                                    |                                  |  |  |  |  |  |  |  |
|         |                                         |                | 0 No filter fu                                                                                                    |                                                                                                    |                                  |  |  |  |  |  |  |  |
|         |                                         |                | <1> Time consta                                                                                                    | ant small                                                                                                    |                                  |  |  |  |  |  |  |  |
|         |                                         |                | 7 Time const                                                                                                    | ant large                                                                                                    |                                  |  |  |  |  |  |  |  |
|         |                                         |                |                                                                                                    |                                                                                                    |                                  |  |  |  |  |  |  |  |
| 4D<br>* | Setup of FIR smoothing                  | 0 to 31<br><0> | You can set up the moving avenues. (Setup value + 1) become                                                                                                    | •                                                                                                    | ter covering the command         |  |  |  |  |  |  |  |
| 4E      | Counter clear input mode                | 0 to 2<br><1>  | You can set up the clearing con the deviation counter.                                                                                                    | nditions of the counter clea                                                                                                    | ar input signal which clears     |  |  |  |  |  |  |  |
|         |                                         |                | Setup value                                                                                                    | Clearing condition                                                                                                    | 1                                |  |  |  |  |  |  |  |
|         |                                         |                | 0 Clears the deviation                                                                                                    | on counter at level (shorting                                                                                                    | ng for longer than 100μs)*1      |  |  |  |  |  |  |  |
|         |                                         |                | <1> Clears the deviation of 2 Invalid                                                                                                    | counter at falling edge (open-sh                                                                                                    | norting for longer than 100µs)*1 |  |  |  |  |  |  |  |
|         |                                         |                | *1 : Min. time width of CL signal                                                                                                    |                                                                                                    |                                  |  |  |  |  |  |  |  |
|         |                                         |                | CL (Pin-30)                                                                                                    | Oμs or longer                                                                                                    |                                  |  |  |  |  |  |  |  |

#### <Notes>

• For parameters which No. have a suffix of "\*", changed contents will be validated when you turn on the control power.

## Parameters for Velocity and Torque Control

Standard default : < >

| PrNo. | Title                     | Setup<br>range          | Unit | Function/Content                                                                                                    |
|-------|---------------------------|-------------------------|------|----------------------------------------------------------------------------------------------------|
| 5E    | 1st torque limit<br>setup | 0 to 500<br><500><br>*2 | %    | You can set up the limit value of the motor output torque (Pr5E : 1st torque, Pr5F : 2nd torque). For the torque limit selection, refer to Pr03 (Torque limit selection).  This torque limit function limits the max. motor torque inside of the                                                                                                    |
| 5F    | 2nd torque limit setup    | 0 to 500<br><500><br>*2 | %    | driver with parameter setup. In normal operation, this driver permits approx. 3 times larger torque than the rated torque instantaneously. If this 3 times bigger torque causes any trouble to the load (machine) strength, you can use this function to limit the max. torque.  • Setup value is to be given in % against the rated torque.  • Right fig. shows example of 150% setup with Pr03=1.  • Pr5E limits the max. torque for both CCW and CW directions.  Caution> You cannot set up a larger value to this parameter than the default setup value of "Max. output torque setup" of System parameter (which you cannot change through operation with PANATERM® or panel). Default value varies depending on the combination of the motor and the driver. For details, refer to P.57, "Setup of Torque Limit" of Preparation. |

#### <Note>

• For parameters which default. has a suffix of "\*2", value varies depending on the combination of the driver and the motor.

### **Parameters for Sequence**

Standard default : < >

|       |                                         | Setup            |       |                                                                                                    |
|-------|-----------------------------------------|------------------|-------|----------------------------------------------------------------------------------------------------|
| PrNo. | Title                                   | range            | Unit  | Function/Content                                                                                                    |
| 60    | Positioning complete(In-position) range | 0 to 32767 <131> | Pulse | You can set up the timing to feed out the positioning complete signal (COIN : CN X5, Pin-39).  The positioning complete signal (COIN) will be fed out when the deviation counter pulse counts fall within ± (the setup value), after the command pulse entry is completed.  The setup unit should be the encoder pulse counts at the position control and the external scale pulse counts at the full-closed control.  • Basic unit of deviation pulse is encoder "resolution", and varies per the encoder as below.  (1) 17-bit encoder : 2¹7 = 131072  (2) 2500P/r encoder : 4 X 2500 = 10000  • Cautions>  1. If you set up too small value to Pr60, the time until the COIN signal is fed might become longer, or cause chattering at output.  2. The setup of "Positioning complete range" does not give any effect to the final positioning accuracy. |

Standard default: < >

| PrNo. | Title                               | Setup<br>range         | Unit  | Function/Content                                                                                                    |  |  |  |  |
|-------|-------------------------------------|------------------------|-------|----------------------------------------------------------------------------------------------------|--|--|--|--|
| 61    | Zero-speed                          | 10 to<br>20000<br><50> | r/min | You can set up the timing to feed out the zero-speed detection output signal (ZSP: CN X5, Pin-12 or TCL: CN X5, Pin-40) in rotational speed [ r/min] . The zero-speed detection signal (ZSP) will be fed out when the motor speed falls below the setup of this parameter, Pr61. |  |  |  |  |
|       |                                     |                        |       | The setup of P61 is valid for both CCW and CW direction regardless of the motor rotating direction.  There is hysteresis of 10 [ r/min] .  (Pr61+10)r/min (Pr61-10)r/min                                                                                                    |  |  |  |  |
|       |                                     |                        |       | ZSP ON                                                                                                    |  |  |  |  |
| 63    | Setup of positioning                | 0 to 3<br><0>          | _     | You can set up the action of the positioning complete signal (COIN : Pin-39 of CN X5) in combination with Pr60 (Positioning complete range).                                                                                                    |  |  |  |  |
|       | complete                            |                        |       | Setup value Action of positioning complete signal                                                                                                    |  |  |  |  |
|       | (In-position) output                |                        |       | The signal will turn on when the positional deviation is smaller than Pr60 (Positioning complete range)                                                                                                    |  |  |  |  |
|       |                                     |                        |       | The signal will turn on when there is no position command and the positional deviation is smaller than Pr60 (Positioning complete range).                                                                                                    |  |  |  |  |
|       |                                     |                        |       | The signal will turn on when there is no position command, the zero-speed detection signal is ON and the positional deviation is smaller than Pr60 (Positioning complete range).                                                                                                 |  |  |  |  |
|       |                                     |                        |       | The signal will turn on when there is no position command and the positional deviation is smaller than Pr60 (Positioning complete range). Then holds "ON" status until the next position command is entered.                                                                     |  |  |  |  |
| 65    | LV trip selection at main power OFF | 0 to 1<br><1>          | _     | You can select whether or not to activate Err13 (Main power undervoltage protection) function while the main power shutoff continues for the setup of Pr6D (Main power-OFF detection time).                                                                                      |  |  |  |  |
|       |                                     |                        |       | Setup value Action of main power low voltage protection                                                                                                    |  |  |  |  |
|       |                                     |                        |       | When the main power is shut off during Servo-ON, Err13 will                                                                                                    |  |  |  |  |
|       |                                     |                        |       | 0 not be triggered and the driver turns to Servo-OFF. The driver                                                                                                    |  |  |  |  |
|       |                                     |                        |       | returns to Servo-ON again after the main power resumption.                                                                                                    |  |  |  |  |
|       |                                     |                        |       | When the main power is shut off during Servo-ON, the driver will trip due to Err13 (Main power low voltage protection).                                                                                                    |  |  |  |  |
|       |                                     |                        |       | <caution></caution>                                                                                                    |  |  |  |  |
|       |                                     |                        |       | This parameter is invalid when Pr6D (Detection time of main power                                                                                                    |  |  |  |  |
|       |                                     |                        |       | OFF)=1000. Err13 (Main power under-voltage protection) is triggered when setup of P66D is long and P-N voltage of the main converter falls                                                                                                    |  |  |  |  |
|       |                                     |                        |       | below the specified value before detecting the main power shutoff,                                                                                                    |  |  |  |  |
|       |                                     |                        |       | regardless of the Pr65 setup. Refer to P.42, "Timing Chart-At Power-ON" of Preparation as well.                                                                                                    |  |  |  |  |
| 66    | Sequence at                         | 0 to 2                 | _     | You can set up the running condition during deceleration or after stalling,                                                                                                    |  |  |  |  |
| *     | over-travel inhibit                 | <0>                    |       | while over-travel inhibit input (CCWL : Connector CN X5, Pin-9 or CWL : Connector CN X5, Pin-8) is valid                                                                                                    |  |  |  |  |
|       |                                     |                        |       | Setup value   During deceleration   After stalling   Deviation counter content                                                                                                    |  |  |  |  |
|       |                                     |                        |       | <pre>column{c}</pre>                                                                                                    |  |  |  |  |
|       |                                     |                        |       | Torque command=0   Torque command=0                                                                                                    |  |  |  |  |
|       |                                     |                        |       | towards inhibited direction towards inhibited direction towards inhibited direction                                                                                                    |  |  |  |  |
|       |                                     |                        |       | 2 Emergency stop Torque command=0 Clears before/ towards inhibited direction after deceleration                                                                                                    |  |  |  |  |
|       |                                     |                        |       | <caution></caution>                                                                                                    |  |  |  |  |
|       |                                     |                        |       | In case of the setup value of 2, torque limit during deceleration will be limited by the setup value of Pr6E (Torque setup at emergency stop ).                                                                                                    |  |  |  |  |

#### <Notes>

• For parameters which No. have a suffix of "\*", changed contents will be validated when you turn on the control power.

Standard default : < >

| PrNo. | Title                      | Setup range   | Unit |                                                                                                    | Funct               | ion/Content           |                                               |  |  |  |  |
|-------|----------------------------|---------------|------|----------------------------------------------------------------------------------------------------|---------------------|-----------------------|-----------------------------------------------|--|--|--|--|
| 67    | Sequence at main power OFF | 0 to 9<br><0> | _    | When Pr65 (LV trip selection at main power OFF) is 0, you can set up, 1) the action during deceleration and after stalling 2) the clearing of deviation counter content after the main power is shut off.                                                                                                    |                     |                       |                                               |  |  |  |  |
|       |                            |               |      | Setup                                                                                                    | Act                 | ion                   | <b>Deviation counter</b>                      |  |  |  |  |
|       |                            |               |      | value                                                                                                    | During deceleration | After stalling        | content                                       |  |  |  |  |
|       |                            |               |      | <0>                                                                                                    | DB                  | DB                    | Clear                                         |  |  |  |  |
|       |                            |               |      | 1                                                                                                    | Free-run            | DB                    | Clear                                         |  |  |  |  |
|       |                            |               |      | 2                                                                                                    | DB                  | Free-run              | Clear                                         |  |  |  |  |
|       |                            |               |      | 3                                                                                                    | Free-run            | Free-run              | Clear                                         |  |  |  |  |
|       |                            |               |      | 4                                                                                                    | DB                  | DB                    | Hold                                          |  |  |  |  |
|       |                            |               |      | 5                                                                                                    | Free-run            | DB                    | Hold                                          |  |  |  |  |
|       |                            |               |      | 6                                                                                                    | DB                  | Free-run              | Hold                                          |  |  |  |  |
|       |                            |               |      | 7                                                                                                    | Free-run            | Free-run              | Hold                                          |  |  |  |  |
|       |                            |               |      | 8                                                                                                    | Emergency stop      | DB                    | Clear                                         |  |  |  |  |
|       |                            |               |      | 9                                                                                                    | Emergency stop      | Free-run              | Clear                                         |  |  |  |  |
| 68    | Sequence at alarm          | 0 to 3<br><0> | _    | You can set                                                                                                    |                     | deceleration or after | er stalling when some ctions of the driver is |  |  |  |  |
|       |                            |               |      | Setup                                                                                                    | Act                 | ion                   | Deviation counter                             |  |  |  |  |
|       |                            |               |      | value                                                                                                    | During deceleration | After stalling        | content                                       |  |  |  |  |
|       |                            |               |      | <0>                                                                                                    | DB                  | DB                    | Hold                                          |  |  |  |  |
|       |                            |               |      | 1                                                                                                    | Free-run            | DB                    | Hold                                          |  |  |  |  |
|       |                            |               |      | 2                                                                                                    | DB                  | Free-run              | Hold                                          |  |  |  |  |
|       |                            |               |      | 3                                                                                                    | Free-run            | Free-run              | Hold                                          |  |  |  |  |
|       |                            |               |      | <caution> The content alarm. Refe</caution>                                                                                                    |                     | hart (When an erro    | ed when clearing the or (alarm) occurs (at    |  |  |  |  |
| 69    | Sequence at<br>Servo-Off   | 0 to 9<br><0> | _    | You can set up,  1) the action during deceleration and after stalling  2) the clear treatment of deviation counter is set up.  The relation between the setup value of Pr69 and the action/deviat counter clearance is same as that of Pr67 (Sequence at Main Power Of Refer to P.44, "Timing Chart"-Servo-ON/OFF action while the motor is stall" of Preparation as well. |                     |                       |                                               |  |  |  |  |

#### <Notes>

• For parameters which No. have a suffix of "\*", changed contents will be validated when you turn on the control power.

Standard default : < >

| PrNo.   | Title                                              | Setup<br>range                     | Unit | Function/Content                                                                                                    |  |  |  |  |  |
|---------|----------------------------------------------------|------------------------------------|------|----------------------------------------------------------------------------------------------------|--|--|--|--|--|
| 6A      | Setup of<br>mechanical brake<br>action at stalling | 0 to 100<br><0>                    | 2ms  | You can set up the time from when the brake release signal (BRK-OFF: CN X5, Pin-10 and 11) turns off to when the motor is de-energized (Servo-free), when the motor turns to Servo-OFF while the motor is at stall.                                                                                                    |  |  |  |  |  |
|         |                                                    |                                    |      | • Set up to prevent a micro-travel/ drop of the motor (work) due to the action delay time (tb) of the brake • After setting up Pr6a ≥ tb, then compose the sequence so as the driver turns to Servo-OFF after the brake is actually activated.  • SRV-ON ON OFF  release  tb hold  release  motor energization energized  Pr6A              |  |  |  |  |  |
|         |                                                    |                                    |      | Refer to P.44, "Timing Chart"-Servo-ON/OFF Action While the Motor Is at Stall" of Preparation as well.                                                                                                    |  |  |  |  |  |
| 6B      | Setup of<br>mechanical brake<br>action at running  | 0 to 100<br><0>                    | 2ms  | You can set up time from when detecting the off of Servo-ON input signal (SRV-ON: CN X5, Pin-29) is to when external brake release signal (BRK-OFF: CN X5, Pin-10 and 11) turns off, while the motor turns to servo off during the motor in motion.                                                                                         |  |  |  |  |  |
|         |                                                    |                                    |      | Set up to prevent the brake deterioration due to the motor running.      At Servo-OFF during the motor is running, tb of the right fig. will be a shorter one of either Pr6B setup time, or time lapse till the motor speed falls below 30r/min.  SRV-ON ON OFF  Release hold  actual brake energized  non-energized  30 r/min energization |  |  |  |  |  |
|         |                                                    |                                    |      | Refer to P.45, "Timing Chart"-Servo-ON/OFF action while the motor is in motion" of Preparation as well.                                                                                                    |  |  |  |  |  |
| 6C<br>* | Selection of external regenerative resistor        | 0 to 3<br>for<br>A, B-frame<br><3> | -    | With this parameter, you can select either to use the built-in regenerative resistor of the driver, or to separate this built-in regenerative resistor and externally install the regenerative resistor (between RB1 and RB2 of Connector CN X2 in case of A to D-frame, between P and B2 of terminal block in case of E, F-frame).         |  |  |  |  |  |
|         |                                                    | for                                |      | Setup value Regenerative resistor Regenerative processing and regenerative resistor overload                                                                                                    |  |  |  |  |  |
|         |                                                    | C to F-frame<br>< 0>               |      | <ul> <li>&lt;0&gt;</li> <li>(C, D, E and F-frame)</li> <li>Regenerative processing circuit will be activated and regenerative resistor overload protection will be triggered according to the built-in resistor (approx. 1% duty).</li> </ul>                                                                                               |  |  |  |  |  |
|         |                                                    |                                    |      | 1 External resistor The driver trips due to regenerative overload protection (Err18), when regenerative processing circuit is activated and its active ratio exceeds 10%,                                                                                                    |  |  |  |  |  |
|         |                                                    |                                    |      | 2 External resistor Regenerative processing circuit is activated, but no regenerative over-load protection is triggered.                                                                                                    |  |  |  |  |  |
|         |                                                    |                                    |      | (A, B-frame) No resistor Both regenerative processing circuit and regenerative protection are not activated, and built-in capacitor handles all regenerative power.                                                                                                    |  |  |  |  |  |
|         |                                                    |                                    |      | <remarks> Install an external protection such as thermal fuse when you use the external regenerative resistor. Otherwise, the regenerative resistor might be heated up abnormally and result in burnout, regardless of validation or invalidation of regenerative over-load protection.</remarks>                                           |  |  |  |  |  |
|         |                                                    |                                    |      | <b>Caution&gt;</b> When you use the built-in regenerative resistor, never to set up other value than 0. Don't touch the external regenerative resistor. External regenerative resistor gets very hot, and might cause burning.                                                                                                    |  |  |  |  |  |

Standard default : < >

| PrNo. | Title                          | Setup<br>range    | Unit       | Function/Content                                                                                                    |
|-------|--------------------------------|-------------------|------------|----------------------------------------------------------------------------------------------------|
| 6D    | Detection time of              | 35 to 1000        | 2ms        | You can set up the time to detect the shutoff while the main power is kept                                                                                                    |
| *     | main power off                 | <35>              |            | shut off continuously.                                                                                                    |
|       |                                |                   |            | The main power off detection is invalid when you set up this to 1000.                                                                                                    |
| 6E    | Torque setup at emergency stop | 0 to 500<br><0>   | %          | <ul> <li>You can set up the torque limit in case of emergency stop as below.</li> <li>During deceleration of over-travel inhibit with the setup 2 of Pr66 (Sequence at over-travel inhibit input)</li> <li>During deceleration with the setup of 8 or 9 of Pr67 (Sequence at main power off)</li> <li>During deceleration with the setup of 8 or 9 of Pr69 (Sequence at Servo-OFF)</li> <li>Normal torque limit is used by setting this to 0.</li> </ul>                                                                                                    |
| 70    | Setup of position              | 0 to 32767        |            | You can set up the excess range of position deviation.                                                                                                    |
|       | deviation excess               | <25000>           | resolution | external scale pulse counts at the full-closed control.  • Err24 (Error detection of position deviation excess) becomes invalid when you set up this to 0.                                                                                                    |
| 72    | Setup of over-load level       | 0 to 500<br><0>   | %          | You can set up the over-load level. The overload level becomes 115 [ %] by setting up this to 0.                                                                                                    |
|       |                                |                   |            | <ul> <li>Use this with 0 setup in normal operation. Set up other value only when you need to lower the over-load level.</li> <li>The setup value of this parameter is limited by 115[%] of the motor rating.</li> </ul>                                                                                                    |
| 73    | Setup of<br>over-speed level   | 0 to 20000<br><0> | r/min      | <ul> <li>You can set up the over-speed level. The over-speed level becomes 1.2 times of the motor max. speed by setting up this to 0.</li> <li>Use this with 0 setup in normal operation. Set up other value only when you need to lower the over-speed level.</li> <li>The setup value of this parameter is limited by 1.2 times of the motor max. speed.</li> <li>Caution&gt;</li> <li>The detection error against the setup value is ±3 [ r/min] in case of the 7-wire absolute encoder, and ±36 [ r/min] in case of the 5-wire incremental encoder.</li> </ul> |

#### <Notes>

• For parameters which No. have a suffix of "\*", changed contents will be validated when you turn on the control power.

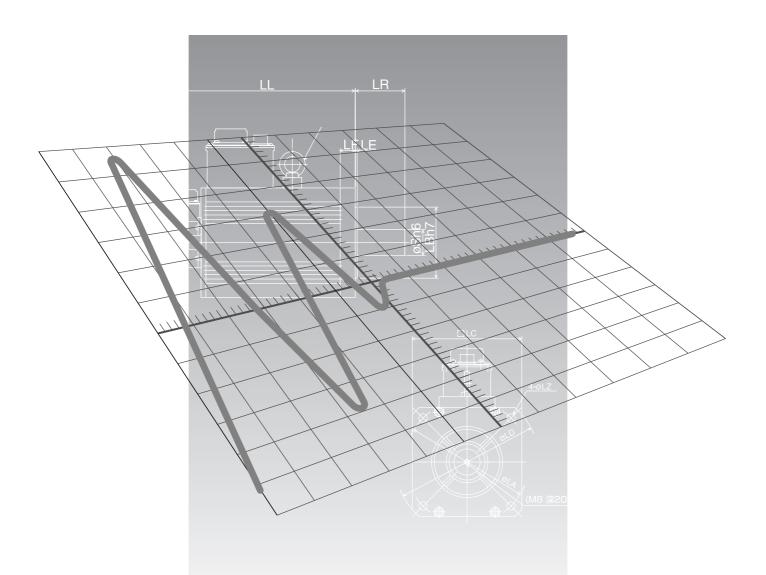

# [Connection and Setup of Velocity Control Mode]

|                                                                                                    | page                                   |
|----------------------------------------------------------------------------------------------------|----------------------------------------|
| Control Block Diagram of Velocity Control Mode                                                                                                    | .126                                   |
| Wiring to the Connector, CN X5                                                                                                    | .127                                   |
| Wiring Example to the Connector, CN X5                                                                                                    | 128                                    |
| Input Signal and Pin No. of the Connector, CN X5  Output Signal and Pin No. of the Connector, CN X5                                                                                                    |                                        |
| Trial Run (JOG Run) at Velocity Control Mode                                                                                                    | .138                                   |
| Inspection Before Trial Run Trial Run by Connecting the Connector, CN X5                                                                                                    |                                        |
| Real-Time Auto-Gain Tuning                                                                                                    | .140                                   |
| Outline Applicable Range How to Operate Adaptive Filter Parameters Which are Automatically Set                                                                                                    | 140<br>140<br>140<br>141<br>141        |
| Parameter Setup                                                                                                    | 142                                    |
| Parameters for Functional Selection Parameters for Adjustment of Time Constant of Gains and Filters Parameters for Auto-Gain Tuning Parameters for Adjustment (2nd Gain Switching Function) Parameters for Position Control Parameters for Velocity/Torque Control Parameters for Sequence | 142<br>146<br>147<br>149<br>151<br>152 |

# Control block diagram of velocity control mode

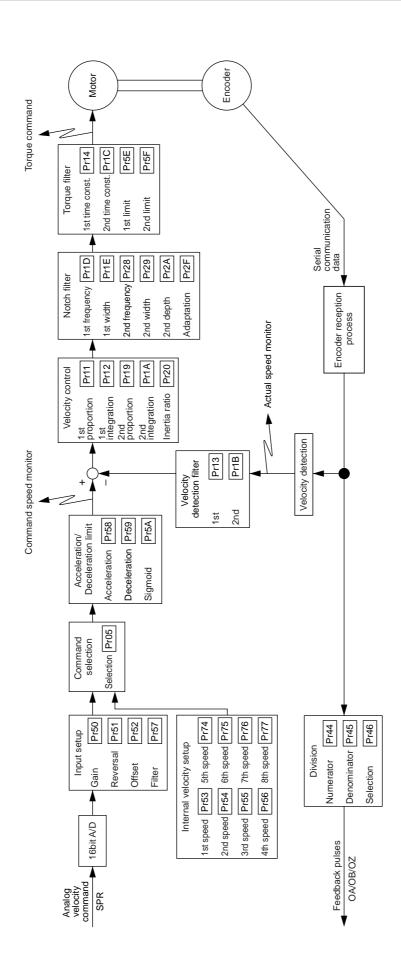

### Wiring Example to the Connector CN X5

### **Wiring Example of Velocity Control Mode**

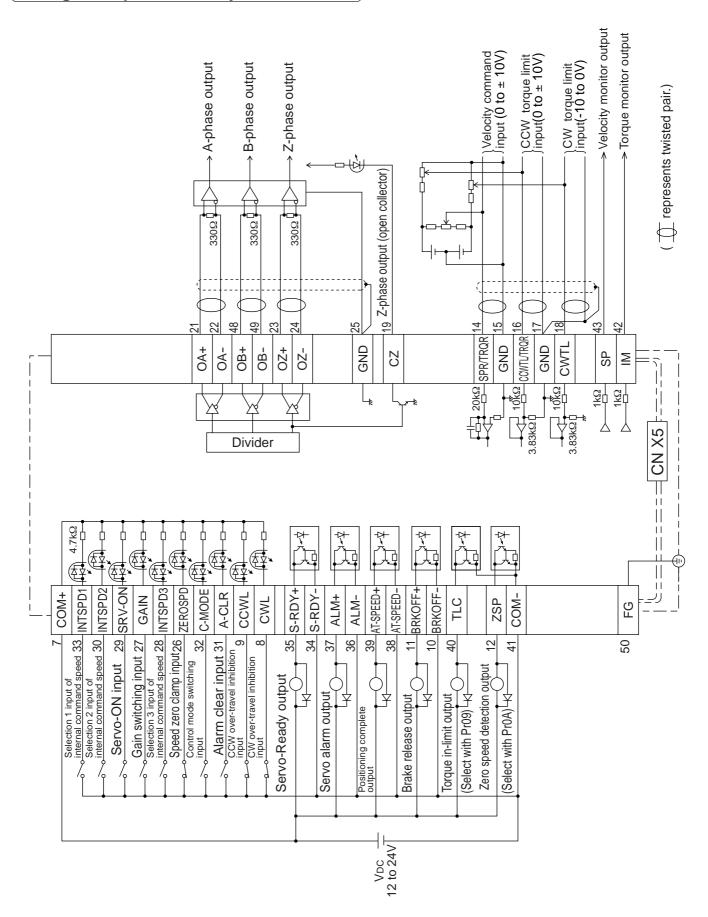

# Wiring to the connector, CN X5

### **Interface Circuit**

### **Input Circuit**

#### SI Connection to sequence input signals

- Connect to contacts of switches and relays, or open collector output transistors.
- When you use contact inputs, use the switches and relays for micro current to avoid contact failure.
- Make the lower limit voltage of the power supply (12 to 24V) as 11.4V or more in order to secure the primary current for photo-couplers.

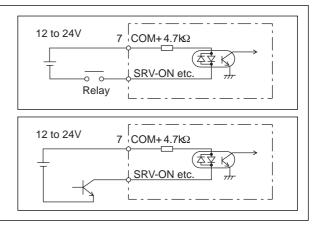

### Al Analog command input

- The analog command input goes through 3 routes, SPR/TRQR(Pin-14), CCWTL (Pin-16) and CWTL (Pin-18).
- Max. permissible input voltage to each input is ±10V.
   For input impedance of each input, refer to the right Fig.
- When you compose a simple command circuit using variable resistor(VR) and register R, connect as the right Fig. shows. When the variable range of each input is made as -10V to +10V, use VR with  $2k\Omega$ , B-characteristics, 1/2W or larger, R with  $200\Omega$ , 1/2W or larger.
- A/D converter resolution of each command input is as follows.
   (1)ADC1: 16 bit (SPR/TRQR), (including 1bit for sign), ±10V
   (2)ADC2: 10 bit (CCWTL, CWTL), 0 to 3.3V

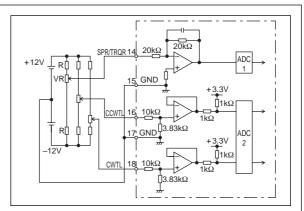

AM26LS31 or

equivalent

### **Output Circuit**

### | SO1 | SO2 | Sequence output circuit

- The output circuit is composed of open collector transistor outputs in the Darlington connection, and connect to relays or photo-couplers.
- There exists collector to emitter voltage, Vce (SAT) of approx. 1V at transistor-ON, due to the Darlington connection of the output or. Note that normal TTL IC cannot be directly connected since it does not meet VIL.
- There are two types of output, one which emitter side of the output transistor is independent and is connectable individually, and the one which is common to - side of the control power supply (COM-).
- If a recommended primary current value of the photo-coupler is 10mA, decide the resistor value using the formula of the right Fig.

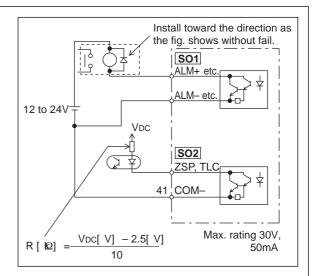

OA

48

For the recommended primary current value, refer to the data sheet of apparatus or photo-coupler to be used.

### PO1 Line driver (Differential output) output

- Feeds out the divided encoder outputs (A, B and Z-phase) in differential through each line driver.
- At the host side, receive these in line receiver. Install a terminal resistor (approx.  $330\Omega$ ) between line receiver inputs without fail.
- These outputs are not insulated.

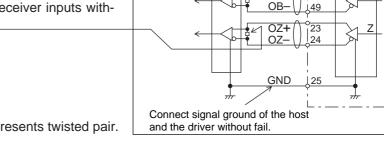

AM26LS32 or equivalent

# represents twisted pair.

### PO2 Open collector output

- Feeds out the Z-phase signal among the encoder signals in open collector. This output is not insulated.
- · Receive this output with high-speed photo couplers at the host side, since the pulse width of the Z-phase signal is narrow.

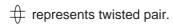

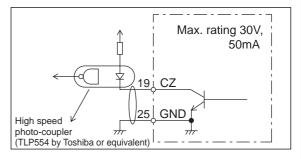

### AO Analog monitor output

- There are two outputs, the speed monitor signal output (SP) and the torque monitor signal output (IM)
- Output signal width is ±10V.
- The output impedance is  $1k\Omega$ . Pay an attention to the input impedance of the measuring instrument or the external circuit to be connected.

#### <Resolution>

- (1) Speed monitor output (SP)
  - With a setup of 6V/3000r/min (Pr07=3), the resolution converted to speed is 8r/min/16mV.
- (2) Torque monitor output (IM) With a relation of 3V/rated torque (100%), the resolution converted to torque is 0.4%/12mV.

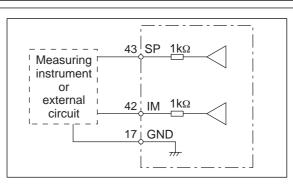

# Wiring to the connector, CN X5

## Input Signal and Pin No. of the Connector, CN X5

### Input Signals (common) and Their Functions

| Title of signal                     | Pin No. | Symbol  |                                                                                                    |                                                                                                    | Function I/F                                                                                                    |                        |           |                                           |             |  |  |
|-------------------------------------|---------|---------|----------------------------------------------------------------------------------------------------|----------------------------------------------------------------------------------------------------|----------------------------------------------------------------------------------------------------|------------------------|-----------|-------------------------------------------|-------------|--|--|
| Power supply for control signal (+) | 7       | COM+    |                                                                                                    | <ul> <li>Connect + of the external DC power supply (12 to 24V).</li> <li>Use the power supply voltage of 12V ± 5% – 24V ± 5%</li> </ul>                                                                                                    |                                                                                                    |                        |           |                                           |             |  |  |
| Power supply for control signal (-) | 41      | COM-    | • The p                                                                                                    | • Connect – of the external DC power supply (12 to 24V). • The power capacity varies depending on a composition of I/O circuit. 0.5A or more is recommended.                                                                                                    |                                                                                                    |                        |           |                                           |             |  |  |
| CW over-travel inhibit input        | 8       | CWL     | Conn movin CWL inhibit You cof up with d                                                                                                    | Use this input to inhibit a CW over-travel (CWL). Connect this so as to make the connection to COM— open when the moving portion of the machine over-travels the movable range toward CW. CWL input will be invalidated when you set up Pr04 (Setup of over-travel inhibit input) to 1.Default is "Invalid (1)". You can select the action when the CWL input is validated with the setup of up Pr66 (Sequence at over-travel inhibit). Default is "Emergency stop with dynamic brake".(Pr66=0)                                                 |                                                                                                    |                        |           |                                           |             |  |  |
| CCW over-travel inhibit input       | 9       | CCWL    | Conne portion     CWL inhibit     You can of Pr6 dynan                                                                                                    | <ul> <li>Use this input to inhibit a CCW over-travel (CCWL).</li> <li>Connect this so as to make the connection to COM- open when the moving portion of the machine over-travels the movable range toward CCW.</li> <li>CWL input will be invalidated when you set up Pr04 (Setup of over-travel inhibit input) to 1.Default is "Invalid (1)".</li> <li>You can select the action when the CCWL input is validated with the setup of Pr66 (Sequence at over-travel inhibit). Default is "Emergency stop with dynamic brake".(Pr66=0)</li> </ul> |                                                                                                    |                        |           |                                           |             |  |  |
| Speed zero clamp                    | 26      | ZEROSPD | • Functi                                                                                                    | ion vari                                                                                                    | ies depe                                                                                                    | nding on               | the con   | trol mode.                                | SI          |  |  |
| input                               |         |         |                                                                                                    |                                                                                                    | • Becon                                                                                                    | nes to a               | speed-z   | ero clamp input (ZEROSPD).                | P.128       |  |  |
|                                     |         |         |                                                                                                    |                                                                                                    | Pr06                                                                                                    | Connection             | n to COM- | Content                                   |             |  |  |
|                                     |         |         | Vala                                                                                                    | -:4/                                                                                                    | 0                                                                                                    | _                      | -         | ZEROSPD input is invalid.                 |             |  |  |
|                                     |         |         | Velo                                                                                                    | -                                                                                                    | 1                                                                                                    | ор                     | en        | Speed command is 0                        |             |  |  |
|                                     |         |         | Toro                                                                                                    | -                                                                                                    |                                                                                                    | clo                    | se        | Normal action                             |             |  |  |
|                                     |         |         | con                                                                                                    | troi                                                                                                    | 2                                                                                                    |                        | en        | Speed command is to CCW                   |             |  |  |
|                                     |         |         |                                                                                                    |                                                                                                    | Ļ                                                                                                    | clo                    |           | Speed command is to CW.                   |             |  |  |
|                                     |         |         |                                                                                                    |                                                                                                    | • In cas                                                                                                    | e Pr06 is              | 2 at tor  | que control, ZERPSPD is invalid.          |             |  |  |
|                                     |         |         | <ul> <li>Position/Full-closed control</li> <li>Becomes to an input of damping control switching (VS-SEL).</li> <li>While Pr24 (Damping filter switching selection) is 1, the 1st damping filter (Pr2B, Pr2C) will be validated when you open this input, and the 2nd damping filter (Pr2D, Pr2E) will be validated when you connect this input to COM</li> </ul> |                                                                                                    |                                                                                                    |                        |           |                                           |             |  |  |
| Gain switching input                | 27      | GAIN    |                                                                                                    |                                                                                                    |                                                                                                    | ending c<br>rque limit |           | etups of Pr30 (2nd gain setup) and        | SI<br>P.128 |  |  |
| or                                  |         |         | Pr03                                                                                                    | Pr30                                                                                                    | 1                                                                                                    | on to COM-             |           | Content                                   |             |  |  |
| Torque limit                        |         | TL-SEL  |                                                                                                    | 0                                                                                                    | <b>—</b>                                                                                                    | pen                    |           | loop : PI (Proportion/Integration) action |             |  |  |
| switching input                     |         |         |                                                                                                    |                                                                                                    | CIO                                                                                                    | ose                    |           | loop : P (Proportion) action              |             |  |  |
|                                     |         |         | 0-2                                                                                                    |                                                                                                    | Or                                                                                                    |                        |           | etups of Pr31 and Pr36 are 2              |             |  |  |
|                                     |         |         | 0-2                                                                                                    | 0 - 2 open 1st gain selection (Pr10,11,12,13 and 14) 1 close 2nd gain selection (Pr18,19,1A,1B and 1C)                                                                                                    |                                                                                                    |                        |           |                                           |             |  |  |
|                                     |         |         |                                                                                                    |                                                                                                    | when the setups of Pr31 and Pr36 are other than 2                                                                                                    |                        |           |                                           |             |  |  |
|                                     |         |         |                                                                                                    |                                                                                                    | invalid                                                                                                    |                        |           |                                           |             |  |  |
|                                     |         |         | 3                                                                                                    | -                                                                                                    | Input of torque limit switching (TL-SEL)     Pr5E (Setup of 1st torque limit) will be validated when you open this input, and Pr5F (Setup of 2nd torque limit) will be validated when you connect this input to COM—. |                        |           |                                           |             |  |  |
|                                     |         |         |                                                                                                    |                                                                                                    | of 2nd ga<br>Adjustm                                                                                                    |                        | hing fun  | ction, refer to P.243 "Gain Switching     |             |  |  |

# Connection and Setup of Velocity Control Mode

## [Connection and setup of velocity control mode]

| Title of signal                 | Pin No. | . Symbol |                                                                                                    | Function                                                                                                    | I/F circuit |  |  |  |
|---------------------------------|---------|----------|----------------------------------------------------------------------------------------------------|----------------------------------------------------------------------------------------------------|-------------|--|--|--|
| Internal                        | 28      | INTSPD3  | Function vari                                                                                                    | ies depending on the control mode.                                                                                                    | SI          |  |  |  |
| command speed selection 3 input |         |          | Position/<br>Full-closed                                                                                                    | You can switch the numerator of electronic gear.     By connecting to COM-, you can switch the numerator of electronic gear from Pr48 (1st numerator of electronic gear) to Pr49 (2nd numerator of electronic gear)     For the selection of command division/multiplication, refer to the table of next page, "Numerator selection of command scaling"                                                                                                    | P.128       |  |  |  |
|                                 |         |          | Velocity<br>control                                                                                                    | <ul> <li>Input of internal speed selection 3 (INTSPD3).</li> <li>You can make up to 8-speed setups combining INH/INTSPD1 and CL/INTSPD2 inputs. For details of setup, refer to the table of P.131, "Selection of Internal Speed".</li> </ul>                                                                                                    |             |  |  |  |
|                                 |         |          | Torque control                                                                                                    | • This input is invalid.                                                                                                    |             |  |  |  |
| Servo-ON input                  | 29      | SRV-ON   | <ul> <li>Turns to Sento the motor v</li> <li>You can se clearing action</li> <li>Caution&gt;</li> <li>1.Servo-ON in (see P.42, "7</li> <li>2.Never run/sto</li> </ul> | Turns to Servo-ON status by connecting this input to COM—. Turns to Servo-OFF status by opening connection to COM—, and current to the motor will be shut off. You can select the dynamic brake action and the deviation counter clearing action at Servo-OFF with Pr69 (Sequence at Servo-OFF).  Caution> 1.Servo-ON input becomes valid approx. 2 sec after power-on. (see P.42, "Timing Chart" of Preparation.) 2.Never run/stop the motor with Servo-ON/OFF. 3.After shifting to Servo-ON, allow 100ms or longer pause before entering |             |  |  |  |

### • Selection of Internal Speed

| Co                     | nnector Pin No. of    | X5                     | Pr05,                                | Pr05, Internal/external switching of speed setup |                                      |                                 |  |
|------------------------|-----------------------|------------------------|--------------------------------------|--------------------------------------------------|--------------------------------------|---------------------------------|--|
| Pin-33<br>INTSPD1(INH) | Pin-30<br>INTSPD2(CL) | Pin-28<br>INTSPD3(DIV) | 0                                    | 1                                                | 2                                    | 3                               |  |
| open                   | open                  | open                   | Analog speed command (CN X5, Pin-14) | 1st speed of speed setup (Pr53)                  | 1st speed of speed setup (Pr53)      | 1st speed of speed setup (Pr53) |  |
| short                  | open                  | open                   | Analog speed command (CN X5, Pin-14) | 2nd speed of speed setup (Pr54)                  | 2nd speed of speed<br>setup (Pr54)   | 2nd speed of speed setup (Pr54) |  |
| open                   | short                 | open                   | Analog speed command (CN X5, Pin-14) | 3rd speed of speed setup (Pr55)                  | 3rd speed of speed setup (Pr55)      | 3rd speed of speed setup (Pr55) |  |
| short                  | short                 | open                   | Analog speed command (CN X5, Pin-14) | 4th speed of speed setup (Pr56)                  | Analog speed command (CN X5, Pin-14) | 4th speed of speed setup (Pr56) |  |
| open                   | open                  | short                  | Analog speed command (CN X5, Pin-14) | 1st speed of speed setup (Pr53)                  | 1st speed of speed setup (Pr53)      | 5th speed of speed setup (Pr74) |  |
| short                  | open                  | short                  | Analog speed command (CN X5, Pin-14) | 2nd speed of speed setup (Pr54)                  | 2nd speed of speed setup (Pr54)      | 6th speed of speed setup (P75)  |  |
| open                   | short                 | short                  | Analog speed command (CN X5, Pin-14) | 3rd speed of speed setup (Pr55)                  | 3rd speed of speed setup (Pr55)      | 7th speed of speed setup (Pr76) |  |
| short                  | short                 | short                  | Analog speed command (CN X5, Pin-14) | 4th speed of speed setup (Pr56)                  | Analog speed command (CN X5, Pin-14) | 8th speed of speed setup (Pr77) |  |

# Wiring to the connector, CN X5

| Title of signal              | Pin No. | Symbol  |                                                                                                    |                                                                                                    | Function                                         |                                                                                                    | I/F circuit |
|------------------------------|---------|---------|----------------------------------------------------------------------------------------------------|----------------------------------------------------------------------------------------------------|--------------------------------------------------|----------------------------------------------------------------------------------------------------|-------------|
| Selection 2 input            | 30      | INTSPD2 | Function vari                                                                                                    | ies depending on                                                                                                    | the control mo                                   | de.                                                                                                    | SI          |
| of internal<br>command speed |         |         |                                                                                                    | <ul> <li>Input (CL) which clears the positional deviation counter and full-closed deviation counter.</li> <li>You can clear the counter of positional deviation and full-closed deviation by connecting this to COM—.</li> <li>You can select the clearing mode with Pr4E (Counter clear input mode).</li> </ul> |                                                  |                                                                                                    | P.128       |
|                              |         |         | Position/                                                                                                    | Pr4E                                                                                                    |                                                  | Content                                                                                                    |             |
|                              |         |         | Full-closed control                                                                                                    | 0                                                                                                    |                                                  | ounter of positional devia-<br>closed deviation while CL is<br>COM                                            |             |
|                              |         |         |                                                                                                    | 1<br>[ Default]                                                                                                    | and full-close                                   | unter of positional deviation ed deviation only once by to COM- from open status.                             |             |
|                              |         |         |                                                                                                    | _                                                                                                    |                                                  |                                                                                                    |             |
|                              |         |         | Velocity<br>control                                                                                                    | <ul> <li>You can make<br/>INTSPD1 and</li> </ul>                                                                                                    | e up to 8-spe<br>CL/INTSPD3 i<br>e in P.131, "Se | command speed (INTSPD2) eed setups combining INH/ nputs. For details of setup, election of Internal Speed" of |             |
|                              |         |         | Torque control                                                                                                    | • This input is inv                                                                                                    | alid.                                            |                                                                                                    |             |
| Alarm clear input            | 31      | A-CLR   | You can rele                                                                                                    | ease the alarm st                                                                                                    | atus by conne                                    | ecting this to COM- for more                                                                                  | SI          |
|                              |         |         | than 120ms. • The deviation • There are so                                                                                                    | n counter will be c<br>me alarms which                                                                                                    | leared at alarm<br>cannot be rele                | _                                                                                                    | P.128       |
| Control mode switching input | 32      | C-MODE  |                                                                                                    | itch the control m                                                                                                    |                                                  | by setting up Pr02 (Control                                                                                   | SI<br>P.128 |
|                              |         |         | Pr02 setup                                                                                                    | Oper                                                                                                    | n (1st)                                          | Connection to COM- (2nd)                                                                                      | 1.120       |
|                              |         |         | 3                                                                                                    | Position                                                                                                    | n control                                        | Velocity control                                                                                              |             |
|                              |         |         | 4                                                                                                    |                                                                                                    | n control                                        | Torque control                                                                                                |             |
|                              |         |         | 5                                                                                                    | Velocit                                                                                                    | y control                                        | Torque control                                                                                                |             |
|                              |         |         |                                                                                                    | rapidly when swit                                                                                                    | •                                                | each control mode, the action rol mode with C-MODE. Pay                                                       |             |
| Selection 1 input            | 33      | INTSPD1 | • Function var                                                                                                    | ies depending on                                                                                                    | the control mo                                   | ode.                                                                                                    | SI          |
| of internal<br>command speed |         |         | Inhibition input of command pulse input (INH)     Ignores the position command pulse by opening to connection to COM—     You can invalidate this input with Pr43 (Invalidation command pulse inhibition input)                                                                                                    |                                                                                                    |                                                  | and pulse by opening the ut with Pr43 (Invalidation of                                                        | P.128       |
|                              |         |         | control Pr43 Content                                                                                                    |                                                                                                    | Content                                          |                                                                                                    |             |
|                              |         |         |                                                                                                    | 0                                                                                                    |                                                  | INH is valid.                                                                                                 |             |
|                              |         |         |                                                                                                    | 1(Default)                                                                                                    |                                                  | INH is valid.                                                                                                 |             |
|                              |         |         | <ul> <li>Velocity control</li> <li>Selection 1 input of internal command speed (INTSPD1)</li> <li>You can make up to 8-speed setups combining INH/INTSPD2 and CL/INTSPD3 inputs. For details of the setup, refer to the table of P.131,</li> <li>"Selection of Internal Speed" of Velocity Control Mode.</li> </ul> |                                                                                                    |                                                  |                                                                                                    |             |
|                              |         |         | Torque control                                                                                                    |                                                                                                    |                                                  | ,                                                                                                    |             |
|                              |         |         | '                                                                                                    | •                                                                                                    |                                                  |                                                                                                    |             |

# Connection and Setup of Velocity Control Mode

### [Connection and setup of velocity control mode]

### Input Signals (Analog Command) and Their Functions

| Title of signal | Pin No. | Symbol |         |                                                                                                    |              | Function                                                                                                    | I/F circuit |
|-----------------|---------|--------|---------|----------------------------------------------------------------------------------------------------|--------------|----------------------------------------------------------------------------------------------------|-------------|
| Speed command   | 14      | SPR    | • Funct | ion varies dep                                                                                                    | ending o     | on control mode.                                                                                                    | AI          |
| input           |         |        | Pr02    | Control mode                                                                                                    |              | Function                                                                                                    | P.128       |
|                 |         |        | 1       | Velocity<br>control                                                                                                    | veloci       | of external speed command (SPR) when the ty control is selected.  up the gain, polarity, offset and filter of the                                                                                                    |             |
|                 |         |        | 3       | Position/<br>Velocity                                                                                                    |              | d command with; (Speed command input gain)                                                                                                    |             |
|                 |         |        | 5       | Velocity/<br>Torque                                                                                                    | Pr51<br>Pr52 | (Speed command input reversal) (Speed command offset) (Speed command filter setup)                                                                                                    |             |
|                 |         |        |         |                                                                                                    | torque       | ion varies depending on Pr5B (Selection of command)                                                                                                    |             |
|                 |         |        |         |                                                                                                    | Pr5B         | Content                                                                                                    |             |
|                 |         |        | 5       | Velocity/<br>Torque                                                                                                    | 1            | This input becomes invalid.  Speed limit (SPL) will be selected.  Set up the speed limit (SPL) gain, offset and filter with;  Pr50 (Speed command input gain)  Pr52 (Speed command offset)  Pr57 (Speed command filter setup) |             |
|                 |         |        | Others  | Other control mode                                                                                                    | • This ir    | nput is invalid.                                                                                                    |             |
|                 |         |        | (includ | The resolution of the A/D converter used in this input is 16 bit including 1 bit for sign).  ± 32767 (LSB) = ± 10[ V] , 1[ LSB]0.3[ mV] |              |                                                                                                    |             |

<sup>\*</sup>Function becomes valid when the control mode with underline ( \_\_\_\_\_ / \_\_\_\_ ) is selected while the switching mode is used in the control mode in table.

#### <Remark>

Do not apply voltage exceeding ±10V to analog command input of SPR

# Wiring to the connector, CN X5

| Title of signal         | Pin No. | Symbol |                                                                                                    |                                                                                                    | Function                                                                                                    | I/F circuit |
|-------------------------|---------|--------|----------------------------------------------------------------------------------------------------|----------------------------------------------------------------------------------------------------|----------------------------------------------------------------------------------------------------|-------------|
| <b>CCW-Torque limit</b> | 16      | CCWTL  | • Funct                                                                                                    | ion varies dep                                                                                                    | ending on Pr02 (Control mode setup).                                                                                                    | Al          |
| input                   |         |        | Pr02                                                                                                    | Control mode                                                                                                    | Function                                                                                                    | P.128       |
|                         |         |        |                                                                                                    |                                                                                                    | Function varies depending on Pr5B (Selection of torque command)                                                                                                    |             |
|                         |         |        |                                                                                                    |                                                                                                    | Pr5B Content                                                                                                    |             |
|                         |         |        |                                                                                                    |                                                                                                    | 0 This input becomes invalid.                                                                                                    |             |
|                         |         |        | 4                                                                                                    | Torque Control<br>Position/Torque                                                                                                    | Torque command input (TRQR) will be selected.     Set up the gain and polarity of the command with;     Pr5C (Torque command input gain)     Pr5D (Torque command input reversal)     Offset and filter cannot be set up. |             |
|                         |         |        | 5                                                                                                    | Velocity/ Torque      Becomes to the torque command input (TRQR).     Set up the gain and polarity of the command with;     Pr5C (Torque command input gain)     Pr5D (Torque command input reversal)     Offset and filter cannot be set up. |                                                                                                    |             |
|                         |         |        | 4<br>5<br>Other                                                                                                    | 5 Velocity/Torque • Limit the CCW-torque by applying positive voltage (0 to +10V) (Approx.+3V/rated toque)                                                                                                    |                                                                                                    |             |
|                         |         |        | (includ                                                                                                    | • Resolution of A/D converter used in this input is 16 bit (including 1 bit for sign). ± 511 [ LSB] ± 11.9[ V], 1 [ LSB] 23[ mV]                                                                                                    |                                                                                                    |             |
| CW-Torque limit         | 18      | CWTL   | • Funct                                                                                                    | ion varies dep                                                                                                    | ending on Pr02 (Control mode setup).                                                                                                    | AI          |
| input                   |         |        | 2<br>4<br>5                                                                                                    | Control mode     Torque control     Position/Torque     Velocity/Torque     Velocity/Torque     Torque control     is selected.                                                                                                    |                                                                                                    | P.128       |
|                         |         |        | 4 5 Other Other Other Other Other Other Other Other Other Control mode  - Becomes to the analog torque limit input to CW (CWTL).  - Limit the CW-torque by applying negative voltage (0 to -10V) (Approx.+3V/rated toque).  Invalidate this input by setting up Pr03 (Torque limit selection) to other than 0. |                                                                                                    |                                                                                                    |             |
|                         |         |        | (includ                                                                                                    | ding 1 bit for s                                                                                                    | onverter used in this input is 16 bit ign).  [V] , 1 [ LSBP3[ mV]                                                                                                    |             |

<sup>\*</sup>Function becomes valid when the control mode with underline ( \_\_\_\_\_ / \_\_\_\_ is selected while the switching mode is used in the control mode in table.

#### <Remark>

Do not apply voltage exceeding ±10V to analog command input of CWTL and CCWTL

## Output signal and Pin No. of the Connector, CN X5

## Output Signals (Common) and Their Functions

| Title of signal                          | Pin No     | Symbol                 |                                                                                  | Function                                                                                                    | I/F circuit  |
|------------------------------------------|------------|------------------------|----------------------------------------------------------------------------------|----------------------------------------------------------------------------------------------------|--------------|
| External brake release signal            | 11<br>10   | BRKOFF+<br>BRKOFF-     | <ul><li>Turns the ormagnetic bra</li><li>You can semechanical</li></ul>          | <ul> <li>Feeds out the timing signal which activates the electromagnetic brake of the motor.</li> <li>Turns the output transistor ON at the release timing of the electromagnetic brake.</li> <li>You can set up the output timing of this signal with Pr6A (Setup of mechanical brake action at stall) and Pr6B (Setup of mechanical brake action at motion). For details, refer to P42, "Timing Chart" of Preparation.)</li> </ul>                                                                                                    |              |
| Servo-Ready output                       | 35<br>34   | S-RDY+<br>S-RDY-       | _                                                                                | hows that the driver is ready to be activated. istor turns ON when both control and main power are ON but status.                                                                                                    | SO1<br>P.129 |
| Servo-Alarm output                       | 37<br>36   | ALM+<br>ALM-           | Output trans                                                                     | hows that the driver is in alarm status sistor turns ON when the driver is at normal status, and turns in status.                                                                                                    | SO1<br>P.129 |
| Positioning complete (In-position)       | 39 38      | AT-SPEED+<br>AT-SPEED- | Position control  Full-closed control  Velocity/ Torque control                  | Position control  Position control  Position control  Position control  Position control  Position control  Position control  Position control  Position control  Position control  Position control  Position control  Position control  Position control  Position deviation pulse becomes smaller than the setup value of Pr60 (Positioning complete range).  Poutput of full-closed positioning complete (EX-COIN)  The output transistor will turn ON when the absolute value of full-closed-position deviation pulse becomes smaller than the setup value of Pr60 (Positioning complete range).  Poutput of full-closed positioning complete (EX-COIN)  The output transistor will turn ON when the absolute value of full-closed-position deviation pulse becomes smaller than the setup value of Pr60 (Positioning complete range).  Poutput can select the feeding out method with Pr63 (Setup of positioning complete output).  Poutput at-speed (speed arrival) (AT-SPEED)  Torque  Position of positioning complete value of positioning complete range).  Poutput transistor will turn ON when the actual motor |              |
| Zero-speed<br>detection<br>output signal | 12<br>(41) | ZSP<br>(COM-)          | Content of the output signal varies depending on Pr0A (Selection of ZSP output). |                                                                                                    | SO2<br>P.129 |
| Torque in-limit signal output            | 40<br>(41) | TLC<br>(COM-)          | • Default is 1,                                                                  | Content of the output signal varies depending on Pr09 (Selection of TLC output). Default is 1, and feeds out the torque in-limit signal. For details, see the table below, "Selection of TLC,ZSP output".                                                                                                    |              |

### Selection of TCL and ZSP outputs

| Value of<br>Pr09 or Pr0A | X5 TLC : Output of Pin-40                                                                                                    | X5 ZSP : Output of Pin-12                                                                                                    |  |  |  |  |  |
|--------------------------|----------------------------------------------------------------------------------------------------|----------------------------------------------------------------------------------------------------|--|--|--|--|--|
| 0                        | Torque in-limit output (Default of X5 TLC Pr09)     The output transistor turns ON when the torque command                                                                                                    | • Torque in-limit output (Default of X5 TLC Pr09)  The output transistor turns ON when the torque command is limited by the torque limit during Servo-ON. |  |  |  |  |  |
| 1                        | • Zero-speed detection output (Default of X5 ZSP Pr0A<br>The output transistor turns ON when the motor speed fall                                                                                                    |                                                                                                    |  |  |  |  |  |
| 2                        | Alarm signal output     The output transistor turns ON when either one of the alarms is triggered, over-regeneration alarm, overload alarm, battery alarm, fan-lock alarm or external scale alarm.                                                                        |                                                                                                    |  |  |  |  |  |
| 3                        | • Over-regeneration alarm  The output transistor turns ON when the regeneration exceeds 85% of the alarm trigger level of the regenerative load protection.                                                                                                    |                                                                                                    |  |  |  |  |  |
| 4                        | Over-load alarm The output transistor turns ON when the load exceeds 85% of the alarm trigger level of the overload alarm.                                                                                                    |                                                                                                    |  |  |  |  |  |
| 5                        | Battery alarm  The output transistor turns ON when the battery voltage for absolute encoder falls lower than approx. 3.2V.                                                                                                    |                                                                                                    |  |  |  |  |  |
| 6                        | • Fan-lock alarm The output transistor turns ON when the fan stalls for longer than 1s.                                                                                                    |                                                                                                    |  |  |  |  |  |
| 7                        | External scale alarm     The output transistor turns ON when the external scale t (adjustment on mounting is required). Valid only at the ful                                                                                                    | emperature exceeds 65°, or signal intensity is not enough -closed control.                                                                                |  |  |  |  |  |
| 8                        | • In-speed (Speed coincidence) output  The output transistor turns ON when the difference between the actual motor speed and the speed command before acceleration/deceleration reaches within the preset range with Pr61. Valid only at the velocity and torque control. |                                                                                                    |  |  |  |  |  |

# Wiring to the connector, CN X5

### Output Signals (Pulse Train) and Their Functions

| Title of signal | Pin No | Symbol | Function                                                                                                    | I/F circuit  |
|-----------------|--------|--------|----------------------------------------------------------------------------------------------------|--------------|
| A-phase output  | 21     | OA +   | • Feeds out the divided encoder signal or external scale signal (A, B, Z-phase) in differential. (equivalent to RS422)                                                                                                    | PO1<br>P.129 |
|                 | 22     | OA –   | <ul> <li>You can set up the division ratio with Pr44 (Numerator of pulse output division) and Pr45 (Denominator of pulse output division)</li> <li>You can select the logic relation between A-phase and B-phase, and the</li> </ul>         |              |
| B-phase output  | 48     | OB+    | <ul> <li>output source with Pr46 (Reversal of pulse output logic).</li> <li>When the external scale is made as an output source, you can set up the interval of Z-phase pulse output with Pr47 (Setup of external scale Z-phase).</li> </ul> |              |
|                 | 49     | OB –   | Ground for line driver of output circuit is connected to signal ground (GND) and is not insulated.                                                                                                    |              |
| Z-phase output  | 23     | OZ +   | Max. output frequency is 4Mpps (after quadrupled)                                                                                                    |              |
|                 | 24     | OZ –   |                                                                                                    |              |
| Z-phase output  | 19     | CZ     | <ul> <li>Open collector output of Z-phase signal</li> <li>The emitter side of the transistor of the output circuit is connected to the signal ground (GND) and is not insulated.</li> </ul>                                                  | PO2<br>P.129 |

#### <Note>

#### When the output source is the encoder

• If the encoder resolution  $X = \frac{Pr44}{Pr45}$  is multiple of 4, Z-phase will be fed out synchronizing with A-phase. In other case, the Z-phase width will be equal to the encoder resolution, and will not synchronize with A-phase because of narrower width than that of A-phase.

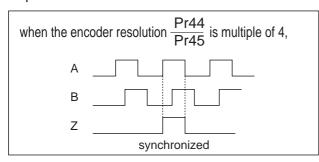

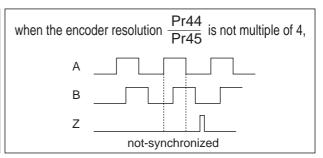

• In case of the 5-wire, 2500P/r incremental encoder, the signal sequence might not follow the above fig. until the first Z-phase is fed out. When you use the pulse output as the control signal, rotate the motor one revolution or more to make sure that the Z-phase is fed out at least once before using.

## [Connection and setup of velocity control mode]

## Output Signals (Analog) and Their Functions

| Title of signal              | Pin No | Symbol |             |                                     | Function                                                                                                    | I/F circuit |
|------------------------------|--------|--------|-------------|-------------------------------------|----------------------------------------------------------------------------------------------------|-------------|
| Torque monitor signal output | 42     | IM     | (IM) s      | election).                          | put signal varies depending on Pr08 (Torque monitor scaling with Pr08 value.                                                                                                    | AO<br>P.129 |
|                              |        |        | Pr08        | Pr08   Content of signal   Function |                                                                                                    |             |
|                              |        |        | 0,<br>11,12 | Torque<br>command                   | Feeds out the voltage in proportion to the motor torque command with polarity.     + : generates CCW torque     - : generates CW torque                                                                                         |             |
|                              |        |        | 1 – 5       | Positional deviation                | Feeds out the voltage in proportion to the positional deviation pulse counts with polarity.     + : positional command to CCW of motor position     - : positional command to CW of motor position                              |             |
|                              |        |        | 6 –10       | Full-closed<br>deviation            | Feeds out the voltage in proportion to the full-<br>closed deviation pulse counts with polarity.     + : positional command to CCW of<br>external scale position     - : positional command to CW of<br>external scale position |             |
| Speed monitor signal output  | 43     | SP     | (IM) s      | election).                          | output signal varies depending on Pr07 (Speed monitor scaling with Pr07 value.                                                                                                    | AO<br>P.129 |
|                              |        |        | Pr07        | Control mode                        | Function                                                                                                    |             |
|                              |        |        | 0 – 4       | Motor<br>speed                      | Feeds out the voltage in proportion to the motor speed with polarity.    + : rotates to CCW     - : rotates to CW                                                                                                    |             |
|                              |        |        | 5 – 9       | Command speed                       | Feeds out the voltage in proportion to the command speed with polarity.     + : rotates to CCW     - : rotates to CW                                                                                                    |             |

## Output Signals (Others) and Their Functions

| Title of signal | Pin No          | Symbol | Function                                                                                              | I/F circuit |
|-----------------|-----------------|--------|----------------------------------------------------------------------------------------------------|-------------|
| Signal ground   | 13,15,<br>17,25 | GND    | Signal ground     This output is insulated from the control signal power (COM–) inside of the driver. | _           |
| Frame ground    | 50              | FG     | This output is connected to the earth terminal inside of the driver.                                  | _           |

# Trial Run (JOG run) at Velocity Control Mode

### **Inspection Before Trial Run**

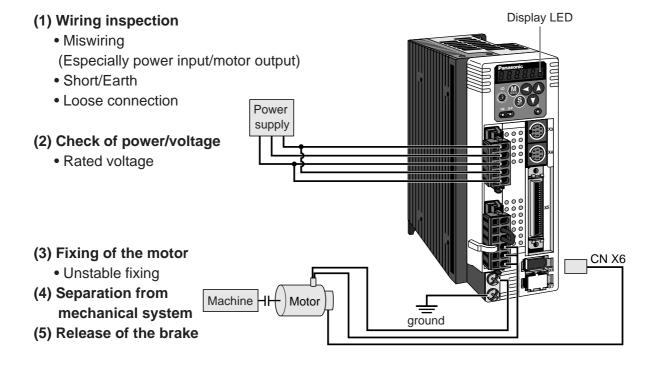

### Trial Run by Connecting the Connector, CN X5

- 1) Connect the CN X5.
- 2) Enter the power (DC12-24V) to control signal (COM+, COM-)
- 3) Enter the power to the driver.
- 4) Confirm the default values of parameters.
- 5) Connect the Servo-ON input (SRV-ON, CN X5, Pin-29) and COM- (CN X5, Pin-14) to turn to Servo-ON and energize the motor.
- 6) Close the speed zero clamp input (ZEROSPD) and apply DC voltage between velocity command input, SPR (CN X5, Pin-14) and GND (CN X5, Pin-15), and gradually increase from 0V to confirm the motor runs.
- 7) Confirm the motor rotational speed in monitor mode.
  - Whether the rotational speed is per the setup or not.
  - Whether the motor stops with zero command or not.
- 8) If the motor does rotate at a micro speed with command voltage of 0, correct the command voltage referring to P.74, "Automatic offset adjustment" of Preparation.
- 9) When you want to change the rotational speed and direction, set up the following parameters again.

Pr50 : Speed command input gain

Refer to P.152, "Parameter Setup"

Pr51: Speed command input reversal

(Parameters for Velocity/Torque Control)

10) If the motor does not run correctly, refer to P.68, "Display of Factor for No-Motor Running" of Preparation.

#### **Wiring Diagram**

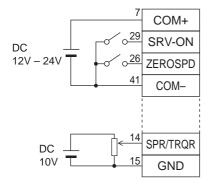

Run with ZEROSPD switch close, and Stop with open

In case of one-directional operation

In case of bi-directional operation (CW/CCW), provide a bipolar power supply, or use with Pr06 = 3.

### Parameter

| PrNo. | Title                                     | Setup value |
|-------|-------------------------------------------|-------------|
| 02    | Setup of control mode                     | 1           |
| 04    | Invalidation of over-travel inhibit input | 1           |
| 06    | Selection of ZEROSPD input                | 1           |
| 50    | Velocity command gain                     |             |
| 51    | Velocity command reversal                 | Set up      |
| 52    | Velocity command offset                   | required    |
| 57    | Setup of velocity command filter          |             |

#### Input signal status

| No. | Title of signal  | Monitor display |
|-----|------------------|-----------------|
| 0   | Servo-ON         | + A             |
| 5   | Speed zero clamp | _               |

# **Real-Time Auto-Gain Tuning**

### **Outline**

The driver estimates the load inertia of the machine in real time, and automatically sets up the optimum gain responding to the result. Also the driver automatically suppress the vibration caused by the resonance with an adaptive filter.

### **Applicable Range**

 Real-time auto-gain tuning is applicable to all control modes.

### Caution

Real-time auto-gain tuning may not be executed properly under the conditions described in the right table. In these cases, use the normal mode auto-gain tuning (refer to P.236 of Adjustment), or execute a manual gain tuning. (refer to P.240, of Adjustment)

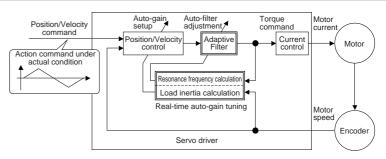

|         | Conditions which obstruct real-time auto-gain tuning                 |  |  |  |  |  |
|---------|----------------------------------------------------------------------|--|--|--|--|--|
| Load    | Load is too small or large compared to rotor inertia.                |  |  |  |  |  |
| inertia | (less than 3 times or more than 20 times)                            |  |  |  |  |  |
| mertia  | • Load inertia change too quickly. (10 [ s] or less)                 |  |  |  |  |  |
| Load    | Machine stiffness is extremely low.                                  |  |  |  |  |  |
| Loau    | Chattering such as backlash exists.                                  |  |  |  |  |  |
|         | Motor is running continuously at low speed of 100 [ r/min] or lower. |  |  |  |  |  |
|         | • Acceleration/deceleration is slow (2000[ r/min] per 1[ s] or low). |  |  |  |  |  |
| Action  | Acceleration/deceleration torque is smaller than                     |  |  |  |  |  |
| pattern | unbalanced weighted/viscous friction torque.                         |  |  |  |  |  |
| -       | When speed condition of 100[ r/min] or more and                      |  |  |  |  |  |
|         | acceleration/deceleration condition of 2000[ r/min] per              |  |  |  |  |  |
|         | 1[ s] are not maintained for 50[ ms] .                               |  |  |  |  |  |

### **How to Operate**

- (1) Bring the motor to stall (Servo-OFF).
- (2) Set up Pr21 (Real-time auto-gain tuning mode setup) to 1-7. Default is 1.

| Setup<br>value | Real-time auto-gain tuning | Varying degree of load inertia in motion |
|----------------|----------------------------|------------------------------------------|
| 0              | (not in use)               | _                                        |
| < 1>,4,7       | •                          | no change                                |
| 2,5            | normal mode                | slow change                              |
| 3,6            |                            | rapid change                             |
|                |                            |                                          |

- When the varying degree of load inertia is large, set up 3 or 6.
- When resonance might give some effect, validate the setup of Pr23 (Setup of adaptive filter mode).
- (3) Set up Pr22 (Machine stiffness at real-time auto-gain tuning) to 0 or smaller value.
- (4) Turn to Servo-ON to run the machine normally.
- (5) Gradually increase Pr22 (Machine stiffness at real-time auto-gain tuning) when you want to obtain better response. Lower the value (0 to 3) when you experience abnormal noise or oscillation.
- (6) Write to EEPROM when you want to save the result.

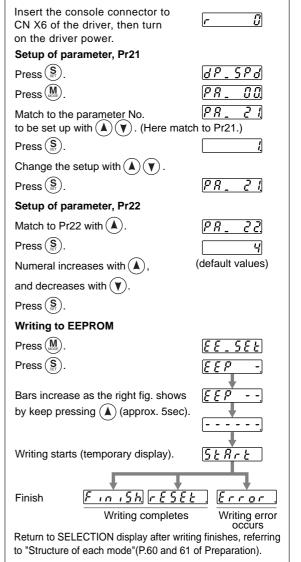

### [Connection and setup of velocity control mode]

### **Adaptive Filters**

The adaptive filter is validated by setting up Pr23 (Setup of adaptive filter mode) to other than 0.

The adaptive filter automatically estimates a resonance frequency out of vibration component presented in the motor speed in motion, then removes the resonance components from the torque command by setting up the notch filter coefficient automatically, hence reduces the resonance vibration.

The adaptive filter may not operate property under the following conditions. In these cases, use 1st notch filter (Pr1D and 1E) and 2nd notch filter (Pr28-2A) to make measures against resonance according to the manual adjusting procedures. For details of notch filters, refer to P.246, "Suppression of Machine Resonance" of Adjustment.

|                 | Conditions which obstruct adaptive filter action                                                                                                    |  |  |  |  |
|-----------------|----------------------------------------------------------------------------------------------------|--|--|--|--|
| Resonance point | <ul> <li>When resonance frequency is lower than 300[ Hz] .</li> <li>While resonance peak is low or control gain is small and when no affect from these condition is given to the motor speed.</li> <li>When multiple resonance points exist.</li> </ul> |  |  |  |  |
| Load            | · · · · · · · · · · · · · · · · · · ·                                                                                                    |  |  |  |  |
| Command pattern | • When acceleration/deceleration is very extreme such as more than 30000 [ r/min] per 1 [ s] .                                                                                                    |  |  |  |  |

#### <Note>

Even though Pr23 is set up to other than 0, there are other cases when adaptive filter is automatically invalidated. Refer to P.235, "Invalidation of adaptive filter" of Adjustment.

### Parameters Which Are Automatically Set Up.

Following parameters are automatically adjusted.

| PrNo. | Title                                          |  |  |  |  |  |  |
|-------|------------------------------------------------|--|--|--|--|--|--|
| 11    | 1st gain of velocity loop                      |  |  |  |  |  |  |
| 12    | 1st time constant of velocity loop integration |  |  |  |  |  |  |
| 13    | 1st filter of velocity detection               |  |  |  |  |  |  |
| 14    | 1st time constant of torque filter             |  |  |  |  |  |  |
| 19    | 2nd gain of velocity loop                      |  |  |  |  |  |  |
| 1A    | 2nd time constant of velocity loop integration |  |  |  |  |  |  |
| 1B    | 2nd filter of speed detection                  |  |  |  |  |  |  |

2nd time constant of torque filter

Adaptive filter frequency

| PrNo. | Title                                  | Setup value |  |  |  |
|-------|----------------------------------------|-------------|--|--|--|
| 27    | Setup of instantaneous speed observer  | 0           |  |  |  |
| 30    | 2nd gain setup                         | 1           |  |  |  |
| 31    | 1st mode of control switching 0        |             |  |  |  |
| 32    | 1st delay time of control switching 30 |             |  |  |  |
| 33    | 1st level of control switching 50      |             |  |  |  |
| 34    | 1st hysteresis of control switching    | 33          |  |  |  |
| 36    | 2nd mode of control switching 0        |             |  |  |  |

Also following parameters are automatically set up.

### 2F <Notes>

1C

20

Inertia ratio

- When the real-time auto-gain tuning is valid, you cannot change parameters which are automatically adjusted.
- Pr31 becomes 10 at position or full closed control and when Pr21 (Setup of Real-Time Auto-Gain Tuning Mode) is 1 to 6, and becomes 0 in other cases.

#### Cautions

- (1) After the start-up, you may experience abnormal noise and oscillation right after the first Servo-ON, or when you increase the setup of Pr22 (Selection of machine stiffness at real-time auto-gain tuning), until load inertia is identified (estimated) or adaptive filter is stabilized, however, these are not failures as long as they disappear immediately. If they persist over 3 reciprocating operations, take the following measures in possible order.
  - 1) Write the parameters which have given the normal operation into EEPROM.
  - 2) Lower the setup of Pr22 (Selection of machine stiffness at real-time auto-gain tuning).
  - 3) Set up both Pr21 (Setup of real-time auto-gain tuning) and Pr23 (Setup of adaptive filter mode) to 0, then set up other value than 0. (Reset of inertia estimation and adaptive action)
  - 4) Invalidate the adaptive filter by setting up Pr23 (Setup of adaptive filter mode setup) to 0, and set up notch filter manually.
- (2) When abnormal noise and oscillation occur, Pr20 (Inertia ratio) or Pr2F (Adaptive filter frequency) might have changed to extreme values. Take the same measures as the above in these cases.
- (3) Among the results of real-time auto-gain tuning, Pr20 (Inertia ratio) and Pr2F (Adaptive filter frequency) will be written to EEPROM every 30 minutes. When you turn on the power again, auto-gain tuning will be executed using the latest data as initial values.
- (4) When you validate the real-time auto-gain tuning, Pr27 (Setup of instantaneous speed observer) will be invalidated automatically.
- (5) The adaptive filter is normally invalidated at torque control, however, when you select torque control while you set up Pr02 (Control mode setup) to 4 and 5, the adaptive filter frequency before mode switching will be held.
- (6) During the trial run and frequency characteristics measurement of "PANATERM®", the load inertia estimation will be invalidated.

### **Parameters for Functional Selection**

Standard default : < >

| PrNo.   | Title                                                                                                    | Setup<br>range | Function/Content                                                                                                    |  |  |
|---------|----------------------------------------------------------------------------------------------------|----------------|----------------------------------------------------------------------------------------------------|--|--|
| 00<br>* | Address                                                                                                    | 0 to 15<br><1> | In the communication with the host via RS232/485 for multi-axes application, it is necessary to identify which axis the host is communicating. Use this parameter to confirm the address of the axis in numbers. |  |  |
|         | The address is determined by the setup value of rotary switch (0 to F) of the front panel at power-on.  This value becomes the axis number at serial communication.  The setup value of this parameter has no effect to the servo action.  You cannot change the setup of Pr00 with other means than rotary switch. |                |                                                                                                    |  |  |
| 01<br>* | LED initial status 0 to 17                                                                                                    |                | You can select the type of data to be displayed on the front panel LED (7 segment) at the initial status after power-on.                                                                                         |  |  |

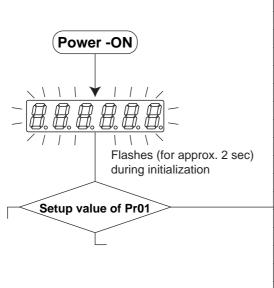

| Setup value | Content                               |  |  |  |  |  |
|-------------|---------------------------------------|--|--|--|--|--|
| 0           | Positional deviation                  |  |  |  |  |  |
| <1>         | Motor rotational speed                |  |  |  |  |  |
| 2           | Torque output                         |  |  |  |  |  |
| 3           | Control mode                          |  |  |  |  |  |
| 4           | I/O signal status                     |  |  |  |  |  |
| 5           | Error factor/history                  |  |  |  |  |  |
| 6           | Software version                      |  |  |  |  |  |
| 7           | Alarm                                 |  |  |  |  |  |
| 8           | Regenerative load factor              |  |  |  |  |  |
| 9           | Over-load factor                      |  |  |  |  |  |
| 10          | Inertia ratio                         |  |  |  |  |  |
| 11          | Sum of feedback pulses                |  |  |  |  |  |
| 12          | Sum of command pulses                 |  |  |  |  |  |
| 13          | External scale deviation              |  |  |  |  |  |
| 14          | Sum of external scale feedback pulses |  |  |  |  |  |
| 15          | Motor automatic recognizing function  |  |  |  |  |  |
| 16          | Analog input value                    |  |  |  |  |  |
| 17          | Factor of "No-Motor Running"          |  |  |  |  |  |

Setup of 0 to 6 You can set up the control mode to be used.

| Setup | Control mode |          |  |  |  |
|-------|--------------|----------|--|--|--|
| value | 1st mode     | 2nd mode |  |  |  |
| 0     | Position     | _        |  |  |  |
| <1>   | Velocity     | _        |  |  |  |
| 2     | Torque       | _        |  |  |  |
| 3 **1 | Position     | Velocity |  |  |  |
| 4 **1 | Position     | Torque   |  |  |  |
| 5 **1 | Velocity     | Torque   |  |  |  |
| 6     | Full-closed  | _        |  |  |  |

For details of display, refer to P.51 "Setup of Parameter and Mode" of Preparation.

\*\*1) When you set up the combination mode of 3, 4 or 5, you can select either the 1st or the 2nd with control mode switching input (C-MODE). When C-MODE is open, the 1st mode will be selected.

When C-MODE is shorted, the 2nd mode will be selected.

Don't enter commands 10ms before/after switching.

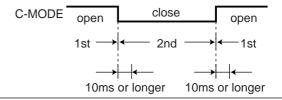

02

## [Connection and setup of velocity control mode]

Standard default : < >

| PrNo.   |           | Title | Setup range | Function/Content                                                                                                    |                      |                                           |                                                                                 |  |
|---------|-----------|-------|-------------|----------------------------------------------------------------------------------------------------|----------------------|-------------------------------------------|---------------------------------------------------------------------------------|--|
| 03      | Selecti   | on of | 0 to 3      | You can set up the torque limiting method for CCW/CW direction.                                                                 |                      |                                           |                                                                                 |  |
|         | torque    | limit | <1>         | Setup value                                                                                                    | CC                   | W                                         | CW                                                                              |  |
|         |           |       |             | 0                                                                                                    | X5 CCWT              | L : Pin-16                                | X5 CWTL : Pin-18                                                                |  |
|         |           |       |             | <1>                                                                                                    | Pr5E is              | a limit value for bo                      | th CCW and CW direction                                                         |  |
|         |           |       |             | 2                                                                                                    | Set wit              | n Pr5E                                    | Set with Pr5F                                                                   |  |
|         |           |       |             | 2                                                                                                    | When GAI             | N/TL-SEL input is                         | open, set with Pr5E                                                             |  |
|         |           |       |             | When GAIN/TL-SEL input is shorted, set with Pr5F When the setup value is 0, CCWTL and CWTL will be limited by Pr5E (1st torque) |                      |                                           | shorted, set with Pr5F                                                          |  |
|         |           |       |             |                                                                                                    |                      |                                           | , , ,                                                                           |  |
|         |           |       |             |                                                                                                    |                      |                                           | nes the limiting value for CCW/CW                                               |  |
|         | 0.1       |       |             |                                                                                                    |                      | p of this paramete                        |                                                                                 |  |
| 04<br>* | Setup     |       | 0 to 2      |                                                                                                    |                      |                                           | travel inhibiting function to inhibit the ches which are installed at both ends |  |
| ^       | over-tra  |       | <1>         |                                                                                                    | •                    | -                                         | from damaging the machine due to                                                |  |
|         | inhibit i | input |             |                                                                                                    |                      |                                           | action of over-travel inhibit input.                                            |  |
|         |           |       |             |                                                                                                    | CW direction         | Work CCW direct                           | •                                                                               |  |
|         |           |       |             |                                                                                                    | ₩ direction          |                                           |                                                                                 |  |
|         |           |       |             |                                                                                                    |                      |                                           | Driver                                                                          |  |
|         |           |       |             |                                                                                                    | I                    | _imit Limit                               |                                                                                 |  |
|         |           |       |             |                                                                                                    | S                    | witch switch CCV                          | VL                                                                              |  |
|         |           |       |             | CWL                                                                                                    |                      |                                           |                                                                                 |  |
|         | S         | Setup | CCWL/CWL    | A                                                                                                    |                      |                                           | A                                                                               |  |
|         | \         | /alue | input       | Input                                                                                                    | Connection to COM-   |                                           | Action                                                                          |  |
|         |           |       | CCWL        | Close                                                                                                    | Normal status while  | e CCW-side limit switch is not activated. |                                                                                 |  |
|         |           | 0     | Valid       | (CN X5,Pin-9)                                                                                                    | Open                 | Inhibits CCW dire                         | ection, permits CW direction.                                                   |  |
|         |           | U     | Valid       | CWL                                                                                                    | Close                | Normal status while                       | e CW-side limit switch is not activated.                                        |  |
|         |           |       |             | (CN X5,Pin-9)                                                                                                    | Open                 | Inhibits CW direct                        | ction, CCW direction permitted.                                                 |  |
|         |           | <1>   | Invalid     | Both CCWL ar                                                                                                    | nd CWL inputs wi     | ll be ignored, and                        | over-travel inhibit function will be                                            |  |
|         |           | < 1>  | IIIVallu    | invalidated.                                                                                                    |                      |                                           |                                                                                 |  |
|         |           |       | \/alid      | Err38 (Over-tra                                                                                                    | avel inhibit input p | protection) is trigge                     | ered when either one                                                            |  |
|         |           | 2     | Valid       | of the connecti                                                                                                    | on of CW or CC\      | V inhibit input to C                      | COM- become open.                                                               |  |
|         |           |       |             | <cautions></cautions>                                                                                                    |                      |                                           |                                                                                 |  |
|         |           |       |             | 1. When Pr04                                                                                                    | is set to 0 and      | over-travel inhibit                       | input is entered, the motor deceler-                                            |  |
|         |           |       |             |                                                                                                    |                      |                                           | ence with Pr66 (Sequence at over-                                               |  |
|         |           |       |             | travel inhibition). For details, refer to the explanation of Pr66.                                                              |                      |                                           |                                                                                 |  |
|         |           |       |             | 2. When both of CCWL and CWL inputs are opened while Pr04 is set to 0, the driver                                               |                      |                                           |                                                                                 |  |
|         |           |       |             | trips with Err38 (Overtravel inhibit input error) judging that this is an error.                                                |                      |                                           |                                                                                 |  |
|         |           |       |             | 3. When you turn off the limit switch on upper side of the work at vertical axis applica-                                       |                      |                                           |                                                                                 |  |
|         |           |       |             |                                                                                                    |                      |                                           | t because of the loosing of upward                                              |  |
|         |           |       |             |                                                                                                    | •                    | 700 to 2, or limit w                      | vith the host controller instead of us-                                         |  |
|         |           |       |             | ing this function.                                                                                                    |                      |                                           |                                                                                 |  |

#### <Notes>

• For parameters which No. have a suffix of "\*", changed contents will be validated when you turn on the control power.

Standard default : < >

Close

Close

4th speed

time

| PrNo. | Title                             | Setup range   | Function/Content                                                                                                    |  |  |
|-------|-----------------------------------|---------------|----------------------------------------------------------------------------------------------------|--|--|
| 05    | Speed setup,<br>Internal/External | 0 to 3<br><0> | This driver is equipped with internal speed setup function so that you can control the speed with contact inputs only. |  |  |
|       | switching                         |               | Setup value Speed setup method                                                                                         |  |  |
|       |                                   |               | <0> External speed command (SPR:CN X5, Pin-14)                                                                         |  |  |
|       |                                   |               | 1 Internal speed command 1st to 4th speed (Pr53 to Pr56)                                                               |  |  |
|       |                                   |               | 2 Internal speed command 1st to 3rd speed (Pr53-Pr55), External speed command (SPR)                                    |  |  |
|       |                                   |               | 3 Internal speed command 1st to 8th speed (Pr53 to Pr56, Pr74 to Pr77)                                                 |  |  |

- You can select a speed command at velocity control.
- When the setup value is 1 or 2, switch 4 kinds of internal speed command with 2 kinds of contact input.
   (1) INH (CN X5, Pin-33):

Selection 1 input of internal command speed (2) INH (CN X5, Pin-30):

Selection 2 input of internal command speed DIV input is ignored.

- When the setup value is 3, switch 8 kinds of internal speed command with 3 kinds of contact input.
  - (1) INH (CN X5, Pin-33):

Selection 1 input of internal command speed

(2) INH (CN X5, Pin-30):

Selection 2 input of internal command speed

(3) INH (CN X5, Pin-28):

Selection 3 input of internal command speed

#### Selection of internal speed

| Cor                    | nnector Pin No. of    | X5                     | Pr05,                                | Internal/external s             | witching of speed                    | setup                           |
|------------------------|-----------------------|------------------------|--------------------------------------|---------------------------------|--------------------------------------|---------------------------------|
| Pin-33<br>INTSPD1(INH) | Pin-30<br>INTSPD2(CL) | Pin-28<br>INTSPD3(DIV) | 0                                    | 1                               | 2                                    | 3                               |
| open                   | open                  | open                   | Analog speed command (CN X5, Pin-14) | 1st speed of speed setup (Pr53) | 1st speed of speed setup (Pr53)      | 1st speed of speed setup (Pr53) |
| short                  | open                  | open                   | Analog speed command (CN X5, Pin-14) | 2nd speed of speed setup (Pr54) | 2nd speed of speed setup (Pr54)      | 2nd speed of speed setup (Pr54) |
| open                   | short                 | open                   | Analog speed command (CN X5, Pin-14) | 3rd speed of speed setup (Pr55) | 3rd speed of speed setup (Pr55)      | 3rd speed of speed setup (Pr55) |
| short                  | short                 | open                   | Analog speed command (CN X5, Pin-14) | 4th speed of speed setup (Pr56) | Analog speed command (CN X5, Pin-14) | 4th speed of speed setup (Pr56) |
| open                   | open                  | short                  | Analog speed command (CN X5, Pin-14) | 1st speed of speed setup (Pr53) | 1st speed of speed setup (Pr53)      | 5th speed of speed setup (Pr74) |
| short                  | open                  | short                  | Analog speed command (CN X5, Pin-14) | 2nd speed of speed setup (Pr54) | 2nd speed of speed setup (Pr54)      | 6th speed of speed setup (P75)  |
| open                   | short                 | short                  | Analog speed command (CN X5, Pin-14) | 3rd speed of speed setup (Pr55) | 3rd speed of speed setup (Pr55)      | 7th speed of speed setup (Pr76) |
| short                  | short                 | short                  | Analog speed command (CN X5, Pin-14) | 4th speed of speed setup (Pr56) | Analog speed command (CN X5, Pin-14) | 8th speed of speed setup (Pr77) |

• Example of 4-speed run with internal speed command.

In addition to CL/INH inputs, use the speed zero clamp input (ZEROSPD) and Servo-ON input (SRV-ON) to control the motor stop and start.

Servo-ON SRV-ON input Run ZROSPD input Stop Close INH input Open Open Close CL input Open Open 2nd speed 3rd speed speed speed

#### <Caution>

You can individually set up acceleration time, deceleration time, and sigmoid acceleration/ deceleration time with parameter. Refer to

Pr58 : Acceleration time setup Pr59 : Deceleration time setup Pr5A : Sigmoid acceleration/ deceleration time setup in this Chapter.

| 06 | Selection of  | 0 to 2 | You can set up the function of the speed zero clamp input (ZEROSPD : CN X5, Pin-26) |                                                                 |  |
|----|---------------|--------|-------------------------------------------------------------------------------------|-----------------------------------------------------------------|--|
|    | ZEROSPD input | <0>    | Setup value                                                                         | Function of ZEROSPD (Pin-26)                                    |  |
|    |               |        | <0>                                                                                 | ZEROSPD input is ignored and the driver judge that it Is not in |  |
|    |               |        | <0>                                                                                 | speed zero clamp status.                                        |  |
|    | 2             |        | 4                                                                                   | ZEROSPD input becomes valid. Speed command is taken as 0 by     |  |
|    |               |        |                                                                                     | opening the connection to COM                                   |  |
|    |               |        |                                                                                     | Becomes speed command sign. You can set command direction to    |  |
|    |               |        |                                                                                     | CCW by opening the connection to COM-, and CW by closing.       |  |

# [Connection and setup of velocity control mode]

| PrNo. | Title               | Setup<br>range | Function/Content |                     |                                                    |                     |
|-------|---------------------|----------------|------------------|---------------------|----------------------------------------------------|---------------------|
| 07    | Selection of speed  | 0 to 9         | You can set      | up the content      | of analog speed monitor signal or                  | utput (SP : CN X5,  |
|       | monitor (SP)        | <3>            |                  | •                   | en the output voltage level and the                | •                   |
|       |                     |                | Setup value      | Signal of SP        | Relation between the output voltage                | level and the speed |
|       |                     |                | 0                | Signal of SF        | 6V / 47 r/min                                      | level and the speed |
|       |                     |                | 1                |                     | 6V / 188 r/min                                     |                     |
|       |                     |                | 2                | Motor actual        | 6V / 750 r/min                                     |                     |
|       |                     |                | <3>              | speed               | 6V / 3000 r/mir                                    |                     |
|       |                     |                |                  |                     |                                                    |                     |
|       |                     |                | 5                |                     | 1.5V / 3000 r/min                                  | 1                   |
|       |                     |                |                  |                     | 6V / 47 r/min<br>6V / 188 r/min                    |                     |
|       |                     |                | 6<br>7           | Command             |                                                    |                     |
|       |                     |                | 8                | speed               | 6V / 750 r/min<br>6V / 3000 r/mir                  |                     |
|       |                     |                | 9                |                     | 1.5V / 3000 r/mir                                  |                     |
|       |                     |                |                  |                     |                                                    |                     |
| 08    | Selection of torque | 0 to 12        |                  |                     | e analog torque monitor of the signal ou           | • •                 |
|       | monitor (IM)        | <0>            | 42), and the re  | elation between the | output voltage level and torque or devi            | ation pulse counts. |
|       |                     |                | Setup value      | Signal of IM        | Relation between the output voltage level and torq | ·                   |
|       |                     |                | <0>              | Torque command      | , ,                                                | orque               |
|       |                     |                | 1                |                     | 3V / 31Pulse                                       |                     |
|       |                     |                | 2                | Position            | 3V / 125Pulse                                      |                     |
|       |                     |                | 3                | deviation           | 3V / 500Pulse                                      |                     |
|       |                     |                | 4                |                     | 3V / 2000Pulse                                     |                     |
|       |                     |                | 5                |                     | 3V / 8000Pulse                                     |                     |
|       |                     |                | 6                |                     | 3V / 31Pulse                                       |                     |
|       |                     |                | 7                | Full-closed         | 3V / 125Pulse                                      |                     |
|       |                     |                | 8                | deviation           | 3V / 500Pulse                                      |                     |
|       |                     |                | 9                |                     | 3V / 2000Pulse                                     |                     |
|       |                     |                | 10               |                     | 3V / 8000Pulse                                     |                     |
|       |                     |                | 11               | Torque .            | 3V / 200% torque                                   |                     |
|       |                     |                | 12               | command             | 3V / 400% torque                                   |                     |
| 09    | Selection of        | 0 to 8         | You can assi     | gn the function o   | f the torque in-limit output (TLC : CN             | N X5 Pin-40).       |
|       | TLC output          | <0>            | Setup value      |                     | Function                                           | Note                |
|       |                     |                | <0>              | Torque in-limit     | output                                             |                     |
|       |                     |                | 1                | Zero speed det      | ection output                                      | For details of      |
|       |                     |                | 2                | Alarm output o      | f either one of Over-regeneration                  | function of each    |
|       |                     |                |                  |                     | lute battery/Fan lock/External scale               | output of the       |
|       |                     |                | 3                |                     | ion alarm trigger output                           | left, refer to the  |
|       |                     |                | 4                | Overload alarm      | output                                             | table of P135,      |
|       |                     |                | 5                | Absolute batter     | y alarm output                                     | "Selection of       |
|       |                     |                | 6                | Fan lock alarm      | -                                                  | TCL and ZSP         |
|       |                     |                | 7                | External scale a    | <u> </u>                                           | outputs".           |
|       |                     |                | 8                | In-speed (Spee      | d coincidence) output                              |                     |
| 0A    | Selection of        | 0 to 8         | You can assi     | gn the function of  | the zero speed detection output (ZS                | SP: CN X5 Pin-12).  |
|       | ZSP output          | <1>            | Setup value      |                     | Function                                           | Note                |
|       |                     |                | 0                | Torque in-limit     |                                                    |                     |
|       |                     |                | <1>              | Zero speed det      | -                                                  | For details of      |
|       |                     |                | _                |                     | f either one of Over-regeneration                  | function of each    |
|       |                     |                | 2                |                     | lute battery/Fan lock/External scale               | output of the       |
|       |                     |                | 3                |                     | ion alarm trigger output                           | left, refer to the  |
|       |                     |                | 4                | Overload alarm      |                                                    | table of P.135,     |
|       |                     |                | 5                | Absolute batter     | ·                                                  | "Selection of       |
|       |                     |                | 6                | Fan lock alarm      | -                                                  | TCL and ZSP         |
|       |                     |                | 7                | External scale a    | -                                                  | outputs".           |
|       |                     |                | 8                |                     | d coincidence) output                              |                     |
|       | 1                   |                |                  |                     | , .                                                |                     |

Standard default : < >

| PrNo.   | Title              | Setup<br>range |                                                                     | Function/Content                                            |              |                |                     |
|---------|--------------------|----------------|---------------------------------------------------------------------|-------------------------------------------------------------|--------------|----------------|---------------------|
| 0B      | Setup of           | 0 to 2         | You can set i                                                       | You can set up the using method of 17-bit absolute encoder. |              |                |                     |
| *       | absolute encoder   | <1>            | Setup value                                                         |                                                             | Content      | 1              |                     |
|         |                    |                | 0                                                                   | Use as an absolute encoder.                                 | •            |                |                     |
|         |                    |                | <1>                                                                 | Use as an incremental encod                                 | der.         |                |                     |
|         |                    |                | 2                                                                   | Use as an absolute encoder,                                 | , but ignore | e the multi-tu | ırn counter over.   |
|         |                    |                | <caution> This paramet</caution>                                    | er will be invalidated when 5-w                             | vire, 2500P  | P/r increment  | al encoder is used. |
| 0C<br>* | Baud rate setup of | 0 to 5         | · ·                                                                 | up the communication speed of                               |              |                | baud rate is ±0.5%. |
|         | RS232              | <2>            | Setup value                                                         | Baud rate                                                   | Setup val    | ue             | Baud rate           |
|         | communication      |                | 0                                                                   | 2400bps                                                     | 3            |                | 19200bps            |
|         |                    |                | 1                                                                   | 4800bps                                                     | 4            |                | 38400bps            |
|         |                    |                | <2>                                                                 | 9600bps                                                     | 5            |                | 57600bps            |
| 0D<br>* | Baud rate setup of | 0 to 5         | You can set i                                                       | up the communication speed of                               | of RS485.    | • Error of     | baud rate is ±0.5%. |
|         | RS485              | <2>            | Setup value                                                         | Baud rate                                                   | Setup val    | ue             | Baud rate           |
|         | communication      |                | 0                                                                   | 2400bps                                                     | 3            |                | 19200bps            |
|         |                    |                | 1                                                                   | 4800bps                                                     | 4            |                | 38400bps            |
|         |                    |                | <2>                                                                 | 9600bps                                                     | 5            |                | 57600bps            |
| 0E<br>* | Setup of front     | 0 to 1         | You can limit                                                       | the operation of the front pan                              | el to the    | Setup value    | Content             |
|         | panel lock         | <0>            |                                                                     | •                                                           | inevnec-     | <0>            | Valid to all        |
|         |                    |                | You can prevent such a misoperation as unexpected parameter change. |                                                             |              |                | Monitor mode only   |
|         |                    |                | <note></note>                                                       |                                                             |              |                |                     |
|         |                    |                |                                                                     | change parameters via comm                                  |              | •              | •                   |
|         |                    |                | To return this                                                      | parameter to 0, use the cons                                | ole or the   | "PANATERI      | <b>∕</b> /®".       |

## Parameters for Adjustment of Time Constants of Gains and Filters

| PrNo. | Title                | Setup<br>range      | Unit   | Function/Content                                                                                        |
|-------|----------------------|---------------------|--------|----------------------------------------------------------------------------------------------------|
| 11    | 1st gain of          | 1 to 3500           | Hz     | You can determine the response of the velocity loop.                                                    |
|       | velocity loop        | A to C-frame:<35>*  |        | In order to increase the response of overall servo system by setting high                               |
|       |                      | D to F-frame:<18>*  |        | position loop gain, you need higher setup of this velocity loop gain as well.                           |
|       |                      |                     |        | However, too high setup may cause oscillation.                                                          |
|       |                      |                     |        | <caution></caution>                                                                                     |
|       |                      |                     |        | When the inertia ratio of Pr20 is set correctly, the setup unit of Pr11                                 |
|       |                      |                     |        | becomes (Hz).                                                                                           |
| 12    | 1st time constant    | 1 to 1000           | ms     | You can set up the integration time constant of velocity loop.                                          |
|       | of velocity loop     | A to C-frame:<16>*  |        | Smaller the setup, faster you can dog-in deviation at stall to 0.                                       |
|       | integration          | D to F-frame:<31>*  |        | The integration will be maintained by setting to "999".                                                 |
|       |                      |                     |        | The integration effect will be lost by setting to "1000".                                               |
| 13    | 1st filter of        | 0 to 5              | _      | You can set up the time constant of the low pass filter (LPF) after the                                 |
|       | speed detection      | <0>*                |        | speed detection, in 6 steps.  Higher the setup, larger the time constant you can obtain so that you can |
|       |                      |                     |        | decrease the motor noise, however, response becomes slow. Use with a                                    |
|       |                      |                     |        | default value of 0 in normal operation.                                                                 |
| 14    | 1st time constant of | 0 to 2500           | 0.01ms | You can set up the time constant of the 1st delay filter inserted in the                                |
|       | torque filter        | A to C-frame:<65>*  |        | torque command portion. You might expect suppression of oscillation                                     |
|       |                      | D to F-frame:<126>* |        | caused by distortion resonance.                                                                         |

### [Connection and setup of velocity control mode]

Standard default : < >

| PrNo. | Title                     | Setup range         | Unit   | Function/Content                                                                          |
|-------|---------------------------|---------------------|--------|-------------------------------------------------------------------------------------------|
| 19    | 2nd gain of velocity      | 1 to 3500           | Hz     | Position loop, velocity loop, speed detection filter and torque command                   |
|       | loop                      | A to C-frame:<35>*  |        | filter have their 2 pairs of gain or time constant (1st and 2nd).                         |
|       |                           | D to F-frame:<18>*  |        | For details of switching the 1st and the 2nd gain or the time constant, refer             |
| 1A    | 2nd time constant of      | 1 to 1000           | ms     | to P.226, "Adjustment".                                                                   |
|       | velocity loop integration | <1000>*             |        | The function and the content of each parameter is as same as that of the                  |
| 1B    | 2nd filter of velocity    | 0 to 5              | _      | 1st gain and time constant.                                                               |
|       | detection                 | <0>*                |        |                                                                                           |
| 1C    | 2nd time constant         | 0 to 2500           | 0.01ms |                                                                                           |
|       | of torque filter          | A to C-frame:<65>*  |        |                                                                                           |
|       |                           | D to F-frame:<126>* |        |                                                                                           |
| 1D    | 1st notch                 | 100 to 1500         | Hz     | You can set up the frequency of the 1st resonance suppressing notch filter.               |
|       | frequency                 | <1500>              |        | The notch filter function will be invalidated by setting up this parameter to             |
|       |                           |                     |        | "1500".                                                                                   |
| 1E    | 1st notch width           | 0 to 4              | _      | You can set up the notch filter width of the 1st resonance suppressing filter in 5 steps. |
|       | selection                 | <2>                 |        | Higher the setup, larger the notch width you can obtain.                                  |
|       |                           |                     |        | Use with default setup in normal operation.                                               |

## **Parameters for Auto-Gain Tuning**

Standard default : < >

| PrNo. | Title                               | Setup<br>range | Unit |                                                                                                    | Function/Conte                                                                                                    | ent                                                                                                    |  |
|-------|-------------------------------------|----------------|------|----------------------------------------------------------------------------------------------------|----------------------------------------------------------------------------------------------------|----------------------------------------------------------------------------------------------------|--|
| 20    | Inertia ratio                       | 0 to 10000     | %    | You can set up the                                                                                                    | ratio of the load inertia agains                                                                                                    | st the rotor (of the motor) inertia.                                                                                                    |  |
|       |                                     | <250>*         |      | Pr20= (load                                                                                                    | nertia/rotor inertia) X 100 [                                                                                                    | %]                                                                                                    |  |
|       |                                     |                |      | automatically es reflected in this p The inertia ratio tuning is valid, ar <b><caution></caution></b> If the inertia ratio becomes (Hz). We setup unit of the                                                                                    | timated after the preset a arameter. will be estimated at all time and its result will be saved to tio is correctly set, the so then the inertia ratio of Pr20 velocity loop gain become maller than the actual, the | uning, the load inertial will be ction, and this result will be while the real-time auto-gain EEPROM every 30 min.  etup unit of Pr11 and Pr19 0 is larger than the actual, the s larger, and when the inertia setup unit of the velocity loop |  |
| 21    | Setup of real-time auto-gain tuning | 0 to 7<br><1>  | -    | <ul> <li>You can set up the action mode of the real-time auto-gain tuning.</li> <li>With higher setup such as 3, the driver respond quickly to the change the inertia during operation, however it might cause an unstable operation.</li> </ul> |                                                                                                    |                                                                                                    |  |
|       |                                     |                |      | Cotum value                                                                                                    | Real-time                                                                                                    | Varying degree of                                                                                                    |  |
|       |                                     |                |      | Setup value                                                                                                    | auto-gain tuning                                                                                                    | load inertia in motion                                                                                                    |  |
|       |                                     |                |      | 0                                                                                                    | Invalid                                                                                                    | _                                                                                                    |  |
|       |                                     |                |      | <1>, 4, 7                                                                                                    |                                                                                                    | Little change                                                                                                    |  |
|       |                                     |                |      | 2, 5                                                                                                    | Normal mode                                                                                                    | Gradual change                                                                                                    |  |
|       |                                     |                |      | 3, 6                                                                                                    |                                                                                                    | Rapid change                                                                                                    |  |

#### <Notes>

- For parameters which No. have a suffix of "\*", changed contents will be validated when you turn on the control power.
- Parameters which default values have a suffix of "\*" will be automatically set up during real time auto-gain tuning. When you change manually, invalidate the real-time auto-gain tuning first then set, referring to P.239, "Release of Automatic Gain Adjusting Function" of Adjustment.

Standard default: < >

| PrNo. | Title              | Setup<br>range | Unit        | Function/Content                                                                         |
|-------|--------------------|----------------|-------------|------------------------------------------------------------------------------------------|
| 22    | Selection of       | 0 to 15        | _           | You can set up the machine stiffness in 16 steps while the real-time auto-               |
|       | machine stiffness  | A to C-frame:  |             | gain tuning is valid.                                                                    |
|       | at real-time       | <4>            |             | low ← machine stiffness → high                                                           |
|       | auto-gain tuning   | D to F-frame:  |             | low← servo gain → high                                                                   |
|       |                    | <1>            |             | Pr22 0, 114, 15                                                                          |
|       |                    |                |             | low← response → high                                                                     |
|       |                    |                |             | <caution></caution>                                                                      |
|       |                    |                |             | When you change the setup value rapidly, the gain changes rapidly as                     |
|       |                    |                |             | well, and this may give impact to the machine. Increase the setup                        |
|       |                    | <u> </u>       |             | gradually watching the movement of the machine.                                          |
| 23    | Setup of adaptive  | 0 to 2         | _           | You can set up the action of the adaptive filter.                                        |
|       | filter mode        | <1>            |             | 0 : Invalid<br>1 : Valid                                                                 |
|       |                    |                |             | 2 : Hold (holds the adaptive filter frequency when this setup is changed to 2.)          |
|       |                    |                |             | Caution>                                                                                 |
|       |                    |                |             | When you set up the adaptive filter to invalid, the adaptive filter frequency            |
|       |                    |                |             | of Pr2F will be reset to 0. The adaptive filter is always invalid at the                 |
|       |                    |                |             | torque control mode.                                                                     |
| 25    | Setup of an action | 0 to 7         | _           | You can set up the action pattern at the normal mode auto-gain tuning.                   |
|       | at normal mode     | <0>            |             | Setup value Number of revolution Rotational direction                                    |
|       | auto-gain tuning   |                |             | <0> CCW → CW                                                                             |
|       |                    |                |             | $\begin{array}{ c c c c c c c c c c c c c c c c c c c$                                   |
|       |                    |                |             | 2 CCW → CCW                                                                              |
|       |                    |                |             | 3 CW → CW                                                                                |
|       |                    |                |             | 4 CCW → CW                                                                               |
|       |                    |                |             | 5 1 [ revolution] CW → CCW                                                               |
|       |                    |                |             | 6 CCW → CCW                                                                              |
|       |                    |                |             | 7 CW → CW                                                                                |
|       |                    |                |             | e.g.) When the setup is 0, the motor turns 2 revolutions to CCW and 2 revolutions to CW. |
| 27    | Setup of           | 0 to 1         | _           | With a high stiffness machine, you can achieve both high response and                    |
|       | instantaneous      | <0>*           |             | reduction of vibration at stall, by using this instantaneous speed observer.             |
|       | speed observer     |                |             | Setup value Instantaneous speed observer setup                                           |
|       |                    |                |             | <0>* Invalid                                                                             |
|       |                    |                |             | 1 Valid                                                                                  |
|       | Vou peed to set u  | n the inertia  | ratio of Pr | 20 correctly to use this function.                                                       |
|       |                    | •              |             | uning mode setup, to other than 0 (valid), Pr27 becomes 0 (invalid)                      |
|       | II you got up 1 12 | I, roar timo c | tato gain t | trining mode sotup, to strior triair o (varia), 1 127 5000mes o (invaria)                |
| 28    | 2nd notch          | 100 to 1500    | Hz          | You can set up the 2nd notch width of the resonance suppressing filter in                |
|       | frequency          | <1500>         |             | 5 steps. The notch filter function is invalidated by setting up this parame-             |
|       |                    |                |             | ter to "1500".                                                                           |
| 29    | Selection of       | 0 to 4         | _           | You can set up the notch width of 2nd resonance suppressing filter in 5                  |
|       | 2nd notch width    | <2>            |             | steps. Higher the setup, larger the notch width you can obtain.                          |
|       |                    |                |             | Use with default setup in normal operation.                                              |
| 2A    | Selection of       | 0 to 99        | _           | You can set up the 2nd notch depth of the resonance suppressing filter. Higher           |
|       | 2nd notch depth    | <0>            |             | the setup, shallower the notch depth and smaller the phase delay you can obtain.         |

#### <Notes>

• Parameters which default values have a suffix of "\*" will be automatically set up during real time auto-gain tuning. When you change manually, invalidate the real-time auto-gain tuning first then set, referring to P.239, "Release of Automatic Gain Adjusting Function" of Adjustment.

## [Connection and setup of velocity control mode]

Standard default : < >

| PrNo. | Title                     | Setup range    | Unit | Function/Content                                                                                                    |
|-------|---------------------------|----------------|------|----------------------------------------------------------------------------------------------------|
| 2F    | Adaptive filter frequency | 0 to 64<br><0> |      | Displays the table No. corresponding to the adaptive filter frequency. (Refer to P.234 of Adjustment.) This parameter will be automatically set and cannot be changed while the adaptive filter is valid. (when Pr23 (Setup of adaptive filter mode) is other than 0.)  0 to 4 Filter is invalid.  5 to 48 Filter is valid.  49 to 64 Filter validity changes according to Pr22.  This parameter will be saved to EEPROM every 30 minutes while the adaptive filter is valid, and when the adaptive filter is valid at the next power-on, the adaptive action starts taking the saved data in EEPROM as an initial value. <b>Caution&gt;</b> When you need to clear this parameter to reset the adaptive action while the action is not normal, invalidate the adaptive filter (Pr23, "Setup of adaptive filter mode" to 0) once, then validate again.  Refer to P.239, "Release of Automatic Gain Adjusting Function" of Adjustment as well. |

## Parameters for Adjustment (2nd Gain Switching Function)

| PrNo. | Title             | Setup<br>range                                                                                                    | Unit                   | Funct                                                               | ion/Content                                        |  |
|-------|-------------------|----------------------------------------------------------------------------------------------------|------------------------|---------------------------------------------------------------------|----------------------------------------------------|--|
| 30    | Setup of 2nd gain | 0 to 1                                                                                                    | _                      | You can select the PI/P action switching                            | of the velocity control or 1st/2nd gain switching. |  |
|       |                   | <1>*                                                                                                    |                        | Setup value Gain selection/switching                                |                                                    |  |
|       |                   |                                                                                                    |                        | 0 1st gain                                                          | (PI/P switching enabled) *1                        |  |
|       |                   |                                                                                                    |                        | <1>* 1st/2nd g                                                      | gain switching enabled *2                          |  |
|       |                   |                                                                                                    |                        | *1 Switch the PI/P action with the                                  | gain switching input (GAIN CN X5, Pin-             |  |
|       |                   |                                                                                                    |                        | 27). PI is fixed when Pr03 (Tore                                    | que limit selection) is 3.                         |  |
|       |                   |                                                                                                    |                        | GAIN input                                                          | Action of velocity loop                            |  |
|       |                   |                                                                                                    |                        | Open with COM-                                                      | PI action                                          |  |
|       |                   |                                                                                                    |                        | Connect to COM-                                                     | P action                                           |  |
|       |                   |                                                                                                    |                        | *2 For switching condition of the<br>Switching Function" of Adjustm | 1st and the 2nd, refer to P.243, "Gain ent.        |  |
| 31    | 1st mode of       | 0 to 10                                                                                                    | ·                      |                                                                     |                                                    |  |
|       | control switching | <0>*                                                                                                    |                        | is set to 1.                                                        | C C                                                |  |
|       | Setup value       |                                                                                                    |                        | Gain switching condit                                               | ion                                                |  |
|       | <0>*, 6to 10      | Fixed to th                                                                                                    | e 1st gain.            | -                                                                   |                                                    |  |
|       | 1                 | Fixed to th                                                                                                    | e 2nd gain             |                                                                     |                                                    |  |
|       | 2 *1              | •                                                                                                    |                        | nen the gain switching input is turne                               | ,                                                  |  |
|       | 3 *2              | •                                                                                                    |                        | nen the toque command variation is                                  |                                                    |  |
|       |                   | `                                                                                                    |                        | trol switching) and Pr34 (1st hystere                               | esis of control switching).                        |  |
|       | 4 *2              |                                                                                                    | Fixed to the 1st gain. |                                                                     |                                                    |  |
|       | 5 *2              | 2nd gain selection when the command speed is larger than the setups of Pr33 (1st level of control switching) and Pr34 (1st hysteresis at control switching). |                        |                                                                     |                                                    |  |
|       |                   | Pr33 (1st l                                                                                                    | evel of con            | J, , , ,                                                            | 37                                                 |  |
|       |                   |                                                                                                    |                        |                                                                     | ss of GAIN input, when Pr31 is set to 2            |  |
|       |                   |                                                                                                    |                        | and Pr03 (Torque limit selection                                    |                                                    |  |
|       |                   |                                                                                                    |                        | *2 For the switching level and the Function" of Adjustment.         | timing, refer to P.243, "Gain Switching            |  |

| Dalla | T:41-                | Setup      | l lm:t   | Standard default : < >                                                                                                    |
|-------|----------------------|------------|----------|----------------------------------------------------------------------------------------------------|
| PrNo. | Title                | range      | Unit     | Function/Content                                                                                                    |
| 32    | 1st delay time of    | 0 to       | x 166μs  | You can set up the delay time when returning from the 2nd to the 1st gain,                                                   |
|       | control switching    | 10000      |          | while Pr31 is set to 3 or 5 to 10.                                                                                           |
| 00    | Ant lavel of         | <30>*      |          | Very season and true the provide him or (in desire). I have been the state and the Oracle provide                            |
| 33    | 1st level of         | 0 to 20000 | _        | You can set up the switching (judging) level of the 1st and the 2nd gains,                                                   |
|       | control switching    | <50>*      |          | while Pr31 is set to 3, 5, 6. 9 and 10.                                                                                      |
| 34    | 1st hysteresis       | 0 to 20000 |          | Unit varies depending on the setup of Pr31 (1st mode of control switching)  You can set up hysteresis width to be            |
| 34    | of control switching | <33>*      | _        | implemented above/below the                                                                                                  |
|       | or control switching | < 332      |          | judging level which is set up with Pr33                                                                                      |
|       |                      |            |          | Pr33. Unit varies depending on the                                                                                           |
|       |                      |            |          | setup of Pr31 (1st control switching 0                                                                                       |
|       |                      |            |          | Deco (Level) and Deco (Levelensia)                                                                                           |
|       |                      |            |          | Pr33 (Level) and Pr34 (Hysteresis)  are explained in the fig. below.                                                         |
|       |                      |            |          | <pre><caution></caution></pre>                                                                                               |
|       |                      |            |          | The setup of Pr33 (Level) and Pr34 (Hysteresis) are valid as absolute                                                        |
|       |                      |            |          | values (positive/negative).                                                                                                  |
| 36    | 2nd mode of          | 0 to 5     | -        | You can select the switching condition of the 1st and 2nd gain while Pr30                                                    |
|       | control switching    | <0>*       |          | is set to 1 and when the 2nd control mode is velocity control.                                                               |
|       |                      |            |          | Setup value Gain switching condition                                                                                         |
|       |                      |            |          | <0>* Fixed to the 1st gain                                                                                                   |
|       |                      |            |          | 1 Fixed to the 2nd gain                                                                                                    |
|       |                      |            |          | *1 2nd gain selection when gain switching input is turned on                                                                 |
|       |                      |            |          | (GAIN : CN X5, Pin-27) (Pr30 setup must be 1.)                                                                               |
|       |                      |            |          | 3 *2 2nd gain selection when the torque command variation is larger.  *2 2nd gain selection when the speed command variation |
|       |                      |            |          | *2   2nd gain selection when the speed command variation (acceleration) is larger.                                           |
|       |                      |            |          | 5 *2 2nd gain selection when the command speed is larger.                                                                    |
|       |                      |            |          | *1 Fixed to the 1st gain regardless of the GAIN input, when Pr31 is set to                                                   |
|       |                      |            |          | 2 and Pr03 (Torque limit selection) is set to 3.                                                                             |
|       |                      |            |          | *2 For the switching level and timing, refer to P.244, "Setup of Gain                                                        |
|       |                      |            |          | Switching Condition" of Adjustment.                                                                                          |
| 37    | 2nd delay time of    | 0 to 10000 | x 166μs  | You can set up the delay time when returning from 2nd to 1st gain, while                                                     |
|       | control switching    | <0>        |          | Pr36 is set to 3 to 5.                                                                                                    |
| 38    |                      | 0 to 20000 | _        | You can set up the switching (judging) level of the 1st and the 2nd gains,                                                   |
|       | switching            | <0>        |          | while Pr36 is set to 3 to 5 Unit varies depending on the setup of Pr36 (2nd mode of control                                  |
|       |                      |            |          | switching).                                                                                                    |
| 39    | 2nd hysteresis of    | 0 to 20000 | _        | You can set up the hysteresis width                                                                                          |
| 33    | control switching    | <0>        |          | to be implemented above/below the                                                                                            |
|       | - Control ownerming  |            |          | judging level which is set up with                                                                                           |
|       |                      |            |          | Pr38.                                                                                                    |
|       |                      |            |          | Unit varies depending on the setup of Pr36 (2nd mode of control 0                                                            |
|       |                      |            |          | switching). Definition of Pr37 (Delay),                                                                                      |
|       |                      |            |          | Pr38 (Level) and Pr39 (Hysteresis)                                                                                           |
|       |                      |            |          | are explained in the fig. below.                                                                                             |
|       |                      |            |          | Caution> Setup of Pr29 (Level) and Pr20 (Hyptoresis) are valid as absolute value.                                            |
|       |                      |            |          | Setup of Pr38 (Level) and Pr39 (Hysteresis) are valid as absolute value (positive/negative).                                 |
| 3D    | JOG speed setup      | 0 to 500   | r/min    | You can setup the JOG speed.                                                                                                 |
| ال ا  | and speed selup      | <300>      | 1/111111 | Refer to P.75, "Trial Run"of Preparation.                                                                                    |
|       | 1                    | \ 000/     | L        | Motor to 1.70, That Nati of Fieparation.                                                                                     |

#### <Notes>

• Parameters which default values have a suffix of "\*" will be automatically set up during real time auto-gain tuning. When you change manually, invalidate the real-time auto-gain tuning first then set, referring to P.239, "Release of Automatic Gain Adjusting Function" of Adjustment.

# [Connection and setup of velocity control mode]

## **Parameters for Position Control**

Standard default : < >

| PrNo.   | Title                                | Setup<br>range       | Function/Content                                                                                                    |                                                                                                    |
|---------|--------------------------------------|----------------------|----------------------------------------------------------------------------------------------------|----------------------------------------------------------------------------------------------------|
| 44<br>* | Numerator of pulse output division   | 1 to 32767<br><2500> | You can set up the pulse counts to be fed out from the pulse out 21, 0A-: Pin-22, 0B+: Pin-48, 0B-: Pin-49).  • Pr45=<0> (Default)  You can set up the output pulse counts per one motor revolution and OB with the Pr44 setup. Therefore the pulse output quadruple can be obtained from the formula below.  The pulse output resolution per one revolution = Pr44 (Numerator of pulse output division) X4  • Pr45≠0:  The pulse output resolution per one revolution can be divided according to the formula below.  Pulse output resolution per one revolution Pr44 (Numerator of pulse output division)  Cautions>  • The encoder resolution is 131072 [ P/r] for the 17-bit abs | tion for each OA resolution after  ded by any ration  x Encoder resolution                         |
| 45<br>* | Denominator of pulse output division | 0 to 32767<br><0>    | 10000 [ P/r] for the 5-wire 2500P/r incremental encoder.  • The pulse output resolution per one revolution cannot be encoder resolution.  (In the above setup, the pulse output resolution equals to the e • Z-phase is fed out once per one revolution of the motor.  When the pulse output resolution obtained from the above formut Z-phase synchronizes with A-phase. In other case, the Z-phase output with the encoder resolution, and becomes narrower that does not synchronize with A-phase.  When encoder resolution x Pr44 Pr45 is multiple of 4  A  When encoder resolution x Pr45 is multiple of 4  A  A                                                                | e greater than the encoder resolution.) ula is multiple of 4, se width equals to an A-phase, hence |
|         |                                      |                      | B B B Z Synchronized Not-synch                                                                                                    | hronized                                                                                           |

#### <Notes>

• For parameters which No. have a suffix of "\*", changed contents will be validated when you turn on the control power.

Standard default : < >

| PrNo. | Title             | Setup range | Function/Content                      |                                                                                    |                           |           |                             |
|-------|-------------------|-------------|---------------------------------------|------------------------------------------------------------------------------------|---------------------------|-----------|-----------------------------|
| 46    | Reversal of pulse | 0 to 3      | You can set                           | You can set up the B-phase logic and the output source of the pulse output (X5 OB+ |                           |           |                             |
| *     | output logic      | <0>         | : Pin-48, OE                          | : Pin-48, OB- : Pin-49). With this parameter, you can reverse the phase relation   |                           |           |                             |
|       |                   |             | between the                           | A-phase puls                                                                       | se and the B-phase puls   | se by r   | eversing the B-phase logic. |
|       |                   |             | Setup                                 | A-phase                                                                            | at motor CCW rotat        | tion      | at motor CW rotation        |
|       |                   |             | value                                 | (OA)                                                                               |                           |           |                             |
|       |                   |             | <0>, 2                                | B-phase(OB)<br>non-reversal                                                        |                           |           |                             |
|       |                   |             | 1, 3 B-phase(OB) reversal             |                                                                                    |                           |           |                             |
|       |                   |             | Pr46                                  | В                                                                                  | -phase logic              |           | Output source               |
|       |                   |             | <0>                                   | N                                                                                  | lon-reversal              |           | Encoder position            |
|       |                   |             | 1                                     |                                                                                    | Reversal                  |           | Encoder position            |
|       |                   |             | 2 *1                                  | N                                                                                  | lon-reversal              |           | External scale position     |
|       |                   |             | 3 *1 Reversal External scale position |                                                                                    |                           |           |                             |
|       |                   |             | *1 The outp                           | ut source of F                                                                     | Pr46=2, 3 is valid only a | at full-c | losed control.              |

# **Parameters for Velocity and Torque Control**

Standard default : < >

| PrNo. | Title                       | Setup range         | Unit      | Function/Content                                                                                                    |
|-------|-----------------------------|---------------------|-----------|----------------------------------------------------------------------------------------------------|
| 50    | Input gain of speed command | 10 to 2000<br><500> | (r/min)/V | You can set up the relation between the voltage applied to the speed command input (SPR : CN X5, Pin-14) and the motor speed.  • You can set up a "slope" of the relation between the command input voltage and the motor speed, with Pr50.  • Default is set to Pr50=500 [ r/min] , hence input of 6V becomes 3000r/min.  • Cautions>  1. Do not apply more than ±10V to the speed command input (SPR).  2. When you compose a position loop outside of the driver while you use the driver in velocity control mode, the setup of Pr50 gives larger variance to the overall servo system.  Pay an extra attention to oscillation caused by larger setup of Pr50. |

#### <Notes>

• For parameters which No. have a suffix of "\*", changed contents will be validated when you turn on the control power.

# [Connection and setup of velocity control mode]

| PrNo. | Title                           | Setup<br>range          | Unit   |                                                                                                 | Function/Content                                                                                                    |
|-------|---------------------------------|-------------------------|--------|-------------------------------------------------------------------------------------------------|----------------------------------------------------------------------------------------------------|
| 51    | Reversal of speed command input | 0 to 1<br><1>           | -      | X5, Pin-14).                                                                                    | erse the polarity of the speed command input signal (SPR:CN Use this function when you want to change the motor ection without changing the polarity of the command signal t.                                                                                                    |
|       |                                 |                         |        | Setup value                                                                                     | Motor rotating direction                                                                                                    |
|       |                                 |                         |        | 0                                                                                               | CCW direction with (+) command (viewed from the motor shaft end                                                                                                    |
|       |                                 |                         |        | <1>                                                                                             | CW direction with (+) command (viewed from the motor shaft end                                                                                                    |
|       |                                 |                         |        | <notes> • Default of the this has contact.</notes>                                              | his parameter is 1, and the motor turns to CW with (+) signal, mpatibility to existing MINAS series driver. (ZEROSPD) is set to 2, this parameter becomes invalid.                                                                                                    |
|       |                                 |                         |        | velocity cor<br>perform an                                                                      | compose the servo drive system with this driver set to not mode and external positioning unit, the motor might abnormal action if the polarity of the speed command signal it and the polarity of this parameter setup does not match.                                                                                                    |
| 52    | Speed command offset            | -2047 to<br>2047<br><0> | 0.3mV  | CN X5, Pin- • The offset v                                                                      | ake an offset adjustment of analog speed command (SPR: -14) with this parameter. volume is 0.3mV per setup value of "1". 2 offset methods, (1) Manual adjustment and (2) Automatic                                                                                                    |
|       |                                 |                         |        | Enter C connect the mod when you Set this to 0 at t 2) Automati For the mode, I Result reflecte | you make an offset adjustment with the driver alone, O V exactly to the speed command input (SPR/TRQR), (or it to the signal ground), then set this parameter up so that tor may not turn. Ou compose a position loop with the host, parameter up so that the deviation pulse may be reduced the Servo-Lock status. It adjustment It details of operation method at automatic offset adjustment refer to P.73, "Auxiliary Function Mode" of Preparation. after the execution of the automatic offset function will be add in this parameter, Pr52. |
| 53    | 1st speed of speed setup        | -20000 to               | r/min  | of internal or                                                                                  | ernal speed setup is validated with parameter Pr05, "Switching external speed setup", you can set up 1st to 4th speed into                                                                                                    |
| 54    | 2nd speed of                    | <0>                     |        | Pr53 to 56, 56                                                                                  | th to 8th speed into Pr74 to 77 in direct unit of [ r/min] .                                                                                                    |
|       | speed setup                     | 4                       |        |                                                                                                 | y of the setup value represents that of the internal command                                                                                                    |
| 55    | 3rd speed of                    |                         |        | speed.                                                                                          |                                                                                                    |
|       | speed setup                     | -                       |        | +                                                                                               | Command to CCW (viewed from the motor shaft end)                                                                                                    |
| 56    | 4th speed of                    |                         |        | _                                                                                               | Command to CW (viewed from the motor shaft end)                                                                                                    |
| 74    | speed setup                     | 20000 to                | r/min  | • The absolu                                                                                    | te value of the parameter setup is limited with Pr73 (Setup of                                                                                                    |
| 74    | 5th speed of speed setup        | -20000 to               | r/min  | over-speed                                                                                      |                                                                                                    |
| 75    | 6th speed of                    | <0>                     |        |                                                                                                 | ·                                                                                                    |
| 13    | speed setup                     | <0>                     |        |                                                                                                 |                                                                                                    |
| 76    | <u> </u>                        |                         |        |                                                                                                 |                                                                                                    |
| 76    | 7th speed of                    |                         |        |                                                                                                 |                                                                                                    |
| 77    | speed setup                     |                         |        |                                                                                                 |                                                                                                    |
| 77    | 8th speed of                    |                         |        |                                                                                                 |                                                                                                    |
| F-7   | speed setup                     | 0.4- 0.400              | 0.04:  | Va.,                                                                                            | on the time constant of the universal describes to                                                                                                    |
| 57    | Setup of speed command filter   | 0 to 6400<br><0>        | 0.01ms |                                                                                                 | up the time constant of the primary delay filter to the analog hand/analog torque command/analog velocity control (SPR: 4)                                                                                                    |

Standard default: < >

| PrNo. | Title                                         | Setup<br>range          | Unit                | Function/Content                                                                                                    |
|-------|-----------------------------------------------|-------------------------|---------------------|----------------------------------------------------------------------------------------------------|
| 58    | Acceleration time setup                       | 0 to 5000<br><0>        | (1000r/min)         | You can make the velocity control while adding acceleration and deceleration command to the speed command inside of the driver. With this function, you can make a soft-start when you enter the step-speed command and when you use with the internal speed setup.                                                                                                    |
| 59    | Deceleration time setup                       | 0 to 5000<br><0>        | 2ms/<br>(1000r/min) | Speed ta                                                                                                    |
| 5A    | Sigmoid acceleration/ deceleration time setup | 0 to 500<br><0>         | 2ms                 | In order to obtain a smooth operation, you can set up the quasi sigmoid acceleration/deceleration in such application as linear acceleration/deceleration where acceleration variation is large at starting/stopping to cause a strong shock.  1. Set up acceleration/deceleration for basic linear portion with Pr58 and Pr59 2. Set up sigmoid time with time width centering the inflection point of linear acceleration/deceleration with Pr5A. (unit: 2ms)  1. Set up acceleration/deceleration for basic linear portion with Pr58 and Pr59 2. Set up sigmoid time with time width centering the inflection point of linear acceleration/deceleration with Pr5A. (unit: 2ms)  1. Set up acceleration/deceleration for basic linear portion with Pr58 and Pr59 2. Set up sigmoid time with time width centering the inflection point of linear acceleration/deceleration with Pr5A. (unit: 2ms)  1. Set up acceleration/deceleration for basic linear portion with Pr58 and Pr59 2. Set up sigmoid time with time width centering the inflection point of linear acceleration/deceleration with Pr5A. (unit: 2ms) |
| 5E    | 1st torque limit setup                        | 0 to 500<br><500><br>*2 | %                   | You can set up the limit value of the motor output torque (Pr5E: 1st torque, Pr5F: 2nd torque). For the torque limit selection, refer to Pr03 (Torque limit selection).  This torque limit function limits the max. motor torque inside of the                                                                                                    |
| 5F    | 2nd torque limit setup                        | 0 to 500<br><500><br>*2 | %                   | driver with parameter setup. In normal operation, this driver permits approx. 3 times larger torque than the rated torque instantaneously. If this 3 times bigger torque causes any trouble to the load (machine) strength, you can use this function to limit the max. torque.  • Setup value is to be given in % against the rated torque.  • Right fig. shows example of 150% setup with Pr03=1.  • Pr5E limits the max. torque for both CCW and CW directions.  Caution> You cannot set up a larger value to this parameter than the default setup value of "Max. output torque setup" of System parameter (which you cannot change through operation with PANATERM® or panel). Default value varies depending on the combination of the motor and the driver. For details, refer to P.57, "Setup of Torque Limit" of Preparation.                                                                                                    |

#### <Notes>

- For parameters which No. have a suffix of "\*", changed contents will be validated when you turn on the control power.
- For parameters which default. has a suffix of "\*2", value varies depending on the combination of the driver and the motor.

# [Connection and setup of velocity control mode]

# Parameters for Sequence

| PrNo. | Title                               | Setup<br>range         | Unit  | Function/Content                                                                                                    |
|-------|-------------------------------------|------------------------|-------|----------------------------------------------------------------------------------------------------|
| 61    | Zero-speed                          | 10 to<br>20000<br><50> | r/min | You can set up the timing to feed out the zero-speed detection output signal (ZSP: CN X5, Pin-12 or TCL: CN X5, Pin-40) in rotational speed [ r/min] . The zero-speed detection signal (ZSP) will be fed out when the motor speed falls below the setup of this parameter, Pr61.  In-speed (Speed coincidence) signal (V-COIN) will be fed out when the difference between the speed command and the motor speed falls below the setup of this parameter, Pr61.  • The setup of P61 is valid for both CCW and CW direction regardless of the motor rotating direction.  • There is hysteresis of 10 [ r/min] . ZSP ON                                                                                                    |
| 62    | At-speed<br>(Speed arrival)         | 10 to<br>20000<br><50> | r/min | You can set up the timing to feed out the At-speed signal (COIN+: CN X5, Pin-39, COIN-: CN X5, Pin-38)  At-speed (Speed arrival) (COIN) will be fed out when the motor speed exceeds the setup speed of this parameter, Pr62  • The setup of P62 is valid for both CCW and CW direction regardless of the motor rotational direction. • There is hysteresis of 10 [ r/min] .  CCW  (Pr62+10)r/min  (Pr62-10)r/min                                                                                                    |
| 65    | LV trip selection at main power OFF | 0 to 1<br><1>          | _     | You can select whether or not to activate Err13 (Main power undervoltage protection) function while the main power shutoff continues for the setup of Pr6D (Main power-OFF detection time).  Setup value  Action of main power low voltage protection  When the main power is shut off during Servo-ON, Err13 will not be triggered and the driver turns to Servo-OFF. The driver returns to Servo-ON again after the main power resumption.  When the main power is shut off during Servo-ON, the driver will trip due to Err13 (Main power low voltage protection).  Caution>  This parameter is invalid when Pr6D (Detection time of main power OFF)=1000. Err13 (Main power under-voltage protection) is triggered when setup of P66D is long and P-N voltage of the main converter falls below the specified value before detecting the main power shutoff, regardless of the Pr65 setup. Refer to P.42, "Timing Chart-At Power-ON" of Preparation as well. |

Standard default : < >

| PrNo.   | Title                           | Setup<br>range | Unit |                                                               |                                                                           | tion/Content                                 |                                                                                      |
|---------|---------------------------------|----------------|------|---------------------------------------------------------------|---------------------------------------------------------------------------|----------------------------------------------|--------------------------------------------------------------------------------------|
| 66<br>* | Sequence at over-travel inhibit | 0 to 2<br><0>  | _    | while over-tr                                                 |                                                                           |                                              | ation or after stalling,<br>N X5, Pin-9 or CWL:                                      |
|         |                                 |                |      | Setup value                                                   | During deceleration                                                       | After stalling                               | Deviation counter content                                                            |
|         |                                 |                |      | <0>                                                           | Dynamic brake action                                                      | Torque command=0 towards inhibited direction | Hold                                                                                 |
|         |                                 |                |      | 1                                                             | Torque command=0 towards inhibited direction                              | Torque command=0                             | Hold                                                                                 |
|         |                                 |                |      | 2                                                             | Emergency stop                                                            | Torque command=0 towards inhibited direction | Clears before/                                                                       |
| 67      | Sequence at main                | 0 to 9         | _    | limited by the                                                | he setup value of 2,<br>e setup value of Pr6E<br>LV trip selection at m   | , torque limit during<br>(Torque setup at ei | deceleration will be mergency stop ).                                                |
|         | power OFF                       | <0>            |      | 2) the clea                                                   | on during deceleration<br>ring of deviation count<br>n power is shut off. | •                                            |                                                                                      |
|         |                                 |                |      | Setup                                                         | Act                                                                       | ion                                          | Deviation counter                                                                    |
|         |                                 |                |      | value                                                         | During deceleration                                                       | After stalling                               | content                                                                              |
|         |                                 |                |      | <0>                                                           | DB                                                                        | DB                                           | Clear                                                                                |
|         |                                 |                | 1    | Free-run                                                      | DB                                                                        | Clear                                        |                                                                                      |
|         |                                 |                |      | 2                                                             | DB                                                                        | Free-run                                     | Clear                                                                                |
|         |                                 |                |      | 3                                                             | Free-run                                                                  | Free-run                                     | Clear                                                                                |
|         |                                 |                |      | 4                                                             | DB                                                                        | DB                                           | Hold                                                                                 |
|         |                                 |                |      | 5                                                             | Free-run                                                                  | DB                                           | Hold                                                                                 |
|         |                                 |                |      | 6                                                             | DB                                                                        | Free-run                                     | Hold                                                                                 |
|         |                                 |                |      | 7                                                             | Free-run                                                                  | Free-run                                     | Hold                                                                                 |
|         |                                 |                |      | 8                                                             | Emergency stop                                                            | DB                                           | Clear                                                                                |
|         |                                 |                |      | 9                                                             | Emergency stop                                                            | Free-run                                     | Clear                                                                                |
| 68      | Sequence at alarm               | 0 to 3         | _    | <caution> In case of the limited by the You can set</caution> | e setup value of Pr6E<br>up the action during                             | (Torque setup at el deceleration or afte     | g deceleration will be mergency stop).  In stalling when some tions of the driver is |
|         |                                 | <0>            |      | triggered.                                                    |                                                                           |                                              | tions of the driver is                                                               |
|         |                                 |                |      | Setup                                                         |                                                                           | ion                                          | Deviation counter                                                                    |
|         |                                 |                |      | value                                                         | During deceleration                                                       | After stalling                               | content                                                                              |
|         |                                 |                |      | <0>                                                           | DB                                                                        | DB                                           | Hold                                                                                 |
|         |                                 |                |      | 1                                                             | Free-run                                                                  | DB                                           | Hold                                                                                 |
|         |                                 |                |      | 2                                                             | DB                                                                        | Free-run                                     | Hold                                                                                 |
|         |                                 |                |      | 3                                                             | Free-run                                                                  | Free-run                                     | Hold                                                                                 |
|         |                                 |                |      | <caution> The content alarm. Reference.</caution>             |                                                                           | hart (When an erro                           | d when clearing the or (alarm) occurs (at                                            |

#### <Notes>

• For parameters which No. have a suffix of "\*", changed contents will be validated when you turn on the control power.

# [Connection and setup of velocity control mode]

| PrNo. | Title                                        | Setup<br>range  | Unit | Function/Content                                                                                                    |
|-------|----------------------------------------------|-----------------|------|----------------------------------------------------------------------------------------------------|
| 69    | Sequence at<br>Servo-Off                     | 0 to 9<br><0>   | -    | You can set up, 1) the action during deceleration and after stalling 2) the clear treatment of deviation counter is set up. The relation between the setup value of Pr69 and the action/deviation counter clearance is same as that of Pr67 (Sequence at Main Power Off) Refer to P.44, "Timing Chart"-Servo-ON/OFF action while the motor is at stall" of Preparation as well. |
| 6A    | Setup of mechanical brake action at stalling | 0 to 100<br><0> | 2ms  | You can set up the time from when the brake release signal (BRK-OFF: CN X5, Pin-10 and 11) turns off to when the motor is de-energized (Servo-free), when the motor turns to Servo-OFF while the motor is at stall.                                                                                                    |
|       |                                              |                 |      | • Set up to prevent a micro-travel/ drop of the motor (work) due to the action delay time (tb) of the brake • After setting up Pr6a ≥ tb, then compose the sequence so as the driver turns to Servo-OFF after the brake is actually activated.  Refer to P.44, "Timing Chart"-Servo-ON/OFF Action While the Motor Is at                                                         |
|       |                                              |                 |      | Stall" of Preparation as well.                                                                                                    |
| 6B    | Setup of mechanical brake action at running  | 0 to 100<br><0> | 2ms  | You can set up time from when detecting the off of Servo-ON input signal (SRV-ON: CN X5, Pin-29) is to when external brake release signal (BRK-OFF: CN X5, Pin-10 and 11) turns off, while the motor turns to servo off during the motor in motion.                                                                                                    |
|       |                                              |                 |      | Set up to prevent the brake deterioration due to the motor running.     At Servo-OFF during the motor is running, tb of the right fig. will be a shorter one of either Pr6B setup time, or time lapse till the motor speed falls below 30r/min.  Refer to P.45, "Timing Chart"-Servo-ON/OFF action while the motor is in                                                        |

| PrNo.   | Title                                       | Setup range                               | Unit                | Function/Content                                                                                                    |
|---------|---------------------------------------------|-------------------------------------------|---------------------|----------------------------------------------------------------------------------------------------|
| 6C<br>* | Selection of external regenerative resistor | 0 to 3<br>for<br>A, B-frame<br><3><br>for | -                   | With this parameter, you can select either to use the built-in regenerative resistor of the driver, or to separate this built-in regenerative resistor and externally install the regenerative resistor (between RB1 and RB2 of Connector CN X2 in case of A to D-frame, between P and B2 of terminal block in case of E, F-frame).                                                                                                    |
|         |                                             | C to F-frame                              |                     | Setup value   Regenerative resistor to be used   Regenerative processing and regenerative resistor overload                                                                                                    |
|         |                                             |                                           |                     | 1 External resistor The driver trips due to regenerative overload protection (Err18), when regenerative processing circuit is activated and its active ratio exceeds 10%,                                                                                                    |
|         |                                             |                                           |                     | 2 External resistor Regenerative processing circuit is activated, but no regenerative over-load protection is triggered.                                                                                                    |
|         |                                             |                                           |                     | (A, B-frame)  No resistor    Both regenerative processing circuit and regenerative protection are not activated, and built-in capacitor handles all regenerative power.                                                                                                    |
|         |                                             |                                           |                     | Install an external protection such as thermal fuse when you use the external regenerative resistor. Otherwise, the regenerative resistor might be heated up abnormally and result in burnout, regardless of validation or invalidation of regenerative over-load protection. <caution> When you use the built-in regenerative resistor, never to set up other value than 0. Don't touch the external regenerative resistor. External regenerative resistor gets very hot, and might cause burning.</caution>                                                      |
| 6D      | Detection time of                           | 35 to 1000                                | 2ms                 | You can set up the time to detect the shutoff while the main power is kept                                                                                                    |
| *       | main power off                              | <35>                                      |                     | shut off continuously.  The main power off detection is invalid when you set up this to 1000.                                                                                                    |
| 6E      | Torque setup at emergency stop              | 0 to 500<br><0>                           | %                   | You can set up the torque limit in case of emergency stop as below.  • During deceleration of over-travel inhibit with the setup 2 of Pr66 (Sequence at over-travel inhibit input)  • During deceleration with the setup of 8 or 9 of Pr67 (Sequence at main power off)  • During deceleration with the setup of 8 or 9 of Pr69 (Sequence at Servo-OFF) Normal torque limit is used by setting this to 0.                                                                                                    |
| 70      | Setup of position deviation excess          | 0 to 32767<br><25000>                     | 256 x<br>resolution | <ul> <li>You can set up the excess range of position deviation.</li> <li>Set up with the encoder pulse counts at the position control and with the external scale pulse counts at the full-closed control.</li> <li>Err24 (Error detection of position deviation excess) becomes invalid when you set up this to 0.</li> </ul>                                                                                                    |
| 72      | Setup of over-load level                    | 0 to 500<br><0>                           | %                   | <ul> <li>You can set up the over-load level. The overload level becomes 115 [ % by setting up this to 0.</li> <li>Use this with 0 setup in normal operation. Set up other value only when you need to lower the over-load level.</li> <li>The setup value of this parameter is limited by 115[ %] of the motor rating.</li> </ul>                                                                                                    |
| 73      | Setup of over-speed level                   | 0 to 20000<br><0>                         | r/min               | <ul> <li>You can set up the over-speed level. The over-speed level becomes 1.2 times of the motor max. speed by setting up this to 0.</li> <li>Use this with 0 setup in normal operation. Set up other value only when you need to lower the over-speed level.</li> <li>The setup value of this parameter is limited by 1.2 times of the motor max. speed.</li> <li>Caution&gt;</li> <li>The detection error against the setup value is ±3 [ r/min] in case of the 7-wire absolute encoder, and ±36 [ r/min] in case of the 5-wire incremental encoder.</li> </ul> |

#### <Notes>

• For parameters which No. have a suffix of "\*", changed contents will be validated when you turn on the control power.

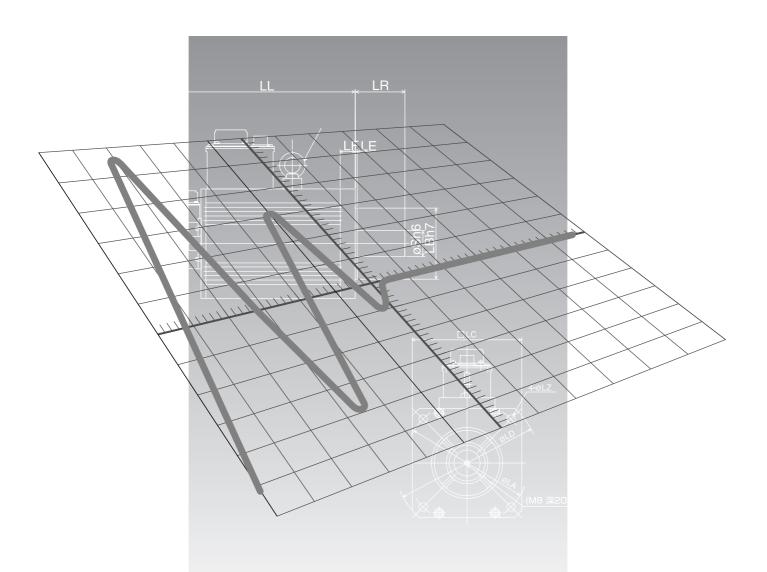

# [Connection and Setup of Torque Control Mode]

|                      |                                                                                                    | page                                   |
|----------------------|----------------------------------------------------------------------------------------------------|----------------------------------------|
| Co                   | ntrol Block Diagram of Torque Control Mode                                                                                                    | 160                                    |
| Wi                   | ring to the Connector, CN X5                                                                                                    | 161                                    |
| \<br> <br>           | Wiring Example to the Connector, CN X5nterface Circuitnput Signal and Pin No. of the Connector, CN X5                                                                                                    | 161<br>162<br>164                      |
| Tri                  | al Run (JOG Run) at Torque Control Mode                                                                                                    | 171                                    |
|                      | nspection Before Trial Run  Trial Run by Connecting the Connector, CN X5                                                                                                    |                                        |
| Re                   | eal-Time Auto-Gain Tuning                                                                                                    | 172                                    |
| /-<br> -<br> -<br> - | Applicable Range  How to Operate  Parameters Which are Automatically Set up                                                                                                    | 172<br>172<br>172<br>173               |
| Pa                   | rameter Setup                                                                                                    | 174                                    |
| F<br>F<br>F<br>F     | Parameters for Functional Selection Parameters for Adjustment of Time Constant of Gains and Filters Parameters for Auto-Gain Tuning Parameters for Adjustment (2nd Gain Switching Function) Parameters for Position Control Parameters for Velocity/Torque Control Parameters for Sequence | 174<br>177<br>178<br>179<br>181<br>183 |

# **Control Block Diagram of Torque Control Mode**

• when Pr5B (Torque command selection) is 0

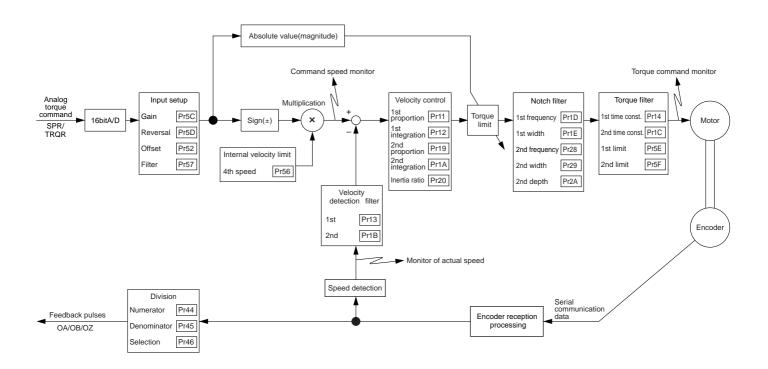

• when Pr5B (Torque command selection) is 1

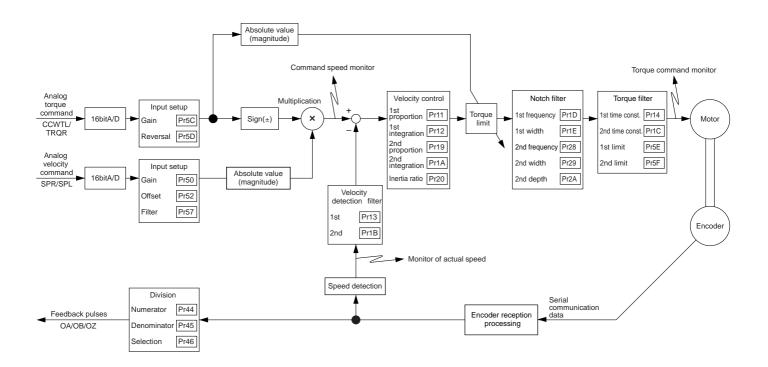

### Wiring Example to the Connector CN X5

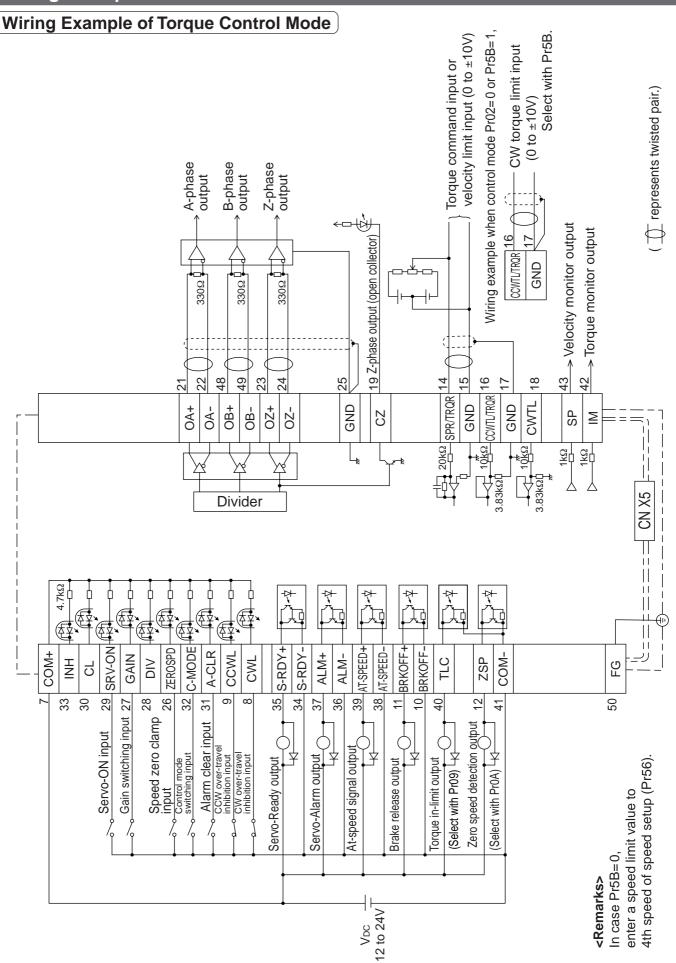

# Wiring to the connector, CN X5

### **Interface Circuit**

### Input Circuit

#### SI Connection to sequence input signals

- Connect to contacts of switches and relays, or open collector output transistors.
- When you use contact inputs, use the switches and relays for micro current to avoid contact failure.
- Make the lower limit voltage of the power supply (12 to 24V) as 11.4V or more in order to secure the primary current for photo-couplers.

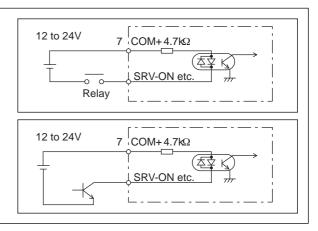

#### Al Analog command input

- The analog command input goes through 3 routes, SPR/TRQR(Pin-14), CCWTL (Pin-16) and CWTL (Pin-18).
- Max. permissible input voltage to each input is ±10V.
   For input impedance of each input, refer to the right Fig.
- When you compose a simple command circuit using variable resistor(VR) and register R, connect as the right Fig. shows. When the variable range of each input is made as -10V to +10V, use VR with  $2k\Omega$ , B-characteristics, 1/2W or larger, R with  $200\Omega$ , 1/2W or larger.
- A/D converter resolution of each command input is as follows.
   (1)ADC1: 16 bit (SPR/TRQR), (including 1bit for sign), ±10V
   (2)ADC2: 10 bit (CCWTL, CWTL), 0 to 3.3V

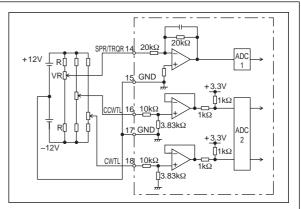

### **Output Circuit**

### SO1 SO2 Sequence output circuit

- The output circuit is composed of open collector transistor outputs in the Darlington connection, and connect to relays or photo-couplers.
- There exists collector to emitter voltage, VcE (SAT) of approx.
   1V at transistor-ON, due to the Darlington connection of the output or. Note that normal TTL IC cannot be directly connected since it does not meet VIL.
- There are two types of output, one which emitter side of the output transistor is independent and is connectable individually, and the one which is common to – side of the control power supply (COM–).
- If a recommended primary current value of the photo-coupler is 10mA, decide the resistor value using the formula of the right Fig.

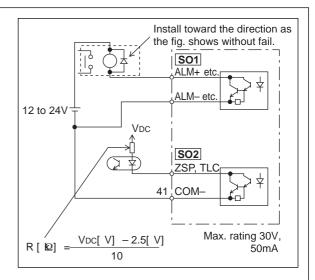

For the recommended primary current value, refer to the data sheet of apparatus or photo-coupler to be used.

### PO1 Line driver (Differential output) output

- Feeds out the divided encoder outputs (A, B and Z-phase) in differential through each line driver.
- At the host side, receive these in line receiver. Install a terminal resistor (approx.  $330\Omega$ ) between line receiver inputs without fail.
- These outputs are not insulated.

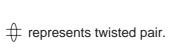

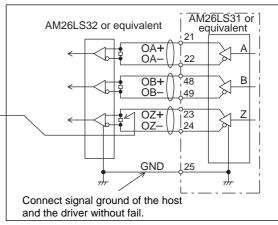

#### PO2 Open collector output

- Feeds out the Z-phase signal among the encoder signals in open collector. This output is not insulated.
- Receive this output with high-speed photo couplers at the host side, since the pulse width of the Z-phase signal is narrow.

# represents twisted pair.

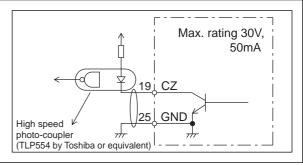

### AO Analog monitor output

- There are two outputs, the speed monitor signal output (SP) and the torque monitor signal output (IM)
- Output signal width is ±10V.
- The output impedance is  $1k\Omega$ . Pay an attention to the input impedance of the measuring instrument or the external circuit to be connected.

#### <Resolution>

- (1) Speed monitor output (SP)
  - With a setup of 6V/3000r/min (Pr07=3), the resolution converted to speed is 8r/min/16mV.
- (2) Torque monitor output (IM) With a relation of 3V/rated torque (100%), the resolution converted to torque is 0.4%/12mV.

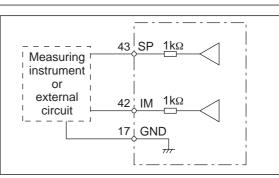

# Wiring to the connector, CN X5

## Input Signal and Pin No. of the Connector, CN X5

### Input Signals (common) and Their Functions

| Title of signal                     | Pin No. | Symbol  |                                                                                                    |                                                                                                    |                                                         |                                    | Fund                             | ction                                                                                                    | I/F circuit |  |  |
|-------------------------------------|---------|---------|----------------------------------------------------------------------------------------------------|----------------------------------------------------------------------------------------------------|---------------------------------------------------------|------------------------------------|----------------------------------|----------------------------------------------------------------------------------------------------|-------------|--|--|
| Power supply for control signal (+) | 7       | COM+    |                                                                                                    |                                                                                                    |                                                         |                                    |                                  | supply (12 to 24V).<br>± 5% – 24V ± 5%                                                                                                    | -           |  |  |
| Power supply for control signal (-) | 41      | COM-    | • The p                                                                                                    | <ul> <li>Connect – of the external DC power supply (12 to 24V).</li> <li>The power capacity varies depending on a composition of I/O circuit. 0.5A or more is recommended.</li> </ul>                                                                                                    |                                                         |                                    |                                  |                                                                                                    |             |  |  |
| CW over-travel inhibit input        | 8       | CWL     | <ul><li>Conn movin</li><li>CWL inhibit</li><li>You c of up</li></ul>                                                                                                    | <ul> <li>Use this input to inhibit a CW over-travel (CWL).</li> <li>Connect this so as to make the connection to COM— open when the moving portion of the machine over-travels the movable range toward CW.</li> <li>CWL input will be invalidated when you set up Pr04 (Setup of over-travel inhibit input) to 1.Default is "Invalid (1)".</li> <li>You can select the action when the CWL input is validated with the setup of up Pr66 (Sequence at over-travel inhibit). Default is "Emergency stop with dynamic brake".(Pr66=0)</li> </ul>  |                                                         |                                    |                                  |                                                                                                    |             |  |  |
| CCW over-travel inhibit input       | 9       | CCWL    | <ul><li>Conne portion</li><li>CWL inhibit</li><li>You can of Pr6</li></ul>                                                                                                    | <ul> <li>Use this input to inhibit a CCW over-travel (CCWL).</li> <li>Connect this so as to make the connection to COM- open when the moving portion of the machine over-travels the movable range toward CCW.</li> <li>CWL input will be invalidated when you set up Pr04 (Setup of over-travel inhibit input) to 1.Default is "Invalid (1)".</li> <li>You can select the action when the CCWL input is validated with the setup of Pr66 (Sequence at over-travel inhibit). Default is "Emergency stop with dynamic brake".(Pr66=0)</li> </ul> |                                                         |                                    |                                  |                                                                                                    |             |  |  |
| Speed zero clamp                    | 26      | ZEROSPD | • Functi                                                                                                    | ion var                                                                                                    | ies depe                                                | nding on                           | the con                          | trol mode.                                                                                                    | SI          |  |  |
| input                               |         |         |                                                                                                    |                                                                                                    | Becomes to a speed-zero clamp input (ZEROSPD).          |                                    |                                  |                                                                                                    | P.162       |  |  |
|                                     |         |         |                                                                                                    | city/                                                                                                    | Pr06                                                    | Connectio                          | n to COM-                        | Content                                                                                                    |             |  |  |
|                                     |         |         | Velo                                                                                                    |                                                                                                    | 0                                                       | -                                  | -                                | ZEROSPD input is invalid.                                                                                                    |             |  |  |
|                                     |         | Toro    | •                                                                                                    | 1                                                                                                    | op                                                      |                                    | Speed command is 0               |                                                                                                    |             |  |  |
|                                     |         |         | cont                                                                                                    | -                                                                                                    |                                                         | clo                                |                                  | Normal action Speed command is to CCW                                                                                                    |             |  |  |
|                                     |         |         |                                                                                                    |                                                                                                    | 2                                                       | op                                 |                                  | Speed command is to CW.                                                                                                    |             |  |  |
|                                     |         |         |                                                                                                    |                                                                                                    | • In cas                                                | 1                                  |                                  | que control, ZERPSPD is invalid.                                                                                                    |             |  |  |
|                                     |         |         | Posi<br>Full-c<br>con                                                                                                    | losed                                                                                                    | <ul> <li>While</li> <li>1st da</li> <li>open</li> </ul> | Pr24 (D<br>Imping fil<br>this inpu | amping<br>ter (Pr2l<br>t, and th | damping control switching (VS-SEL). filter switching selection) is 1, the B, Pr2C) will be validated when you ne 2nd damping filter (Pr2D, Pr2E) you connect this input to COM |             |  |  |
| Gain switching input                | 27      | GAIN    |                                                                                                    |                                                                                                    |                                                         | ending o                           |                                  | etups of Pr30 (2nd gain setup) and                                                                                                    | SI<br>P.162 |  |  |
| or                                  |         |         | Pr03                                                                                                    | Pr30                                                                                                    | Connection                                              | on to COM-                         |                                  | Content                                                                                                    |             |  |  |
| Torque limit                        |         | TL-SEL  |                                                                                                    | 0                                                                                                    | <b>—</b>                                                | oen                                |                                  | loop : PI (Proportion/Integration) action                                                                                                    |             |  |  |
| switching input                     |         |         |                                                                                                    |                                                                                                    | cl                                                      | ose                                |                                  | loop : P (Proportion) action                                                                                                    |             |  |  |
|                                     |         |         | 0-2                                                                                                    |                                                                                                    | 01                                                      | oen wn                             |                                  | etups of Pr31 and Pr36 are 2<br>n selection (Pr10,11,12,13 and 14)                                                                                                    |             |  |  |
|                                     |         |         | 1                                                                                                    |                                                                                                    | <b>—</b>                                                | ose                                |                                  | in selection (Pr18,19,1A,1B and 1C)                                                                                                    |             |  |  |
|                                     |         |         | when the setups of Pr31 and Pr36 are other than 2                                                                                                    |                                                                                                    |                                                         |                                    |                                  |                                                                                                    |             |  |  |
|                                     |         |         | invalid                                                                                                    |                                                                                                    |                                                         |                                    |                                  |                                                                                                    |             |  |  |
|                                     |         |         | Input of torque limit switching (TL-SEL)     Pr5E (Setup of 1st torque limit) will be validated when you open this input, and Pr5F (Setup of 2nd torque limit) will be validated when you connect this input to COM |                                                                                                    |                                                         |                                    |                                  |                                                                                                    |             |  |  |
|                                     |         |         |                                                                                                    | For details of 2nd gain switching function, refer to P.243 "Gain Switching Function" of Adjustment.                                                                                                    |                                                         |                                    |                                  |                                                                                                    |             |  |  |

# [Connection and Setup of Torque Control Mode]

| Title of signal                 | Pin No. | Symbol |                                                                                                    | Function                                                                                                    |  | I/F circuit |  |  |  |  |
|---------------------------------|---------|--------|----------------------------------------------------------------------------------------------------|----------------------------------------------------------------------------------------------------|--|-------------|--|--|--|--|
| Servo-ON input                  | 29      | SRV-ON | Turns to Servo-ON status by connecting this input to COM—.  Turns to Servo-OFF status by opening connection to COM—, and current to the motor will be shut off.  You can select the dynamic brake action and the deviation counter clearing action at Servo-OFF with Pr69 (Sequence at Servo-OFF).  Caution> 1.Servo-ON input becomes valid approx. 2 sec after power-on. (see P.42, "Timing Chart" of Preparation.) 2.Never run/stop the motor with Servo-ON/OFF. 3.After shifting to Servo-ON, allow 100ms or longer pause before entering the pulse command. |                                                                                                    |  |             |  |  |  |  |
| Alarm clear input               | 31      | A-CLR  | than 120ms. • The deviation co • There are some                                                                                                    | <ul> <li>The deviation counter will be cleared at alarm clear.</li> <li>There are some alarms which cannot be released with this input.</li> </ul>                                                                              |  |             |  |  |  |  |
| Control mode<br>switching input | 32      | C-MODE | mode setup) to 3  Pr02 setup  3  4  5 <caution> Depending on hor</caution>                                                                                                    | For details, refer to P.252, "Protective Function " of When in Trouble.  • You can switch the control mode as below by setting up Pr02 (Control mode setup) to 3-5.    Pr02 setup   Open (1st)   Connection to COM- (2nd)     3 |  |             |  |  |  |  |

# Wiring to the connector, CN X5

### Input Signals (Analog Command) and Their Functions

| Title of signal         | Pin No. | Symbol |          | Function                                   |                                                                                                    |  |  |  |  |  |
|-------------------------|---------|--------|----------|--------------------------------------------|----------------------------------------------------------------------------------------------------|--|--|--|--|--|
| Torque command          | 14      | TRQR   | • Functi | Function varies depending on control mode. |                                                                                                    |  |  |  |  |  |
| input,                  |         |        | Pr02     | Pr02 Control mode Function                 |                                                                                                    |  |  |  |  |  |
| or<br>Speed limit input |         | SPL    |          |                                            | <ul> <li>Function varies depending on Pr5B (Selection of torque command)</li> </ul>                                                                                                    |  |  |  |  |  |
|                         |         |        |          |                                            | Pr5B Content                                                                                                    |  |  |  |  |  |
|                         |         |        | 2 4      | Torque<br>control<br>Position/<br>Torque   | Torque command (TRQR) will be selected.  Set up the torque (TRQR) gain, polarity offset and filter with; Pr5C (Torque command input gain) Pr5D (Torque command input reversal) Pr52 (Speed command offset) Pr57 (Speed command filter setup) |  |  |  |  |  |
|                         |         |        |          |                                            | Speed limit (SPL) will be selected.     Set up the speed limit (SPL) gain,     offset and filter with;     Pr50 (Speed command input gain)     Pr52 (Speed command offset)     Pr57 (Speed command filter setup)                             |  |  |  |  |  |
|                         |         |        |          |                                            | <ul> <li>Function varies depending on Pr5B (Selection of torque command)</li> </ul>                                                                                                    |  |  |  |  |  |
|                         |         |        |          |                                            | Pr5B Content                                                                                                    |  |  |  |  |  |
|                         |         |        | 5        | Velocity/<br>Torque                        | This input becomes invalid.     Speed limit (SPL) will be selected.     Set up the speed limit (SPL) gain, offset and filter with;     Pr50 (Speed command input gain)     Pr52 (Speed command offset)     Pr57 (Speed command filter setup) |  |  |  |  |  |
|                         |         |        | Others   | Other control mode                         | • This input is invalid.                                                                                                    |  |  |  |  |  |
|                         |         |        | (includ  | ing 1 bit for sig                          | A/D converter used in this input is 16 bit<br>in).<br>0[ V] , 1[ LS₽]0.3[ mV]                                                                                                    |  |  |  |  |  |

<sup>\*</sup>Function becomes valid when the control mode with underline ( \_\_\_\_\_ / \_\_\_\_ ) is selected while the switching mode is used in the control mode in table.

### [Connection and Setup of Torque Control Mode]

| Title of signal | Pin No. | Symbol |                 |                                                    | Function                                                                                                    | I/F circuit |
|-----------------|---------|--------|-----------------|----------------------------------------------------|----------------------------------------------------------------------------------------------------|-------------|
| Torque command  | 16      | TRQR   | • Functi        | on varies dep                                      | ending on Pr02 (Control mode setup).                                                                                                    | AI          |
| input           |         | 1      | Pr02            | Control mode                                       | Function                                                                                                    | P.162       |
|                 |         |        |                 |                                                    | <ul> <li>Function varies depending on Pr5B (Selection of torque command)</li> </ul>                                                                                                    |             |
|                 |         | I      |                 |                                                    | Pr5B Content                                                                                                    |             |
|                 |         | 1      |                 |                                                    | 0 This input becomes invalid.                                                                                                    |             |
|                 |         |        | 4               | Torque Control<br>Position/Torque                  | Torque command input (TRQR) will be selected.  Set up the gain and polarity of the command with; Pr5C (Torque command input gain) Pr5D (Torque command input reversal) Offset and filter cannot be set up.                                                                |             |
|                 |         |        | 5               | Velocity/<br>Torque                                | <ul> <li>Becomes to the torque command input (TRQR).</li> <li>Set up the gain and polarity of the command with;</li> <li>Pr5C (Torque command input gain)</li> <li>Pr5D (Torque command input reversal)</li> <li>Offset and filter cannot be set up.</li> </ul>           |             |
|                 |         |        | 4<br>5<br>Other | Position/Torque Velocity/Torque Other control mode | <ul> <li>Becomes to the analog torque limit input to CCW (CCWTL).</li> <li>Limit the CCW-torque by applying positive voltage (0 to +10V) (Approx.+3V/rated torque)</li> <li>Invalidate this input by setting up Pr03 (Torque limit selection) to other than 0.</li> </ul> |             |
|                 |         |        | (includ         | ding 1 bit for si                                  | nverter used in this input is 16 bit<br>gn).<br>[V], 1 [ LS庨]23[ mV]                                                                                                    |             |

<sup>\*</sup>Function becomes valid when the control mode with underline ( \_\_\_\_\_ / \_\_\_\_ is selected while the switching mode is used in the control mode in table.

#### <Remark>

Do not apply more than  $\pm 10V$  to analog command inputs of SPR/TRQR/SPL Do not apply more than  $\pm 10V$  to analog command input of TRQR.

# Wiring to the connector, CN X5

## Output signal and Pin No. of the Connector, CN X5

### **Output Signals (Common) and Their Functions**

| Title of signal                          | Pin No     | Symbol             |                                                                                                    | Function                                                                                                    | I/F circuit  |  |  |  |  |
|------------------------------------------|------------|--------------------|----------------------------------------------------------------------------------------------------|----------------------------------------------------------------------------------------------------|--------------|--|--|--|--|
| External brake release signal            | 11<br>10   | BRKOFF+<br>BRKOFF- | Turns the or magnetic bra     You can seemechanical                                                                                                    | <ul> <li>Feeds out the timing signal which activates the electromagnetic brake of the motor.</li> <li>Turns the output transistor ON at the release timing of the electromagnetic brake.</li> <li>You can set up the output timing of this signal with Pr6A (Setup of mechanical brake action at stall) and Pr6B (Setup of mechanical brake action at motion). For details, refer to P42, "Timing Chart" of Preparation.)</li> </ul> |              |  |  |  |  |
| Servo-Ready output                       | 35<br>34   | S-RDY+<br>S-RDY-   | Output trans                                                                                                    | This signal shows that the driver is ready to be activated.  Output transistor turns ON when both control and main power are ON but not at alarm status.                                                                                                    |              |  |  |  |  |
| Servo-Alarm output                       | 37<br>36   | ALM+<br>ALM-       | Output trans                                                                                                    | This signal shows that the driver is in alarm status  Output transistor turns ON when the driver is at normal status, and turns OFF at alarm status.                                                                                                    |              |  |  |  |  |
| Speed arrival                            | 39         | AT-SPEED+          | • Function var                                                                                                    | ies depending on the control mode.                                                                                                    | SO1          |  |  |  |  |
| output                                   | 38         | AT-SPEED-          | Position<br>control                                                                                                    | <ul> <li>Output of positioning complete (COIN)</li> <li>The output transistor will turn ON when the absolute value of the position deviation pulse becomes smaller than the setup value of Pr60 (Positioning complete range).</li> <li>You can select the feeding out method with Pr63 (Setup of positioning complete output).</li> </ul>                                                                                            | P.163        |  |  |  |  |
|                                          |            |                    | Full-closed control                                                                                                    | <ul> <li>Output of full-closed positioning complete (EX-COIN)</li> <li>The output transistor will turn ON when the absolute value of full-closed-position deviation pulse becomes smaller than the setup value of Pr60 (Positioning complete range).</li> <li>You can select the feeding out method with Pr63 (Setup of positioning complete output).</li> </ul>                                                                     |              |  |  |  |  |
|                                          |            |                    | Velocity/<br>Torque<br>control                                                                                                    | <ul> <li>Output at-speed (speed arrival) (AT-SPEED)</li> <li>The output transistor will turn ON when the actual motor speed exceeds the setup value of Pr62 (In-speed).</li> </ul>                                                                                                    |              |  |  |  |  |
| Zero-speed<br>detection<br>output signal | 12<br>(41) | ZSP<br>(COM-)      | <ul> <li>Content of the output signal varies depending on Pr0A (Selection of ZSP output).</li> <li>Default is 1, and feeds out the zero speed detection signal.</li> <li>For details, see the table below, "Selection of TLC,ZSP output".</li> </ul> |                                                                                                    |              |  |  |  |  |
| Torque in-limit signal output            | 40<br>(41) | TLC<br>(COM-)      | • Default is 1,                                                                                                    | e output signal varies depending on Pr09 (Selection of TLC output).<br>and feeds out the torque in-limit signal.<br>see the table below, "Selection of TLC,ZSP output".                                                                                                    | SO2<br>P.163 |  |  |  |  |

| Value of<br>Pr09 or Pr0A | X5 TLC : Output of Pin-40 X5 ZSP : Output of Pin-12                                                                              |                                                           |  |  |  |  |  |
|--------------------------|----------------------------------------------------------------------------------------------------|-----------------------------------------------------------|--|--|--|--|--|
| 0                        | Torque in-limit output (Default of X5 TLC Pr09)                                                                                  |                                                           |  |  |  |  |  |
| 0                        | The output transistor turns ON when the torque command                                                                           | I is limited by the torque limit during Servo-ON.         |  |  |  |  |  |
| 4                        | <ul> <li>Zero-speed detection output (Default of X5 ZSP Pr0A</li> </ul>                                                          |                                                           |  |  |  |  |  |
| 1                        | The output transistor turns ON when the motor speed fall                                                                         | s under the preset value with Pr61.                       |  |  |  |  |  |
|                          | Alarm signal output                                                                                                    |                                                           |  |  |  |  |  |
| 2                        | The output transistor turns ON when either one of the ala                                                                        | rms is triggered, over-regeneration alarm, overload alarm |  |  |  |  |  |
|                          | battery alarm, fan-lock alarm or external scale alarm.                                                                           |                                                           |  |  |  |  |  |
| 3                        | Over-regeneration alarm                                                                                                    |                                                           |  |  |  |  |  |
| 3                        | The output transistor turns ON when the regeneration exceeds 85% of the alarm trigger level of the regenerative load protection. |                                                           |  |  |  |  |  |
| 4                        | Over-load alarm                                                                                                    |                                                           |  |  |  |  |  |
| 4                        | The output transistor turns ON when the load exceeds 85% of the alarm trigger level of the overload alarm.                       |                                                           |  |  |  |  |  |
| 5                        | Battery alarm                                                                                                    |                                                           |  |  |  |  |  |
| <u> </u>                 | The output transistor turns ON when the battery voltage for absolute encoder falls lower than approx. 3.2V.                      |                                                           |  |  |  |  |  |
| 6                        | • Fan-lock alarm                                                                                                    |                                                           |  |  |  |  |  |
| 0                        | The output transistor turns ON when the fan stalls for longer than 1s.                                                           |                                                           |  |  |  |  |  |
|                          | External scale alarm                                                                                                    |                                                           |  |  |  |  |  |
| 7                        | The output transistor turns ON when the external scale temperature exceeds 65°, or signal intensity is not enough                |                                                           |  |  |  |  |  |
|                          | (adjustment on mounting is required). Valid only at the ful                                                                      | -closed control.                                          |  |  |  |  |  |
|                          | In-speed (Speed coincidence) output                                                                                              |                                                           |  |  |  |  |  |
| 8                        | ·                                                                                                    | en the actual motor speed and the speed command before    |  |  |  |  |  |
|                          | acceleration/deceleration reaches within the preset range v                                                                      | vith Pr61. Valid only at the velocity and torque control. |  |  |  |  |  |

### [Connection and Setup of Torque Control Mode]

### **Output Signals (Pulse Train) and Their Functions**

| Title of signal | Pin No | Symbol | Function                                                                                                    | I/F circuit  |
|-----------------|--------|--------|----------------------------------------------------------------------------------------------------|--------------|
| A-phase output  | 21     | OA +   | • Feeds out the divided encoder signal or external scale signal (A, B, Z-phase) in differential. (equivalent to RS422)                                                                                                    | PO1<br>P.163 |
|                 | 22     | OA –   | <ul> <li>You can set up the division ratio with Pr44 (Numerator of pulse output division) and Pr45 (Denominator of pulse output division)</li> <li>You can select the logic relation between A-phase and B-phase, and the</li> </ul>         |              |
| B-phase output  | 48     | OB +   | <ul> <li>output source with Pr46 (Reversal of pulse output logic).</li> <li>When the external scale is made as an output source, you can set up the interval of Z-phase pulse output with Pr47 (Setup of external scale Z-phase).</li> </ul> |              |
|                 | 49     | OB –   | Ground for line driver of output circuit is connected to signal ground (GND) and is not insulated.                                                                                                    |              |
| Z-phase output  | 23     | OZ +   | Max. output frequency is 4Mpps (after quadrupled)                                                                                                    |              |
|                 | 24     | OZ –   |                                                                                                    |              |
| Z-phase output  | 19     | CZ     | <ul> <li>Open collector output of Z-phase signal</li> <li>The emitter side of the transistor of the output circuit is connected to the signal ground (GND) and is not insulated.</li> </ul>                                                  | PO2<br>P.163 |

#### <Note>

- When the output source is the encoder
  - If the encoder resolution  $X \frac{Pr44}{Pr45}$  is multiple of 4, Z-phase will be fed out synchronizing with A-phase. In other case, the Z-phase width will be equal to the encoder resolution, and will not synchronize with A-phase because of narrower width than that of A-phase.

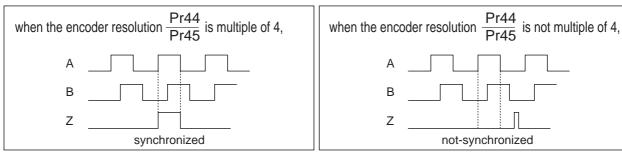

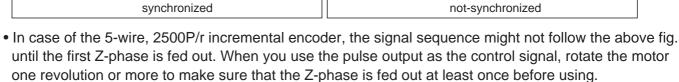

# Wiring to the connector, CN X5

### Output Signals (Analog) and Their Functions

| Title of signal              | Pin No | Symbol |                                                                                                    |                       | Function                                                                                                    | I/F circuit |
|------------------------------|--------|--------|----------------------------------------------------------------------------------------------------|-----------------------|----------------------------------------------------------------------------------------------------|-------------|
| Torque monitor signal output | 42     | IM     | <ul> <li>The content of output signal varies depending on Pr08 (Torque monitor (IM) selection).</li> <li>You can set up the scaling with Pr08 value.</li> </ul>    |                       |                                                                                                    | AO<br>P.163 |
|                              |        |        | Pr08   Content of signal Function                                                                                                    |                       |                                                                                                    |             |
|                              |        |        | 0,<br>11,12                                                                                                    | Torque<br>command     | <ul> <li>Feeds out the voltage in proportion to the motor<br/>torque command with polarity.</li> <li>+ : generates CCW torque</li> <li>- : generates CW torque</li> </ul>                                                       |             |
|                              |        |        | 1 – 5                                                                                                    | Positional deviation  | Feeds out the voltage in proportion to the positional deviation pulse counts with polarity.     + : positional command to CCW of motor position     - : positional command to CW of motor position                              |             |
|                              |        |        | 6 –10                                                                                                    | Full-closed deviation | Feeds out the voltage in proportion to the full-<br>closed deviation pulse counts with polarity.     + : positional command to CCW of<br>external scale position     - : positional command to CW of<br>external scale position |             |
| Speed monitor signal output  | 43     | SP     | <ul> <li>The content of the output signal varies depending on Pr07 (Speed monitor (IM) selection).</li> <li>You can set up the scaling with Pr07 value.</li> </ul> |                       | AO<br>P.163                                                                                                    |             |
|                              |        |        | Pr07                                                                                                    | Control mode          | Function                                                                                                    |             |
|                              |        |        | 0 – 4                                                                                                    | Motor<br>speed        | Feeds out the voltage in proportion to the motor speed with polarity.    + : rotates to CCW     - : rotates to CW                                                                                                    |             |
|                              |        |        | 5 – 9                                                                                                    | Command speed         | Feeds out the voltage in proportion to the command speed with polarity.     + : rotates to CCW     - : rotates to CW                                                                                                    |             |

## Output Signals (Others) and Their Functions

| Title of signal | Pin No          | Symbol | Function                                                                                              | I/F circuit |
|-----------------|-----------------|--------|----------------------------------------------------------------------------------------------------|-------------|
| Signal ground   | 13,15,<br>17,25 |        | Signal ground     This output is insulated from the control signal power (COM–) inside of the driver. | _           |
| Frame ground    | 50              | FG     | This output is connected to the earth terminal inside of the driver.                                  | _           |

### **Inspection Before Trial Run**

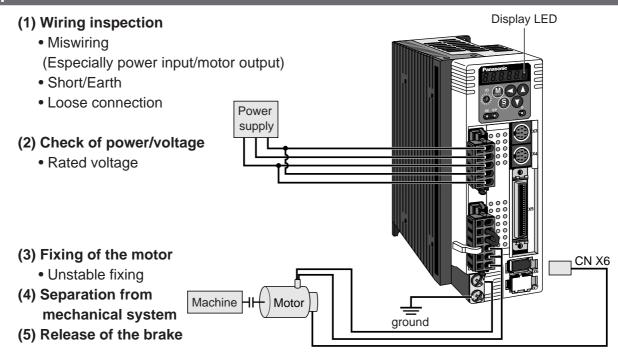

### **Trial Run by Connecting the Connector, CN X5**

- 1) Connect the CN X5.
- 2) Enter the power (DC12-24V) to control signal (COM+, COM-)
- 3) Enter the power to the driver.
- 4) Confirm the default values of parameters.
- 5) Set a lower value to Pr56 (4th speed of speed setup).
- 6) Energize the motor by connecting the Servo-ON input (SRV-ON, CN X5, Pin-29) and COM- (Pin-41 of CN X5) to turn to Servo-ON status.
- 7) Confirm that the motor runs as per the setup of Pr56 by applying DC voltage (positive/negative) between the torque command input (Pin-14 of CN X5) and GND (Pin-41 of CN X5).
- 8) If you want to change the torque magnitude, direction and velocity limit value against the command voltage, set up the following parameters.

Pr56: 4th speed of speed setup Pr5C: Torque command input gain Pr5D: Torque command input reversal

Refer to P.183, "Parameter Setup-Parameters for Velocity and Torque Control".

9) If the motor does not run correctly, refer to P.68, "Display of factor for No-motor running" of Preparation.

### Wiring Diagram

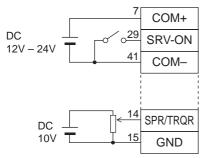

In case of one way running

For bi-directional running (CW/CCW), provide a bipolar power supply.

### Parameter

| PrNo. | Title                                     | Setup value              |
|-------|-------------------------------------------|--------------------------|
| 02    | Setup of control mode                     | 2                        |
| 04    | Invalidation of over-travel inhibit input | 1                        |
| 06    | Selection of ZEROSPD                      | 0                        |
| 56    | 4th speed of speed setup                  | lower value              |
| 5B    | Selection of torque command               | 0                        |
| 5C    | Torque command input gain                 | Set up<br>as<br>required |
| 5D    | Torque command input reversal             | required                 |

### Input signal status

| No. | Title of signal  | Monitor display |
|-----|------------------|-----------------|
| 0   | Servo-ON         | + A             |
| 5   | Speed zero clamp | _               |

# **Real-Time Auto-Gain Tuning**

### **Outline**

The driver estimates the load inertia of the machine in real time, and automatically sets up the optimum gain responding to the result. Also the driver automatically suppress the vibration caused by the resonance with an adaptive filter.

### **Applicable Range**

 Real-time auto-gain tuning is applicable to all control modes.

#### Caution

Real-time auto-gain tuning may not be executed properly under the conditions described in the right table. In these cases, use the normal mode auto-gain tuning (refer to P.236 of Adjustment), or execute a manual gain tuning. (refer to P.240, of Adjustment)

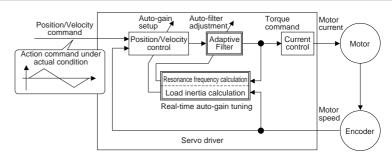

|         | Conditions which obstruct real-time auto-gain tuning                 |  |  |  |  |  |
|---------|----------------------------------------------------------------------|--|--|--|--|--|
| Load    | Load is too small or large compared to rotor inertia.                |  |  |  |  |  |
| inertia | (less than 3 times or more than 20 times)                            |  |  |  |  |  |
| mertia  | Load inertia change too quickly. (10 [ s] or less)                   |  |  |  |  |  |
| Load    | Machine stiffness is extremely low.                                  |  |  |  |  |  |
| Load    | Chattering such as backlash exists.                                  |  |  |  |  |  |
|         | Motor is running continuously at low speed of 100 [ r/min] or lower. |  |  |  |  |  |
|         | Acceleration/deceleration is slow (2000[ r/min] per 1[ s] or low)    |  |  |  |  |  |
| Action  | Acceleration/deceleration torque is smaller than                     |  |  |  |  |  |
| pattern | unbalanced weighted/viscous friction torque.                         |  |  |  |  |  |
| -       | When speed condition of 100[ r/min] or more and                      |  |  |  |  |  |
|         | acceleration/deceleration condition of 2000[ r/min] per              |  |  |  |  |  |
|         | 1[s] are not maintained for 50[ms].                                  |  |  |  |  |  |

### **How to Operate**

- (1) Bring the motor to stall (Servo-OFF).
- (2) Set up Pr21 (Real-time auto-gain tuning mode setup) to 1-7. Default is 1.

| Setup<br>value | Real-time auto-gain tuning | Varying degree of load inertia in motion |
|----------------|----------------------------|------------------------------------------|
| 0              | (not in use)               | _                                        |
| <1>,4,7        | •                          | no change                                |
| 2, 5           | normal mode                | slow change                              |
| 3, 6           |                            | rapid change                             |

- When the varying degree of load inertia is large, set up 3.
- (3) Set up Pr22 (Machine stiffness at real-time auto-gain tuning) to 0 or smaller value.
- (4) Turn to Servo-ON to run the machine normally.
- (5) Gradually increase Pr22 (Machine stiffness at real-time auto-gain tuning) when you want to obtain better response. Lower the value (0 to 3) when you experience abnormal noise or oscillation.
- (6) Write to EEPROM when you want to save the result.

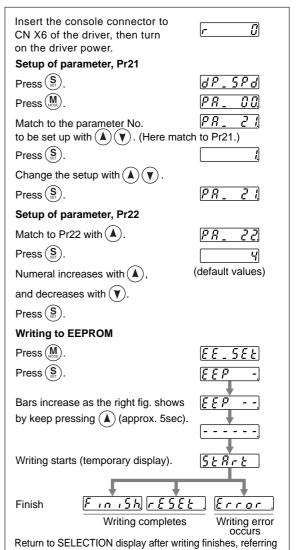

to "Structure of each mode" (P.60 and 61 of Preparation).

### Parameters Which Are Automatically Set Up.

Following parameters are automatically adjusted. Also following parameters are automatically set up.

| PrNo. | Title                                          |
|-------|------------------------------------------------|
| 11    | 1st gain of velocity loop                      |
| 12    | 1st time constant of velocity loop integration |
| 13    | 1st filter of velocity detection               |
| 14    | 1st time constant of torque filter             |
| 19    | 2nd gain of velocity loop                      |
| 1A    | 2nd time constant of velocity loop integration |
| 1B    | 2nd filter of speed detection                  |
| 1C    | 2nd time constant of torque filter             |
| 20    | Inertia ratio                                  |

| PrNo. | Title                               | Setup value |
|-------|-------------------------------------|-------------|
| 30    | 2nd gain setup                      | 1           |
| 31    | 1st mode of control switching       | 0           |
| 32    | 1st delay time of control switching | 30          |
| 33    | 1st level of control switching      | 50          |
| 34    | 1st hysteresis of control switching | 33          |
| 36    | 2nd mode of control switching       | 0           |

#### <Notes>

- When the real-time auto-gain tuning is valid, you cannot change parameters which are automatically adjusted.
- Pr31 becomes 10 at position or full closed control and when Pr21 (Setup of Real-Time Auto-Gain Tuning Mode) is 1 to 6, and becomes 0 in other cases.

### Cautions

- (1) After the start-up, you may experience abnormal noise and oscillation right after the first Servo-ON, or when you increase the setup of Pr22 (Selection of machine stiffness at real-time auto-gain tuning), until load inertia is identified (estimated) or adaptive filter is stabilized, however, these are not failures as long as they disappear immediately. If they persist over 3 reciprocating operations, take the following measures in possible order.
  - 1) Write the parameters which have given the normal operation into EEPROM.
  - 2) Lower the setup of Pr22 (Selection of machine stiffness at real-time auto-gain tuning).
  - 3) Set up both Pr21 (Setup of real-time auto-gain tuning) and Pr23 (Setup of adaptive filter mode) to 0, then set up other value than 0. (Reset of inertia estimation and adaptive action)
  - 4) Invalidate the adaptive filter by setting up Pr23 (Setup of adaptive filter mode setup) to 0, and set up notch filter manually.
- (2) When abnormal noise and oscillation occur, Pr20 (Inertia ratio) or Pr2F (Adaptive filter frequency) might have changed to extreme values. Take the same measures as the above in these cases.
- (3) Among the results of real-time auto-gain tuning, Pr20 (Inertia ratio) and Pr2F (Adaptive filter frequency) will be written to EEPROM every 30 minutes. When you turn on the power again, auto-gain tuning will be executed using the latest data as initial values.
- (4) When you validate the real-time auto-gain tuning, Pr27 (Setup of instantaneous speed observer) will be invalidated automatically.
- (5) The adaptive filter is normally invalidated at torque control, however, when you select torque control while you set up Pr02 (Control mode setup) to 4 and 5, the adaptive filter frequency before mode switching will be held.
- (6) During the trial run and frequency characteristics measurement of "PANATERM®", the load inertia estimation will be invalidated.

## **Parameters for Functional Selection**

Standard default : < >

| PrNo.   | Title                                           | Setup<br>range                                                                                                    |                                                        | Functi             | ion/Content                                                                                    |  |
|---------|-------------------------------------------------|----------------------------------------------------------------------------------------------------|--------------------------------------------------------|--------------------|------------------------------------------------------------------------------------------------|--|
| 00      | Address                                         | 0 to 15 I                                                                                                    |                                                        | ch axis the h      | a RS232/485 for multi-axes application, it is ost is communicating. Use this parameter to ers. |  |
|         | front panel at p This value bec The setup value | ss is determined by the setup value of rotary switch (0 to F) of the lat power-on. becomes the axis number at serial communication. value of this parameter has no effect to the servo action. t change the setup of Pr00 with other means than rotary switch. |                                                        |                    |                                                                                                |  |
| 01<br>* | LED initial status                              |                                                                                                    | You can select the type of the initial status after po |                    | displayed on the front panel LED (7 segment)                                                   |  |
|         |                                                 |                                                                                                    |                                                        | Setup value        | Content                                                                                        |  |
|         |                                                 |                                                                                                    |                                                        | 0                  | Positional deviation                                                                           |  |
|         |                                                 | Power -O                                                                                                    | N                                                      | <1>                | Motor rotational speed                                                                         |  |
|         | `                                               |                                                                                                    |                                                        | 2                  | Torque output                                                                                  |  |
|         |                                                 |                                                                                                    |                                                        | 3                  | Control mode                                                                                   |  |
|         | _ \                                             | 1 1 🗡 1                                                                                                    | 1 / /                                                  | 4                  | I/O signal status                                                                              |  |
|         |                                                 |                                                                                                    |                                                        | 5                  | Error factor/history                                                                           |  |
|         |                                                 | <u> </u>                                                                                                    |                                                        | 6                  | Software version                                                                               |  |
|         | , ,                                             | / /   \                                                                                                    | ashes (for approx. 2 sec)                              | 7                  | Alarm                                                                                          |  |
|         |                                                 |                                                                                                    | uring initialization                                   | 8                  | Regenerative load factor                                                                       |  |
|         |                                                 |                                                                                                    | _                                                      | 9                  | Over-load factor                                                                               |  |
|         | Se                                              | tup value of                                                                                                    | Pr01                                                   | 10                 | Inertia ratio                                                                                  |  |
|         |                                                 |                                                                                                    |                                                        | 11                 | Sum of feedback pulses                                                                         |  |
|         |                                                 |                                                                                                    |                                                        | 12                 | Sum of command pulses                                                                          |  |
|         |                                                 |                                                                                                    |                                                        | 13                 | External scale deviation                                                                       |  |
|         |                                                 |                                                                                                    |                                                        | 14                 | Sum of external scale feedback pulses                                                          |  |
|         |                                                 |                                                                                                    |                                                        | 15                 | Motor automatic recognizing function                                                           |  |
|         | For details of dis                              | splay, refer to                                                                                                    | P.51 "Setup of                                         | 16                 | Analog input value                                                                             |  |
|         | Parameter and                                   | Mode" of Pre                                                                                                    | paration.                                              | 17                 | Factor of "No-Motor Running"                                                                   |  |
| 02<br>* | Setup of control mode                           | 0 to 6 <1>                                                                                                    | You can set up the contro                              | I mode to be u     | used.                                                                                          |  |
|         | Setup                                           | Con                                                                                                    | trol mode                                              |                    | rou set up the combination mode of 3, 4 or                                                     |  |
|         | value                                           | 1st mode                                                                                                    | 2nd mode                                               |                    | can select either the 1st or the 2nd with mode switching input (C-MODE).                       |  |
|         | 0 Position                                      | on                                                                                                    | _                                                      |                    | C-MODE is open, the 1st mode will be                                                           |  |
|         | <1> Veloci                                      | •                                                                                                    | _                                                      | selecte            |                                                                                                |  |
|         | 2 Torque                                        |                                                                                                    |                                                        | vvnen (<br>selecte | C-MODE is shorted, the 2nd mode will be ed.                                                    |  |
|         | 3**1 Position                                   |                                                                                                    | Velocity                                               |                    | nter commands 10ms before/after switching.                                                     |  |
|         | 4**1 Position 5**1 Veloci                       |                                                                                                    | Torque<br>Torque                                       | C-MOD              | close                                                                                          |  |
|         | 6 Full-cl                                       | •                                                                                                    | - rorque                                               | C-IVIOD            | open close open                                                                                |  |
|         |                                                 | <u> </u>                                                                                                    |                                                        |                    | 1st → ← 2nd → ← 1st → ←                                                                        |  |
|         |                                                 |                                                                                                    |                                                        |                    | 10ms or longer 10ms or longer                                                                  |  |

#### <Notes:

• For parameters which No. have a suffix of "\*", changed contents will be validated when you turn on the control power.

# [Connection and Setup of Torque Control Mode]

| PrNo. | Title                                    | Setup<br>range                                                                 |                                                                                                    |                                                                                                    | Function/Content                                                                                                    |  |
|-------|------------------------------------------|--------------------------------------------------------------------------------|----------------------------------------------------------------------------------------------------|----------------------------------------------------------------------------------------------------|----------------------------------------------------------------------------------------------------|--|
| 04    | Setup of<br>over-travel<br>inhibit input | vel <1> motor to run to the direction specified by limit switches which are in |                                                                                                    |                                                                                                    |                                                                                                    |  |
|       | Setup                                    | CCWL/CWL                                                                       |                                                                                                    |                                                                                                    | , <u> </u>                                                                                                    |  |
|       | value                                    | input                                                                          | Input                                                                                                    | Connection to COM-                                                                                                    | Action                                                                                                    |  |
|       | 0                                        | Valid                                                                          | CCWL<br>(CN X5,Pin-9)<br>CWL                                                                                   | Close<br>Open<br>Close                                                                                                    | Normal status while CCW-side limit switch is not activated. Inhibits CCW direction, permits CW direction. Normal status while CW-side limit switch is not activated.                                                                                                    |  |
|       |                                          |                                                                                | (CN X5,Pin-9)                                                                                                  | Open                                                                                                    | Inhibits CW direction, CCW direction permitted.                                                                                                    |  |
|       | <1>                                      | Invalid                                                                        | invalidated.                                                                                                   | •                                                                                                    | ill be ignored, and over-travel inhibit function will be                                                                                                    |  |
|       | 2                                        | Valid                                                                          | ,                                                                                                    | •                                                                                                    | protection) is triggered when either one W inhibit input to COM– become open.                                                                                                    |  |
| 000   | Colortion of                             | 040.2                                                                          | ates and s<br>travel inhibits.  2. When both<br>trips with E 3. When you to tion, the wording this fundaments. | tops according to<br>tition). For details<br>of CCWL and Corr38 (Overtravel is<br>turn off the limit sook may repeat to<br>his case, set up loction. | over-travel inhibit input is entered, the motor decelerate the preset sequence with Pr66 (Sequence at over-<br>prefer to the explanation of Pr66.  WL inputs are opened while Pr04 is set to 0, the driver<br>inhibit input error) judging that this is an error.  witch on upper side of the work at vertical axis applicately/down movement because of the loosing of upward Pr66 to 2, or limit with the host controller instead of us- |  |
| 06    | Selection of                             | 0 to 2                                                                         |                                                                                                    | o the function of the                                                                                                    | ne speed zero clamp input (ZEROSPD : CN X5, Pin-26)                                                                                                    |  |
|       | ZEROSPD input <0>                        |                                                                                | <b>Setup value</b> < 0>, 2                                                                                     | speed zero clar<br>ZEROSPD inpu                                                                                                    | t is ignored and the driver judge that it Is not in np status.  It becomes valid. Speed command is taken as 0 by nnection to COM                                                                                                    |  |
| 07    | Selection of sp<br>monitor (SP)          | eed 0 to 9 <3>                                                                 |                                                                                                    | =                                                                                                    | of analog speed monitor signal output (SP: CN X5, on the output voltage level and the speed.                                                                                                    |  |
|       |                                          |                                                                                | Setup value                                                                                                    |                                                                                                    | Relation between the output voltage level and the speed                                                                                                    |  |
|       |                                          |                                                                                | 0<br>1<br>2<br><3>                                                                                             | Motor actual speed                                                                                                    | 6V / 47 r/min<br>6V / 188 r/min<br>6V / 750 r/min<br>6V / 3000 r/min<br>1.5V / 3000 r/min                                                                                                    |  |
|       |                                          |                                                                                | 5<br>6<br>7<br>8<br>9                                                                                          | Command speed                                                                                                    | 6V / 47 r/min<br>6V / 188 r/min<br>6V / 750 r/min<br>6V / 3000 r/min<br>1.5V / 3000 r/min                                                                                                    |  |

| PrNo. | Title                    | Setup<br>range                          | Function/Content                                                                                        |                                                                                                    |                                        |                                       |                                       |                                |                |
|-------|--------------------------|-----------------------------------------|----------------------------------------------------------------------------------------------------|----------------------------------------------------------------------------------------------------|----------------------------------------|---------------------------------------|---------------------------------------|--------------------------------|----------------|
| 08    | Selection of torque      | 0 to 12                                 | You can set up the content of the analog torque monitor of the signal output (IM : CN X5, Pin-          |                                                                                                    |                                        |                                       |                                       |                                |                |
|       | monitor (IM)             | <0>                                     | 42), and the relation between the output voltage level and torque or deviation pulse counts.            |                                                                                                    |                                        |                                       |                                       |                                |                |
|       |                          |                                         | Setup value Signal of IM Relation between the output voltage level and torque or deviation pulse counts |                                                                                                    |                                        |                                       |                                       |                                |                |
|       |                          |                                         | <0>                                                                                                    | Torque command                                                                                                    | Relation between the                   |                                       |                                       |                                |                |
|       |                          |                                         | 1                                                                                                    | Torque commanu                                                                                                    | 3V/rated (100%) torque<br>3V / 31Pulse |                                       |                                       | Jique                          |                |
|       |                          |                                         | 2                                                                                                    |                                                                                                    | 3V / 125Pulse                          |                                       |                                       |                                |                |
|       |                          |                                         | 3                                                                                                    | Position                                                                                                    | 3V / 500Pulse                          |                                       |                                       |                                |                |
|       |                          |                                         | 4                                                                                                    | deviation                                                                                                    | 3V / 2000Pulse                         |                                       |                                       |                                |                |
|       |                          |                                         | 5                                                                                                    |                                                                                                    |                                        | 3V / 8000                             |                                       |                                |                |
|       |                          |                                         | 6                                                                                                    |                                                                                                    | 3V / 31Pulse                           |                                       |                                       |                                |                |
|       |                          |                                         | 7                                                                                                    |                                                                                                    | 3V / 125Pulse                          |                                       |                                       |                                |                |
|       |                          |                                         | 8                                                                                                    | Full-closed                                                                                                    |                                        | 3V / 500F                             |                                       |                                |                |
|       |                          |                                         | 9                                                                                                    | deviation                                                                                                    |                                        | 3V / 2000                             | )Pulse                                |                                |                |
|       |                          |                                         | 10                                                                                                    |                                                                                                    |                                        | 3V / 8000                             | )Pulse                                |                                |                |
|       |                          |                                         | 11                                                                                                    | Torque                                                                                                    |                                        | 3V / 2009                             | % torque                              |                                |                |
|       |                          |                                         | 12                                                                                                    | command                                                                                                    |                                        | 3V / 4009                             | % torque                              |                                |                |
| 09    | Selection of             | 0 to 8                                  | Vou can acci                                                                                            | gn the function o                                                                                                    | f the torque in                        | -limit output                         | (TLC · CI                             | V V5 Pin-40\                   |                |
| 09    | TLC output               | <0>                                     |                                                                                                    |                                                                                                    |                                        |                                       | (120.01                               |                                |                |
|       | 1 LO output              | <0>                                     | Setup value                                                                                             | T                                                                                                    | Function                               |                                       |                                       | Note                           |                |
|       |                          |                                         | <0>                                                                                                    | Torque in-limit                                                                                                    |                                        |                                       |                                       | Fan dataile of                 |                |
|       |                          |                                         |                                                                                                    | 1                                                                                                    | Zero speed dete                        | · · · · · · · · · · · · · · · · · · · | · · · · · · · · · · · · · · · · · · · |                                | For details of |
|       |                          |                                         | 2                                                                                                    | Alarm output of /Over-load/Abso                                                                                                    |                                        | •                                     |                                       | function of each output of the |                |
|       |                          |                                         |                                                                                                    |                                                                                                    |                                        |                                       | iai scale                             | left, refer to the             |                |
|       |                          |                                         | 3 4                                                                                                    | Over-regeneration alarm trigger output  Overload alarm output                                                                                                    |                                        |                                       | table of P168,                        |                                |                |
|       |                          |                                         | 5                                                                                                    | Absolute battery alarm output                                                                                                    |                                        |                                       | "Selection of                         |                                |                |
|       |                          |                                         | 6                                                                                                    | Fan lock alarm                                                                                                    |                                        |                                       |                                       | TCL and ZSP                    |                |
|       |                          |                                         | 7                                                                                                    | External scale a                                                                                                    |                                        |                                       |                                       | outputs".                      |                |
|       |                          |                                         | 8                                                                                                    | In-speed (Spee                                                                                                    | · · · · · · · · · · · · · · · · · · ·  | ) output                              |                                       | outputs .                      |                |
| 0.4   | 0 1 11 1                 | 0.1.0                                   |                                                                                                    |                                                                                                    |                                        | •                                     |                                       | DD 011 V5 D: 40                |                |
| 0A    | Selection of ZSP output  | 0 to 8<br><1>                           |                                                                                                    | gn the function of                                                                                                    | Function                               |                                       | output (28                            | SP: CN X5 Pin-12).             |                |
|       | 201 output               |                                         | Setup value                                                                                             | Torque in-limit                                                                                                    |                                        |                                       |                                       | Note                           |                |
|       |                          |                                         | <1>                                                                                                    | Zero speed dete                                                                                                    |                                        |                                       |                                       | For details of                 |                |
|       |                          |                                         | < 1>                                                                                                    | Alarm output of                                                                                                    |                                        | of Over-rege                          | neration                              | function of each               |                |
|       |                          |                                         | 2                                                                                                    | /Over-load/Abso                                                                                                    |                                        | -                                     |                                       | output of the                  |                |
|       |                          |                                         | 3                                                                                                    | Over-regenerati                                                                                                    |                                        |                                       | iai scale                             | left, refer to the             |                |
|       |                          |                                         | 4                                                                                                    | Overload alarm                                                                                                    |                                        | or output                             |                                       | table of P.168,                |                |
|       |                          |                                         | 5                                                                                                    | Absolute battery                                                                                                    |                                        |                                       |                                       | "Selection of                  |                |
|       |                          |                                         | 6                                                                                                    | Fan lock alarm                                                                                                    | <u> </u>                               | <u> </u>                              |                                       | TCL and ZSP                    |                |
|       |                          |                                         | 7                                                                                                    | External scale a                                                                                                    |                                        |                                       |                                       | outputs".                      |                |
|       |                          |                                         | 8                                                                                                    | In-speed (Spee                                                                                                    | · · · · · · · · · · · · · · · · · · ·  | ) output                              |                                       |                                |                |
| 0B    | Setup of                 | 0 to 2                                  | You can set                                                                                             | up the using meth                                                                                                    | nod of 17-bit a                        | hsolute enco                          | oder                                  |                                |                |
| *     | absolute encoder         | <1>                                     |                                                                                                    |                                                                                                    | 100 01 17 210 0                        |                                       |                                       |                                |                |
|       |                          |                                         | Setup value                                                                                             | Hea as an abso                                                                                                    | luto opcodor                           | Content                               |                                       |                                |                |
|       |                          |                                         | 0 Use as an absolute encoder.                                                                           |                                                                                                    |                                        |                                       |                                       |                                |                |
|       |                          |                                         | Use as an incremental encoder. Use as an absolute encoder, but ignore the multi-turn counter over.      |                                                                                                    |                                        |                                       |                                       |                                |                |
|       |                          |                                         |                                                                                                    | 036 as an abs0                                                                                                    | iale elloudel,                         | but ignore th                         | เซาเนเน-เน                            | ann counter over.              |                |
|       |                          |                                         | <caution></caution>                                                                                     | and the state of the state of t | And who are for the                    | OFOCD/ :                              |                                       | al amandaria                   |                |
| 0C    | Paud rota satura af      | 0 to 5                                  | -                                                                                                    |                                                                                                    |                                        | F DC222                               |                                       | al encoder is used.            |                |
| *     | Baud rate setup of RS232 | 0 to 5<br><2>                           |                                                                                                    | up the communic                                                                                                    |                                        |                                       | 1                                     | baud rate is ±0.5%.            |                |
|       | communication            | \ \ \ \ \ \ \ \ \ \ \ \ \ \ \ \ \ \ \ \ | Setup value                                                                                             | Baud ra                                                                                                    |                                        | Setup value                           |                                       | Baud rate                      |                |
|       | Communication            |                                         | 0                                                                                                    | 2400bp                                                                                                    |                                        | 3                                     |                                       | 19200bps                       |                |
|       |                          |                                         | 1                                                                                                    | 4800bj                                                                                                    |                                        | 4                                     |                                       | 38400bps                       |                |
|       |                          |                                         | <2>                                                                                                    | 9600bp                                                                                                    | os                                     | 5                                     |                                       | 57600bps                       |                |

### [Connection and Setup of Torque Control Mode]

Standard default : < >

| PrNo.   | Title              | Setup range | Function/Content                                                                          |                                |                   |           |           |  |  |
|---------|--------------------|-------------|-------------------------------------------------------------------------------------------|--------------------------------|-------------------|-----------|-----------|--|--|
| 0D<br>* | Baud rate setup of | 0 to 5      | You can set up the communication speed of RS485. • Error of baud rate is ±0.5%.           |                                |                   |           |           |  |  |
|         | RS485              | <2>         | Setup value                                                                               | Baud rate                      | Setup value       |           | Baud rate |  |  |
|         | communication      |             | 0                                                                                         | 2400bps                        | 3                 |           | 19200bps  |  |  |
|         |                    |             | 1                                                                                         | 4800bps                        | 4                 |           | 38400bps  |  |  |
|         |                    |             | <2>                                                                                       | 9600bps                        | 5                 |           | 57600bps  |  |  |
| 05      | Cotup of front     | 0 to 1      | Vou oon limit                                                                             | the operation of the front pen | al to the         |           |           |  |  |
| 0E<br>* | Setup of front     | 0 to 1      |                                                                                           | the operation of the front pan | Se Se             | tup value | Content   |  |  |
|         | panel lock         | <0>         | monitor mode You can prev                                                                 | <0>                            | Valid to all      |           |           |  |  |
|         |                    |             | ted paramete                                                                              | 1                              | Monitor mode only |           |           |  |  |
|         |                    |             | <note> You can still change parameters via communication even though this setup is</note> |                                |                   |           |           |  |  |
|         |                    |             |                                                                                           |                                |                   |           |           |  |  |
|         |                    |             | To return this                                                                            | Л <sup>®</sup> ".              |                   |           |           |  |  |

### Parameters for Adjustment of Time Constants of Gains and Filters

Standard default: < >

| PrNo. | Title                                                | Setup range                                            | Unit   | Function/Content                                                                                                    |
|-------|------------------------------------------------------|--------------------------------------------------------|--------|----------------------------------------------------------------------------------------------------|
| 11    | 1st gain of velocity loop                            | 1 to 3500<br>A to C-frame:<35>'<br>D to F-frame:<18>'  | Hz     | You can determine the response of the velocity loop. In order to increase the response of overall servo system by setting high position loop gain, you need higher setup of this velocity loop gain as well. However, too high setup may cause oscillation. <caution> When the inertia ratio of Pr20 is set correctly, the setup unit of Pr11 becomes (Hz).</caution> |
| 12    | 1st time constant<br>of velocity loop<br>integration | 1 to 1000<br>A to C-frame:<16>*<br>D to F-frame:<31>*  | ms     | You can set up the integration time constant of velocity loop.  Smaller the setup, faster you can dog-in deviation at stall to 0.  The integration will be maintained by setting to "999".  The integration effect will be lost by setting to "1000".                                                                                                    |
| 13    | 1st filter of speed detection                        | 0 to 5<br><0>*                                         | -      | You can set up the time constant of the low pass filter (LPF) after the speed detection, in 6 steps.  Higher the setup, larger the time constant you can obtain so that you can decrease the motor noise, however, response becomes slow. Use with a default value of 0 in normal operation.                                                                          |
| 14    | · ·                                                  | O to 2500<br>A to C-frame:<65>*<br>D to F-frame:<126>* | 0.01ms | You can set up the time constant of the 1st delay filter inserted in the torque command portion. You might expect suppression of oscillation caused by distortion resonance.                                                                                                    |
| 19    | 2nd gain of velocity loop                            | 1 to 3500<br>A to C-frame:<35>*<br>D to F-frame:<18>*  | Hz     | Position loop, velocity loop, speed detection filter and torque command filter have their 2 pairs of gain or time constant (1st and 2nd).  For details of switching the 1st and the 2nd gain or the time constant, refer                                                                                                    |
| 1A    | 2nd time constant of velocity loop integration       | 1 to 1000<br><1000>*                                   | ms     | to P.226, "Adjustment".  The function and the content of each parameter is as same as that of the                                                                                                    |
| 1B    | 2nd filter of velocity detection                     | 0 to 5<br><0>*                                         | _      | 1st gain and time constant.                                                                                                    |
| 1C    | 2nd time constant of torque filter                   | O to 2500<br>A to C-frame:<65>*<br>D to F-frame:<126>* | 0.01ms |                                                                                                    |
| 1D    | 1st notch frequency                                  | 100 to 1500<br><1500>                                  | Hz     | You can set up the frequency of the 1st resonance suppressing notch filter. The notch filter function will be invalidated by setting up this parameter to "1500".                                                                                                    |

#### <Notes>

- For parameters which No. have a suffix of "\*", changed contents will be validated when you turn on the control power.
- Parameters which default values have a suffix of "\*" will be automatically set up during real time auto-gain tuning. When you change manually, invalidate the real-time auto-gain tuning first then set, referring to P.239, "Release of Automatic Gain Adjusting Function" of Adjustment.

#### Standard default : < >

| PrNo. | Title           | Setup range | Unit | Function/Content                                                                          |
|-------|-----------------|-------------|------|-------------------------------------------------------------------------------------------|
| 1E    | 1st notch width | 0 to 4      | -    | You can set up the notch filter width of the 1st resonance suppressing filter in 5 steps. |
|       | selection       | <2>         |      | Higher the setup, larger the notch width you can obtain.                                  |
|       |                 |             |      | Use with default setup in normal operation.                                               |

# Parameters for Auto-Gain Tuning

| PrNo. | Title                                                                 | Setup<br>range                              | Unit                                                                                                    |                                                                                                    | Function/Cont                                                                                                    | ent                                                                                                    |  |
|-------|-----------------------------------------------------------------------|---------------------------------------------|----------------------------------------------------------------------------------------------------|----------------------------------------------------------------------------------------------------|----------------------------------------------------------------------------------------------------|----------------------------------------------------------------------------------------------------|--|
| 20    | Inertia ratio                                                         | 0 to 10000                                  | %                                                                                                    | You can set up the                                                                                                    | ratio of the load inertia agains                                                                                                    | st the rotor (of the motor) inertia.                                                                                                    |  |
|       |                                                                       | <250>*                                      |                                                                                                    | Pr20= (load i                                                                                                    | nertia/rotor inertia) X 100 [                                                                                                    | %]                                                                                                    |  |
|       |                                                                       |                                             |                                                                                                    | automatically est<br>reflected in this particular ratio with tuning is valid, an <b>Caution&gt;</b> If the inertia ratio becomes (Hz). We setup unit of the | imated after the preset a arameter.  will be estimated at all time d its result will be saved to io is correctly set, the s then the inertia ratio of Pr2 velocity loop gain become maller than the actual, the | uning, the load inertial will be action, and this result will be while the real-time auto-gain EEPROM every 30 min.  etup unit of Pr11 and Pr19 0 is larger than the actual, the s larger, and when the inertia setup unit of the velocity loop |  |
| 21    | Setup of real-time auto-gain tuning                                   | 0 to 7<br><1>                               | <ul> <li>You can set up the action mode of the real-time auto-gain tuning.</li> <li>With higher setup such as 3, the driver respond quickly to the change the inertia during operation, however it might cause an unstable operation.</li> </ul> |                                                                                                    |                                                                                                    |                                                                                                    |  |
|       |                                                                       |                                             |                                                                                                    |                                                                                                    | Real-time                                                                                                    | Varying degree of                                                                                                    |  |
|       |                                                                       |                                             |                                                                                                    | Setup value                                                                                                    | auto-gain tuning                                                                                                    | load inertia in motion                                                                                                    |  |
|       |                                                                       |                                             |                                                                                                    | 0                                                                                                    | Invalid                                                                                                    | _                                                                                                    |  |
|       |                                                                       |                                             |                                                                                                    | <1>, 4, 7                                                                                                    |                                                                                                    | Little change                                                                                                    |  |
|       |                                                                       |                                             |                                                                                                    | 2, 5                                                                                                    | Normal mode                                                                                                    | Gradual change                                                                                                    |  |
|       |                                                                       |                                             |                                                                                                    | 3, 6                                                                                                    |                                                                                                    | Rapid change                                                                                                    |  |
| 22    | Selection of<br>machine stiffness<br>at real-time<br>auto-gain tuning | O to 15 A to C-frame: <4> D to F-frame: <1> | -                                                                                                    | gain tuning is vali  Caution> When you chang well, and this m                                                                                               | d.    low ← machine stiffn   low ← servo gair     Pr22   0, 1     low ← response     ge the setup value rapidly,                                                                                                | n → high<br>14, 15<br>→ high  the gain changes rapidly as achine. Increase the setup                                                                                                    |  |

### [Connection and Setup of Torque Control Mode]

Standard default : < >

| PrNo. | Title              | Setup<br>range | Unit | Function/Content                                                               |                      |                                                 |  |  |
|-------|--------------------|----------------|------|--------------------------------------------------------------------------------|----------------------|-------------------------------------------------|--|--|
| 25    | Setup of an action | 0 to 7         | -    | You can set up the action pattern at the normal mode auto-gain tuning.         |                      |                                                 |  |  |
|       | at normal mode     | <0>            |      | Setup value                                                                    | Number of revolution | Rotational direction                            |  |  |
|       | auto-gain tuning   |                |      | <0>                                                                            |                      | CCW → CW                                        |  |  |
|       |                    |                |      | 1                                                                              | 2 [ revolution]      | CW → CCW                                        |  |  |
|       |                    |                |      | 2                                                                              | 2 [ levolution]      | CCM → CCM                                       |  |  |
|       |                    |                |      | 3                                                                              |                      | CW → CW                                         |  |  |
|       |                    |                |      | 4                                                                              |                      | CCW → CW                                        |  |  |
|       |                    |                |      | 5                                                                              | 1 [ revolution]      | CM → CCM                                        |  |  |
|       |                    |                |      | 6                                                                              | i i revolution       | CCM → CCM                                       |  |  |
|       |                    |                |      | 7                                                                              |                      | CW → CW                                         |  |  |
|       |                    |                |      | e.g.) When to                                                                  |                      | e motor turns 2 revolutions to CCW and 2        |  |  |
| 28    | 2nd notch          | 100 to 1500    | Hz   | You can set up the 2nd notch width of the resonance suppressing filter in      |                      |                                                 |  |  |
|       | frequency          | <1500>         |      | 5 steps. The                                                                   | notch filter functi  | on is invalidated by setting up this parame-    |  |  |
|       |                    |                |      | ter to "1500".                                                                 | •                    |                                                 |  |  |
| 29    | Selection of       | 0 to 4         | _    | You can set                                                                    | up the notch wid     | Ith of 2nd resonance suppressing filter in 5    |  |  |
|       | 2nd notch width    | <2>            |      | steps. Highe                                                                   | r the setup, larger  | the notch width you can obtain.                 |  |  |
|       |                    |                |      | Use with defa                                                                  | ault setup in norm   | al operation.                                   |  |  |
| 2A    | Selection of       | 0 to 99        | _    | You can set up the 2nd notch depth of the resonance suppressing filter. Higher |                      |                                                 |  |  |
|       | 2nd notch depth    | <0>            |      | the setup, sha                                                                 | llower the notch de  | oth and smaller the phase delay you can obtain. |  |  |

## Parameters for Adjustment (2nd Gain Switching Function)

| ı aran | ileters for At    | ijustine                                | 111 (2110                                                                              |                                                                                        | vitcining i direti         | 1011)                                 |  |  |
|--------|-------------------|-----------------------------------------|----------------------------------------------------------------------------------------|----------------------------------------------------------------------------------------|----------------------------|---------------------------------------|--|--|
|        |                   |                                         |                                                                                        |                                                                                        |                            | Standard default : < >                |  |  |
| PrNo.  | Title             | Setup<br>range                          | Unit                                                                                   | Function/Content                                                                       |                            |                                       |  |  |
| 30     | Setup of 2nd gain | 0 to 1                                  | _                                                                                      | You can select the PI/P action switching of the velocity control or 1st/2nd gain switc |                            |                                       |  |  |
|        |                   | <1>*                                    |                                                                                        | Setup value                                                                            | Gain se                    | lection/switching                     |  |  |
|        |                   |                                         |                                                                                        | 0                                                                                      | 1st gain (Pl               | /P switching enabled) *1              |  |  |
|        |                   |                                         |                                                                                        | <1>*                                                                                   | 1st/2nd gair               | n switching enabled *2                |  |  |
|        |                   |                                         |                                                                                        | *1 Switch the                                                                          | e PI/P action with the ga  | in switching input (GAIN CN X5, Pin-  |  |  |
|        |                   |                                         |                                                                                        | 27). PI is t                                                                           | fixed when Pr03 (Torque    | e limit selection) is 3.              |  |  |
|        |                   |                                         |                                                                                        |                                                                                        | GAIN input                 | Action of velocity loop               |  |  |
|        |                   |                                         |                                                                                        | Ор                                                                                     | en with COM-               | PI action                             |  |  |
|        |                   |                                         |                                                                                        | Сог                                                                                    | nnect to COM-              | P action                              |  |  |
|        |                   |                                         |                                                                                        | *2 For switch                                                                          | hing condition of the 1s   | at and the 2nd, refer to P.243, "Gain |  |  |
|        |                   |                                         |                                                                                        | Switching                                                                              | Function" of Adjustmen     | t.                                    |  |  |
| 31     | 1st mode of       | 0 to 10                                 | _                                                                                      | You can select the switching condition of 1st gain and 2nd gain while Pr30             |                            |                                       |  |  |
|        | control switching | <0>*                                    |                                                                                        | is set to 1.                                                                           |                            |                                       |  |  |
|        | Setup value       |                                         |                                                                                        | Ga                                                                                     | ain switching condition    |                                       |  |  |
|        | <0>*, 4to 10      | Fixed to th                             | e 1st gain.                                                                            |                                                                                        |                            |                                       |  |  |
|        | 1                 | Fixed to th                             |                                                                                        |                                                                                        |                            |                                       |  |  |
|        | 2 *1              |                                         | 2nd gain selection when the gain switching input is turned on. (Pr30 setup must be 1.) |                                                                                        |                            |                                       |  |  |
|        | *2                | 2 -   -   -   -   -   -   -   -   -   - |                                                                                        |                                                                                        |                            |                                       |  |  |
|        | 3                 | Pr33 (1st l                             | evel of con                                                                            | trol switching)                                                                        | and Pr34 (1st hysteresis   | s of control switching).              |  |  |
|        |                   |                                         |                                                                                        |                                                                                        |                            | of GAIN input, when Pr31 is set to 2  |  |  |
|        |                   |                                         |                                                                                        |                                                                                        | (Torque limit selection) i |                                       |  |  |
|        |                   |                                         |                                                                                        |                                                                                        |                            | ning, refer to P.243, "Gain Switching |  |  |
|        |                   |                                         |                                                                                        | Function"                                                                              | of Adjustment.             |                                       |  |  |

#### <Notes>

• Parameters which default values have a suffix of "\*" will be automatically set up during real time auto-gain tuning. When you change manually, invalidate the real-time auto-gain tuning first then set, referring to P.239, "Release of Automatic Gain Adjusting Function" of Adjustment.

Standard default : < >

| PrNo. | Title                                  | Setup range         | Unit                           | Function/Content                                                                                                    |
|-------|----------------------------------------|---------------------|--------------------------------|----------------------------------------------------------------------------------------------------|
| 32    | 1st delay time of control switching    | 0 to 10000<br><30>* | x 166μs                        | You can set up the delay time when returning from the 2nd to the 1st gain, while Pr31 is set to 3.                                                                                                    |
| 33    | 1st level of control switching         | 0 to 20000<br><50>* | -                              | You can set up the switching (judging) level of the 1st and the 2nd gains, while Pr31 is set to 3.  Unit varies depending on the setup of Pr31 (1st mode of control switching)                                                                                                    |
| 34    | 1st hysteresis<br>of control switching | 0 to 20000<br><33>* | _                              | You can set up hysteresis width to be implemented above/below the judging level which is set up with Pr33. Unit varies depending on the setup of Pr31 (1st control switching mode). Definitions of Pr32 (Delay), Pr33 (Level) and Pr34 (Hysteresis) are explained in the fig. below. <caution> The setup of Pr33 (Level) and Pr34 (Hysteresis) are valid as absolute values (positive/negative).</caution>                                                                                                    |
| 35    | Switching time of position gain        | 0 to 10000<br><20>* | (setup<br>value +1)<br>x 166μs | You can setup the step-by-step switching time to the position loop gain only at gain switching while the 1st and the 2nd gain switching is valid.  Property Step switching e.g.)  Kp1(Pr10)  Kp1(Pr10)  Fr35= 0  Step-by-step switching is centered by the step-by-step switching is switching in the step-by-step switching in the step-by-step switching is switching in the step-by-step switching in the step-by-step-by-step-by-step-by-step-by-step-by-step-by-ste |
|       |                                        |                     |                                | <caution> The switching time is only valid when switching from small position gain to large position gain.</caution>                                                                                                    |
| 37    | 2nd delay time of control switching    | 0 to 10000<br><0>   | x 166µs                        | You can set up the delay time when returning from 2nd to 1st gain, while Pr36 is set to 3 to 5.                                                                                                    |
| 38    |                                        | 0 to 20000<br><0>   | -                              | You can set up the switching (judging) level of the 1st and the 2nd gains, while Pr36 is set to 3 to 5 Unit varies depending on the setup of Pr36 (2nd mode of control switching).                                                                                                    |
| 39    | 2nd hysteresis of<br>control switching | 0 to 20000<br><0>   | -                              | You can set up the hysteresis width to be implemented above/below the judging level which is set up with Pr38.  Unit varies depending on the setup of Pr36 (2nd mode of control switching). Definition of Pr37 (Delay), Pr38 (Level) and Pr39 (Hysteresis) are explained in the fig. below. <caution> Setup of Pr38 (Level) and Pr39 (Hysteresis) are valid as absolute value (positive/negative).</caution>                                                                                                    |
| 3D    | JOG speed setup                        | 0 to 500<br><300>   | r/min                          | You can setup the JOG speed. Refer to P.75, "Trial Run" of Preparation.                                                                                                    |

## [Connection and Setup of Torque Control Mode]

## **Parameters for Position Control**

Standard default : < >

| PrNo.   | Title                                | Setup<br>range       | Function                                                                                                    | /Content                                                                                                    |  |  |  |  |
|---------|--------------------------------------|----------------------|----------------------------------------------------------------------------------------------------|----------------------------------------------------------------------------------------------------|--|--|--|--|
| 44<br>* | Numerator of pulse output division   | 1 to 32767<br><2500> | You can set up the pulse counts to be fed<br>21, 0A-: Pin-22, 0B+: Pin-48, 0B-: Pin-49                                                                                                    | d out from the pulse output (X5 0A+: Pin-                                                                                                    |  |  |  |  |
|         | output division                      | (2300)               | Pr45=<0> (Default)     You can set up the output pulse count and OB with the Pr44 setup. There quadruple can be obtained from the form the pulse output resolution per one = Pr44 (Numerator of pulse output defined in the pulse output defined in the pulse output resolution per one according to the formula below.  Pulse output resolution per one revolution Pr45 (Cautions)  The encoder resolution is 131072 [                                                                                                    | ts per one motor revolution for each OA efore the pulse output resolution after rmula below.  revolution division) X4  revolution can be divided by any ration (Numerator of pulse output division) x Encoder resolution (Denominator of pulse output division) x Encoder resolution P/r] for the 17-bit absolute encoder, and |  |  |  |  |
| 45<br>* | Denominator of pulse output division | 0 to 32767<br><0>    | <ul> <li>10000 [ P/r] for the 5-wire 2500P/r incremental encoder.</li> <li>The pulse output resolution per one revolution cannot be greater than the encoder resolution. (In the above setup, the pulse output resolution equals to the encoder resolution.)</li> <li>Z-phase is fed out once per one revolution of the motor.</li> <li>When the pulse output resolution obtained from the above formula is multiple of 4, Z-phase synchronizes with A-phase. In other case, the Z-phase width equals to output with the encoder resolution, and becomes narrower than A-phase, hence does not synchronize with A-phase.</li> </ul> |                                                                                                    |  |  |  |  |
|         |                                      |                      | when encoder resolution x $\frac{Pr44}{Pr45}$ is multiple of 4  A B Synchronized                                                                                                    | when encoder resolution x $\frac{Pr44}{Pr45}$ is not multiple of 4  A                                                                                                    |  |  |  |  |

### <Notes>

- For parameters which No. have a suffix of "\*", changed contents will be validated when you turn on the control power.
- Parameters which default values have a suffix of "\*" will be automatically set up during real time auto-gain tuning. When you change manually, invalidate the real-time auto-gain tuning first then set, referring to P.239, "Release of Automatic Gain Adjusting Function" of Adjustment.

Standard default : < >

| PrNo. | Title             | Setup range |                   | Function/Content                      |                           |                                    |  |  |  |  |
|-------|-------------------|-------------|-------------------|---------------------------------------|---------------------------|------------------------------------|--|--|--|--|
| 46    | Reversal of pulse | 0 to 3      | You can set       | up the B-pha                          | se logic and the output   | source of the pulse output (X5 OB+ |  |  |  |  |
| *     | output logic      | <0>         | : Pin-48, OB      | 3– : Pin-49).                         | With this parameter,      | you can reverse the phase relation |  |  |  |  |
|       |                   |             | between the       | A-phase puls                          | se and the B-phase puls   | se by reversing the B-phase logic. |  |  |  |  |
|       |                   |             | Setup             | A phase                               | at motor CCW rotat        | tion at motor CW rotation          |  |  |  |  |
|       |                   |             | value             |                                       |                           |                                    |  |  |  |  |
|       |                   |             | <0>, 2            | B-phase(OB)<br>non-reversal           |                           |                                    |  |  |  |  |
|       |                   |             | 1, 3              | B-phase(OB)<br>reversal               |                           |                                    |  |  |  |  |
|       |                   |             | Pr46              | B-                                    | phase logic               | Output source                      |  |  |  |  |
|       |                   |             | <0>               | N                                     | lon-reversal              | Encoder position                   |  |  |  |  |
|       |                   |             | 1 Reversal        |                                       | Reversal                  | Encoder position                   |  |  |  |  |
|       |                   |             | 2 *1 Non-reversal |                                       | lon-reversal              | External scale position            |  |  |  |  |
|       |                   |             | 3 *1              | 3 *1 Reversal External scale position |                           |                                    |  |  |  |  |
|       |                   |             | *1 The outpo      | ut source of F                        | Pr46=2, 3 is valid only a | at full-closed control.            |  |  |  |  |

### <Notes>

• For parameters which No. have a suffix of "\*", changed contents will be validated when you turn on the control power.

## [Connection and Setup of Torque Control Mode]

## Parameters for Velocity and Torque Control

| PrNo. | Title                         | Setup<br>range            | Unit      |                                                                                                    | Function/Conf                                                                                                    | tent                                                                           |  |
|-------|-------------------------------|---------------------------|-----------|----------------------------------------------------------------------------------------------------|----------------------------------------------------------------------------------------------------|--------------------------------------------------------------------------------|--|
| 50    | Input gain of speed command   | 10 to 2000<br><500>       | (r/min)/V | You can see between to and the more input cautions to be a speed core when you coutside of driver in setup of Fundamental transport to the overal speed core and the setup of Fundamental transport transport trans | ut (SPR : CN X5, Pin-14) and et up a "slope" of the relation he command input voltage of the speed, with Pr50. Set to Pr50=500 [ r/min] , it of 6V becomes 3000r/min.  In pply more than ±10V to the mand input (SPR). The compose a position loop the driver while you use the velocity control mode, the Pr50 gives larger variance to I servo system. | Speed (r/min) 3000 Slope at ex-factory -10 Command input voltage (V) -3000  CW |  |
| 52    | Speed command offset          | -2047 to 2047 <0>         | 0.3mV     | Pay an extra attention to oscillation caused by larger setup of Pr50.  • You can make an offset adjustment of analog speed command (SPR: CN X5, Pin-14) with this parameter.  • The offset volume is 0.3mV per setup value of "1".  • There are 2 offset methods, (1) Manual adjustment and (2) Automatic adjustment.  1) Manual adjustment  • When you make an offset adjustment with the driver alone, Enter 0 V exactly to the speed command input (SPR/TRQR), (or connect to the signal ground), then set this parameter up so that the motor may not turn.  • when you compose a position loop with the host,  • Set this parameter up so that the deviation pulse may be reduced to 0 at the Servo-Lock status.  2) Automatic adjustment  • For the details of operation method at automatic offset adjustment mode, refer to P.73, "Auxiliary Function Mode" of Preparation.  • Result after the execution of the automatic offset function will be                                                                                                    |                                                                                                    |                                                                                |  |
| 56    | 4th speed of speed setup      | -20000 to<br>20000<br><0> | r/min     | reflected in this parameter, Pr52.  You can set up the speed limit value in unit of [ r/min] . <caution> The absolute value of the parameter setup is limited by Pr73 (Set up of over-speed level).</caution>                                                                                                    |                                                                                                    |                                                                                |  |
| 57    | Setup of speed command filter | 0 to 6400<br><0>          | 10μs      | You can set up the time constant of the primary delay filter to the analog speed command/analog torque command/analog velocity control (SPR: CN X5, Pin-14)                                                                                                    |                                                                                                    |                                                                                |  |
| 5B    | Selection of                  | 0 to 1                    | _         | You can select                                                                                                    | ct the input of the torque comm                                                                                                    | nand and the speed limit.                                                      |  |
|       | torque command                | <0>                       |           | <b>Pr5B</b> < 0>                                                                                                    | Torque command<br>SPR/TRQR/SPL                                                                                                    | Velocity limit Pr56                                                            |  |
|       |                               |                           |           | 1                                                                                                    | CCWTL/TRQR                                                                                                    | SPR/TRQR/SPL                                                                   |  |
|       |                               |                           |           |                                                                                                    | COWILINGN                                                                                                    | JI WINGNOFL                                                                    |  |

Standard default : < >

| PrNo. | Title                            | Setup range             | Unit          | Function/Content                                                                                                    |
|-------|----------------------------------|-------------------------|---------------|----------------------------------------------------------------------------------------------------|
| 5C    | Input gain of torque command     | 10 to 100<br><30>       | 0.1V/<br>100% | You can set the relation between the voltage applied to the torque command input (SPR/TRQR : CN X5, Pin-14 or CCWTL/TRQR : CN X5, Pin-16) and the motor output torque.  • Unit of the setup value is [ 0.1V/100%] and set up input voltage necessary to produce the rated torque.  • Default setup of 30 represents 3V/100%.                                                                                                    |
| 5D    | Input reversal of torque command | 0 to 1<br><0>           | -             | You can reverse the polarity of the torque command input (SPR/TRQR : CN X5, Pin-14 or CCWTL/TRQR : CN X5, Pin-16)  Setup value  O> CCW direction (viewed from motor shaft) with (+) command  CW direction (viewed from motor shaft) with (+) command                                                                                                    |
| 5E    | 1st torque limit setup           | 0 to 500<br><500><br>*2 | %             | You can limit the max torque for both CCW and CW direction with Pr5E. Pr03 setup and Pr5F are ignored.  This torque limit function limits the max. motor torque with the parameter setup. In normal operation, this driver permits approx. 3 times larger torque than the rated torque instantaneously. If this 3 times bigger torque causes any trouble to the load (machine) strength, you can use this function to limit the max. torque.  • Setup value is to be given in % against the rated torque.  • Right fig. shows example of 150% setup with Pr03=1.  • Pr5E limits the max. torque for both CCW and CW directions.  Caution> You cannot set up a larger value to this parameter than the default setup value of "Max. output torque setup" of System parameter (which you cannot change through operation with PANATERM® or panel). Default value varies depending on the combination of the motor and the driver. For details, refer to P.57, "Setup of Torque Limit" of Preparation. |

### <Notes>

• For parameters which default. has a suffix of "\*2", value varies depending on the combination of the driver and the motor.

## [Connection and Setup of Torque Control Mode]

## Parameters for Sequence

| PrNo. | Title                               | Setup<br>range         | Unit  | Function/Content                                                                                                    |
|-------|-------------------------------------|------------------------|-------|----------------------------------------------------------------------------------------------------|
| 61    | Zero-speed                          | 10 to<br>20000<br><50> | r/min | You can set up the timing to feed out the zero-speed detection output signal (ZSP: CN X5, Pin-12 or TCL: CN X5, Pin-40) in rotational speed [ r/min] . The zero-speed detection signal (ZSP) will be fed out when the motor speed falls below the setup of this parameter, Pr61.  In-speed (Speed coincidence) signal (V-COIN) will be fed out when the difference between the speed command and the motor speed falls below the setup of this parameter, Pr61.  • The setup of P61 is valid for both CCW and CW direction regardless of the motor rotating direction.  • There is hysteresis of 10 [ r/min] . ZSP ON |
| 62    | At-speed<br>(Speed arrival)         | 10 to<br>20000<br><50> | r/min | You can set up the timing to feed out the At-speed signal (COIN+ : CN X5, Pin-39, COIN- : CN X5, Pin-38)  At-speed (Speed arrival) (COIN) will be fed out when the motor speed exceeds the setup speed of this parameter, Pr62  • The setup of P62 is valid for both CCW and CW direction regardless of the motor rotational direction. • There is hysteresis of 10 [ r/min] .                                                                                                    |
| 65    | LV trip selection at main power OFF | 0 to 1<br><1>          | _     | You can select whether or not to activate Err13 (Main power undervoltage protection) function while the main power shutoff continues for the setup of Pr6D (Main power-OFF detection time).    Setup value                                                                                                    |

Standard default : < >

| PrNo.   | Title                           | Setup range   | Unit |                                                                           | Funct                                                                    | tion/Content                                 |                                                                                              |
|---------|---------------------------------|---------------|------|---------------------------------------------------------------------------|--------------------------------------------------------------------------|----------------------------------------------|----------------------------------------------------------------------------------------------|
| 66<br>* | Sequence at over-travel inhibit | 0 to 2<br><0> | -    | while over-tr                                                             |                                                                          |                                              | ation or after stalling,<br>N X5, Pin-9 or CWL :                                             |
|         |                                 |               |      | Setup value                                                               | During deceleration                                                      | After stalling                               | Deviation counter content                                                                    |
|         |                                 |               |      | <0>                                                                       | Dynamic brake action                                                     | Torque command=0 towards inhibited direction | Hold                                                                                         |
|         |                                 |               |      | 1                                                                         | Torque command=0 towards inhibited direction                             | Torque command=0 towards inhibited direction | Hold                                                                                         |
|         |                                 |               |      | 2                                                                         | Emergency stop                                                           | Torque command=0 towards inhibited direction |                                                                                              |
| 67      | Sequence at main                | 0 to 9        |      | limited by the                                                            | ne setup value of 2,<br>e setup value of Pr6E<br>LV trip selection at m  | (Torque setup at er                          |                                                                                              |
|         | power OFF                       | <0>           |      | 1) the action 2) the clean                                                | on during deceleration<br>ring of deviation cour<br>n power is shut off. | n and after stalling                         | ,,                                                                                           |
|         |                                 |               |      | Setup                                                                     | Act                                                                      | ion                                          | <b>Deviation counter</b>                                                                     |
|         |                                 |               |      | value                                                                     | During deceleration                                                      | After stalling                               | content                                                                                      |
|         |                                 |               |      | <0>                                                                       | DB                                                                       | DB                                           | Clear                                                                                        |
|         |                                 |               |      | 1                                                                         | Free-run                                                                 | DB                                           | Clear                                                                                        |
|         |                                 |               |      | 2                                                                         | DB                                                                       | Free-run                                     | Clear                                                                                        |
|         |                                 |               |      | 3                                                                         | Free-run                                                                 | Free-run                                     | Clear                                                                                        |
|         |                                 |               |      | 4                                                                         | DB                                                                       | DB                                           | Hold                                                                                         |
|         |                                 |               |      | 5                                                                         | Free-run                                                                 | DB                                           | Hold                                                                                         |
|         |                                 |               |      | 6                                                                         | DB                                                                       | Free-run                                     | Hold                                                                                         |
|         |                                 |               |      | 7                                                                         | Free-run                                                                 | Free-run                                     | Hold                                                                                         |
|         |                                 |               |      | 8                                                                         | Emergency stop                                                           | DB                                           | Clear                                                                                        |
|         |                                 |               |      | 9                                                                         | Emergency stop                                                           | Free-run                                     | Clear                                                                                        |
| 68      | Sequence at alarm               | 0 to 3<br><0> |      | <caution> In case of th limited by the You can set error occurs</caution> | e setup value of Pr6E<br>up the action during                            | deceleration or afte                         | g deceleration will be<br>mergency stop).<br>or stalling when some<br>tions of the driver is |
|         |                                 |               |      | triggered.                                                                | -                                                                        |                                              |                                                                                              |
|         |                                 |               |      | Setup                                                                     | Act                                                                      |                                              | Deviation counter                                                                            |
|         |                                 |               |      | value                                                                     | During deceleration  DB                                                  | After stalling DB                            | content                                                                                      |
|         |                                 |               |      | <0>                                                                       | Free-run                                                                 | DB                                           | Hold<br>Hold                                                                                 |
|         |                                 |               |      | 2                                                                         | DB                                                                       | Free-run                                     | Hold                                                                                         |
|         |                                 |               |      | 3                                                                         | Free-run                                                                 | Free-run                                     | Hold                                                                                         |
|         |                                 |               |      | (DB: Dynami <caution> The content alarm. Refer</caution>                  | ic Brake action) of the deviation co                                     | unter will be cleare<br>hart (When an erro   | d when clearing the or (alarm) occurs (at                                                    |

### <Notes>

• For parameters which No. have a suffix of "\*", changed contents will be validated when you turn on the control power.

## [Connection and Setup of Torque Control Mode]

| PrNo. | Title                                        | Setup range     | Unit | Function/Content                                                                                                    |
|-------|----------------------------------------------|-----------------|------|----------------------------------------------------------------------------------------------------|
| 69    | Sequence at<br>Servo-Off                     | 0 to 9<br><0>   | -    | You can set up,  1) the action during deceleration and after stalling  2) the clearing of deviation counter content, after turning to Servo-OFF (SRV-ON signal : CN X5, Pin-29 is turned from ON to OFF)  The relation between the setup value of Pr69 and the action/deviation counter clearance is same as that of Pr67 (Sequence at Main Power Off) Refer to P.44, "Timing Chart"-Servo-ON/OFF action while the motor is at stall" of Preparation as well.                                                                                                    |
| 6A    | Setup of mechanical brake action at stalling | 0 to 100<br><0> | 2ms  | You can set up the time from when the brake release signal (BRK-OFF: CN X5, Pin-10 and 11) turns off to when the motor is de-energized (Servo-free), when the motor turns to Servo-OFF while the motor is at stall.  • Set up to prevent a micro-travel/ drop of the motor (work) due to the action delay time (tb) of the brake • After setting up Pr6a ≥ tb, then compose the sequence so as the driver turns to Servo-OFF after the brake is actually activated.  Refer to P.44, "Timing Chart"-Servo-ON/OFF Action While the Motor Is at Stall" of Preparation as well.                                       |
| 6B    | Setup of mechanical brake action at running  | 0 to 100<br><0> | 2ms  | You can set up time from when detecting the off of Servo-ON input signal (SRV-ON: CN: X5, Pin-29) is to when external brake release signal (BRK-OFF: CN: X5, Pin-10 and 11) turns off, while the motor turns to servo off during the motor in motion.  Set up to prevent the brake deterioration due to the motor running.  At Servo-OFF during the motor is running, the office the right fig. will be a shorter one of either Pr6B setup time, or time lapse till the motor speed falls below 30r/min.  Refer to P.45, "Timing Chart"-Servo-ON/OFF action while the motor is in motion" of Preparation as well. |

| PrNo.   | Title                                       | Setup<br>range                     | Unit  | Function/Content                                                                                                    |                                                                                                    |                                                                                                    |  |  |  |
|---------|---------------------------------------------|------------------------------------|-------|----------------------------------------------------------------------------------------------------|----------------------------------------------------------------------------------------------------|----------------------------------------------------------------------------------------------------|--|--|--|
| 6C<br>* | Selection of external regenerative resistor | 0 to 3<br>for<br>A, B-frame<br><3> | -     | With this parameter, you can select either to use the built-in regenerative resistor of the driver, or to separate this built-in regenerative resistor at externally install the regenerative resistor (between RB1 and RB2 Connector CN X2 in case of A to D-frame, between P and B2 of terminal block in case of E, F-frame).                                                                                                    |                                                                                                    |                                                                                                    |  |  |  |
|         |                                             | for                                |       | Setup value Regenerative resistor to be used regenerative resistor overload                                                                                                    |                                                                                                    |                                                                                                    |  |  |  |
|         |                                             | C to F-frame<br><0>                |       | <0><br>(C, D, E and F-frame)                                                                                                    |                                                                                                    | Regenerative processing circuit will be activated and regenerative resistor overload protection will be triggered according to the built-in resistor (approx. 1% duty).                                                                                                    |  |  |  |
|         |                                             |                                    |       | 1                                                                                                    | External resistor                                                                                     | The driver trips due to regenerative overload protection (Err18), when regenerative processing circuit is activated and its active ratio exceeds 10%,                                                                                                    |  |  |  |
|         |                                             |                                    |       | 2                                                                                                    | External resistor                                                                                     | Regenerative processing circuit is activated, but no regenerative over-load protection is triggered.                                                                                                    |  |  |  |
|         |                                             |                                    |       | <3><br>(A, B-frame)                                                                                                    | No resistor                                                                                           | Both regenerative processing circuit and regenerative protection are not activated, and built-in capacitor handles all regenerative power.                                                                                                    |  |  |  |
|         |                                             |                                    |       | Remarks> Install an external protection such as thermal fuse when you use external regenerative resistor. Otherwise, the regenerative resistor might be heated up abnormally result in burnout, regardless of validation or invalidation of regenerative over-load protection. Caution> When you use the built-in regenerative resistor, never to set up of value than 0. Don't touch the external regenerative resistor.                                                         |                                                                                                    |                                                                                                    |  |  |  |
|         |                                             |                                    |       | External regenerative resistor gets very hot, and might cause burning.                                                                                                    |                                                                                                    |                                                                                                    |  |  |  |
| 6D<br>* | Detection time of main power off            | 35 to 1000<br><35>                 | 2ms   | shut off contir                                                                                                    | nuously.                                                                                              | ect the shutoff while the main power is kept s invalid when you set up this to 1000.                                                                                                    |  |  |  |
| 6E      | Torque setup at emergency stop              | 0 to 500<br><0>                    | %     | The main power off detection is invalid when you set up this to 1000.  You can set up the torque limit in case of emergency stop as below.  • During deceleration of over-travel inhibit with the setup 2 of Pr66 (Sequence at over-travel inhibit input)  • During deceleration with the setup of 8 or 9 of Pr67 (Sequence at main power off)  • During deceleration with the setup of 8 or 9 of Pr69 (Sequence at Servo-OFF)  Normal torque limit is used by setting this to 0. |                                                                                                    |                                                                                                    |  |  |  |
| 71      | Setup of analog input excess                | 0 to 100<br><0>                    | 0.1V  | command (                                                                                                    | SPR : CN X5, Pin log input excess                                                                     | detection judgment level of analog velocity -14) with voltage after offset correction. protective function) becomes invalid when                                                                                                    |  |  |  |
| 72      | Setup of over-load level                    | 0 to 500<br><0>                    | %     | <ul> <li>You can set up this to 0.</li> <li>You can set up the over-load level. The overload level becomes 115 [%] by setting up this to 0.</li> <li>Use this with 0 setup in normal operation. Set up other value only when you need to lower the over-load level.</li> <li>The setup value of this parameter is limited by 115[%] of the motor rating.</li> </ul>                                                                                                    |                                                                                                    |                                                                                                    |  |  |  |
| 73      | Setup of over-speed level                   | 0 to 20000<br><0>                  | r/min | times of the  Use this wit you need to The setup max. speed  Caution> The detection                                                                                                    | motor max. spee<br>th 0 setup in norm<br>lower the over-sp<br>value of this para<br>error against the | ed level. The over-speed level becomes 1.2 d by setting up this to 0. nal operation. Set up other value only when beed level.  ameter is limited by 1.2 times of the motor setup value is ±3 [ r/min] in case of the 7-wire in] in case of the 5-wire incremental encoder. |  |  |  |

### <Notes>

• For parameters which No. have a suffix of "\*", changed contents will be validated when you turn on the control power.

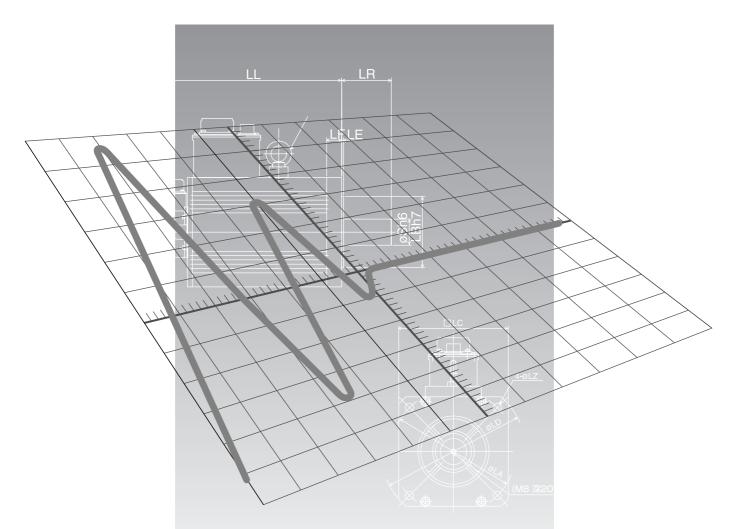

# [Full-Closed Control Mode]

|                                                                                                    | page |
|----------------------------------------------------------------------------------------------------|------|
| Outline of Full-Closed Control                                                                     | 190  |
| What is Full-Closed Control ?                                                                      | 190  |
| Control Block Diagram of Full-Closed Control Mode .                                                | 191  |
| Wiring to the Connector, CN X5                                                                     | 192  |
| Wiring Example to the Connector, CN X5                                                             |      |
| Input Signal and Pin No. of the Connector, CN X5 Output Signal and Pin No. of the Connector, CN X5 | 195  |
| Connection to the Connector, CN X7                                                                 |      |
| Connector, CN X7                                                                                   |      |
| Wiring to the External Scale, Connector, CN X7                                                     |      |
| Real-Time Auto-Gain Tuning                                                                         | 206  |
| Outline                                                                                            | 206  |
| Applicable Range                                                                                   |      |
| How to Operate                                                                                     |      |
| Adaptive Filter                                                                                    |      |
| Parameters Which are Automatically Set up                                                          | 207  |
| Parameter Setup                                                                                    | 208  |
| Parameters for Functional Selection                                                                | 208  |
| Parameters for Adjustment of Time Constant of Gains and Filters                                    | 211  |
| Parameters for Auto-Gain Tuning                                                                    |      |
| Parameters for Adjustment (2nd Gain Switching Function)                                            | 214  |
| Parameters for Position Control                                                                    | 216  |
| Parameters for Velocity/Torque Control                                                             |      |
| Parameters for Sequence                                                                            |      |
| Parameters for Full-Closed                                                                         | 224  |

## **Outline of Full-Closed Control**

## What Is Full-Closed Control?

In this full-closed control, you can make a position control by using a linear scale mounted externally which detects the machine position directly and feeds it back. With this control, you can control without being affected by the positional variation due to the ball screw error or temperature and you can expect to achieve a very high precision positioning in sub-micron order.

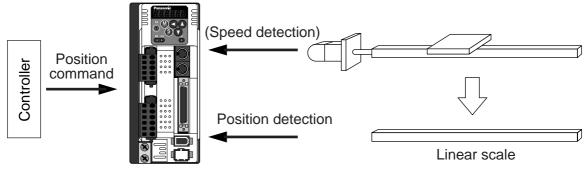

We recommend the linear scale division ratio of  $\frac{1}{20} \le \text{Linear scale division ratio } \le 20$ 

## **Cautions on Full-Closed Control**

- (1) Enter the command pulses making the external scale as a reference. If the command pulses do not match to the external scale pulses, use the command division/multiplication function (Pr48-4B) and setup so that the command pulses after division/multiplication is based on the external scale reference.
- (2) A4-series supports the linear scale of a communication type. Execute the initial setup of parameters per the following procedures, then write into EEPROM and turn on the power again before using this function.

### <How to make an initial setup of parameters related to linear scale >

- 1) Turn on the power after checking the wiring.
- 2) Check the values (initial) feedback pulse sum and external scale feedback pulse sum with the front panel or with the setup support software, PANATERM .
- 3) Move the work and check the travel from the initial values of the above 2).
- 4) If the travel of the feedback sum and the external scale feedback pulse sum are reversed in positive and negative, set up the reversal of external scale direction (Pr7C) to 1.
- 5) Set up the external scale division ratio (Pr78-7A) using the formula below,

External scale division ratio = 
$$\frac{\text{Total variation of external scale feedback pulse sum}}{\text{Total variation of feedback pulse sum}}$$
$$= \frac{\text{Pr78 x 2}^{\text{Pr79}}}{\text{Pr7A}}$$

- \* If the design value of the external scale division ratio is obtained, set up this value.
- 6) Set up appropriate value of hybrid deviation excess (Pr7B) in 16 pulse unit of the external scale resolution, in order to avoid the damage to the machine.
  - \* A4-series driver calculates the difference between the encoder position and the linear scale position as hybrid deviation, and is used to prevent the machine runaway or damage in case of the linear scale breakdown or when the motor and the load is disconnected.
    - If the hybrid deviation excess range is too wide, detection of the breakdown or the disconnection will be delayed and error detection effect will be lost. If this is too narrow, it may detect the normal distortion between the motor and the machine under normal operation as an error.
  - \* When the external scale division ration is not correct, hybrid deviation excess error (Err25) may occur especially when the work travels long distance, even though the linear scale and the motor position matches.
    - In this case, widen the hybrid deviation excess range by matching the external scale division ratio to the closest value.

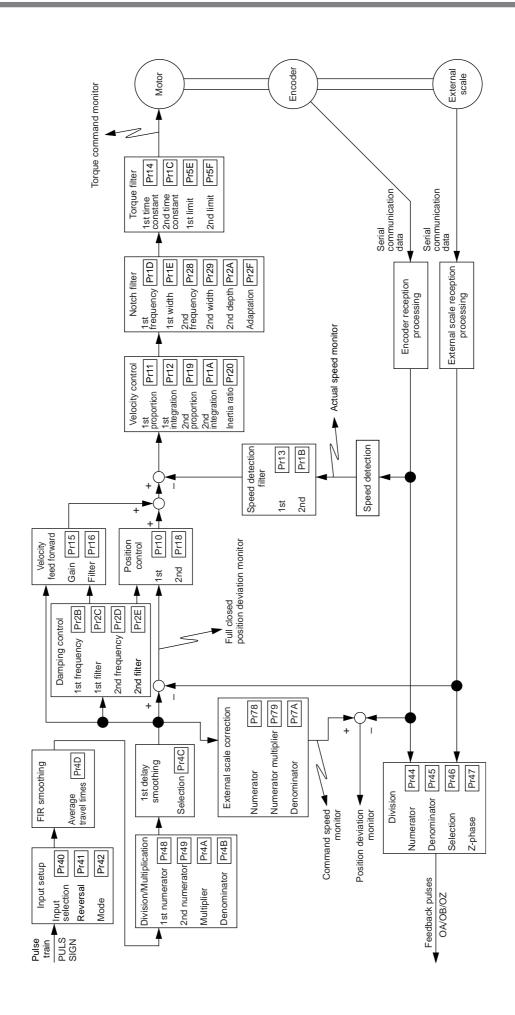

## Wiring Example to the Connector, CN X5

## Wiring example of full-closed control mode

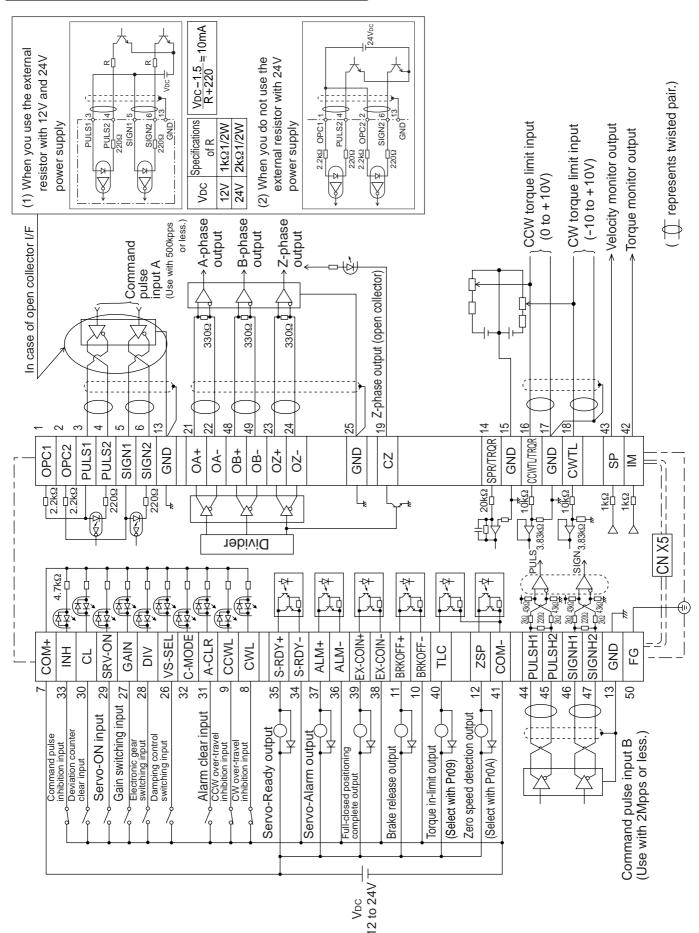

SIGN

## **Interface Circuit**

## **Input Circuit**

## SI Connection to sequence input signals

- Connect to contacts of switches and relays, or open collector output transistors.
- When you use contact inputs, use the switches and relays for micro current to avoid contact failure.
- Make the lower limit voltage of the power supply (12 to 24V) as 11.4V or more in order to secure the primary current for photo-couplers.

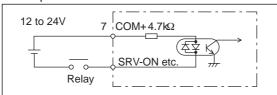

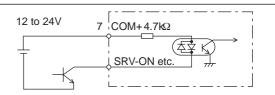

## PI1 Connection to sequence input signals (Pulse train interface)

- (1) Line driver I/F (Input pulse frequency: max. 500kpps)
- This signal transmission method has better noise immunity. We recommend this to secure the signal transmission.
- (2)Open collector I/F (Input pulse frequency: max. 200kpps)
- The method which uses an external control signal power supply (VDC)
- Current regulating resistor R corresponding to VDC is required in this case.
- · Connect the specified resister as below.

| VDC | Specifications |
|-----|----------------|
| 12V | 1kΩ1/2W        |
| 24V | 2kΩ1/2W        |

$$\frac{\text{VDC} - 1.5}{\text{R} + 220} = 10\text{mA}$$

- (3)Open collector I/F (Input pulse frequency: max. 200kpps)
- Connecting diagram when a current regulating resistor is not used with 24V power supply.
  - # represents twisted pair.

Max.input voltage : DC24V, Rated current : 10mA

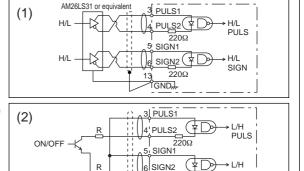

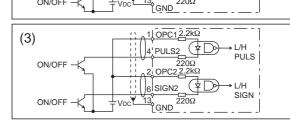

# PI2 Connection to sequence input signals (Pulse train interface exclusive to line driver)

Line driver I/F (Input pulse frequency: max. 2Mpps)

This signal transmission method has better noise immunity.
 We recommend this to secure the signal transmission when line driver I/F is used.

# represents twisted pair.

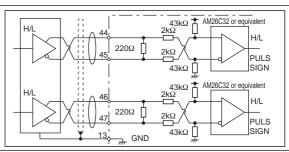

## Al Analog command input

- The analog command input goes through 3 routes, SPR/TRQR(Pin-14), CCWTL (Pin-16) and CWTL (Pin-18).
- Max. permissible input voltage to each input is ±10V.
   For input impedance of each input, refer to the right Fig.
- When you compose a simple command circuit using variable resistor(VR) and register R, connect as the right Fig. shows. When the variable range of each input is made as -10V to +10V, use VR with  $2k\Omega$ , B-characteristics, 1/2W or larger, R with  $200\Omega$ , 1/2W or larger.
- A/D converter resolution of each command input is as follows.
   (1)ADC1: 16 bit (SPR/TRQR), (including 1bit for sign), ±10V
   (2)ADC2: 10 bit (CCWTL, CWTL), 0 3.3V

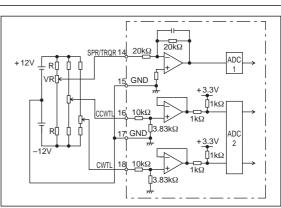

## **Output Circuit**

## SO1 SO2 Sequence output circuit

- The output circuit is composed of open collector transistor outputs in the Darlington connection, and connect to relays or photo-couplers.
- There exists collector to emitter voltage, VcE (SAT) of approx.
   1V at transistor-ON, due to the Darlington connection of the output or. Note that normal TTL IC cannot be directly connected since it does not meet VIL.
- There are two types of output, one which emitter side of the output transistor is independent and is connectable individually, and the one which is common to – side of the control power supply (COM–).
- If a recommended primary current value of the photo-coupler is 10mA, decide the resistor value using the formula of the right Fig.

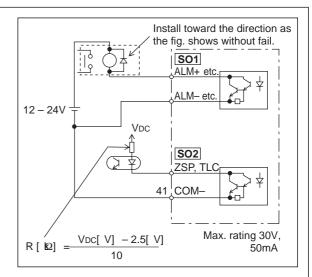

For the recommended primary current value, refer to the data sheet of apparatus or photo-coupler to be used.

## PO1 Line driver (Differential output) output

- Feeds out the divided encoder outputs (A, B and Z-phase) in differential through each line driver.
- At the host side, receive these in line receiver. Install a terminal resistor (approx. 330 $\Omega$ ) between line receiver inputs without fail.
- These outputs are not insulated.

# represents twisted pair.

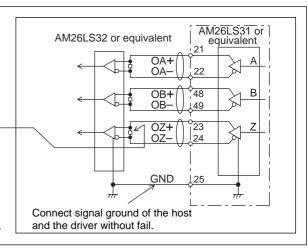

### PO2 Open collector output

- Feeds out the Z-phase signal among the encoder signals in open collector. This output is not insulated.
- Receive this output with high-speed photo couplers at the host side, since the pulse width of the Z-phase signal is narrow.

# represents twisted pair.

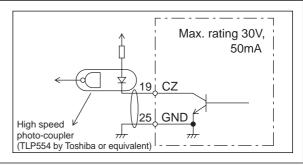

## **AO** Analog monitor output

- There are two outputs, the speed monitor signal output (SP) and the torque monitor signal output (IM)
- Output signal width is ±10V.
- The output impedance is  $1k\Omega$ . Pay an attention to the input impedance of the measuring instrument or the external circuit to be connected.

### <Resolution>

(1) Speed monitor output (SP)

With a setup of 6V/3000r/min (Pr07=3), the resolution converted to speed is 8r/min/16mV.

(2) Torque monitor output (IM) With a relation of 3V/rated torque (100%), the resolution converted to torque is 0.4%/12mV.

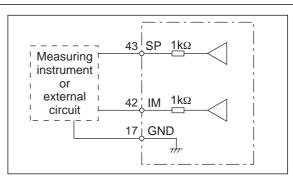

## Input Signal and Pin No. of the Connector, CN X5

## Input Signals (common) and Their Functions

| Title of signal                       | Pin No. | Symbol |                                                                                                    |                                                                                                    |                                        |                                                                 | Fund                                                                         | ction                                                                                                    | I/F circuit |  |
|---------------------------------------|---------|--------|----------------------------------------------------------------------------------------------------|----------------------------------------------------------------------------------------------------|----------------------------------------|-----------------------------------------------------------------|------------------------------------------------------------------------------|----------------------------------------------------------------------------------------------------|-------------|--|
| Power supply for control signal (+)   | 7       | COM+   |                                                                                                    | <ul> <li>Connect + of the external DC power supply (12 to 24V).</li> <li>Use the power supply voltage of 12V ± 5% – 24V ± 5%</li> </ul>                                                                                                    |                                        |                                                                 |                                                                              |                                                                                                    |             |  |
| Power supply for control signal (-)   | 41      | COM-   | • The po                                                                                                    | <ul> <li>Connect – of the external DC power supply (12 to 24V).</li> <li>The power capacity varies depending on a composition of I/O circuit. 0.5A or more is recommended.</li> </ul>                                                                                                    |                                        |                                                                 |                                                                              |                                                                                                    |             |  |
| CW over-travel inhibit input          | 8       | CWL    | Connermovin CWL inhibit You can of up                                                                                                    | <ul> <li>Use this input to inhibit a CW over-travel (CWL).</li> <li>Connect this so as to make the connection to COM- open when the moving portion of the machine over-travels the movable range toward CW.</li> <li>CWL input will be invalidated when you set up Pr04 (Setup of over-travel inhibit input) to 1.Default is "Invalid (1)".</li> <li>You can select the action when the CWL input is validated with the setup of up Pr66 (Sequence at over-travel inhibit). Default is "Emergency stop with dynamic brake".(Pr66=0)</li> </ul>  |                                        |                                                                 |                                                                              |                                                                                                    |             |  |
| CCW over-travel inhibit input         | 9       | CCWL   | Conne portion     CWL inhibit     You can of Pr6 dynam                                                                                                    | <ul> <li>Use this input to inhibit a CCW over-travel (CCWL).</li> <li>Connect this so as to make the connection to COM- open when the moving portion of the machine over-travels the movable range toward CCW.</li> <li>CWL input will be invalidated when you set up Pr04 (Setup of over-travel inhibit input) to 1.Default is "Invalid (1)".</li> <li>You can select the action when the CCWL input is validated with the setup of Pr66 (Sequence at over-travel inhibit). Default is "Emergency stop with dynamic brake".(Pr66=0)</li> </ul> |                                        |                                                                 |                                                                              |                                                                                                    |             |  |
| damping control<br>switching input    | 26      | VS-SEL | Velo:                                                                                                    | city/<br>Jue                                                                                                    | • Becom                                |                                                                 | speed-zen to COM-<br>-<br>en                                                 | ero clamp input (ZEROSPD).  Content  ZEROSPD input is invalid.  Speed command is 0  Normal action                                                                                                    | SI<br>P.193 |  |
|                                       |         |        | control  open Speed command is to CCW close Speed command is to CW.  In case Pr06 is 2 at torque control, ZERPSPD is invalid.  Position/ Full-closed control  While Pr24 (Damping filter switching selection) is 1, the 1st damping filter (Pr2B, Pr2C) will be validated when you open this input, and the 2nd damping filter (Pr2D, Pr2E) will be validated when you connect this input to COM—. |                                                                                                    |                                        |                                                                 |                                                                              |                                                                                                    |             |  |
| Gain switching input                  | 27      | GAIN   |                                                                                                    |                                                                                                    | ries depe                              |                                                                 |                                                                              | etups of Pr30 (2nd gain setup) and                                                                                                    | SI<br>P.193 |  |
| or<br>Torque limit<br>switching input |         | TL-SEL | 0 - 2                                                                                                    | 1 -                                                                                                    | • Input of Pr5E (open to be validation | en se wh en se en the se of torque Setup of this input idated w | Velocity en the s 1st gain 2nd gain etups of elimit sw of 1st tor ut, and fi | Content  Tloop: PI (Proportion/Integration) action Tloop: P (Proportion) action Retups of Pr31 and Pr36 are 2 In selection (Pr10,11,12,13 and 14) In selection (Pr18,19,1A,1B and 1C) Pr31 and Pr36 are other than 2 Invalid Witching (TL-SEL) Inque limit) will be validated when you Pr5F (Setup of 2nd torque limit) will Up connect this input to COM—. Inction, refer to P.243 "Gain Switching |             |  |
|                                       |         |        |                                                                                                    |                                                                                                    | Adjustme                               |                                                                 | 9 1011                                                                       | cases, rotor to 112 to Cam Ownorming                                                                                                    |             |  |

| Title of signal                 | Pin No. | Symbol |                                                                                                    |                                                                                                    | Function                                                                                                    | I/F circuit |  |  |  |  |
|---------------------------------|---------|--------|----------------------------------------------------------------------------------------------------|----------------------------------------------------------------------------------------------------|----------------------------------------------------------------------------------------------------|-------------|--|--|--|--|
| Electronic gear (division/      | 28      | DIV    | Function var                                                                                                    |                                                                                                    | the control mode.                                                                                                    | SI<br>P.193 |  |  |  |  |
| multiplication) switching input |         |        | Position/<br>Full-closed<br>control                                                                                                    | Full-closed gear) to Pr49 (2nd numerator of electronic gear)  • For the selection of command division/multiplication, refer to the table of next page, "Numerator selection of command scaling"                                                                                                    |                                                                                                    |             |  |  |  |  |
|                                 |         |        | Velocity<br>control                                                                                                    | control INTSPD1 and CL/INTSPD2 inputs. For details of setup, refer to the table of P.131, "Selection of Internal Speed".                                                                                                    |                                                                                                    |             |  |  |  |  |
|                                 |         |        | _                                                                                                    | Torque control • This input is invalid.                                                                                                    |                                                                                                    |             |  |  |  |  |
|                                 |         |        | <a href="#">Caution&gt;</a> Do not enter the command pulse 10ms before/after switching.                                                                                                    |                                                                                                    |                                                                                                    |             |  |  |  |  |
| Servo-ON input                  | 29      | SRV-ON |                                                                                                    |                                                                                                    | connecting this input to COM                                                                                                    | SI          |  |  |  |  |
|                                 |         |        | <ul> <li>Turns to Servo-OFF status by opening connection to COM-, and current to the motor will be shut off.</li> <li>You can select the dynamic brake action and the deviation counter clearing action at Servo-OFF with Pr69 (Sequence at Servo-OFF).</li> </ul> |                                                                                                    |                                                                                                    |             |  |  |  |  |
|                                 |         |        | 1.Servo-ON in<br>(see P.42, "<br>2.Never run/st                                                                                                    | <b>Caution&gt;</b> 1.Servo-ON input becomes valid approx. 2 sec after power-on. (see P.42, "Timing Chart" of Preparation.) 2.Never run/stop the motor with Servo-ON/OFF.                                                                                                    |                                                                                                    |             |  |  |  |  |
|                                 |         |        |                                                                                                    | 3.After shifting to Servo-ON, allow 100ms or longer pause before entering the pulse command.                                                                                                    |                                                                                                    |             |  |  |  |  |
| Deviation                       | 30      | CL     | • Function var                                                                                                    |                                                                                                    | the control mode.                                                                                                    | SI          |  |  |  |  |
| input                           |         |        |                                                                                                    | and full-closed • You can clear the full-closed deviate.                                                                                                    | ich clears the positional deviation counter deviation counter.  ne counter of positional deviation and ation by connecting this to COM—.  the clearing mode with Pr4E (Counter clear | P.193       |  |  |  |  |
|                                 |         |        | Position/                                                                                                    | Pr4E                                                                                                    | Content                                                                                                    |             |  |  |  |  |
|                                 |         |        | Full-closed control                                                                                                    | 0                                                                                                    | Clears the counter of positional deviation and full-closed deviation while CL is connected to COM                                                                                    |             |  |  |  |  |
|                                 |         |        |                                                                                                    | 1<br>[ Default]                                                                                                    | Clears the counter of positional deviation and full-closed deviation only once by connecting CL to COM– from open status.                                                            |             |  |  |  |  |
|                                 |         |        |                                                                                                    | 2                                                                                                    | CL is invalid                                                                                                    |             |  |  |  |  |
|                                 |         |        | Velocity<br>control                                                                                                    | INTOPDI and CL/INTOPDS inputs. For details of Setup,                                                                                                    |                                                                                                    |             |  |  |  |  |
|                                 |         |        | Torque control                                                                                                    | This input is inv                                                                                                    | valid.                                                                                                    |             |  |  |  |  |
| Alarm clear input               | 31      | A-CLR  | than 120ms. • The deviation • There are so                                                                                                    | <ul> <li>You can release the alarm status by connecting this to COM- for more than 120ms.</li> <li>The deviation counter will be cleared at alarm clear.</li> <li>There are some alarms which cannot be released with this input. For details, refer to P.252, "Protective Function " of When in Trouble.</li> </ul> |                                                                                                    |             |  |  |  |  |

| Title of signal        | Pin No. | Symbol |                          | Function                                                                                                    |                                                                                                    |  |  |  |  |
|------------------------|---------|--------|--------------------------|----------------------------------------------------------------------------------------------------|----------------------------------------------------------------------------------------------------|--|--|--|--|
| Inhibition input       | 33      | INH    | Function val             | Function varies depending on the control mode.                                                              |                                                                                                    |  |  |  |  |
| of command pulse input |         |        | Position/<br>Full closed | nmand pulse input (INH) on command pulse by opening the this input with Pr43 (Invalidation of oition input) | P.193                                                                                                    |  |  |  |  |
|                        |         |        | control                  | Pr43                                                                                                    | Content                                                                                                    |  |  |  |  |
|                        |         |        |                          | 0                                                                                                    | INH is valid.                                                                                                    |  |  |  |  |
|                        |         |        |                          | 1(Default)                                                                                                  | INH is valid.                                                                                                    |  |  |  |  |
|                        |         |        | Velocity<br>control      | You can make u     INH/INTSPD2 and C     setup, refer to the tak                                            | nternal command speed (INTSPD1) p to 8-speed setups combining cL/INTSPD3 inputs. For details of the ole of P.131, Speed" of Velocity Control Mode. |  |  |  |  |
|                        |         |        | Torque control           | This input is invalid.                                                                                      |                                                                                                    |  |  |  |  |

## • Numerator selection of electronic gear

| CN X5 Pin-28<br>DIV |    | Setup of electronic gear                                                      |                                              |  |  |  |  |
|---------------------|----|-------------------------------------------------------------------------------|----------------------------------------------|--|--|--|--|
|                     |    | 1st numerator of electronic gear (Pr48) x 2 Multiplier of command scaling (Pr | 4A)                                          |  |  |  |  |
| Open                | or | Denominator of electronic gear (Pr4B)                                         |                                              |  |  |  |  |
| Орен                | Oi | Encoder resolution*                                                           |                                              |  |  |  |  |
|                     |    | Command pulse counts per single turn (Pr4B)                                   | * Automatic setup by<br>setting up Pr48 to 0 |  |  |  |  |
|                     |    | 2nd numerator of electronic gear (Pr49) x 2 Multiplier of command scaling (P  | r4A)                                         |  |  |  |  |
| Short               |    | Denominator of electronic gear (Pr4B)                                         |                                              |  |  |  |  |
| Short               | or | Encoder resolution*                                                           |                                              |  |  |  |  |
|                     |    | Command pulse counts per single turn (Pr4B)                                   | * Automatic setup by setting up Pr49 to 0    |  |  |  |  |

## Input Signals (Pulse Train) and Their Functions

You can select appropriate interface out of two kinds, depending on the command pulse specifications.

### • Pulse train interface exclusive for line driver

| Title of signal            | Pin No. | Symbol | Function                                                                                                    | I/F circuit |
|----------------------------|---------|--------|----------------------------------------------------------------------------------------------------|-------------|
| Command pulse              | 44      | PULSH1 | • Input terminal for position command pulse. You can select by setting up                                                                                                    | PI2         |
| input 1                    |         |        | Pr40 (Selection of command pulse input) to 1.                                                                                                    | P.193       |
|                            | 45      | PULSH2 | <ul> <li>This input becomes invalid at such control mode as velocity control or torque control, where no position command is required.</li> <li>Permissible max. input frequency is 2Mpps.</li> </ul> |             |
| Command pulse sign input 1 | 46      | SIGNH1 | • You can select up to 6 command pulse input formats with Pr41 (Setup of command pulse rotational direction) and Pr42 (Setup of command pulse input mode).                                            |             |
|                            | 47      | SIGNH2 | For details, refer to the table below, "Command pulse input format".                                                                                                    |             |

### • Pulse train interface

| Title of signal | Pin No. | Symbol | Function                                                                                                    | I/F circuit |
|-----------------|---------|--------|----------------------------------------------------------------------------------------------------|-------------|
| Command pulse   | 1       | OPC1   | Input terminal for the position command. You can select by setting up Pr40 (Selection of command pulse input) to 0.            | PI1         |
| input 2         | 3       | PULS1  | • This input becomes invalid at such control mode as the velocity control or                                                   | P.193       |
|                 | 4       | PULS2  | torque control, where no position command is required.  • Permissible max. input frequency is 500kpps at line driver input and |             |
| Command pulse   | . 2 010 | OPC2   | 200kpps at open collector input.  • You can select up to 6 command pulse input formats with Pr41 (Setup of                     |             |
| sign input 2    | 5       | SIGN1  | command pulse rotational direction) and Pr42 (Setup of command pulse                                                           |             |
|                 | 6       | SIGN2  | input mode).  For details, refer to the table below, "Command pulse input format".                                             |             |

## • Command pulse input format

| Pr41 Setup value<br>(Setup of<br>command pulse<br>rotational direction) | (Setup of command pulse | Command pulse format                                   | Signal<br>title | CCW command                                                                                                    | CW command                               |
|-------------------------------------------------------------------------|-------------------------|--------------------------------------------------------|-----------------|----------------------------------------------------------------------------------------------------|------------------------------------------|
|                                                                         | 0 or 2                  | 2-phase pulse<br>with 90°<br>difference<br>(A+B-phase) | PULS<br>SIGN    | B-phase it it IB-phase advances to A by 90°.                                                                                                    | t1 t1 t1 t1 t1 t1 t1 t1 t1 t1 t1 t1 t1 t |
| 0                                                                       | 1                       | CW pulse train<br>+<br>CCW pulse train                 | PULS<br>SIGN    | t3<br>t2 t2                                                                                                    | t2 t2                                    |
|                                                                         | 3                       | Pulse train<br>+<br>Sign                               | PULS<br>SIGN    | t4 t5 "H" t6                                                                                                    | t4 t5 t6 t6                              |
|                                                                         | 0 or 2                  | 2-phase pulse<br>with 90°<br>difference<br>(A+B-phase) | PULS<br>SIGN    | A-phase Handle Handle H | ti ti ti ti ti ti ti ti ti ti ti ti ti t |
| 1                                                                       | 1                       | CW pulse train<br>+<br>CCW pulse train                 | PULS<br>SIGN    | t2 t2                                                                                                    | 12 12                                    |
|                                                                         | 3                       | Pulse train<br>+<br>Sign                               | PULS<br>SIGN    | t4 t5 "L" t6 t6                                                                                                    | t4 t5                                    |

- PULS and SIGN represents the outputs of pulse train in put circuit. Refer to the fig. of P.193, "Input Circuit".
- In case of CW pulse train
   + CCW pulse train and pulse train + sign, pulse train will be captured at the rising edge.
- In case of 2-phase pulse, pulse train will be captured at each edge.

### • Permissible max. input frequency of command pulse input signal and min. necessary time width

| Input I/F of                | Permissible max.                                | Minimum necessary time width |     |       |       |       |       |       |
|-----------------------------|-------------------------------------------------|------------------------------|-----|-------|-------|-------|-------|-------|
| input i/F of                | input frequency                                 | t1                           | t2  | t3    | t4    | t5    | t6    |       |
| Pulse train interface exclu | Pulse train interface exclusive for line driver |                              |     | 250ns | 250ns | 250ns | 250ns | 250ns |
| Pulse train interface       | Line driver interface                           | 500kpps                      | 2μs | 1μs   | 1μs   | 1μs   | 1μs   | 1μs   |
|                             | Open collector interface                        | 200kpps                      | 5μs | 2.5μs | 2.5μs | 2.5µs | 2.5µs | 2.5µs |

Set up the rising/falling time of command pulse input signal to  $0.1\mu\text{s}$  or shorter.

## Input Signals (Analog Command) and Their Functions

| Title of signal                | Pin No. | Symbol |          |                                  | Function                                                                                                    | I/F circuit |
|--------------------------------|---------|--------|----------|----------------------------------|----------------------------------------------------------------------------------------------------|-------------|
| Speed command                  | 14      | SPR    | • Functi | on varies dep                    | ending on control mode.                                                                                                    | AI          |
| input                          |         |        | Pr02     | Control mode                     | Function                                                                                                    | P.193       |
| or<br>Torque command<br>input, |         | TRQR   | 1        | Velocity<br>control<br>Position/ | <ul> <li>External velocity command input (SPR) when the velocity control is selected.</li> <li>Set up the gain, polarity, offset and filter of the speed command with;</li> </ul>                                                                                            |             |
| or                             |         |        | 3        | Velocity                         | Pr50 (Speed command input gain)                                                                                                    |             |
| Speed limit input              |         | SPL    | 5        | Velocity/<br>Torque              | Pr51 (Speed command input reversal) Pr52 (Speed command offset) Pr57 (Speed command filter setup)                                                                                                    |             |
|                                |         |        |          |                                  | • Function varies depending on Pr5B (Selection of torque command)                                                                                                    |             |
|                                |         |        |          |                                  | Pr5B Content                                                                                                    |             |
|                                |         |        | 2 4      | Torque control                   | * Torque command (TRQR) will be selected.     * Set up the torque (TRQR) gain, polarity, offset and filter with;     * Pr5C (Torque command input gain)     * Pr5D (Torque command input reversal)     * Pr52 (Speed command offset)     * Pr57 (Speed command filter setup) |             |
|                                |         |        |          | <u>Torque</u>                    | Speed limit (SPL) will be selected.     Set up the speed limit (SPL) gain, offset and filter with;     Pr50 (Speed command input gain)     Pr52 (Speed command offset)     Pr57 (Speed command filter setup)                                                                 |             |
|                                |         |        |          |                                  | Function varies depending on Pr5B (Selection of torque command)                                                                                                    |             |
|                                |         |        |          |                                  | Pr5B Content                                                                                                    |             |
|                                |         |        |          |                                  | 0 • This input becomes invalid.                                                                                                    |             |
|                                |         |        | 5        | Velocity/<br>Torque              | Speed limit (SPL) will be selected.     Set up the speed limit (SPL) gain, offset and filter with;     Pr50 (Speed command input gain)     Pr52 (Speed command offset)     Pr57 (Speed command filter setup)                                                                 |             |
|                                |         |        | Others   | Other control mode               | • This input is invalid.                                                                                                    |             |
|                                |         |        | (includ  | ing 1 bit for sig                | A/D converter used in this input is 16 bit gn). 10[V], 1[LSBp.3[mV]                                                                                                    |             |

<sup>\*</sup>Function becomes valid when the control mode with underline ( \_\_\_\_\_ / \_\_\_\_ ) is selected while the switching mode is used in the control mode in table.

### <Remark>

Do not apply voltage exceeding ±10V to analog command inputs of SPR/TRQR/SPL.

| Title of signal | Pin No. | Symbol |                 |                                                    | Function                                                                                                    | I/F circuit |
|-----------------|---------|--------|-----------------|----------------------------------------------------|----------------------------------------------------------------------------------------------------|-------------|
| CCW-Torque      | 16      | CCWTL  | • Funct         | ion varies dep                                     | ending on Pr02 (Control mode setup).                                                                                                    | AI          |
| limit input     |         |        | Pr02            | Control mode                                       | Function                                                                                                    | P.193       |
|                 |         |        |                 |                                                    | Function varies depending on Pr5B (Selection of torque command)                                                                                                    |             |
|                 |         |        |                 |                                                    | Pr5B Content                                                                                                    |             |
|                 |         |        |                 | - 0                                                | 0 This input becomes invalid.                                                                                                    |             |
|                 |         |        | 4               | Torque Control<br>Position/Torque                  | Torque command input (TRQR) will be selected.  Set up the gain and polarity of the command with;  Pr5C (Torque command input gain)  Pr5D (Torque command input reversal)  Offset and filter cannot be set up.                                                            |             |
|                 |         |        | 5               | Velocity/<br>Torque                                | Becomes to the torque command input (TRQR).  Set up the gain and polarity of the command with; Pr5C (Torque command input gain) Pr5D (Torque command input reversal)  Offset and filter cannot be set up.                                                                |             |
|                 |         |        | 4<br>5<br>Other | Position/Torque Velocity/Torque Other control mode | <ul> <li>Becomes to the analog torque limit input to CCW (CCWTL).</li> <li>Limit the CCW-torque by applying positive voltage (0 to +10V) (Approx.+3V/rated toque)</li> <li>Invalidate this input by setting up Pr03 (Torque limit selection) to other than 0.</li> </ul> |             |
|                 |         |        | (includ         | ding 1 bit for si                                  | onverter used in this input is 16 bit<br>ign).<br>[ V] , 1 [ LS₽]23[ mV]                                                                                                    |             |
| CW-Torque limit | 18      | CWTL   | • Funct         | ion varies dep                                     | ending on Pr02 (Control mode setup).                                                                                                    | AI          |
| input           |         |        | Pr02            | Control mode                                       | Function                                                                                                    | P.193       |
|                 |         |        | 2<br>4<br>5     | Torque control Position/Torque Velocity/Torque     | This input becomes invalid when the torque control is selected.                                                                                                    |             |
|                 |         |        | 4<br>5<br>Other | Position/Torque Velocity/Torque Other control mode | <ul> <li>Becomes to the analog torque limit input to CW (CWTL).</li> <li>Limit the CW-torque by applying negative voltage (0 – -10V) (Approx.+3V/rated toque).</li> <li>Invalidate this input by setting up Pr03 (Torque limit selection) to other than 0.</li> </ul>    |             |
|                 |         |        | (includ         | ding 1 bit for si                                  | onverter used in this input is 16 bit<br>ign).<br>a[V],1[LS∯23[mV]                                                                                                    |             |

<sup>\*</sup>Function becomes valid when the control mode with underline ( \_\_\_\_\_ / \_\_\_\_ ) is selected while the switching mode is used in the control mode in table.

### <Remark>

Do not apply voltage exceeding ±10V to analog command input of CWTL and CCWTL.

## Output signal and Pin No. of the Connector, CN X5

## Output Signals (Common) and Their Functions

| Title of signal                          | Pin No     | Symbol               | Function                                                                                                    | I/F circuit  |  |  |
|------------------------------------------|------------|----------------------|----------------------------------------------------------------------------------------------------|--------------|--|--|
| External brake release signal            | 11<br>10   | BRKOFF+<br>BRKOFF-   | Feeds out the timing signal which activates the electromagnetic brake of the motor.  Turns the output transistor ON at the release timing of the electromagnetic brake.  You can set up the output timing of this signal with Pr6A (Setup of mechanical brake action at stall) and Pr6B (Setup of mechanical brake action at motion). For details, refer to P42, "Timing Chart" of Preparation.)                                                                                                    |              |  |  |
| Servo-Ready output                       | 35<br>34   | S-RDY+<br>S-RDY-     | <ul> <li>This signal shows that the driver is ready to be activated.</li> <li>Output transistor turns ON when both control and main power are ON but not at alarm status.</li> </ul>                                                                                                    | SO1<br>P.194 |  |  |
| Servo-Alarm output                       | 37<br>36   | ALM+<br>ALM-         | This signal shows that the driver is in alarm status. Output transistor turns ON when the driver is at normal status, and turns OFF at alarm status.                                                                                                    |              |  |  |
| Positioning complete (In-position)       | 39<br>38   | EX-COIN+<br>EX-COIN- | Position control  Position control  Position control  Position control  Position control  Position control  Position control  Position control  Position control  Position control  Position deviation pulse becomes smaller than the setup value of Pr60 (Positioning complete range).  Poutput of From the feeding out method with Pr63 (Setup of positioning complete output).  Poutput of full-closed positioning complete (EX-COIN)  The output transistor will turn ON when the absolute value of full-closed-position deviation pulse becomes smaller than the setup value of Pr60 (Positioning complete range).  Poutput of full-closed positioning complete (EX-COIN)  The output transistor will turn ON when the absolute value of prositioning complete output).  Poutput of full-closed positioning complete (EX-COIN)  The output transistor will turn ON when the actual motor speed exceeds the setup value of Pr62 (In-speed). | SO1<br>P.194 |  |  |
| Zero-speed<br>detection<br>output signal | 12<br>(41) | ZSP<br>(COM-)        | Content of the output signal varies depending on Pr0A (Selection of ZSP output).  Default is 1, and feeds out the zero speed detection signal.  For details, see the table below, "Selection of TLC,ZSP output".                                                                                                    |              |  |  |
| Torque in-limit signal output            | 40<br>(41) | TLC<br>(COM-)        | <ul> <li>Content of the output signal varies depending on Pr09 (Selection of TLC output).</li> <li>Default is 1, and feeds out the torque in-limit signal.</li> <li>For details, see the table below, "Selection of TLC,ZSP output".</li> </ul>                                                                                                    | SO2<br>P.194 |  |  |

| Value of Pr09 or Pr0A | X5 TLC : Output of Pin-40                                                                                         | X5 ZSP : Output of Pin-12                                           |  |  |  |  |  |  |
|-----------------------|----------------------------------------------------------------------------------------------------|---------------------------------------------------------------------|--|--|--|--|--|--|
|                       | Torque in-limit output (Default of X5 TLC Pr09)                                                                   |                                                                     |  |  |  |  |  |  |
| 0                     | The output transistor turns ON when the torque command                                                            | d is limited by the torque limit during Servo-ON.                   |  |  |  |  |  |  |
| 4                     | <ul> <li>Zero-speed detection output (Default of X5 ZSP Pr0A</li> </ul>                                           | ,                                                                   |  |  |  |  |  |  |
| ı                     | The output transistor turns ON when the motor speed fall                                                          | s under the preset value with Pr61.                                 |  |  |  |  |  |  |
|                       | Alarm signal output                                                                                               |                                                                     |  |  |  |  |  |  |
| 2                     | The output transistor turns ON when either one of the ala                                                         | rms is triggered, over-regeneration alarm, overload alarm,          |  |  |  |  |  |  |
|                       | battery alarm, fan-lock alarm or external scale alarm.                                                            |                                                                     |  |  |  |  |  |  |
| 3                     | Over-regeneration alarm                                                                                           |                                                                     |  |  |  |  |  |  |
| <u> </u>              | The output transistor turns ON when the regeneration exceeds a                                                    | 35% of the alarm trigger level of the regenerative load protection. |  |  |  |  |  |  |
| 4                     | Over-load alarm                                                                                                   |                                                                     |  |  |  |  |  |  |
| 4                     | The output transistor turns ON when the load exceeds 85                                                           | % of the alarm trigger level of the overload alarm.                 |  |  |  |  |  |  |
| 5                     | Battery alarm                                                                                                    |                                                                     |  |  |  |  |  |  |
| 3                     | The output transistor turns ON when the battery voltage for                                                       | or absolute encoder falls lower than approx. 3.2V.                  |  |  |  |  |  |  |
| 6                     | • Fan-lock alarm                                                                                                  |                                                                     |  |  |  |  |  |  |
|                       | The output transistor turns ON when the fan stalls for long                                                       | ger than 1s.                                                        |  |  |  |  |  |  |
|                       | External scale alarm                                                                                              |                                                                     |  |  |  |  |  |  |
| 7                     | The output transistor turns ON when the external scale temperature exceeds 65°, or signal intensity is not enough |                                                                     |  |  |  |  |  |  |
|                       | (adjustment on mounting is required). Valid only at the ful                                                       | l-closed control.                                                   |  |  |  |  |  |  |
| _                     | • In-speed (Speed coincidence) output                                                                             |                                                                     |  |  |  |  |  |  |
| 8                     |                                                                                                    | en the actual motor speed and the speed command before              |  |  |  |  |  |  |
|                       | acceleration/deceleration reaches within the preset range                                                         | with Pr61. Valid only at the velocity and torque control.           |  |  |  |  |  |  |

## Output Signals (Pulse Train) and Their Functions

| Title of signal | Pin No | Symbol | Function                                                                                                    | I/F circuit  |
|-----------------|--------|--------|----------------------------------------------------------------------------------------------------|--------------|
| A-phase output  | 21     | OA +   | • Feeds out the divided encoder signal or external scale signal (A, B, Z-phase) in differential. (equivalent to RS422)                                                                                                    | PO1<br>P.194 |
|                 | 22     | OA –   | <ul> <li>You can set up the division ratio with Pr44 (Numerator of pulse output division) and Pr45 (Denominator of pulse output division)</li> <li>You can select the logic relation between A-phase and B-phase, and the</li> </ul>         |              |
| B-phase output  | 48     | OB+    | <ul> <li>output source with Pr46 (Reversal of pulse output logic).</li> <li>When the external scale is made as an output source, you can set up the interval of Z-phase pulse output with Pr47 (Setup of external scale Z-phase).</li> </ul> |              |
|                 | 49     | OB –   | Ground for line driver of output circuit is connected to signal ground (GND) and is not insulated.                                                                                                    |              |
| Z-phase output  | 23     | OZ +   | Max. output frequency is 4Mpps (after quadrupled)                                                                                                    |              |
|                 | 24     | OZ –   |                                                                                                    |              |
| Z-phase output  | 19     | CZ     | <ul> <li>Open collector output of Z-phase signal</li> <li>The emitter side of the transistor of the output circuit is connected to the signal ground (GND) and is not insulated.</li> </ul>                                                  | PO2<br>P.194 |

### <Note>

### When the output source is the encoder

• If the encoder resolution  $X = \frac{Pr44}{Pr45}$  is multiple of 4, Z-phase will be fed out synchronizing with A-phase. In other case, the Z-phase width will be equal to the encoder resolution, and will not synchronize with A-phase because of narrower width than that of A-phase.

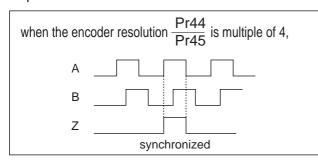

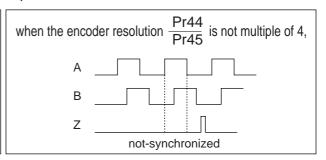

• In case of the 5-wire, 2500P/r incremental encoder, the signal sequence might not follow the above fig. until the first Z-phase is fed out. When you use the pulse output as the control signal, rotate the motor one revolution or more to make sure that the Z-phase is fed out at least once before using.

### When output source is the external scale,

- When the external scale is the output source, Z-phase pulse will not be fed out until the absolute position crosses 0 (00000000000h).
- Z-phase pulse after its crossing of the absolute position 0, will be fed out synchronizing with A-phase in every A-phase pulses which are set with Pr47 (External scale Z-phase setup)

## Output Signals (Analog) and Their Functions

| Title of signal              | Pin No | Symbol |             | Function I/F                                                                                                    |                                                                                                    |             |  |
|------------------------------|--------|--------|-------------|----------------------------------------------------------------------------------------------------|----------------------------------------------------------------------------------------------------|-------------|--|
| Torque monitor signal output | 42     | IM     | (IM) s      | <ul> <li>The content of output signal varies depending on Pr08 (Torque monitor (IM) selection).</li> <li>You can set up the scaling with Pr08 value.</li> </ul> |                                                                                                    |             |  |
|                              |        |        | Pr08        | Pr08   Content of signal   Function                                                                                                    |                                                                                                    |             |  |
|                              |        |        | 0,<br>11,12 | Torque<br>command                                                                                                    | Feeds out the voltage in proportion to the motor torque command with polarity.     + : generates CCW torque     - : generates CW torque                                                                                         |             |  |
|                              |        |        | 1 – 5       | Positional deviation                                                                                                    | Feeds out the voltage in proportion to the positional deviation pulse counts with polarity.     + : positional command to CCW of motor position     - : positional command to CW of motor position                              |             |  |
|                              |        |        | 6 –10       | Full-closed deviation                                                                                                    | Feeds out the voltage in proportion to the full-<br>closed deviation pulse counts with polarity.     + : positional command to CCW of<br>external scale position     - : positional command to CW of<br>external scale position |             |  |
| Speed monitor signal output  | 43     | SP     | (IM) s      | election).                                                                                                    | output signal varies depending on Pr07 (Speed monitor scaling with Pr07 value.                                                                                                    | AO<br>P.194 |  |
|                              |        |        | Pr07        | Control mode                                                                                                    | Function                                                                                                    |             |  |
|                              |        |        | 0 – 4       | Motor<br>speed                                                                                                    | Feeds out the voltage in proportion to the motor speed with polarity.    + : rotates to CCW     - : rotates to CW                                                                                                    |             |  |
|                              |        |        | 5 – 9       | Command speed                                                                                                    | Feeds out the voltage in proportion to the command speed with polarity.     + : rotates to CCW     - : rotates to CW                                                                                                    |             |  |

## Output Signals (Others) and Their Functions

| Title of signal | Pin No          | Symbol | Function                                                                                              | I/F circuit |
|-----------------|-----------------|--------|----------------------------------------------------------------------------------------------------|-------------|
| Signal ground   | 13,15,<br>17,25 |        | Signal ground     This output is insulated from the control signal power (COM–) inside of the driver. | _           |
| Frame ground    | 50              | FG     | This output is connected to the earth terminal inside of the driver.                                  | _           |

## Connector, CN X7

Power supply for the external scale shall be prepared by customer, or use the following power supply output for the external scale (250mA or less).

| Application                   | Connector PinNo. | Content |
|-------------------------------|------------------|---------|
| Power supply output           | 1                | EX5V    |
| for external scale            | 2                | EX0V    |
| I/F of external scale signals | 5                | EXPS    |
| (serial signal)               | 6                | EXPS    |
| Frame ground                  | Case             | FG      |

### <Note>

EXOV of the external scale power supply output is connected to the control circuit ground which is connected to the Connecter, CN X5.

### <Remark>

Do not connect anything to other Pin numbers descried in the above table (Pin-3 and 4).

## Cautions

- (1) Following external scale can be used for full-closed control.
  - AT500 series by Mitutoyo (Resolution 0.05[μm], max. speed 2[ m/s] )
  - ST771 by Mitutoyo (Resolution 0.5[μm], max. speed 2[ m/s] )

### (2) Recommended external scale ratio is 1/20<External scale ratio<20

If you set up the external scale ratio to smaller value than 50/position loop gain (Pr10 and 18), you may not be able to control per 1 pulse unit. Setup of larger scale ratio may result in larger noise.

## Wiring to the External Scale, Connector, CN X7

Wire the signals from the external scale to the external scale connector, CN X7.

- 1) Cable for the external scale to be the twisted pair with bundle shielding and to having the twisted core wire with diameter of 0.18mm2.
- 2) Cable length to be max. 20m. Double wiring for 5V power supply is recommended when the wiring length is long to reduce the voltage drop effect.
- 3) Connect the outer film of the shield wire of the external scale to the shield of the junction cable. Also connect the outer film of the shield wire to the shell (FG) of CN X7 of the driver without fail.
- 4) Separate the wiring to CN X7 from the power line (L1, L2, L3, L1C \_ , L2C (t), U, V. W, ⊕ ) as much as possible (30cm or more). Do not pass these wires in the same duct, nor bundle together.
- 5) Do not connect anything to the vacant pins of CN X7.
- 6) Cut away the amplifier's CN X7 cover.

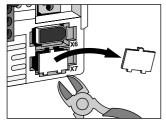

Please cut it out with nippers etc.

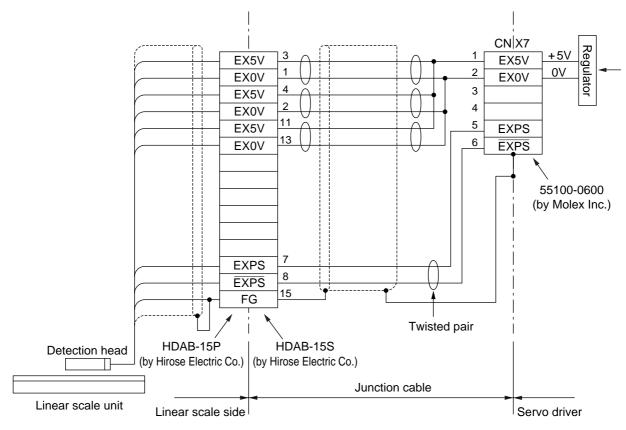

## **Real-Time Auto-Gain Tuning**

## **Outline**

The driver estimates the load inertia of the machine in real time, and automatically sets up the optimum gain responding to the result. Also the driver automatically suppress the vibration caused by the resonance with an adaptive filter.

## **Applicable Range**

 Real-time auto-gain tuning is applicable to all control modes.

### Caution

Real-time auto-gain tuning may not be executed properly under the conditions described in the right table. In these cases, use the normal mode auto-gain tuning (refer to P.236 of Adjustment), or execute a manual gain tuning. (refer to P.240, of Adjustment)

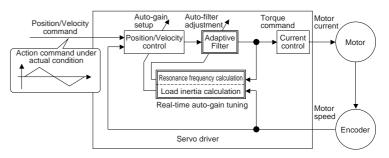

|         | Conditions which obstruct real-time auto-gain tuning                |
|---------|---------------------------------------------------------------------|
| Load    | Load is too small or large compared to rotor inertia.               |
| inertia | (less than 3 times or more than 20 times)                           |
| mertia  | Load inertia change too quickly. (10 [ s] or less)                  |
| Load    | Machine stiffness is extremely low.                                 |
| Load    | Chattering such as backlash exists.                                 |
|         | Motor is running continuously at low speed of 100 [ r/min] or lower |
|         | Acceleration/deceleration is slow (2000[ r/min] per 1[ s] or low    |
| Action  | Acceleration/deceleration torque is smaller than                    |
| pattern | unbalanced weighted/viscous friction torque.                        |
| ľ       | When speed condition of 100[ r/min] or more and                     |
|         | acceleration/deceleration condition of 2000[ r/min] per             |
|         | 1[ s] are not maintained for 50[ ms] .                              |

## **How to Operate**

- (1) Bring the motor to stall (Servo-OFF).
- (2) Set up Pr21 (Real-time auto-gain tuning mode setup) to 1-7. Default is 1.

| Setup<br>value | Real-time auto-gain tuning | Varying degree of load inertia in motion |
|----------------|----------------------------|------------------------------------------|
| 0              | (not in use)               | _                                        |
| <1>            |                            | no change                                |
| 2              | normal mode                | slow change                              |
| 3              |                            | rapid change                             |
| 4              |                            | no change                                |
| 5              | vertical axis mode         | slow change                              |
| 6              |                            | rapid change                             |
| 7              | no-gain switching mode     | no change                                |

- When the varying degree of load inertia is large, set up 3 or 6.
- When the motor is used for vertical axis, set up 4-6.
- When vibration occurs during gain switching, set up 7.
- When resonance might give some effect, validate the setup of Pr23 (Setup of adaptive filter mode).
- (3) Set up Pr22 (Machine stiffness at real-time auto-gain tuning) to 0 or smaller value.
- (4) Turn to Servo-ON to run the machine normally.
- (5) Gradually increase Pr22 (Machine stiffness at real-time auto-gain tuning) when you want to obtain better response. Lower the value (0 to 3) when you experience abnormal noise or oscillation.
- (6) Write to EEPROM when you want to save the result.

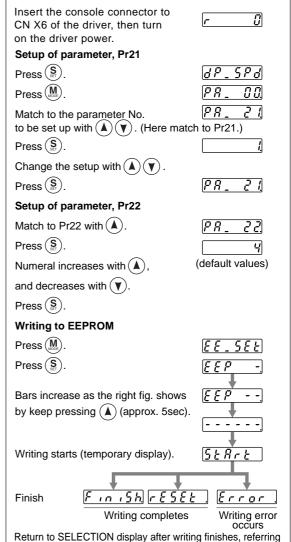

to "Structure of each mode" (P.60 and 61 of Preparation).

## **Adaptive Filters**

The adaptive filter is validated by setting up Pr23 (Setup of adaptive filter mode) to other than 0.

The adaptive filter automatically estimates a resonance frequency out of vibration component presented in the motor speed in motion, then removes the resonance components from the torque command by setting up the notch filter coefficient automatically, hence reduces the resonance vibration.

The adaptive filter may not operate property under the following conditions. In these cases, use 1st notch filter (Pr1D and 1E) and 2nd notch filter (Pr28-2A) to make measures against resonance according to the manual adjusting procedures. For details of notch filters, refer to P.246, "Suppression of Machine Resonance" of Adjustment.

|                 | Conditions which obstruct adaptive filter action                                                                                                    |
|-----------------|----------------------------------------------------------------------------------------------------|
| Resonance point | <ul> <li>When resonance frequency is lower than 300[ Hz] .</li> <li>While resonance peak is low or control gain is small and when no affect from these condition is given to the motor speed.</li> <li>When multiple resonance points exist.</li> </ul> |
| Load            | • When the motor speed variation with high frequency factor is generated due to non-linear factor such as backlash.                                                                                                    |
| Command pattern | When acceleration/deceleration is very extreme such as more than 30000 [ r/min] per 1 [ s] .                                                                                                    |

### <Note>

Even though Pr23 is set up to other than 0, there are other cases when adaptive filter is automatically invalidated. Refer to P.235, "Invalidation of adaptive filter" of Adjustment.

## Parameters Which Are Automatically Set Up.

Following parameters are automatically adjusted. Also following parameters are automatically set up.

|       | <u> </u>                                       |
|-------|------------------------------------------------|
| PrNo. | Title                                          |
| 10    | 1st gain of position loop                      |
| 11    | 1st gain of velocity loop                      |
| 12    | 1st time constant of velocity loop integration |
| 13    | 1st filter of velocity detection               |
| 14    | 1st time constant of torque filter             |
| 18    | 2nd gain of position loop                      |
| 19    | 2nd gain of velocity loop                      |
| 1A    | 2nd time constant of velocity loop integration |
| 1B    | 2nd filter of speed detection                  |
| 1C    | 2nd time constant of torque filter             |
| 20    | Inertia ratio                                  |
| 2F    | Adaptive filter frequency                      |

| PrNo. | Title Setup valu                      |    |  |  |  |  |
|-------|---------------------------------------|----|--|--|--|--|
| 15    | Velocity feed forward 300             |    |  |  |  |  |
| 16    | Time constant of feed forward filter  | 50 |  |  |  |  |
| 27    | Setup of instantaneous speed observer | 0  |  |  |  |  |
| 30    | 2nd gain setup                        | 1  |  |  |  |  |
| 31    | 1st mode of control switching         | 10 |  |  |  |  |
| 32    | 1st delay time of control switching   | 30 |  |  |  |  |
| 33    | 1st level of control switching        | 50 |  |  |  |  |
| 34    | 1st hysteresis of control switching   | 33 |  |  |  |  |
| 35    | Position gain switching time          | 20 |  |  |  |  |
| 36    | 2nd mode of control switching         | 0  |  |  |  |  |
|       |                                       |    |  |  |  |  |

### <Notes>

- When the real-time auto-gain tuning is valid, you cannot change parameters which are automatically adjusted.
- Pr31 becomes 10 at position or full closed control and when Pr21 (Setup of Real-Time Auto-Gain Tuning Mode) is 1 to 6, and becomes 0 in other cases.

### **Cautions**

- (1) After the start-up, you may experience abnormal noise and oscillation right after the first Servo-ON, or when you increase the setup of Pr22 (Selection of machine stiffness at real-time auto-gain tuning), until load inertia is identified (estimated) or adaptive filter is stabilized, however, these are not failures as long as they disappear immediately. If they persist over 3 reciprocating operations, take the following measures in possible order.
  - 1) Write the parameters which have given the normal operation into EEPROM.
  - 2) Lower the setup of Pr22 (Selection of machine stiffness at real-time auto-gain tuning).
  - 3) Set up both Pr21 (Setup of real-time auto-gain tuning) and Pr23 (Setup of adaptive filter mode) to 0, then set up other value than 0. (Reset of inertia estimation and adaptive action)
  - 4) Invalidate the adaptive filter by setting up Pr23 (Setup of adaptive filter mode setup) to 0, and set up notch filter manually.
- (2) When abnormal noise and oscillation occur, Pr20 (Inertia ratio) or Pr2F (Adaptive filter frequency) might have changed to extreme values. Take the same measures as the above in these cases.
- (3) Among the results of real-time auto-gain tuning, Pr20 (Inertia ratio) and Pr2F (Adaptive filter frequency) will be written to EEPROM every 30 minutes. When you turn on the power again, auto-gain tuning will be executed using the latest data as initial values.
- (4) When you validate the real-time auto-gain tuning, Pr27 (Setup of instantaneous speed observer) will be invalidated automatically.
- (5) The adaptive filter is normally invalidated at torque control, however, when you select torque control while you set up Pr02 (Control mode setup) to 4 and 5, the adaptive filter frequency before mode switching will be held.
- (6) During the trial run and frequency characteristics measurement of "PANATERM®", the load inertia estimation will be invalidated.

## **Parameters for Functional Selection**

Standard default : < >

| DuNo  | Title                                                                                                    |            | Setup                   |                               | F               | Standard default : < >                                                   |  |  |
|-------|----------------------------------------------------------------------------------------------------|------------|-------------------------|-------------------------------|-----------------|--------------------------------------------------------------------------|--|--|
| PrNo. | Title                                                                                                    | •          | range                   | Function/Content              |                 |                                                                          |  |  |
| 00    | Address                                                                                                    |            | 0 to 15                 |                               |                 | a RS232/485 for multi-axes application, it is                            |  |  |
| *     |                                                                                                    |            | <1>                     | -                             |                 | ost is communicating. Use this parameter to                              |  |  |
|       | confirm the address of the axis in numbers.                                                                                                    |            |                         |                               |                 |                                                                          |  |  |
|       | <ul> <li>The address is determined by the setup value of rotary switch (0 to F) of the front panel at power-on.</li> <li>This value becomes the axis number at serial communication.</li> <li>The setup value of this parameter has no effect to the servo action.</li> <li>You cannot change the setup of Pr00 with other means than rotary switch.</li> </ul> |            |                         |                               |                 |                                                                          |  |  |
| 01    | LED initial s                                                                                                    | tatus      | 0 to 17                 | You can select the type       | of data to be o | displayed on the front panel LED (7 segment)                             |  |  |
| *     | LLD IIIIIai 3                                                                                                    | latus      | <1>                     | at the initial status after p |                 | alsplayed of the front pariet LLD (7 segment)                            |  |  |
|       |                                                                                                    |            | 17                      | at the initial states after p |                 |                                                                          |  |  |
|       |                                                                                                    |            |                         |                               | Setup value     | Content                                                                  |  |  |
|       |                                                                                                    |            |                         |                               | 0               | Positional deviation                                                     |  |  |
|       |                                                                                                    | (          | Power -                 | ON                            | <1>             | Motor rotational speed                                                   |  |  |
|       |                                                                                                    | (          | Power -                 | JN                            | 2               | Torque output                                                            |  |  |
|       |                                                                                                    |            |                         |                               | 3               | Control mode                                                             |  |  |
|       |                                                                                                    | \ \        | 1 1 🔱                   | 1 1 1 /                       | 4               | I/O signal status                                                        |  |  |
|       |                                                                                                    | - m        | <del>``</del>           |                               | 5               | Error factor/history                                                     |  |  |
|       |                                                                                                    | - ₽. (     | <b>5</b> . <b>5</b> . 5 | (. <b>4</b> . <b>4</b> . –    | 6               | Software version                                                         |  |  |
|       |                                                                                                    | //         | 1 1                     |                               | 7               | Alarm                                                                    |  |  |
|       |                                                                                                    |            |                         | Flashes (for approx. 2 sec)   | ) 8             | Regenerative load factor                                                 |  |  |
|       |                                                                                                    |            | (                       | during initialization         | 9               | Over-load factor                                                         |  |  |
|       |                                                                                                    |            |                         |                               | 10              | Inertia ratio                                                            |  |  |
|       |                                                                                                    | —< Set     | tup value o             | of Pr01                       | 11              | Sum of feedback pulses                                                   |  |  |
|       |                                                                                                    |            |                         |                               | 12              | Sum of command pulses                                                    |  |  |
|       |                                                                                                    |            |                         |                               | 13              | External scale deviation                                                 |  |  |
|       |                                                                                                    |            |                         |                               | 14              | Sum of external scale feedback pulses                                    |  |  |
|       |                                                                                                    |            |                         |                               | 15              | Motor automatic recognizing function                                     |  |  |
|       |                                                                                                    |            |                         |                               | 16              | Analog input value                                                       |  |  |
|       |                                                                                                    |            |                         | to P.51 "Setup of             | 17              | Factor of "No-Motor Running"                                             |  |  |
|       | Parame                                                                                                    | eter and i | viode of P              | reparation.                   | 17              | Factor of No-World Kullilling                                            |  |  |
| 02    | Setup of control mod                                                                                                    | e          | 0 to 6<br><1>           | You can set up the control    | ol mode to be   | used.                                                                    |  |  |
|       | Setup                                                                                                    |            | Co                      | ontrol mode                   |                 | you set up the combination mode of 3, 4 or                               |  |  |
|       | value                                                                                                    | •          | 1st mode                | 2nd mode                      |                 | can select either the 1st or the 2nd with mode switching input (C-MODE). |  |  |
|       | 0                                                                                                    | Position   | n                       | _                             |                 | C-MODE is open, the 1st mode will be                                     |  |  |
|       | <1>                                                                                                    | Veloci     | •                       | _                             | selecte         | ed.                                                                      |  |  |
|       | 2                                                                                                    | Torque     |                         |                               | When            | C-MODE is shorted, the 2nd mode will be                                  |  |  |
|       | 3**1                                                                                                    | 1 001111   |                         | Velocity                      |                 | nter commands 10ms before/after switching.                               |  |  |
|       | 4 **1<br>5 **1                                                                                                    |            |                         | Torque                        | - C MOD         | olose                                                                    |  |  |
|       | 6                                                                                                    | Veloci     | -                       | Torque                        | C-MOD           | DE open close open                                                       |  |  |
|       |                                                                                                    | Full-Cl    | useu                    |                               | J               | 1st → ← 2nd → ← 1st                                                      |  |  |
|       |                                                                                                    |            |                         |                               |                 |                                                                          |  |  |
|       |                                                                                                    |            |                         |                               |                 | → <del>                                    </del>                        |  |  |
|       |                                                                                                    |            |                         |                               |                 | 10ms or longer 10ms or longer                                            |  |  |
|       | 1                                                                                                    |            |                         |                               |                 |                                                                          |  |  |

### <Notes>

• For parameters which No. have a suffix of "\*", changed contents will be validated when you turn on the control power.

| PrNo. | Title            | Setup           | Function/Content      |                                                                                       |                                  |                                                                       |  |
|-------|------------------|-----------------|-----------------------|---------------------------------------------------------------------------------------|----------------------------------|-----------------------------------------------------------------------|--|
| 03    | Selection of     | range<br>0 to 3 | You can set u         | p the torque limit                                                                    | ing method for CC\               | W/CW direction.                                                       |  |
|       | torque limit     | <1>             | Setup value           | · · ·                                                                                 | cw                               | CW                                                                    |  |
|       |                  |                 | 0                     |                                                                                       | ΓL : Pin-16                      | X5 CWTL : Pin-18                                                      |  |
|       |                  |                 | <1>                   |                                                                                       |                                  | th CCW and CW direction                                               |  |
|       |                  |                 | 2                     |                                                                                       | th Pr5E                          | Set with Pr5F                                                         |  |
|       |                  |                 | 2                     | When GA                                                                               | IN/TL-SEL input is               | open, set with Pr5E                                                   |  |
|       |                  |                 | 3                     | When GA                                                                               | IN/TL-SEL input is               | shorted, set with Pr5F                                                |  |
|       |                  |                 | When the set          | up value is 0, C                                                                      | CWTL and CWTL                    | will be limited by Pr5E (1st torque                                   |  |
|       |                  |                 |                       | -                                                                                     |                                  | es the limiting value for CCW/CW                                      |  |
|       |                  |                 | direction rega        | rdless of the setu                                                                    | up of this parameter             | r.                                                                    |  |
| 04    | Setup of         | 0 to 2          |                       |                                                                                       |                                  | ravel inhibiting function to inhibit the                              |  |
| *     | over-travel      | <1>             |                       | •                                                                                     | •                                | thes which are installed at both ends                                 |  |
|       | inhibit input    |                 |                       |                                                                                       |                                  | from damaging the machine due to action of over-travel inhibit input. |  |
|       |                  |                 | life over-trave       | CW direction                                                                          | Work CCW directi                 |                                                                       |  |
|       |                  |                 |                       |                                                                                       |                                  |                                                                       |  |
|       |                  |                 |                       | Servo motor 1                                                                         |                                  | Driver                                                                |  |
|       |                  |                 |                       |                                                                                       | Limit Limit switch switch switch | ,                                                                     |  |
|       |                  |                 |                       |                                                                                       | switch switch CCW                | $\rightarrow$                                                         |  |
|       |                  |                 |                       | L                                                                                     | OVVE                             | <b>→</b>                                                              |  |
|       | Setup            | CCWL/CWL        |                       | la                                                                                    | ٦                                | Action                                                                |  |
|       | value            | input           | Input                 | Connection to COM-                                                                    |                                  | CCIM side limit switch is not activated                               |  |
|       |                  |                 | CCWL (CNLYE Dip 0)    | Close                                                                                 |                                  | CCW-side limit switch is not activated. ection, permits CW direction. |  |
|       | 0 Valid          | Valid           | (CN X5,Pin-9)<br>CWL  | Open<br>Close                                                                         |                                  | e CW-side limit switch is not activated.                              |  |
|       |                  |                 | (CN X5,Pin-9)         | Open                                                                                  |                                  | tion, CCW direction permitted.                                        |  |
|       |                  |                 | . ,                   |                                                                                       |                                  | over-travel inhibit function will be                                  |  |
|       | <1>              | Invalid         | invalidated.          | ·                                                                                     |                                  |                                                                       |  |
|       | 2                | Valid           | Err38 (Over-tr        | avel inhibit input                                                                    | protection) is trigge            | ered when either one                                                  |  |
|       | 2                | Valid           | of the connect        | ion of CW or CC                                                                       | W inhibit input to C             | OM- become open.                                                      |  |
|       |                  |                 | <cautions></cautions> |                                                                                       |                                  |                                                                       |  |
|       |                  |                 |                       | 1. When Pr04 is set to 0 and over-travel inhibit input is entered, the motor deceler- |                                  |                                                                       |  |
|       |                  |                 |                       |                                                                                       |                                  | ence with Pr66 (Sequence at over-                                     |  |
|       |                  |                 |                       | •                                                                                     | , refer to the explan            | ation of Prob.<br>ned while Pr04 is set to 0, the driver              |  |
|       |                  |                 |                       |                                                                                       |                                  | udging that this is an error.                                         |  |
|       |                  |                 |                       |                                                                                       |                                  | of the work at vertical axis applica-                                 |  |
|       |                  |                 |                       |                                                                                       | •                                | because of the loosing of upward                                      |  |
|       |                  |                 |                       |                                                                                       | Pr66 to 2, or limit w            | ith the host controller instead of us-                                |  |
| 07    | Selection of spe | eed 0 to 9      | ing this fun          |                                                                                       | of analog speed ~                | nonitor signal output (SP : CN X5,                                    |  |
| 07    | monitor (SP)     | <3>             |                       | =                                                                                     |                                  | e level and the speed.                                                |  |
|       |                  |                 | Setup value           |                                                                                       | <u> </u>                         | e output voltage level and the speed                                  |  |
|       |                  |                 | 0                     | Signal of SP                                                                          | Relation between th              | 6V / 47 r/min                                                         |  |
|       |                  |                 | 1                     |                                                                                       |                                  | 6V / 188 r/min                                                        |  |
|       |                  |                 | 2                     | Motor actual speed                                                                    |                                  | 6V / 750 r/min                                                        |  |
|       |                  |                 | <3>                   |                                                                                       |                                  | 6V / 3000 r/min                                                       |  |
|       |                  |                 | 4                     |                                                                                       | 1                                | .5V / 3000 r/min                                                      |  |
|       |                  |                 | 5                     |                                                                                       |                                  | 6V / 47 r/min                                                         |  |
|       |                  |                 | 6                     | Command                                                                               |                                  | 6V / 188 r/min                                                        |  |
|       |                  |                 | 7                     | speed                                                                                 |                                  | 6V / 750 r/min                                                        |  |
|       |                  |                 | 8                     | opcou                                                                                 |                                  | 6V / 3000 r/min                                                       |  |
|       |                  |                 | 9                     |                                                                                       | 1                                | .5V / 3000 r/min                                                      |  |

| PrNo. | Title                   | Setup<br>range | Function/Content                                                                |                                    |                                       |                                       |                |                              |
|-------|-------------------------|----------------|---------------------------------------------------------------------------------|------------------------------------|---------------------------------------|---------------------------------------|----------------|------------------------------|
| 08    | Selection of torque     | 0 to 12        | You can set u                                                                   | p the content of the               | analog torqu                          | ie monitor of the                     | e signal ou    | utput (IM : CN X5, Pin-      |
|       | monitor (IM)            | <0>            | 42), and the re                                                                 | elation between the                | output voltage                        | e level and torq                      | ue or devi     | ation pulse counts.          |
|       |                         |                | Setup value                                                                     | Signal of IM                       | Relation between                      | the output voltage l                  | level and torg | ue or deviation pulse counts |
|       |                         |                | <0>                                                                             | Torque command                     |                                       | 3V/rated                              | -              |                              |
|       |                         |                | 1                                                                               | r or que command                   |                                       | 3V / 31Pu                             | ,              | 51940                        |
|       |                         |                | 2                                                                               |                                    |                                       | 3V / 125F                             |                |                              |
|       |                         |                | 3                                                                               | Position                           |                                       | 3V / 500F                             |                |                              |
|       |                         |                | 4                                                                               | deviation                          |                                       | 3V / 2000                             |                |                              |
|       |                         |                | 5                                                                               |                                    |                                       | 3V / 8000                             |                |                              |
|       |                         |                | 6                                                                               |                                    |                                       | 3V / 31Pu                             |                |                              |
|       |                         |                | 7                                                                               |                                    |                                       | 3V / 125F                             |                |                              |
|       |                         |                | 8                                                                               | Full-closed                        |                                       | 3V / 500F                             |                |                              |
|       |                         |                | 9                                                                               | deviation                          |                                       | 3V / 2000                             |                |                              |
|       |                         |                | 10                                                                              |                                    |                                       | 3V / 8000                             |                |                              |
|       |                         |                | 11                                                                              | Torque                             |                                       | 3V / 2009                             |                |                              |
|       |                         |                | 12                                                                              | command                            |                                       | 3V / 400%                             |                |                              |
|       |                         | 0.4.0          |                                                                                 |                                    |                                       |                                       |                | 11)(5 D: 40)                 |
| 09    | Selection of            | 0 to 8<br><0>  | You can assign the function of the torque in-limit output (TLC : CN X5 Pin-40). |                                    |                                       | ,                                     |                |                              |
|       | TLC output              | < 0>           | Setup value                                                                     |                                    | Functio                               | n                                     |                | Note                         |
|       |                         |                | <0>                                                                             | Torque in-limit                    | · ·                                   |                                       |                | E 1. " (                     |
|       |                         |                | 1                                                                               | Zero speed dete                    |                                       |                                       |                | For details of               |
|       |                         |                | 2                                                                               | Alarm output of                    |                                       |                                       |                | function of each             |
|       |                         |                |                                                                                 | /Over-load/Abso                    |                                       |                                       | ial scale      | output of the                |
|       |                         |                | 3                                                                               | Over-regenerati                    |                                       | ger output                            |                | left, refer to the           |
|       |                         |                | 4                                                                               | Overload alarm                     |                                       |                                       |                | table of P.201,              |
|       |                         |                | 5                                                                               | Absolute battery                   |                                       | ut                                    |                | "Selection of                |
|       |                         |                | 6                                                                               | Fan lock alarm                     | •                                     |                                       |                | TCL and ZSP                  |
|       |                         |                | 7                                                                               | External scale a                   | · · · · · · · · · · · · · · · · · · · | \ \ \ \ \ \ \ \ \ \ \ \ \ \ \ \ \ \ \ |                | outputs".                    |
|       |                         |                | 8                                                                               | In-speed (Speed                    |                                       |                                       |                |                              |
| 0A    | Selection of ZSP output | 0 to 8<br><1>  |                                                                                 | gn the function of                 |                                       |                                       | output (ZS     | SP: CN X5 Pin-12).           |
|       | ZSF output              | < 1>           | Setup value                                                                     | <b>-</b>                           | Functio                               | n                                     |                | Note                         |
|       |                         |                | 0                                                                               | Torque in-limit                    |                                       |                                       |                |                              |
|       |                         |                | <1>                                                                             | Zero speed dete                    |                                       |                                       |                | For details of               |
|       |                         |                | 2                                                                               | Alarm output of                    |                                       | •                                     |                | function of each             |
|       |                         |                |                                                                                 | /Over-load/Abso                    |                                       |                                       | ial scale      | output of the                |
|       |                         |                | 3                                                                               | Over-regenerati                    |                                       | ger output                            |                | left, refer to the           |
|       |                         |                | 4                                                                               | Overload alarm                     | •                                     | -4                                    |                | table of P.201,              |
|       |                         |                | 5                                                                               | Absolute battery                   |                                       | ut                                    |                | "Selection of TCL and ZSP    |
|       |                         |                | 6                                                                               | Fan lock alarm of External scale a |                                       |                                       |                |                              |
|       |                         |                | 7 8                                                                             |                                    | · · · · · · · · · · · · · · · · · · · | a) autaut                             |                | outputs".                    |
|       |                         |                |                                                                                 | In-speed (Speed                    |                                       |                                       |                |                              |
| 0B    | Setup of                | 0 to 2         | You can set                                                                     | up the using meth                  | nod of 17-bit                         | absolute enco                         | oder.          |                              |
| *     | absolute encoder        | <1>            | Setup value                                                                     |                                    |                                       | Content                               |                |                              |
|       |                         |                | 0                                                                               | Use as an abso                     | lute encoder                          |                                       |                |                              |
|       |                         |                | <1>                                                                             | Use as an incre                    | mental enco                           | der.                                  |                |                              |
|       |                         |                | 2                                                                               | Use as an abso                     | lute encoder                          | , but ignore th                       | e multi-tu     | ırn counter over.            |
|       |                         |                | <caution></caution>                                                             |                                    |                                       | <u> </u>                              |                |                              |
|       |                         |                |                                                                                 | ter will be invalida               | ted when 5-v                          | wire, 2500P/r i                       | incremen       | tal encoder is used.         |
| 0C    | Baud rate setup of      | 0 to 5         | ·                                                                               | up the communic                    |                                       | of DS222                              |                | baud rate is ±0.5%.          |
| *     | RS232                   | <2>            | Setup value                                                                     | Baud ra                            | ate                                   | Setup value                           |                | Baud rate                    |
|       | communication           |                | 0                                                                               | 2400bp                             |                                       | 3                                     |                | 19200bps                     |
|       |                         |                | 1                                                                               | 4800bp                             |                                       | 4                                     |                | 38400bps                     |
|       |                         |                | <2>                                                                             | 9600bp                             |                                       | 5                                     |                | 57600bps                     |
|       |                         |                |                                                                                 | '                                  |                                       |                                       |                | ·                            |

Standard default : < >

| PrNo.   | Title              | Setup range | Function/Content                                                                             |                                |                |            |                   |
|---------|--------------------|-------------|----------------------------------------------------------------------------------------------|--------------------------------|----------------|------------|-------------------|
| 0D<br>* | Baud rate setup of | 0 to 5      | You can set up the communication speed of RS485. • Error of baud rate is $\pm 0.5\%$ .       |                                |                |            |                   |
| _ ^     | RS485              | <2>         | Setup value                                                                                  | Baud rate                      | Setup value    |            | Baud rate         |
|         | communication      |             | 0                                                                                            | 2400bps                        | 3              |            | 19200bps          |
|         |                    |             | 1                                                                                            | 4800bps                        | 4              |            | 38400bps          |
|         |                    |             | <2>                                                                                          | 9600bps                        | 5              |            | 57600bps          |
| 05      | Catum of frame     | 04-4        | Vou oon limit                                                                                | the apprecian of the front per | aal ta tha .—  |            |                   |
| 0E<br>* | Setup of front     | 0 to 1      | monitor mode                                                                                 | the operation of the front par | Se             | etup value | Content           |
| _ ^     | panel lock         | <0>         |                                                                                              | ,                              | IDOVDOC-       | <0>        | Valid to all      |
|         |                    |             | You can prevent such a misoperation as unexpected parameter change.  1 Monitor mode only     |                                |                |            | Monitor mode only |
|         |                    |             | <note> You can still change parameters via communication even though this setup is 1.</note> |                                |                |            |                   |
|         |                    |             |                                                                                              |                                |                |            |                   |
|         |                    |             | To return this                                                                               | parameter to 0, use the cons   | sole or the "P | ANATERN    | Л <sup>®</sup> ". |

## Parameters for Adjustment of Time Constants of Gains and Filters

Standard default : < >

| PrNo. | Title                | Setup range         | Unit   | Function/Content                                                                                        |
|-------|----------------------|---------------------|--------|----------------------------------------------------------------------------------------------------|
| 10    | 1st gain of          | 0 to 3000           | 1/s    | You can determine the response of the positional control system.                                        |
|       | position loop        | A to C-frame:<63>*  |        | Higher the gain of position loop you set, faster the positioning time you                               |
|       |                      | D to F-frame:<32>*  |        | can obtain. Note that too high setup may cause oscillation.                                             |
| 11    | 1st gain of          | 1 to 3500           | Hz     | You can determine the response of the velocity loop.                                                    |
|       | velocity loop        | A to C-frame:<35>*  |        | In order to increase the response of overall servo system by setting high                               |
|       |                      | D to F-frame:<18>*  |        | position loop gain, you need higher setup of this velocity loop gain as well.                           |
|       |                      |                     |        | However, too high setup may cause oscillation.                                                          |
|       |                      |                     |        | <caution></caution>                                                                                     |
|       |                      |                     |        | When the inertia ratio of Pr20 is set correctly, the setup unit of Pr11                                 |
|       |                      |                     |        | becomes (Hz).                                                                                           |
| 12    | 1st time constant    | 1 to 1000           | ms     | You can set up the integration time constant of velocity loop.                                          |
|       | of velocity loop     | A to C-frame:<16>*  |        | Smaller the setup, faster you can dog-in deviation at stall to 0.                                       |
|       | integration          | D to F-frame:<31>*  |        | The integration will be maintained by setting to "999".                                                 |
|       |                      |                     |        | The integration effect will be lost by setting to "1000".                                               |
| 13    | 1st filter of        | 0 to 5              | _      | You can set up the time constant of the low pass filter (LPF) after the                                 |
|       | speed detection      | <0>*                |        | speed detection, in 6 steps.  Higher the setup, larger the time constant you can obtain so that you can |
|       |                      |                     |        | decrease the motor noise, however, response becomes slow. Use with a                                    |
|       |                      |                     |        | default value of 0 in normal operation.                                                                 |
| 14    | 1st time constant of | 0 to 2500           | 0.01ms | You can set up the time constant of the 1st delay filter inserted in the                                |
|       | torque filter        | A to C-frame:<65>*  |        | torque command portion. You might expect suppression of oscillation                                     |
|       |                      | D to F-frame:<126>* |        | caused by distortion resonance.                                                                         |
| 15    | Velocity feed        | -2000               | 0.1%   | You can set up the velocity feed forward volume at position control.                                    |
|       | forward              | to 2000             |        | Higher the setup, smaller positional deviation and better response you can                              |
|       |                      | <300>*              |        | obtain, however this might cause an overshoot.                                                          |
| 16    | Time constant of     | 0 to 6400           | 0.01ms | You can set up the time constant of 1st delay filter inserted in velocity feed                          |
|       | feed forward filter  | <50>*               |        | forward portion.                                                                                        |
|       |                      |                     |        | You might expect to improve the overshoot or noise caused by larger                                     |
|       |                      |                     |        | setup of above velocity feed forward.                                                                   |

### <Notes>

- For parameters which No. have a suffix of "\*", changed contents will be validated when you turn on the control power.
- Parameters which default values have a suffix of "\*" will be automatically set up during real time auto-gain tuning. When you change manually, invalidate the real-time auto-gain tuning first then set, referring to P.239, "Release of Automatic Gain Adjusting Function" of Adjustment.

Standard default : < >

| PrNo. | Title                     | Setup<br>range      | Unit   | Function/Content                                                                          |
|-------|---------------------------|---------------------|--------|-------------------------------------------------------------------------------------------|
| 18    | 2nd gain of               | 0 to 3000           | 1/s    | Position loop, velocity loop, speed detection filter and torque command                   |
|       | position loop             | A to C-frame:<73>*  |        | filter have their 2 pairs of gain or time constant (1st and 2nd).                         |
|       |                           | D to F-frame:<38>*  |        | For details of switching the 1st and the 2nd gain or the time constant, refer             |
| 19    | 2nd gain of velocity      | 1 to 3500           | Hz     | to P.226, "Adjustment".                                                                   |
|       | loop                      | A to C-frame:<35>*  |        | The function and the content of each parameter is as same as that of the                  |
|       |                           | D to F-frame:<18>*  |        | 1st gain and time constant.                                                               |
| 1A    | 2nd time constant of      | 1 to 1000           | ms     |                                                                                           |
|       | velocity loop integration | <1000>*             |        |                                                                                           |
| 1B    | 2nd filter of velocity    | 0 to 5              | _      |                                                                                           |
|       | detection                 | <0>*                |        |                                                                                           |
| 1C    | 2nd time constant         | 0 to 2500           | 0.01ms |                                                                                           |
|       | of torque filter          | A to C-frame:<65>*  |        |                                                                                           |
|       |                           | D to F-frame:<126>* |        |                                                                                           |
| 1D    | 1st notch                 | 100 to 1500         | Hz     | You can set up the frequency of the 1st resonance suppressing notch filter.               |
|       | frequency                 | <1500>              |        | The notch filter function will be invalidated by setting up this parameter to             |
|       |                           |                     |        | "1500".                                                                                   |
| 1E    | 1st notch width           | 0 to 4              | _      | You can set up the notch filter width of the 1st resonance suppressing filter in 5 steps. |
|       | selection                 | <2>                 |        | Higher the setup, larger the notch width you can obtain.                                  |
|       |                           |                     |        | Use with default setup in normal operation.                                               |

## **Parameters for Auto-Gain Tuning**

| PrNo. | Title                               | Setup<br>range | Unit |                                                                                                    | Function/Content                |                                      |  |  |  |
|-------|-------------------------------------|----------------|------|----------------------------------------------------------------------------------------------------|---------------------------------|--------------------------------------|--|--|--|
| 20    | Inertia ratio                       | 0 to 10000     | %    | You can set up the                                                                                                    | ratio of the load inertia again | st the rotor (of the motor) inertia. |  |  |  |
|       |                                     | <250>*         |      | Pr20= (load i                                                                                                    | nertia/rotor inertia) X 100 [   | %]                                   |  |  |  |
|       |                                     |                |      | When you execute the normal auto-gain tuning, the load inertial will be automatically estimated after the preset action, and this result will be reflected in this parameter.  The inertia ratio will be estimated at all time while the real-time auto-gain tuning is valid, and its result will be saved to EEPROM every 30 min. <b>Caution&gt;</b> If the inertia ratio is correctly set, the setup unit of Pr11 and Pr19 becomes (Hz). When the inertia ratio of Pr20 is larger than the actual, the setup unit of the velocity loop gain becomes larger, and when the inertia ratio of Pr20 is smaller than the actual, the setup unit of the velocity loop gain becomes smaller. |                                 |                                      |  |  |  |
| 21    | Setup of real-time auto-gain tuning | 0 to 7<br><1>  | -    | You can set up the action mode of the real-time auto-gain tuning. With higher setup such as 3 or 6, the driver respond quickly to the change of the inertia during operation, however it might cause an unstable operation. Use 1 or 4 for normal operation. For the vertical axis application use with the setup of 4 to 6. When vibration occurs at gain switching, set up this to "7".                                                                                                    |                                 |                                      |  |  |  |
|       |                                     |                |      |                                                                                                    | Real-time                       | Varying degree of                    |  |  |  |
|       |                                     |                |      | Setup value                                                                                                    | auto-gain tuning                | load inertia in motion               |  |  |  |
|       |                                     |                |      | 0                                                                                                    | Invalid                         | _                                    |  |  |  |
|       |                                     |                |      | <1> Little change                                                                                                    |                                 |                                      |  |  |  |
|       |                                     |                |      | 2 Normal mode Gradual chang                                                                                                    |                                 |                                      |  |  |  |
|       |                                     |                |      | 3                                                                                                    | Rapid change                    |                                      |  |  |  |
|       |                                     |                |      | 4 Little change 5 Vertical axis mode Gradual change 6 Rapid change                                                                                                    |                                 |                                      |  |  |  |
|       |                                     |                |      |                                                                                                    |                                 |                                      |  |  |  |
|       |                                     |                |      |                                                                                                    |                                 |                                      |  |  |  |
|       |                                     |                |      | 7                                                                                                    | No gain switching               | Little change                        |  |  |  |

Standard default: < >

| PrNo. | Title                             | Setup<br>range           | Unit       | Function/Content                                                                                                    |                                                                            |  |  |
|-------|-----------------------------------|--------------------------|------------|----------------------------------------------------------------------------------------------------|----------------------------------------------------------------------------|--|--|
| 22    | Selection of machine stiffness    | 0 to 15<br>A to C-frame: | _          | You can set up the machine stiffness in 16 steps while the real-time at gain tuning is valid.                                                                        | uto-                                                                       |  |  |
|       | at real-time                      | <4>                      |            | low←machine stiffness→high                                                                                                    |                                                                            |  |  |
|       | auto-gain tuning                  | D to F-frame:            |            | low← servo gain → high                                                                                                    |                                                                            |  |  |
|       |                                   | <1>                      |            | Pr22 0, 114, 15                                                                                                    |                                                                            |  |  |
|       |                                   |                          |            | low← response → high                                                                                                    |                                                                            |  |  |
|       |                                   |                          |            | <caution></caution>                                                                                                    |                                                                            |  |  |
|       |                                   |                          |            | When you change the setup value rapidly, the gain changes rapidly                                                                                                    | - 1                                                                        |  |  |
|       |                                   |                          |            | well, and this may give impact to the machine. Increase the segradually watching the movement of the machine.                                                        | itup                                                                       |  |  |
| 23    | Setup of adaptive                 | 0 to 2                   | _          | You can set up the action of the adaptive filter.                                                                                                    |                                                                            |  |  |
| 23    | filter mode                       | <1>                      | _          | 0 : Invalid                                                                                                    |                                                                            |  |  |
|       | Intermode                         |                          |            | 1 : Valid                                                                                                    |                                                                            |  |  |
|       |                                   |                          |            | 2 : Hold (holds the adaptive filter frequency when this setup is changed to 2                                                                                        |                                                                            |  |  |
|       |                                   |                          |            | <caution></caution>                                                                                                    | ,                                                                          |  |  |
|       |                                   |                          |            | When you set up the adaptive filter to invalid, the adaptive filter freque                                                                                           | ncy                                                                        |  |  |
|       |                                   |                          |            | of Pr2F will be reset to 0. The adaptive filter is always invalid at                                                                                                 | the                                                                        |  |  |
|       |                                   |                          |            | torque control mode.                                                                                                    |                                                                            |  |  |
| 24    | Selection of                      | 0 to 2                   | _          | You can select the switching method when you use the damping filter.                                                                                                 |                                                                            |  |  |
|       | damping filter                    | <0>                      |            | 0 : No switching (both of 1st and 2nd are valid.)                                                                                                    |                                                                            |  |  |
|       | switching                         |                          |            | 1 : You can select either 1st or 2nd with damping control switching in                                                                                               | put                                                                        |  |  |
|       |                                   |                          |            | (VS-SEL).                                                                                                    |                                                                            |  |  |
|       |                                   |                          |            | when VS-SEL is opened, 1st damping filter selection (Pr2B, 2C)                                                                                                    |                                                                            |  |  |
|       |                                   |                          |            | when VS-SEL is close, 2nd damping filter selection (Pr2D, 2E)                                                                                                    |                                                                            |  |  |
|       |                                   |                          |            | 2 : You can switch with the position command direction.                                                                                                    |                                                                            |  |  |
|       |                                   |                          |            | CCW: 1st damping filter selection (Pr2B, 2C).                                                                                                    |                                                                            |  |  |
| 0.5   | 0-1                               | 0.4- 7                   |            | CW: 2nd damping filter selection (Pr2D, 2E).                                                                                                    |                                                                            |  |  |
| 25    | Setup of an action at normal mode | 0 to 7<br><0>            | _          | You can set up the action pattern at the normal mode auto-gain tuning.                                                                                               |                                                                            |  |  |
|       | auto-gain tuning                  | < 0>                     |            | Setup value Number of revolution Rotational direction                                                                                                    |                                                                            |  |  |
|       | auto-gain turning                 |                          |            | <0> CCW → CW                                                                                                    | $-\!\!\!\!-\!\!\!\!\!\!\!\!\!\!\!\!\!\!\!\!\!\!\!\!\!\!\!\!\!\!\!\!\!\!\!$ |  |  |
|       |                                   |                          |            | $ \begin{array}{c c}  & 1 \\ \hline  & 2 \end{array} $ 2 [ revolution] $ \begin{array}{c c}  & CW \rightarrow CCW \\ \hline  & CCW \rightarrow CCW \end{array} $     | -                                                                          |  |  |
|       |                                   |                          |            |                                                                                                    |                                                                            |  |  |
|       |                                   |                          |            |                                                                                                    | -                                                                          |  |  |
|       |                                   |                          |            | 4                                                                                                    | -                                                                          |  |  |
|       |                                   |                          |            | 6 1 [ revolution] CCW → CCW                                                                                                    | $\dashv$                                                                   |  |  |
|       |                                   |                          |            | 7 CW → CW                                                                                                    | -                                                                          |  |  |
|       |                                   |                          |            | e.g.) When the setup is 0, the motor turns 2 revolutions to CCW an                                                                                                   | <br> d 2                                                                   |  |  |
|       |                                   |                          |            | revolutions to CW.                                                                                                    |                                                                            |  |  |
| 26    | Setup of software                 | 0 to 1000                | 0.1        | You can set up the movable range of the motor against the posi                                                                                                    |                                                                            |  |  |
|       | limit                             | <10>                     | revolution | command input range. When the motor movement exceeds the se value, software limit protection of Pr34 will be triggered. This paramete invalid with setup value of 0. |                                                                            |  |  |
| 28    | 2nd notch                         | 100 to 1500              | Hz         | You can set up the 2nd notch width of the resonance suppressing filter                                                                                               | er in                                                                      |  |  |
|       | frequency                         | <1500>                   |            | 5 steps. The notch filter function is invalidated by setting up this paral                                                                                           | - 1                                                                        |  |  |
|       | ' '                               |                          |            | ter to "1500".                                                                                                    |                                                                            |  |  |
| 29    | Selection of                      | 0 to 4                   | _          | You can set up the notch width of 2nd resonance suppressing filter                                                                                                   | in 5                                                                       |  |  |
|       | 2nd notch width                   | <2>                      |            | steps. Higher the setup, larger the notch width you can obtain.                                                                                                    |                                                                            |  |  |
|       |                                   |                          |            | Use with default setup in normal operation.                                                                                                    |                                                                            |  |  |
| 2A    | Selection of                      | 0 to 99                  | _          | You can set up the 2nd notch depth of the resonance suppressing filter. High                                                                                         | gher                                                                       |  |  |
|       | 2nd notch depth                   | <0>                      |            | the setup, shallower the notch depth and smaller the phase delay you can obta                                                                                        | ain.                                                                       |  |  |

### <Notes>

• Parameters which default values have a suffix of "\*" will be automatically set up during real time auto-gain tuning. When you change manually, invalidate the real-time auto-gain tuning first then set, referring to P.239, "Release of Automatic Gain Adjusting Function" of Adjustment.

Standard default: < >

| PrNo. | Title                          | Setup<br>range       | Unit  | Function/Content                                                                                                    |
|-------|--------------------------------|----------------------|-------|----------------------------------------------------------------------------------------------------|
| 2B    | 1st damping frequency          | 0 to 2000<br><0>     | 0.1Hz | You can set up the 1st damping frequency of the damping control which suppress vibration at the load edge.  The driver measures vibration at load edge. Setup unit is 0.1[ Hz] .  The setup frequency is 10.0 to 200.0[ Hz] . Setup of 0 to 99 becomes invalid. Refer to P.250, "Damping control" as well before using this parameter.                                                                                                    |
| 2C    | Setup of<br>1st damping filter | -200 to 2000<br>< 0> | 0.1Hz | While you set up Pr2B (1st damping frequency), set this up to smaller value when torque saturation occurs, and to larger value when you need faster action. Use with the setup of 0 in normal operation. Refer to P.250, "Damping control" of Adjustment. <caution> Setup is also limited by 10.0[ Hz] −Pr2₽r2C≦Pr2B</caution>                                                                                                    |
| 2D    | 2nd damping frequency          | 0 to 2000<br><0>     | 0.1Hz | You can set up the 2nd damping frequency of the damping control which suppress vibration at the load edge.  The driver measures vibration at the load edge. Setup unit is 0.1 [ Hz] .  Setup frequency is 10.0 to 200.0 [ Hz] . Setup of 0 to 99 becomes invalid. Refer to P.250, "Damping control" of Adjustment as well before using this parameter.                                                                                                    |
| 2E    | Setup of<br>2nd damping filter | -200 to 2000<br>< 0> | 0.1Hz | While you set up Pr2D (2nd damping frequency), set this up to smaller value when torque saturation occurs, and to larger value when you need faster action.  Use with the setup of 0 in normal operation. Refer to P.250, "Damping control" of Adjustment. <caution> Setup is also limited by 10.0[ Hz] -Pr2EPr2E=Pr2D</caution>                                                                                                    |
| 2F    | Adaptive filter frequency      | 0 to 64<br><0>       | -     | Displays the table No. corresponding to the adaptive filter frequency. (Refer to P.234 of Adjustment.) This parameter will be automatically set and cannot be changed while the adaptive filter is valid. (when Pr23 (Setup of adaptive filter mode) is other than 0.)  0 to 4 Filter is invalid.  5 to 48 Filter is valid.  49 to 64 Filter validity changes according to Pr22.  This parameter will be saved to EEPROM every 30 minutes while the adaptive filter is valid, and when the adaptive filter is valid at the next power-on, the adaptive action starts taking the saved data in EEPROM as an initial value. <caution>  When you need to clear this parameter to reset the adaptive action while the action is not normal, invalidate the adaptive filter (Pr23, "Setup of adaptive filter mode" to 0) once, then validate again.  Refer to P.239, "Release of Automatic Gain Adjusting Function" of Adjustment as well.</caution> |

## Parameters for Adjustment (2nd Gain Switching Function)

| PrNo. | Title             | Setup range | Unit | Function/Content                                                                                                    |                                           |  |
|-------|-------------------|-------------|------|----------------------------------------------------------------------------------------------------|-------------------------------------------|--|
| 30    | Setup of 2nd gain | 0 to 1      | 1    | You can select the PI/P action switching of the velocity control or 1st/2nd gain switching.                                        |                                           |  |
|       |                   | <1>*        |      | Setup value Gain selection/switching                                                                                               |                                           |  |
|       |                   |             |      | 0 1st gain (P                                                                                                    | I/P switching enabled) *1                 |  |
|       |                   |             |      | <1>* 1st/2nd gai                                                                                                    | n switching enabled *2                    |  |
|       |                   |             |      | *1 Switch the PI/P action with the gain switching input (GAIN CN X5, Pin-27). PI is fixed when Pr03 (Torque limit selection) is 3. |                                           |  |
|       |                   |             |      | GAIN input                                                                                                    | Action of velocity loop                   |  |
|       |                   |             |      | Open with COM-                                                                                                    | PI action                                 |  |
|       |                   |             |      | Connect to COM-                                                                                                    | P action                                  |  |
|       |                   |             |      | *2 For switching condition of the 1s<br>Switching Function" of Adjustmer                                                           | st and the 2nd, refer to P.243, "Gain at. |  |

Standard default : < >

| PrNo. | Title                | Setup                                                                                          | Unit         | Function/Content                                                                                        |  |  |  |  |  |
|-------|----------------------|------------------------------------------------------------------------------------------------|--------------|----------------------------------------------------------------------------------------------------|--|--|--|--|--|
| 31    | 1st mode of          | range<br>0 to 10                                                                               | _            | You can select the switching condition of 1st gain and 2nd gain while Pr30                              |  |  |  |  |  |
|       | control switching    | <0>* is set to 1.                                                                              |              |                                                                                                    |  |  |  |  |  |
|       | Setup value          | Gain switching condition                                                                       |              |                                                                                                    |  |  |  |  |  |
|       | <0>*                 | Fixed to the 1st gain.                                                                         |              |                                                                                                    |  |  |  |  |  |
|       | 1                    | Fixed to the                                                                                   |              |                                                                                                    |  |  |  |  |  |
|       | 2 *1                 |                                                                                                |              | en the gain switching input is turned on. (Pr30 setup must be 1.)                                       |  |  |  |  |  |
|       | *2                   |                                                                                                |              | en the toque command variation is larger than the setups of                                             |  |  |  |  |  |
|       | 3 2                  | Pr33 (1st level of control switching) and Pr34 (1st hysteresis of control switching).          |              |                                                                                                    |  |  |  |  |  |
|       | 4 *2                 | Fixed to the                                                                                   |              | g,g,                                                                                                    |  |  |  |  |  |
|       | 5 *2                 |                                                                                                |              | en the command speed is larger than the setups of                                                       |  |  |  |  |  |
|       | -                    | -                                                                                              |              | trol switching) and Pr34 (1st hysteresis at control switching).                                         |  |  |  |  |  |
|       | 2 *2                 |                                                                                                |              | en the positional deviation is larger than the setups of                                                |  |  |  |  |  |
|       | 6 -                  | -                                                                                              |              | ching level) and Pr34 (1st hysteresis of control switching).                                            |  |  |  |  |  |
|       | 7 *2                 |                                                                                                |              | en more than one command pulse exist between 166µs.                                                     |  |  |  |  |  |
|       | . *2                 |                                                                                                |              | en the positional deviation counter value exceeds the setup of                                          |  |  |  |  |  |
|       | 8 2                  | Pr60 (Posi                                                                                     | tioning com  | npleter range).                                                                                         |  |  |  |  |  |
|       | 9 *2                 | 2nd gain se                                                                                    | election wh  | en the motor actual speed exceeds the setup of                                                          |  |  |  |  |  |
|       | 9                    | Pr33 (1st le                                                                                   | evel of cont | trol switching) and Pr34 (1at hysteresis of control switching).                                         |  |  |  |  |  |
|       | *2                   | Switches to the 2nd gain while the position command exists.                                    |              |                                                                                                    |  |  |  |  |  |
|       | 10                   | Switches to the 1st gain when no-position command status lasts for the setup of Pr32 [ x 166s] |              |                                                                                                    |  |  |  |  |  |
|       |                      | and the sp                                                                                     | eed falls sl | ower than the setups of Pr33-34[ r/min] .                                                               |  |  |  |  |  |
|       |                      |                                                                                                |              | *1 Fixed to the 1st gain regardless of GAIN input, when Pr31 is set to 2                                |  |  |  |  |  |
|       |                      |                                                                                                |              | and Pr03 (Torque limit selection) is set to 3.                                                          |  |  |  |  |  |
|       |                      |                                                                                                |              | *2 For the switching level and the timing, refer to P.243, "Gain Switching                              |  |  |  |  |  |
|       |                      |                                                                                                |              | Function" of Adjustment.                                                                                |  |  |  |  |  |
| 32    | 1st delay time of    | 0 to 10000                                                                                     | x 166μs      | You can set up the delay time when returning from the 2nd to the 1st gain,                              |  |  |  |  |  |
|       | control switching    | <30>*                                                                                          |              | while Pr31 is set to 3 or 5 to 10.                                                                      |  |  |  |  |  |
|       |                      |                                                                                                |              |                                                                                                    |  |  |  |  |  |
| 33    | 1st level of         | 0 to 20000                                                                                     | -            | You can set up the switching (judging) level of the 1st and the 2nd gains,                              |  |  |  |  |  |
|       | control switching    | <50>*                                                                                          |              | while Pr31 is set to 3, 5, 6. 9 and 10.                                                                 |  |  |  |  |  |
|       |                      |                                                                                                |              | Unit varies depending on the setup of Pr31 (1st mode of control switching)                              |  |  |  |  |  |
| 34    | 1st hysteresis       | 0 to 20000                                                                                     | _            | You can set up hysteresis width to be                                                                   |  |  |  |  |  |
|       | of control switching | <33>*                                                                                          |              | implemented above/below the                                                                             |  |  |  |  |  |
|       |                      |                                                                                                |              | judging level which is set up with Pr33. Unit varies depending on the                                   |  |  |  |  |  |
|       |                      |                                                                                                |              | setup of Pr31 (1st control switching 0                                                                  |  |  |  |  |  |
|       |                      |                                                                                                |              | mode). Definitions of Pr32 (Delay), $ \xrightarrow{\text{1st gain}}                                   $ |  |  |  |  |  |
|       |                      |                                                                                                |              | Pr33 (Level) and Pr34 (Hysteresis)                                                                      |  |  |  |  |  |
|       |                      |                                                                                                |              | are explained in the fig. below.                                                                        |  |  |  |  |  |
|       |                      |                                                                                                |              | <caution></caution>                                                                                     |  |  |  |  |  |
|       |                      |                                                                                                |              | The setup of Pr33 (Level) and Pr34 (Hysteresis) are valid as absolute                                   |  |  |  |  |  |
|       | 0 11 11 11           | 0.1.1000                                                                                       | , ,          | values (positive/negative).                                                                             |  |  |  |  |  |
| 35    | Switching time of    | 0 to 10000                                                                                     |              | You can setup the step- e.g.)                                                                           |  |  |  |  |  |
|       | position gain        | <20>*                                                                                          | value +1)    | by-step switching time to the position loop gain Kp1(Pr10) → 100 100 100 100 bold line                  |  |  |  |  |  |
|       |                      |                                                                                                | x 166μs      | only at gain switching  Pr35= 0  1 1 2 2 2                                                              |  |  |  |  |  |
|       |                      |                                                                                                |              | while the 1st and the 2nd                                                                               |  |  |  |  |  |
|       |                      |                                                                                                |              | gain switching is valid. Kp2(Pr18) →                                                                    |  |  |  |  |  |
|       |                      |                                                                                                |              | Caution> 1st gain 2nd gain 1st gain                                                                     |  |  |  |  |  |
|       |                      |                                                                                                |              | The switching time is only valid when switching from small position gain to large position gain.        |  |  |  |  |  |
|       | 100                  | 0, 555                                                                                         | , .          |                                                                                                    |  |  |  |  |  |
| 3D    | JOG speed setup      | 0 to 500                                                                                       | r/min        | You can setup the JOG speed.                                                                            |  |  |  |  |  |
|       |                      | <300>                                                                                          |              | Refer to P.75, "Trial Run" of Preparation.                                                              |  |  |  |  |  |

### <Notes>

• Parameters which default values have a suffix of "\*" will be automatically set up during real time auto-gain tuning. When you change manually, invalidate the real-time auto-gain tuning first then set, referring to P.239, "Release of Automatic Gain Adjusting Function" of Adjustment.

## **Parameters for Position Control**

Standard default : < >

| Pı | rNo.    | Title                                                                                                    |                                                                                                    | Setup range                                                                          | Function/Content |              |                                                           |                      |                                                                                                    |                                                 |
|----|---------|----------------------------------------------------------------------------------------------------|----------------------------------------------------------------------------------------------------|--------------------------------------------------------------------------------------|------------------|--------------|-----------------------------------------------------------|----------------------|----------------------------------------------------------------------------------------------------|-------------------------------------------------|
|    | 40      | Selection of c                                                                                                    |                                                                                                    |                                                                                      |                  |              |                                                           |                      |                                                                                                    |                                                 |
|    | *       | mand pulse ir                                                                                                    | nput                                                                                                    | <0>                                                                                  | the commar       | nd pulse inp | out.                                                      |                      |                                                                                                    |                                                 |
|    |         | Setup value                                                                                                    |                                                                                                    | Content  Photo-coupler input (X5 PULS1:Pin-3, PULS2:Pin-4, SIGN1:Pin-5, SIGN2:Pin-6) |                  |              |                                                           |                      |                                                                                                    |                                                 |
|    |         | <0>                                                                                                    |                                                                                                    |                                                                                      | `                |              | •                                                         |                      |                                                                                                    |                                                 |
|    |         | 1                                                                                                    | Exclu                                                                                                    | sive input fo                                                                        | or line driver   | (X5 PULSF    | 11:Pin-44, PL                                             | JLSH2:P              | in-45, SIGNH1:Pin-4                                                                                                    | 16, SIGNH2:Pin-47)                              |
|    | 41      | Command pu                                                                                                    | lse                                                                                                    | 0 to 1                                                                               | You can se       | t up the ro  | tational direc                                            | ction aga            | ainst the command                                                                                                    | pulse input, and the                            |
|    | *       | rotational dire                                                                                                    | ction                                                                                                    | <0>                                                                                  | command p        | ulse input f | ormat.                                                    |                      |                                                                                                    |                                                 |
|    | 42<br>* | Setup of com                                                                                                    |                                                                                                    | 0 to 3                                                                               | rotational       | input mode   | puise                                                     | Signal title         | CCW command                                                                                                    | CW command                                      |
|    | ^       | pulse input m                                                                                                    | ode                                                                                                    | <1>                                                                                  | direction setup) | setup)       | format                                                    |                      | t1 t1                                                                                                    | t1 t1                                           |
|    |         |                                                                                                    |                                                                                                    |                                                                                      |                  | 0 or 2       | 90° phase<br>difference<br>2-phase pulse<br>(A + B-phase) | PULS<br>SIGN         | A-phase Handle Handle H | tt tt B-phase delays from A by 90°.             |
|    |         |                                                                                                    |                                                                                                    |                                                                                      | . 0.             |              | CW pulse train                                            | DI II C              | t3<br>:—                                                                                                    |                                                 |
|    |         |                                                                                                    |                                                                                                    |                                                                                      | <0>              | <1>          | +<br>CCW pulse train                                      | PULS<br>SIGN         | t2 t2                                                                                                    | 12 12                                           |
|    |         |                                                                                                    |                                                                                                    |                                                                                      |                  | 3            | pulse train<br>+<br>Signal                                | PULS<br>SIGN         | t4 t5 "H" t6                                                                                                    | 14 t5 t6                                        |
|    |         |                                                                                                    |                                                                                                    |                                                                                      |                  | 0 or 2       | 90° phase<br>difference<br>2-phase pulse<br>(A + B-phase) | PULS<br>SIGN         | A-phase Handle Handle H | t1 t1<br>t1 t1<br>B-phase advances to A by 90°. |
|    |         |                                                                                                    |                                                                                                    |                                                                                      | 1                | 1            | CW pulse train<br>+<br>CCW pulse train                    | PULS<br>SIGN         | 12 t2 t2                                                                                                    | 12 12                                           |
|    |         |                                                                                                    |                                                                                                    |                                                                                      |                  | 3            | pulse train<br>+<br>Signal                                | PULS<br>SIGN         | t4 t5 "L" t6 t6                                                                                                    | 14 t5 H" t6                                     |
| Г  | • Pern  | nissible max. ir                                                                                                    | nput fre                                                                                                    | eguency, an                                                                          | d min. neces     | sarv time v  | vidth of comn                                             | nand pul             | se input signal.                                                                                                    |                                                 |
|    |         |                                                                                                    |                                                                                                    | -                                                                                    |                  |              | ermissible max                                            |                      | Min. necessary ti                                                                                                    | me width                                        |
|    |         | Input                                                                                                    | I/F of F                                                                                                    | PULS/SIGN                                                                            | signal           | -            | nput frequency                                            |                      | t2 t3 t4                                                                                                    |                                                 |
|    | Pulse   | train interface                                                                                                    | exclus                                                                                                    | sive to line o                                                                       | Iriver           |              | 2Mpps                                                     |                      | 250ns 250ns 250                                                                                                    | ns 250ns 250ns                                  |
|    | Dulas   | train interfece                                                                                                    |                                                                                                    | Line driver                                                                          | interface        |              | 500kpps                                                   | 2μs                  | 1μs 1μs 1μ                                                                                                    | ıs 1μs 1μs                                      |
|    | Puise   | open collector interface                                                                                                    |                                                                                                    |                                                                                      |                  | 200kpps      | 5μs                                                       | 2.5μs 2.5μs 2.5      | μs 2.5μs 2.5μs                                                                                                    |                                                 |
|    | Make    | the rising/fallin                                                                                                    | alling time of the command pulse input signal to 0.1µs or smaller.                                                                                                    |                                                                                      |                  |              |                                                           |                      |                                                                                                    |                                                 |
|    | 43      | Invalidation of command pulse 0 to 1 You can select either the validation or the invalidation of the command pulse in input (INH : CN X5 Pin-33). |                                                                                                    |                                                                                      |                  |              |                                                           | ommand pulse inhibit |                                                                                                    |                                                 |
|    |         | inhibit input                                                                                                    |                                                                                                    |                                                                                      |                  |              | INH input                                                 |                      |                                                                                                    |                                                 |
|    |         |                                                                                                    |                                                                                                    |                                                                                      | 0                |              | Valid                                                     |                      |                                                                                                    |                                                 |
|    |         |                                                                                                    |                                                                                                    |                                                                                      | <1>              |              | Invalid                                                   |                      |                                                                                                    |                                                 |
|    |         |                                                                                                    | Command pulse input will be inhibited by opening the connection of INH input to COM–. When you do not use INH input, set up Pr43 to 1 so that you may not need to connect INH (CN I/F Pin-33) and COM– (Pin-41) outside of the driver. |                                                                                      |                  |              |                                                           |                      |                                                                                                    |                                                 |

### <Notes>

• For parameters which No. have a suffix of "\*", changed contents will be validated when you turn on the control power.

# [Connection and Setup of Full-closed Control]

Standard default : < >

| PrNo.   | Title                                | Setup<br>range       | Function/Content                                                                                                    |
|---------|--------------------------------------|----------------------|----------------------------------------------------------------------------------------------------|
| 44<br>* | Numerator of pulse output division   | 1 to 32767<br><2500> | You can set up the pulse counts to be fed out from the pulse outputs (X5 OA+: Pin-21, OA-: Pin-22, OB+: Pin-48, OB-: Pin-49).  • In case the external scale pulse is fed out (When the control mode is full-closed control and Pr46 (Reversal of pulse output logic) is 2 or 3.)  Pr45 = 0: No division will be executed.  When Pr45 is other than 0, travel per one pulse will be divided with discrete ratio according to the formula below.  Travel per one output pulse =   Pr45 (Denominator of pulse output division) Pr44 (Numerator of pulse output division)  **Cautions**  Travel per one pulse of the external scale is 0.05 [Ém] for AT500 series, and 0.5 [Ém] for ST771 series.  Setup of Pr44 > Pr45 becomes invalid. (In this case, no division will be executed)  Z-phase will be fed out synchronizing with A-phase when the work crosses the zero absolute position at first time after the control power is turned on. After this, Z-phase will be fed out at the intervals set with Pr47 (Z-phase setup of external scale).                                                                                                    |
| 45      | Denominator of pulse output division | 0 to 32767<br><0>    | In case the encoder pulse is fed out  (When the control mode is position, velocity and torque control, and P446 (Reversal of pulse output logic) is 0 or 1.)  You can set up the pulse counts to be fed out from the pulse output (X5 0A+ : Pin-21, 0A-: Pin-22, 0B+ : Pin-48, 0B-: Pin-49).  Pr45=<0> (Default)  You can set up the output pulse counts per one motor revolution for each OA and OB with the Pr44 setup. Therefore the pulse output resolution after quadruple can be obtained from the formula below.  The pulse output resolution per one revolution  = Pr44 (Numerator of pulse output division) X4  Pr45=0:  The pulse output resolution per one revolution can be divided by any ration according to the formula below.  Pulse output resolution per one revolution Pr45 (Denominator of pulse output division)  Cautions>  The encoder resolution is 131072 [ P/r] for the 17-bit absolute encoder, and 10000 [ P/r] for the 5-wire 2500P/r incremental encoder.  The pulse output resolution per one revolution equals to the encoder resolution.)  The above setup, the pulse output resolution equals to the encoder resolution.)  Z-phase is fed out once per one revolution of the motor.  When the pulse output resolution obtained from the above formula is multiple of 4, Z-phase synchronizes with A-phase. In other case, the Z-phase width equals to output with the encoder resolution, and becomes narrower than A-phase, hence does not synchronize with A-phase.  When encoder resolution x Pr44 |

Standard default : < >

| PrNo.   | Title                           | Setup<br>range    |                                                                                                    |                             | Function                       | /Content                    |                                                                                              |  |
|---------|---------------------------------|-------------------|----------------------------------------------------------------------------------------------------|-----------------------------|--------------------------------|-----------------------------|----------------------------------------------------------------------------------------------|--|
| 46<br>* | Reversal of pulse output logic  | 0 to 3<br><0>     | : Pin-48, OB-                                                                                                    | - : Pin-49).                | With this paran                | neter, you ca               | e of the pulse output (X5 OB+<br>n reverse the phase relation<br>eversing the B-phase logic. |  |
|         |                                 |                   | Setup<br>value                                                                                                    | A-phase<br>(OA)             | at motor CCV                   | V rotation                  | at motor CW rotation                                                                         |  |
|         |                                 |                   | <0>, 2                                                                                                    | B-phase(OB)<br>non-reversal |                                |                             |                                                                                              |  |
|         |                                 |                   | 1, 3                                                                                                    | B-phase(OB)<br>reversal     |                                |                             |                                                                                              |  |
|         |                                 |                   | Pr46                                                                                                    | B                           | phase logic                    |                             | Output source                                                                                |  |
|         |                                 |                   | <0>                                                                                                    | N                           | lon-reversal                   |                             | Encoder position                                                                             |  |
|         |                                 |                   | 1                                                                                                    |                             | Reversal                       |                             | Encoder position                                                                             |  |
|         |                                 |                   | 2 *1                                                                                                    | N                           | lon-reversal                   |                             | External scale position                                                                      |  |
|         |                                 |                   | 3 *1                                                                                                    |                             | Reversal                       |                             | External scale position                                                                      |  |
|         |                                 |                   |                                                                                                    |                             | Pr46=2, 3 is valid             |                             |                                                                                              |  |
| 47<br>* | Z-phase setup of external scale | 0 to 32767<br><0> | You can setup the interval of Z-phase output in the A-phase output pulses of the external scale (before quadruple), when you use the external scale as an output source for the pulse output. (Pr02, (Control mode setup) is 6 and Pr46 (Reversal of pulse output logic) is 2 or 3.)  • when Pr47 = <0> (default),                                                                                                    |                             |                                |                             |                                                                                              |  |
|         |                                 |                   | no Z-pha                                                                                                    | ase is fed ou               | t of the external s            | scale.                      |                                                                                              |  |
|         |                                 |                   | • when Pr                                                                                                    | 47 = 1 to 32                | 2767,                          |                             |                                                                                              |  |
|         |                                 |                   |                                                                                                    |                             |                                |                             | e when the work crosses the                                                                  |  |
|         |                                 |                   |                                                                                                    |                             |                                |                             | power on. After this, Z-phase                                                                |  |
| 40      |                                 |                   |                                                                                                    |                             | intervals set with             |                             | er.                                                                                          |  |
| 48      | 1st numerator of                | 0 to 10000        |                                                                                                    |                             | on-related (Pr48               |                             | function                                                                                     |  |
|         | electronic gear                 | <0>               |                                                                                                    |                             | id pulse division/r            | nulliplication)             | Tunction                                                                                     |  |
|         | electronic gear                 | <0>               | <ul> <li>Purpose of this function</li> <li>(1) You can set up any motor revolution and travel per input command unit.</li> </ul>                                                                                                    |                             |                                |                             |                                                                                              |  |
| 49      | 2nd numerator of                | 0 to 10000        | (2) You can increase the nominal command rules frequency when you cannot                                                                                                    |                             |                                |                             |                                                                                              |  |
| 10      | electronic gear                 | <0>               | obtain the obtain the |                             |                                | mit of pulse ge             | enerator of the host controller.                                                             |  |
| 4A      | Multiplier of electronic gear   | 0 to 17<br><0>    | Command v1 1st numerator (Pr48) x 2 Multiplier (Pr4A) Internal command command Deviation                                                                                                    |                             |                                |                             | command + Deviation                                                                          |  |
| 4B      | numerator  Denominator of       | 0 to 10000        | f                                                                                                    |                             | Denominator (Pr                | (4B)                        | External scale<br>Feed back                                                                  |  |
| 40      | electronic gear                 | <10000>           |                                                                                                    |                             |                                |                             | pulse<br>(Resolution)                                                                        |  |
|         | electronic gear                 | 10000>            |                                                                                                    |                             | of electronic gea              |                             | ,                                                                                            |  |
|         |                                 |                   |                                                                                                    |                             |                                | command elec                | ctronic gear input switching                                                                 |  |
|         |                                 |                   | (DIV.)                                                                                                    | CN X5, Pin-                 |                                | I                           | (=)                                                                                          |  |
|         |                                 |                   | -                                                                                                    | DIV input o                 | •                              |                             | 1st numerator (Pr48)                                                                         |  |
|         |                                 |                   | L                                                                                                    | •                           | onnect to COM-                 | 1                           | 2nd numerator (Pr49)                                                                         |  |
|         |                                 |                   | The electronic                                                                                                    | c gear ratio                | s set with the for             | mula below.                 |                                                                                              |  |
|         |                                 |                   | • when the                                                                                                    | e numeratoi                 | is <0> (Default)               |                             | Pr48,49)X2 <sup>Pr4A</sup> ) is automatual to encoder resolution.                            |  |
|         |                                 |                   |                                                                                                    |                             |                                | Encoder re                  | solution                                                                                     |  |
|         |                                 |                   | Electroni                                                                                                    | ic gear ratio               | = Command pu                   | ılse counts pe              | er one revolution (Pr48)                                                                     |  |
|         |                                 |                   | • when num                                                                                                    | nerator ≠ 0 :               |                                | ·                           | , ,                                                                                          |  |
|         |                                 |                   | Electroni                                                                                                    | ic gear ratio               | = electronic ge<br>Denominator | ear (Pr48,49)<br>of command | x 2 div/multiple numerator (Pr4A) electronic gear (Pr4B)                                     |  |
|         |                                 |                   | <caution> In actual calc +1) becomes</caution>                                                                                                    |                             | •                              | Pr49) X2 <sup>Pr4A</sup> ,  | 4194304 (Pr4D setup value                                                                    |  |

# [Connection and Setup of Full-closed Control]

Standard default : < >

| PrNo.   | Title            | Setup<br>range | Function/Content                                                                                             |  |  |
|---------|------------------|----------------|----------------------------------------------------------------------------------------------------|--|--|
| 4C      | Setup of primary | 0 to 7         | Smoothing filter is the filter for primary delay which is inserted after the electronic                      |  |  |
|         | delay smoothing  | <1>            | gear.                                                                                                    |  |  |
|         |                  |                | Purpose of smoothing filter                                                                                  |  |  |
|         |                  |                | Reduce the step motion of the motor while the command pulse is rough.                                        |  |  |
|         |                  |                | Actual examples which cause rough command pulse are;                                                         |  |  |
|         |                  |                | (1) when you set up a high multiplier ratio (10 times or more).                                              |  |  |
|         |                  |                | (2) when the command pulse frequency is low.                                                                 |  |  |
|         |                  |                | You can set the time constant of the smoothing filter in 8 steps with Pr4C.                                  |  |  |
|         |                  |                | Setup value Time constant                                                                                    |  |  |
|         |                  |                | 0 No filter function                                                                                         |  |  |
|         |                  |                | <1> Time constant small                                                                                      |  |  |
|         |                  |                | 7 Time constant large                                                                                        |  |  |
|         |                  |                | This constant ange                                                                                           |  |  |
| 4D<br>* | Setup of FIR     | 0 to 31        | You can set up the moving average times of the FIR filter covering the command                               |  |  |
|         | smoothing        | <0>            | pulse. (Setup value + 1) become average travel times.                                                        |  |  |
| 4E      | Counter clear    | 0 to 2<br><1>  | You can set up the clearing conditions of the counter clear input signal which clears the deviation counter. |  |  |
|         | input mode       | <1>            |                                                                                                    |  |  |
|         |                  |                | Setup value Clearing condition                                                                               |  |  |
|         |                  |                | 0 Clears the deviation counter at level (shorting for longer than 100μs)*1                                   |  |  |
|         |                  |                | <1> Clears the deviation counter at falling edge (open-shorting for longer than 100μs)*1  2 Invalid          |  |  |
|         |                  |                |                                                                                                    |  |  |
|         |                  |                | *1 : Min. time width of CL signal                                                                            |  |  |
|         |                  |                | CL(Pin-30) 100μs or longer                                                                                   |  |  |

### <Notes>

# **Parameter Setup**

# Parameters for Velocity and Torque Control

Standard default : < >

| PrNo. | Title                     | Setup<br>range          | Unit | Function/Content                                                                                                    |
|-------|---------------------------|-------------------------|------|----------------------------------------------------------------------------------------------------|
| 5E    | 1st torque limit setup    | 0 to 500<br><500><br>*2 | %    | You can set up the limit value of the motor output torque (Pr5E: 1st torque, Pr5F: 2nd torque). For the torque limit selection, refer to Pr03 (Torque limit selection).                                                                                                    |
| 5F    | 2nd torque limit<br>setup | 0 to 500<br><500><br>*2 | %    | This torque limit function limits the max. motor torque inside of the driver with parameter setup.  In normal operation, this driver permits approx. 3 times larger torque than the rated torque instantaneously. If this 3 times bigger torque causes any trouble to the load (machine) strength, you can use this function to limit the max. torque.  • Setup value is to be given in % against the rated torque.  • Right fig. shows example of 150% setup with Pr03=1.  • Pr5E limits the max. torque for both CCW and CW directions. |
|       |                           |                         |      | <a href="#"><caution></caution></a> You cannot set up a larger value to this parameter than the default setup value of "Max. output torque setup" of System parameter (which you cannot change through operation with PANATERM® or panel). Default value varies depending on the combination of the motor and the driver. For details, refer to P.57, "Setup of Torque Limit" of Preparation.                                                                                                    |

### <Note>

• For parameters which default. has a suffix of "\*2", value varies depending on the combination of the driver and the motor.

# **Parameters for Sequence**

Standard default : < >

|       |                                         | Catura                 |       |                                                                                                    |
|-------|-----------------------------------------|------------------------|-------|----------------------------------------------------------------------------------------------------|
| PrNo. | Title                                   | Setup range            | Unit  | Function/Content                                                                                                    |
| 60    | Positioning complete(In-position) range | 0 to<br>32767<br><131> | Pulse | You can set up the timing to feed out the positioning complete signal (COIN: CN X5, Pin-39).  The positioning complete signal (COIN) will be fed out when the deviation counter pulse counts fall within ± (the setup value), after the command pulse entry is completed.  The setup unit should be the encoder pulse counts at the position control and the external scale pulse counts at the full-closed control.  • Basic unit of deviation pulse is encoder "resolution", and varies per the encoder as below.  (1) 17-bit encoder: 2 <sup>17</sup> = 131072  (2) 2500P/r encoder: 4 X 2500 = 10000  • Cautions>  1. If you set up too small value to Pr60, the time until the COIN signal is fed might become longer, or cause chattering at output.  2. The setup of "Positioning complete range" does not give any effect to the final positioning accuracy. |

# [Connection and Setup of Full-closed Control]

Standard default: < >

| PrNo.   | Title                                       | Setup                  | Unit  | Function/Content                                                                                                    |
|---------|---------------------------------------------|------------------------|-------|----------------------------------------------------------------------------------------------------|
| 61      | Zero-speed                                  | 10 to<br>20000<br><50> | r/min | You can set up the timing to feed out the zero-speed detection output signal (ZSP: CN X5, Pin-12 or TCL: CN X5, Pin-40) in rotational speed [ r/min] . The zero-speed detection signal (ZSP) will be fed out when the motor speed falls below the setup of this parameter, Pr61.                                                                                                    |
|         |                                             |                        |       | The setup of P61 is valid for both CCW and CW direction regardless of the motor rotating direction. There is hysteresis of 10 [ r/min] .  (Pr61+10)r/min  CW  ZSP  ON                                                                                                    |
| 63      | Setup of positioning complete (In-position) | 0 to 3<br><0>          | _     | You can set up the action of the positioning complete signal (COIN : Pin-39 of CN X5) in combination with Pr60 (Positioning complete range).  Setup value                                                                                                    |
|         | output                                      |                        |       | than Pr60 (Positioning complete range)  The signal will turn on when there is no position command and the positional deviation is smaller than Pr60 (Positioning complete range).  The signal will turn on when there is no position command, the zero-speed detection signal is ON and the positional deviation is smaller than Pr60 (Positioning complete range).  The signal will turn on when there is no position command and the positional deviation is smaller than Pr60 (Positioning complete range). |
|         |                                             |                        |       | Then holds "ON" status until the next position command is entered.                                                                                                    |
| 65      | LV trip selection at main power OFF         | 0 to 1<br><1>          | _     | You can select whether or not to activate Err13 (Main power undervoltage protection) function while the main power shutoff continues for the setup of Pr6D (Main power-OFF detection time).                                                                                                    |
|         |                                             |                        |       | Setup value Action of main power low voltage protection                                                                                                    |
|         |                                             |                        |       | When the main power is shut off during Servo-ON, Err13 will not be triggered and the driver turns to Servo-OFF. The driver                                                                                                    |
|         |                                             |                        |       | returns to Servo-ON again after the main power resumption.  When the main power is shut off during Servo-ON, the driver will trip due to Err13 (Main power low voltage protection).                                                                                                    |
|         |                                             |                        |       | <caution></caution>                                                                                                    |
|         |                                             |                        |       | This parameter is invalid when Pr6D (Detection time of main power OFF)=1000. Err13 (Main power under-voltage protection) is triggered when setup of P66D is long and P-N voltage of the main converter falls                                                                                                    |
|         |                                             |                        |       | below the specified value before detecting the main power shutoff, regardless of the Pr65 setup. Refer to P.42, "Timing Chart-At Power-ON" of Preparation as well.                                                                                                    |
| 66<br>* | Sequence at over-travel inhibit             | 0 to 2<br><0>          | _     | You can set up the running condition during deceleration or after stalling, while over-travel inhibit input (CCWL : Connector CN X5, Pin-9 or CWL : Connector CN X5, Pin-8) is valid                                                                                                    |
|         |                                             |                        |       | Setup value During deceleration After stalling Deviation counter content                                                                                                    |
|         |                                             |                        |       | <pre>O&gt; Dynamic brake</pre>                                                                                                    |
|         |                                             |                        |       | 1 Torque command=0 Torque command=0 Hold                                                                                                    |
|         |                                             |                        |       | 2 Emergency stop Torque command=0 towards inhibited direction after deceleration                                                                                                    |
|         |                                             |                        |       | Caution> In case of the setup value of 2, torque limit during deceleration will be                                                                                                    |
|         |                                             |                        |       | limited by the setup value of Pr6E (Torque setup at emergency stop ).                                                                                                    |

### <Notes>

| PrNo. | Title                                        | Setup range     | Unit |                                                                                             | Funct                                                                                                    | ion/Content                                                                                        |                                                                                        |
|-------|----------------------------------------------|-----------------|------|---------------------------------------------------------------------------------------------|----------------------------------------------------------------------------------------------------|----------------------------------------------------------------------------------------------------|----------------------------------------------------------------------------------------|
| 67    | Sequence at main power OFF                   | 0 to 9<br><0>   | -    | 1) the action 2) the clean                                                                  | (LV trip selection at mon during deceleration<br>tring of deviation cour<br>in power is shut off.                               | n and after stalling                                                                               | D, you can set up,                                                                     |
|       |                                              |                 |      | Setup                                                                                       | Act                                                                                                    | ion                                                                                                | Deviation counter                                                                      |
|       |                                              |                 |      | value                                                                                       | During deceleration                                                                                                    | After stalling                                                                                     | content                                                                                |
|       |                                              |                 |      | <0>                                                                                         | DB                                                                                                    | DB                                                                                                 | Clear                                                                                  |
|       |                                              |                 |      | 1                                                                                           | Free-run                                                                                                    | DB                                                                                                 | Clear                                                                                  |
|       |                                              |                 |      | 2                                                                                           | DB                                                                                                    | Free-run                                                                                           | Clear                                                                                  |
|       |                                              |                 |      | 3                                                                                           | Free-run                                                                                                    | Free-run                                                                                           | Clear                                                                                  |
|       |                                              |                 |      | 4                                                                                           | DB                                                                                                    | DB                                                                                                 | Hold                                                                                   |
|       |                                              |                 |      | 5                                                                                           | Free-run                                                                                                    | DB                                                                                                 | Hold                                                                                   |
|       |                                              |                 |      | 6                                                                                           | DB                                                                                                    | Free-run                                                                                           | Hold                                                                                   |
|       |                                              |                 |      | 7                                                                                           | Free-run                                                                                                    | Free-run                                                                                           | Hold                                                                                   |
|       |                                              |                 |      | 8                                                                                           | Emergency stop                                                                                                    | DB                                                                                                 | Clear                                                                                  |
|       |                                              |                 |      | 9                                                                                           | Emergency stop                                                                                                    | Free-run                                                                                           | Clear                                                                                  |
|       |                                              |                 |      |                                                                                             | ic Brake action)                                                                                                    |                                                                                                    | 0.00.                                                                                  |
|       |                                              |                 |      | <caution> In case of the limited by the</caution>                                           | ne setup value of 8 or<br>e setup value of Pr6E                                                                                 | (Torque setup at e                                                                                 |                                                                                        |
| 68    | Sequence at alarm                            | 0 to 3<br><0>   | _    |                                                                                             | while either one of                                                                                                    | the protective fund                                                                                | er stalling when some etions of the driver is                                          |
|       |                                              |                 |      | Setup                                                                                       | Act                                                                                                    |                                                                                                    | Deviation counter                                                                      |
|       |                                              |                 |      | value                                                                                       | During deceleration                                                                                                    | After stalling                                                                                     | content                                                                                |
|       |                                              |                 |      | <0>                                                                                         | DB                                                                                                    | DB                                                                                                 | Hold                                                                                   |
|       |                                              |                 |      | 1                                                                                           | Free-run                                                                                                    | DB                                                                                                 | Hold                                                                                   |
|       |                                              |                 |      | 2                                                                                           | DB                                                                                                    | Free-run                                                                                           | Hold                                                                                   |
|       |                                              |                 |      | 3                                                                                           | Free-run                                                                                                    | Free-run                                                                                           | Hold                                                                                   |
|       |                                              |                 |      | <caution> The content alarm. Refe</caution>                                                 |                                                                                                    | hart (When an erre                                                                                 | ed when clearing the or (alarm) occurs (at                                             |
| 69    | Sequence at<br>Servo-Off                     | 0 to 9<br><0>   | -    | 2) the clear<br>after turning<br>ON to OFF)<br>The relation<br>counter clea<br>Refer to P.4 | n during deceleration<br>ing of deviation count<br>to Servo-OFF (SRV-<br>between the setup<br>rance is same as that             | er content, ON signal : CN X5, value of Pr69 and t of Pr67 (Sequence                               | Pin-29 is turned from If the action/deviation at Main Power Off) while the motor is at |
| 6A    | Setup of mechanical brake action at stalling | 0 to 100<br><0> | 2ms  | CN X5, Pin (Servo-free) stall.  • Set up drop of the action de fafter set then com          | to prevent a micro-to motor (work) due to the motor (work) due to lay time (tb) of the brating up Pr6a ≧ tb, apose the sequence | off to when the morns to Servo-OFF variable.  Travel/ SRV-ON to the lake BRK-OFF lake actual brake | se signal (BRK-OFF : otor is de-energized while the motor is at                        |
|       |                                              |                 |      | the brake                                                                                   |                                                                                                    | motor<br>energization <sup>e</sup>                                                                 | nergized non-energized Pr6A While the Motor Is at                                      |
|       |                                              |                 |      | Stall" of Prep                                                                              | paration as well.                                                                                                    |                                                                                                    |                                                                                        |

# [Connection and Setup of Full-closed Control]

Standard default: < >

| PrNo.   | Title                                             | Setup<br>range                     | Unit                | Function/Content                                                                                                    |  |  |  |
|---------|---------------------------------------------------|------------------------------------|---------------------|----------------------------------------------------------------------------------------------------|--|--|--|
| 6B      | Setup of<br>mechanical brake<br>action at running | 0 to 100<br><0>                    | 2ms                 | You can set up time from when detecting the off of Servo-ON input signal (SRV-ON: CN X5, Pin-29) is to when external brake release signal (BRK-OFF: CN X5, Pin-10 and 11) turns off, while the motor turns to servo off during the motor in motion.                                                                                                    |  |  |  |
|         |                                                   |                                    |                     | Set up to prevent the brake deterioration due to the motor running.      At Servo-OFF during the motor is running, tb of the right fig. will be a shorter one of either Pr6B setup time, or time lapse till the motor speed falls below 30r/min.      SRV-ON ON OFF      release hold      actual energized     motor energization      motor energization                                                |  |  |  |
|         |                                                   |                                    |                     | Refer to P.45, "Timing Chart"-Servo-ON/OFF action while the motor is in motion" of Preparation as well.                                                                                                    |  |  |  |
| 6C<br>* | Selection of external regenerative resistor       | 0 to 3<br>for<br>A, B-frame<br><3> | _                   | With this parameter, you can select either to use the built-in regenerative resistor of the driver, or to separate this built-in regenerative resistor and externally install the regenerative resistor (between RB1 and RB2 of Connector CN X2 in case of A to D-frame, between P and B2 of terminal block in case of E, F-frame).                                                                       |  |  |  |
|         |                                                   | for<br>C to F-frame<br><0>         |                     | Setup value   Regenerative resistor to be used   Regenerative processing and regenerative resistor overload                                                                                                    |  |  |  |
|         |                                                   |                                    |                     | The driver trips due to regenerative overload protection (Err18), when regenerative processing circuit is activated and its active ratio exceeds 10%,                                                                                                    |  |  |  |
|         |                                                   |                                    |                     | 2 External resistor Regenerative processing circuit is activated, but no regenerative over-load protection is triggered.                                                                                                    |  |  |  |
|         |                                                   |                                    |                     | (A, B-frame)  No resistor    Both regenerative processing circuit and regenerative protection are not activated, and built-in capacitor handles all regenerative power.                                                                                                    |  |  |  |
|         |                                                   |                                    |                     | Install an external protection such as thermal fuse when you use the external regenerative resistor. Otherwise, the regenerative resistor might be heated up abnormally and result in burnout, regardless of validation or invalidation of regenerative over-load protection. <caution></caution>                                                                                                    |  |  |  |
|         |                                                   |                                    |                     | When you use the built-in regenerative resistor, never to set up other value than 0. Don't touch the external regenerative resistor.  External regenerative resistor gets very hot, and might cause burning.                                                                                                    |  |  |  |
| 6D<br>* | Detection time of main power off                  | 35 to 1000<br><35>                 | 2ms                 | You can set up the time to detect the shutoff while the main power is kept shut off continuously.  The main power off detection is invalid when you set up this to 1000.                                                                                                    |  |  |  |
| 6E      | Torque setup at emergency stop                    | 0 to 500<br><0>                    | %                   | You can set up the torque limit in case of emergency stop as below.  • During deceleration of over-travel inhibit with the setup 2 of Pr66 (Sequence at over-travel inhibit input)  • During deceleration with the setup of 8 or 9 of Pr67 (Sequence at main power off)  • During deceleration with the setup of 8 or 9 of Pr69 (Sequence at Servo-OFF) Normal torque limit is used by setting this to 0. |  |  |  |
| 70      | Setup of position deviation excess                | 0 to 32767<br><25000>              | 256 x<br>resolution | <ul> <li>You can set up the excess range of position deviation.</li> <li>Set up with the encoder pulse counts at the position control and with the external scale pulse counts at the full-closed control.</li> <li>Err24 (Error detection of position deviation excess) becomes invalid when you set up this to 0.</li> </ul>                                                                            |  |  |  |

### <Notes>

# **Parameter Setup**

Standard default: < >

| PrNo. | Title                     | Setup<br>range    | Unit  | Function/Content                                                                                                    |
|-------|---------------------------|-------------------|-------|----------------------------------------------------------------------------------------------------|
| 72    | Setup of                  | 0 to 500          | %     | You can set up the over-load level. The overload level becomes 115 [ %]     the acting up this to 0.                                                                                                    |
|       | over-load level           | <0>               |       | by setting up this to 0.  • Use this with 0 setup in normal operation. Set up other value only when                                                                                                    |
|       |                           |                   |       | you need to lower the over-load level.                                                                                                    |
|       |                           |                   |       | • The setup value of this parameter is limited by 115[ %] of the motor rating.                                                                                                    |
| 73    | Setup of over-speed level | 0 to 20000<br><0> | r/min | <ul> <li>You can set up the over-speed level. The over-speed level becomes 1.2 times of the motor max. speed by setting up this to 0.</li> <li>Use this with 0 setup in normal operation. Set up other value only when you need to lower the over-speed level.</li> <li>The setup value of this parameter is limited by 1.2 times of the motor</li> </ul> |
|       |                           |                   |       | max. speed.                                                                                                    |
|       |                           |                   |       | The detection error against the setup value is ±3 [ r/min] in case of the 7-wire absolute encoder, and ±36 [ r/min] in case of the 5-wire incremental encoder.                                                                                                    |

# **Parameters for Full-Closed Control**

Standard default : < >

| PrNo.   | Title                                                       | Setup<br>range        | Unit     |                                                                                                    | Function/Content                                                                                                    |  |  |  |
|---------|-------------------------------------------------------------|-----------------------|----------|----------------------------------------------------------------------------------------------------|----------------------------------------------------------------------------------------------------|--|--|--|
| 78<br>* | Numerator of external scale division                        | 0 to 32767<br><0>     | -        | scale resolut<br>Encode                                                                                                    | up the ratio between the encoder resolution and the externation at full-closed control.  The resolution per one motor revolution cale resolution per one motor revolution $= \frac{Pr78 \times 2^{Pr79}}{Pr7A}$                          |  |  |  |
| 79<br>* | Multiplier of<br>numerator of<br>external scale<br>division | 0 to 17<br><0>        | -        | the externation of the externation of the externat | > (default) requals to encoder resolution, and you can setup al scale resolution per one motor revolution with Pr7A.  atio between the external scale resolution and the encode per one motor revolution according to the above formula. |  |  |  |
| 7A<br>* | Denominator of external scale division                      | 1 to 32767<br><10000> | -        | <caution> • Upper lim</caution>                                                                                                    | it of numerator value after calculation is 131072. Setul<br>this value will be invalidated, and 131702 will be the actua                                                                                                    |  |  |  |
| 7B      | Setup of hybrid                                             | 1 to 10000            | 16 x     | • You can s                                                                                                    | setup the permissible gap (hybrid deviation) between the                                                                                                    |  |  |  |
| *       | deviation excess                                            | <100>                 | external | present mo                                                                                                    | tor position and the present external scale position.                                                                                                    |  |  |  |
|         |                                                             |                       | scale    |                                                                                                    | will trip with Err25 (Hybrid deviation excess protection) when                                                                                                    |  |  |  |
|         |                                                             |                       | pulse    |                                                                                                    | n is generated which exceeds the permissible gap.                                                                                                    |  |  |  |
| 7C      | Reversal of                                                 | 0 to 1                | _        | You can set                                                                                                    | up the logic of the absolute data of the external scale.                                                                                                    |  |  |  |
| *       | direction of                                                | <0>                   |          | Setup value                                                                                                    | Content                                                                                                    |  |  |  |
|         | external scale                                              |                       |          | 0                                                                                                    | Serial data will increase when the detection head travels to the right viewed from the mounting side. (+ count)                                                                                                    |  |  |  |
|         |                                                             |                       |          | 1                                                                                                    | Serial data will decrease when the detection head travels to the right viewed from the mounting side. (– count)                                                                                                    |  |  |  |
|         |                                                             |                       |          | <b>Caution&gt;</b> When you use the linear scale by other manufacture than Mituto position data will be kept as it is with the setup of 0, and it will become a reversed signed position data with the setup of 1.                                                                                                    |                                                                                                    |  |  |  |

## <Notes>

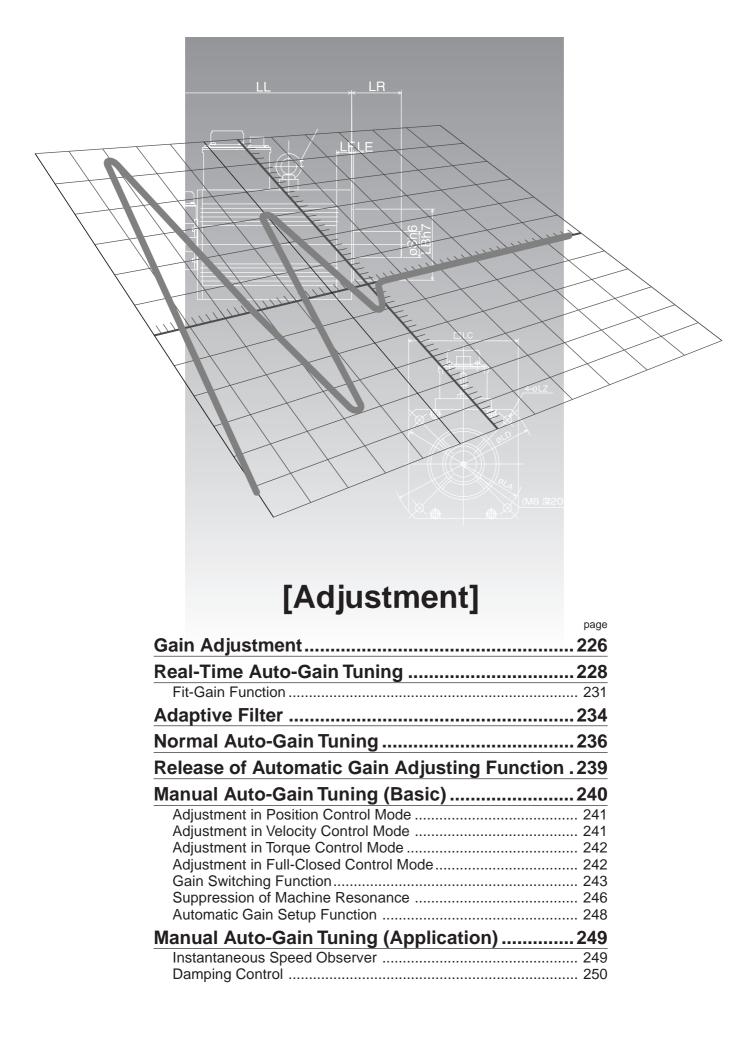

# **Gain Adjustment**

## **Purpose**

It is required for the servo driver to run the motor in least time delay and as faithful as possible against the commands from the host controller. You can make a gain adjustment so that you can run the motor as closely as possible to the commands and obtain the optimum performance of the machine.

<e.g. : Ball screw>

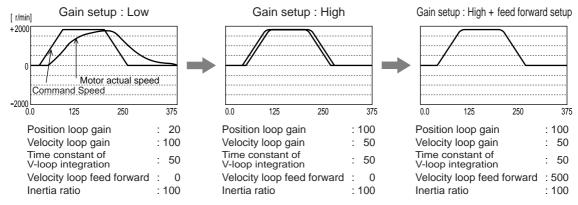

### **Procedures**

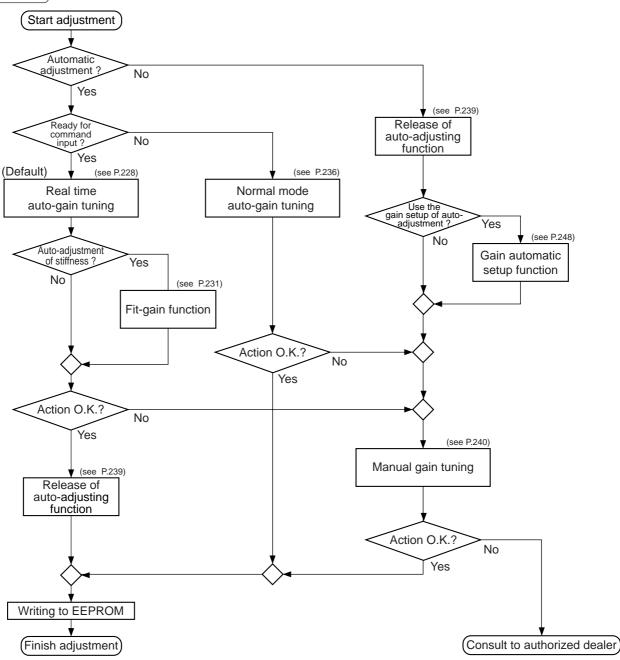

# Type

|                      |                              | Function                              | Explanation                                                                                                    | Pages<br>to<br>refer             |
|----------------------|------------------------------|---------------------------------------|----------------------------------------------------------------------------------------------------|----------------------------------|
|                      | Real-time auto-gain tuning   |                                       | Estimates the load inertia of the machine in real time, and automatically sets up the optimum gain corresponding to this result.                                                                                                    | P.228                            |
| #                    |                              | Fit-Gain function                     | Searches automatically the appropriate stiffness setup by entering the certain action pattern repeatedly, to set up the stiffness of real-time auto-gain tuning at position control.                                                                                                    | P.231                            |
| Automatic adjustment | adjustmen<br>Adaptive filter |                                       | Reduces the resonance vibration point by automatically setting up the notch filter coefficient which removes the resonance component from the torque command while estimating the resonance frequency from the vibrating component which appears in the motor speed in actual operating condition. |                                  |
| Au                   | Norm                         | al mode auto-gain tuning              | Sets up the appropriate gain automatically by calculating the load inertia from the torque required to run the motor in the command pattern automatically created in the driver.                                                                                                    |                                  |
|                      |                              | se of automatic gain<br>ting function | Describes the cautions when you invalidate the real-time autogain tuning or adaptive filter which are defaults.                                                                                                    | P.239                            |
|                      | Manual gain tuning (basic)   |                                       | Execute the manual adjustment when real-time auto-gain tuning cannot be executed due to the limitation of control mode and load condition, or when you want to obtain an optimum response depending on each load.                                                                                  | P.240                            |
|                      |                              | Basic procedure                       | Adjustment of position control mode  Adjustment of velocity control mode  Adjustment of torque control mode  Adjustment of full-closed control mode                                                                                                    | P.241<br>P.241<br>P.242<br>P.242 |
| ustment              |                              | Gain switching function               | You can expect to reduce vibration at stopping and settling time and to improve command compliance by switching the gains by internal data or external signals.                                                                                                    |                                  |
| Manual adjustment    |                              | Suppression of machine resonance      | When the machine stiffness is low, vibration or noise may be generated due to the distorted axis, hence you cannot set the higher gain. You can suppress the resonance with two kinds of filter.                                                                                                   | P.246                            |
|                      |                              | Automatic gain setup function         | Initializes the control parameters and gain switching parameters to the values corresponding to the automatic tuning stiffness parameters, before executing the manual auto-gain tuning.                                                                                                    |                                  |
|                      | Manu                         | al gain tuning (application)          | You can obtain the higher performance while you are not satisfied with the performance obtained with the basic adjustment, using the following application functions.                                                                                                    | P.249                            |
|                      |                              | Instantaneous speed observer          | Function which obtains both high response and reduction of vibration at stopping by estimating the motor speed with the load model, and hence improves the accuracy of speed detection.                                                                                                    | P.249                            |
|                      |                              | Damping control                       | Function which reduces vibration by removing the vibration frequency component while the front end of the machine vibrates.                                                                                                    | P.250                            |

### <Remarks>

• Pay extra attention to safety, when oscillation (abnormal noise and vibration) occurs, shut off the main power, or turn to Servo-OFF.

# **Real-Time Auto-Gain Tuning Mode**

## **Outline**

Estimates the load inertia of the machine in real time and sets up the optimum gain automatically responding to the result.

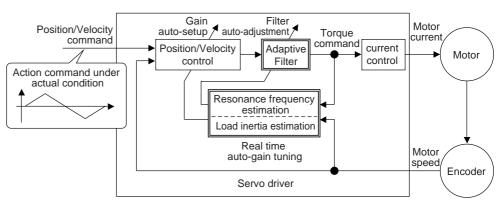

## **Applicable Range**

Real time auto-gain tuning is applicable to all control modes.

## Caution

Real-time auto-gain tuning may not be executed properly under the conditions described in the table below. In these cases, use the normal mode auto-gain tuning (refer to P.236 of Adjustment), or execute the manual auto-gain tuning (refer to P.240).

|                | Conditions which obstruct real-time auto-gain tuning action                                               |
|----------------|----------------------------------------------------------------------------------------------------|
| 1 12           | • The load is too small or large compared to the rotor inertia. (less than 3 times or more than 20 times) |
| Load inertia   | The load inertia changes too quickly (10 [ s] or less)                                                    |
| Lood           | The machine stiffness is extremely low.                                                                   |
| Load           | A chattering such as backlash exists.                                                                     |
|                | The motor is running continuously at low speed of (100 [ r/min] or lower.                                 |
|                | Acceleration/deceleration is slow (2000 [ r/min] per 1[ s] or low).                                       |
| Action pattern | Acceleration/deceleration torque is smaller than unbalanced weighted/viscous friction torque.             |
|                | When the speed condition of 100 [ r/min] or more and acceleration/deceleration condition condition.       |
|                | 2000 [ r/min] per 1 [ s] are not maintained for 80 [ ms] .                                                |

# **How to Operate**

- 1) Bring the motor to stall (Servo-OFF).
- 2) Set up Pr21 (Setup of real-time auto-gain tuning mode) to 1-7.

| Setup value | Real time auto-gain tuning | Varying degree of load inertia in motion |
|-------------|----------------------------|------------------------------------------|
| 0           | (not in use)               | -                                        |
| [1]         |                            | no change                                |
| 2           | normal mode                | slow change                              |
| 3           |                            | rapid change                             |
| 4           |                            | no change                                |
| 5           | vertical axis mode         | slow change                              |
| 6           |                            | rapid change                             |
| 7           | no gain switching mode     | no change                                |

When the changing degree of load inertia is large, set up 3 or 6.

When the motor is used for vertical axis, set up 4-6.

When vibration occurs during gain switching, set up 7.

- 3) Set up Pr22 (Machine stiffness at real-time auto-gain tuning) to 0 or smaller value.
- 4) Turn to Servo-ON to run the machine normally.
- 5) Gradually increase Pr22 (Machine stiffness at real-time auto-gain tuning, machine) when you want to obtain a better response. Lower the value (0-3) when you experience abnormal noise or oscillation.
- 6) Write the result to EEPROM when you want to save it.

Insert the console connector to Ü CN X6 of the driver, then turn on the driver power. Setup of parameter, Pr21 dP <u>5 P d</u> Press (§). 00 Press (M) PR. PR Match to the parameter No. to be set up with  $(\blacktriangle)(\blacktriangledown)$ . (Here match to Pr21.)  $\mathsf{Press}(\mathbf{S}).$ Change the setup with  $(\blacktriangle)(\blacktriangledown)$ . Press (§). PRSetup of parameter, Pr22 Match to Pr22 with (▲). PR 22 Press (S). 4 (default values) Numeral increases with ( and decreases with (▼) Press (S). **Writing to EEPROM** Press (M). Press (S Bars increase as the right fig. shows E E P by keep pressing (▲) (approx. 5sec). Writing starts (temporary display). ın 15h] r E 5 E E <u>Error</u> Finish Writing completes Writing error occurs Return to SELECTION display after writing finishes, referring to "Structure of each mode" (P.60 and 61 of Preparation).

# **Real-Time Auto-Gain Tuning**

## Parameters Which Are Automatically Set

Following parameters are automatically adjusted. Also following parameters are automatically set up.

| PrNo. | Title                                          |
|-------|------------------------------------------------|
| 10    | 1st gain of position loop                      |
| 11    | 1st gain of velocity loop                      |
| 12    | 1st time constant of velocity loop integration |
| 13    | 1st filter of velocity detection               |
| 14    | 1st time constant of torque filter             |
| 18    | 2nd gain of position loop                      |
| 19    | 2nd gain of velocity loop                      |
| 1A    | 2nd time constant of velocity loop integration |
| 1B    | 2nd filter of speed detection                  |
| 1C    | 2nd time constant of torque filter             |
| 20    | Inertia ratio                                  |

| PrNo. | Title                                 | Setup value |
|-------|---------------------------------------|-------------|
| 15    | Velocity feed forward                 | 300         |
| 16    | Time constant of feed forward filter  | 50          |
| 27    | Setup of instantaneous speed observer | 0           |
| 30    | 2nd gain setup                        | 1           |
| 31    | 1st mode of control switching         | 10          |
| 32    | 1st delay time of control switching   | 30          |
| 33    | 1st level of control switching        | 50          |
| 34    | 1st hysteresis of control switching   | 33          |
| 35    | Position gain switching time          | 20          |
| 36    | 2nd mode of control switching         | 0           |

#### <Notes>

- When the real-time auto-gain tuning is valid, you cannot change the parameters which are automatically adjusted.
- Pr31 becomes 10 at position or full closed control and when Pr21 (Setup of real-time auto-gain tuning) is 1 to 6, and becomes 0 in other cases.

## Caution

- (1) After the start-up, you may experience abnormal noise and oscillation right after the first Servo-ON, or increase of Pr22 (Selection of machine stiffness at real-time auto-gain tuning) until the load inertia is identified (estimated) or the adaptive filter is stabilized, however, these are not failures as long as they disappear immediately. If they persist over 3 reciprocating operations, take the following measures in possible order.
  - 1) Write the parameters which have given the normal operation into EEPROM.
  - 2) Lower the setup of Pr22 (Selection of machine stiffness at real time auto-gain tuning).
  - 3) Set up the notch filter manually.
- (2) When abnormal noise and oscillation occur, Pr20 (Inertia ratio) or Pr2F (Adaptive filter frequency) might have changed to extreme values. Take the same measures as the above in these cases.
- (3) Among the results of real-time auto-gain tuning, Pr20 (Inertia ratio) and Pr2F (Adaptive filter frequency) will be written to EEPROM every 30 minutes. When you turn on the power again, the auto-gain tuning will be executed using the latest data as initial values.
- (4) When you validate the real-time auto-gain tuning, Pr27 (Setup of instantaneous speed observer) will be invalidated (0) automatically.
- (5) During the trial run and frequency characteristics measurement of "PANATERM®", the load inertia estimation will be invalidated.

# **Fit-Gain function**

## Outline

MINAS-A4 series features the Fit-gain function which executes the automatic setup of stiffness corresponding to the machine while the real time auto-gain tuning is used at position control. This function automatically searches the optimum stiffness setup by repeating reciprocating movement at position control.

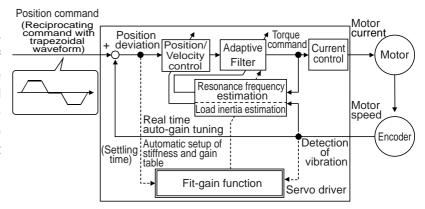

# Applicable Range

This function can be applicable when the following conditions are satisfied in addition to the applicable conditions for real time auto-gain tuning.

|                     | Conditions under which the Fit-gain function is activated                                           |  |  |
|---------------------|----------------------------------------------------------------------------------------------------|--|--|
| Real time auto-gain | The real-time auto-gain tuning has to work properly.                                                |  |  |
| tuning action       | At Servo-ON status                                                                                  |  |  |
| turning action      | • Pr21=1-6 (Not usable when Pr21=0 or 7)                                                            |  |  |
| A dontive filter    | The adaptive filter is validated.                                                                   |  |  |
| Adaptive filter     | • Pr23=1 : Validated                                                                                |  |  |
|                     | At position control mode                                                                            |  |  |
| Control mode        | Pr02=0 : Position control                                                                           |  |  |
| Control mode        | Pr02=3: 1st control mode of position/velocity control                                               |  |  |
|                     | Pr02=4: 1st control mode of position/torque control                                                 |  |  |
|                     | • The position command to be for reciprocating movement  Accel/deceleration  <(3000r/min/0.1s)      |  |  |
|                     | • One position command time to be 50 [ ms] or longer. Command \ \ \ \ \ \ \ \ \ \ \ \ \ \ \ \ \ \ \ |  |  |
| Action pattern      | Min. frequency of position command to be 1 [ kpps] or waveform                                      |  |  |
| 7 totton pattorn    | more. 50 [ ms] or longer ON                                                                         |  |  |
|                     | (To be used for judgment of start and finish of command) Positioning Complete OFF - 1[s] or longer  |  |  |

# Caution

This function may not work properly under the following conditions in addition to the conditions for real time auto-gain tuning. In these cases, use the normal real-time auto-gain tuning.

|                | Conditions which obstruct Fit-Gain action                                                   |  |
|----------------|---------------------------------------------------------------------------------------------|--|
|                | The position command is small such as less than 2 revolutions.                              |  |
| Action pattern | When the positioning cannot be completed before the start of the next position command even |  |
| Action pattern | though the positioning command has been completed.                                          |  |
|                | Acceleration/deceleration is rapid such as 30000 [ r/min] per 1[ s] .                       |  |

# **Real-Time Auto-Gain Tuning**

## **Before Operation**

Before the start-up of the Fit-Gain function, set up the followings with the Fit-Gain screen and parameter setup mode of the front panel, or the Console or the Setup Support Software, "PANATERM®".

| Parameter                                                        |                                                                                                | Setup v            | Notes                           |                                  |
|------------------------------------------------------------------|------------------------------------------------------------------------------------------------|--------------------|---------------------------------|----------------------------------|
|                                                                  | Either of 1-6.                                                                                 |                    |                                 |                                  |
|                                                                  | 1                                                                                              | Normal mode        | no change                       |                                  |
| Pr21 (Setup of real-time auto-gain                               | 2                                                                                              | Normal mode        | slow change                     | You can setup                    |
| , ,                                                              | 3                                                                                              | Normal mode        | rapid change                    | parameters in the left           |
| tuning mode)                                                     | 4                                                                                              | Vertical axis mode | no change                       | through the<br>EXECUTION display |
|                                                                  | 5                                                                                              | Vertical axis mode | slow change                     | of the Fit-Gain screen           |
|                                                                  | 6                                                                                              | Vertical axis mode | rapid change                    | on the front panel.              |
| Pr22 (Selection machine stiffness at real time auto-gain tuning) | 0 : Real time stiffness No. 0                                                                  |                    | (Refer to P.72 of Preparation.) |                                  |
| Pr23 (Setup of adaptive filter)                                  | 1 : Valid                                                                                      |                    |                                 |                                  |
| Pr60 (Positioning complete range)                                | In case of 17bit encoder, 20 pulses or more,<br>In case of 2500P/r encoder, 10 pulses or more, |                    |                                 |                                  |

## **How to Operate**

## **Procedures**

- (1) Bring the front panel display to EXECUTION display of the Fit-Gain screen.
  - (For operation of the front panel, refer to P.72 of Preparation.)
- (2) Start up the Fit-Gain function by pressing ▼ for approx. 3sec after lowering the stiffness to 0 while the dot "." on the right lower corner flashes.
- (3) Enter the position command which satisfies the action pattern condition of P.228, "Applicable Range".

#### <Caution 1>

The Fit-Gain movement requires max. 50 reciprocating movements. The Fit-gain function finishes when the optimum real-time stiffness No. is found in normal case.

(4) Franth will be displayed when the Fit-Gain function finishes normally, and Error will be displayed when this finishes with error. (You can clear Error display by operating any key.)

#### <Caution 2>

<u>Error</u> will be displayed in the following cases.

- No chattering of COIN signal and real-time stiffness NO. without micro vibration, have been found.
- One of the keys of the front panel has been operated during the Fit-Gain action, or applicable condition have not been satisfied.

# **EXECUTION SELECTION** display display (when Pr23=1) (set button) EXECUTION display of Fit-Gain screen Fit-Gain screen After setting up of stiffness to 0, keep pressing (▼) for approx.3sec while the dot on the right corner flashes. Front panel display Fit-Gain starts changes to 000.000 Front panel display changes together with the machine movement.

**Example of front panel display** 

## **Result of Fit-Gain**

Fin.5h will be displayed when the Fit-Gain finishes normally, and Error. will be displayed when it finishes with some error. Write the result to EEPROM when you want to apply the result after the power reset.

[EXECUTION display] Writing of the result from the Fit-Gain screen

F - I - I Y Press ▼ for approx.3sec to save the present setup to EEPROM.

# Parameters Which Are Automatically Set

Following parameters are automatically adjusted.

| Prno. | litie                                          |  |
|-------|------------------------------------------------|--|
| 10    | 1st gain of position loop                      |  |
| 11    | 1st gain of velocity loop                      |  |
| 12    | 1st time constant of velocity loop integration |  |
| 13    | 1st filter of velocity detection               |  |
| 14    | 1st time constant of torque filter time        |  |
| 18    | 2nd gain of position loop                      |  |
| 19    | 2nd gain of velocity loop                      |  |
| 1A    | 2nd time constant of velocity loop integration |  |
| 1B    | 2nd filter of velocity detection               |  |

Selection of machine stiffness at real time auto-gain tuning

2nd time constant of torque filter

| Also following | parameters | are automatically | y set u | p. |
|----------------|------------|-------------------|---------|----|
|                |            |                   |         |    |

| PrNo. | Title                                 | Setup value |
|-------|---------------------------------------|-------------|
| 15    | Velocity feed forward                 | 300         |
| 16    | Time constant of feed forward filter  | 50          |
| 27    | Setup of instantaneous speed observer | 0           |
| 30    | 2nd gain setup                        | 1           |
| 31    | 1st mode of control switching         | 10          |
| 32    | 1st delay time of control switching   | 30          |
| 33    | 1st level of control switching        | 50          |
| 34    | 1st Hysteresis of control switching   | 33          |
| 35    | Switching time of position gain       | 20          |
| 36    | 2nd mode of control switching         | 0           |

# Caution

Inertia ratio

1C

20

During the Fit-Gain movement, you may experience some noise and vibration, however, these do not give any trouble since the gain is automatically lowered. If noise and vibration persist, interrupt the Fit-Gain by pressing one of the switches of the front panel.

# **Adaptive Filter**

## Outline

Estimates the resonance frequency out of vibration component presented in the motor speed in motion, then removes the resonance component from the torque command by setting up the notch filter coefficient automatically, hence reduces the resonance vibration.

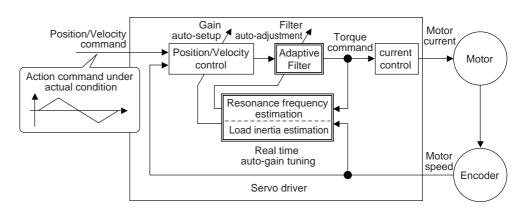

# Applicable Range

This function works under the following condition.

|              | Conditions under which the Adaptive filter is activated |  |
|--------------|---------------------------------------------------------|--|
| Control Mode | Applies to other control modes than torque control.     |  |

# Caution

The adaptive filter may not work properly under the following conditions. In these cases, take measures to resonance according to the manual adjustment procedures, using the 1st notch filter (Pr1D and 1E) and the 2nd notch filter (Pr28 to 2A).

|                 | Conditions which obstruct adaptive filter action                                                    |  |  |
|-----------------|----------------------------------------------------------------------------------------------------|--|--|
|                 | • Resonance frequency is lower than 300[ Hz] .                                                      |  |  |
| Resonance point | • Resonance peak is low, or control gain is low where the motor speed is not affected by this.      |  |  |
|                 | Multiple resonance points exist.                                                                    |  |  |
| Load            | • Motor speed variation with high harmonic component is generated due to non-linear factors such as |  |  |
| Loau            | backlash.                                                                                           |  |  |
| Command pattern | Acceleration/deceleration is rapid such as 30000[ r/min] per 1[ s] .                                |  |  |

# **How to Operate**

1) Validate the adaptive filter by setting up Pr23 (Setup of adaptive filter) to 1.

Adaptive filter automatically estimates the resonance frequency out of vibration component presented in the motor speed in motion, then removes the resonance components from the torque command by setting up the notch filter coefficient automatically, hence reduces the resonance vibration.

| Setup value | Adaptive filter | Adaptive action |
|-------------|-----------------|-----------------|
| 0           | Invalid         | -               |
| [1]         | Valid           | Yes             |
| 2           | valid           | No (Hold)       |

When adaptation finishes (Pr2F does not change), and resonance point seems not change, set up the value to 2.

2) Write the result to EEPROM when you want to save it.

## Caution

- (1) After the start-up, you may experience abnormal noise and oscillation right after the first Servo-ON, or when you increase the setup of Pr22 (Selection of machine stiffness at real-time auto-gain tuning), until the load inertia is identified (estimated) or the adaptive filter is stabilized, however, these are not failures as long as they disappear immediately. If they persist over 3 reciprocating operations, take the following measures in possible order.
  - 1) Write the parameters which have given the normal operation into EEPROM.
  - 2) Lower the setup of Pr22 (Selection of machine stiffness at real-time auto-gain tuning).
  - 3) Invalidate the adaptive filter by setting up Pr23 (Setup of adaptive filter mode) to 0. (Reset of inertia calculation and adaptive action)
  - 4) Set up the notch filter manually.
- (2) When abnormal noise and oscillation occur, Pr2F (Adaptive filter frequency) might have changed to extreme values. Take the same measures as the above in these cases.
- (3) Pr2F (Adaptive filter frequency) will be written to EEPROM every 30 minutes. When you turn on the power again, adaptive action will be executed using the latest data as initial values.
- (4) The adaptive filter is normally invalidated at torque control, however, when you select torque control while you set up Pr02 (Control mode setup) to 4 and 5, the adaptive filter frequency before mode switching will be held.

## Invalidation of Adaptive Filter

When you set up Pr23 (Setup of adaptive filter) to 0, the adaptive filter function which automatically follows the load resonance will be invalidated.

If you invalidate the adaptive filter which have been working correctly, noise and vibration may occur due to the effect of resonance which have been suppressed.

Therefore, execute the copying function of the setup of adaptive filter (Pr2F) to the 1st notch frequency (Pr1D) from the Fit-Gain screen of the front panel (refer to P.72, "Fit-Gain Screen" of Preparation), or set up Pr1D (1st notch frequency) manually by using the table below, then invalidate this filter.

Pr2F 1st notch frequency [Hz]

| Pr2F | 1st notch frequency [Hz] |
|------|--------------------------|
| 0    | (invalid)                |
| 1    | (invalid)                |
| 2    | (invalid)                |
| 3    | (invalid)                |
| 4    | (invalid)                |
| 5    | 1482                     |
| 6    | 1426                     |
| 7    | 1372                     |
| 8    | 1319                     |
| 9    | 1269                     |
| 10   | 1221                     |
| 11   | 1174                     |
| 12   | 1130                     |
| 13   | 1087                     |
| 14   | 1045                     |
| 15   | 1005                     |
| 16   | 967                      |
| 17   | 930                      |
| 18   | 895                      |
| 19   | 861                      |
| 20   | 828                      |
| 21   | 796                      |

| Pr2F | 1st notch frequency [Hz] |
|------|--------------------------|
| 22   | 766                      |
| 23   | 737                      |
| 24   | 709                      |
| 25   | 682                      |
| 26   | 656                      |
| 27   | 631                      |
| 28   | 607                      |
| 29   | 584                      |
| 30   | 562                      |
| 31   | 540                      |
| 32   | 520                      |
| 33   | 500                      |
| 34   | 481                      |
| 35   | 462                      |
| 36   | 445                      |
| 37   | 428                      |
| 38   | 412                      |
| 39   | 396                      |
| 40   | 381                      |
| 41   | 366                      |
| 42   | 352                      |
| 43   | 339                      |

| Pr2F | 1st notch frequency [Hz]   |
|------|----------------------------|
| 44   | 326                        |
| 45   | 314                        |
| 46   | 302                        |
| 47   | 290                        |
| 48   | 279                        |
| 49   | 269 (invalid when Pr22≥15) |
| 50   | 258 (invalid when Pr22≥15) |
| 51   | 248 (invalid when Pr22≥15) |
| 52   | 239 (invalid when Pr22≥15) |
| 53   | 230 (invalid when Pr22≥15) |
| 54   | 221 (invalid when Pr22≥14) |
| 55   | 213 (invalid when Pr22≥14) |
| 56   | 205 (invalid when Pr22≥14) |
| 57   | 197 (invalid when Pr22≥14) |
| 58   | 189 (invalid when Pr22≥14) |
| 59   | 182 (invalid when Pr22≥13) |
| 60   | (invalid)                  |
| 61   | (invalid)                  |
| 62   | (invalid)                  |
| 63   | (invalid)                  |
| 64   | (invalid)                  |
|      |                            |

<sup>\*</sup>Set up 1500 to Pr1D (1st notch frequency) in case of " invalid " of the above table.

# **Normal Mode Auto-Gain Tuning**

## **Outline**

The motor will be driven per the command with a pattern generated by the driver automatically. The driver estimates the load inertia from the necessary torque, and sets up an appropriate gain automatically.

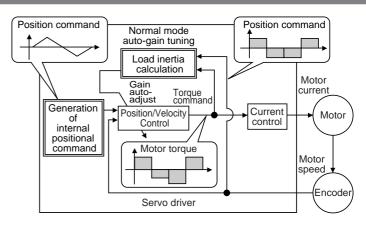

# **Applicable Range**

This function works under the following condition.

|              | Conditions under which the normal mode auto-gain tuning is activated |  |  |  |  |  |
|--------------|----------------------------------------------------------------------|--|--|--|--|--|
| Control mode | Applies to all control modes.                                        |  |  |  |  |  |
| Othore       | Servo-ON status                                                      |  |  |  |  |  |
| Others       | No entry of deviation counter clear signal                           |  |  |  |  |  |

#### <Remarks>

Set up the torque limit selection (Pr03) to 1.

When you set up other than 1, driver may not act correctly.

# Caution

Normal mode auto-gain tuning may not be work properly under the following conditions. In these cases, set up in manual gain tuning

|              | Conditions which obstruct normal auto-gain tuning  |
|--------------|----------------------------------------------------|
|              | Too small or too big compared to the rotor inertia |
| Load inertia | (smaller than 3 times or larger than 20 times)     |
|              | Load inertia varies.                               |
| Load         | Machine stiffness is extremely low.                |
| Load         | Chattering such as backlash exists.                |

- Tuning error will be triggered when an error, Servo-OFF, the main power shutdown, validation of over-travel inhibition, or deviation counter clear occurs during the normal mode auto-gain tuning.
- If the load inertia cannot be calculated even though the normal mode auto-gain tuning is executed, gain value will not change and be kept as same as that of before the execution.
- The motor output torque during the normal auto-gain tuning is permitted to the max. torque set with Pr5E (Setup of torque limit).

Pay an extra attention to the safety. When oscillation occurs, shut off the main power or turn to Servo-OFF immediately. Bring back the gain to default with parameter setup. Refer to cautions of P.71, "Auto-Gain Tuning Mode" of Preparation as well.

# **Auto-Gain Tuning Action**

(1) In the normal mode auto-gain tuning, you can set up the response with machine stiffness No..

Machine stiffness No.

- Represents the degree of machine stiffness of the customer's machine and have values from 0 to 15. You can set a higher No. to the high stiffness machine and set up a higher gain.
- Usually start setting up with a lower value and increase gradually to repeat auto-gain tuning in the range where no oscillation, no abnormal noise, nor vibration occurs.
- (2) This tuning repeats max. 5 cycles of the action pattern set with Pr25 (Normal mode auto-gain tuning action). Action acceleration will be doubled every one cycle after third cycle. Tuning may finish, or action acceleration does not vary before 5th cycle depending on the load, however, this is nor an error.

## **How to Operate**

- (1) Set up the action pattern with Pr25.
- (2) Shift the load to the position where no hazard is expected even though the action pattern which is set with Pr25 is executed.
- (3) Prohibit the command entry.
- (4) Turn to Servo-ON.
- (5) Start up the auto-gain tuning.

  Use the front panel or the "PANATERM®".
  - For the operation of the front panel, refer to P.71, "Auto-Gain Tuning Mode" of Preparation.
- (6) Adjust the machine stiffness to the level at which no vibration occurs and obtain the required response.
- (7) Write the result to EEPROM, if it is satisfactory.

# **Parameters Which Are Automatically Set**

Table of auto-gain tuning

| Pr  | Title                                          |     | Stiffness value |        |        |          |     |     |     |     |     |     |     |     |     |     |     |
|-----|------------------------------------------------|-----|-----------------|--------|--------|----------|-----|-----|-----|-----|-----|-----|-----|-----|-----|-----|-----|
| No. |                                                |     | [1]             | 2      | 3      | [4]      | 5   | 6   | 7   | 8   | 9   | 10  | 11  | 12  | 13  | 14  | 15  |
| 10  | 1st gain of position loop                      | 12  | 32              | 39     | 48     | 63       | 72  | 90  | 108 | 135 | 162 | 206 | 251 | 305 | 377 | 449 | 557 |
| 11  | 1st gain of velocity loop                      | 9   | 18              | 22     | 27     | 35       | 40  | 50  | 60  | 75  | 90  | 115 | 140 | 170 | 210 | 250 | 310 |
| 12  | 1st time constant of velocity loop integration | 62  | 31              | 25     | 21     | 16       | 14  | 12  | 11  | 9   | 8   | 7   | 6   | 5   | 4   | 4   | 3   |
| 13  | 1st filter of velocity detection               | 0   | 0               | 0      | 0      | 0        | 0   | 0   | 0   | 0   | 0   | 0   | 0   | 0   | 0   | 0   | 0   |
| 14  | 1st time constant of torque filter time *2     | 253 | 126             | 103    | 84     | 65       | 57  | 45  | 38  | 30  | 25  | 20  | 16  | 13  | 11  | 10  | 10  |
| 15  | Velocity feed forward                          | 300 | 300             | 300    | 300    | 300      | 300 | 300 | 300 | 300 | 300 | 300 | 300 | 300 | 300 | 300 | 300 |
| 16  | Velocity FF filter                             | 50  | 50              | 50     | 50     | 50       | 50  | 50  | 50  | 50  | 50  | 50  | 50  | 50  | 50  | 50  | 50  |
| 18  | 2nd gain of position loop                      | 19  | 38              | 46     | 57     | 73       | 84  | 105 | 126 | 157 | 188 | 241 | 293 | 356 | 440 | 524 | 649 |
| 19  | 2nd gain of velocity loop                      | 9   | 18              | 22     | 27     | 35       | 40  | 50  | 60  | 75  | 90  | 115 | 140 | 170 | 210 | 250 | 310 |
| 1A  | 2nd time constant of velocity loop integration | 999 | 999             | 999    | 999    | 999      | 999 | 999 | 999 | 999 | 999 | 999 | 999 | 999 | 999 | 999 | 999 |
| 1B  | 2nd filter of speed detection                  |     | 0               | 0      | 0      | 0        | 0   | 0   | 0   | 0   | 0   | 0   | 0   | 0   | 0   | 0   | 0   |
| 1C  | 2nd time constant of torque filter *2          | 253 | 126             | 103    | 84     | 65       | 57  | 45  | 38  | 30  | 25  | 20  | 16  | 13  | 11  | 10  | 10  |
| 20  | Inertia ratio                                  | Es  | timate          | d load | d iner | tia rati | 0   |     |     |     |     |     |     |     |     |     |     |
| 27  | Setup of instantaneous velocity observer       | 0   | 0               | 0      | 0      | 0        | 0   | 0   | 0   | 0   | 0   | 0   | 0   | 0   | 0   | 0   | 0   |
| 30  | 2nd gain setup                                 | 1   | 1               | 1      | 1      | 1        | 1   | 1   | 1   | 1   | 1   | 1   | 1   | 1   | 1   | 1   | 1   |
| 31  | 1st mode of control switching *1               | 10  | 10              | 10     | 10     | 10       | 10  | 10  | 10  | 10  | 10  | 10  | 10  | 10  | 10  | 10  | 10  |
| 32  | 1st delay time of control switching            | 30  | 30              | 30     | 30     | 30       | 30  | 30  | 30  | 30  | 30  | 30  | 30  | 30  | 30  | 30  | 30  |
| 33  | 1st level of control switching                 | 50  | 50              | 50     | 50     | 50       | 50  | 50  | 50  | 50  | 50  | 50  | 50  | 50  | 50  | 50  | 50  |
| 34  | 4 1st Hysteresis of control switching          |     | 33              | 33     | 33     | 33       | 33  | 33  | 33  | 33  | 33  | 33  | 33  | 33  | 33  | 33  | 33  |
| 35  | 5 Switching time of position gain              |     | 20              | 20     | 20     | 20       | 20  | 20  | 20  | 20  | 20  | 20  | 20  | 20  | 20  | 20  | 20  |
| 36  | 2nd mode of control switching                  | 0   | 0               | 0      | 0      | 0        | 0   | 0   | 0   | 0   | 0   | 0   | 0   | 0   | 0   | 0   | 0   |

represents parameters with fixed value. Default for A to C-frame is 4, and 1 for D to F-frame.

<sup>\*1</sup> Stiffness value is 10 for position control and full-closed control, and 0 for velocity control and torque control.

<sup>\*2</sup> Lower limit for stiffness value is 10 for 17-bit encoder, and 25 for 2500P/r encoder.

# **Normal Mode Auto-Gain Tuning**

## **How to Operate from the Front Panel**

(1) Turn to the normal auto-gain tuning mode from the monitor mode, by pressing the SET button, then press the mode switching button three times. For details, refer to P.60 and 61, "Structure of Each Mode" of Preparation. Display of rotational speed of the motor (initial display)

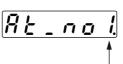

Machine stiffness No.

(2) Enter the machine stiffness No. by pressing  $(\blacktriangle)$ 

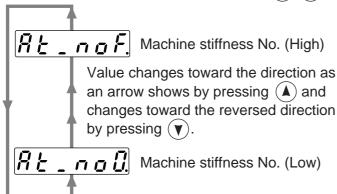

| Drive method                  | Machine stiffness No. |
|-------------------------------|-----------------------|
| Ball screw direct connection  | 8 –14                 |
| Ball screw + timing belt      | 6 –12                 |
| Timing belt                   | 4 –10                 |
| Gear, Rack & Pinion           | 2 – 8                 |
| Others, low stiffness machine | 0 – 8                 |

- (3) Shift to MONITOR/EXECUTION mode by pressing (§).
- (4) Operation at MONITOR/EXECUTION mode Keep pressing ▲ until the display changes to 5 ₺ ₦ ₢ ₺ .
  - Pin-29 of the connector, CN X5 to be Servo-ON status.

Keep pressing (**A**) for approx.3sec, then bar increase as the right fig. shows.

The motor starts rotating.

For approx. 15 sec, the motor repeats max. 5 cycles of CCW/CW rotation, 2 revolutions each direction per one cycle. Tuning may finish before 5th cycles, however, this is not an error.

(5) Write the gain value to EEPROM to prevent them from being lost due to the power shut off.

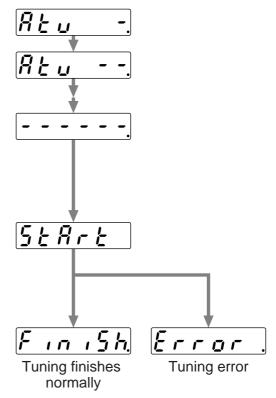

#### <Caution>

Do not use the normal mode auto-gain tuning with the motor and driver alone. Pr20 (Inertia ratio) becomes to 0.

#### <Notes>

| Content                  | Cause                              | Measure                                                              |
|--------------------------|------------------------------------|----------------------------------------------------------------------|
| Display of error.        | One of alarm, Servo-OFF or         | Avoid an operation near the limit switch or origin proximity switch. |
|                          | deviation counter clear has        | Turn to Servo-ON.                                                    |
|                          | occurred.                          | Release the deviation counter clear                                  |
| Value of parameter       | Load inertia cannot be identified. | Lower Pr10 to 10 and Pr11 to 50, then execute the tuning.            |
| related to gain (such as |                                    | Adjust the gain manually. (Calculate the load inertia, and then      |
| Pr10) is kept as same    |                                    | enter.)                                                              |
| as before the execution. |                                    |                                                                      |
| Motor does not run.      | CL (Pin-30) of CN X5 is entered.   | Turn off the CL (Pin-30) of CN X5.                                   |

# Release of Automatic Gain Adjusting Function [Adjustment]

## **Outline**

Cautions are described when you want to invalidate the real time auto-gain tuning of default or the adaptive filter.

## Caution

**Execute the release of the automatic adjusting functions while all action stop (Servo-OFF)** 

# **Invalidation of Real-Time Auto-Gain Tuning**

You can stop the automatic calculation of Pr20 (Inertial ratio) and invalidate the real-time auto-gain tuning by setting up Pr21 (Real-time auto-gain tuning setup) to 0.

Note that the calculation result of Pr20 (Inertia ratio) will be held, and if this parameter becomes abnormal value, use the normal mode auto-gain tuning or set up proper value manually obtained from formula or calculation.

# Invalidation of Adaptive Filter

When you set up Pr23 (Setup of adaptive filter) to 0, adaptive filter function which automatically follows the load resonance will be invalidated.

If you invalidate the adaptive filter which have been working correctly, noise and vibration may occur due to the effect of resonance which have been suppressed.

Therefore, execute the copying function of the setup of adaptive filter (Pr2F) to the 1st notch frequency (Pr1D) from the Fit-gain screen of the front panel (refer to P.72, "Fit-Gain Screen" of Preparation), or set up Pr1D (1st notch frequency) manually by using the table below, then invalidate this filter.

| Pr2F | 1st notch frequency [Hz] |
|------|--------------------------|
| 0    | (invalid)                |
| 1    | (invalid)                |
| 2    | (invalid)                |
| 3    | (invalid)                |
| 4    | (invalid)                |
| 5    | 1482                     |
| 6    | 1426                     |
| 7    | 1372                     |
| 8    | 1319                     |
| 9    | 1269                     |
| 10   | 1221                     |
| 11   | 1174                     |
| 12   | 1130                     |
| 13   | 1087                     |
| 14   | 1045                     |
| 15   | 1005                     |
| 16   | 967                      |
| 17   | 930                      |
| 18   | 895                      |
| 19   | 861                      |
| 20   | 828                      |
| 21   | 796                      |

| Pr2F | 1st notch frequency [Hz] |
|------|--------------------------|
| 22   | 766                      |
| 23   | 737                      |
| 24   | 709                      |
| 25   | 682                      |
| 26   | 656                      |
| 27   | 631                      |
| 28   | 607                      |
| 29   | 584                      |
| 30   | 562                      |
| 31   | 540                      |
| 32   | 520                      |
| 33   | 500                      |
| 34   | 481                      |
| 35   | 462                      |
| 36   | 445                      |
| 37   | 428                      |
| 38   | 412                      |
| 39   | 396                      |
| 40   | 381                      |
| 41   | 366                      |
| 42   | 352                      |
| 43   | 339                      |

| Pr2F | 1st notch frequency [Hz]     |
|------|------------------------------|
| 44   | 326                          |
| 45   | 314                          |
| 46   | 302                          |
| 47   | 290                          |
| 48   | 279                          |
| 49   | 269 (invalid when Pr22≥15)   |
| 50   | 258 (invalid when Pr22≥15)   |
| 51   | 248 (invalid when Pr22≥15)   |
| 52   | 239 (invalid when Pr22≥15)   |
| 53   | 230 (invalid when Pr22≥15)   |
| 54   | 221 (invalid when Pr22≥14)   |
| 55   | 213 (invalid when Pr22≥14)   |
| 56   | 205 (invalid when Pr22≥14)   |
| 57   | 197 (invalid when Pr22 ≥ 14) |
| 58   | 189 (invalid when Pr22≧14)   |
| 59   | 182 (invalid when Pr22≥13)   |
| 60   | (invalid)                    |
| 61   | (invalid)                    |
| 62   | (invalid)                    |
| 63   | (invalid)                    |
| 64   | (invalid)                    |

<sup>\*</sup>Set up 1500 to Pr1D (1st notch frequency) in case of "invalid" of the above table.

# **Manual Gain Tuning (Basic)**

As explained previously, MINAS-A4 series features the automatic gain tuning function, however, there might be some cases where this automatic gain tuning cannot be adjusted properly depending on the limitation on load conditions. Or you might need to readjust the tuning to obtain the optimum response or stability corresponding to each load.

Here we explain this manual gain tuning method by each control mode and function.

# **Before Making a Manual Adjustment**

You can adjust with the sound or motor (machine) movement by using the front panel or the console, however, you can adjust more securely by using wave graphic function of the setup support software, PANATERM®, or by measuring the analog voltage waveform using a monitoring function.

### 1. Analog monitor output

You can measure the actual motor speed, commanded speed, torque and deviation pulses by analog voltage level by using an oscilloscope. Set up the types of the signals or the output voltage level with Pr07 (Selection of speed monitor) and Pr08 (Selection of torque monitor).

For details, refer to P.41, "Wiring to the Connector, CN X5" of Preparation, and "Parameter Setup" of each control mode.

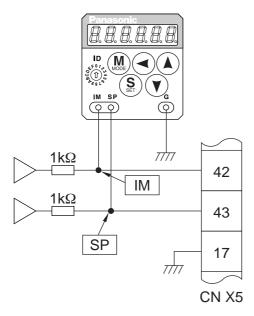

### 2. Waveform graphic function of the PANATERM®

You can display the command to the motor, motor movement (speed, torque command and deviation pulses) as a waveform graphic on PC display. Refer to P.276, "Outline of the Setup Support Software, PANATERM®" of Supplement.

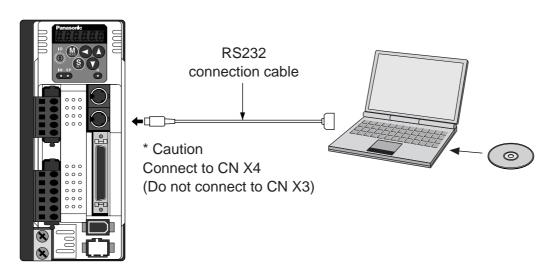

# **Adjustment in Position Control Mode**

Position control of MINAS-A4 series is described in Block diagram of P.82. Make adjustment in position control per the following procedures.

(1) Set up the following parameters to the values of the table below.

| Parameter<br>No.<br>(Pr □□) | Title of parameter                             | Standard value |
|-----------------------------|------------------------------------------------|----------------|
| 10                          | 1st gain of position loop                      | 27             |
| 11                          | 1st gain of velocity loop                      | 15             |
| 12                          | 1st time constant of velocity loop integration | 37             |
| 13                          | 1st filter of velocity detection               | 0              |
| 14                          | 1st time constant of torque filter time        | 152            |
| 15                          | Velocity feed forward                          | 0              |
| 16                          | Time constant of feed forward filter           | 0              |
| 18                          | 2nd gain of position loop                      | 27             |
| 19                          | 2nd gain of velocity loop                      | 15             |
| 1A                          | 2nd time constant of velocity loop integration | 37             |
| 1B                          | 2nd filter of speed detection                  | 0              |
| 1C                          | 2nd time constant of torque filter             | 152            |
| 1D                          | Selection of 1st notch frequency               | 1500           |
| 1E                          | Selection of 1st notch width                   | 2              |

| Parameter<br>No.<br>(Pr □□) | Title of parameter                             | Standard value |
|-----------------------------|------------------------------------------------|----------------|
| 20                          | Inertia ratio                                  | 100            |
| 21                          | Setup of real time auto-gain tuning mode       | 0              |
| 23                          | Adaptive filter setup mode                     | 0              |
| 2B                          | 1st damping frequency                          | 0              |
| 2C                          | Setup of 1st damping filter                    | 0              |
| 2D                          | 2nd damping frequency                          | 0              |
| 2E                          | Setup of 2nd damping filter                    | 0              |
| 30                          | 2nd gain setup                                 | 0              |
| 31                          | Mode of position control switching             | 0              |
| 32                          | Delay time of position control switching delay | 0              |
| 33                          | Level of position control switching            | 0              |
| 34                          | Hysteresis at position control switching       | 0              |
| 35                          | Position gain switching time                   | 0              |
| 4C                          | Setup of smoothing filter                      | 1              |
| 4D                          | Setup of FIR filter                            | 0              |

- (2) Enter the inertia ratio of Pr20. Measure the ratio or setup the calculated value.
- (3) Make adjustment using the standard values below.

| Order | Parameter<br>No.<br>(Pr □□) | Title of parameter                             | Standard value | How to adjust                                                                                                    |
|-------|-----------------------------|------------------------------------------------|----------------|----------------------------------------------------------------------------------------------------|
| 1     | Pr11                        | 1st gain of velocity loop                      | 30             | Increase the value within the range where no abnormal noise and no vibration occur. If they occur, lower the value.                                                                                                    |
| 2     | Pr14                        | 1st time constant of torque filter             | 50             | When vibration occurs by changing Pr11, change this value.  Setup so as to make Pr11 x Pr14 becomes smaller than 10000. If you want to suppress vibration at stopping, setup larger value to Pr14 and smaller value to Pr11. If you experience too large vibration right before stopping, lower than value of Pr14. |
| 3     | Pr10                        | 1st gain of position loop                      | 50             | Adjust this observing the positioning time. Larger the setup, faster the positioning time you can obtain, but too large setup may cause oscillation.                                                                                                    |
| 4     | Pr12                        | 1st time constant of velocity loop integration | 25             | Setup this value within the range where no problem occurs. If you setup smaller value, you can obtain a shorter positioning time, but too small value may cause oscillation. If you setup too large value, deviation pulses do not converge and will be remained.                                                   |
| 5     | Pr15                        | Velocity feed forward                          | 300            | Increase the value within the range where no abnormal noise occurs.  Too large setup may result in overshoot or chattering of position complete signal, hence does not shorten the settling time. If the command pulse is not even, you can improve by setting up Pr16 (Feed forward filter) to larger value.       |

# **Adjustment in Velocity Control Mode**

Velocity control of MINAS-A4 series is described in Block Diagram of P.126 of Velocity Control Mode. Adjustment in velocity control is almost same as that in position control described in "Adjustment in Position Control Mode", and make adjustments of parameters per the procedures except the gain setup of position loop and the setup of velocity feed forward.

# **Manual Gain Tuning (Basic)**

# **Adjustment in Torque Control Mode**

Torque control of MINAS-A4 series is described in P.160, "Block Diagram" of Torque Control Mode. This torque control is based on velocity control while making the 4th speed of speed setup of Pr56 or SPR/SPL input as a speed limit. Here we explain the setup of speed limiting value.

## Setup of speed limiting value

Setup the speed limiting value to the 4th speed of speed setup (Pr56) (when torque command selection (Pr5B) is 0.) or to the analog speed command input (SPR/TRQR/SPL) (when torque command selection (Pr5B) is 1).

- When the motor speed approaches to the speed limiting value, torque control following the analog torque command shifts to velocity control based on the speed limiting value which will be determined by the 4th speed of speed setup (Pr56) or the analog speed command input (SPR/TRQR/SPL).
- In order to stabilize the movement under the speed limiting, you are required to set up the parameters according to the above-mentioned "Adjustment in Velocity Control Mode".
- When the speed limiting value = 4th speed of speed setup (Pr56), the analog speed command input is too low or the velocity loop gain is too low, or when the time constant of the velocity loop integration is 1000 (invalid), the input to the torque limiting portion of the above fig. becomes small and the output torque may not be generated as the analog torque command.

# **Adjustment in Full-Closed Control Mode**

Full-closed control of MINAS-A4 series is described in Block diagram of P.191 of Full-Closed Control. Adjustment in full-closed control is almost same as that in position control described in P.241 " Adjustment in Position Control Mode", and make adjustments of parameters per the procedures except cautions of P.190, " Outline of Full-Closed Control" (difference of command unit, necessity of position loop unit conversion and difference of electronic gear).

Here we explain the setup of external scale ratio, hybrid deviation excess and hybrid control at initial setup of full-closed control.

# 1) Setup of external scale ratio

Setup the external scale ratio using the numerator of external scale division (Pr78), the multiplier for numerator of external scale division (Pr79) and denominator of external scale division (Pr7A).

Check the encoder pulse counts per one motor revolution and the external scale pulse counts per one
motor revolution, then set up the numerator of external scale division (Pr78), the multiplier for numerator of external scale division (Pr79) and denominator of external scale division so that the following
formula can be established.

```
\frac{\text{Pr78 1 x 2}^{\text{Pr7917}}}{\text{Pr7A 5000}} = \frac{\text{Number of encoder pulses per motor rotation}}{\text{Number of external scale pulses per motor rotation}}
```

- If this ratio is incorrect, a gap between the position calculated from the encoder pulse counts and that of calculated from the external scale pulse counts will be enlarged and hybrid deviation excess (Err.25) will be triggered when the work or load travels a long distance.
- When you set up Pr78 to 0, the encoder pulse counts will be automatically set up.

# 2) Setup of hybrid deviation excess

Set up the minimum value of hybrid deviation excess (Pt78) within the range where the gap between the motor (encoder) position and the load (external scale) position will be considered to be an excess.

 Note that the hybrid deviation excess (Error code No.25) may be generated under other conditions than the above 1), such as reversed connection of the external scale or loose connection of the motor and the load.

## Caution

- (1) Enter the command pulses based on the external scale reference.
- (2) The external scales to used for full-closed control are as follows.
  - AT500 series by Mitutoyo (Resolution 0.05[μm], max. speed 2[ m/s] )
  - ST771 by Mitutoyo (Resolution 0.5[μm], max. speed 2[ m/s] )
- (3) To prevent the runaway and damage of the machine due to the setup of the external scale, setup the hybrid deviation excess (Pr7B) to the appropriate value, in the unit of external scale resolution.
- (4) We recommend the external scale as 1/20 ≤ external scale ratio ≤ 20.

If you setup the external scale ratio to smaller value than 50/position loop gain (Pr10 and 18), you may not be able to control by one pulse unit. If you set up too large external scale ratio, you may expect larger noise in movement.

# **Gain Switching Function**

At manual gain tuning, you can set 2nd gain manually in addition to 1st gain and you can switch the gain depending on the various requirements of the action such cases as,

- you want to increase the response by increasing the gain in motion
- you want to increase the servo-lock stiffness by increasing the gain at stopping

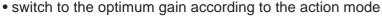

lower the gain to suppress the vibration at stopping.

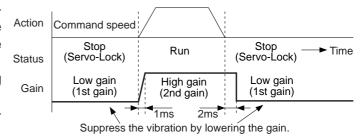

### <Example>

Following is the example when you want to reduce the noise at motor in stall (Servo-Lock), by setting up to lower gain after the motor stops.

• Make adjustment referring to the auto-gain tuning table (P.237) as well.

|                             |                                           |                                                                                                    |   |                                                                   |          |                                                 | _        |                                                 |
|-----------------------------|-------------------------------------------|----------------------------------------------------------------------------------------------------|---|-------------------------------------------------------------------|----------|-------------------------------------------------|----------|-------------------------------------------------|
| Parameter<br>No.<br>(Pr □□) | Title of parameter                        | Execute manual gain-tuning without gain switching                                                                                  | • | Set up the same value as Pr10-14 (1st gain) to Pr18-1C (2nd gain) | <b> </b> | Set up Pr30-35<br>(Gain switching<br>condition) | <b> </b> | Adjust P411 and<br>14 at stopping<br>(1st gain) |
| 10                          | 1st gain of position loop                 | 63                                                                                                    | ] |                                                                   |          |                                                 |          |                                                 |
| 11                          | 1st gain of velocity loop                 | 35                                                                                                    | 1 |                                                                   |          |                                                 |          | 27                                              |
| 12                          | 1st time constant of velocity integration | 16                                                                                                    | 1 |                                                                   |          |                                                 |          |                                                 |
| 13                          | 1st filter of velocity detection          | 0                                                                                                    | 1 |                                                                   |          |                                                 |          |                                                 |
| 14                          | 1st time constant of torque filter        | 65                                                                                                    | 1 |                                                                   |          |                                                 |          | 84                                              |
| 15                          | Velocity feed forward                     | 300                                                                                                    | 1 |                                                                   |          |                                                 |          |                                                 |
| 16                          | Filter of velocity feed forward           | 50                                                                                                    | 1 |                                                                   |          |                                                 |          |                                                 |
| 18                          | 2nd gain of position loop                 |                                                                                                    |   | 63                                                                |          |                                                 |          |                                                 |
| 19                          | 2nd gain of velocity loop                 |                                                                                                    |   | 35                                                                |          |                                                 |          |                                                 |
| 1A                          | 2nd time constant of velocity integration |                                                                                                    |   | 16                                                                |          |                                                 |          |                                                 |
| 1B                          | 2nd filter of velocity detection          |                                                                                                    |   | 0                                                                 |          |                                                 |          |                                                 |
| 1C                          | 2nd time constant of torque filter time   |                                                                                                    |   | 65                                                                |          |                                                 |          |                                                 |
| 30                          | Action setup of 2nd gain                  | 0                                                                                                    |   |                                                                   |          | 1                                               |          |                                                 |
| 31                          | 1st mode of control switching             |                                                                                                    |   |                                                                   |          | 7                                               |          |                                                 |
| 32                          | 1st delay time of control switching       |                                                                                                    |   |                                                                   |          | 30                                              |          |                                                 |
| 33                          | 1st level of control switching            |                                                                                                    |   |                                                                   |          | 0                                               |          |                                                 |
| 34                          | 1st hysteresis of control switching       |                                                                                                    |   |                                                                   |          | 0                                               |          |                                                 |
| 35                          | Switching time of position gain           |                                                                                                    |   |                                                                   |          | 0                                               |          |                                                 |
| 20                          | Inertia ration                            | Enter the known value from load calculation     Measure the inertia ratio by executing nor mal auto-gain tuning     Default is 250 |   |                                                                   |          |                                                 |          |                                                 |

# **Manual Gain Tuning (Basic)**

# **Setup of Gain Switching Condition**

## • Positing control mode, Full-closed control mode (○ : Corresponding parameter is valid, - : invalid)

|      | Setup of gain switching condition     | Setup parameters at position control, full-closed control |                |                       |                  |  |
|------|---------------------------------------|-----------------------------------------------------------|----------------|-----------------------|------------------|--|
|      |                                       |                                                           | Delay time * 1 | Level                 | Hysteresis *2    |  |
| Pr31 | Pr31 Switching condition to 2nd gain  |                                                           | Pr32           | Pr33                  | Pr34             |  |
| 0    | Fixed to 1st gain                     |                                                           | -              | -                     | -                |  |
| 1    | Fixed to 2nd gain                     |                                                           | -              | -                     | -                |  |
| 2    | Gain switching input, GAIN ON         |                                                           | -              | -                     | -                |  |
| 3    | Variation of torque command is large. | Α                                                         | 0              | ○ *3[ 0.05%/16@is]    | ○*3[ 0.05%/16@s] |  |
| 4    | Fixed to 1st gain                     |                                                           | -              | -                     | -                |  |
| 5    | Speed command is large.               | С                                                         | 0              | ○ [ r/min]            | ○ [ r/min]       |  |
| 6    | Position deviation/Full-closed        |                                                           |                | ○ *4[ pulpe]          |                  |  |
| 0    | position deviation is large           | D                                                         |                | ○ *4[ pulse]          | ○*4[ pulse]      |  |
| 7    | Position command exists.              | Е                                                         | 0              | -                     | -                |  |
| 8    | Not in positioning complete nor in    |                                                           |                |                       |                  |  |
| 0    | full-closed positioning complete      | F                                                         |                | -                     | -                |  |
| 9    | Speed                                 | С                                                         | 0              | ○ [ r/min] ○ [ r/min] |                  |  |
| 10   | 10 Command exists + velocity G        |                                                           | 0              | ○[ r/min] *6          | ○ [ r/min] *6    |  |

#### Velocity control mode

| Setup of gain switching condition |                                 |      | Setup parameters at velocity control mode |                |                |  |
|-----------------------------------|---------------------------------|------|-------------------------------------------|----------------|----------------|--|
|                                   |                                 |      | Delay time * 1                            | Level          | Hysteresis * 2 |  |
| Pr31,36                           | Switching condition to 2nd gain | Fig. | Pr32, 37                                  | Pr33, 38       | Pr34, 39       |  |
| 0                                 | 0 Fixed to 1st gain             |      | -                                         | -              | -              |  |
| 1 Fixed to 2nd gain               |                                 |      | -                                         | -              | -              |  |
| 2                                 | Gain switching input, GAIN ON   |      | -                                         | -              | -              |  |
| _                                 | Variation of torque command is  | A .  | ○*3                                       | ○*3            |                |  |
| 3                                 | large.                          | Α    | ,                                         | [ 0.05%/16@s]  | [ 0.05%/16@s]  |  |
| 4                                 | Variation of speed command is   | _    | $\circ$                                   | ○*5            | ○*5            |  |
| 4                                 | large.                          | В    |                                           | [ 10(r/min)/s] | [ 10(r/min)/s] |  |
| 5                                 | Speed command is large.         | С    | 0                                         | ○ [ r/min]     | ○[ r/min]      |  |

### • Torque control mode

|         | Setup of gain switching condition         | Setup parameters at torque control mode |          |               |                |
|---------|-------------------------------------------|-----------------------------------------|----------|---------------|----------------|
|         |                                           | Dela                                    |          | Level         | Hysteresis * 2 |
| Pr31,36 | Pr31,36 Setup of gain switching condition |                                         | Pr32, 37 | Pr33, 38      | Pr34, 39       |
| 0       | Fixed to 1st gain                         |                                         | -        | -             | -              |
| 1       | Fixed to 2nd gain                         |                                         | -        | -             | -              |
| 2       | Gain switching input, GAIN ON             |                                         | -        | -             | -              |
| 2       | Variation of torque command is            | ۸                                       |          | ○ *3          | ○*3            |
| 3       | large.                                    | Α                                       |          | [ 0.05%/16@s] | [ 0.05%/16@s]  |

<sup>\*1</sup> Delay time (Pr32 and 37) will be valid only when returning from 2nd to 1st gain.

<sup>\*6</sup> When Pr31=10, the meanings of delay time, level and hysteresis are different from the normal. (refer to Fig. G)

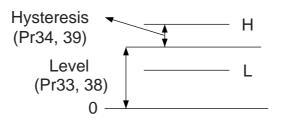

<sup>\*2</sup> Hysteresis is defined as the fig. below shows.

<sup>\*3</sup> When you make it a condition that there is 10% torque variation during 166 $\mu$ s, set up the value to 200. 10%/166 $\mu$ s = Setup value 200 x [ 0.05%/16 $\mu$ s]

<sup>\*4</sup> Designate with either the encoder resolution or the external scale resolution depending on the control mode.

<sup>\*5</sup> When you make it a condition that there is speed variation of 10r/min in 1s, set up the value to 1.

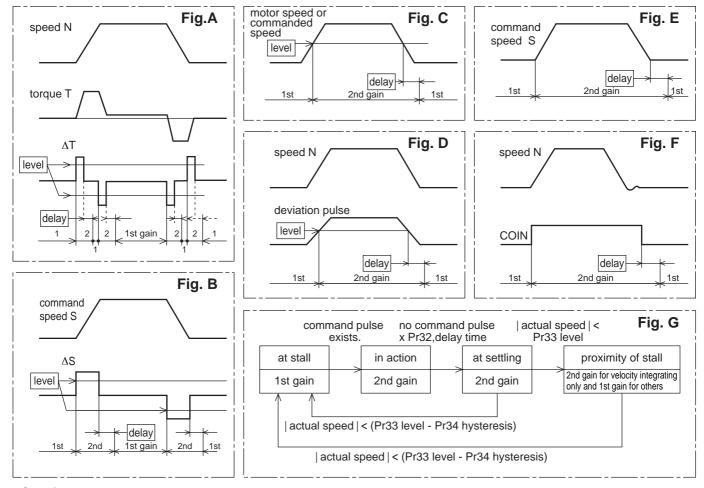

### <Caution>

Above Fig. does not reflect a timing lag of gain switching due to hysteresis (Pr34 and 39).

# **Manual Gain Tuning (Basic)**

# Suppression of Machine Resonance

In case of a low machine stiffness, you cannot set up a higher gain because vibration and noise occur due to oscillation caused by axis distortion or other causes. You can suppress the resonance using two types of filter in these cases.

### 1. Torque command filter (Pr14 and Pr1C)

Sets up the filter time constant so as to damp the frequency at vicinity of resonance frequency You can obtain the cut off frequency of the torque command filter in the following formula. Cut off frequency (Hz) fc =  $1/(2\pi x)$  parameter setup value x 0.00001)

#### 2. Notch filter

### Adaptive filter (Pr23, Pr2F)

MINASA-4 series feature the adaptive filter. With this filter you can control vibration of the load which resonance points vary by machine by machine and normal notch filter or torque filter cannot respond. The adaptive filter is validated by setting up Pr23 (Adaptive filter mode setup) to 1.

| Pr | 23 Setup of adaptive filter mode | 1 : Adaptive filter is valid.                                                      |
|----|----------------------------------|------------------------------------------------------------------------------------|
| Pr | 2F Adaptive filter frequency     | Displays the table No, corresponding to adaptive filter frequency (not changeable) |

### • 1st and 2nd notch filter (Pr1D, 2E, 28, 29 and 2A)

MINASA-4 series feature 2 normal notch filters. You can adjust frequency and width with the 1st filter, and frequency, width and depth with the 2nd filter.

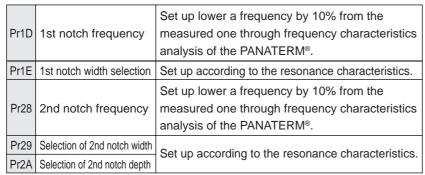

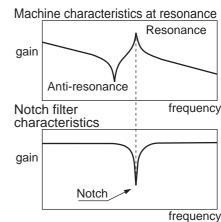

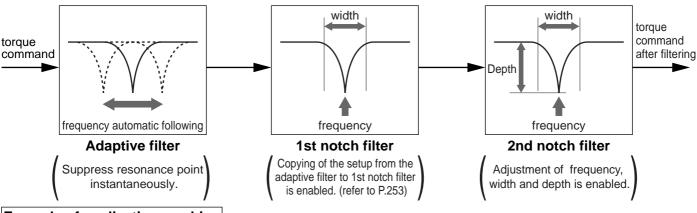

## Example of application machine

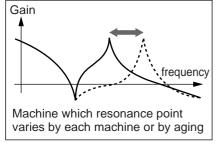

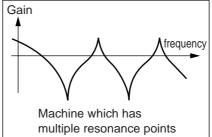

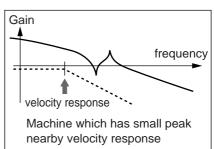

# **How to Check the Resonance Frequency of the Machine**

- (1) Start up the Setup Support Software, "PANATERM®" and bring the frequency characteristics measurement screen.
- (2) Set up the parameters and measurement conditions. (Following values are standard.)
  - Set up Pr11 (1st gain of velocity loop) to 25 or so. (to lower the gain and make it easy to identify the resonance frequency)
  - Set up the amplitude to 50 (r/min) or so. (not to saturate the torque)
  - Make the offset to 100 (r/min) or so. (to increase the speed detecting data and to avoid the measurement error in the vicinity of speed-zero)
  - Polarity is made CCW with "+" and CW with "-".
  - Setup the sampling rate to 0. (setup range to be 0-7.)
- (3) Execute the frequency characteristic analysis.

#### <Remarks>

Make sure that the revolution does not exceed the travel limit before the measurement.
 Standard revolutions are,

Offset  $(r/min) \times 0.017 \times (sampling rate + 1)$ 

Larger the offset, better measurement result you can obtain, however, revolutions may be increased.

• Set up Pr23 (Setup of adaptive filter mode) to 0 while you make measurement.

#### <Notes>

- When you set a larger value of offset than the amplitude setup and make the motor run to the one direction at all time, you can obtain a better measurement result.
- Set up a smaller sampling rate when you measure a high frequency band, and a larger sampling rate when you measure a low frequency band in order to obtain a better measurement result.
- When you set a larger amplitude, you can obtain a better measurement result, but noise will be larger. Start a measurement from 50 [ r/min] and gradually increase it.

# **Relation of Gain Adjustment and Machine Stiffness**

In order to enhance the machine stiffness.

- (1) Install the base of the machine firmly, and assemble them without looseness.
- (2) Use a coupling designed exclusively for servo application with high stiffness.
- (3) Use a wider timing belt. Belt tension to be within the permissible load to the motor shaft.
- (4) Use a gear reducer with small backlash.
- Inherent vibration (resonance frequency) of the machine system has a large effect to the gain adjustment of the servo.

You cannot setup a higher response of the servo system to the machine with a low resonance frequency (machine stiffness is low).

# **Manual Gain Tuning (Basic)**

# **Automatic Gain Setup Function**

## Outline

This function initializes control parameters and gain switching parameters to the gain setups corresponding to the stiffness during auto-gain tuning, before executing a manual tuning.

## Caution

When you execute the automatic gain setup function, stop the action first then make a change.

## How to Use

Refer to P.72, "Fit-Gain Screen" of Preparation.

- (1) Stop the action first.
- (2) Start up the automatic gain setup function from the fit-gain screen of the front panel.
- (3) [F, r, f, f, h] will be displayed when the automatic gain setup completes normally, and [F, r, g, r] will be displayed when it completes with error.

(This display can be cleared by pressing any key.)

(4) If you want to store the measurement, write it to EEPROM.

# Parameters Which Are Automatically Set

#### **Parameters Which Are Automatically Set**

| Parameter No. | Title of parameter                             |
|---------------|------------------------------------------------|
| 10            | 1st gain of position loop                      |
| 11            | 1st gain of velocity loop                      |
| 12            | 1st time constant of velocity loop integration |
| 13            | 1st filter of speed detection                  |
| 14            | 1st time constant of torque filter time        |
| 18            | 2nd gain of position loop                      |
| 19            | 2nd gain of velocity loop                      |
| 1A            | 2nd time constant of velocity loop integration |
| 1B            | 2nd filter of speed detection                  |
| 1C            | 2nd time constant of torque filter             |

#### **Parameters Which Setup Values Are Automatically Fixed**

| Parameter No. | Title of parameter                   | Setup value |
|---------------|--------------------------------------|-------------|
| 15            | Velocity feed forward                | 300         |
| 16            | Time constant of feed forward filter | 50          |
| 27            | Instantaneous speed observer         | 0           |
| 30            | 2nd gain setup                       | 1           |
| 31            | 1st control switching mode           | 10*1        |
| 32            | 1st delay time of control switching  | 30          |
| 33            | 1st level of control switching       | 50          |
| 34            | 1st Hysteresis of control switching  | 33          |
| 35            | Switching time of position gain      | 20          |
| 36            | 2nd mode of control switching        | 0           |

<sup>\*1</sup> In case of position and full-closed control, this becomes 10, and 0 in case of velocity and torque control.

# **Manual Gain Tuning (Application)**

# **Instantaneous Speed Observer**

## Outline

This function enables both realization of high response and reduction of vibration at stopping, by estimating the motor speed using a load model, hence improving the accuracy of the speed detection.

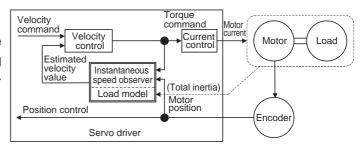

# **Applicable Range**

This function can be applicable only when the following conditions are satisfied.

|              | Conditions under which the instantaneous speed observer is activated        |
|--------------|-----------------------------------------------------------------------------|
|              | Control mode to be either or both position control or/and velocity control. |
|              | Pr02 = 0 : Position control                                                 |
| Control mode | Pr02 = 1 : Velocity control                                                 |
| Control mode | Pr02 = 3 : Position and Velocity control                                    |
|              | Pr02 = 4 : Position control only                                            |
|              | Pr02 = 5 : Position control only                                            |
| Encoder      | • 7-wire absolute encoder                                                   |

# Caution

This function does not work properly or no effect is obtained under the following conditions.

|                                                                                          | Conditions which obstruct the instantaneous speed observer effect          |  |  |  |
|------------------------------------------------------------------------------------------|----------------------------------------------------------------------------|--|--|--|
| Gap between the estimated total load inertia (motor + load) and actual machine is large. |                                                                            |  |  |  |
|                                                                                          | e.g.) Large resonance point exists in frequency band of 300[ Hz] or below. |  |  |  |
| Load Non-linear factor such as large backlash exists.                                    |                                                                            |  |  |  |
|                                                                                          | Load inertia varies.                                                       |  |  |  |
|                                                                                          | Disturbance torque with harmonic component is applied.                     |  |  |  |
| Others                                                                                   | Settling range is very small.                                              |  |  |  |

## How to Use

#### (1) Setup of inertia ratio (Pr20)

#### Set up as exact inertia ratio as possible.

- When the inertia ratio (Pr20) is already obtained through real-time auto-gain tuning and is applicable at normal position control, use this value as Pr20 setup value.
- When the inertia ratio is already known through calculation, enter this calculated value.
- When the inertia ration is not known, execute the normal mode auto-gain tuning and measure the inertia ratio.

#### (2) Adjustment at normal position control

Refer to P.241, "Adjustment at Position Control Mode".

#### (3) Setup of instantaneous velocity observer (Pr27)

- You can switch the velocity detecting method to instantaneous velocity observer by setting up Pr27 (Setup of instantaneous speed observer) to 1.
- When you experience a large variation of the torque waveform or noise, return this to 0, and reconfirm the above cautions and (1).
- When you obtain the effect such as a reduction of the variation of the torque waveform and noise, search an optimum setup by making a fine adjustment of Pr20 (Inertia ratio) while observing the position deviation waveform and actual speed waveform to obtained the least variation. If you change the position loop gain and velocity loop gain, the optimum value of the inertia ratio (Pr20) might have been changed, and you need to make a fine adjustment again.

# **Manual Gain Tuning (Application)**

# **Damping Control**

## Outline

This function reduces the vibration by removing the vibration frequency component from the command when the load end of the machine vibrates.

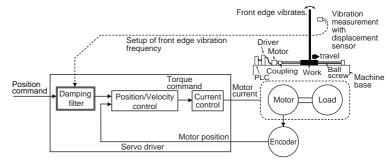

## **Applicable Range**

This function can only be applicable when the following conditions are satisfied.

|              | Conditions under which the damping control is activated                        |
|--------------|--------------------------------------------------------------------------------|
|              | Control mode to be either or both position control or/and full-closed control. |
|              | Pr02 = 0 : Position control                                                    |
| Control mode | Pr02 = 3 : 1st control mode of position and velocity control                   |
|              | Pr02 = 4: 1st control mode of position control and torque control              |
|              | Pr02 = 6 : Full-closed control                                                 |

## Caution

### When you change the parameter setup or switch with VS-SEL, stop the action first then execute.

This function does not work properly or no effect is obtained under the following conditions.

|      | Conditions which obstruct the damping control effect                        |
|------|-----------------------------------------------------------------------------|
|      | Vibration is triggered by other factors than command (such as disturbance). |
| Load | Ratio of resonance frequency and anti-resonance frequency is large.         |
|      | Vibration frequency is out of the range of 10.0-200.0 [ Hz] .               |

# **How to Use**

#### (1) Setup of damping frequency (1st : Pr2B, 2nd : Pr2D))

Measure the vibration frequency of the front edge of the machine. When you use such instrument as laser displacement meter, and can directly measure the load end vibration, read out the vibration frequency from the measured waveform and enter it to Pr2B or Pr2D (Damping frequency).

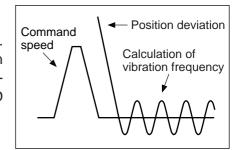

# (2) Setup of damping filter (1st : Pr2C, 2nd : Pr2E)) First, set up 0.

You can reduce the settling time by setting up larger value, however, the torque ripple increases at the command changing point as the right fig. shows. Setup within the range where no torque saturation occurs under the actual condition. If torque saturation occurs, damping control effect will be lost.

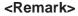

Limit the damping filter setup with the following formula.

10.0 [ Hz] − Damping frequency Damping filter setup

≤ Damping frequency

(3) Setup of damping filter switching selection (Pr24) You can switch the 1st or the 2nd damping filter depending on the vibration condition of the machine.

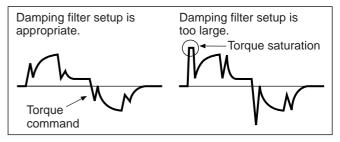

| Pr24 | Switching mode                      |
|------|-------------------------------------|
| 0    | No switching (Both of 2 are valid.) |
|      | Switch with VS-SEL input.           |
| 1    | Open: 1st damping filter            |
|      | Close : 2nd damping filter          |
|      | Switch with command direction.      |
| 2    | CCW: 1st damping filter             |
|      | CW : 2nd damping filter             |

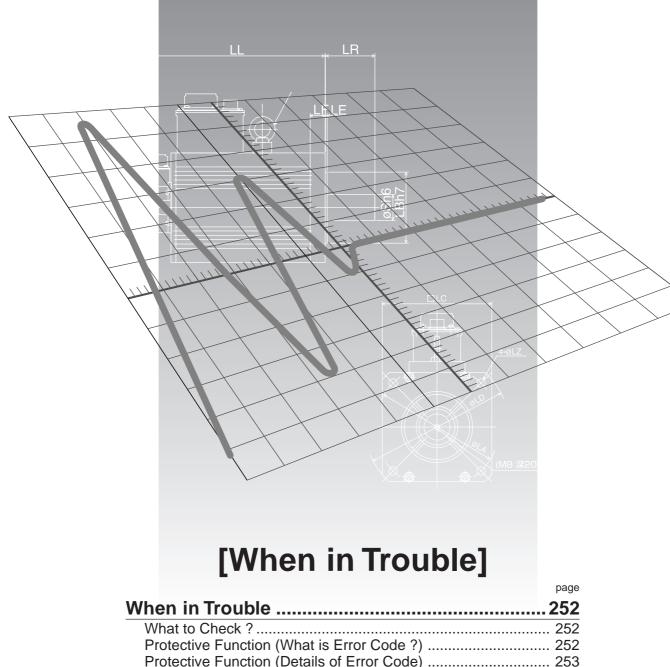

|                                                              | page |
|--------------------------------------------------------------|------|
| When in Trouble                                              | 252  |
| What to Check ?                                              | 252  |
| Protective Function (What is Error Code ?)                   |      |
| Protective Function (Details of Error Code)                  | 253  |
| Troubleshooting                                              | 260  |
| Motor Does Not Run                                           | 260  |
| Unstable Rotation (Not Smooth)/Motor Runs Slowly Even with   |      |
| Speed Zero at Velocity Control Mode                          | 261  |
| Positioning Accuracy Is Poor                                 | 262  |
| Origin Point Slips                                           | 263  |
| Abnormal Noise or Vibration                                  | 263  |
| Overshoot/Undershoot, Overheating of the Motor               |      |
| (Motor Burn-Out)                                             | 264  |
| Motor Speed Does Not Reach to the Setup/Motor Revolution     |      |
| (Travel) Is Too Large or Small                               | 264  |
| Parameter Returns to Previous Setup                          | 264  |
| Display of "Communication port or driver cannot be detected" |      |
| Annears on the Screen While using the PANATERM®              | 264  |

# When in Trouble

## What to Check?

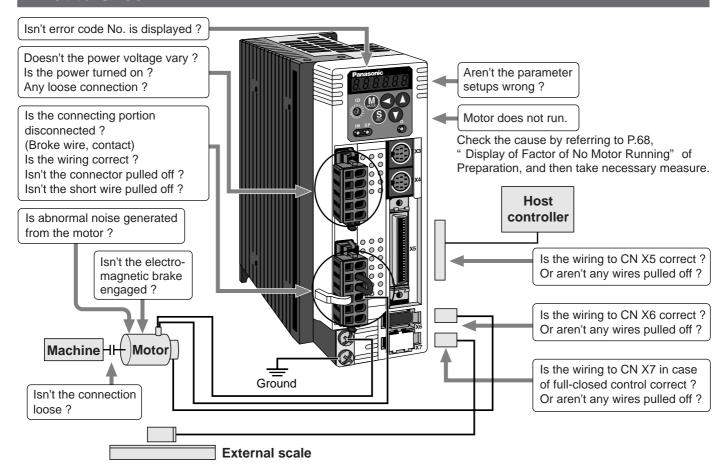

# **Protective Function (What is Error Code?)**

- Various protective functions are equipped in the driver. When these are triggered, the motor will stall due
  to error, according to P.43, "Timing Chart (When error occurs)" of Preparation, and the driver will turn the
  Servo-Alarm output (ALM) to off (open).
- Error status ands their measures
  - During the error status, the error code No. will be displayed on the front panel LED, and you cannot turn Servo-ON.
  - You can clear the error status by turning on the alarm clear input (A-CLR) for 120ms or longer.
  - When overload protection is triggered, you can clear it by turning on the alarm clear signal (A-CLR) 10 sec or longer after the error occurs. You can clear the time characteristics by turning off the connection between L1C and L2C or r and t of the control power supply of the driver.
  - You can clear the above error by operating the front panel keys. (Refer to P.73, "Alarm Clear Mode" of Preparation.)
  - You can also clear the above error by operating the "PANATERM®".

### <Remarks>

- When the protective function with a prefix of "\*" in the protective function table is triggered, you cannot clear with alarm clear input (A-CLR). For resumption, shut off the power to remove the cause of the error and re-enter the power.
- Following errors will not be stored in the error history.

| Control power supply under-voltage protection | (Error code No. 11) |
|-----------------------------------------------|---------------------|
| Main power supply under-voltage protection    | (Error code No. 13) |
| EEPROM parameter error protection             | (Error code No. 36) |
| EEPROM check code error protection            | (Error code No. 37) |
| Over-travel prohibition input protection      | (Error code No. 38) |
| Motor self-recognition error protection       | (Error code No. 95) |

# Protective Function (Detail of Error Code)

| Protective function                                           | Error code No. | Causes                                                                                                    | Measures                                                                                                    |
|---------------------------------------------------------------|----------------|----------------------------------------------------------------------------------------------------|----------------------------------------------------------------------------------------------------|
| Control<br>power<br>supply<br>under-<br>voltage<br>protection | 11             | Voltage between P and N of the converter portion of the control power supply has fallen below the specified value.  1)Power supply voltage is low. Instantaneous power failure has occurred  2)Lack of power capacityPower supply voltage has fallen down due to inrush current at the main power-on.  3)Failure of servo driver (failure of the circuit)                                                                                                    | and L2C) and terminal block (r and t).  1)Increase the power capacity. Change the power supply.                                                                                                    |
| Over-<br>voltage<br>protection                                | 12             | Voltage between P and N of the converter portion of the control power supply has exceeded the specified value 1)Power supply voltage has exceeded the permissible input voltage. Voltage surge due to the phase-advancing capacitor or UPS (Uninterruptible Power Supply) have occurred.  2)Disconnection of the regeneration discharge resistor  3)External regeneration discharge resistor is not appropriate and could not absorb the regeneration energy.  4)Failure of servo driver (failure of the circuit)                                                                                                    | <ul> <li>L2 and L3).</li> <li>1)Enter correct voltage. Remove a phase-advancing capacitor.</li> <li>2)Measure the resistance of the external resistor connected between terminal P and B of the driver. Replace the external resistor if the value is ∞.</li> </ul>                                                                                                    |
| Main power<br>supply<br>under-<br>voltage<br>protection       | 13             | Instantaneous power failure has occurred between L1 and L3 for longer period than the preset time with Pr6D (Main power off detecting time) while Pr65 (LV trip selection at the main power-off) is set to 1. Or the voltage between P and N of the converter portion of the main power supply has fallen below the specified value during Servo-ON.  1)Power supply voltage is low. Instantaneous power failure has occurred  2)Instantaneous power failure has occurred.  3)Lack of power capacityPower supply voltage has fallen down due to inrush current at the main power-on.  4)Phase lack3-phase input driver has been operated with single phase input. | 1)Increase the power capacity. Change the power supply. Remove the causes of the shutdown of the magnetic contactor or the main power supply, then re-enter the power.  2)Set up the longer time to Pr6D (Main power off detecting time). Set up each phase of the power correctly.  3)Increase the power capacity. For the capacity, refer to P.32, "Driver and List of Applicable Peripheral Equipments" of Preparation.                                                                                                    |
| * Over-<br>current<br>protection                              | 14             | other components) 2)Short of the motor wire (U, V and W)  3)Earth fault of the motor wire  4)Burnout of the motor  5)Poor contact of the motor wire.  6)Melting of the relays for dynamic brake due to frequent Servo-ON/OFF operation 7)The motor is not applicable to the driver.  8)Timing of pulse input is same as or earlier than Servo-ON.                                                                                                    | 1)Turn to Servo-ON, while disconnecting the motor. If error occurs immediately, replace with a new driver.  2)Check that the motor wire (U, V and W) is not shorted, and check the branched out wire out of the connector. Make a correct wiring connection.  3)Measure the insulation resistance between motor wires, U, V and W and earth wire. In case of poor insulation, replace the motor.  4)Check the balance of resister between each motor line, and if unbalance is found, replace the motor.  5)Check the loose connectors. If they are, or pulled out, fix them securely.  6)Replace the driver. Prohibit the run/stop operation with Servo-ON/OFF.  7)Check the name plate and capacity of the motor and driver, and replace with motor applicable to the driver.  8)Enter the pulses 100ms or longer after Servo-ON.  9)Discontinue the run/stop operation with Servo ON-OFF. Allow approx. 3 minutes pause when the dynamic brake is activated during high-speed running. |
| * Over-heat protection                                        | 15             | Temperature of the heat sink or power device has been risen over the specified temperature.  1)Ambient temperature has risen over the specified temperature.  2)Over-load                                                                                                    |                                                                                                    |

# When in Trouble

| Protective function                                         | Error code No. | Causes                                                                                                    | Measures                                                                                                    |
|-------------------------------------------------------------|----------------|----------------------------------------------------------------------------------------------------|----------------------------------------------------------------------------------------------------|
| Over-load protection                                        | 16             | resulted in overload protection according to the time characteristics (described later)  1)Load was heavy and actual torque has exceeded the rated torque and kept running for a long time.  2)Oscillation and hunching action due to poor adjustment.  Motor vibration, abnormal noise. Inertia ratio (Pr20) setup error.  3)Miswiring, disconnection of the motor.  4)Machine has collided or the load has gotten heavy. Machine has been distorted.  5)Electromagnetic brake has been kept engaged. | fluctuate up an down very much on the graphic screen of the PANATERM®. Check the over-load alarm display and load factor with the PANATERM®.  1)Increase the capacity of the driver and motor. Set up longer acceleration/deceleration time. Lower the load.                                                                                                    |
| * Over-<br>regeneration<br>load<br>protection               | 18             | caused by a large load inertia, converter voltage has risen, and the voltage is risen further due to the lack of capacity of absorbing this energy of the regeneration discharge resistor.  2)Regenerative energy has not been absorbed in the specified time due to a high motor rotational speed.  3)Active limit of the external regenerative resistor has been limited to 10% duty.                                                                                                    | Check the load factor of the regenerative resistor on the monitor screen of the PANATERM® Do not use in the continuous regenerative brake application.  1) Check the running pattern (velocity monitor). Check the load factor of the regenerative resistor and overregeneration warning display. Increase the capacity of the driver and the motor, and loosen the deceleration time. Use the external regenerative resistor.  2) Check the running pattern (speed monitor). Check the load factor of the regenerative resistor. Increase the capacity of the driver and the motor, and loosen the deceleration time. Lower the motor rotational speed. Use an external regenerative resistor.  3) Set up Pr6C to 2. |
| * Encoder<br>communi-<br>cation error<br>protection         | 21             | Communication between the encoder and the driver has been interrupted in certain times, and disconnection detecting function has been triggered.                                                                                                    | Make a wiring connection of the encoder as per the wiring diagram. Correct the miswiring of the connector pins. Note that the encoder cable to be connected to CN X6.      Secure the power supply for the encoder of                                                                                                    |
| * Encoder<br>communi-<br>cation<br>data error<br>protection | 23             | Communication error has occurred in data from the encoder. Mainly data error due to noise. Encoder cables are connected, but communication data has some errors.                                                                                                    | DC5V±5% (4.75-5.25V)pay an attention especially when the encoder cables are long.                                                                                                    |
| Position<br>deviation<br>excess<br>protection               | 24             | Deviation pulses have exceeded the setup of Pr70 (Setup of position deviation excess).  1)The motor movement has not followed the command.  2)Setup value of Pr70 (Setup of position deviation excess) is small.                                                                                                    | 1)Check that the motor follows to the position command pulses. Check that the output toque has not saturated in torque monitor. Make a gain adjustment. Set up maximum value to Pr5E (Setup of 1st torque limit) and Pr5F (2nd torque limit setup). Make a encoder wiring as per the wiring diagram. Set up the longer acceleration/deceleration time. Lower the load and speed.  2)Set up a larger value to Pr70, or set up 0 (invalid).                                                                                                    |

| Protective function                                                | Error code No. | Causes                                                                                                    | Measures                                                                                                    |
|--------------------------------------------------------------------|----------------|----------------------------------------------------------------------------------------------------|----------------------------------------------------------------------------------------------------|
| * Hybrid<br>deviation<br>excess<br>error<br>protection             | 25             | Position of load by the external scale and position of the motor by the encoder slips larger than the setup pulses with Pr7B (Setup of hybrid deviation excess) at full-closed control.                                                                                              | <ul> <li>Check the connection between the motor and the load.</li> <li>Check the connection between the external scale and the driver.</li> <li>Check that the variation of the motor position (encoder feedback value) and the load position (external scale feedback value) is the same sign when you move the load.</li> <li>Check that the numerator and denominator of the external scale division (Pr78, 79 and 7A) and reversal of external scale direction (Pr7C) are correctly set.</li> </ul> |
| Over-speed protection                                              | 26             | The motor rotational speed has exceeded the setup value of Pr73 (Over-speed level setup)                                                                                                    | <ul> <li>Do not give an excessive speed command.</li> <li>Check the command pulse input frequency and division/multiplication ratio.</li> <li>Make a gain adjustment when an overshoot has occurred due to a poor gain adjustment.</li> <li>Make a wiring connection of the encoder as per the wiring diagram.</li> <li>Set up Pr73 to 0 (Set up to motor max. speed x 1.2.)</li> </ul>                                                                                                    |
| Electronic<br>gear error<br>protection                             | 27             | Division and multiplication ratio which are set up with<br>the 1st and the 2nd numerator/denominator of the<br>electronic gear (Pr48 to 4B) are not appropriate.                                                                                                    | Check the setup values of Pr48 to 4B.     Set up the division/multiplication ratio so that the command pulse frequency after division. multiplication may become less than 80Mpps at deviation counter input portion, and 3Mpps at command input portion.                                                                                                    |
| * External<br>scale com-<br>munication<br>data error<br>protection | 28             | Communication error has occurred in data from the encoder. Mainly data error due to noise. Encoder cables are connected, but communication date has some error.                                                                                                    | <ul> <li>Secure the power supply for the encoder of DC5±5% (4.75-5.25V)pay attention especially when the encoder cables are long.</li> <li>Separate the encoder cable and the motor cable if they are bound together.</li> <li>Connect the shield to FGrefer to wiring diagram.</li> </ul>                                                                                                    |
| Deviation<br>counter<br>overflow<br>protection                     | 29             | Deviation counter value has exceeded 2 <sup>27</sup> (134217728).                                                                                                    | <ul> <li>Check that the motor runs as per the position command pulses.</li> <li>Check that the output toque has not saturated in torque monitor.</li> <li>Make a gain adjustment.</li> <li>Set up maximum value to Pr5E (1st torque limit setup) and Pr5F (2nd torque limit setup).</li> <li>Make a wiring connection of the encoder as per the wiring diagram.</li> </ul>                                                                                                    |
| Software<br>limit<br>protection                                    | 34             | The motor position has exceeded the range set with software limit.  1)Gain has not matched up.  2)Setup value of Pr26 (Software limit setup) is small.                                                                                                    | Refer to P.258, "Software Limit Function" before using this.  1) Check the gain (balance of position loop gain and velocity loop gain) and the inertia ratio.  2) Setup a larger value to Pr26.                                                                                                    |
| * External<br>scale com-<br>munication<br>error<br>protection      | 35             | Communication between the external scale and the driver has been interrupted in certain times, and disconnection detecting function has been triggered.                                                                                                    | Make a wiring connection of the external scale as per the wiring diagram.     Correct the miswiring of the connector pins.                                                                                                    |
| * EEPROM parameter error protection                                | 36             | Data in parameter storage area has been damaged when reading the data from EEPROM at power-on.                                                                                                    | Set up all parameters again.  If the error persists, replace the driver (it may be a failure.) Return the product to the dealer or manufacturer.                                                                                                    |
| * EEPROM<br>check code<br>error<br>protection                      | 37             | Data for writing confirmation to EEPROM has been damaged when reading the data from EEPROM at power-on.                                                                                                    | Replace the driver. (it may be a failure). Return the product to a dealer or manufacturer.                                                                                                    |
| Over-travel inhibit input protection                               | 38             | Connection of both CW and CCW over-travel inhibit input (CWL, Pin-8/CCW, Pin-9) to COM- have been opened, while Pr04 (Over-travel inhibit input setup) is 0. Or either one of the connection of CW or CCW over-travel inhibit input to COM- has been opened, while Pr04 is set to 2. | Check that there are not any errors in switches, wires or power supply which are connected to CW/CCW over-travel inhibit input. Check that the rising time of the control power supply (DC12-24V) is not slow.                                                                                                    |

# When in Trouble

| Protective function                                         | Error code No. | Causes                                                                                                    | Measures                                                                                                    |
|-------------------------------------------------------------|----------------|----------------------------------------------------------------------------------------------------|----------------------------------------------------------------------------------------------------|
| Analog input excess protection                              | 39             | Higher voltage has been applied to the analog command input (SPR: CN X5, Pin-14) than the value that has been set by Pr71 (Analog input excess setup) This protective function is validated when SPR/TRQR/SPL is valid such cases as, 1)Velocity control when Pr02 (Control mode setup) is set to 1, 3 or 5 and Pr05 (Velocity setup internal/external switching) is set to 0 or 2, and when analog velocity command is selected and speed zero clamp is invalidated. (velocity command is not zero). 2)Torque control when Pr02 (Control mode setup) is set to 2 or 4 and Pr5B (Torque command selection) is set to 0. 3)Torque control when Pr02 (Control mode setup) is set to 2, 4 or 5 and Pr5B (Torque command selection) is set to 1, and speed zero clamp is invalidated (Velocity command is not zero.) |                                                                                                    |
| Absolute<br>system<br>down error<br>protection              | 40             | Voltage of the built-in capacitor has fallen below the specified value because the power supply or battery for the 17-bit absolute encoder has been down.                                                                                                    | After connecting the power supply for the battery, clear the absolute encoder. (Refer to P.271, "Setup (Initialization) of Absolute Encoder" of Supplement.) You cannot clear the alarm unless you clear the absolute encoder. |
| * Absolute counter over error protection                    | 41             | Multi-turn counter of the 17-bit absolute encoder has exceeded the specified value.                                                                                                    | Set up an appropriate value to Pr0B (Absolute encoder setup) .     Limit the travel from the machine origin within 32767 revolutions.                                                                                          |
| Absolute<br>over-speed<br>error<br>protection               | 42             | The motor speed has exceeded the specified value when only the supply from the battery has been supplied to 17-bit encoder during the power failure.                                                                                                    | <ul> <li>Check the supply voltage at the encoder side (5V±5%)</li> <li>Check the connecting condition of the connector, CN X6.</li> <li>You cannot clear the alarm unless you clear the absolute encoder.</li> </ul>           |
| * Absolute<br>single turn<br>counter<br>error<br>protection | 44             | Single turn counter error of 17-bit absolute encoder has been detected.  Single turn counter error of 2500[ P/r] , 5-wire serie encoder has been detected.                                                                                                    | ·                                                                                                    |
| * Absolute<br>multi-turn<br>counter<br>error<br>protection  | 45             | Multi turn counter error of 17-bit absolute encoder has been detected.  Multi turn counter error of 2500[ P/r] , 5-wire seria encoder has been detected.                                                                                                    | ·                                                                                                    |
| Absolute status error protection                            | 47             | 17-bit absolute encoder has been running at faster speed than the specified value at power-on.                                                                                                    | Arrange so as the motor does not run at power-on.                                                                                                    |
| * Encoder<br>Z-phase<br>error<br>protection                 | 48             | Missing pulse of Z-phase of 2500[ P/r] , 5-wire serial encoder has been detected                                                                                                    | all he encoder might be a failure. Replace the motor.                                                                                                    |
| * Encoder<br>CS signal<br>error<br>protection               | 49             | CS signal logic error of 2500[ P/r] , 5-wire serial encode has been detected                                                                                                    | The encoder might be a failure. Replace the motor.                                                                                                    |

| Protective function                                        | Error code No. | Causes                                                                                                    | Measures                                                                                                    |
|------------------------------------------------------------|----------------|----------------------------------------------------------------------------------------------------|----------------------------------------------------------------------------------------------------|
| * External scale status 0 error protection                 | 50             | Bit 0 of the external scale error code (ALMC) has been turned to 1. Check the specifications of the external scale.                                                                                                    | Remove the causes of the error, then clear the external scale error from the front panel. And then, shut off the power to reset.                                                                     |
| * External<br>scale<br>status 1<br>error<br>protection     | 51             | Bit 1 of the external scale error code (ALMC) has been turned to 1. Check the specifications of the external scale.                                                                                                    |                                                                                                    |
| * External scale status 2 error protection                 | 52             | Bit 2 of the external scale error code (ALMC) has been turned to 1. Check the specifications of the external scale.                                                                                                    |                                                                                                    |
| * External<br>scale<br>status 3<br>error<br>protection     | 53             | Bit 3 of the external scale error code (ALMC) has been turned to 1. Check the specifications of the external scale.                                                                                                    |                                                                                                    |
| * External scale status 4 error protection                 | 54             | Bit 4 of the external scale error code (ALMC) has been turned to 1.  Check the specifications of the external scale.                                                                                                    |                                                                                                    |
| * External<br>scale<br>status 5<br>error<br>protection     | 55             | Bit 5 of the external scale error code (ALMC) has been turned to 1. Check the specifications of the external scale.                                                                                                    |                                                                                                    |
| CCWTL<br>input<br>excess<br>protection                     | 65             | Higher voltage than ±10V has been applied to the analog command input (CCWTL: CN X5, Pin-16) This protective function is validated when CCWTL is valid such cases as, 1) Torque control when Pr02 (Control mode setup) is 5, or Pr02 is2 or 4 and when Pr5B (Torque command selection) is 1. 2) Position control, Velocity control and Full-closed control when Pr03 (Torque limit selection) is 0. | Set the CCWTL voltage within ±10V.                                                                                                    |
| CWTL input<br>excess<br>protection                         | 66             | Higher voltage than ±10V has been applied to the analog command input (CCWTL: CN X5, Pin-18)  This protective function is validated when CCWTL is valid such case as,  1) Position control, Velocity control and Full-closed control when Pr03 (Torque limit selection) is 0.                                                                                                    | <ul> <li>Check the connecting condition of connector, CN X5.</li> <li>Set the CWTL voltage within ±10V.</li> </ul>                                                                                   |
| * Motor<br>automatic<br>recognition<br>error<br>protection | 95             | The motor and the driver has not been matched.                                                                                                    | Replace the motor which matches to the driver.                                                                                                    |
| * Other error                                              | Other<br>No.   | Control circuit has malfunctioned due to excess noise or other causes.  Some error has occurred inside of the driver while triggering self-diagnosis function of the driver.                                                                                                    | Turn off the power once, then re-enter. If error repeats, this might be a failure. Stop using the products, and replace the motor and the driver. Return the products to the dealer or manufacturer. |

# When in Trouble

### • Time characteristics of Err16 (Overload protection)

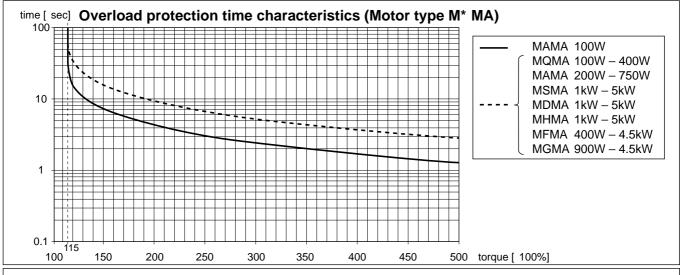

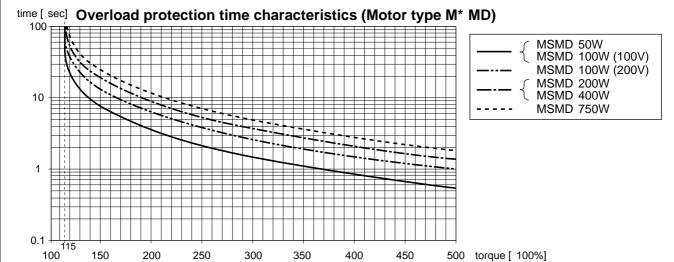

#### Software Limit Function

#### 1)Outline

You can make an alarm stop of the motor with software limit protection (Error code No.34) when the motor travels exceeding the movable range which is set up with Pr26 (Set up of software limit) against the position command input range.

You can prevent the work from colliding to the machine end caused by motor oscillation.

#### 2) Applicable range

This function works under the following conditions.

|              | Conditions under which the software limit works                                                                                                    |  |
|--------------|----------------------------------------------------------------------------------------------------|--|
| Control mode | Either at position control mode or full-closed control mode     Pr02 = 0 : Position control     Pr02 = 3 : 1st control mode of Position control/Velocity control     Pr02 = 4 : 1st control mode of Position control/torque control     Pr02 = 6 : Full-closed control                                                      |  |
| Others       | <ul> <li>(1) at Servo-ON</li> <li>(2) when Pr26 (Software limit setup) is other than 0.</li> <li>(3) After the last clearance of the position command input range (0 clearance), the movable range of the motor is within 2147483647 for both CCW and CW direction.</li> </ul>                                              |  |
|              | Once the motor gets out of the (3) condition, the software limit protection will be invalidated until the later mentioned "5) Condition under which the position command input range is cleared" is satisfied. The position command input range will be 0-cleared when the motor gets out of the conditions of (1) and (2). |  |

#### 3) Cautions

- This function is not a protection against the abnormal position command.
- When this software limit protection is activated, the motor decelerates and stops according to Pr68 (Sequence at alarm).
  - The work (load) may collide to the machine end and be damaged depending on the load during this deceleration, hence set up the range of Pr26 including the deceleration movement.
- This software limit protection will be invalidated during the trial run and frequency characteristics functioning of the PANATERM®.

#### 4) Example of movement

#### (1) When no position command is entered (Servo-ON status),

The motor movable range will be the travel range which is set at both sides of the motor with Pr26 since no position command is entered. When the load enters to the Err34 occurrence range (oblique line range), software limit protection will be activated.

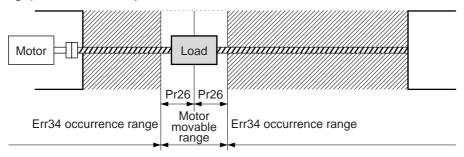

#### (2) When the load moves to the right (at Servo-ON),

When the position command to the right direction is entered, the motor movable range will be expanded by entered position command, and the movable range will be the position command input range + Pr26 setups in both sides.

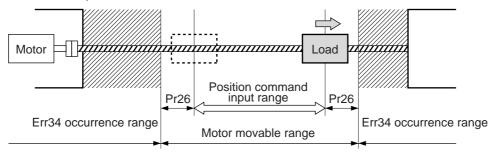

#### (3) When the load moves to the left (at Servo-ON),

When the position command to the left direction, the motor movable range will be expanded further.

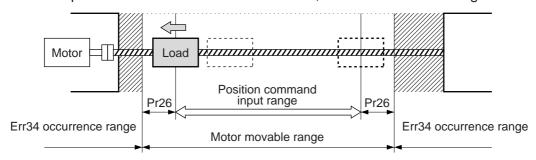

#### 5) Condition under which the position command input range is cleared

The position command input range will be 0-cleared under the following conditions.

- when the power is turned on.
- while the position deviation is being cleared (Deviation counter clear is valid, Pr66 (Sequence at over-travel inhibition) is 2 and over-travel inhibition input is valid.)
- At the starting and the finishing of the normal auto-gain tuning.

# **Troubleshooting**

# **Motor Does Not Run**

When the motor does not run, refer to P.68, "Display of Factor of No-Motor Running" of Preparation as well.

| Classification |                                                                                         | Causes                                                                                                    | Measures                                                                                                    |
|----------------|-----------------------------------------------------------------------------------------|----------------------------------------------------------------------------------------------------|----------------------------------------------------------------------------------------------------|
| Parameter      | Setup of the control mode is not correct                                                | mode is correct with monitor mode of the front panel.                                                                                                    | 1)Set up Pr02 (Setup of control mode) again. 2)Check that the input to control mode switching (C-MODE) of the CN X5 is correct, when Pr03 is set to 3-5.                                                                                                    |
|                | Selection of torque<br>limit is not correct                                             | Check that the external analog input (CWTL/CCWTL) is not used for the torque limit.                                                                                                    | 1)Set up Pr03 (Selection of torque limit) to 0 and apply -9 [ V] t CWTL and +9 [ V ] to CCWTL when you use the external input 2)Set up Pr03 (Selection of torque limit) to 1 and set up the max. value to Pr5E (Setup of 1st torque limit) when you use the parameter value.                                                                             |
|                | Setup of electronic<br>gear is not correct.<br>(Position/Full-closed)                   |                                                                                                    | 1)Check the setups of Pr48-4B again. 2)Connect the electronic gear switching input (DIV) of CN X5 to COM—, or invalidate the division/multiplication switching by setting up the same value to Pr48 and Pr49.                                                                                                    |
| Wiring         | Servo-ON input of CN<br>X5 (SRV-ON) is open.<br>CW/CCW over-travel                      | Check that the input signal No.0 or No.03 does not show "-", with monitor mode of the front panel. Check that the input signal                                                                                                    | Check and make a wiring so as to connect the SRV-ON input to                                                                                                    |
|                | inhibit input of CN X5 (CWTL/CCWTL) is open.                                            | No.02 or No.03 does not show "A", with monitor mode of the front panel.                                                                                                    | 2)Set up Pr04 (Setup of over-travel inhibit input) to 1 (invalid)                                                                                                    |
|                | Command pulse input<br>setup is incorrect.<br>(Position/Full-closed)                    | mand pulse sum does not slips,                                                                                                    | <ul><li>and reset the power.</li><li>1)Check that the command pulses are entered correctly to the direction selected with Pr40 (Selection of command pulse input).</li><li>2)Check that the command pulses are entered correctly in the format selected with Pr42 (Setup of command pulse input mode).</li></ul>                                         |
|                | Command pulse input inhibition (INH) of CN X5 is open. (Position/Full-closed)           |                                                                                                    | 1)Check and make a wiring so as to connect the INH input to                                                                                                    |
|                | Counter clear input<br>(CL) of CN X5 is<br>connected to COM–.<br>(Position/Full-closed) | Check that the input signal No.0A does not show "A", with monitor mode of the front panel.                                                                                                    | 1)Check and make wiring so as to open the CL input 2)Set up Pr4E (Counter clear input mode) to 2 (invalid).                                                                                                    |
|                | Speed command is invalid (Velocity)                                                     | Check that the velocity command input method (external analog command/internal velocity command) is correct.                                                                                                    | <ol> <li>1)Check the setups of Pr50-52 again by setting up Pr05 (Internal or external switching of speed setup) to 0, when you use the external analog command.</li> <li>2)Set up Pr53-56 and Pr74-77 by setting up Pr05 (Internal or external switching of speed setup) to either one of 1, 2 or 3, when you use the internal speed command.</li> </ol> |
|                | Speed zero clamp<br>input (ZEROSPD) of<br>CN X5 is open.<br>(Velocity/Torque)           | Check that the input signal No.05 does not show "A", with monitor mode of the front panel.                                                                                                    | 1)Check and make wiring so as to connect speed zero clamp input to COM      2)Set up Pr06 (Selection of ZEROSPD input) to 0 (invalid).                                                                                                    |
|                | Torque command is invalid (Torque)                                                      | input method (SPR/TRQR input, CCWTL/TRQR input) is correct.                                                                                                    | 1)Check that the input voltage is applied correctly by setting up Pr5B (Selection of torque command) to 0, when you use SPR/TRQR input.  2)Check that the input voltage is applied correctly by setting up Pr5B (Selection of torque command) to 1, when you use the CCWTL/CWTL input.                                                                   |
|                | Velocity control is invalid (Torque)                                                    | method (internal velocity, SPR/TRQR/SPL input) is correct.                                                                                                    | <ol> <li>Set up the desired value to Pr56 (Speed setup/4th speed) by setting up Pr5B (Selection of torque command) to 0, when you use the internal speed.</li> <li>Check that the input voltage is applied correctly by setting up Pr5B Selection of torque command) to 1, when you use the SPR/TRQR/SPL input.</li> </ol>                               |
| Installation   | Main power is shut off.                                                                 | Check that the output signal No.0 does not show "-", with monitor mode of the front panel.                                                                                                    | L3).                                                                                                    |
|                | The motor shaft drags, the motor does not run.                                          | 1)Check that you can turn the motor shaft, after turning off the power and separate it from the machine. 2)Check that you can turn the motor shaft while applying DC24V to the brake in case of the motor with electromagnetic brake. | If you cannot turn the motor shaft, consult with the dealer for repair.                                                                                                    |

# **Unstable Rotation (Not Smooth)**

# Motor Runs Slowly Even with Speed Zero at Velocity Control Mode

| Classification | Causes                                                        | Measures                                                                                                    |
|----------------|---------------------------------------------------------------|----------------------------------------------------------------------------------------------------|
| Parameter      | Setup of the control mode is not correct.                     | If you set up Pr02 to 1(Velocity control mode) by mistake at position control mode, the motor runs slowly at servo-ON due to speed command offset. Change the setup of Pr02 to 0.                                                                               |
| Adjustment     | Gain adjustment is not proper.                                | Increase the setup of Pr11, 1st velocity loop gain. Enter torque filter of Pr14 and increase the setup of Pr11 again.                                                                                                    |
|                | Velocity and position command are not stable.                 | Check the motor movement with check pin of the front panel or the waveform graphic function of the PANATERM®. Review the wiring, connector contact failure and controller.                                                                                      |
| Wiring         | Each input signal of CN X5 is chattering.  1) Servo-ON signal | 1)Check the wiring and connection between Pin29 and 41 of the connector, CN X5 using the display function of I/O signal status. Correct the wiring and connection so that the Servo-ON signal can be turned on normally. Review the controller.                 |
|                | 2) CW/CCW torque limit input signal                           | 2)Check the wiring and connection between Pin-18 and 17, 16 and 17 of the connector, CN X5 using tester or oscilloscope. Correct the wiring and connection so that CW/CCW torque limit input can be entered normally.                                           |
|                | 3) Deviation counter input signal                             | 3)Check the wiring and connection between Pin-30 and 41, 16 and 17 of the connector, CN X5 using display function of I/O signal status. Correct the wiring and connection so that the deviation counter input can be turned on normally. Review the controller. |
|                | 4) Speed zero clamp signal                                    | 4)Check the wiring and connection between Pin-26 and 41of the connector, CN X5 using Display function of I/O signal status. Correct the wiring and connection so that the speed zero clamp input can be entered normally. Review the controller.                |
|                | 5) Command pulse inhibition input                             | 5)Check the wiring and connection between Pin-33 and 41of the connector, CN X5 using display function of I/O signal status. Correct the wiring and connection so that the command pulse inhibition input can be entered normally. Review the controller.        |
|                | Noise is on the velocity command.                             | Use a shield cable for connecting cable to the connector, CN X5. Separate the power line and signal line (30cm or longer) in the separate duct.                                                                                                    |
|                | Slip of offset                                                | Check the voltage between Pin-14 and 15 (speed command input) using a tester or an oscilloscope. Adjust the Pr52 value so that the motor stops.                                                                                                    |

# **Troubleshooting**

# Positioning Accuracy Is Poor

| Classification | Causes                                                                  | Measures                                                                                                    |
|----------------|-------------------------------------------------------------------------|----------------------------------------------------------------------------------------------------|
| System         | Position command is not correct.                                        | Count the feedback pulses with a monitor function of the PANATERM® or feedback pulse monitor mode of the console while repeating the movement of the same distance. If the value does not return to the same value, review the controller. Make a noise measure to command pulse.                        |
|                | Captures the positioning complete signal at the edge.                   | Monitor the deviation at positioning complete signal reception with a check pin (IM) or the waveform graphic function of the PANATERM®. Make the controller capture the signal not at the edge but with some time allowance.                                                                             |
|                | Shape or width of the command pulse is not per the specifications.      | If the shape of the command pulse is broken or narrowed, review the pulse generating circuit. Make a noise measure.                                                                                                    |
|                | Noise is superposed on deviation counter clear input CL (CN X5, Pin-5). | Make a noise measure to external DC power supply and make no wiring of the unused signal lines.                                                                                                    |
| Adjustment     | Position loop gain is small.                                            | Check the position deviation with the monitor function of the PANATERM® or at the monitor mode of the console.  Increase the setup of Pr10 within the range where no oscillation occurs.                                                                                                    |
| Parameter      | Setup of the positioning complete range is large.                       | Lower the setup of Pr60 within the range where no chattering of complete signal occurs.                                                                                                    |
|                | Command pulse frequency have exceeded 500kpps or 2Mpps.                 | Lower the command pulse frequency. Change the division/multiplication ratio of 1st and 2nd numerator of command division/multiplication, Pr48 and Pr4B. Use a pulse line interface exclusive to line driver when pulse line interface is used.                                                           |
|                | Setup of the division/multiplication is not correct.                    | Check if the repetition accuracy is same or not. If it does not change, use a larger capacity motor and driver.                                                                                                    |
|                | Velocity loop gain is proportion action at motor in stall.              | <ul> <li>Set up Pr12 and Pr1A of time constant of velocity loop integration to 999 or smaller.</li> <li>Review the wiring and connection so that the connection between Pin-27 and 41 of the gain switching input connector, CN X5 becomes off while you set up Pr30 of 2nd gain setup, to 1.</li> </ul> |
| Wiring         | Each input signal of CN X5 is chattering.  1) Servo-ON signal           | 1)Check the wiring and connection between Pin29 and 41 of the connector, CN X5 using the display function of I/O signal status. Correct the wiring and connection so that the servo-On signal can be turned on normally. Review the controller.                                                          |
|                | 2) Deviation counter clear input signal                                 | 2)Check the wiring and connection between Pin-30 and 41, 16 and 17 of the connector, CN X5 using display function of I/O signal status. Correct the wiring and connection so that the deviation counter clear input can be turned on normally. Review the controller.                                    |
|                | 3) CW/CCW torque limit input signal                                     | 3 Check the wiring and connection between Pin-18 and 17, 16 and 17 of the connector, CN X5 using tester or oscilloscope. Correct the wiring and connection so that CW/CCW torque limit input can be entered normally.                                                                                    |
|                | 4) Command pulse inhibition input                                       | 4)Check the wiring and connection between Pin-33 and 41of the connector, CN X5 using display function of I/O signal status. Correct the wiring and connection so that the command pulse inhibition input can be entered normally. Review the controller.                                                 |
| Installation   | Load inertia is large.                                                  | Check the overshoot at stopping with graphic function of the PANATERM®. If no improvement is obtained, increase the driver and motor capacity.                                                                                                    |

# **Origin Point Slips**

| Classification | Causes                                    | Measures                                                                      |
|----------------|-------------------------------------------|-------------------------------------------------------------------------------|
| System         | Z-phase is not detected.                  | Check that the Z-phase matches to the center of proximity dog. Execute        |
|                |                                           | the homing matching to the controller correctly.                              |
|                | Homing creep speed is fast                | Lower the homing speed at origin proximity. Or widen the origin sensor.       |
| Wiring         | Chattering of proximity sensor (proximity | Check the dog sensor input signal of the controller with oscilloscope.        |
|                | dog sensor) output                        | Review the wiring near to proximity dog and make a noise measure or           |
|                |                                           | reduce noise.                                                                 |
|                | Noise is on the encoder line.             | Reduce noise (installation of noise filter or ferrite core), shield treatment |
|                |                                           | of I/F cables, use of a twisted pair or separation of power and signal        |
|                |                                           | lines.                                                                        |
|                | No Z-phase signal output                  | Check the Z-phase signal with oscilloscope. Check that the Pin-13 of the      |
|                |                                           | connector, CN X5 is connected to the earth of the controller. Connect the     |
|                |                                           | earth of the controller because the open collector interface is not           |
|                |                                           | insulated. Replace the motor and driver. Request for repair.                  |
|                | Miswiring of Z-phase output               | Check the wiring to see only one side of the line driver is connected or      |
|                |                                           | not. Use a CZ output (open collector if the controller is not differential    |
|                |                                           | input.                                                                        |

# **Abnormal Motor Noise or Vibration**

| Classification | Causes                                 | Measures                                                                  |
|----------------|----------------------------------------|---------------------------------------------------------------------------|
| Wiring         | Noise is on the speed command.         | Measure the speed command inputs of Pin-14 and 15 of the connector,       |
|                |                                        | CN X5 with an oscilloscope. Reduce noise (installation of noise filter or |
|                |                                        | ferrite core), shield treatment of I/F cables, use of a twisted pair,     |
|                |                                        | separation of power and signal lines.                                     |
| Adjustment     | Gain setup is large.                   | Lower the gain by setting up lower values to Pr11 and 19, of velocity     |
|                |                                        | loop gain and Pr10 and 18 of position loop gain.                          |
| Installation   | Velocity detection filter is changed.  | Enlarge the setup of Pr13 and 1B, velocity detection filter within the    |
|                |                                        | range where noise level is acceptable, or return to default value.        |
|                | Resonance of the machine and           | Re-adjust Pr14 and 1C (Torque filter). Check if the machine resonance     |
|                | the motor.                             | exists or not with frequency characteristics analyzing function of the    |
|                |                                        | PANATERM®. Set up the notch frequency to Pr1D or Pr28 if resonance        |
|                |                                        | exists.                                                                   |
|                | Motor bearing                          | Check the noise and vibration near the bearing of the motor while         |
|                |                                        | running the motor with no load. Replace the motor to check. Request for   |
|                |                                        | repair.                                                                   |
|                | Electro-magnetic sound, gear noise,    | Check the noise of the motor while running the motor with no load.        |
|                | rubbing noise at brake engagement, hub | Replace the motor to check. Request for repair.                           |
|                | noise or rubbing noise of encoder      |                                                                           |

# **Troubleshooting**

### Overshoot/Undershoot

# Overheating of the Motor (Motor Burn-Out)

| Classification | Causes                                        | Measures                                                                 |
|----------------|-----------------------------------------------|--------------------------------------------------------------------------|
| Adjustment     | Gain adjustment is not proper.                | Check with graphic function of PANATERM® or velocity monitor (SP) or     |
|                |                                               | torque monitor (IM). Make a correct gain adjustment. Refer to P.226 of   |
|                |                                               | Adjustment.                                                              |
| Installation   | Load inertia is large.                        | Check with graphic function of PANATERM® or velocity monitor (SP) or     |
|                |                                               | torque monitor (IM). Make an appropriate adjustment. Increase the motor  |
|                |                                               | and driver capacity and lower the inertia ratio. Use a gear reducer.     |
|                | Looseness or slip of the machine              | Review the mounting to the machine.                                      |
|                | Authoritan                                    |                                                                          |
|                | Ambient temperature, environment              | Lower the temperature with cooling fan if the ambient temperature        |
|                |                                               | exceeds the predications.                                                |
|                | Stall of cooling fan, dirt of fan ventilation | Check the cooling fans of the driver and the machine. Replace the driver |
|                | duct                                          | fan or request for repair.                                               |
|                | Mismatching of the driver and the motor       | Check the name plates of the driver and the motor. Select a correct      |
|                |                                               | combination of them referring to the instruction manual or catalogue.    |
|                | Failure of motor bearing                      | Check that the motor does not generate rumbling noise while turning it   |
|                |                                               | by hand after shutting off the power. Replace the motor and request for  |
|                |                                               | repair if the noise is heard.                                            |
|                | Electromagnetic brake is kept engaged         | Check the voltage at brake terminals. Apply the power (DC24V) to         |
|                | (left un-released).                           | release the brake.                                                       |
|                | Motor failure (oil, water or others)          | Avoid the installation place where the motor is subject to high          |
|                |                                               | temperature, humidity, oil, dust or iron particles.                      |
|                | Motor has been turned by external force       | Check the running pattern, working condition and operating status, and   |
|                | while dynamic brake has been engaged.         | inhibit the operation under the condition of the left.                   |

# Motor Speed Does Not Reach to the Setup

# Motor Revolutions (Travel) Is Too Large or Small

| Classification | Causes                                      | Measures                                                                                                    |
|----------------|---------------------------------------------|----------------------------------------------------------------------------------------------------|
| Parameter      | Velocity command input gain is not correct. | Check that the setup of Pr50, speed command input gain, is made so as to make the setup of 500 makes 3000 r/min.                                                                            |
| Adjustment     | Position loop gain is low.                  | Set up Pr10, position loop gain to approx. 100.                                                                                                    |
|                | Division/Multiplication is not proper.      | Set up correct values to Pr48, 1st numerator of electronic gear, 4A, numerator multiplier of electronic gear and 4B, denominator of electronic gear. Refer to parameter setup at each mode. |

# Parameter Returns to Previous Setup

| Classification | Causes                                                                  | Measures                                                       |
|----------------|-------------------------------------------------------------------------|----------------------------------------------------------------|
|                | No writing to EEPROM has been carried out before turning off the power. | Refer to P.70, "How to Operate-EEPROM Writing" of Preparation. |

# Display of "Communication port or driver cannot be detected" Appears on the Screen While Using the PANATERM®.

| Classification | Causes                              | Measures                                                          |
|----------------|-------------------------------------|-------------------------------------------------------------------|
| Wiring         | Communication cable (for RS232C) is | Connect the communication cable (for RS232C) to connector, CN X4. |
|                | connected to the connector, CN X3.  |                                                                   |

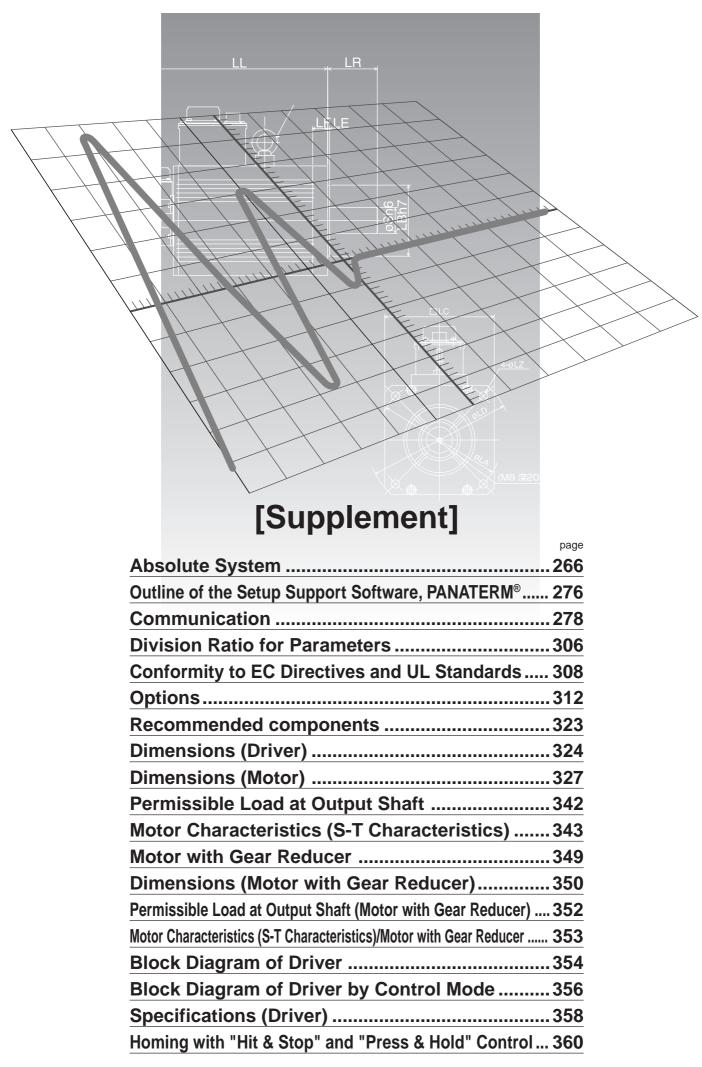

# **Absolute System**

# **Outline of Absolute System**

When you compose an absolute system using an absolute encoder, you are not required to carry out homing operation at the power-on, and this function suits very well to such an application as a robot.

Connect the host controller with the Minas A4 with absolute specifications. (motor with absolute encoder and driver with absolute spec) and set up the parameter, Pr0B to 0, then connect the battery for absolute encoder to compose an absolute system with which you can capture the exact present position information after the power-ON.

Shift the system to origin once after installing the battery and clear the multi-turn data by clearing the absolute encoder, then you can detect the absolute position without carrying out homing operation.

Via RS232 or RS485 communication, the host controller can connect up to 16 MINAS-A4 and capture the present position information as serial data to obtain the absolute position of each axis by processing. each data.

# **Applicable Mode**

You can use all of MINAS A4 series driver in absolute specifications by setting up parameter. Use the motor which 8th place (designated for rotary encoder specifications) is "S" (7-wire type).

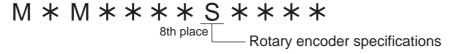

## **Absolute Specifications**

There are 3 connecting methods of the host controller and MINAS-A4 driver as described below, and select a method depending on the interface of the host controller specs or number of axis to be connected. Designate a module ID to RSW of each MINAS-A4 driver when you connect multiple MINAS-A4 in communication to one host controller as shown below.

# Module ID (RSW)

- When you connect each MINAS-A4 to the host separately with RS232 and switch the communication individually, designate 0 to F to each MINAS-A4. (Max. 16 axis are connectable.)
- When you connect one MINAS-A4 to the host with RS232 and connect each MINAS-A4 with RS485, designate 0 to the MINAS-A4 connected with the host, and designate 1 to F to other MINAS-A4.
- When you connect MINAS-A4 to the host with RS485, the host is given module ID of 0, and designate 1 to F to MINAS-A4. (Max 15 axis are connectable.)

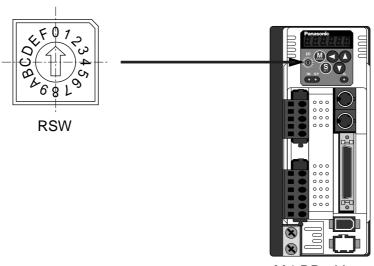

M \* DD driver

# **Absolute System Configuration with RS232 Communication**

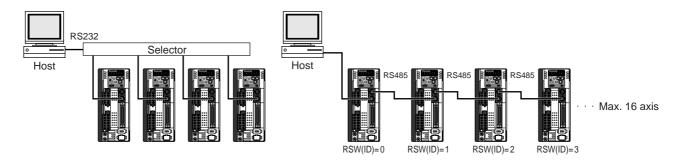

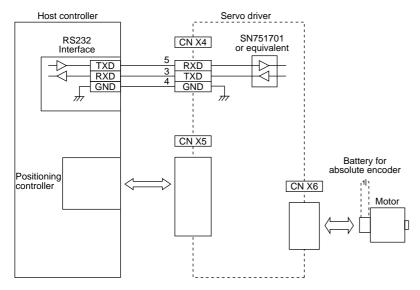

\* Battery for absolute encoder is required to store the multi-turn data into the encoder. Connect the battery between BAT+ and BAT- of the motor.

# **Absolute System Configuration with RS485 Communication**

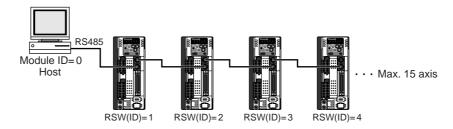

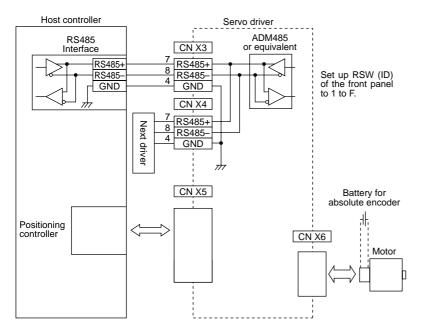

\* Battery for absolute encoder is required to store the multi-turn data into the encoder. Connect the battery between BAT+ and BAT- of the motor.

# **Absolute System**

# **Battery (for Backup) Installation**

## First Installation of the Battery

After installing and connecting the back-up battery to the motor, execute an absolute encoder setup. Refer to P.271, "Setup (initialization) of Absolute Encoder".

It is recommended to perform ON/OFF action once a day after installing the battery for refreshing the battery.

A battery error might occur due to voltage delay of the battery if you fail to carry out the battery refreshment.

### Replacement of the Battery

It is necessary to replace the battery for absolute encoder when battery alarm occurs.

Replace while turning on the control power. Data stored in the encoder might be lost when you replace the battery while the control power of the driver is off.

After replacing the battery, clear the battery alarm. Refer to P.275, "How to Clear the Battery Alarm".

#### <Caution>

When you execute the absolute encoder with the front panel (refer to P.77 of Preparation), or via communication (refer to P.302), all of error and multi-turn data will be cleared together with alarm, and you are required to execute "Setup (Initialization) of absolute encoder" (refer to P.271).

#### How to Replace the Battery

#### 1) Refresh the new battery.

Connector with lead wire of the battery to CN601 and leave of 5 min. Pull out the connector from CN601 5 min after.

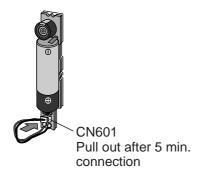

#### 2) Take off the cover of the battery box.

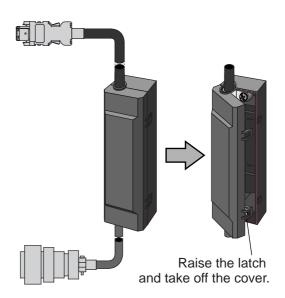

#### 3) Install the battery to the battery box.

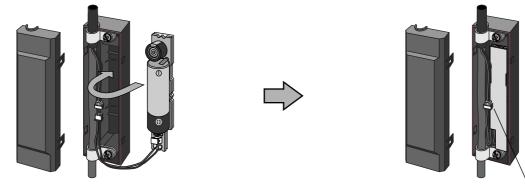

Place the battery with + facing downward.

Connect the connector.

#### 4) Close the cover of the battery box.

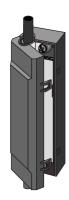

Close the cover not to pinch the connector cable.

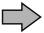

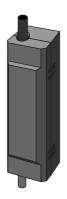

#### <Caution>

Use the following battery for absolute encoder.

Part No.: DV0P2990 (Lithium battery by Toshiba Battery Co., Ltd. ER6V, 3.6V 2000mAh)

#### <Cautions>

- Be absolutely sure to follow the precautions below since improper use of the battery can cause electrolyte to leak from the battery, giving rise to trouble where the product may become corroded, and/or the battery itself may rupture.
  - 1) Insert the battery with its " +" and " -" electrodes oriented correctly.
  - 2) Leaving a battery which has been used for a long period of time or a battery which is no longer usable sitting inside the product can cause electrolyte leakage and other trouble. For this reason, ensure that such a battery is replaced at an early date. (As a general guideline, it is recommended that the battery be replaced every two years.)
    - The electrolyte inside the battery is highly corrosive, and if it should leak out, it will not only corrode the surrounding parts but also give rise to the danger of short-circuiting since it is electrically conductive. For this reason, ensure that the battery is replaced periodically.
  - 3) Do not disassemble the battery or throw it into a fire.
    - Do not disassemble the battery since fragments of the interior parts may fly into your eyes, which is extremely dangerous. It is also dangerous to throw a battery into a fire or apply heat to it as doing to may cause it to rupture.
  - 4) Do not cause the battery to be short-circuited. Under no circumstances must the battery tube be peeled off.
    - It is dangerous for metal items to make contact with the " +" and " -" electrodes of the battery since such objects may cause a high current to flow all at once, which will not only reduce the battery performance but also generate considerable heat, possibly leading to the rupture of the battery.
- 5) This battery is not rechargeable. Under no circumstances must any attempt be made to recharge it.
- The disposal of used batteries after they have been replaced may be subject to restrictions imposed by local governing authorities. In such cases, ensure that their disposal is in accordance with these restrictions.

# **Absolute System**

#### < Reference>

Following example shows the life calculation of the back-up battery used in assumed robot operation. 2000[ mAh] of battery capacity is used for calculation. Note that the following value is not a guaranteed value, but only represents a calculated value. The values below were calculated with only the current consumption factored in. The calculations do not factor in electrolyte leakage and other forms of battery deterioration. Life time may be shortened depending on ambient condition.

#### 1) 2 cycles/day

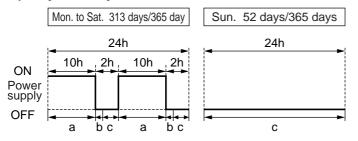

- a : Current consumption in normal mode 3.6[μA]
- b : Current consumption at power failure timer mode 280[µA]
  - \* Power failure timer mode...Action mode in time period when the motor can respond to max. speed even the power is off (5sec).
- c: Current consumption at power failure mode 110[µA]

Annual consumption capacity =  $(10h \times a + 0.0014h \times b + 2h \times c) \times 2 \times 313 \text{ days} + 24h \times c \times 52 \text{ days} = 297.8[ mAh]$  ) Battery life = 2000[ mAh] /297.8[ mAh] = 6.7 (6.7159) [ year]

#### 2) 1 cycle/day

(2nd cycle of the above 1) is for rest.

Annual consumption capacity =  $(10h \times a + 0.0014h \times b + 14h \times c) \times 313 \text{ days} + 24h \times c \times 52 \text{ days} = 640.6[ mAh]$ Battery life = 2000[ mAh] /630.6[ mAh] = 3.1 (3.1715)[ year]

### When you make your own cable for 17-bit absolute encoder

When you make your own cable for 17-bit absolute encoder, connect the optional battery for absolute encoder, DV0P2060 or DV0P2990 as per the wiring diagram below. Connector of the battery for absolute encoder shall be provided by customer as well.

#### <Cautions>

Install and fix the battery securely. If the installation and fixing of the battery is not appropriate, it may cause the wire breakdown or damage of the battery.

Refer to the instruction manual of the battery for handling the battery.

#### • Installation Place

- 1) Indoors, where the products are not subjected to rain or direct sun beam.
- 2) Where the products are not subjected to corrosive atmospheres such as hydrogen sulfide, sulfurous acid, chlorine, ammonia, chloric gas, sulfuric gas, acid, alkaline and salt and so on, and are free from splash of inflammable gas, grinding oil, oil mist, iron powder or chips and etc.
- 3) Well-ventilated and humid and dust-free place.
- 4) Vibration-free place

### **Wiring Diagram**

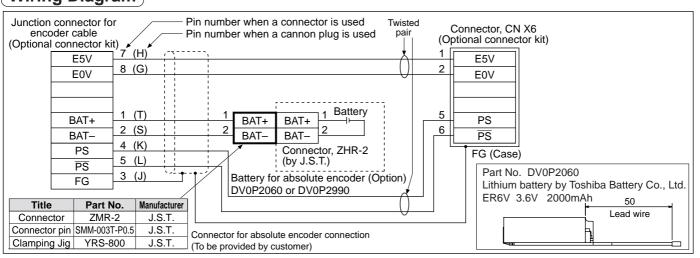

# **Setup (Initialization) of Absolute Encoder**

Execute the setup of absolute encoder in the following cases.

- Initial setup of the machine
- When absolute system down error protection (alarm No. 40) occurs
- When the encoder cable is pulled out

In the above setup, it is required to make multi-turn data to 0 after clearing the encoder error by clearing absolute encoder while the machine stops at the origin position with homing operation. Clear the absolute encoder with the front panel operation or with the PANATERM operation. After the clearing, turn off the power and turn on the power again.

### **Setup Operation of Absolute Encoder**

- (1) Turn on the power to bring he machine to origin position by homing operation.
- (2) Make the front panel to auxiliary function mode and bring EXECUTION display of "Absolute encoder clear mode". Refer to P.51, "Setup of Parameter and Mode" of Preparation.

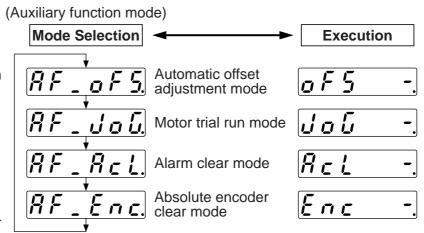

(3) Execute the following key operation at EXECUTION DISPLAY

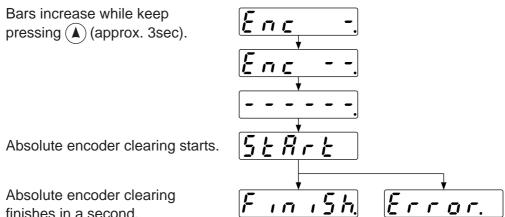

finishes in a second.

Note) In case of incremental encoder,  $[\xi \ r \ o \ r]$  display appears when absolute encoder clear starts.

(4) Turn off the control power once, then re-enter the power.

# **Absolute System**

# **Transmission and Reception Sequence of Absolute Data**

Servo-Ready output will be turned on 2sec. after the control power is turned on. Capture the absolute data in the following communication protocol while the Servo-Ready output is on and the fix the motor with brake by Servo-Off (when the motor is at complete stall.).

#### **RS232 Communication Protocol**

Refer to the instruction manual of the host for the transmission/reception method of command.

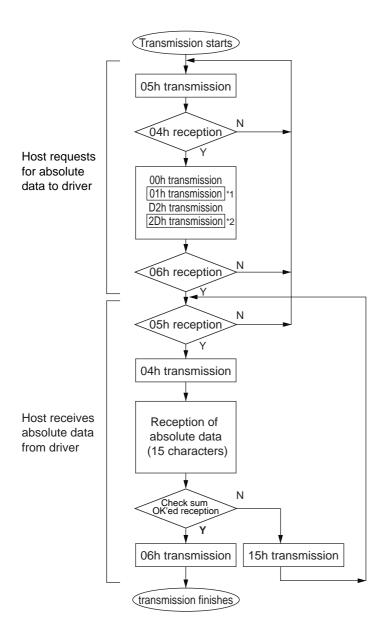

Data of \*1 and \*2 are determined by the setup of RSW (ID) of the front panel.

| RSW(ID) | Data of * 1 | Data of * 2 |
|---------|-------------|-------------|
| 0       | 00h         | 2Eh         |
| 1       | 01h         | 2Dh         |
| 2       | 02h         | 2Ch         |
| 3       | 03h         | 2Bh         |
| 4       | 04h         | 2Ah         |
| 5       | 05h         | 29h         |
| 6       | 06h         | 28h         |
| 7       | 07h         | 27h         |
| 8       | 08h         | 26h         |
| 9       | 09h         | 25h         |
| Α       | 0Ah         | 24h         |
| В       | 0Bh         | 23h         |
| С       | 0Ch         | 22h         |
| D       | 0Dh         | 21h         |
| Е       | 0Eh         | 20h         |
| F       | 0Fh         | 1Fh         |

Check sum becomes OK'ed when the lower 8-bit of the sum of the received absolute data (15 characters) is 0.

Enter the RSW value of the driver to which you want to communicate from the host to axis (\*1 data) of the command block, and transmit the command according to the RS232 communication protocol. For details of communication, refer to P.278, "Communication".

- Allow 500ms or longer interval for axis switching when you want to capture multiple axes data.
- It is recommended for you to repeat the above communication more than 2 times to confirm the absolute data coincide, in order to avoid mis-operation due to unexpected noise.

### **RS485 Communication Protocol**

Refer to the instruction manual of the host for the transmission/reception method of command. Following shows the communication example of the driver to RSW (ID).

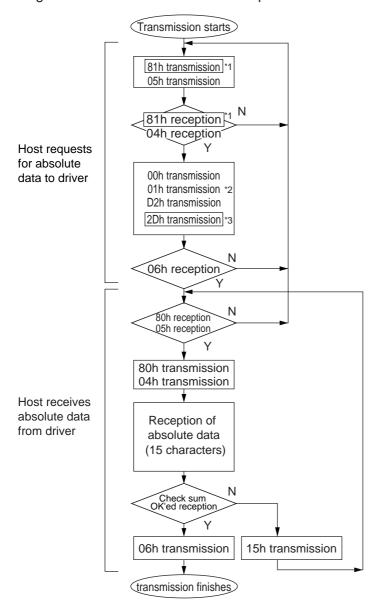

Data of \*1 and \*2 are determined by the setup of RSW (ID) of the front panel.

| RSW(ID) | Data of * 1                         | Data of * 2 | Data of * 3 |  |  |  |  |
|---------|-------------------------------------|-------------|-------------|--|--|--|--|
| 0       | not usable with RS485 communication |             |             |  |  |  |  |
| 1       | 81h                                 | 01h         | 2Dh         |  |  |  |  |
| 2       | 82h                                 | 02h         | 2Ch         |  |  |  |  |
| 3       | 83h                                 | 03h         | 2Bh         |  |  |  |  |
| 4       | 84h                                 | 04h         | 2Ah         |  |  |  |  |
| 5       | 85h                                 | 05h         | 29h         |  |  |  |  |
| 6       | 86h                                 | 06h         | 28h         |  |  |  |  |
| 7       | 87h                                 | 07h         | 27h         |  |  |  |  |
| 8       | 88h                                 | 08h         | 26h         |  |  |  |  |
| 9       | 89h                                 | 09h         | 25h         |  |  |  |  |
| Α       | 8Ah                                 | 0Ah         | 24h         |  |  |  |  |
| В       | 8Bh                                 | 0Bh         | 23h         |  |  |  |  |
| С       | 8Ch                                 | 0Ch         | 22h         |  |  |  |  |
| D       | 8Dh                                 | 0Dh         | 21h         |  |  |  |  |
| Е       | 8Eh                                 | 0Eh         | 20h         |  |  |  |  |
| F       | 8Fh                                 | 0Fh         | 1Fh         |  |  |  |  |

Check sum becomes OK'ed when the lower 8-bit of the sum of the received absolute data (15 characters) is 0.

Command from the host will be transmitted to the desired driver based on RS485 transmission protocol. For details of communication, refer to P.278, "Communication".

- Allow 500ms or longer interval for axis switching when you want to capture multiple axes data.
- It is recommended for you to repeat the above communication more than 2 times to confirm the absolute data coincide, in order to avoid mis-operation due to unexpected noise.

# **Absolute System**

### **Composition of Absolute Data**

Absolute data consists of singe-turn data which shows the absolute position per one revolution and multiturn data which counts the number of revolution of the motor after clearing the encoder.

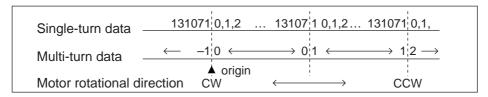

Single-turn data and multi-turn data are composed by using 15-character data (hexadecimal binary code) which are received via RS232 or RS485.

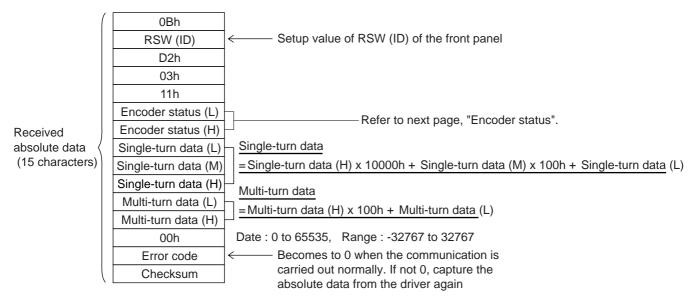

#### Details of multi-turn data

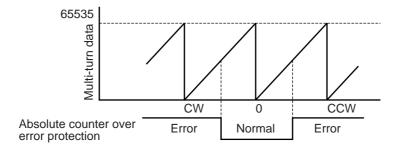

#### <Remark>

If the multi-turn data of the above fig. is between 32768 and 65535, convert it to signed date after deducting 65536.

## • Encoder status (L)----1 represents error occurrence.

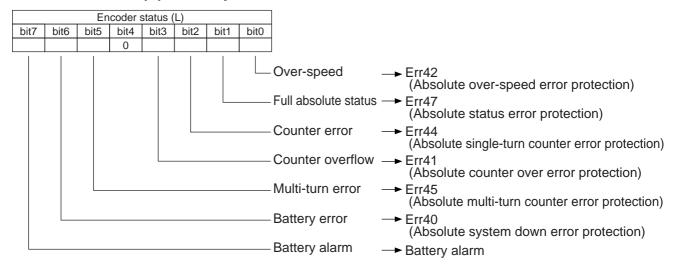

## • Encoder status (L)----1 represents error occurrence.

|      |      | En   | coder | status ( | L)   |      |      |                                                                                                    |
|------|------|------|-------|----------|------|------|------|----------------------------------------------------------------------------------------------------|
| bit7 | bit6 | bit5 | bit4  | bit3     | bit2 | bit1 | bit0 |                                                                                                    |
| 0    | 0    |      |       | 0        | 0    | 0    | 0    |                                                                                                    |
|      |      |      |       |          |      |      |      | Battery error One of the following has occurred. Battery alarm, multi-turn error, counter overflow, counter error, full absolute status, Counter overflow multi-turn error, battery error or battery alarm |

• Transmit the absolute data while fixing the motor with brake by turning to Servo-Off.

#### <Note>

For details of the above error protection, refer to P.252, "Protective Function" of When in Trouble, and for contents of alarms, refer to the following "Display of Battery Alarm".

# **Display of Battery Alarm**

Following alarm will be displayed when making the front panel to alarm execution mode of monitor mode.

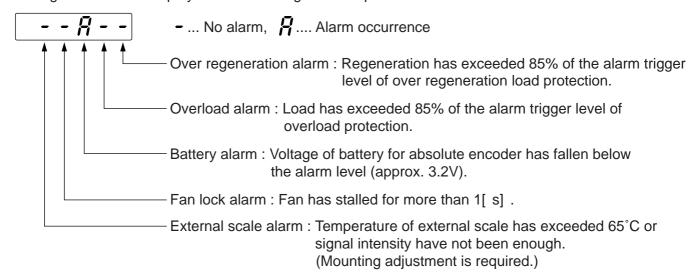

# **How to Clear the Battery Alarm**

Replace the battery for absolute encoder when battery alarm occurs according to P.268, "How to Replace the Battery". After replacement, clear the battery alarm in the following 3 methods.

- (a) "CN X5" Connecting Alarm clear input (A-CLR) to COM– for more than 120ms.
- (b) Executing the alarm clear function in auxiliary function mode by using the console (option).
- (c) Click the "Battery warning" Clear button, after select the "Absolute encoder" tab in the monitor display window by using the PANATERM (option).

# Outline of Setup Support Software, "PANATERM®"

# **Outline of PANATERM®**

With the PANATERM®, you can execute the followings.

- (1) Setup and storage of parameters, and writing to the memory (EEPROM).
- (2) Monitoring of I/O and pulse input and load factor.
- (3) Display of the present alarm and reference of the error history.
- (4) Data measurement of the wave-form graphic and bringing of the stored data.
- (5) Normal auto-gain tuning
- (6) Frequency characteristic measurement of the machine system.

### **How to Connect**

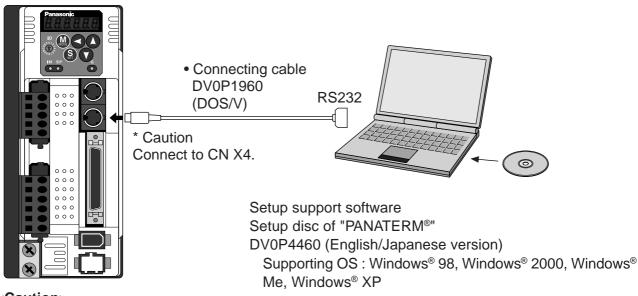

#### <Caution>

\* Don't connect to CN X3.

Display of "Communication port or driver cannot be detected." appears even though you log on "PANATERM®".

#### Install the "PANATERM®" to Hard Disc

#### <Cautions/Notes>

- 1. 15MB capacity of hard disc is required. OS to be Window® 98, Windows® 2000, Windows® Me or Windows® XP.
- 2. Install the "PANATERM®" to a hard disc, using the setup disc according to the procedures below to log on.
- 3. Part No. of the "PANATERM®" may be changed based on the version up. Refer to the catalog for the latest part No.

- 1) Turn on the power of the computer to log on the supporting OS. (Exit the existing logged on software.)
- 2) Insert the setup disc of the "PANATERM®" to CD-ROM drive.
- 3) The window opens automatically so click the name of the file required.
  - \* If the window fails to appear automatically, start up Explorer, and run the targeted setup file.
- 4) Operate according to the guidance of the setup program.
- 5) Click OK on the installation verification window to start the setup.
- 6) Exit all applications and log on Windows® again.
  - "PANATERM®" will be added on program menu when you log on again.

# Log on of the "PANATERM®".

#### <Cautions/Notes>

- 1. Once the "PANATERM®" is installed in the hard disc, you do not need to install every time you log on.
- 2. Connect the driver to a power supply, the motor and encoder before you log on. Refer to the instruction manual of supporting OS for start.

## Procedure of log on

- 1) Turn on the power of the computer and log on the supporting OS.
- 2) Turn on the power of the driver.
- 3) Click the start bottom of the supporting OS. (Refer to the instruction manual of supporting OS for start.)
- 4) Select the "PANATERM®" with program ▶ and click.
- 5) The screen turns to "PANATERM®" after showing opening splash for approx. 2sec.

For more detailed information for operation and functions of the "PANATERM®", refer to the instruction manual of the Setup Support Software, "PANATERM®".

<sup>\*</sup> Windows®, Windows® 98, Windows® 2000, Windows® Me and Windows® XP are trade marks of Microsoft Corp.

# **Communication**

# **Outline of Communication**

You can connect up to 16 MINAS-A4 series with your computer or NC via serial communication based on RS232 and RS484, and can execute the following functions.

- (1) Change over of the parameters
- (2) Referring and clearing of alarm data status and history
- (3) Monitoring of control conditions such as status and I/O.
- (4) Referring of the absolute data
- (5) Saving and loading of the parameter data

#### **Merits**

- You can write parameters from the host to the driver in batch when you start up the machine.
- You can display the running condition of machine to improve serviceability.
- You can compose multi-axis absolute system with simple wiring.

Following application software and cables are prepared as options. For the operation of the "PANATERM®, refer to the instruction manual of the PANATERM®.

| "PANATERM®" English/Japanese version (Windows 98/Me/2000/XP) | DV0P4460            |
|--------------------------------------------------------------|---------------------|
| Connecting cable for PC (DOS/V)                              | DV0P1960            |
|                                                              | DV0P1970 (200[mm])  |
| Connecting cable between drivers                             | DV0P1971 (500[mm])  |
|                                                              | DV0P1972 (1000[mm]) |

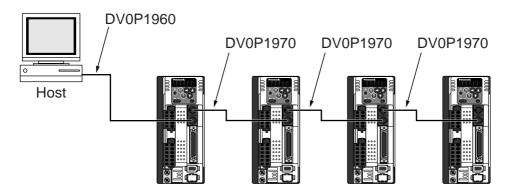

### **Connection of Communication Line**

MINAS-A4 series provide 2 types of communications ports of RS232 and RS485, and support the following 3 types of connection with the host.

#### RS232 communication

Connect the host and the driver in one to one with RS232, and communicate according to RS232 transmission protocol.

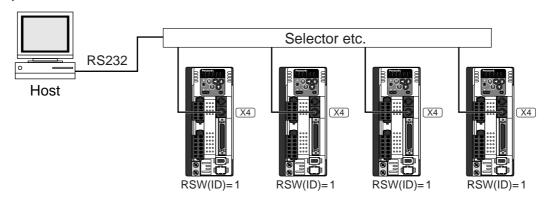

• Set up the module ID of MINAS-A4 to RSW of the front panel. In the above case, you can set any value of 0 to F. You can set the same module ID as long as the host has no difficulty in control.

#### RS232 and RS485 communication

When you connect one host to multiple MINAS-A4s, connect the host to connector X4 of one driver with RS232 communication, and connect each MINAS-A4 with RS485 communication. Set up the RSW of the driver to 0 which is connected to the host, and set up 1 to F to other drivers each.

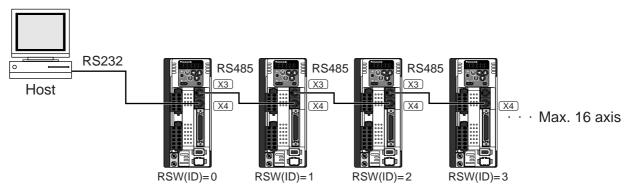

#### RS485 communication

Connect the host to multiple MINAS-A4s with RS485 communication, set up the RSW of each front panel of MINAS-A4 to 1 to F.

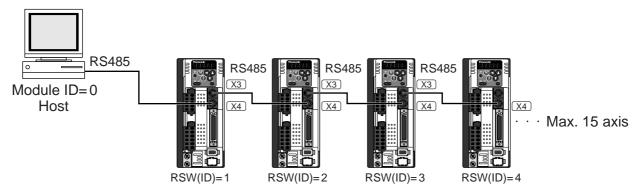

Allow 500ms or longer interval for switching the axes while capturing data of multiple axes.

# Communication

#### **Interface of Communication Connector**

Connection to the host with RS232

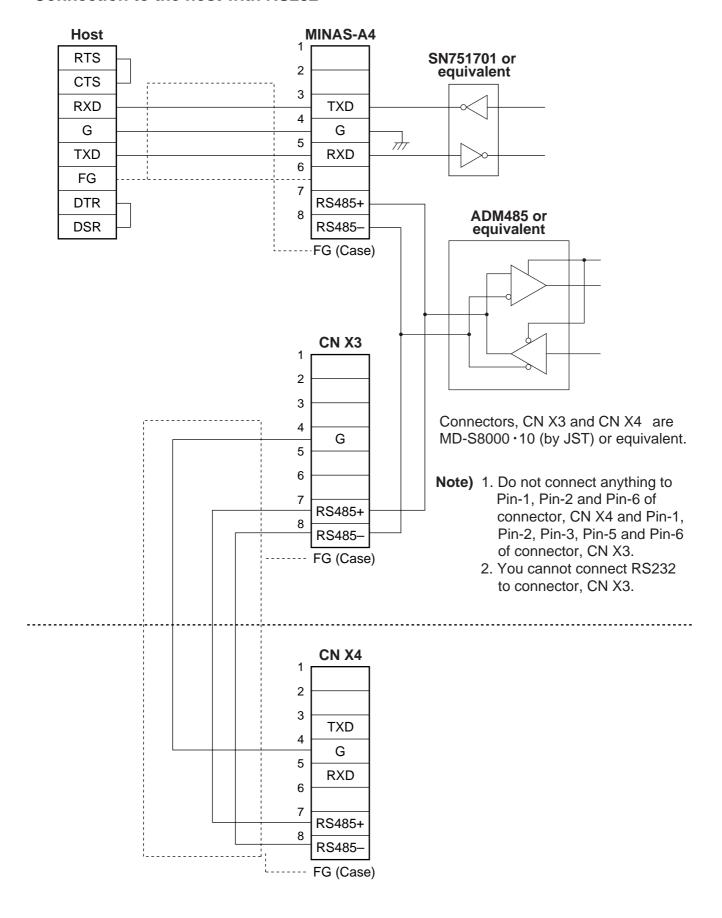

#### Connection to the host with RS485

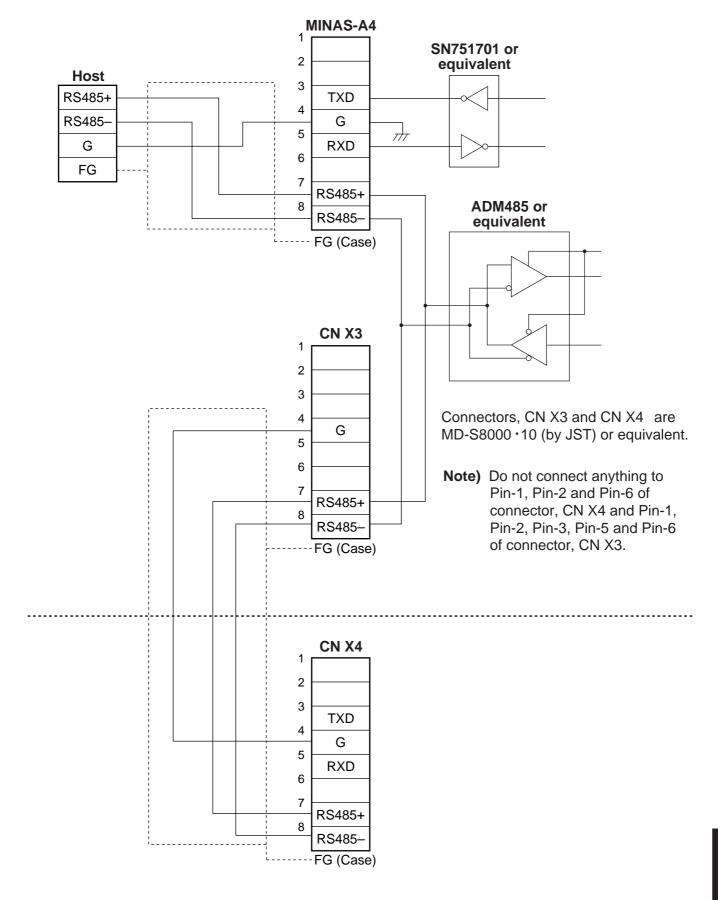

# Communication

#### **Communication Method**

|                         | RS232                               | RS485                               |
|-------------------------|-------------------------------------|-------------------------------------|
|                         | Full duplex, asynchronous           | Half duplex, asynchronous           |
| Communication baud rate | 2400,4800,9600,19200,38400,57600bps | 2400,4800,9600,19200,38400,57600bps |
| Data                    | 8 bit                               | 8 bit                               |
| Parity                  | none                                | none                                |
| Start bit               | 1 bit                               | 1 bit                               |
| Stop bit                | 1 bit                               | 1 bit                               |

• Set up the RS232 communication baud rate with Pr0C, and RS485 communication baud rate with Pr0D. The change of these parameters will be validated after the control power entry. For details, refer to the following list of parameters related to communication.

#### **List of User Parameters for Communication**

| PrNo. | Title of parameter                        | Setup range | Functions/contents                                                                                                    |
|-------|-------------------------------------------|-------------|----------------------------------------------------------------------------------------------------|
| 00    | Axis address                              | 0 – 15      | Check the RSW (ID) value of the front panel at control power-on. This value becomes the axis number at serial communication. Setup value of this parameter has no effect to servo action.        |
| 0C    | Baud rate setup of RS232 communication    | 0 – 5       | Set up the communication speed of RS232C communication. 0:2400[ bpps], 1:4800[ bps], 2:9600[ bps], 3:19200[ bps], 4:38400[ bps], 5:57600[ bp Change will be validated after the control power-on |
| 0D    | Baud rate setup of<br>RS485 communication | 0 – 5       | Set up the communication speed of RS485 communication. 0:2400[ bpps], 1:4800[ bps], 2:9600[ bps], 3:19200[ bps], 4:38400[ bps], 5:57600[ bp Change will be validated after the control power-on  |

• Required time for data transmission per 1 byte is calculated in the following formula in case of 9600[bps].

Note that the time for processing the received command and time for switching the line and transmission/reception control will added to the actual communication time.

#### Handshake code

Following codes are used for line control.

| Title | Code                                             | Function                 |
|-------|--------------------------------------------------|--------------------------|
| ENQ   | 05h (Module recognition byte of the transmitted) | Enquire for transmission |
| EOT   | 04h (Module recognition byte of the transmitted) | Ready for receiving      |
| ACK   | 06h                                              | Acknowledgement          |
| NAK   | 15h                                              | Negative acknowledgement |

- ENQ ... The module (host or driver) sends out ENQ when it has a block to send.
- EOT .... The module (host or driver) sends out EOT when it is ready to receive a block. The line enters to a transmission mode when ENQ is transmitted and EOT is received.
- ACK .... When the received block is judged normal, the module (host or driver) will send out ACK.
- NAK .... When the received block is judged abnormal, NAK will be sent. A judgment is based on checksum and timeout.

#### <Caution>

1 byte of module recognition is added to ENQ and EOT at RS485 communication.

Module recognition byte... Make the RSW value of the front panel as a module ID, and data which makes its bit7 as 1, becomes a module recognition byte.

| bit7 | bit6 | bit5 | bit4 | bit3      | bit2 | bit1 | bit0 |
|------|------|------|------|-----------|------|------|------|
| 1    | 0    | 0    | 0    | Module ID |      |      |      |

Module ID: The module ID of the host side will be 0 in case of RS485 communication, therefore set up RSW of MINAS-A4 to 1- F.

### Transmission Sequence

#### Transmission protocol

#### • In case of RS232

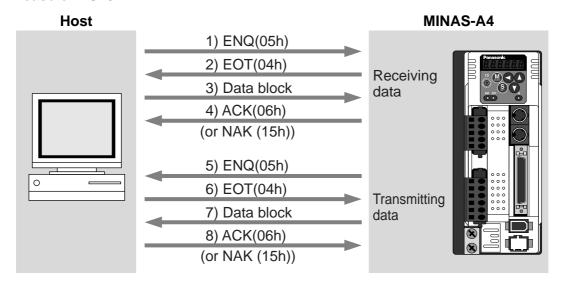

#### In case of RS485

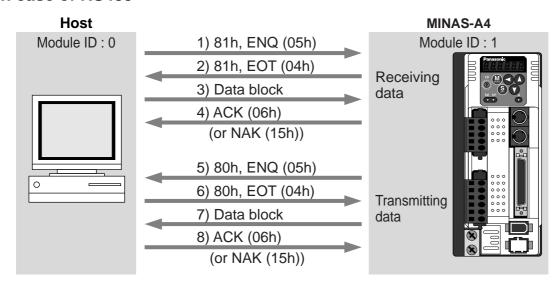

#### Line control

Decides the direction of transmission and solves the contention.

Reception mode... From when the module (host or driver) returns EOT after receiving ENQ. Transmission mode... From when the module (host or driver) receives EOT after transmitting ENQ. At contention of transmission and reception... Slave side will enter to reception mode when it receives ENQ while waiting for EOT after transmitting ENQ, by giving priority to ENQ (of master side).

#### Transmission control

On entering to transmission mode, the module transmits the command block continuously and then waits for ACK reception. Transmission completes at reception of ACK.. ACK may not be returned at transmission failure of command byte counts. If no ACK is received within T2 period, or other code than NAK or ACK is received, sequence will be retried. Retry will start from ENQ.

#### Reception control

On entering to reception mode, the module receives the transmitted block continuously. It will receive the command byte counts from the first byte, and continuously receive extra 3 bytes. It will return ACK when the received data sum becomes 0, by taking this status as normal. In case of a check sum error or a timeout between characters, it will return NAK.

# Communication

#### Data Block Composition

Below shows the composition of data block which is transmitted in physical phase.

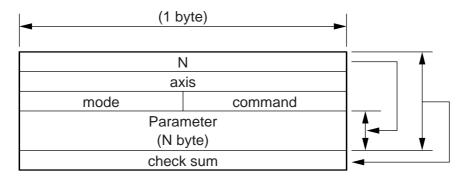

N : Command byte counts (0 to 240)

Shows the number of parameters which are required by command.

axis : Sets up the value of RSW of the front panel (Module ID,

command: Control command (0 to 15)

mode : Command execution mode (0 to 15)

Contents vary depending on the mode.

check sum: 2's complement of the total number of bytes, ranging from the top to the end of the block

#### Protocol Parameter

Following parameters are used to control the block transmission. You can set any value with the INIT command (described later).

| Title | Function                    |             | Initial value | Setup range   | Unit    |
|-------|-----------------------------|-------------|---------------|---------------|---------|
| T1    | Time out between characters | RS232       | 5 (0.5 sec)   | - 1–255       | 0.1 sec |
| 11    | Time out between characters | RS485       | 1 (0.1 sec)   |               |         |
| T2    | Protocol time out           |             | 5 (0.5 sec)   | 1–255         | 1 sec   |
| 12    | Protocol time out           | 1 (0.1 sec) |               |               |         |
| RTY   | Retry limit                 |             | 1 (once)      | 1–8           |         |
| M/S   | Master/Slave                |             | 0 (Slave)     | 0, 1 (Master) | Once    |

- T1 ...... Permissible time interval for this driver to receive the consecutive character cods which exists between the module recognition bytes and ENQ/EOT, or in the transmission/reception data block. Time out error occurs and the driver returns NAK to the transmitter when the actual reception time has exceeded this setup time
- T2 ...... Permissible time interval for the driver to transmit ENQ and to receive EOT. If the actual reception time exceeds this setup, this represents that the receiver is not ready to receive, or it has failed to receive ENQ code in some reason, and the driver will re-transmit ENQ code to the receiver. (retry times)
  - Permissible time interval for the driver to transmit EOT and to receive the reception of the 1st character code. The driver will return NAK and finishes the reception mode if the actual reception has exceeded this setup time.
  - Permissible time interval for the module to transmit the check sum bytes and to receive ACK. The module will re-transmit ENQ code to the receiver in the same way as the NAK reception, if the actual reception time exceeds this setup time.
- RTY .... Maximum value of retry times. Transmission error occurs if the actual retry has exceeds this setup value.
- M/S ..... Switching of master and slave. When contention of ENQ has occurred, the module decides which is to be given priority.

Priority is given to the transmitter which is set up as a master. (0: Slave mode, 1: Master mode)

## **Example of Data Communication**

#### • e.g. Reference of Absolute Data

When you connect the host to one driver with RS232 communication, and connect multiple MINAS-A4s with RS485 communication. Following flow chart describes the actual flow of the communication data when you want to capture the absolute data of the module ID=1.

## e.g. of system composition

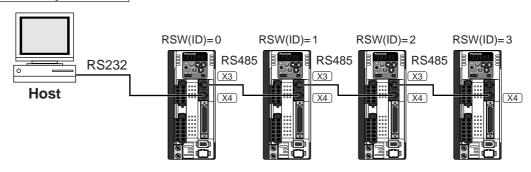

## e.g. of capturing the absolute data

Following shows the communication data in time series when you want to capture the absolute data. Data is presented in hexadecimals.

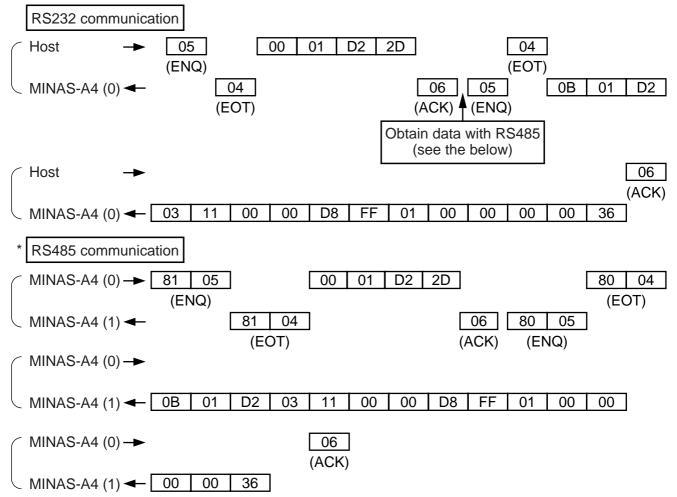

#### <Caution>

See the below for the captured data. Refer to P.299, "Read out of Absolute Encoder " of details of communication command, for the data composition.

Multi-turn data : 0000h = 0

Single turn data: 01FFD8h = 131032

Allow 500ms or longer interval for switching the axis while capturing data of multiple axes.

# **Communication**

#### Example of Parameter Change

Following shows the communication data in time series when you change parameters. Communication in general will be carried out in sequence of (1) Request for capturing of execution right, (2) Writing of individual parameter, and (3) Writing to EEPROM when saving of data is required, and (4) Release of execution right. Here the hardware connection shows the case that the driver (user ID=1) is directly connected to the host with RS232C. Date is presented in hexadecimals.

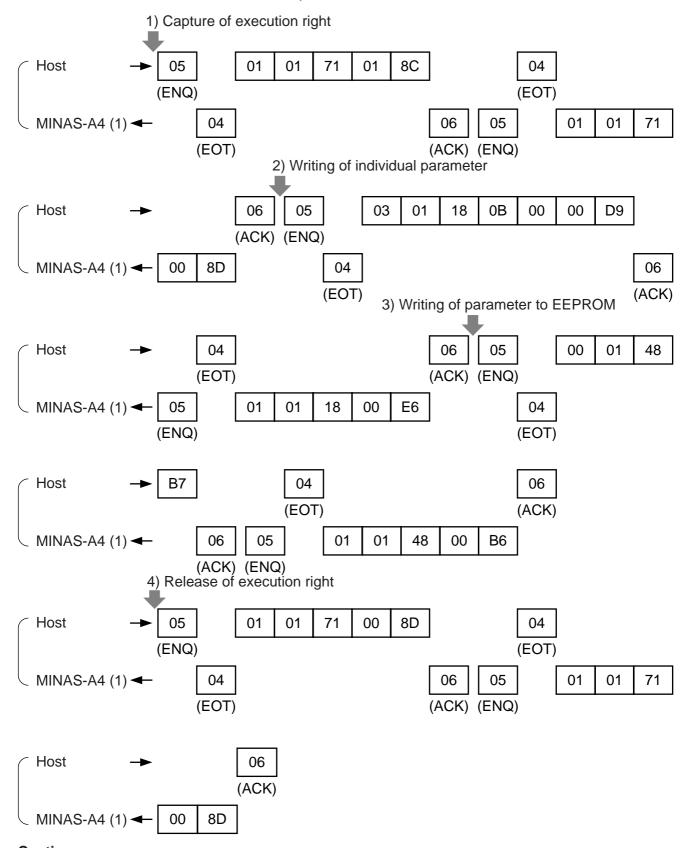

#### <Caution>

For details of command, refer to P.290, "Details of Communication Command".

# Supplement

#### **Status Transition Chart**

#### RS232 Communication

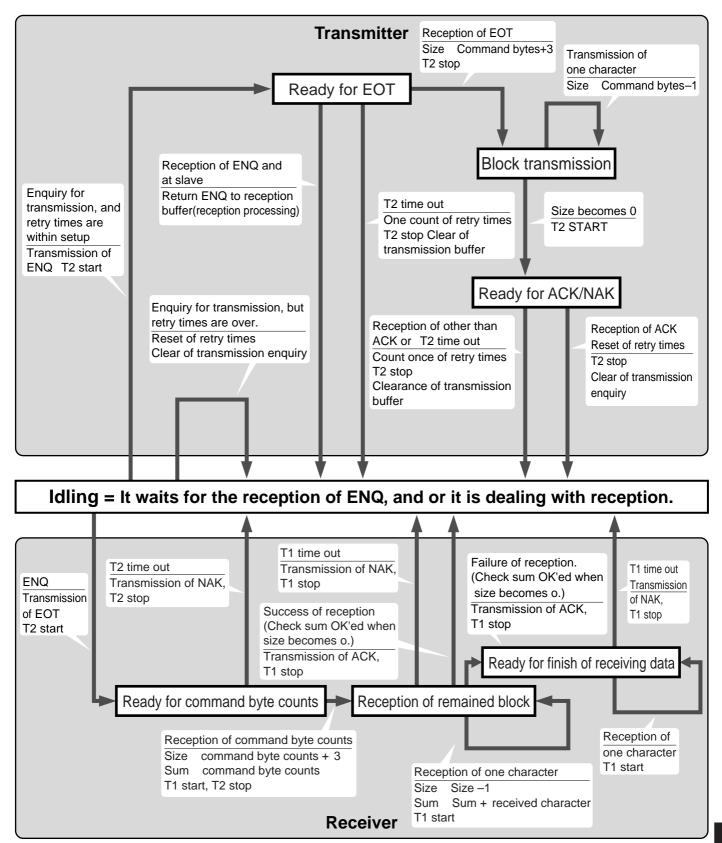

# **Communication**

#### RS485 Communication

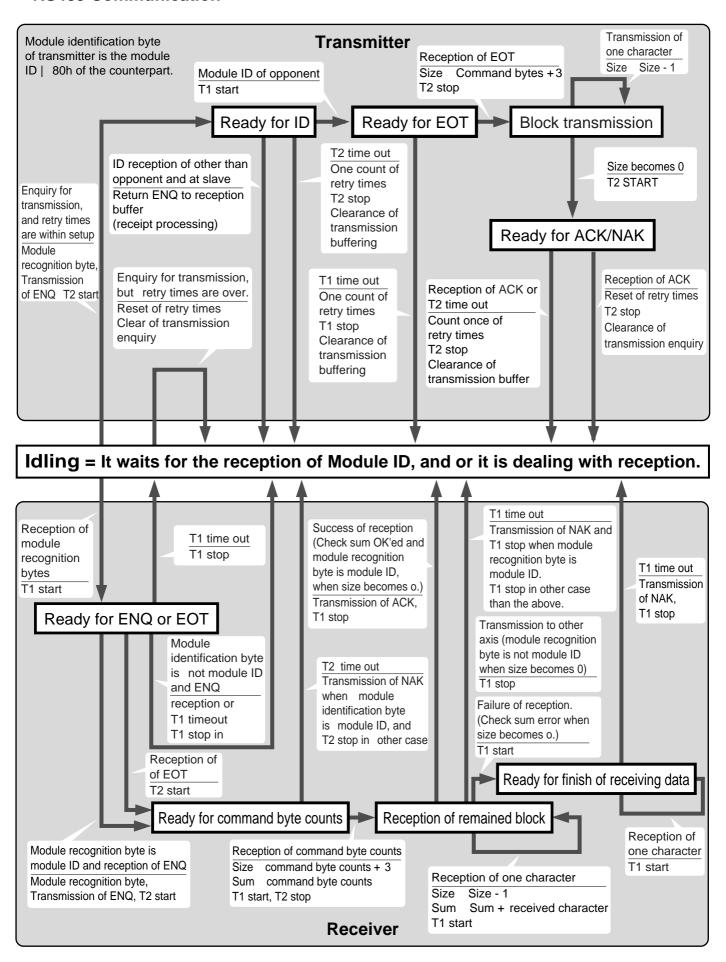

### **Timing of Data Communication**

### • In case of RS485 (RS232 to follow)

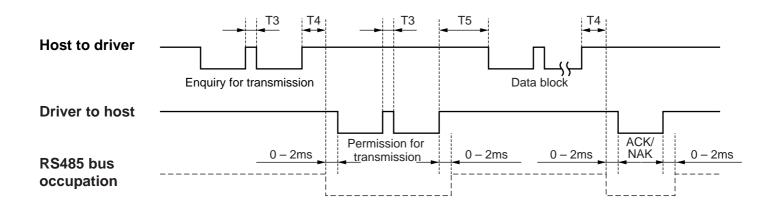

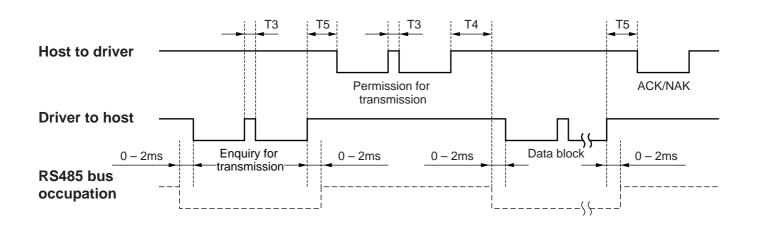

| Symbol | Title                           | Minimum         | Maximum               |
|--------|---------------------------------|-----------------|-----------------------|
| T3     | Continuous inter-character time | Stop bit length | Protocol parameter T1 |
| T4     | Response time of driver         | 4ms             | Protocol parameter T2 |
| T5     | Response time of host           | 2ms             | Protocol parameter T2 |

### <Caution>

Above time represents a period from the rising edge of the stop bit.

### **List of Communication Command**

| command | mode | Content                                                 |
|---------|------|---------------------------------------------------------|
|         |      | NOP                                                     |
| 0       | 1    | Read out of CPU version                                 |
| U       | 5    | Read out of driver model                                |
|         | 6    | Read out of motor model                                 |
|         |      | INIT                                                    |
| 1       | 1    | Setup of RS232 protocol parameter                       |
| '       | 2    | Setup of RS485 protocol parameter                       |
|         | 7    | Capture and release of execution right                  |
|         |      | POS, STATUS, I/O                                        |
|         | 0    | Read out of status                                      |
|         | 1    | Read out of command pulse counter                       |
|         | 2    | Read out of feedback pulse counter                      |
|         | 4    | Read out of present speed                               |
|         | 5    | Read out of present torque output                       |
| 2       | 6    | Read out of present deviation counter                   |
|         | 7    | Read out of input signal                                |
|         | 8    | Read out of output signal                               |
|         | 9    | Read out of present speed, torque and deviation counter |
|         | Α    | Read out of status, input signal and output signal      |
|         | С    | Read out of external scale                              |
|         | D    | Read out of absolute encoder                            |
|         | E    | Read out of external scale deviation and sum of pulses  |
|         |      | PARAMETER®                                              |
| 8       | 0    | Individual read out of parameter                        |
|         | 1    | Individual writing of parameter                         |
|         | 4    | Writing of parameter to EEPROM                          |
|         |      | ALARM                                                   |
|         | 0    | Read out of present alarm data                          |
|         | 1    | Individual read out of user alarm history               |
| 9       | 2    | Batch read out of alarm history                         |
|         | 3    | Clear of user alarm history (in EEPROM as well)         |
|         | 4    | Alarm clear                                             |
|         | В    | Absolute clear                                          |
|         |      | PARAMETER®                                              |
| В       | 0    | Individual read out of user parameter                   |
|         | 1    | Page read out of user parameter                         |
|         | 2    | Page writing of parameter                               |

- Use the above commands only. If you use other commands, action of the driver cannot be guaranteed.
- When the reception data counts are not correct in the above command, transmission byte1 (Error code only) will be returned regardless of communication command.

### **Details of Communication Command**

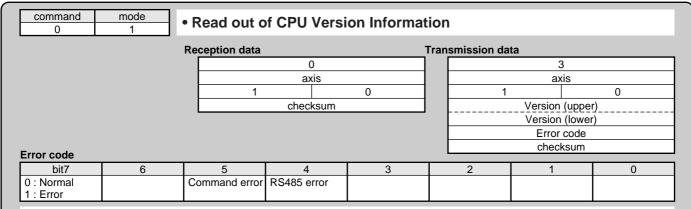

- Version information will be returned in upper data and lower data. (Decimal point will be returned by making the lower 4 bit of the upper data as 0.)
- Version will be displayed in figures from 0 to 9. (e.g. Version 3.1 will be upper data 30h, lower data 13h.)

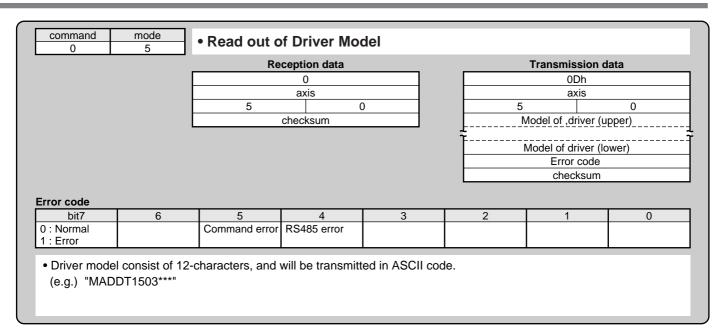

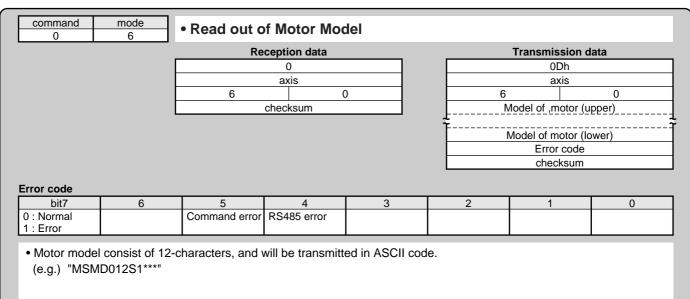

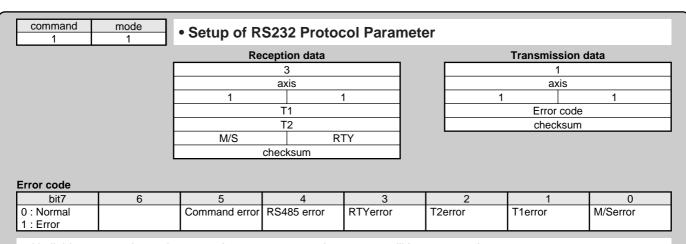

- Until this command completes, previous set up protocol parameter will be processed.
   After this command has been executed, this parameter setup will be valid from the next command.
   For M/S, 0 represents SLAVE and 1 represents MASTER.
- RTY is 4-bit, and M/S is 1-bit.
- Unit... T1: 0.1s, T2: 1s

#### command mode Setup of RS485 Protocol Parameter Reception data Transmission data axis axis 2 T1 Error code T2 checksum M/S RTY checksum Error code bit7 4 0 0: Normal Command error RS485 error RTYerror T2error T1error M/Serror 1: Error

- Until this command completes, previously set up protocol parameter will be processed.
   After this command has been executed, this parameter setup will be valid from the next command.
   For M/S, 0 represents SLAVE and 1 represents MASTER.
- RTY is 4-bit, and M/S is 1-bit.

| 1                | 7 | <ul> <li>Capture an</li> </ul> | iu ivelease ( | JI EXECUTION | Kigiit |                 |        |  |
|------------------|---|--------------------------------|---------------|--------------|--------|-----------------|--------|--|
|                  | _ | Re                             | ception data  |              |        | Transmission of | lata   |  |
|                  |   | 1                              |               |              |        | 1               |        |  |
|                  |   | axis                           |               |              |        | axis            |        |  |
|                  |   | 7 1                            |               |              | 7      |                 | 1      |  |
|                  |   |                                | mode          |              |        | Error code      |        |  |
|                  |   |                                | checksum      |              |        | checksum        |        |  |
|                  | į | checksum                       |               |              |        |                 |        |  |
| ror code<br>bit7 | 6 | 5                              | 4             | 3            | 2      | 1               | 0      |  |
| 0 : Normal       |   | Command error                  | RS485 error   | mode error   | _      |                 | in use |  |

- Capture the execution right to prevent the conflict of the operation via communication and that with the front panel.
- Enquires for the capture of the execution right at parameter writing and EEPROM writing, and release the execution right after the action finishes.
- mode = 1 : Enquires for the capture of the execution right mode = 0 : Enquires for the release of the execution right
- You cannot operate with the front panel at other than monitor mode while the execution right is captured via communication.
- When the module fails to capture the execution right, it will transmit the error code of in use.

### Readout of Status

#### Reception data 0 axis 0 checksum

| Transmission data |        |  |  |
|-------------------|--------|--|--|
| (3                | 3      |  |  |
| ax                | ris    |  |  |
| 0                 | 2      |  |  |
| contro            | l mode |  |  |
| sta               | tus    |  |  |
| error             | code   |  |  |
| checl             | ksum   |  |  |
|                   |        |  |  |

| status                  |   |                       |                      |             |            |                           |                 |
|-------------------------|---|-----------------------|----------------------|-------------|------------|---------------------------|-----------------|
| bit7                    | 6 | 5                     | 4                    | 3           | 2          | 1                         | 0               |
|                         |   | CCW torque generating | CW torque generating | CCW running | CW running | Slower than DB permission | Torque in-limit |
| Error code              |   |                       |                      |             |            |                           |                 |
| bit7                    | 6 | 5                     | 4                    | 3           | 2          | 1                         | 0               |
| 0 : Normal<br>1 : Error |   | Command error         | RS485 error          |             |            |                           | ·               |

· Control modes are defined as follows.

| 0 | Position control mode    |
|---|--------------------------|
| 1 | Velocity control mode    |
| 2 | Torque control mode      |
| 3 | Full-closed control mode |

- CCW/CW torque generating: This becomes 1 when torque command is positive (CCW) or negative (CW).
- CCW/CW running: This becomes 1 when motor speed (after converted to r/min) is positive (CCW or negative (CW).
- Slower than DB permission: This becomes 1 when motor speed (after converted to r/min) is below 30r/min.
- Torque in-limit: This becomes 1 when torque command is limited by analog input or parameter.

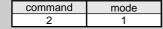

### Read out of Command Pulse Counter

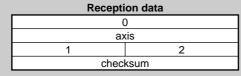

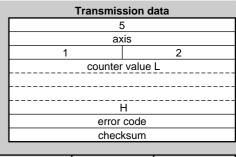

| Error | coae |
|-------|------|
|       |      |

| bit7       | 6 | 5             | 4           | 3 | 2 | 1 | 0 |
|------------|---|---------------|-------------|---|---|---|---|
| 0 : Normal |   | Command error | RS485 error |   |   |   |   |
| 1 : Error  |   |               |             |   |   |   |   |

- Module returns the present position in absolute coordinates from the starting point. (Total sum of accumulated command pulses)
- Counter value in 32 bit.
- Counter value will be "-" for CW and "+" for CCW.

#### command mode Read out of Feedback Pulse Counter Reception data Transmission data 0 5 axis axis checksum counter value I error code checksum Error code 0 bit7 6 5 4 3 2 1 RS485 error 0 : Normal Command error 1: Error

- Module returns the present position of feedback pulse counter in absolute coordinates from the staring point.
- Counter value will be "-" for CW and "+" for CCW.
- Feedback pulse counter is the total pulse counts of the encoder and represents the actual motor position traveled

|                   |   | Re       | ception data |   |   | Transmission of        | data |  |
|-------------------|---|----------|--------------|---|---|------------------------|------|--|
|                   |   |          | 0            |   |   | 3                      |      |  |
|                   |   | 4        | axis         |   |   | axis                   |      |  |
|                   |   | 4        |              | 2 | 4 |                        | 2    |  |
|                   |   | checksum |              |   | , | Data (present speed) L |      |  |
|                   |   |          |              |   |   |                        | Н    |  |
|                   |   |          |              |   |   | error code             |      |  |
|                   |   |          |              |   |   | checksum               |      |  |
|                   |   |          |              |   |   |                        |      |  |
| rror code         |   |          |              |   |   |                        |      |  |
| rror code<br>bit7 | 6 | 5        | 4            | 3 | 2 | 1                      | 0    |  |

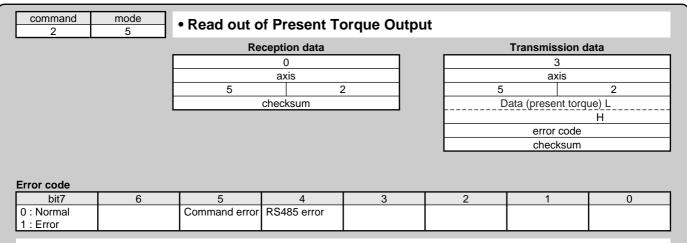

- Reads out the present torque output. (Unit: Converted with "Rated motor torque = 2000)
- Output value in 16 bit
- Torque command will be "-" value for CW and "+" value for CCW.

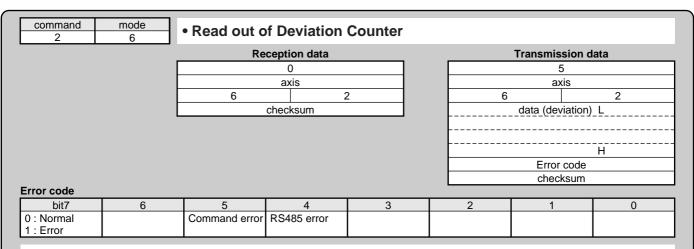

- Reads out the present deviation counter value. (Unit : [ pulse]
- Output value in 32 bit
- Becomes "+" when the encoder is located at CW direction against position command, and "-" when it is located at CCW direction.

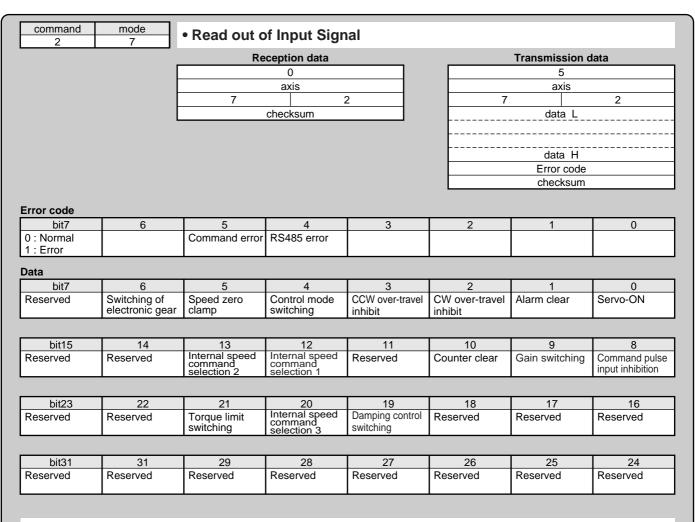

 CW over-travel inhibit, CCW over-travel inhibit, speed zero clam and command pulse input inhibit become 1 when opened.

Other input signals are 0 when opened.

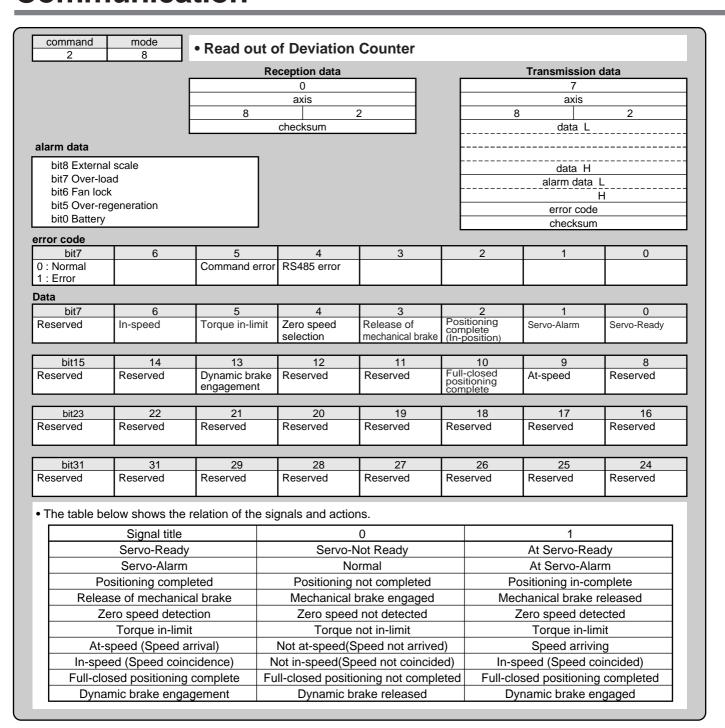

Error cod

| bit7       | 6 | 5             | 4           | 3 | 2 | 1 | 0 |
|------------|---|---------------|-------------|---|---|---|---|
| 0 : Normal |   | Command error | RS485 error |   |   |   |   |
| 1 : Error  |   |               |             |   |   |   |   |

- Output value of speed and torque are in 16 bit and deviation in 32 bit.
- Unit and sign of the output data is as same as that of command No. 24 (command = 2, mode = 4), 25 (mode = 5) and 26 (mode = 6).

| command | mode |
|---------|------|
| 2       | Α    |

### • Read out of Status, Input Signal and Output Signal

| Recept | ion data |  |  |  |
|--------|----------|--|--|--|
|        | 0        |  |  |  |
| axis   |          |  |  |  |
| A      | 2        |  |  |  |
| chec   | ksum     |  |  |  |

| Transmis        | sion data |  |  |  |  |
|-----------------|-----------|--|--|--|--|
| 10              | Oh        |  |  |  |  |
| ax              | ris       |  |  |  |  |
| A               | 2         |  |  |  |  |
| contro          | l mode    |  |  |  |  |
|                 | tus       |  |  |  |  |
| input s         | ignal L   |  |  |  |  |
|                 |           |  |  |  |  |
|                 |           |  |  |  |  |
| input signal H  |           |  |  |  |  |
| output signal L |           |  |  |  |  |
|                 |           |  |  |  |  |
|                 |           |  |  |  |  |
|                 | signal H  |  |  |  |  |
| alarm           | data_L    |  |  |  |  |
| alarm o         | data H    |  |  |  |  |
|                 | code      |  |  |  |  |
| chec            | ksum      |  |  |  |  |

| Error coa               |   |               |             |   |   |   |   | ı |
|-------------------------|---|---------------|-------------|---|---|---|---|---|
| bit7                    | 6 | 5             | 4           | 3 | 2 | 1 | 0 | İ |
| 0 : Normal<br>1 : Error |   | Command error | RS485 error |   |   |   |   |   |

• Meaning of each bit of control mode, status, input signal, output signal and alarm data is as same as that of command No. 20 (command = 2, mode = 0), 27 (mode = 7) and 28 (mode = 8).

|                                                                                                    | С                                                       | D.                                                                                                    | contion data                                                                                    |                                                                                      |                                                                            | Transmission                                                       | doto                                     |
|----------------------------------------------------------------------------------------------------|---------------------------------------------------------|----------------------------------------------------------------------------------------------------|-------------------------------------------------------------------------------------------------|--------------------------------------------------------------------------------------|----------------------------------------------------------------------------|--------------------------------------------------------------------|------------------------------------------|
|                                                                                                    | г                                                       | Ke                                                                                                    | ception data                                                                                    |                                                                                      |                                                                            | 0Bh                                                                | aata                                     |
|                                                                                                    | -                                                       |                                                                                                    | axis                                                                                            |                                                                                      |                                                                            | axis                                                               |                                          |
|                                                                                                    |                                                         | С                                                                                                    |                                                                                                 | 2                                                                                    | C                                                                          |                                                                    | 2                                        |
|                                                                                                    |                                                         |                                                                                                    | checksum                                                                                        |                                                                                      |                                                                            | encoder ID                                                         |                                          |
|                                                                                                    | _                                                       |                                                                                                    |                                                                                                 |                                                                                      |                                                                            |                                                                    | (H)                                      |
|                                                                                                    |                                                         |                                                                                                    |                                                                                                 |                                                                                      |                                                                            | status_(L)                                                         |                                          |
|                                                                                                    |                                                         |                                                                                                    |                                                                                                 |                                                                                      |                                                                            |                                                                    | (H)                                      |
|                                                                                                    |                                                         |                                                                                                    |                                                                                                 |                                                                                      |                                                                            |                                                                    | (L)                                      |
|                                                                                                    |                                                         |                                                                                                    |                                                                                                 |                                                                                      | abs                                                                        | solute position da                                                 | <br>ata (48bit)                          |
|                                                                                                    |                                                         |                                                                                                    |                                                                                                 |                                                                                      |                                                                            | .222232222222                                                      | FUEL 3.1 E.E. D                          |
|                                                                                                    |                                                         |                                                                                                    |                                                                                                 |                                                                                      |                                                                            |                                                                    |                                          |
|                                                                                                    |                                                         |                                                                                                    |                                                                                                 |                                                                                      |                                                                            | (H)                                                                |                                          |
|                                                                                                    |                                                         |                                                                                                    |                                                                                                 |                                                                                      |                                                                            | error code                                                         |                                          |
| ncoder ID                                                                                                    |                                                         |                                                                                                    |                                                                                                 |                                                                                      |                                                                            | checksum                                                           | 1                                        |
|                                                                                                    |                                                         | Encode                                                                                                  | er ID (L)                                                                                       | Encode                                                                               | er ID (H)                                                                  | 1                                                                  |                                          |
| ST                                                                                                    | 771                                                     | Address "0" da                                                                                          |                                                                                                 |                                                                                      | 2h                                                                         |                                                                    |                                          |
| AT50                                                                                                    | Oseries                                                 | Address "0" da                                                                                          | ta of EEPROM                                                                                    | 3                                                                                    | 1h                                                                         |                                                                    |                                          |
|                                                                                                    | error occurs at o                                       | ther control mod                                                                                        | des than full-clo                                                                               | sed control.                                                                         |                                                                            |                                                                    |                                          |
| ST771                                                                                                    | error occurs at of                                      | ther control mod                                                                                        | des than full-clo                                                                               | sed control.                                                                         | 2                                                                          | 1                                                                  | 0                                        |
| ST771<br>tatus (L)<br>bit7                                                                                                    | 6<br>Signal intensity                                   | 5<br>Signal intensity                                                                                   | 4<br>Transducer                                                                                 | 3<br>ABS detection                                                                   | Hardware                                                                   | Initialization                                                     | 0<br>Over speed                          |
| ST771<br>tatus (L)<br>bit7<br>Thermal alarm                                                                                                    | 6                                                       | 5                                                                                                    | 4                                                                                               | 3                                                                                    | _                                                                          | · ·                                                                | _                                        |
| ST771<br>tatus (L)<br>bit7<br>Thermal alarm                                                                                                    | 6<br>Signal intensity<br>alarm                          | 5<br>Signal intensity<br>error                                                                          | 4<br>Transducer<br>error                                                                        | 3<br>ABS detection<br>error                                                          | Hardware<br>error                                                          | Initialization error                                               | Over speed                               |
| str771 tatus (L) bit7 Thermal alarm tatus (H) bit7                                                                                              | 6<br>Signal intensity                                   | 5<br>Signal intensity<br>error                                                                          | 4<br>Transducer<br>error                                                                        | 3<br>ABS detection                                                                   | Hardware                                                                   | Initialization                                                     | _                                        |
| bit7  Thermal alarm  tatus (H)  bit7                                                                                                    | 6 Signal intensity alarm                                | 5<br>Signal intensity<br>error                                                                          | 4<br>Transducer<br>error                                                                        | 3<br>ABS detection<br>error                                                          | Hardware error                                                             | Initialization error                                               | Over speed 0                             |
| bit7 Thermal alarm tatus (H) bit7 bit7 bit7 bit7 bit7 bit7 bit7 bit7                                                                            | 6 Signal intensity alarm                                | 5 Signal intensity error  5 Encoder error *1 5 of status (L)                                            | 4 Transducer error  4 Encoder error *2                                                          | 3<br>ABS detection<br>error                                                          | Hardware error                                                             | Initialization error                                               | Over speed 0                             |
| str71 tatus (L) bit7 Thermal alarm tatus (H) bit7  bit7  bit7  bit7  bit5: Logica AT500 series tatus (L) bit7                                   | 6 Signal intensity alarm  6 0 sum of bit0 to bit        | 5 Signal intensity error  5 Encoder error *1 5 of status (L)                                            | 4 Transducer error  4 Encoder error *2  *2 bit4                                                 | 3 ABS detection error  3 0 : logical sum of b                                        | Hardware error  2 0 it6 and bit 7 of st                                    | Initialization error  1 0 atus (L)                                 | Over speed  0 0 0                        |
| bit7 bit5: Logica AT500 series tatus (L) bit7                                                                                                   | 6 Signal intensity alarm  6 0 sum of bit0 to bit        | 5 Signal intensity error  5 Encoder error *1 5 of status (L)                                            | 4 Transducer error  4 Encoder error *2  *2 bit4  CPU, memory                                    | 3 ABS detection error  3 0 : logical sum of b                                        | Hardware error  2 0 it6 and bit 7 of st  Encoder non-matching              | Initialization error  1 0 atus (L)  1 Initialization               | Over speed 0 0                           |
| bit7  Thermal alarm  tatus (H)  bit7  bit7  bit7  bit7  bit7  bit7  bit5: Logica  AT500 series  tatus (L)  bit7  Thermal alarm                  | 6 Signal intensity alarm  6 0 sum of bit0 to bit        | 5 Signal intensity error  5 Encoder error *1 5 of status (L)  5 Communication                           | 4 Transducer error  4 Encoder error *2  *2 bit4                                                 | 3 ABS detection error  3 0 : logical sum of b                                        | Hardware error  2 0 it6 and bit 7 of st                                    | Initialization error  1 0 atus (L)                                 | Over speed  0 0 0                        |
| bit7  Thermal alarm  tatus (H)  bit7  bit7  bit7  bit7  bit7  bit7  bit5: Logica  AT500 series  tatus (L)  bit7  Thermal alarm  tatus (H)  bit7 | 6 Signal intensity alarm  6 0 I sum of bit0 to bit  6 0 | 5 Signal intensity error  5 Encoder error *1 5 of status (L)  5 Communication error                     | 4 Transducer error  4 Encoder error *2  *2 bit4  CPU, memory error                              | 3 ABS detection error  3 0 : logical sum of b  Capacity and photoelectric error      | Hardware error  2 0 it6 and bit 7 of st  2 Encoder non-matching error      | Initialization error  1 0 atus (L)  1 Initialization error         | Over speed  0 0 Over speed  0 Over speed |
| bit7  Thermal alarm  tatus (H)  bit7  bit7  bit7  bit7  bit7  bit7  Thermal alarm  tatus (L)  bit7  Thermal alarm  tatus (H)  bit7              | 6 Signal intensity alarm  6 0 I sum of bit0 to bit  6 0 | 5 Signal intensity error  5 Encoder error *1 5 of status (L)  5 Communication error  5 Encoder error *3 | 4 Transducer error  4 Encoder error *2  *2 bit4  CPU, memory error  4 Encoder alarm *4          | 3 ABS detection error  3 0 : logical sum of b  Capacity and photoelectric error  3 0 | Hardware error  2 0 it6 and bit 7 of st  2 Encoder non-matching error  2 0 | Initialization error  1 0 atus (L)  Initialization error  1 0  1 0 | Over speed  0 0 Over speed               |
| bit7  Thermal alarm  tatus (H)  bit7  bit7  bit7  bit7  bit7  bit7  Thermal alarm  tatus (L)  bit7  Thermal alarm  tatus (H)  bit7              | 6 Signal intensity alarm  6 0 I sum of bit0 to bit  6 0 | 5 Signal intensity error  5 Encoder error *1 5 of status (L)  5 Communication error  5 Encoder error *3 | 4 Transducer error  4 Encoder error *2  *2 bit4  CPU, memory error  4 Encoder alarm *4          | 3 ABS detection error  3 0 : logical sum of b  Capacity and photoelectric error      | Hardware error  2 0 it6 and bit 7 of st  2 Encoder non-matching error  2 0 | Initialization error  1 0 atus (L)  Initialization error  1 0  1 0 | Over speed  0 0 Over speed  0 Over speed |
| bit7 bit5: Logica AT500 series tatus (L) bit7 bit7 bit7 bit7 bit7 bit7 bit7 bit7                                                                | 6 Signal intensity alarm  6 0 I sum of bit0 to bit  6 0 | 5 Signal intensity error  5 Encoder error *1 5 of status (L)  5 Communication error  5 Encoder error *3 | 4 Transducer error  4 Encoder error *2  *2 bit4  CPU, memory error  4 Encoder alarm *4  *4 bit4 | 3 ABS detection error  3 0 : logical sum of b  Capacity and photoelectric error  3 0 | Hardware error  2 0 it6 and bit 7 of st  2 Encoder non-matching error  2 0 | Initialization error  1 0 atus (L)  Initialization error  1 0  1 0 | Over speed  0 0 Over speed  0 Over speed |

command mode

• Read out of Absolute Encoder

| Transmis         | sion data |  |  |  |
|------------------|-----------|--|--|--|
| OE               | 3h        |  |  |  |
| ax               | ris       |  |  |  |
| D                | 2         |  |  |  |
| encode           | r ID (L)  |  |  |  |
|                  | (H)       |  |  |  |
| statu            | s (L)     |  |  |  |
|                  | (H)       |  |  |  |
| (L)              |           |  |  |  |
| single-turn data |           |  |  |  |
|                  | (H)       |  |  |  |
| multi-turn       | data (L)  |  |  |  |
|                  | (H)       |  |  |  |
| (                | )         |  |  |  |
| Error            | code      |  |  |  |
| checl            | ksum      |  |  |  |

|                | Encoder ID (L) | Encoder ID (H) |
|----------------|----------------|----------------|
| 17bit absolute | 3              | 11h            |

### Status (L)

| Otatas (L)    |             |                  |   |          |             |               |            |
|---------------|-------------|------------------|---|----------|-------------|---------------|------------|
| bit7          | 6           | 5                | 4 | 3        | 2           | 1             | 0          |
| Battery alarm | System down | Multi-turn error | 0 | Counter  | Count error | Full absolute | Over speed |
|               |             |                  |   | overflow |             | status        |            |

### Status (H)

- bit4 : System down
- bit5 : Battery alarm, multi-turn error, counter overflow, count error, full absolute status and logical sum of over speed

#### Error code

| bit7                    | 6 | 5             | 4           | 3 | 2 | 1 | 0 |
|-------------------------|---|---------------|-------------|---|---|---|---|
| 0 : Normal<br>1 : Error |   | Command error | RS485 error |   |   |   |   |

- Command error will occur when you use the above encoder or absolute encoder as an incremental encoder.
- Single turn data = 17bit (000000h to 01FFFFh)
- Multi-turn data = 16bit (0000h to FFFFh)

| command | mode |
|---------|------|
| 2       | E    |

### • Read out of External Scale Accumulation and Deviation

| Reception data |      |  |  |  |  |  |
|----------------|------|--|--|--|--|--|
| 0              |      |  |  |  |  |  |
| ax             | axis |  |  |  |  |  |
| E 2            |      |  |  |  |  |  |
| check          | ksum |  |  |  |  |  |

| Iransmis     | Sion data    |
|--------------|--------------|
| 9            | )            |
| ax           | ris          |
| E            | 2            |
|              | (L)          |
| externa      | al scale     |
| FB puls      | se sum       |
|              | (H)          |
|              | (L)          |
| external sca | le deviation |
|              |              |
|              | (H)          |
| error        | code         |
| check        | ksum         |
|              |              |

#### Error code

| 0 | 1 | 2 | 3 | 4             | 5             | 6 | bit7       |
|---|---|---|---|---------------|---------------|---|------------|
|   |   |   |   | RS485 error   | Command error |   | 0 : Normal |
|   |   |   |   | 1.0 100 0.101 |               |   | 1 : Error  |

- External scale FB pulse sum will return the present position of the external scale counter in absolute coordinates from the starting point.
- External scale FB pulse sum will be "-" for CW and "+" for CCW.
- External scale deviation becomes "+" when the external scale is positioned at CW direction against position command, and "-" when it is positioned at CCW direction.

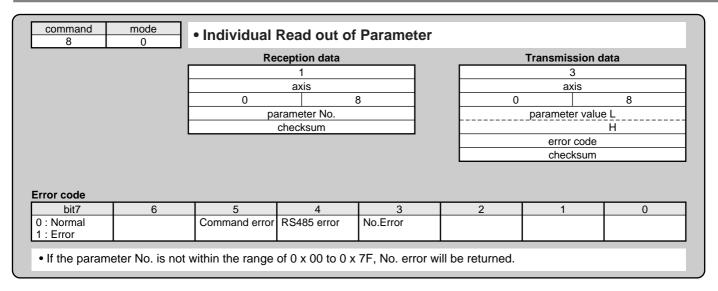

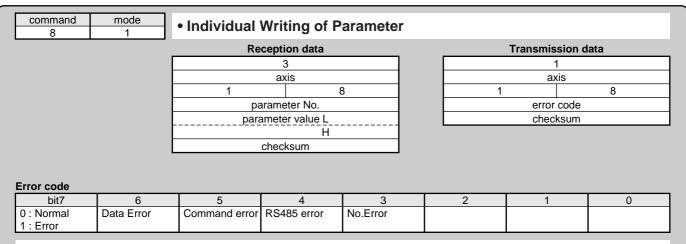

- If the parameter No. is not within the range of 0 x 00 to 0 x 7F, No. error will be returned.
- This command change parameters only temporarily. If you want to write into EEPROM, execute the parameter writing to EEPROM (mode = 4).
- Set up parameters not in use to 0 without fail, or it leads to data error. Data error also occurs when the parameter value exceeds the setup range.

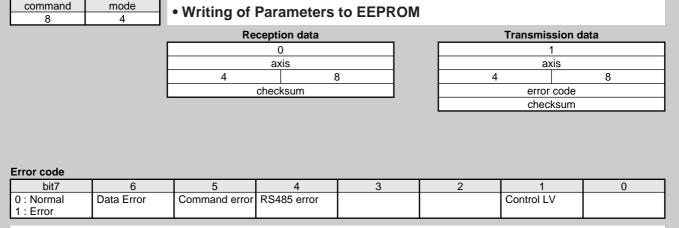

- Writes the preset parameters to EEPROM.
- Transmission data will be returned after EEPROM writing completes. It may take max. 5sec for EEPROM writing (when all parameters have been changed.)
- Data error will occur when writing fails.
- When under-voltage occurs, error code of control LV will be returned instead of executing writing.

command mode 0

• Read out of Present Alarm Data

| Reception data |   |  |  |  |
|----------------|---|--|--|--|
| 0              |   |  |  |  |
| axis           |   |  |  |  |
| 0              | 9 |  |  |  |
| checksum       |   |  |  |  |

| Transmission data |      |  |  |  |
|-------------------|------|--|--|--|
| 2                 |      |  |  |  |
| axis              |      |  |  |  |
| 0                 | 9    |  |  |  |
| alarm No.         |      |  |  |  |
| error code        |      |  |  |  |
| chec              | ksum |  |  |  |

| bit7                    | 6 | 5             | 4           | 3 | 2 | 1 | 0 |
|-------------------------|---|---------------|-------------|---|---|---|---|
| 0 : Normal<br>1 : Error |   | Command error | RS485 error |   |   |   |   |

• If no alarm occurs, alarm No. becomes 0. (For alarm No., refer to P.252, "Protective function (What is alarm code ?)" of When in Trouble.

command mode

Individual Read out of Alarm History

| Reception data |  |  |  |  |
|----------------|--|--|--|--|
| 1              |  |  |  |  |
| axis           |  |  |  |  |
| 9              |  |  |  |  |
| history No.    |  |  |  |  |
| checksum       |  |  |  |  |
| i              |  |  |  |  |

| Transmission data |            |  |  |  |  |  |
|-------------------|------------|--|--|--|--|--|
| 3                 | 3          |  |  |  |  |  |
| axis              |            |  |  |  |  |  |
| 1                 | 9          |  |  |  |  |  |
| histor            | ry No.     |  |  |  |  |  |
| alarn             | alarm No.  |  |  |  |  |  |
| error             | error code |  |  |  |  |  |
| chec              | ksum       |  |  |  |  |  |

| Error code              |   |               |               |          |   |   |   |  |
|-------------------------|---|---------------|---------------|----------|---|---|---|--|
| bit7                    | 6 | 5             | 4             | 3        | 2 | 1 | 0 |  |
| 0 : Normal<br>1 : Error |   | Command error | Command error | No.Error |   |   |   |  |

- History No. 1 to 14 represents latest to 14th latest error event.
- No. error will occur when you enter other value than 1 to 14.

command mode

Batch Read out of Alarm History

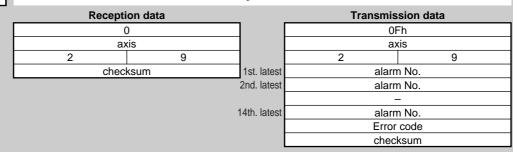

| Е | rr | or | code |  |
|---|----|----|------|--|
|   |    |    |      |  |

| bit7                    | 6 | 5             | 4             | 3 | 2 | 1 | 0 |  |
|-------------------------|---|---------------|---------------|---|---|---|---|--|
| 0 : Normal<br>1 : Error |   | Command error | Command error |   |   |   |   |  |

• You can read out last 14 error events.

# command mode 9 3

### Alarm History Clear

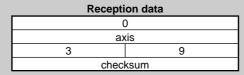

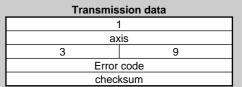

#### Error code

| bit7       | 6          | 5             | 4           | 3 | 2 | 1          | 0 |
|------------|------------|---------------|-------------|---|---|------------|---|
| 0 : Normal | Data Error | Command error | RS485 error |   |   | Control LV |   |
| 1 : Error  |            |               |             |   |   |            |   |

- Clears the alarm data history.
- Data error will occur when you fail to clear.
- When under-voltage of control power supply occurs, error code of control LV will be returned instead of executing writing.

command mode

### Alarm Clear

| Reception data |      |  |  |  |
|----------------|------|--|--|--|
| 0              |      |  |  |  |
| axis           |      |  |  |  |
| 4              | 9    |  |  |  |
| chec           | ksum |  |  |  |

| Transmission data |   |  |  |  |
|-------------------|---|--|--|--|
| 1                 |   |  |  |  |
| axis              |   |  |  |  |
| 4                 | 9 |  |  |  |
| Error code        |   |  |  |  |
| checksum          |   |  |  |  |

#### Error code

| bit7                    | 6 | 5             | 4           | 3 | 2 | 1 | 0 |  |  |
|-------------------------|---|---------------|-------------|---|---|---|---|--|--|
| 0 : Normal<br>1 : Error |   | Command error | RS485 error |   |   |   |   |  |  |

• Clears the present alarm. (only those you can clear)

command mode

### Absolute Clear

| Reception data |  |  |  |  |  |
|----------------|--|--|--|--|--|
| 0              |  |  |  |  |  |
| axis           |  |  |  |  |  |
| В 9            |  |  |  |  |  |
| checksum       |  |  |  |  |  |
|                |  |  |  |  |  |

| Transmission data |     |  |  |  |  |  |
|-------------------|-----|--|--|--|--|--|
| 1                 |     |  |  |  |  |  |
| axis              |     |  |  |  |  |  |
| В                 | В 9 |  |  |  |  |  |
| Error code        |     |  |  |  |  |  |
| checksum          |     |  |  |  |  |  |
|                   |     |  |  |  |  |  |

#### Error code

| bit7                    | 6 | 5             | 4           | 3 | 2 | 1 | 0 |
|-------------------------|---|---------------|-------------|---|---|---|---|
| 0 : Normal<br>1 : Error |   | Command error | RS485 error |   |   |   |   |

- Clears absolute encoder error and multi-turn data
- Command error will be returned when you use other encoder than 17bit absolute encoder.

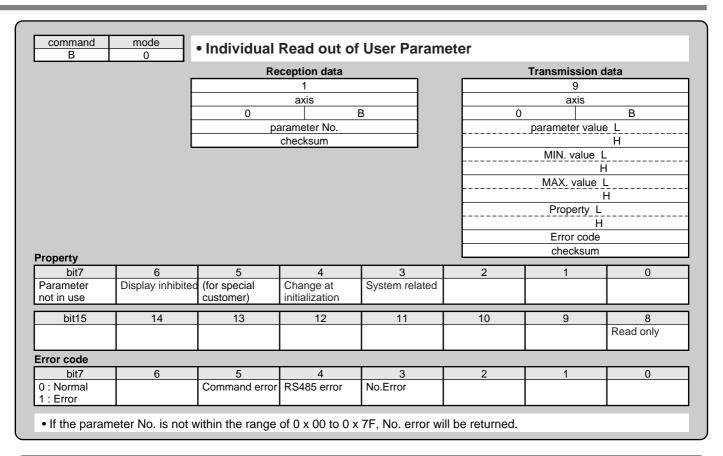

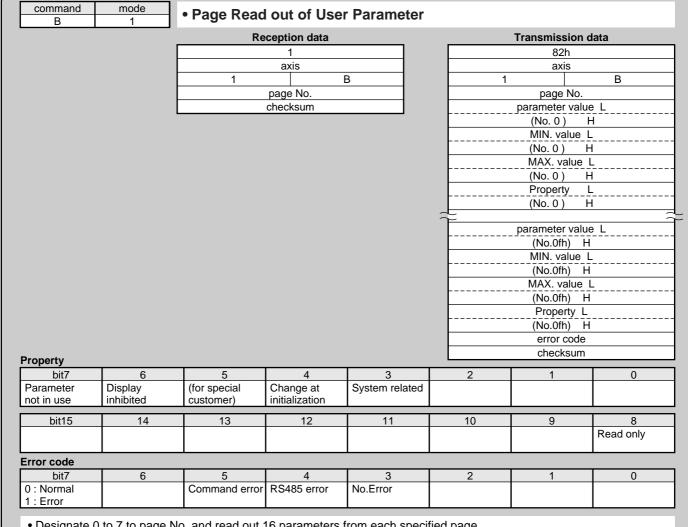

<sup>•</sup> No. error will be returned when other No. than 0 to 7 is entered to page No.

| command<br>B            | mode<br>2      | • Page Writi  | ng of User P   | arameter |   |                |      |
|-------------------------|----------------|---------------|----------------|----------|---|----------------|------|
|                         | Reception data |               |                |          |   | Transmission d | lata |
|                         |                |               | 21h            |          |   | 2              |      |
|                         |                |               | axis           |          |   | axis           |      |
|                         |                | 2             | E              | 3        | 2 |                | В    |
|                         |                |               | page No.       |          |   | page No.       |      |
|                         |                | E             | parameter L    |          |   | Error code     |      |
|                         |                |               | of No. 0) H    |          |   | checksum       |      |
|                         |                |               | ameter value L |          |   |                |      |
|                         |                | (value        | of No. 1) H    |          |   |                |      |
|                         | _              |               | _              |          |   |                |      |
|                         |                |               | ameter value L |          |   |                |      |
|                         | _              |               | of No. 0th ) H |          |   |                |      |
|                         |                |               | checksum       |          |   |                |      |
| Error code              |                |               |                |          |   |                |      |
| bit7                    | 6              | 5             | 4              | 3        | 2 | 1              | 0    |
| 0 : Normal<br>1 : Error | Data Error     | Command error | RS485 error    | No.Error |   |                |      |

- Designate 0 to 7 to page No. and write 16 parameters from each specified page.
- Set up o to parameters not in use without fail, or data error will occur. Data error will also occurs when data exceeding the setup range is transmitted.
- No. error will be returned when other No. than 0 to 7 is entered to page No.

| 10            |
|---------------|
| v             |
|               |
|               |
| то            |
| ~             |
| •             |
|               |
| O .           |
| ~~            |
| _             |
| $\rightarrow$ |
| <b>O</b>      |
| ~~            |
| 3             |
| =             |
|               |
|               |

| MEMO |
|------|
|      |
|      |
|      |
|      |
|      |
|      |
|      |
|      |
|      |
|      |
|      |
|      |
|      |
|      |
|      |
|      |
|      |
|      |
|      |
|      |
|      |
|      |
|      |
|      |
|      |
|      |
|      |
|      |
|      |
|      |
|      |
|      |
|      |
|      |
|      |
|      |
|      |

# **Division Ratio for Parameters**

## Relation between Electronic Gear and Position Resolution or Traveling Speed

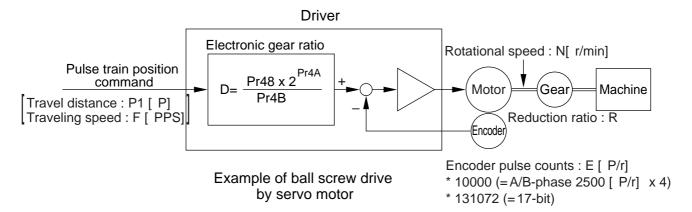

Here we take a ball screw drive as an example of machine.

A travel distance of a ball screw M [ mm] corresponding to travel command P1 [ P], can be described by the following formula (1) by making the lead of ball screw as L [ mm]

$$M = P1 \times (D/E) \times (1/R) \times L \dots (1)$$

therefore, position resolution (travel distance ΔM per one command pulse) will be described by the formula (2)

$$\Delta M = (D/E) \times (1/R) \times L \dots (2)$$

modifying the above formula (2), electronic gear ratio can be found in the formula (3).

$$D = (\Delta M \times E \times R) \times L \dots (3)$$

Actual traveling velocity of ball screw, V[ mm/s] can be described by the formula (4) and the motor rotational speed, N at that time can be described by the formula (5).

$$V = F \times (D/E) \times (1/R) \times L \dots (4)$$

$$N = F \times (D/E) \times 60 \dots (5)$$

modifying the above formula (5), electronic gear ratio can be found in the formula (6).

$$D = (N \times E)/(F \times 60)$$
 .....(6)

#### <Notes>

- 1) Make a position resolution,  $\Delta M$  as approx. 1/5 to 1/10 of the machine positioning accuracy,  $\Delta \varepsilon$ , considering a mechanical error.
- 2) Set up Pr48 and Pr4B to any values between 1 to 10000.
- 3) You can set up any values to a numerator and denominator, however, action by an extreme division ratio or multiplication ratio cannot be guaranteed. Recommended range is 1/50 to 20 times.

| 4. | ·                             |         |
|----|-------------------------------|---------|
| 4) | <b>2</b> <sup>n</sup>         | Decimal |
|    | 20                            | 1       |
|    | 2 <sup>1</sup>                | 2       |
|    | <b>2</b> <sup>2</sup>         | 4       |
|    | <b>2</b> <sup>3</sup>         | 8       |
|    | 24                            | 16      |
|    | <b>2</b> <sup>5</sup>         | 32      |
|    | 2 <sup>6</sup> 2 <sup>7</sup> | 64      |
|    | 27                            | 128     |
|    | 28                            | 256     |
|    | <b>2</b> <sup>9</sup>         | 512     |
|    | 210                           | 1024    |
|    | 211                           | 2048    |
|    | 2 <sup>12</sup>               | 4096    |
|    | 2 <sup>13</sup>               | 8192    |
|    | 214                           | 16384   |
|    | 2 <sup>15</sup>               | 32768   |
|    | 2 <sup>16</sup>               | 65536   |
|    | 217                           | 131072  |
|    |                               |         |

|                                                                                                    | Electronic gear ratio $D = \frac{\Delta N}{N}$                                                                                         | M x E x R<br>L              | $D = \frac{Pr48 \times 2^{Pr4A}}{Pr4B}$          |
|----------------------------------------------------------------------------------------------------|----------------------------------------------------------------------------------------------------|-----------------------------|--------------------------------------------------|
| Lead of ball screw, L = 10mm<br>Gear reduction ratio, R = 1<br>Position resolution,<br>$\Delta M = 0.005$ mm<br>Encoder, 2500P/r<br>(E= 10000P/r)  | $\frac{0.005 \times 10000 \times 1}{10} = 5$                                                                                           | 10000 x 2°<br>2000          | Pr48 = 10000<br>Pr4A = 0<br>Pr4B = 2000          |
| Lead of ball screw, L = 20mm<br>Gear reduction ratio, R = 1<br>Position resolution,<br>$\Delta M = 0.0005$ mm<br>Encoder, 2500P/r<br>(E= 10000P/r) | $\frac{0.0005 \times 10000 \times 1}{20} = 0.25$                                                                                       | D < 1, hence<br>use 17-bit. | "D = 1" is the condition for minimum resolution. |
| Encoder : 17-bit (E = 2 <sup>17</sup> P/r)                                                                                                    | $\frac{0.0005 \times 2^{17} \times 1}{20}$ $= \frac{1 \times 2^{17}}{40000} = \frac{1 \times 2^{2} \times 2^{15}}{2^{2} \times 10000}$ | -                           | Pr48 = 1<br>Pr4A = 15<br>Pr4B = 10000            |

|                                                                                                    | Motor rotational speed (r/min), $N = F \times \frac{D}{E} \times 60$                                                                                                    |                                          |  |
|----------------------------------------------------------------------------------------------------|----------------------------------------------------------------------------------------------------|------------------------------------------|--|
| Lead of ball screw, L = 10mm Gear reduction ratio, R = 1 Position resolution, $\Delta M = 0.0005$ mm Line driver pulse input, 500kpps Encoder, 17-bit | $500000 \times \frac{1 \times 2^{15}}{10000} \times \frac{1}{2^{17}} \times 60$ $= 50 \times 60 \times \frac{1}{2^2} = 750$                                                                    |                                          |  |
|                                                                                                    | Electronic gear ratio D = $\frac{N \times E}{F \times 60}$                                                                                                    | $D = \frac{Pr48 \times 2P^{Pr4A}}{Pr4B}$ |  |
| Ditto To make it to 2000r/min.                                                                                                    | $D = \frac{2000 \times 2^{17}}{500000 \times 60} = \frac{2^{1} \times 1000 \times 2^{17}}{30000000}$ $= \frac{1 \times 2^{3} \times 2^{15}}{2^{3} \times 3750} = \frac{1 \times 2^{15}}{3750}$ | Pr48=1<br>Pr4A=15<br>Pr4B=3750           |  |
|                                                                                                    | Travel distance per command pulse (mm) (Position resolution) $\Delta M = \frac{D}{E} \times \frac{1}{R} \times L$                                                                              |                                          |  |
|                                                                                                    | $\frac{2^{15}}{3750} \times \frac{1}{2^{17}} \times \frac{1}{1} \times 20 = \frac{1}{3750} \times \frac{20}{2^2} = \frac{20}{3750 \times 4} = 0.00133 \text{mm}$                               |                                          |  |

# Conformity to EC Directives and UL Standards

### **EC Directives**

The EC Directives apply to all such electronic products as those having specific functions and have been exported to EU and directly sold to general consumers. Those products are required to conform to the EU unified standards and to furnish the CE marking on the products.

However, our AC servos meet the relevant EC Directives for Low Voltage Equipment so that the machine or equipment comprising our AC servos can meet EC Directives.

### **EMC Directives**

MINAS Servo System conforms to relevant standard under EMC Directives setting up certain model (condition) with certain locating distance and wiring of the servo motor and the driver. And actual working condition often differs from this model condition especially in wiring and grounding. Therefore, in order for the machine to conform to the EMC Directives, especially for noise emission and noise terminal voltage, it is necessary to examine the machine incorporating our servos.

### **Conformed Standards**

| Subject |                | Conformed Standard                                            |                              |
|---------|----------------|---------------------------------------------------------------|------------------------------|
| Motor   | IEC60034-1 IEC | Conforms to Low-                                              |                              |
|         | EN50178 UL50   | 08C                                                           | Voltage Directives           |
|         | EN55011        | Radio Disturbance Characteristics of Industrial, Scientific   |                              |
|         | ENSSUTT        | and Medical (ISM) Radio-Frequency Equipment                   |                              |
| Motor/  | EN61000-6-2    | Immunity for Industrial Environments                          |                              |
| Motor   | IEC61000-4-2   | Electrostatic Discharge Immunity Test                         | Standards                    |
| and     | IEC61000-4-3   | Radio Frequency Electromagnetic Field Immunity Test           | referenced by EMC Directives |
| driver  | IEC61000-4-4   | Electric High-Speed Transition Phenomenon/Burst Immunity Test | EIVIC DITECTIVES             |
|         | IEC61000-4-5   | Lightening Surge Immunity Test                                |                              |
|         | IEC61000-4-6   | High Frequency Conduction Immunity Test                       |                              |
|         | IEC61000-4-11  | Instantaneous Outage Immunity Test                            |                              |

IEC: International Electrotechnical Commission

EN: Europaischen Normen

EMC: Electromagnetic Compatibility
UL: Underwriters Laboratories
CSA: Canadian Standards Association

### <Pre><Pre>cautions in using options>

Use options correctly after reading operation manuals of the options to better understand the precautions. Take care not to apply excessive stress to each optional part.

## **Peripheral Equipments**

### Installation Environment

Use the servo driver in the environment of Pollution Degree 1 or 2 prescribed in IEC-60664-1 (e.g. Install the driver in control panel with IP54 protection structure.)

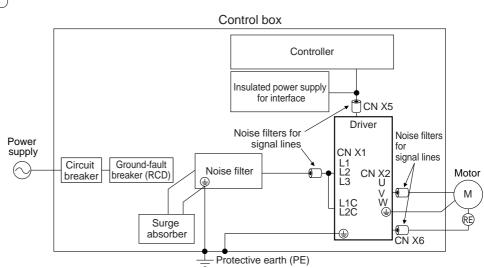

| Power Supply                |      |               |    |      |              |         |
|-----------------------------|------|---------------|----|------|--------------|---------|
| 100V type : Single phase,   | 100V | +10%<br>-15%  | to | 115V | +10%<br>-15% | 50/60Hz |
| (A, B and C-frame)          |      |               |    |      |              |         |
| 200V type : Single phase,   | 200V | +10%<br>-15%  | to | 240V | +10%<br>-15% | 50/60Hz |
| (B, C-frame)                |      |               |    |      |              |         |
| 200V type : Single/3-phase, | 200V | + 10%<br>-15% | to | 240V | +10%<br>-15% | 50/60Hz |
| (C, D-frame)                |      |               |    |      |              |         |
| 200V type: 3-phase,         | 200V | +10%<br>-15%  | to | 230V | +10%<br>-15% | 50/60Hz |
| (E, F-frame)                |      | -1370         |    |      | -13/6        |         |

- (1) This product is designed to be used at over-voltage category (Installation category) II of EN 50178:1997. If you want to use this product un over-voltage category (Installation category) III, install a surge absorber which complies with EN61634-11:2002 or other relevant standards at the power input portion.
- (2) Use an insulated power supply of DC12 to 24V which has CE marking or complies with EN60950

### **Circuit Breaker**

Install a circuit breaker which complies with IEC Standards and UL recognizes (Listed and  $_{\textcircled{N}}$  marked) between power supply and noise filter.

### **Noise Filter**

When you install one noise filter at the power supply for multi-axes application, contact to a manufacture of the noise filter.

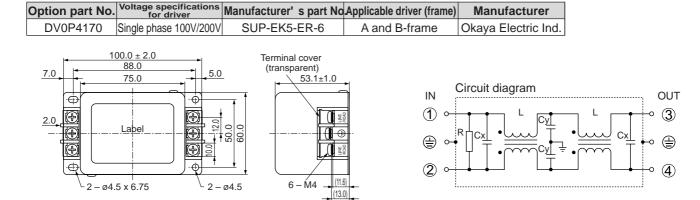

| Option part No. | Voltage specifications for driver | Manufacturer' s part No | .Applicable driver (frame) | Manufacturer        |
|-----------------|-----------------------------------|-------------------------|----------------------------|---------------------|
| DV0P4180        | 2 phase 200\/                     | 3SUP-HQ10-ER-6          | C-frame                    | Okova Flactria Ind  |
| DV0P4220        | 3-phase 200V                      | 3SUP-HU30-ER-6          | D and E-frame              | Okaya Electric Ind. |

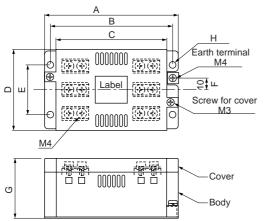

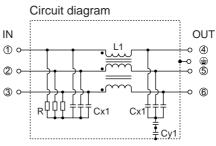

|          | Α   | В   | С   | D  | Е  | F  | G  | Ι   | Κ  | L  |
|----------|-----|-----|-----|----|----|----|----|-----|----|----|
| DV0P4180 | 115 | 105 | 95  | 70 | 43 | 10 | 52 | 5.5 | M4 | М4 |
| DV0P4220 | 145 | 135 | 125 | 70 | 50 | 10 | 52 | 5.5 | M4 | M4 |

# Conformity to EC Directives and UL Standards

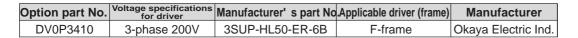

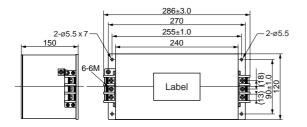

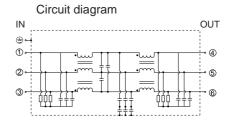

### **Surge Absorber**

Provide a surge absorber for the primary side of noise filter.

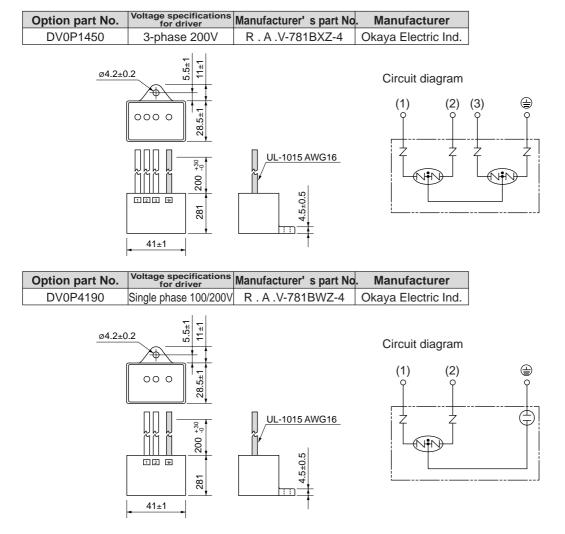

### <Remarks>

Take off the surge absorber when you execute a dielectric test to the machine or equipment, or it may damage the surge absorber.

### **Noise Filter for Signal Lines \***

Install noise filters for signal lines to all cables (power cable, motor cable, encoder cable and interface cable)
\* In case of D-frame, install 3 noise filters at power line.

| Option part No. | Manufacturer' s part No | . Manufacturer |
|-----------------|-------------------------|----------------|
| DV0P1460        | ZCAT3035-1330           | TDK Corp.      |

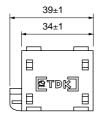

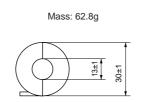

#### <Caution>

Fix the signal line noise filter in place to eliminate excessive stress to the cables.

## Grounding

- (1) Connect the protective earth terminal ( ) of the driver and the protective earth terminal (PE) of the control box without fail to prevent electrical shocks.
- (2) Do not make a joint connection to the protective earth terminals (  $\oplus$  ). 2 terminals are provided for protective earth.

### **Ground-Fault Breaker**

Install a type B ground fault breaker (RCD) at primary side of the power supply.

#### <Note>

For driver and applicable peripheral equipments, refer to P.32 "Driver and List of Applicable Peripheral Equipments" of Preparation.

# **Driver and List of Applicable Peripheral Equipments (EC Directives)**

Refer to P.28 to 41, "System Configuration and Wiring"

# Conformity to UL Standards

Observe the following conditions of (1) and (2) to make the system conform to UL508C (File No. E164620).

- (1) Use the driver in an environment of Pollution Degree 2 or 1 prescribed in IEC60664-1. (e.g. Install in the control box with IP54 enclosure.)
- (2) Install a circuit breaker or fuse which are UL recognized (LISTED ® marked) between the power supply and the noise filter without fail.

For the rated current of the circuit breaker or fuse, refer to P.32, "Driver and List of Applicable Peripheral Equipments" of Preparation.

Use a copper cable with temperature rating of 60°C or higher.

Tightening torque of more than the max. values (M4:1.2N·m, M5: 2.0N·m) may break the terminal block.

(3) Over-load protection level

Over-load protective function will be activated when the effective current exceeds 115% or more than the rated current based on the time characteristics. Confirm that the effective current of the driver does not exceed the rated current. Set up the peak permissible current with Pr5E (Setup of 1st torque limit) and Pr5F (Setup 2nd torque limit).

# **Specifications of for Motor Connector**

### • Pin disposition for encoder connector

### MSMA MDMA MFMA MHMA MGMA

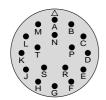

N/MS3102A20-29P
• Specifications of 2500P/r incremental encoder

| Pin No. | Content | Pin No. | Content |
|---------|---------|---------|---------|
| Α       | NC      | K       | PS      |
| В       | NC      | L       | PS      |
| С       | NC      | M       | NC      |
| D       | NC      | N       | NC      |
| Е       | NC      | Р       | NC      |
| F       | NC      | R       | NC      |
| G       | EOV     | S       | NC      |
| Н       | E5V     | Т       | NC      |
| J       | Frame   |         |         |

MSMA MDMA MFMA MHMA MGMA

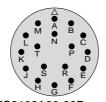

N/MS3102A20-29P
• Specifications of 17bit absolute/incremental encoder

| Pin No. | Content | Pin No. | Content |
|---------|---------|---------|---------|
| Α       | NC      | K       | PS      |
| В       | NC      | L       | PS      |
| С       | NC      | М       | NC      |
| D       | NC      | N       | NC      |
| Е       | NC      | Р       | NC      |
| F       | NC      | R       | NC      |
| G       | EOV     | S       | BAT-*   |
| Н       | E5V     | Т       | BAT+*   |
| J       | Frame   |         |         |

\*Connection to Pin-S and T are not required when used in incremental.

### • Pin disposition for motor/brake connector (with brake)

MSMA 1kW, 1.5kW, 2kW MDMA 1kW, 1.5kW, 2kW MFMA 400W, 1.5kW MHMA 500W, 1kW, 1.5kW MGMA 900W

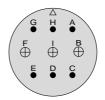

JL04V-2E20-18PE-B-R (by Japan Aviation Electronics or equivalent)

| Pin No. | Content |
|---------|---------|
| G       | Brake   |
| Н       | Brake   |
| Α       | NC      |
| F       | U-phase |
|         | V-phase |
| В       | W-phase |
| E       | Earth   |
| D       | Earth   |
| С       | NC      |

MSMA 3kW, 4kW, 5kW
MDMA 3kW, 4kW, 5kW
MFMA 2.5kW, 4.5kW
MHMA 2kW,3kW,4kW,5kW
MGMA 2kW, 3kW, 4.5kW

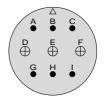

JL04V-2E24-11PE-B-R (by Japan Aviation Electronics or equivalent)

| Pin No. | Content |
|---------|---------|
| Α       | Brake   |
| В       | Brake   |
| С       | NC      |
| D       | U-phase |
| E       | V-phase |
| F       | W-phase |
| G       | Earth   |
| Н       | Earth   |
|         | NC      |

### Pin disposition for motor/brake connector (without brake)

MSMA 1kW, 1.5kW, 2kW MDMA 1kW, 1.5kW, 2kW MHMA 500W, 1kW, 1.5kW MGMA 900W

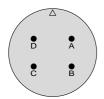

JL04V-2E20-4PE-B-R (by Japan Aviation Electronics or equivalent)

| PIN No. | Content |
|---------|---------|
| Α       | U-phase |
| В       | V-phase |
| С       | W-phase |
| D       | Earth   |

MSMA 3kW, 4kW, 5kW MDMA 3kW, 4kW, 5kW MHMA 2kW,3kW,4kW,5kW MGMA 2kW, 3kW, 4.5kW

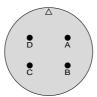

JL04V-2E22-22PE-B-R (by Japan Aviation Electronics or equivalent)

| PIN No. | Content |
|---------|---------|
| Α       | U-phase |
| В       | V-phase |
| С       | W-phase |
| D       | Earth   |

MFMA 400W, 1.5kW

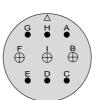

JL04V-2E20-18PE-B-R (by Japan Aviation Electronics or equivalent)

| Content |
|---------|
| NC      |
| NC      |
| NC      |
| U-phase |
| V-phase |
| W-phase |
| Earth   |
| Earth   |
| NC      |
|         |

MFMA 2.5kW, 4.5kW

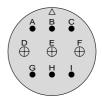

JL04V-2E24-11PE-B-R (by Japan Aviation Electronics or equivalent)

| PIN No. | Content |
|---------|---------|
| Α       | NC      |
| В       | NC      |
| С       | NC      |
| D       | U-phase |
| Е       | V-phase |
| F       | W-phase |
| G       | Earth   |
| Н       | Earth   |
| I       | NC      |

Do not connect anything to NC pins.

# Table for junction cable by model of MINAS A4 series

| Motor type          |         |                 | Type of junction cable                      | Part No of junction cable | Fig.No. |
|---------------------|---------|-----------------|---------------------------------------------|---------------------------|---------|
| MAMA 100W to 750W   | Encoder | 17bit, 7-wire   | With battery holder for absolute encoder    | MFECA0**0EAE              | Fig.2-1 |
| MSMD 50W to 750W    |         |                 | Without battery holder for absolute encoder | MFECA0**0EAD              | Fig.2-2 |
| MQMA 100W to 400W   |         | 2500P/r, 5-wire |                                             | MFECA0**0EAM              | Fig.2-3 |
|                     | Motor   |                 |                                             | MFMCA0**0EED              | Fig.3-1 |
|                     | Brake   |                 |                                             | MFMCB0**0GET              | Fig.5-1 |
| MSMA 1.0kW, 1.5kW   | Encoder | 17bit, 7-wire   | With battery holder for absolute encoder    | MFECA0**0ESE              | Fig.2-4 |
| MDMA 1.0kW, 1.5kW   |         |                 | Without battery holder for absolute encoder | MFECA0**0ESD              | Fig.2-5 |
| MHMA 0.5kW to 1.5kW |         | 2500P/r, 5-wire | е                                           | MFECA0**0ESD              | Fig.2-5 |
| MGMA 900W           | Motor   | without Brake   |                                             | MFMCD0**2ECD              | Fig.3-2 |
|                     |         | Brake           |                                             | MFMCA0**2FCD              | Fig.4-1 |
| MSMA 2.0kW          | Encoder | 17bit, 7-wire   | With battery holder for absolute encoder    | MFECA0**0ESE              | Fig.2-4 |
| MDMA 2.0kW          |         |                 | Without battery holder for absolute encoder | MFECA0**0ESD              | Fig.2-5 |
|                     |         | 2500P/r, 5-wire | 2500P/r, 5-wire                             |                           | Fig.2-5 |
|                     | Motor   | without Brake   |                                             | MFMCD0**2ECT              | Fig.3-3 |
|                     |         | Brake           |                                             | MFMCA0**2FCT              | Fig.4-2 |
| MSMA 3.0kW to 5.0kW | Encoder | 17bit, 7-wire   | With battery holder for absolute encoder    | MFECA0**0ESE              | Fig.2-4 |
| MDMA 3.0kW to 5.0kW |         |                 | Without battery holder for absolute encoder | MFECA0**0ESD              | Fig.2-5 |
| MHMA 2.0kW to 5.0kW |         | 2500P/r, 5-wire |                                             | MFECA0**0ESD              | Fig.2-5 |
| MGMA 2.0kW to 4.5kW | Motor   | without Brake   |                                             | MFMCA0**3ECT              | Fig.3-4 |
|                     |         | Brake           |                                             | MFMCA0**3FCT              | Fig.4-3 |
| MFMA 0.4kW, 1.5kW   | Encoder | 17bit, 7-wire   | With battery holder for absolute encoder    | MFECA0**0ESE              | Fig.2-4 |
|                     |         |                 | Without battery holder for absolute encoder | MFECA0**0ESD              | Fig.2-5 |
|                     |         | 2500P/r, 5-wire | е                                           | MFECA0**0ESD              | Fig.2-5 |
|                     | Motor   | without Brake   |                                             | MFMCA0**2ECD              | Fig.3-5 |
|                     |         | Brake           |                                             | MFMCA0**2FCD              | Fig.4-1 |
| MFMA 2.5kW, 4.5kW   | Encoder | 17bit, 7-wire   | With battery holder for absolute encoder    | MFECA0**0ESE              | Fig.2-4 |
|                     |         |                 | Without battery holder for absolute encoder | MFECA0**0ESD              | Fig.2-5 |
|                     |         | 2500P/r, 5-wire | е                                           | MFECA0**0ESD              | Fig.2-5 |
|                     | Motor   | without Brake   |                                             | MFMCD0**3ECT              | Fig.3-6 |
|                     |         | Brake           |                                             | MFMCA0**3FCT              | Fig.4-3 |

# **Options**

### **Junction Cable for Encoder**

### MFECA0\*\*0EAE

MSMD 50W to 750W, MQMA 100W to 400W, MAMA 100W to 750W 17-bit absolute encoder with battery holder

Fig. 2-1

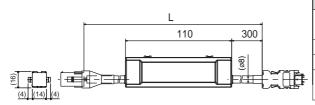

| Title         | Part No.                 | Manufacturer              | L(m) | Part No.     |
|---------------|--------------------------|---------------------------|------|--------------|
| Connector     | 551055100-0600 or        | Molex Inc.                | 3    | MFECA0030EAE |
| Connector     | 55100-0670 (lead-free)   | Molex IIIC.               | 5    | MFECA0050EAE |
| Connector     | 172161-1                 | Tyco                      | 10   | MFECA0100EAE |
| Connector pin | 170365-1                 | Electronics AMP           | 20   | MFECA0200EAE |
| Cable         | 0.20mm <sup>2</sup> x 4P | Oki<br>Electric Cable Co. |      |              |

Note) Battery for absolute encoder is an option.

### MFECA0\*\*0EAD

MSMD 50W to 750W, MQMA100W to 400W, MAMA 100W to 750W 17-bit incremental encoder without battery holder

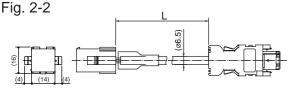

|   | Title         | Part No.                 | Manufacturer             |
|---|---------------|--------------------------|--------------------------|
|   | Connector     | 55100-0600 or            | Molex Inc.               |
| 1 | Somecion      | 55100-0670 (lead-free)   | WIDIEX IIIC.             |
| ( | Connector     | 172161-1                 | Tyco                     |
| С | Connector pin | 170365-1                 | Electronics AMP          |
|   | Cable         | 0.20mm <sup>2</sup> x 3P | Oki<br>Flectric Cable Co |

| er | L(m) | Part No.     |
|----|------|--------------|
|    | 3    | MFECA0030EAD |
|    | 5    | MFECA0050EAD |
|    | 10   | MFECA0100EAD |
| MP | 20   | MFECA0200EAD |
|    |      |              |

L(m)

3 5

10

20

Part No. MFECA0030EAM

MFECA0050EAM MFECA0100EAM

Part No.

MFECA0030ESE

MFECA0050ESE

MFECA0100ESE MFECA0200ESE

Part No.

MFECA0030ESD

MFECA0050ESD

MFECA0100ESD MFECA0200ESD

20 MFECA0200EAM

### MFECA0\*\*0EAM

MSMD 50W to 750W, MQMA 100W to 400W, MAMA 100W to 750W 2500P/r encoder

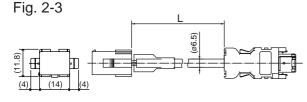

|           | Title         | Part No.                 | Manufacturer              | L(r | n) |
|-----------|---------------|--------------------------|---------------------------|-----|----|
| Connector | 55100-0600 or | Molex Inc.               | 3                         | }   |    |
|           |               | 55100-0670 (lead-free)   | Molex IIIC.               | 5   | ;  |
|           | Connector     | 172160-1                 | Tyco                      | 1   | 0  |
|           | Connector pin | 170365-1                 | Electronics AMP           | 2   | 0  |
|           | Cable         | 0.20mm <sup>2</sup> x 3P | Oki<br>Electric Cable Co. |     |    |

### MFECA0\*\*0ESE

MSMA, MDMA, MHMA, MGMA, MFMA 17-bit absolute encoder with battery holder

Fig. 2-4

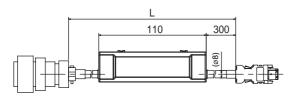

| Title         | Part No.                 | Manufacturer             | L(m) |
|---------------|--------------------------|--------------------------|------|
| Connector     | 55100-0600 or            | Molex Inc.               | 3    |
|               | 55100-0670 (lead-free)   | WIDIEX IIIC.             | 5    |
| Straight plug | N/MS3106B20-29S          | Japan Aviation           | 10   |
| Cable clamp   | N/MS3057-12A             | Electronics Ind.         | 20   |
| Cable         | 0.20mm <sup>2</sup> x 4P | Oki<br>Flectric Cable Co |      |

Note) Battery for absolute encoder is an option.

### MFECA0\*\*0ESD

MSMA, MDMA, MHMA, MGMA, MFMA

17-bit incremental encoder without battery holder, 2500P/r encoder

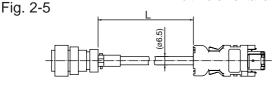

| Title         | Part No.                 | Manufacturer       |
|---------------|--------------------------|--------------------|
| Connector     | 55100-0600 or            | Molex Inc.         |
| Connector     | 55100-0670 (lead-free)   | Molex IIIC.        |
| Straight plug | N/MS3106B20-29S          | Japan Aviation     |
| Cable clamp   | N/MS3057-12A             | Electronics Ind.   |
| Cable         | 0.20mm <sup>2</sup> x 3P | Oki                |
| Cable         | 0.2011111 X 3P           | Electric Cable Co. |

# Junction Cable for Motor (ROBO-TOP® 105°C 600V·DP)

ROBO-TOP® is a trade mark of Daiden Co.,Ltd.

MFMCA0\*\*0EED

MSMD 50W to 750W, MQMA 100W to 400W, MAMA 100W to 750W

Fig. 3-1

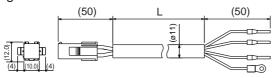

| Title                          | Part No.                          | Manufacturer            |
|--------------------------------|-----------------------------------|-------------------------|
| Connector                      | 172159-1                          | Tyco                    |
| Connector pin                  | 170366-1                          | Electronics AMP         |
| Rod terminal                   | AI0.75-8GY                        | Phoenix                 |
| Nylon insulated round terminal | N1.25-M4                          | J.S.T Mfg. Co.,<br>Ltd. |
| Cable                          | ROBO-TOP 600V 0.75mm <sup>2</sup> | Daiden Co.,Ltd.         |

| L(m) | Part No.     |
|------|--------------|
| 3    | MFMCA0030EED |
| 5    | MFMCA0050EED |
| 10   | MFMCA0100EED |
| 20   | MFMCA0200EED |

### MFMCD0\*\*2ECD

MSMA 1.0kW to 1.5kW, MDMA 1.0kW to 1.5kW MHMA 500W to 1.5kW, MGMA 900W

Fig. 3-2

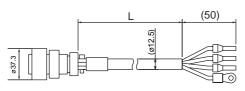

| Title                          | Part No.                         | Manufacturer            |
|--------------------------------|----------------------------------|-------------------------|
| Straight plug                  | JL04V-6A20-4SE-EB-R              | Japan Aviation          |
| Cable clamp                    | JL04-2022CK(14)-R                | Electronics Ind.        |
| Rod terminal                   | AI2.5-8BU                        | Phoenix                 |
| Nylon insulated round terminal | N2-M4                            | J.S.T Mfg. Co.,<br>Ltd. |
| Cable                          | ROBO-TOP 600V 2.0mm <sup>2</sup> | Daiden Co.,Ltd.         |

| Ц |      |              |  |
|---|------|--------------|--|
|   | L(m) | Part No.     |  |
|   | 3    | MFMCD0032ECD |  |
|   | 5    | MFMCD0052ECD |  |
|   | 10   | MFMCD0102ECD |  |
|   | 20   | MFMCD0202ECD |  |
| П |      |              |  |

### MFMCD0\*\*2ECT

MSMA 2.0kW, MDMA 2.0kW

Fig. 3-3

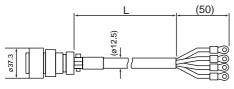

| Title           | Part No.                         | Manufacturer         |
|-----------------|----------------------------------|----------------------|
| Straight plug   | JL04V-6A20-4SE-EB-R              | Japan Aviation       |
| Cable clamp     | JL04-2022CK(14)-R                | Electronics Ind.     |
| Nylon insulated | N2-5                             | LC T Mfa Co Ltd      |
| round terminal  | INZ-3                            | J.S.T Mfg. Co., Ltd. |
| Cable           | ROBO-TOP 600V 2.0mm <sup>2</sup> | Daiden Co.,Ltd.      |

|   | L(m) | Part No.     |
|---|------|--------------|
| Ī | 3    | MFMCD0032ECT |
|   | 5    | MFMCD0052ECT |
|   | 10   | MFMCD0102ECT |
|   | 20   | MFMCD0202ECT |
| ٦ |      |              |

### MFECA0\*\*3ECT

MSMA 3.0kW to 5.0kW, MDMA 3.0kW to 5.0kW MHMA 2.0kW to 5.0kW, MGMA 2.0kW to 4.5kW

Fig. 3-4

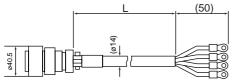

| Title                          | Part No.                         | Manufacturer         |   |
|--------------------------------|----------------------------------|----------------------|---|
| Straight plug                  | JL04V-6A22-22SE-EB-R             | Japan Aviation       | Ì |
| Cable clamp                    | JL04-2022CK(14)-R                | Electronics Ind.     | ĺ |
| Nylon insulated round terminal | N5.5-5                           | J.S.T Mfg. Co., Ltd. |   |
| Cable                          | ROBO-TOP 600V 3.5mm <sup>2</sup> | Daiden Co.,Ltd.      |   |

| L(m) | Part No.     |
|------|--------------|
| 3    | MFMCA0033ECT |
| 5    | MFMCA0053ECT |
| 10   | MFMCA0103ECT |
| 20   | MFMCA0203ECT |

### MFMCA0\*\*2ECD

MFMA 400W to 1.5kW

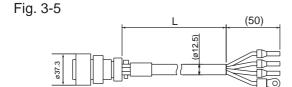

| Title                          | Part No.                         | Manufacturer            |
|--------------------------------|----------------------------------|-------------------------|
| Straight plug                  | JL04V-6A20-18SE-EB-R             | Japan Aviation          |
| Cable clamp                    | JL04-2022CK(14)-R                | Electronics Ind.        |
| Rod terminal                   | AI2.5-8BU                        | Phoenix                 |
| Nylon insulated round terminal | N2-M4                            | J.S.T Mfg. Co.,<br>Ltd. |
| Cable                          | ROBO-TOP 600V 2.0mm <sup>2</sup> | Daiden Co.,Ltd.         |

| _ |      |              |
|---|------|--------------|
|   | L(m) | Part No.     |
|   | 3    | MFMCA0032ECD |
|   | 5    | MFMCA0052ECD |
|   | 10   | MFMCA0102ECD |
|   | 20   | MFMCA0202ECD |
|   |      |              |

### MFMCD0\*\*3ECT

MFMA 2.5kW to 4.5kW

Fig. 3-6

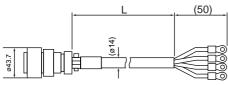

| Title           | Part No.                         | Manufacturer           | L(m) | Part No.     |
|-----------------|----------------------------------|------------------------|------|--------------|
| Straight plug   | JL04V-6A24-11SE-EB-R             | Japan Aviation         | 3    | MFMCD0033ECT |
| Cable clamp     | JL04-2428CK(17)-R                | Electronics Ind.       | 5    | MFMCD0053ECT |
| Nylon insulated | N5.5-5                           | J.S.T Mfg. Co., Ltd.   | 10   | MFMCD0103ECT |
| round terminal  | 143.3-3                          | J.S. I Wilg. Co., Ltd. | 20   | MFMCD0203ECT |
| Cable           | ROBO-TOP 600V 3.5mm <sup>2</sup> | Daiden Co.,Ltd.        |      |              |

|    | L(M) | Part No.     |
|----|------|--------------|
| 1  | 3    | MFMCD0033ECT |
| ı. | 5    | MFMCD0053ECT |
| d. | 10   | MFMCD0103ECT |
|    | 20   | MFMCD0203ECT |
| 7  |      |              |

# **Options**

# Junction Cable for Motor with Brake (ROBO-TOP® 105°C 600V·DP)

MFMCA0\*\*2FCD

MSMA 1.0kW to 1.5kW, MDMA 1.0kW to 1.5kW MHMA 500W to 1.5kW, MFMA 400W to 1.5kW MGMA 900W

ROBO-TOP® is a trade mark of Daiden Co.,Ltd.

Fig. 4-1

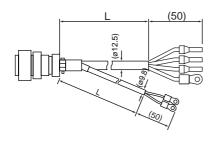

| Title           |       | Part No.                          | Manufacturer         |               |              |
|-----------------|-------|-----------------------------------|----------------------|---------------|--------------|
| Straight p      | lug   | JL04V-6A20-18SE-EB-R              | Japan Aviation       |               |              |
| Cable clar      | np    | JL04-2022CK(14)-R                 | Electronics Ind.     |               |              |
| Rod termi       | nal   | AI2.5-8BU                         | Phoenix              |               |              |
| Nylon insulated | Earth | N2-M4                             | J.S.T Mfg. Co., Ltd. | L(m) Part No. |              |
| round terminal  | Brake | N1.25-M4                          |                      | 3             | MFMCA0032FCD |
|                 |       | ROBO-TOP 600V 0.75mm <sup>2</sup> |                      | 5             | MFMCA0052FCD |
| Cable           |       | and                               | Daiden Co.,Ltd.      | 10            | MFMCA0102FCD |
|                 |       | ROBO-TOP 600V 2.0mm <sup>2</sup>  |                      | 20            | MFMCA0202FCD |

MFMCA0\*\*2FCT

MSMA 2.0kW, MDMA 2.0kW

Fig. 4-2

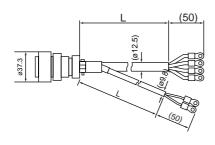

|   | Title                |       | Part No.                          | Manufacturer          |  |
|---|----------------------|-------|-----------------------------------|-----------------------|--|
|   | Straight plug        |       | JL04V-6A20-18SE-EB-R              | Japan Aviation        |  |
|   | Cable clamp          |       | JL04-2022CK(14)-R                 | Electronics Ind.      |  |
| Ν | Nylon insulated      | Earth | N2-5                              | J.S.T Mfg. Co., Ltd.  |  |
| r | round terminal Brake |       | N1.25-M4                          | J.S.1 Wilg. Co., Ltd. |  |
|   | Cable                |       | ROBO-TOP 600V 0.75mm <sup>2</sup> |                       |  |
|   |                      |       | and                               | Daiden Co.,Ltd.       |  |
|   |                      |       | ROBO-TOP 600V 2.0mm <sup>2</sup>  |                       |  |

| 4 |      |              |
|---|------|--------------|
|   | L(m) | Part No.     |
| 1 | 3    | MFMCA0032FCT |
|   | 5    | MFMCA0052FCT |
|   | 10   | MFMCA0102FCT |
|   | 20   | MFMCA0202FCT |

### MFMCA0\*\*3FCT

Fig. 4-3

MSMA 3.0kW to 5.0kW, MDMA 3.0kW to 5.0kW MHMA 2.0kW to 5.0kW, MFMA 2.5kW to 4.5kW MGMA 2.0kW to 4.5kW

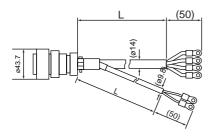

| Title                          |       | Part No.                          | Manufacturer          |
|--------------------------------|-------|-----------------------------------|-----------------------|
| Straight plug                  |       | JL04V-6A24-11SE-EB-R              | Japan Aviation        |
| Cable clamp                    |       | JL04-2428CK(17)-R                 | Electronics Ind.      |
| Nylon insulated round terminal | Earth | N5.5-5                            | J.S.T Mfg. Co., Ltd.  |
| round terminal                 | Brake | N1.25-M4                          | J.S.1 Milg. Co., Ltd. |
| •                              |       | ROBO-TOP 600V 0.75mm <sup>2</sup> |                       |
| Cable                          |       | and                               | Daiden Co.,Ltd.       |
|                                |       | ROBO-TOP 600V 3.5mm <sup>2</sup>  |                       |

| L(m) | Part No.     |
|------|--------------|
| 3    | MFMCA0033FCT |
| 5    | MFMCA0053FCT |
| 10   | MFMCA0103FCT |
| 20   | MFMCA0203FCT |

# Junction Cable for Brake (ROBO-TOP® 105°C 600V·DP)

Fig. 5-1

MSMD 50W to 750W MQMA 100W to 400W MAMA 100W to 750W ROBO-TOP® is a trade mark of Daiden Co.,Ltd.

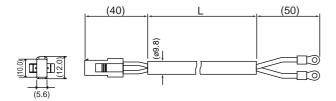

| Title           | Part No.                          | Manufacturer         | L(m) | Part No.     |
|-----------------|-----------------------------------|----------------------|------|--------------|
| Connector       | 172157-1                          | Tyco                 | 3    | MFMCB0030GET |
| Connector pin   | 170366-1,170362-1                 | Electronics AMP      | 5    | MFMCB0050GET |
| Nylon insulated | N/4 OF N/4                        | LCTMs Co Ltd         | 10   | MFMCB0100GET |
| round terminal  | N1.25-M4                          | J.S.T Mfg. Co., Ltd. | 20   | MFMCB0200GET |
| Cable           | ROBO-TOP 600V 0.75mm <sup>2</sup> | Daiden CoLtd.        |      |              |

## **Connector Kit for External Peripheral Equipments**

### 1) Par No. (**DV0P4350**)

| 2) Components | Title           | Part No.                                | Quantity | Manufacturer | Note                 |
|---------------|-----------------|-----------------------------------------|----------|--------------|----------------------|
|               | Connector       | 54306-5011 or<br>54306-5019 (lead-free) | 1        | Molex Inc.   | For CN X5 (50-pins)  |
|               | Connector cover | 54331-0501                              | 1        |              | Т ст сттте (се рите, |

### 3) Pin disposition (50 pins) (viewed from the soldering side)

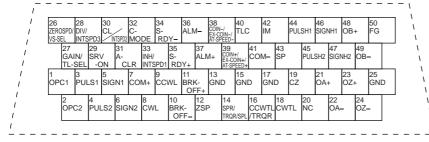

#### <Cautions>

- 1) Check the stamped pin-No. on the connector body while making a wiring.
- 2) For the function of each signal title or its symbol, refer to the wiring example of the connector CN I/F.
- 3) Check the stamped pin-No. on the connector body while making a wiring.

### **Interface Cable**

- 1) Par No. (**DV0P4360**)
- 2) Dimensions

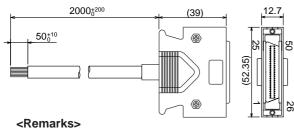

Color designation of the cable e.g.) Pin-1 Cable color : Orange (Red1): One red dot on the cable 3) Table for wiring

Cable of 2m is connected.

| Pin No. | color           | Pin No. | color                      | Pin No. | color           | Pin No. | color           | Pin No. | color           |
|---------|-----------------|---------|----------------------------|---------|-----------------|---------|-----------------|---------|-----------------|
| 1       | Orange (Red1)   | 11      | Orange (Black2)            | 21      | Orange (Red3)   | 31      | Orange (Red4)   | 41      | Orange (Red5)   |
| 2       | Orange (Black1) | 12      | Yellow (Black1)            | 22      | Orange (Black3) | 32      | Orange (Black4) | 42      | Orange (Black5) |
| 3       | Gray (Red1)     | 13      | Gray (Red2)                | 23      | Gray (Red3)     | 33      | Gray (Red4)     | 43      | Gray (Red5)     |
| 4       | Gray (Black1)   | 14      | Gray (Black2)              | 24      | Gray (Black3)   | 34      | White (Red4)    | 44      | White (Red5)    |
| 5       | White (Red1)    | 15      | White (Red2)               | 25      | White (Red3)    | 35      | White (Black4)  | 45      | White (Black5)  |
| 6       | White (Black1)  | 16      | Yellow (Red2)              | 26      | White (Black3)  | 36      | Yellow (Red4)   | 46      | Yellow (Red5)   |
| 7       | Yellow (Red1)   | 17      | Yel (Blk2)/<br>Pink (Blk2) | 27      | Yellow (Red3)   | 37      | Yellow (Black4) | 47      | Yellow (Black5) |
| 8       | Pink (Red1)     | 18      | Pink (Red2)                | 28      | Yellow (Black3) | 38      | Pink (Red4)     | 48      | Pink (Red5)     |
| 9       | Pink (Black1)   | 19      | White (Black2)             | 29      | Pink (Red3)     | 39      | Pink (Black4)   | 49      | Pink (Black5)   |
| 10      | Orange (Red2)   | 20      | _                          | 30      | Pink (Black3)   | 40      | Gray (Black4)   | 50      | Gray (Black5)   |

# **Communication Cable (for connection to PC)**

### Par No. (DV0P1960) (DOS/V machine)

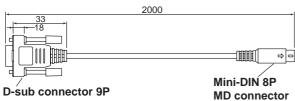

## Communication Cable (for RS485)

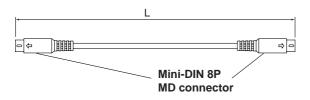

| Part No. | L[mm] |
|----------|-------|
| DVOP1970 | 200   |
| DVOP1971 | 500   |
| DVOP1972 | 1000  |

## Setup Support Software "PANATERM®"

- 1) Part No. (DV0P4460) (English/Japanese version)
- 2) Supply media: CD-ROM

### <Caution>

For setup circumstance, refer to the Instruction Manual of [PANATERM®].

# **Options**

### **Connector Kit for Motor/Encoder Connection**

These are required when you make your own encoder and motor cables.

•Applicable motor models : MSMD 50W to 750W

MQMA 100W to 400W MAMA 100W to 750W

17-bit absolute

For brake, purchase our optional brake cable.

1) Part No. (DV0P4290)

2) Components

| Title Part No. |                                         | Number | Manufacturer           | Note                  |
|----------------|-----------------------------------------|--------|------------------------|-----------------------|
| Connector      | 55100-0600 or<br>55100-0670 (lead-free) |        | Molex Inc.             | For CN X6 (6-pins)    |
| Connector      | 172161-1                                | 1      | Type Fleetrenies AMD   | For junction cable to |
| Connector pin  | 170365-1                                | 9      | Tyco Electronics AMP   | encoder (9-pins)      |
| Connector      | 172159-1                                | 1      | Tyco Electronics AMP   | For junction cable to |
| Connector pin  | 170366-1                                | 4      | Tyco Electionics Alvie | motor (4-pins)        |

3) Pin disposition of connector, CN X6 4) Pin disposition of junction cable

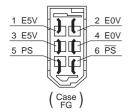

 Pin disposition of junction cable for encoder

|         |                 | i       | ( ) |
|---------|-----------------|---------|-----|
| 1       | 2               | 3<br>FG |     |
| BAT+    | BAT-            | 5       | l!  |
| 4<br>PS | <sup>5</sup> PS | 6<br>NC |     |
| 7       | 10              | 110     |     |
| E5V     | E0V             | NC      |     |

5) Pin disposition of junction cable for motor power

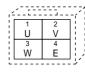

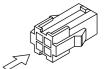

• Applicable motor models : MSMD 50W to 750W

MQMA 100W to 400W MAMA 100W to 750W

2500P/r incremental encoder

For brake, purchase our optional brake cable.

1) Part No. (DV0P4380)

2) Components

| Title                                                 | Part No. | Number | Manufacturer         | Note                                   |  |
|-------------------------------------------------------|----------|--------|----------------------|----------------------------------------|--|
| <b>Connector</b> 55100-0600 or 55100-0670 (lead-free) |          | 1      | Molex Inc.           | For CN X6 (6-pins)                     |  |
| Connector                                             | 172160-1 | 1      | Tues Flactuation AMD | For junction cable to encoder (6-pins) |  |
| Connector pin                                         | 170365-1 | 6      | Tyco Electronics AMP |                                        |  |
| Connector                                             | 172159-1 | 1      | Tues Flactronies AMD | For junction cable to encoder (4-pins) |  |
| Connector pin                                         | 170366-1 | 4      | Tyco Electronics AMP |                                        |  |

3) Pin disposition of connector, CN X6

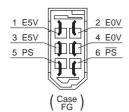

4) Pin disposition of junction cable for encoder

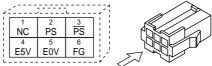

5) Pin disposition of junction cable for motor power

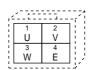

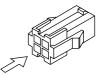

For DVOP2490, DV0P3480,

 recommended manual crimp tool

(to be prepared by customer)

| Title                         | Part No.   | Manufacturer         |  |
|-------------------------------|------------|----------------------|--|
| For junction cable to encoder | 755330 - 1 | Tues Flastranias AMD |  |
| For junction cable to motor   | 755331 - 1 | Tyco Electronics AMP |  |

<sup>\*</sup>When you connect the battery for absolute encoder, refer to P.270,

<sup>&</sup>quot;When you make your own cable for 17-bit absolute encoder"

•Applicable motor models : MSMA 1.0kW to 2.0kW

MDMA 1.0kW to 2.0kW MHMA 500W to 1.5kW

17-bit absolute incremental encoder, 2500P/r incremental encoder

Without brake

MGMA 900W

1) Part No. (**DV0P4310**)

2) Components

| Title         | Part No.                 | Number     | Manufacturer               | Note                  |  |
|---------------|--------------------------|------------|----------------------------|-----------------------|--|
| Connector     | 55100-0600 or 55100-0670 | 1          | Molex Inc.                 | For CN X6 (6-pins)    |  |
| Connector     | (lead-free)              | Molex Inc. |                            | FOI CIN 70 (0-bills)  |  |
| Straight plug | N/MS3106B20-29S          | 1          | Japan Aviation Electronics | For junction cable to |  |
| Cable clamp   | N/MS3057-12A             | 1          | Industry Ltd.              | encoder               |  |
| Straight plug | N/MS3106B20-4S           | 1          | Japan Aviation Electronics | For junction cable to |  |
| Cable clamp   | N/MS3057-12A             | 1          | Industry Ltd.              | motor power           |  |

Applicable motor models: MSMA 3.0kW to 5.0kW

MDMA 3.0kW to 5.0kW MHMA 2.0kW to 5.0kW

17-bit absolute incremental encoder, 2500P/r incremental encoder

Without brake

MGMA 2.0kW to 4.5kW

1) Part No. (**DV0P4320**)

2) Components

| \$ [      | Title         | Part No.                 | Number | Manufacturer               | Note                  |  |
|-----------|---------------|--------------------------|--------|----------------------------|-----------------------|--|
|           | Connector     | 55100-0600 or 55100-0670 | 1      | Molex Inc.                 | For CN X6 (6-pins)    |  |
| Connector |               | (lead-free)              |        | iviolex iric.              | FOI CIN AO (O-PINS)   |  |
|           | Straight plug | N/MS3106B-20-29S         | 1      | Japan Aviation Electronics | For junction cable to |  |
|           | Cable clamp   | N/MS3057-12A             | 1      | Industry Ltd.              | encoder               |  |
|           | Straight plug | N/MS3106B22-22S          | 1      | Japan Aviation Electronics | For junction cable to |  |
|           | Cable clamp   | N/MS3057-12A             | 1      | Industry Ltd.              | motor power           |  |

Applicable motor models: MSMA 1.0kW to 2.0kW

MDMA 1.0kW to 2.0kW \[ 17-bit absolute incremental encoder, \]

MHMA 0.5kW to 1.5kW | 2500P/r incremental encoder

With brake

**MGMA 900W** 

MFMA 0.4kW to 1.5kW

17-bit absolute incremental encoder, Without brake 2500P/r incremental encoder

With brake

1) Part No. (**DV0P4330**)

2) Components

| Title         | Part No.                 | Number     | Manufacturer               | Note                  |  |
|---------------|--------------------------|------------|----------------------------|-----------------------|--|
| Connector     | 55100-0600 or 55100-0670 | 1          | Molex Inc.                 | For CN VC (C pipe)    |  |
| Connector     | (lead-free)              | Molex Inc. |                            | For CN X6 (6-pins)    |  |
| Straight plug | N/MS3106B20-29S          | 1          | Japan Aviation Electronics | For junction cable to |  |
| Cable clamp   | N/MS3057-12A             | 1          | Industry Ltd.              | encoder               |  |
| Straight plug | N/MS3106B20-18S          | 1          | Japan Aviation Electronics | For junction cable to |  |
| Cable clamp   | N/MS3057-12A             | 1          | Industry Ltd.              | motor power           |  |

Applicable motor models: MSMA 3.0kW to 5.0kW

**MDMA 3.0kW to 5.0kW** MHMA 2.0kW to 5.0kW

17-bit absolute incremental encoder, 2500P/r incremental encoder

With brake

MGMA 2.0kW to 4.5kW

MFMA 2.5kW to 4.5kW

17-bit absolute incremental encoder, Without brake 2500P/r incremental encoder

With brake

1) Part No. (**DV0P4340**)

2) Componer

| nts [            | Title         | Part No.                 | Number | Manufacturer               | Note                  |  |
|------------------|---------------|--------------------------|--------|----------------------------|-----------------------|--|
| Connector 55100- |               | 55100-0600 or 55100-0670 | 1      | Molex Inc.                 | For CN X6 (6-pins)    |  |
|                  |               | (lead-free)              |        | MOIEX IIIC.                | FOI CIN AO (O-PINS)   |  |
|                  | Straight plug | N/MS3106B20-29S          | 1      | Japan Aviation Electronics | For junction cable to |  |
|                  | Cable clamp   | N/MS3057-12A             | 1      | Industry Ltd.              | encoder               |  |
|                  | Straight plug | N/MS3106B24-11S          | 1      | Japan Aviation Electronics | For junction cable to |  |
|                  | Cable clamp   | N/MS3057-16A             | 1      | Industry Ltd.              | motor power           |  |

# **Options**

# **Mounting Bracket**

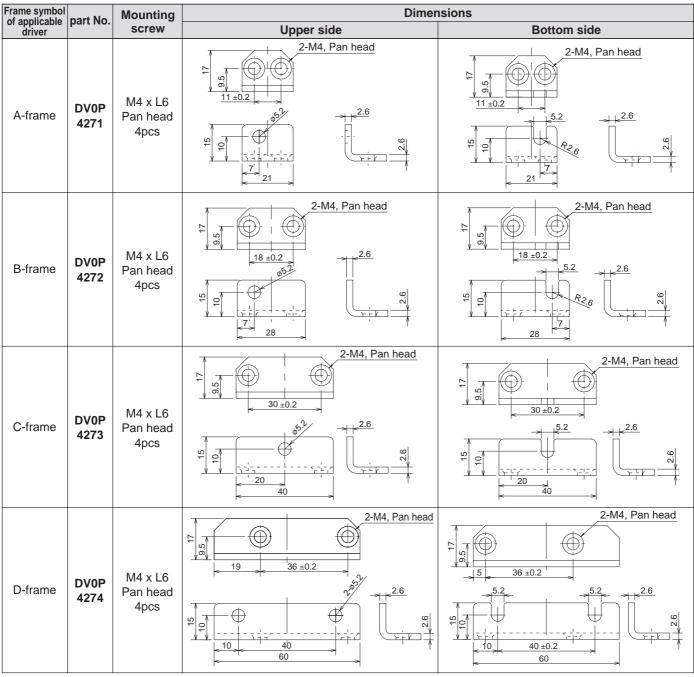

#### <Caution>

For E and F-frame, you con make a front end and back end mounting by changing the mounting direction of L-shape bracket (attachment).

### Console

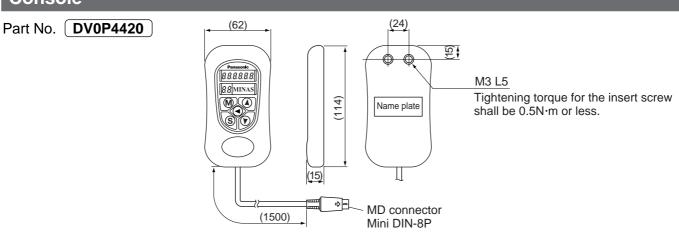

### Reactor

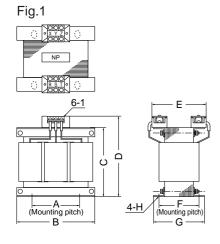

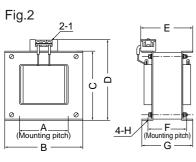

|     | Part No. | Α  | В   | С   | D   | E   | F   | G   | Н            | ı  | Inductance<br>(mH) | Rated current (A) |
|-----|----------|----|-----|-----|-----|-----|-----|-----|--------------|----|--------------------|-------------------|
|     | DV0P220  | 65 | 125 | 83  | 118 | 145 | 70  | 85  | 7(w) x 12(L) | M4 | 6.81               | 3                 |
|     | DV0P221  | 60 | 150 | 113 | 137 | 120 | 60  | 75  | 7(w) x 12(L) | M4 | 4.02               | 5                 |
| 7.  | DV0P222  | 60 | 150 | 113 | 137 | 130 | 70  | 95  | 7(w) x 12(L) | M4 | 2                  | 8                 |
| Fig | DV0P223  | 60 | 150 | 113 | 137 | 140 | 79  | 95  | 7(w) x 12(L) | M4 | 1.39               | 11                |
|     | DV0P224  | 60 | 150 | 113 | 137 | 145 | 84  | 100 | 7(w) x 12(L) | M4 | 0.848              | 16                |
|     | DV0P225  | 60 | 150 | 113 | 137 | 160 | 100 | 115 | 7(w) x 12(L) | M5 | 0.557              | 25                |
|     | DV0P226  | 55 | 80  | 68  | 90  | 90  | 41  | 55  | ø7.0         | M4 | 6.81               | 3                 |
| 5.2 | DV0P227  | 55 | 80  | 68  | 90  | 90  | 41  | 55  | ø7.0         | M4 | 4.02               | 5                 |
| Fig | DV0P228  | 55 | 80  | 68  | 90  | 95  | 46  | 60  | ø7.0         | M4 | 2                  | 8                 |
|     | DV0P229  | 55 | 80  | 68  | 90  | 105 | 56  | 70  | ø7.0         | M4 | 1.39               | 11                |

| Motor series | Power supply  | Rated output    | Part No. |  |
|--------------|---------------|-----------------|----------|--|
| MSMD         | Cinalo        | 50W to 100W     | DV0P227  |  |
| MQMA         | Single        | 100W            | DVUFZZI  |  |
| MSMD         | phase,        | 200W to 400W    | DV0P228  |  |
| MQMA         | 1000          | 20000 10 40000  | DV0P226  |  |
| MSMD         |               | 50W to 200W     |          |  |
| MQMA         |               | 10011/40 20011/ |          |  |
| MAMA         | Single phase, | 100W to 200W    | DV0P220  |  |
| MFMA         |               | 400W            |          |  |
| MHMA         |               | 500W            |          |  |
| MSMD         | 200V          | 400W to 750W    |          |  |
| MQMA         |               | 400W            | DV0P221  |  |
| MAMA         |               | 400W to 750W    |          |  |
| MAMA         |               | 40014           |          |  |
| MFMA         | 3-phase,      | 400W            | DV0P220  |  |
| MHMA         |               | 500W            |          |  |
| MSMD         | 200V          | 750\\\          | DV/0D224 |  |
| MAMA         |               | 750W            | DV0P221  |  |

| <u> </u> | $\stackrel{\smile}{}$ | 1.0          | 21.0             | 1000         |          |
|----------|-----------------------|--------------|------------------|--------------|----------|
| _        |                       |              |                  |              |          |
|          |                       | Motor series | Power supply     | Rated output | Part No. |
| ,        |                       | MGMA         |                  | 900W         |          |
|          |                       | MSMA         |                  | 1.0kW        |          |
|          |                       | MDMA         |                  |              | DV0P222  |
| 3        |                       | MHMA         | 1                | 1.5kW        |          |
|          |                       | MFMA         | 3-phase,<br>200V | 1.5kW        |          |
|          |                       | MSMA         |                  |              | DV0P223  |
|          |                       | MDMA         |                  | 2.0kW        |          |
|          |                       | MHMA         |                  |              |          |
|          |                       | MGMA         |                  |              |          |
|          |                       | MFMA         |                  | 2.5kW        |          |
|          |                       | MSMA         |                  |              |          |
|          |                       | MDMA         |                  | 3.0kW        | DV0P224  |
|          |                       | MHMA         |                  | 3.UKVV       |          |
| )        |                       | MGMA         |                  |              |          |
|          |                       | MSMA         |                  |              |          |
|          |                       | MDMA         |                  | 4.0kW        | DV0P225  |
|          |                       | MHMA         |                  |              |          |

#### Harmonic restraint

On September, 1994, "Guidelines for harmonic restraint on heavy consumers who receive power through high voltage system or extra high voltage system" and "Guidelines for harmonic restraint on household electrical appliances and general-purpose articles" established by the Agency for Natural Resources and Energy of the Ministry of Economy, Trade and Industry (the ex-Ministry of International Trade and Industry). According to those guidelines, the Japan Electrical Manufacturers' Association (JEMA) have prepared technical documents (procedure to execute harmonic restraint: JEM-TR 198, JEM-TR 199 and JEM-TR 201) and have been requesting the users to understand the restraint and to cooperate with us. On January, 2004, it has been decided to exclude the general-purpose inverter and servo driver from the "Guidelines for harmonic restraint on household electrical appliances and general-purpose articles" was abolished on September 6, 2004.

We are pleased to inform you that the procedure to execute the harmonic restraint on general-purpose inverter and servo driver was modified as follows.

- 1. All types of the general-purpose inverters and servo drivers used by specific users are under the control of the "Guidelines for harmonic restraint on heavy consumers who receive power through high voltage system or extra high voltage system". The users who are required to apply the guidelines must calculate the equivalent capacity and harmonic current according to the guidelines and must take appropriate countermeasures if the harmonic current exceeds a limit value specified in a contract demand. (Refer to JEM-TR 210 and JEM-TR 225.)
- 2.The "Guidelines for harmonic restraint on household electrical appliances and general-purpose articles" was abolished on September 6, 2004. However, based on conventional guidelines, JEMA applies the technical documents JEM-TR 226 and JEM-TR 227 to any users who do not fit into the "Guidelines for harmonic restraint on heavy consumers who receive power through high voltage system or extra high voltage system" from a perspective on enlightenment on general harmonic restraint. The purpose of these guidelines is the execution of harmonic restraint at every device by a user as usual to the utmost extent.

### **External Regenerative Resistor**

|          |                |            | Spe      | cifications |             |      | A . C . C                          |
|----------|----------------|------------|----------|-------------|-------------|------|------------------------------------|
| Part No. | Manufacturer's | Resistance | Rate     | ed power (r | eference) * |      | Activation                         |
| Part No. | part No.       | Resistance | Free air | ,           | with fan [W | ]    | temperature of built-in thermostat |
|          |                | Ω          | [W]      | 1m/s        | 2m/s        | 3m/s | built-iii trieffilostat            |
| DV0P4280 | RF70M          | 50         | 10       | 25          | 35          | 45   | 140±5°C                            |
| DV0P4281 | RF70M          | 100        | 10       | 25          | 35          | 45   | B-contact                          |
| DV0P4282 | RF18B          | 25         | 17       | 50          | 60          | 75   | Open/Close capacity                |
| DV0P4283 | RF18B          | 50         | 17       | 50          | 60          | 75   | (resistance load)                  |
| DV0P4284 | RF240          | 30         | 40       | 100         | 120         | 150  | 4A 125VAC 10000 times              |
| DV0P4285 | RH450F         | 20         | 52       | 130         | 160         | 200  | 2.5A 250VAC 10000 times            |

Manufacturer: Iwaki Musen Kenkyusho

\* Power with which the driver can be used without activating the built-in thermostat.

### DV0P4280, DV0P4281

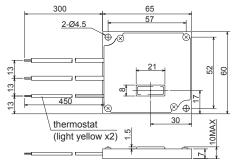

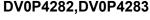

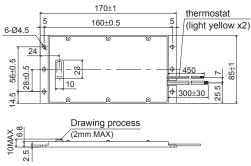

|   |       | Power supply         |                    |  |  |
|---|-------|----------------------|--------------------|--|--|
| ) | Frame | Single phase, 100V   | Single phase, 200V |  |  |
|   |       | Siligle pliase, 100V | 3-phase, 200V      |  |  |
|   | _     | DV0D4200             | DV0P4281           |  |  |
|   | Α     | DV0P4280             |                    |  |  |
|   | В     | DV0P4283             | DV0P4283           |  |  |
|   | С     | DV0P4282             |                    |  |  |
|   | D     |                      | DV0P4284           |  |  |
|   | E     |                      | DV0P4285           |  |  |
|   | F     | _                    | Arrange 2          |  |  |
|   |       |                      | DV0P4285           |  |  |
|   |       |                      | in a parallel      |  |  |

# **DV0P4284**

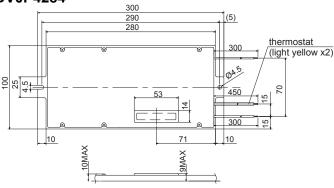

#### **DV0P4285**

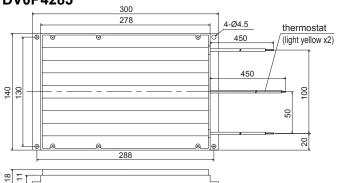

#### <Remarks>

Thermal fuse is installed for safety. Compose the circuit so that the power will be turned off when the thermostat is activated. The thermal fuse may blow due to heat dissipating condition, working temperature, supply voltage or load fluctuation.

Make it sure that the surface temperature of the resistor may not exceed 100°C at the worst running conditions with the machine, which brings large regeneration (such case as high supply voltage, load inertia is large or deceleration time is short) Install a fan for a forced cooling if necessary.

### <Caution>

Regenerative resistor gets very hot.

Take preventive measures for fire and burns.

Avoid the installation near inflammable objects, and easily accessible place by hand.

### **Battery For Absolute Encoder**

### **Battery**

- (1) Part No. **DV0P2990**
- (2) Lithium battery by Toshiba Battery Co. ER6V, 3.6V 2000mAh

### 84 Lead wire length 50mm DV0P2990 00090001 (J.S.T Mfg. Co., Ltd.) 14.5 BAT Paper insulator

### <Caution>

This battery is categorized as hazardous substance, and you may be required to present an application of hazardous substance when you transport by air (both passenger and cargo airlines).

# **Recommended components**

# Surge Absorber for Motor Brake

| Motor               | Surge absorber for motor brake |
|---------------------|--------------------------------|
| MSMD 50W to 1.0kW   |                                |
| MAMA 100W to 750W   | • C-5A2 or Z15D151             |
| MHMA 2.0kW to 5.0kW | Ishizuka Electronics Co.       |
| MGMA 900W to 2.0kW  |                                |
| MSMA 1.5kW to 5.0kW |                                |
| MDMA 4.0kW to 5.0kW | • C-5A3 or Z15D151             |
| MFMA 1.5kW          | Ishizuka Electronics Co.       |
| MGMA 3.0kW to 4.5kW |                                |
| MDMA 1.0kW to 3.0kW |                                |
| MFMA 400W           | • TNR9V820K                    |
| MFMA 2.5kW to 4.5kW | Nippon Chemi_Con Co.           |
| MHMA 500W to 1.5kW  |                                |

# **List of Peripheral Equipments**

# (reference only)

As of Nov.2004

| Manufacturer                                                   | Tal No /UDI                                                | As of Nov.200                                            |  |
|----------------------------------------------------------------|------------------------------------------------------------|----------------------------------------------------------|--|
| Manufacturer                                                   | Tel No./URL                                                | Peripheral components                                    |  |
| Automation Controls Company<br>Matsushita Electric Works, Ltd. | 81-6-6908-1131<br>http://www.mew.co.jp                     | Non-fuse breaker<br>Magnetic contactor<br>Surge absorber |  |
| Iwaki Musen Kenkyusho Co., Ltd.                                | 81-44-833-4311<br>http://www.iwakimusen.co.jp/             | Regenerative resistor                                    |  |
| Nippon Chemi_Con Corp.                                         | 81-3-5436-7608<br>http://www.chemi_con.co.jp/              | Surge absorber for holding brake                         |  |
| Ishizuka Electronics Corp.                                     | 81-3-3621-2703<br>http://www.semitec.co.jp/                |                                                          |  |
| Renesas Technology Corp.                                       | 81-6-6233-9511<br>http://www.renesas.com/jpn/              |                                                          |  |
| TDK Corp.                                                      | 81-3-5201-7229<br>http://www.tdk.co.jp/                    | Noise filter for signal lines                            |  |
| Okaya Electric Industries Co. Ltd.                             | 81-3-3424-8120<br>http://www.okayatec.co.jp/               | Surge absorber<br>Noise filter                           |  |
| Japan Aviation Electronics Industry, Ltd.                      | 81-3-3780-2717<br>http://www.jae.co.jp                     |                                                          |  |
| Sumitomo 3M                                                    | 81-3-5716-7290<br>http://www.mmmco.jp                      | Connector                                                |  |
| Tyco Electronics AMP k.k,                                      | 81-44-844-8111<br>http://www.tycoelectronics.com/japan/amp |                                                          |  |
| Japan Molex Inc.                                               | 81-462-65-2313<br>http://www.molex.co.jp                   |                                                          |  |
| Hirose Electric Co., Ltd.                                      | 81-3-3492-2161<br>http://www.hirose.co.jp/                 |                                                          |  |
| J.S.T Mfg. Co., Ltd.                                           | 81-45-543-1271<br>http://www.jst-mfg.com/                  |                                                          |  |
| Daiden Co., Ltd.                                               | 81-3-5805-5880<br>http://www.dyden.co.jp/                  | Cable                                                    |  |
| Mitutoyo Corp.                                                 | 81-44-813-5410<br>http://www.mitutoyo.co.jp                | Linear scale                                             |  |

<sup>\*</sup> The above list is for reference only. We may change the manufacturer without notice.

# **Dimensions (Driver)**

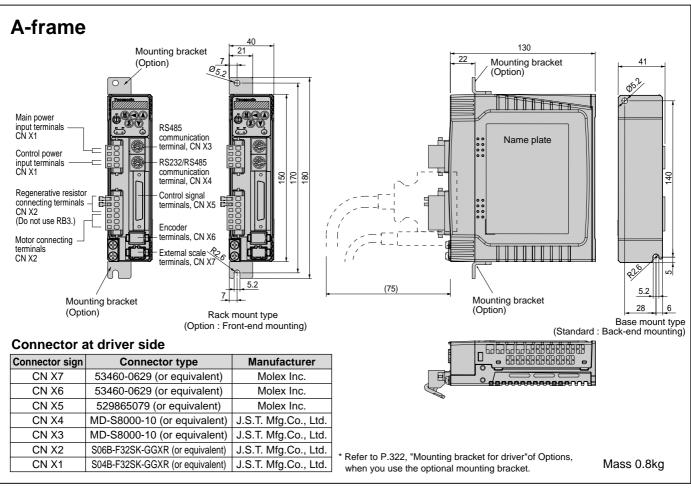

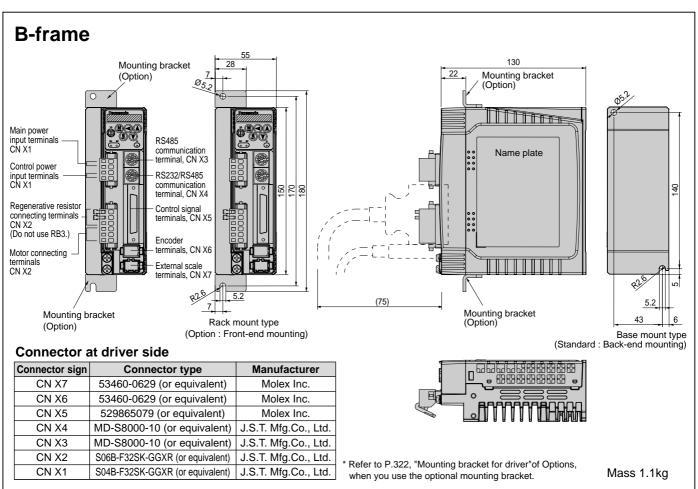

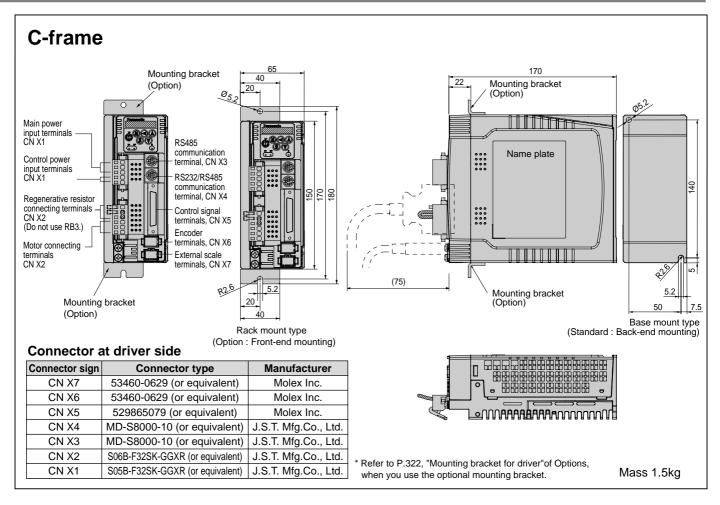

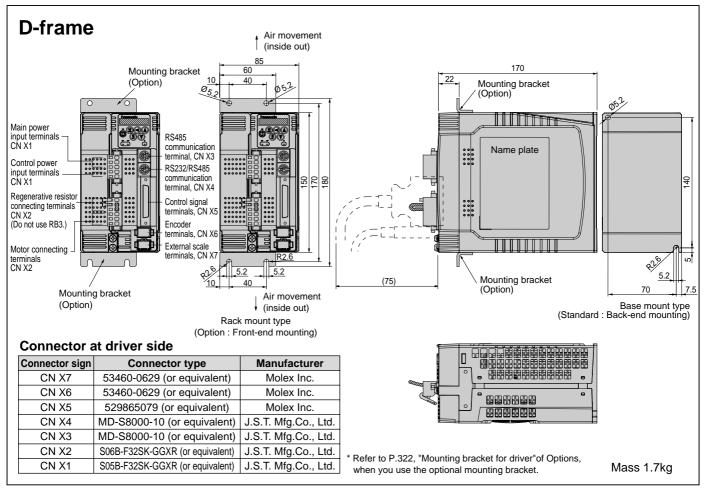

## **Dimensions (Driver)**

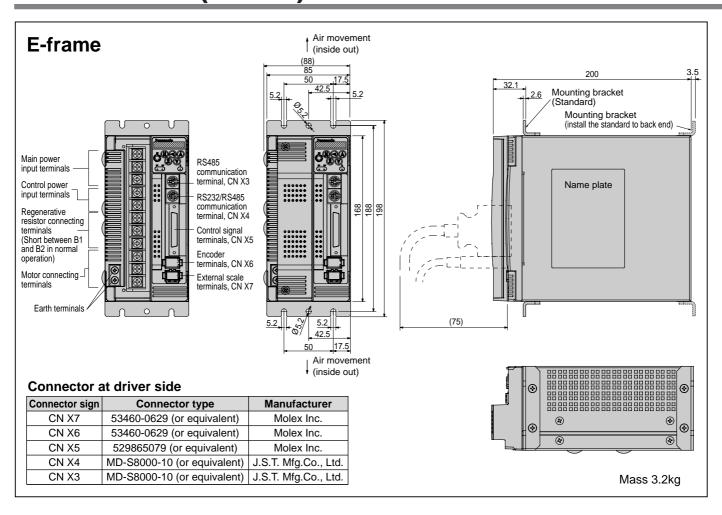

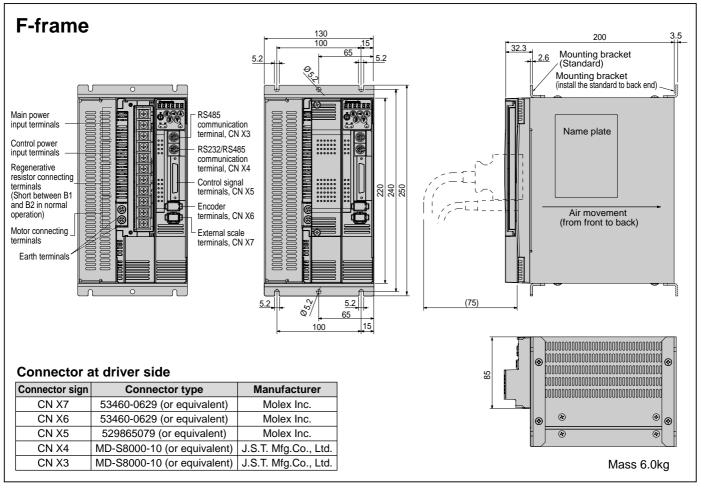

### •MAMA 100W to 750W

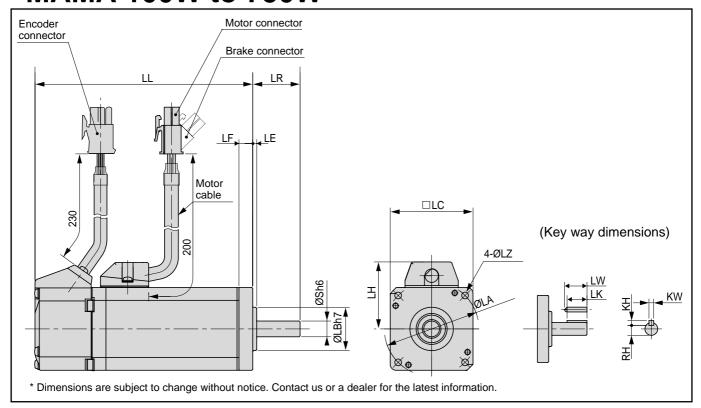

|                       |                               |               |                        |                                    | MAMA                   | A series                           | (Ultra low             | / inertia)                         |                        |                                    |
|-----------------------|-------------------------------|---------------|------------------------|------------------------------------|------------------------|------------------------------------|------------------------|------------------------------------|------------------------|------------------------------------|
| Mot                   | Motor output                  |               | 10                     | OW                                 | 200                    | OW                                 | 40                     | 0W                                 | 75                     | OW                                 |
| Mot                   | or model                      | MAMA          | 012P1 *                | 012S1 *                            | 022P1 *                | 022S1 *                            | 042P1 *                | 042S1 *                            | 082P1 *                | 082S1 *                            |
| Rota                  | Rotary encoder specifications |               | 2500P/r<br>Incremental | 17-bit<br>Absolute/<br>Incremental | 2500P/r<br>Incremental | 17-bit<br>Absolute/<br>Incremental | 2500P/r<br>Incremental | 17-bit<br>Absolute/<br>Incremental | 2500P/r<br>Incremental | 17-bit<br>Absolute/<br>Incremental |
|                       | LL                            | Without brake | 110.5                  | 127                                | 111                    | 126                                | 139                    | 154                                | 160                    | 175                                |
|                       | LL                            | With brake    | 138                    | 154.5                              | 139                    | 154                                | 167                    | 182                                | 192.5                  | 207.5                              |
|                       | LR                            |               | 2                      | 4                                  | 3                      | 0                                  | 3                      | 0                                  | 3                      | 5                                  |
|                       | S                             |               |                        | 3                                  | 1                      | 1                                  | 1                      | 4                                  | 1                      | 9                                  |
|                       | LA                            |               | 4                      | 8                                  | 7                      | 0                                  | 7                      | 0                                  | 9                      | 0                                  |
|                       | LB                            |               | 2                      | 2                                  | 50 50                  |                                    | 70                     |                                    |                        |                                    |
|                       | LC                            |               | 4                      | 2                                  | 6                      | 0                                  | 6                      | 0                                  | 8                      | 0                                  |
|                       | LD                            |               | _                      | _                                  | _                      | _                                  | _                      | _                                  | _                      | _                                  |
|                       | LE                            |               | 2                      | 2                                  | 3 3                    |                                    | 3                      | (                                  | 3                      |                                    |
|                       | LF                            |               | -                      | 7 7                                |                        | 7                                  | 8                      |                                    |                        |                                    |
|                       | LG                            |               | _                      | _                                  |                        |                                    | _                      |                                    |                        |                                    |
|                       | LH                            |               | 3                      | 4                                  | 4                      | 3                                  | 4                      | 3                                  | 5                      | 3                                  |
|                       | LZ                            |               | 3                      | .4                                 | 4                      | .5                                 | 4.5                    |                                    | (                      | 3                                  |
|                       | LW                            |               | 1                      | 4                                  | 2                      | 0                                  | 25                     |                                    | 25                     |                                    |
| Key way<br>dimensions | LK                            |               | 12                     | 2.5                                | 1                      | 8                                  | 22                     | 2.5                                | 2                      | 2                                  |
| y w<br>ens            | KW                            |               | 31                     | า9                                 | 41                     | า9                                 | 5l                     | n9                                 | 61                     | า9                                 |
| Ψ҈ <u>Ё</u> кн        |                               |               | ;                      | 3                                  | 4                      | 4                                  | 5                      |                                    | 6                      |                                    |
|                       | RH                            |               | 6                      | .2                                 | 8                      | .5                                 | 11                     |                                    | 15.5                   |                                    |
| Mas                   | ss (kg)                       | Without brake | 0.65                   | 0.71                               | 1.1                    | 1.2                                | 1.5                    | 1.6                                | 3.3                    | 3.4                                |
| ivias                 | ,, (Ng)                       | With brake    | 0.85                   | 0.91                               | 1.5                    | 1.6                                | 1.9                    | 2.0                                | 4.0                    | 4.1                                |
| Con                   | nector/Plug sp                | ecifications  |                        |                                    | F                      | Refer to P.3                       | 18, "Options           | s".                                |                        |                                    |

### <Cautions>

### • MSMD 50W to 100W

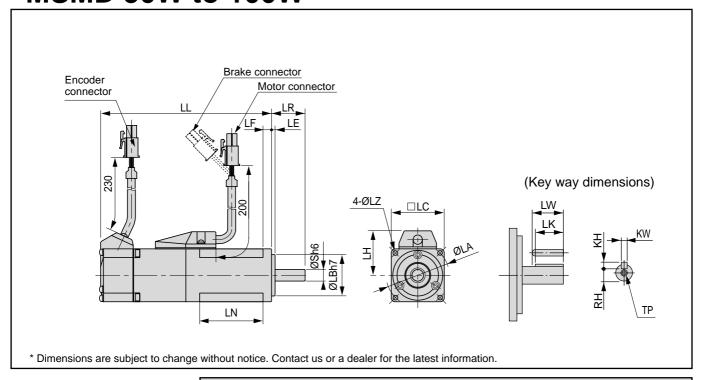

|           |                                |                | MSMD series (low inertia) |                                                  |               |                                 |  |
|-----------|--------------------------------|----------------|---------------------------|--------------------------------------------------|---------------|---------------------------------|--|
| Mot       | Motor output                   |                | 50                        | W                                                | 100           | W                               |  |
| Mot       | or model                       | MSMD           | 5A * P1 *                 | 5A * S1 *                                        | 01 * P1 *     | 01 * S1 *                       |  |
| Rot       | ary encoder                    | specifications | 2500P/r Incremental       | 2500P/r Incremental 17-bit Absolute/ Incremental |               | 17-bit Absolute/<br>Incremental |  |
|           | LL                             | Without brake  | 7:                        | 2                                                | 9             | 2                               |  |
|           | LL                             | With brake     | 10                        | )2                                               | 12            | 22                              |  |
|           | LR                             |                | 2                         | 5                                                | 2             | 5                               |  |
|           | S                              |                | 8                         | 3                                                | 8             | 3                               |  |
|           | LA                             |                | 4                         | 5                                                | 4             | 5                               |  |
|           | LB                             |                | 3                         | 0                                                | 3             | 0                               |  |
|           | LC                             |                | 3                         | 8                                                | 38            |                                 |  |
|           | LD                             |                | _                         | _                                                | _             |                                 |  |
|           | LE                             |                | 3                         |                                                  | 3             |                                 |  |
|           | LF                             |                | 6                         | 3                                                | 6             | 3                               |  |
|           | LG                             |                |                           |                                                  | _             |                                 |  |
|           | LH                             |                | 3                         |                                                  | 32            |                                 |  |
|           | LN                             |                | 26                        |                                                  | 46            |                                 |  |
|           | LZ                             |                | 3.4                       |                                                  | 3.4           |                                 |  |
|           | LW                             |                | 1.                        |                                                  | 14            |                                 |  |
| ay<br>ons | LK                             |                | 12                        |                                                  | 12            |                                 |  |
| / Wi      | KW                             |                | 3h                        |                                                  | 3h            |                                 |  |
| Ke<br>ine | Key way dimensions H H R H T P |                | 3                         |                                                  | 3             |                                 |  |
| -3        |                                |                | 6.                        |                                                  | 6.<br>M3 x 6  |                                 |  |
|           | 1.5                            | Without brake  | M3 x 6                    |                                                  |               |                                 |  |
| Mas       | ss (kg)                        | With brake     | 3.0<br>3.0                |                                                  | 0.47          |                                 |  |
| Cor       | nnector/Plug sp                |                | 0.:                       | Refer to P.3                                     | 0.68          |                                 |  |
| C01       | inector/Flug Sp                | Decinications  |                           | Neiei 10 F.3                                     | 10, Options . |                                 |  |

### <Cautions>

## • MSMD 200W to 750W

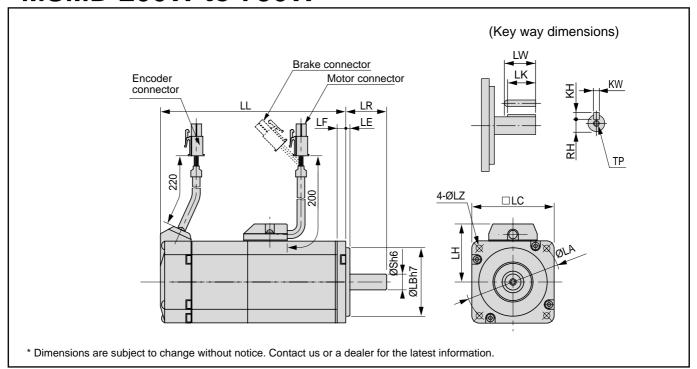

|                       |                              |                  |                        | М                                  | SMD serie              | es (low inertia                    | a)                     |                                    |
|-----------------------|------------------------------|------------------|------------------------|------------------------------------|------------------------|------------------------------------|------------------------|------------------------------------|
| Mot                   | or output                    |                  | 200                    | )W                                 | 400                    | OW                                 | 750                    | OW                                 |
| Mot                   | or model                     | MSMD             | 02 * P1 *              | 02 * S1 *                          | 04 * P1 *              | 04 * S1 *                          | 08 * P1 *              | 08 * S1 *                          |
| Rot                   | Rotary encoder specification |                  | 2500P/r<br>Incremental | 17-bit<br>Absolute/<br>Incremental | 2500P/r<br>Incremental | 17-bit<br>Absolute/<br>Incremental | 2500P/r<br>Incremental | 17-bit<br>Absolute/<br>Incremental |
|                       | L L Without brake            |                  | 7                      | 9                                  | 98                     | .5                                 | 11                     | 12                                 |
|                       | LL                           | With brake       | 11:                    | 5.5                                | 13                     | 35                                 | 14                     | 19                                 |
|                       | LR                           |                  | 3                      | 0                                  | 3                      | 0                                  | 3                      | 5                                  |
|                       | S                            |                  | 1                      | 1                                  | 1                      | 4                                  | 1                      | 9                                  |
|                       | LA                           |                  | 7                      |                                    | 7                      |                                    | 9                      |                                    |
|                       | LB                           |                  | 5                      |                                    | 5                      |                                    | 7                      |                                    |
|                       | LC                           |                  | 60                     |                                    | 60                     |                                    | 80                     |                                    |
|                       | LD                           |                  | _                      |                                    |                        |                                    | _                      |                                    |
|                       | LE                           |                  |                        | 3                                  |                        | 3                                  |                        | 3                                  |
|                       | LF                           |                  | 6.5                    |                                    |                        | .5                                 | 8                      | 3                                  |
|                       | LG                           |                  | _                      |                                    |                        |                                    |                        | _                                  |
|                       | LH                           |                  | 4                      | 3                                  | 43                     |                                    | 53                     |                                    |
|                       | LN                           |                  |                        |                                    |                        |                                    |                        |                                    |
|                       | LZ                           |                  | 4                      |                                    | 4.5                    |                                    | (                      |                                    |
|                       | LW                           |                  | 2                      |                                    | 2                      |                                    | 2                      |                                    |
| Key way<br>dimensions | LK                           |                  | 1                      |                                    | 22                     |                                    | 2                      |                                    |
| / wa                  | KW                           |                  | 41                     |                                    | 5h                     |                                    | 61                     |                                    |
| Ke)<br>ime            | KH H                         |                  |                        | 1                                  |                        |                                    | (                      |                                    |
|                       |                              |                  | 8                      |                                    | 1                      |                                    | 15                     |                                    |
|                       | TP                           | NACAL - and land | M4 x8                  |                                    | M5 x 10                |                                    | M5 x 10                |                                    |
| Mas                   | ss (kg)                      | Without brake    | 0.8                    |                                    |                        | 2                                  | 2.                     |                                    |
| 0-                    |                              | With brake       | 1.                     | .3                                 | 1.                     |                                    | 3.1                    |                                    |
| Cor                   | nector/Plug sp               | pecifications    |                        |                                    | Refer to P.31          | 8, Options".                       |                        |                                    |

#### <Cautions>

### •MQMA 100W to 400W

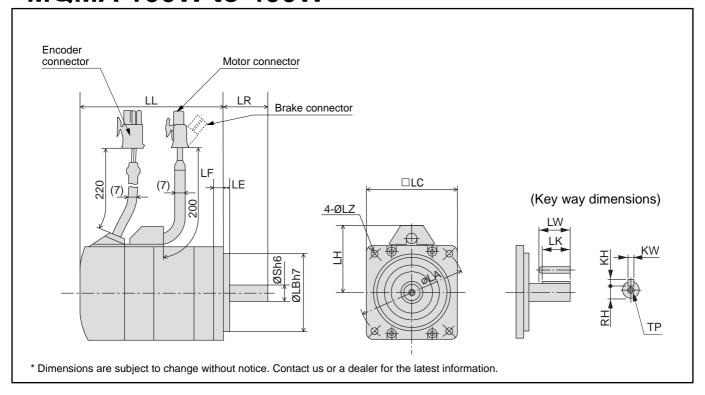

|                       |                |                | MQMA series (low inertia) |                                    |                        |                                    |                        |                                    |  |
|-----------------------|----------------|----------------|---------------------------|------------------------------------|------------------------|------------------------------------|------------------------|------------------------------------|--|
| Mote                  | or output      |                | 100                       | OW                                 | 20                     | 0W                                 | 40                     | 0W                                 |  |
| Moto                  | or model       | MQMA           | 01 * P1 *                 | 01 * S1 *                          | 02 * P1 *              | 02 * S1 *                          | 04 * P1 *              | 04 * S1 *                          |  |
| Rota                  | ary encoder    | specifications | 2500P/r<br>Incremental    | 17-bit<br>Absolute/<br>Incremental | 2500P/r<br>Incremental | 17-bit<br>Absolute/<br>Incremental | 2500P/r<br>Incremental | 17-bit<br>Absolute/<br>Incremental |  |
|                       | LL             | Without brake  | 60                        | 87                                 | 67                     | 94                                 | 82                     | 109                                |  |
|                       | LL             | With brake     | 84                        | 111                                | 99.5                   | 126.5                              | 114.5                  | 141.5                              |  |
|                       | LR             |                | 2                         | 5                                  | 3                      | 0                                  | 3                      | 0                                  |  |
|                       | S              |                | 3                         | 3                                  | 1                      | 1                                  | 1                      | 4                                  |  |
|                       | LA             |                | 7                         | 0                                  | 9                      | 0                                  | 9                      | 0                                  |  |
|                       | LB             |                | 50                        |                                    | 70                     |                                    | 70                     |                                    |  |
|                       | LC             |                | 6                         | 0                                  | 80                     |                                    | 80                     |                                    |  |
|                       | LD             |                |                           |                                    | _                      |                                    | _                      |                                    |  |
|                       | LE             |                |                           | 3                                  |                        | 5                                  |                        | 5                                  |  |
|                       | LF             |                | 7                         |                                    | 8                      |                                    | 1                      | 3                                  |  |
|                       | LG             |                | —                         |                                    |                        |                                    | _                      |                                    |  |
|                       | LH             |                | 4                         | 3                                  | 53                     |                                    | 53                     |                                    |  |
|                       | LZ             |                |                           | .5                                 |                        | .5                                 |                        | .5                                 |  |
|                       | LW             |                |                           | 4                                  |                        | 0                                  |                        | 5                                  |  |
| Sus                   | LK             |                |                           | 2.5                                |                        | 8                                  |                        | 2.5                                |  |
| Key way<br>dimensions | KW             |                |                           | 19                                 |                        | n9                                 |                        | n9                                 |  |
| Xe<br>me              | KH<br>KH       |                |                           | 3                                  |                        | 4                                  |                        | 5                                  |  |
|                       |                |                |                           | .2                                 |                        | .5                                 | 11                     |                                    |  |
|                       | TP             | 1              | M3 x 6                    | ` . ,                              | M4 x 8                 | ,                                  |                        | O(depth)                           |  |
| Mas                   | s (kg)         | Without brake  | 0.65                      | 0.75                               | 1.3                    | 1.4                                | 1.8                    | 1.9                                |  |
|                       |                | With brake     | 0.90                      | 1.00                               | 2.0                    | 2.1                                | 2.5                    | 2.6                                |  |
| Con                   | nector/Plug sp | pecifications  |                           |                                    | Refer to P.31          | 8, "Options".                      |                        |                                    |  |

### <Cautions>

## • MSMA 1.0kW to 2.0kW

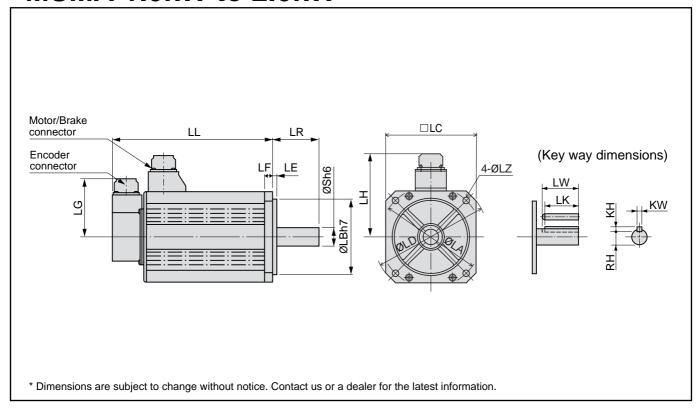

|                       |                |                |                        | М                                  | SMA seri               | es (low inertia                    | a)                     |                                    |
|-----------------------|----------------|----------------|------------------------|------------------------------------|------------------------|------------------------------------|------------------------|------------------------------------|
| Mot                   | or output      |                | 1.0kW                  |                                    | 1.5kW                  |                                    | 2.0                    | kW                                 |
| Mot                   | or model       | MSMA           | 10 * P1 *              | 10 * S1 *                          | 15 * P1 *              | 15 * S1 *                          | 20 * P1 *              | 20 * S1 *                          |
| Rot                   | ary encoder    | specifications | 2500P/r<br>Incremental | 17-bit<br>Absolute/<br>Incremental | 2500P/r<br>Incremental | 17-bit<br>Absolute/<br>Incremental | 2500P/r<br>Incremental | 17-bit<br>Absolute/<br>Incremental |
|                       | LL             | Without brake  | 175                    | 175                                | 180                    | 180                                | 205                    | 205                                |
|                       |                | With brake     | 200                    | 200                                | 205                    | 205                                | 230                    | 230                                |
|                       | LR             |                | 5                      | 5                                  | 5                      | 5                                  | 5                      | 55                                 |
|                       | S              |                | 1                      | 9                                  | 1                      | 9                                  | 1                      | 9                                  |
|                       | LA             |                | 10                     | 00                                 | 1.                     | 15                                 | 115                    |                                    |
|                       | LB             |                | 80                     |                                    | 95                     |                                    | 95                     |                                    |
|                       | LC             |                | 9                      | 0                                  | 10                     | 00                                 | 10                     | 00                                 |
|                       | LD             |                | 12                     | 20                                 | 10                     | 35                                 | 1:                     | 35                                 |
|                       | LE             |                | 3                      |                                    |                        | 3                                  | ;                      | 3                                  |
|                       | LF             |                | 7                      |                                    | 10                     |                                    | 10                     |                                    |
|                       | LG             |                | 8                      | 4                                  | 84                     |                                    | 84                     |                                    |
|                       | LH             |                | 9                      | 8                                  | 103                    |                                    | 103                    |                                    |
|                       | LZ             |                | 6                      | .6                                 | 9                      |                                    | 9                      | 9                                  |
|                       | LW             |                | 4                      | 5                                  | 4                      | 5                                  | 4                      | 5                                  |
| ions                  | LK             |                | 4                      | 2                                  | 4                      | 2                                  | 4                      | 2                                  |
| Key way<br>dimensions | KW             | '              | 6ł                     | 19                                 | 61                     | า9                                 | 61                     | h9                                 |
| ᅑᄩ                    | KH             |                | (                      | 6                                  | 6                      |                                    | 6                      |                                    |
|                       | RH             |                | 15                     | 5.5                                | 15                     | 5.5                                | 15                     | 5.5                                |
| Mag                   | ss (kg)        | Without brake  | 4.5                    | 4.5                                | 5.1                    | 5.1                                | 6.5                    | 6.5                                |
| ivia                  | oo (Ny)        | With brake     | 5.1                    | 5.1                                | 6.5                    | 6.5                                | 7.9                    | 7.9                                |
| Cor                   | nector/Plug sp | ecifications   |                        |                                    | Refer to P.31          | 2, "Options".                      |                        |                                    |

### <Cautions>

## • MSMA 3.0kW to 5.0kW

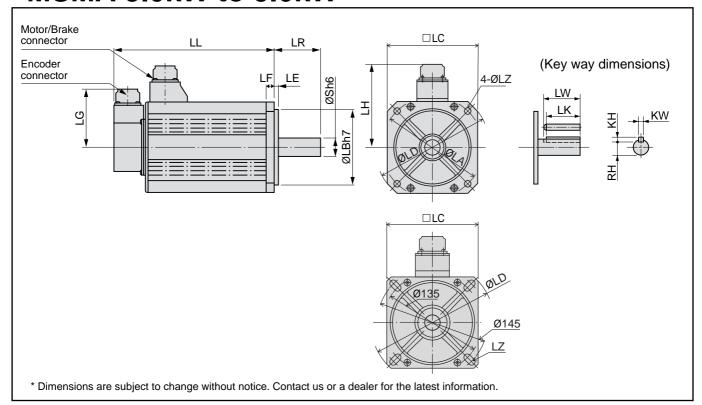

|          |                                                          |               |                        | a)                                 |                        |                                    |                        |                                    |
|----------|----------------------------------------------------------|---------------|------------------------|------------------------------------|------------------------|------------------------------------|------------------------|------------------------------------|
| Mot      | or output                                                |               | 3.0kW                  |                                    | 4.0kW                  |                                    | 5.0kW                  |                                    |
| Mot      | or model                                                 | MSMA          | 30 * P1 *              | 30 * S1 *                          | 40 * P1 *              | 40 * S1 *                          | 50 * P1 *              | 50 * S1 *                          |
| Rot      | Rotary encoder specifications                            |               | 2500P/r<br>Incremental | 17-bit<br>Absolute/<br>Incremental | 2500P/r<br>Incremental | 17-bit<br>Absolute/<br>Incremental | 2500P/r<br>Incremental | 17-bit<br>Absolute/<br>Incremental |
|          | LL                                                       | Without brake | 217                    | 217                                | 240                    | 240                                | 280                    | 280                                |
|          | LL                                                       | With brake    | 242                    | 242                                | 265                    | 265                                | 305                    | 305                                |
|          | LR                                                       |               | 5                      | 5                                  | 6                      | 5                                  | 6                      | 5                                  |
|          | S                                                        |               | 2                      | 2                                  | 2                      | 4                                  | 2                      | 4                                  |
|          | LA                                                       |               | 130/14                 | 5 (slot)                           | 14                     | 45                                 | 145                    |                                    |
|          | LB                                                       |               | 110                    |                                    | 110                    |                                    | 110                    |                                    |
|          | LC                                                       |               | 12                     | 20                                 | 1:                     | 30                                 | 1;                     | 30                                 |
|          | LD                                                       |               | 16                     | 62                                 | 16                     | 65                                 | 10                     | 65                                 |
|          | LE                                                       |               | 3                      |                                    |                        | 5                                  |                        | 3                                  |
|          | LF                                                       |               | 12                     |                                    | 12                     |                                    | 1                      | 2                                  |
|          | LG                                                       |               | 8                      | 4                                  | 84                     |                                    | 84                     |                                    |
|          | LH                                                       |               | 1                      | 11                                 | 118                    |                                    | 118                    |                                    |
| L        | LZ                                                       |               | (                      | 9                                  | 9                      |                                    | !                      | 9                                  |
| ا ا      | LW                                                       |               | 4                      | 5                                  | 5                      | 5                                  | 5                      | 5                                  |
| ion      | LK                                                       |               | 4                      | 1                                  | 5                      | 1                                  | 5                      | 1                                  |
| ens      | Key way dimensions H K K K K K K K K K K K K K K K K K K |               | 81                     | 19                                 | 81                     | 19                                 | 81                     | า9                                 |
| 훘톁       |                                                          |               | -                      | 7                                  | -                      | 7                                  | -                      | 7                                  |
|          | RH                                                       |               | 1                      | 8                                  | 2                      | 0                                  | 20                     |                                    |
| l<br>Mas | ss (kg)                                                  | Without brake | 09.3                   | 9.3                                | 12.9                   | 12.9                               | 17.3                   | 17.3                               |
|          |                                                          | With brake    | 11.0                   | 11.0                               | 14.8                   | 14.8                               | 19.2                   | 19.2                               |
| Con      | nector/Plug sp                                           | ecifications  |                        |                                    | Refer to P.31          | 2, "Options".                      |                        |                                    |

#### <Cautions>

## • MDMA 1.0kW to 1.5kW

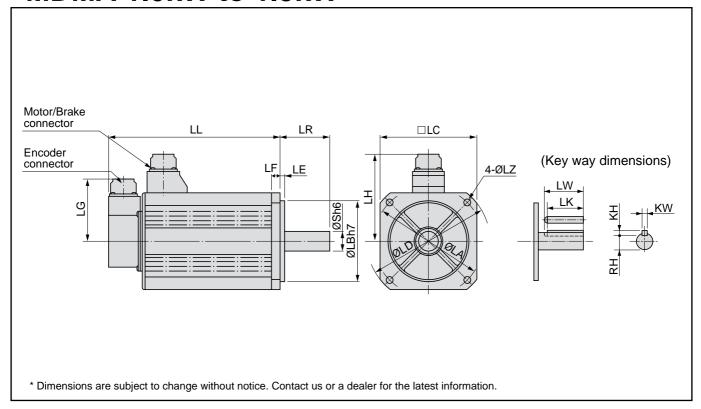

|             |                                                          |                | MDMA series (Middle inertia) |                                |                     |                                |  |  |
|-------------|----------------------------------------------------------|----------------|------------------------------|--------------------------------|---------------------|--------------------------------|--|--|
| Mot         | or output                                                |                | 1.0                          | )kW                            | 1.5kW               |                                |  |  |
| Mot         | or model                                                 | MDMA           | 10 * P1 *                    | 10 * S1 *                      | 15 * P1 *           | 15 * S1 *                      |  |  |
| Rot         | ary encoder                                              | specifications | 2500P/r Incremental          | 17-bit<br>Absolute/Incremental | 2500P/r Incremental | 17-bit<br>Absolute/Incremental |  |  |
|             | LL                                                       | Without brake  | 150                          | 150                            | 175                 | 175                            |  |  |
|             | LL                                                       | With brake     | 175                          | 175                            | 200                 | 200                            |  |  |
|             | LR                                                       |                | 5                            | 55                             | 5                   | 5                              |  |  |
|             | S                                                        |                | 2                            | 2                              | 2                   | 2                              |  |  |
|             | LA                                                       |                | 14                           | 45                             | 14                  | 45                             |  |  |
|             | LB                                                       |                | 1                            | 10                             | 110                 |                                |  |  |
|             | LC                                                       |                | 1;                           | 30                             | 1;                  | 30                             |  |  |
|             | LD                                                       |                | 16                           | 65                             | 10                  | 65                             |  |  |
|             | LE                                                       |                |                              | 6                              |                     | 6                              |  |  |
|             | LF                                                       |                | 1                            | 2                              | 12                  |                                |  |  |
|             | LG                                                       |                | 8                            | 4                              | 84                  |                                |  |  |
|             | LH                                                       |                | 1                            | 18                             | 118                 |                                |  |  |
|             | LZ                                                       |                | (                            | 9                              | 9                   |                                |  |  |
| (0          | LW                                                       |                | 4                            | 5                              | 4                   | 5                              |  |  |
| 'ay<br>ions | LK                                                       |                | 4                            | 1                              | 4                   | 1                              |  |  |
| y w<br>ens  | Key way dimensions W W W W W W W W W W W W W W W W W W W |                | 81                           | n9                             | 81                  | า9                             |  |  |
| 홅ᄩ          |                                                          |                | •                            | 7                              |                     | 7                              |  |  |
|             | RH                                                       |                | 1                            | 8                              | 1                   | 8                              |  |  |
| Mag         | ss (kg)                                                  | Without brake  | 6.8                          | 6.8                            | 8.5                 | 8.5                            |  |  |
| ivia        | , (Ng)                                                   | With brake     | 8.7 8.7                      |                                | 10.1 10.1           |                                |  |  |
| Cor         | nector/Plug sp                                           | ecifications   |                              | Refer to P.31                  | 2, "Options".       |                                |  |  |

### <Cautions>

## • MDMA 2.0kW to 3.0kW

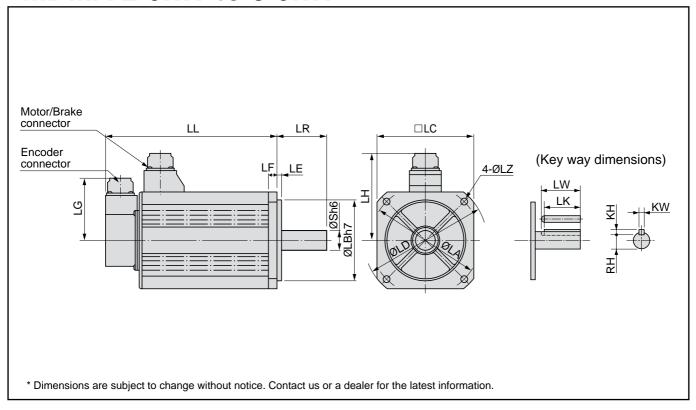

|       |                                  |               | MDMA series (Middle inertia) |                                |                     |                                |  |  |
|-------|----------------------------------|---------------|------------------------------|--------------------------------|---------------------|--------------------------------|--|--|
| Mot   | or output                        |               | 2.0                          | kW                             | 3.0kW               |                                |  |  |
| Mot   | or model                         | MDMA          | 20 * P1 *                    | 20 * P1 * 20 * S1 * 30 * P1 *  |                     | 30 * S1 *                      |  |  |
| Rot   | Rotary encoder speci             |               | 2500P/r Incremental          | 17-bit<br>Absolute/Incremental | 2500P/r Incremental | 17-bit<br>Absolute/Incremental |  |  |
|       | LL                               | Without brake | 200                          | 200                            | 250                 | 250                            |  |  |
|       | LL                               | With brake    | 225                          | 225                            | 275                 | 275                            |  |  |
|       | LR                               |               | 5                            | 55                             | 6                   | 5                              |  |  |
|       | S                                |               | 2                            | 22                             | 2                   | 4                              |  |  |
|       | LA                               |               | 14                           | 45                             | 14                  | 45                             |  |  |
|       | LB                               |               | 1                            | 10                             | 110                 |                                |  |  |
|       | LC                               |               | 1:                           | 30                             | 1:                  | 30                             |  |  |
|       | LD                               |               | 10                           | 65                             | 10                  | 65                             |  |  |
|       | LE                               |               |                              | 6                              |                     | 6                              |  |  |
|       | LF                               |               | 1                            | 2                              | 12                  |                                |  |  |
|       | LG                               |               | 84                           |                                | 84                  |                                |  |  |
|       | LH                               |               | 1                            | 18                             | 118                 |                                |  |  |
|       | LZ                               |               | !                            | 9                              | 9                   |                                |  |  |
| ,     | LW                               |               | 4                            | 5                              | 55                  |                                |  |  |
| ions  | LK                               |               | 4                            | 1                              | 5                   | 1                              |  |  |
| ens   | Key way dimensions N K W K W K W |               | 81                           | h9                             | 81                  | า9                             |  |  |
| ᇫᄩ    |                                  |               |                              | 7                              | •                   | 7                              |  |  |
|       | RH                               |               | 1                            | 8                              | 2                   | 0                              |  |  |
| Mag   | ss (kg)                          | Without brake | 10.6                         | 10.6                           | 14.6                | 14.6                           |  |  |
| Ivido | , (Ng)                           | With brake    | 12.5                         | 12.5                           | 16.5                | 16.5                           |  |  |
| Cor   | nector/Plug sp                   | ecifications  |                              | Refer to P.31                  | 2, "Options".       |                                |  |  |

### <Cautions>

## • MDMA 4.0kW to 5.0kW

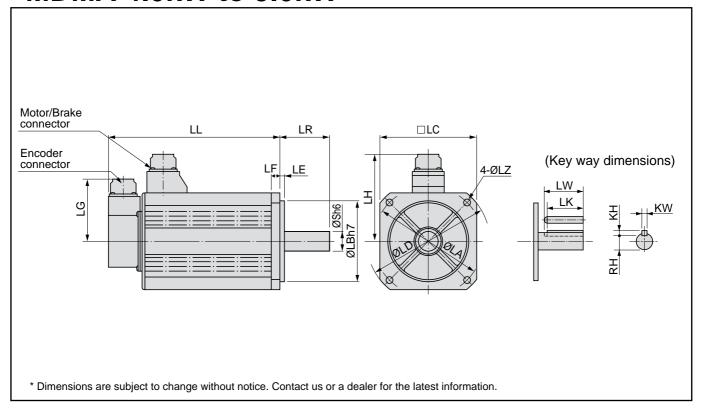

|              |                          |                | MDMA series (Middle inertia) |                                |                     |                                |  |  |
|--------------|--------------------------|----------------|------------------------------|--------------------------------|---------------------|--------------------------------|--|--|
| Mot          | or output                |                | 4.0                          | kW                             | 5.0kW               |                                |  |  |
| Mot          | or model                 | MDMA           | 40 * P1 *                    | 40 * S1 *                      | 50 * P1 *           | 50 * S1 *                      |  |  |
| Rot          | ary encoder              | specifications | 2500P/r Incremental          | 17-bit<br>Absolute/Incremental | 2500P/r Incremental | 17-bit<br>Absolute/Incremental |  |  |
|              | LL                       | Without brake  | 242                          | 242                            | 225                 | 225                            |  |  |
|              | LL                       | With brake     | 267                          | 267                            | 250                 | 250                            |  |  |
|              | LR                       |                | 6                            | 5                              | 7                   | 0                              |  |  |
|              | S                        |                | 2                            | 8                              | 3                   | 5                              |  |  |
|              | LA                       |                | 16                           | 65                             | 20                  | 00                             |  |  |
|              | LB                       |                | 13                           | 30                             | 114.3               |                                |  |  |
|              | LC                       |                | 15                           | 50                             | 1                   | 76                             |  |  |
|              | LD                       |                | 19                           | 90                             | 23                  | 33                             |  |  |
|              | LE                       |                | 3                            | .2                             | 3                   | .2                             |  |  |
|              | LF                       |                | 1                            | 8                              | 18                  |                                |  |  |
|              | LG                       |                | 8                            | 4                              | 84                  |                                |  |  |
|              | LH                       |                |                              | 28                             | 143                 |                                |  |  |
|              | LZ                       |                | 1                            | 1                              | 13.5                |                                |  |  |
| <sub>ω</sub> | LW                       |                | 5                            | 5                              | 5                   | 5                              |  |  |
| /ay<br>jons  | LK                       |                | 5                            | 1                              | 5                   | 60                             |  |  |
| ens          | Key way dimensions KH KH |                | 81                           | 19                             | 10                  | h9                             |  |  |
| ᇫᄩ           |                          |                |                              | 7                              |                     | 8                              |  |  |
|              | RH                       |                | 2                            | 4                              | 3                   | 0                              |  |  |
| Mag          | ss (kg)                  | Without brake  | 18.8                         | 18.8                           | 25.0                | 25.0                           |  |  |
|              |                          | With brake     | 21.3                         | 21.3                           | 28.5                | 28.5                           |  |  |
| Cor          | nector/Plug sp           | ecifications   |                              | Refer to P.31                  | 2, "Options".       |                                |  |  |

### <Cautions>

### • MGMA 900W to 2.0kW

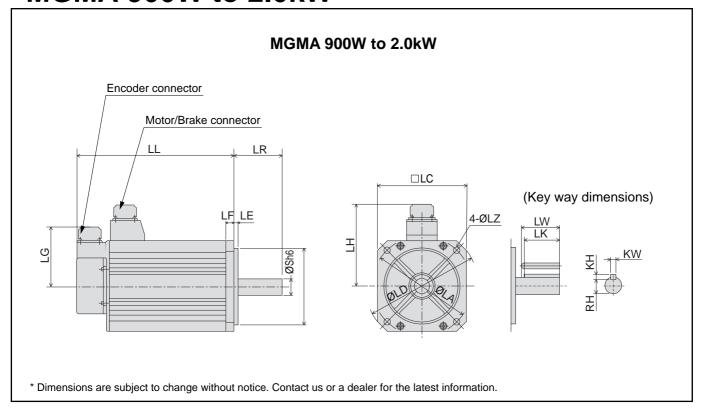

|                                                          |                |                |                     | MGMA serie                     | S (Middle inertia)  |                                |  |
|----------------------------------------------------------|----------------|----------------|---------------------|--------------------------------|---------------------|--------------------------------|--|
| Mot                                                      | or output      |                | 90                  | WOO                            | 2.0                 | kW                             |  |
| Mot                                                      | or model       | MGMA           | 09 * P1 *           | 09 * S1 *                      | 20 * P1 *           | 20 * S1 *                      |  |
| Rot                                                      | ary encoder    | specifications | 2500P/r Incremental | 17-bit<br>Absolute/Incremental | 2500P/r Incremental | 17-bit<br>Absolute/Incremental |  |
|                                                          | LL             | Without brake  | 175                 | 175                            | 182                 | 182                            |  |
|                                                          | LL             | With brake     | 200                 | 200                            | 207                 | 207                            |  |
|                                                          | LR             |                | 7                   | 0                              | 8                   | 0                              |  |
|                                                          | S              |                | 2                   | 2                              | 3                   | 5                              |  |
|                                                          | LA             |                | 14                  | 45                             | 20                  | 00                             |  |
|                                                          | LB             |                | 11                  | 10                             | 114.3               |                                |  |
|                                                          | LC             |                | 1:                  | 30                             | 17                  | 76                             |  |
|                                                          | LD             |                | 16                  | 65                             | 23                  | 33                             |  |
|                                                          | LE             |                | (                   | 6                              | 3                   | .2                             |  |
|                                                          | LF             |                | 1                   | 2                              | 18                  |                                |  |
|                                                          | LG             |                | 8                   | 4                              | 84                  |                                |  |
|                                                          | LH             |                | 1                   | 18                             | 143                 |                                |  |
|                                                          | LZ             |                | ,                   | 9                              | 13.5                |                                |  |
|                                                          | LW             | 1              | 4                   | 5                              | 5                   | 5                              |  |
| ay                                                       | LK             |                | 4                   | 1                              | 5                   | 0                              |  |
| y w<br>ens                                               | w % K W        |                | 81                  | n9                             | 10                  | h9                             |  |
| Key way dimensions H K K K K K K K K K K K K K K K K K K |                | -              | 7                   |                                | 3                   |                                |  |
|                                                          | RH             |                | 1                   | 8                              | 3                   | 0                              |  |
| Mag                                                      | ss (kg)        | Without brake  | 8.5                 | 8.5                            | 17.5                | 17.5                           |  |
| ivias                                                    | 33 (Ng)        | With brake     | 10.0                | 10.0                           | 21.0                | 21.0                           |  |
| Cor                                                      | nector/Plug sp | pecifications  |                     | Refer to P.31                  | 2, "Options".       |                                |  |

### <Cautions>

### •MGMA 3.0kW to 4.5kW

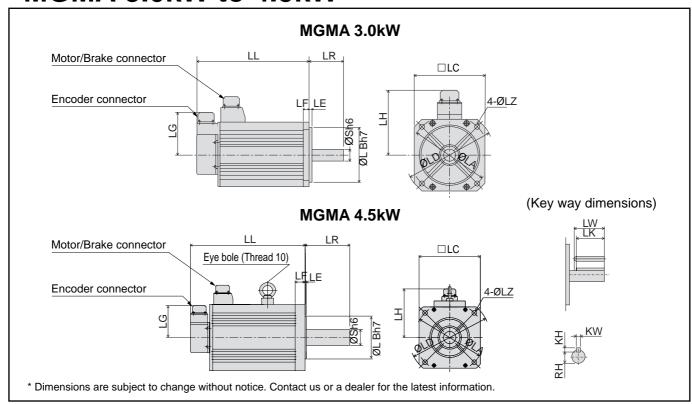

|                       |                |                | MGMA series (Middle inertia) |                                |                     |                                |  |
|-----------------------|----------------|----------------|------------------------------|--------------------------------|---------------------|--------------------------------|--|
| Mot                   | or output      |                | 3.0                          | kW                             | 4.5                 | kW                             |  |
| Mot                   | or model       | MGMA           | 30 * P1 *                    | 30 * S1 *                      | 45 * P1 *           | 45 * S1 *                      |  |
| Rota                  | ary encoder    | specifications | 2500P/r Incremental          | 17-bit<br>Absolute/Incremental | 2500P/r Incremental | 17-bit<br>Absolute/Incremental |  |
|                       | LL             | Without brake  | 222                          | 222                            | 300.5               | 300.5                          |  |
|                       | LL             | With brake     | 271                          | 271                            | 337.5               | 337.5                          |  |
|                       | LR             |                | 8                            | 0                              | 1                   | 13                             |  |
|                       | S              |                | 3                            | 5                              | 4                   | 2                              |  |
|                       | LA             |                | 20                           | 00                             | 20                  | 00                             |  |
|                       | LB             |                | 11                           | 4.3                            | 114.3               |                                |  |
|                       | LC             |                | 17                           | 76                             | 17                  | 76                             |  |
|                       | LD             |                | 23                           | 33                             | 23                  | 33                             |  |
|                       | LE             |                | 3                            | .2                             | 3                   | .2                             |  |
|                       | LF             |                | 1                            | 8                              | 24                  |                                |  |
|                       | LG             |                | 8                            | 4                              | 84                  |                                |  |
|                       | LH             |                | 14                           | 43                             | 143                 |                                |  |
|                       | LZ             |                | 13                           | 3.5                            | 13.5                |                                |  |
|                       | LW             |                | 5                            | 5                              | 96                  |                                |  |
| Key way<br>dimensions | LK             |                | 5                            | 0                              | 90                  |                                |  |
| y w<br>ens            | KW             | 1              | 10                           | h9                             | 12                  | h9                             |  |
| Ψ <u>ξ</u> KH         |                | 8              | 3                            | 3                              | 3                   |                                |  |
|                       | RH             |                | 3                            | 0                              | 3                   | 7                              |  |
| Maa                   | ss (kg)        | Without brake  | 25.0                         | 25.0                           | 34.0                | 34.0                           |  |
| ivias                 | oo (ny)        | With brake     | 28.5                         | 28.5                           | 39.5                | 39.5                           |  |
| Con                   | nector/Plug sp | ecifications   |                              | Refer to P.31                  | 2, "Options".       |                                |  |

#### <Cautions>

### •MFMA 400W to 1.5kW

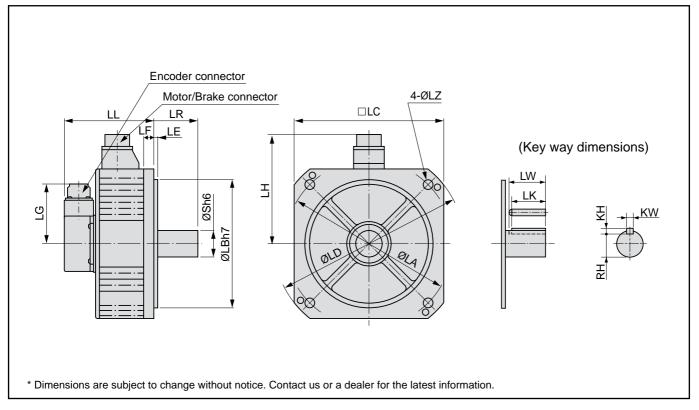

|                              |                |                | MFMA series (Middle inertia) |                                |                     |                                |  |
|------------------------------|----------------|----------------|------------------------------|--------------------------------|---------------------|--------------------------------|--|
| Mot                          | or output      |                | 40                           | 0W                             | 1.5kW               |                                |  |
| Mot                          | or model       | MFMA           | 04 * P1 *                    | 04 * S1 *                      | 15 * P1 *           | 15 * S1 *                      |  |
| Rot                          | ary encoder    | specifications | 2500P/r Incremental          | 17-bit<br>Absolute/Incremental | 2500P/r Incremental | 17-bit<br>Absolute/Incremental |  |
|                              | LL             | Without brake  | 120                          | 120                            | 145                 | 145                            |  |
|                              | LL             | With brake     | 145                          | 145                            | 170                 | 170                            |  |
|                              | LR             |                | 5                            | 55                             | 6                   | 55                             |  |
|                              | S              |                | 1                            | 9                              | 3                   | 35                             |  |
|                              | LA             |                | 1                            | 45                             | 200                 |                                |  |
|                              | LB             |                | 1                            | 10                             | 114.3               |                                |  |
|                              | LC             |                | 1:                           | 30                             | 1                   | 76                             |  |
|                              | LD             |                | 1                            | 65                             | 23                  | 33                             |  |
|                              | LE             |                | (                            | 6                              | 3.2<br>18<br>84     |                                |  |
|                              | LF             |                | 1                            | 2                              |                     |                                |  |
|                              | LG             |                | 8                            | 34                             |                     |                                |  |
|                              | LH             |                | 1                            | 18                             | 143                 |                                |  |
|                              | LZ             |                | !                            | 9                              | 13.5                |                                |  |
| (0                           | LW             |                | 4                            | 15                             | 55                  |                                |  |
| /ay<br>ions                  | LK             |                | 4                            | 12                             | 5                   | 50                             |  |
| y w<br>ens                   | K W            |                | 6                            | h9                             | 10                  | h9                             |  |
| Key way dimensions W W W K H |                |                | (                            | 6                              |                     | 8                              |  |
|                              | RH             |                | 15.5                         |                                | 30                  |                                |  |
| Mag                          | ss (kg)        | Without brake  | 4.7                          | 4.7                            | 11.0                | 11.0                           |  |
|                              |                | With brake     | 6.7                          | 6.7                            | 14.0                |                                |  |
| Cor                          | nector/Plug sp | ecifications   |                              | Refer to P.3                   | 12, "Options".      |                                |  |

#### <Cautions>

### • MFMA 2.5kW to 4.5kW

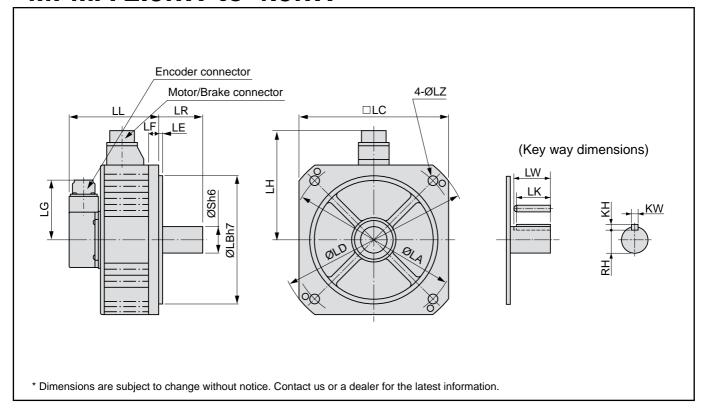

|                          |                |                |                     | MFMA series                    | <b>S</b> (Middle inertia) |                                |  |  |
|--------------------------|----------------|----------------|---------------------|--------------------------------|---------------------------|--------------------------------|--|--|
| Moto                     | r output       |                | 2.5                 | kW                             | 4.5kW                     |                                |  |  |
| Moto                     | r model        | MFMA           | 25 * P1 *           | 25 * P1 * 25 * S1 * 45 * P1 *  |                           | 45 * S1 *                      |  |  |
| Rota                     | ry encoder     | specifications | 2500P/r Incremental | 17-bit<br>Absolute/Incremental | 2500P/r Incremental       | 17-bit<br>Absolute/Incremental |  |  |
|                          |                | Without brake  | 139 139             |                                | 163                       | 163                            |  |  |
|                          | LL             | With brake     | 166                 | 166                            | 194                       | 194                            |  |  |
|                          | LR             |                | 6                   | 5                              | 7                         | 0                              |  |  |
|                          | S              |                | 3                   | 5                              | 3                         | 5                              |  |  |
|                          | LA             |                | 23                  | 35                             | 23                        | 35                             |  |  |
|                          | LB             |                | 20                  | 00                             | 200                       |                                |  |  |
|                          | LC             |                | 22                  | 20                             | 220                       |                                |  |  |
|                          | LD             |                | 20                  | 68                             | 20                        | 68                             |  |  |
|                          | LE             |                | 4                   | 4                              | 4                         |                                |  |  |
|                          | LF             |                | 1                   | 6                              | 16                        |                                |  |  |
|                          | LG             |                | 8                   | 4                              | 84                        |                                |  |  |
|                          | LH             |                | 10                  | 64                             | 16                        | 64                             |  |  |
|                          | LZ             |                | 13                  | 3.5                            | 13                        | 3.5                            |  |  |
|                          | LW             |                | 5                   | 5                              | 5                         | 5                              |  |  |
| ay                       | LK             |                | 5                   | 60                             | 5                         | 0                              |  |  |
| Key way dimensions KH KH |                | 10             | h9                  | 10                             | h9                        |                                |  |  |
| Ψ.ξ. KH                  |                | {              | 3                   | 8                              | 3                         |                                |  |  |
| RH                       |                | 3              | 0                   | 3                              | 0                         |                                |  |  |
| Moss                     | ) (ka)         | Without brake  | 14.8                | 14.8                           | 19.9                      | 19.9                           |  |  |
| Mass                     | s (kg)         | With brake     | 17.5                | 17.5                           | 24.3 24.3                 |                                |  |  |
| Conn                     | nector/Plug sp | ecifications   |                     | Refer to P.31                  | 2, "Options".             |                                |  |  |

### <Cautions>

### • MHMA 500W to 1.5kW

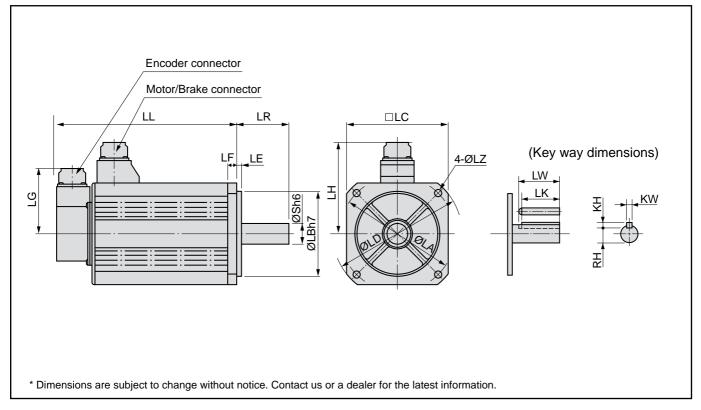

|                       |                 |                | MHMA series (High inertia) |                                    |                        |                                    |                        |                                    |  |  |  |
|-----------------------|-----------------|----------------|----------------------------|------------------------------------|------------------------|------------------------------------|------------------------|------------------------------------|--|--|--|
| Mot                   | or output       |                | 500                        | OW                                 | 1.0                    | kW                                 | 1.5kW                  |                                    |  |  |  |
| Mot                   | or model        | MHMA           | 05 * P1 *                  | 05 * S1 *                          | 10 * P1 * 10 * S1 *    |                                    | 15 * P1 *              | 15 * S1 *                          |  |  |  |
| Rot                   | ary encoder     | specifications | 2500P/r<br>Incremental     | 17-bit<br>Absolute/<br>Incremental | 2500P/r<br>Incremental | 17-bit<br>Absolute/<br>Incremental | 2500P/r<br>Incremental | 17-bit<br>Absolute/<br>Incremental |  |  |  |
|                       | LL              | Without brake  | 150                        | 150                                | 175                    | 175                                | 200                    | 200                                |  |  |  |
|                       | LL              | With brake     | 175                        | 175                                | 200                    | 200                                | 225                    | 225                                |  |  |  |
|                       | LR              |                | 7                          | 0                                  | 7                      | 0                                  | 7                      | 0                                  |  |  |  |
|                       | S               |                | 2                          | 2                                  | 2                      | 2                                  | 2                      | 2                                  |  |  |  |
|                       | LA              |                | 14                         | <b>4</b> 5                         | 14                     | 45                                 | 14                     | 45                                 |  |  |  |
|                       | LB              |                | 11                         | 10                                 | 1                      | 10                                 | 110                    |                                    |  |  |  |
|                       | LC              |                | 13                         | 30                                 | 1;                     | 30                                 | 1;                     | 30                                 |  |  |  |
|                       | LD              |                | 16                         | 65                                 | 10                     | 65                                 | 10                     | 65                                 |  |  |  |
|                       | LE              |                | (                          | 5                                  |                        | 5                                  |                        | 5                                  |  |  |  |
|                       | LF              |                | 1                          | 2                                  | 1                      | 2                                  | 12                     |                                    |  |  |  |
|                       | LG              |                | 8                          | 4                                  | 8                      | 4                                  | 84                     |                                    |  |  |  |
|                       | LH              |                | 11                         | 18                                 | 1                      | 18                                 | 118                    |                                    |  |  |  |
|                       | LZ              |                | Ç                          | 9                                  | (                      | 9                                  | 9                      | 9                                  |  |  |  |
| ω.                    | LW              |                | 4                          | 5                                  | 4                      | 5                                  | 4                      | 5                                  |  |  |  |
| /ay                   | LK              |                | 4                          | 1                                  | 4                      | 1                                  | 4                      | 1                                  |  |  |  |
| ens                   | KW              |                | 81                         | 19                                 | 81                     | า9                                 | 8h9                    |                                    |  |  |  |
| Key way<br>dimensions | KH              |                |                            | 7                                  |                        | 7                                  | 7                      |                                    |  |  |  |
|                       | RH              |                | 1                          | 8                                  | 1                      | 8                                  | 1                      | 8                                  |  |  |  |
| Mas                   | ss (kg)         | Without brake  | 5.3                        | 5.3                                | 8.9                    | 8.9                                | 10.0                   | 10.0                               |  |  |  |
|                       |                 | With brake     | 6.9                        | 6.9                                | 9.5                    | 9.5                                | 11.6                   | 11.6                               |  |  |  |
| Cor                   | nnector/Plug sp | ecifications   |                            |                                    | Refer to P.31          | 2, "Options".                      |                        |                                    |  |  |  |

#### <Cautions>

### • MHMA 2.0kW to 5.0kW

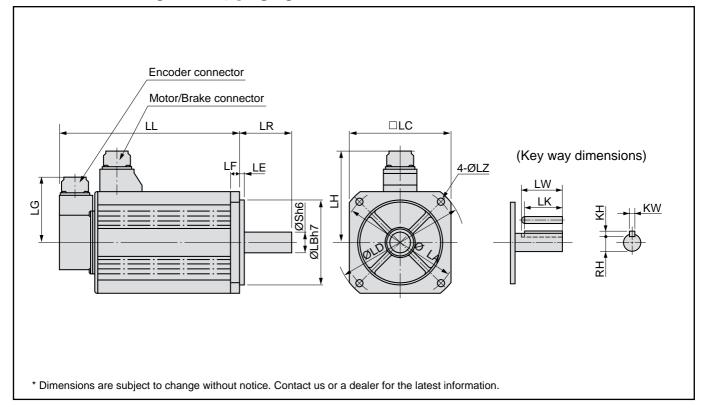

|                     |                |                |                            |                                    | MHM                    | 1A serie                           | es (High ir            | nertia)                            |                        |                                    |
|---------------------|----------------|----------------|----------------------------|------------------------------------|------------------------|------------------------------------|------------------------|------------------------------------|------------------------|------------------------------------|
| Mot                 | or output      |                | 2.0                        | kW                                 | 3.0                    | kW                                 | 4.0                    | kW                                 | 5.0kW                  |                                    |
| Mot                 | or model       | МНМА           | 20 * P1 *                  | 20 * S1 *                          | 30 * P1 *              | 30 * S1 *                          | 40 * P1 *              | 40 * S1 *                          | 50 * P1 *              | 50 * S1 *                          |
| Rota                | ary encoder    | specifications | 2500P/r<br>Incremental     | 17-bit<br>Absolute/<br>Incremental | 2500P/r<br>Incremental | 17-bit<br>Absolute/<br>Incremental | 2500P/r<br>Incremental | 17-bit<br>Absolute/<br>Incremental | 2500P/r<br>Incremental | 17-bit<br>Absolute/<br>Incremental |
|                     | 1.1            | Without brake  | 190                        | 190                                | 205                    | 205                                | 230                    | 230                                | 255                    | 255                                |
| L L With brake      |                |                | 215                        | 215                                | 230                    | 230                                | 255                    | 255                                | 280                    | 280                                |
|                     | LR             |                | 8                          | 0                                  | 8                      | 0                                  | 8                      | 0                                  | 8                      | 0                                  |
|                     | S              |                | 3                          | 5                                  | 3                      | 5                                  | 3                      | 5                                  | 3                      | 5                                  |
|                     | LA             |                | 20                         | 00                                 | 20                     | 00                                 | 20                     | 00                                 | 20                     | 00                                 |
| LB                  |                |                | 114.3                      |                                    | 114.3                  |                                    | 114.3                  |                                    | 114.3                  |                                    |
|                     | LC             |                | 176                        |                                    | 176                    |                                    | 17                     | 76                                 | 176                    |                                    |
|                     | LD             |                | 23                         | 33                                 | 23                     | 33                                 | 23                     | 33                                 | 23                     | 33                                 |
|                     | LE             |                | 3                          | .2                                 | 3                      | .2                                 | 3.2                    |                                    | 3.2                    |                                    |
|                     | LF             |                | 1                          | 8                                  | 18                     |                                    | 18                     |                                    | 18                     |                                    |
|                     | LG             |                | 8                          | 4                                  | 84                     |                                    | 84                     |                                    | 84                     |                                    |
|                     | LH             |                | 14                         | 43                                 | 143                    |                                    | 143                    |                                    | 143                    |                                    |
|                     | LZ             |                | 13                         | 3.5                                | 13.5                   |                                    | 13.5                   |                                    | 13                     | 5.5                                |
| (0                  | LW             |                | 5                          | 5                                  | 5                      | 5                                  | 55                     |                                    | 55                     |                                    |
| Key way<br>imension | LK             | 5              | 0                          | 5                                  | 0                      | 5                                  | 0                      | 5                                  | 0                      |                                    |
| K W                 |                |                | 10                         | h9                                 | 10                     | h9                                 | 10                     | h9                                 | 10                     | h9                                 |
| KW KW KH            |                |                | 8                          | 3                                  |                        | 3                                  | 8                      | 3                                  | 8                      | 3                                  |
|                     | RH             |                | 3                          | 0                                  | 3                      | 0                                  | 30                     |                                    | 30                     |                                    |
| Mag                 | ss (kg)        | Without brake  | 16.0                       | 16.0                               | 18.2                   | 18.2                               | 22.0                   | 22.0                               | 26.7                   | 26.7                               |
| ivido               | , (Ng)         | With brake     | 19.5                       | 19.5                               | 21.7                   | 21.7                               | 25.5                   | 25.5                               | 30.2                   | 30.2                               |
| Con                 | nector/Plug sp | ecifications   | Refer to P.312, "Options". |                                    |                        |                                    |                        |                                    |                        |                                    |

### <Cautions>

## **Permissible Load at Output Shaft**

Radial load (P) direction

Thrust load (A and B) direction

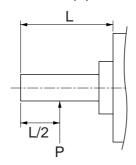

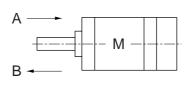

Unit: N (1kgf=9.8N)

| Matau           |                |                | At assembly |             | During         | running         |
|-----------------|----------------|----------------|-------------|-------------|----------------|-----------------|
| Motor<br>series | Motor output   | Radial thrust  | Thrus       | t load      | Radial thrust  | Thrust load A   |
| 301103          |                | Radiai tiirust | A-direction | B-direction | Radiai tiiiust | and B-direction |
|                 | 50W, 100W      | 147            | 88          | 117.6       | 68.6           | 58.8            |
| MSMD            | 200W, 400W     | 392            | 147         | 196         | 245            | 98              |
|                 | 750W           | 686            | 294         | 392         | 392            | 147             |
|                 | 1kW            | 686            | 392         | 490         | 392            | 147             |
| MSMA            | 1.5kW to 3.0kW | 000            | 500         | 000         | 490            | 196             |
|                 | 4.0kW to 5.0kW | 980            | 588         | 686         | 784            | 343             |
| N40N4A          | 100W           | 147            | 88          | 117.6       | 68.6           | 58.8            |
| MQMA            | 200W, 400W     | 392            | 147         | 196         | 245            | 98              |
|                 | 1.0kW to 2.0kW | 000            | 500         | 000         | 490            | 196             |
| MDMA            | 3.0kW          | 980            | 588         | 686         |                |                 |
| MDMA            | 4.0kW          | 1000           | 704         | 000         | 784            | 343             |
|                 | 5.0kW          | 1666           | 784         | 980         |                |                 |
| D 41 1D 4 A     | 500W to 1.5kW  | 980            | 588         | 686         | 490            | 196             |
| MHMA            | 2.0kW to 5.0kW | 1666           | 784         | 980         | 784            | 343             |
|                 | 400W           | 000            | 500         |             | 392            | 147             |
| MFMA            | 1.5kW          | 980            | 588         | 606         | 490            | 196             |
|                 | 2.5kW, 4.5kW   | 1862           | 686         | 686         | 784            | 294             |
|                 | 900W           | 980            | 588         |             | 686            | 196             |
| MGMA            | 2.0kW          | 1666           | 784         | 980         | 1176           | 400             |
|                 | 3.0kW, 4.5kW   | 2058           | 980         | 1176        | 1470           | 490             |

#### <Note>

When the load point varies, calculate the permissible radial load, P (N) from the distance of the load point, L (mm) from the mounting flange based on the formula of the right table, and make it smaller than the calculated result.

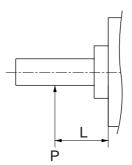

| Motor<br>series | Motor output | Formula of Load and load point relation |
|-----------------|--------------|-----------------------------------------|
|                 | 50W          | $P = \frac{3533}{L+39}$                 |
|                 | 100W         | $P = \frac{4905}{L+59}$                 |
| MSMD            | 200W         | P = 14945<br>L+46                       |
|                 | 400W         | $P = \frac{19723}{L + 65.5}$            |
|                 | 750W         | $P = \frac{37044}{L+77}$                |

## Motor Characteristics (S-T Characteristics) [Supplement]

- Note that the motor characteristics may vary due to the existence of oil seal or brake.
- Continuous torque vs. ambient temperature characteristics have been measured with an aluminum flange attached to the motor (approx. twice as large as the motor flange).

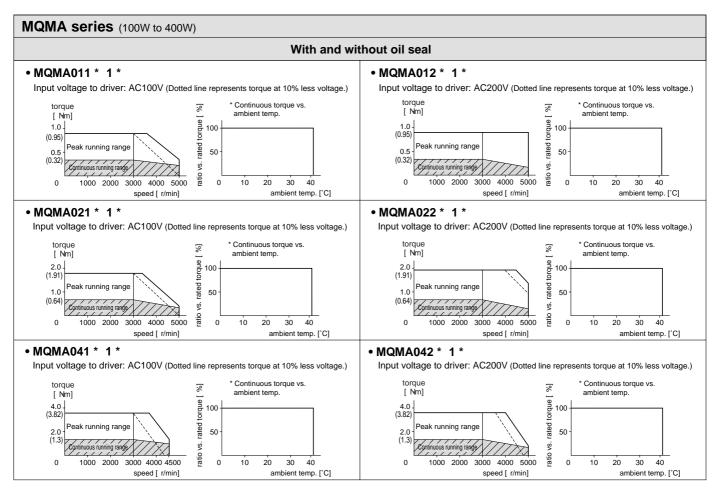

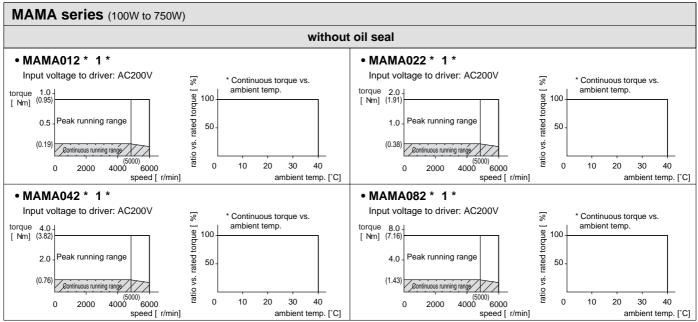

- \* These are subject to change. Contact us when you use these values for your machine design.
- \* Ratio to the rated torque at ambient temperature of 40°C is 100% in case of without oil seal, without brake.
- When you lower the torque torque limit setup (Pr5E and 5F), running range at high speed might be lowered as well.

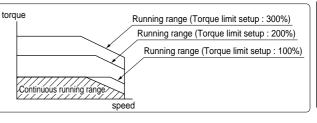

## **Motor Characteristics (S-T Characteristics)**

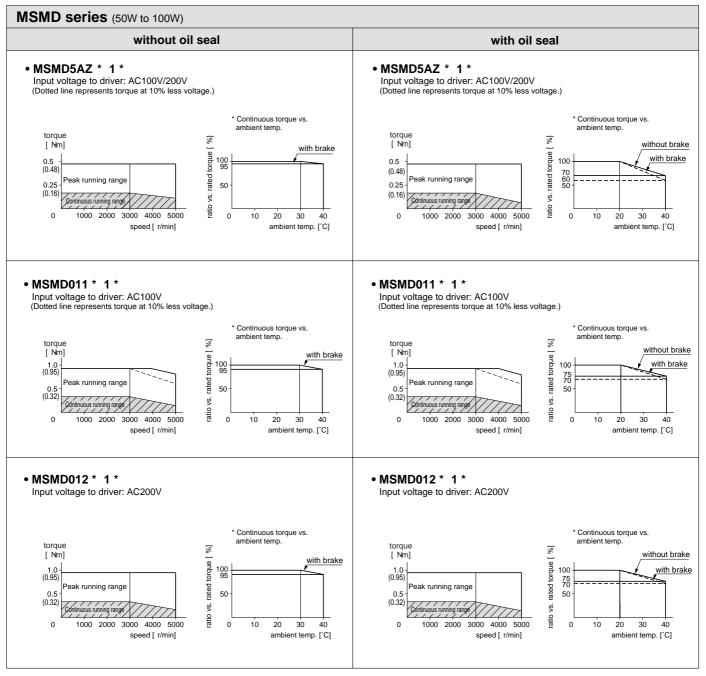

- \* These are subject to change. Contact us when you use these values for your machine design.
- \* Ratio to the rated torque at ambient temperature of 40°C is 100% in case of without oil seal, without brake.

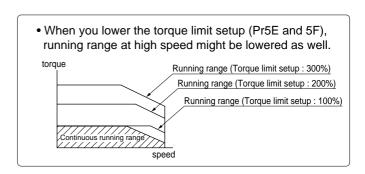

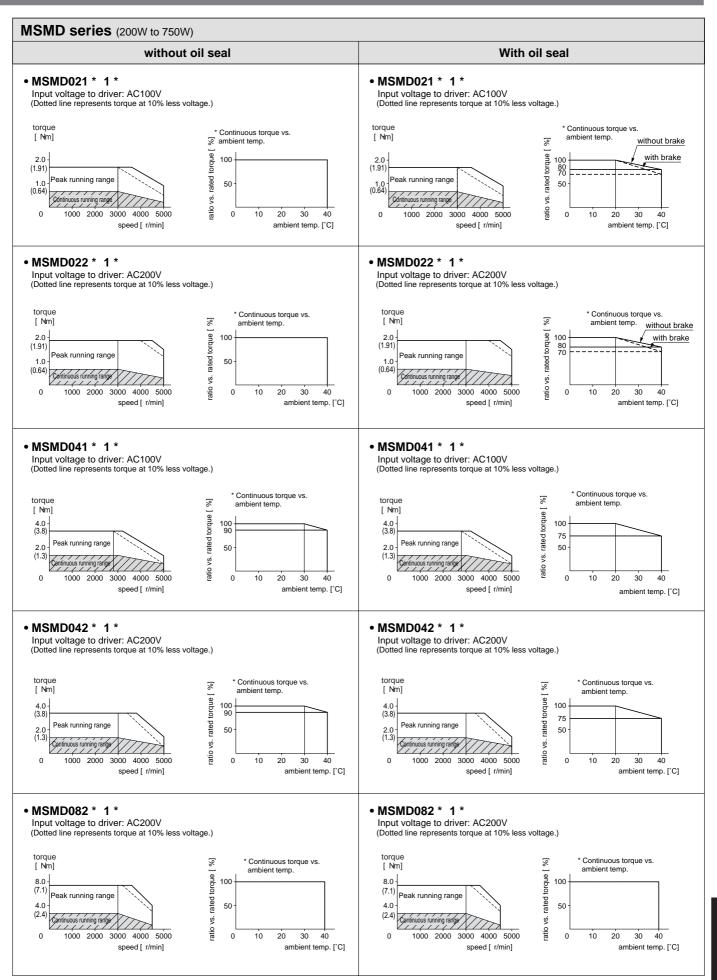

<sup>\*</sup> These are subject to change. Contact us when you use these values for your machine design.

## **Motor Characteristics (S-T Characteristics)**

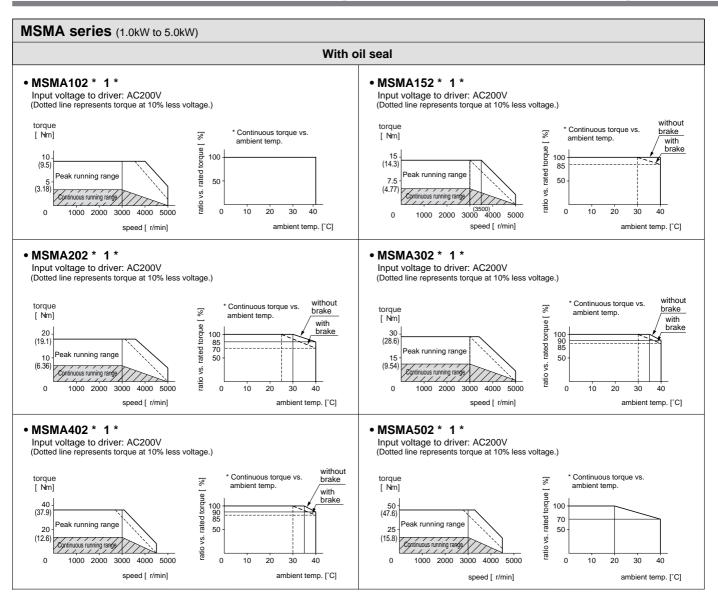

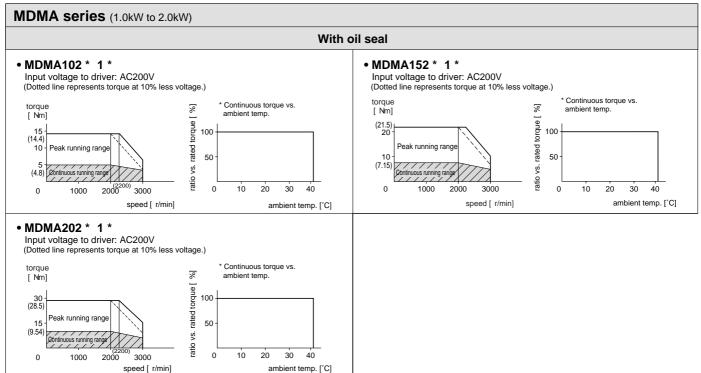

<sup>\*</sup> These are subject to change. Contact us when you use these values for your machine design.

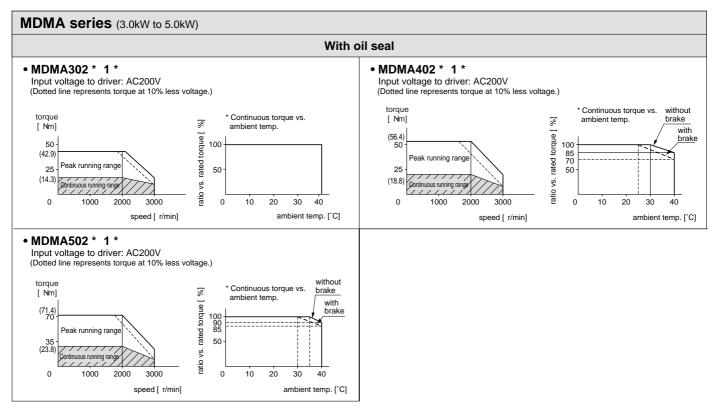

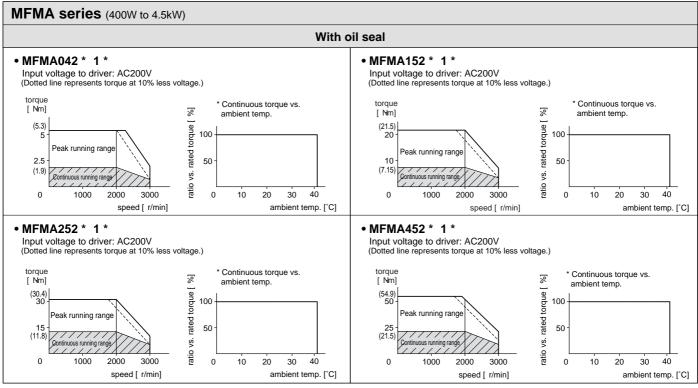

<sup>\*</sup> These are subject to change. Contact us when you use these values for your machine design.

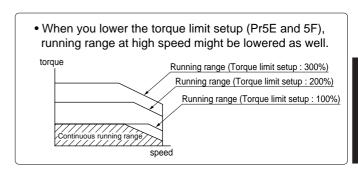

## **Motor Characteristics (S-T Characteristics)**

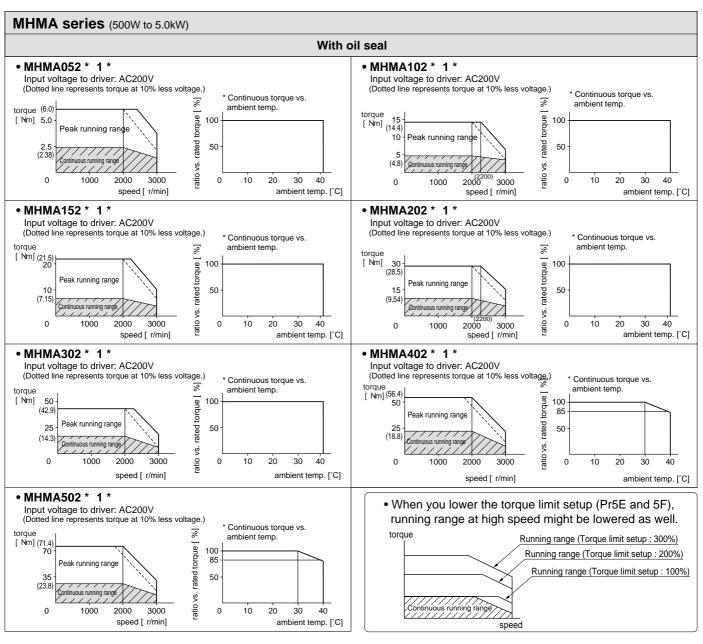

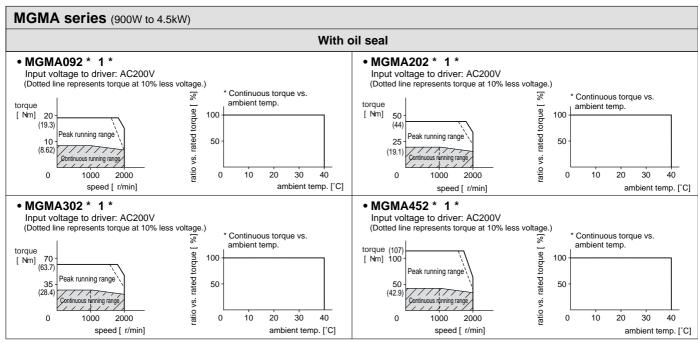

<sup>\*</sup> These are subject to change. Contact us when you use these values for your machine design.

### Model No. of Motor with Gear Reduce

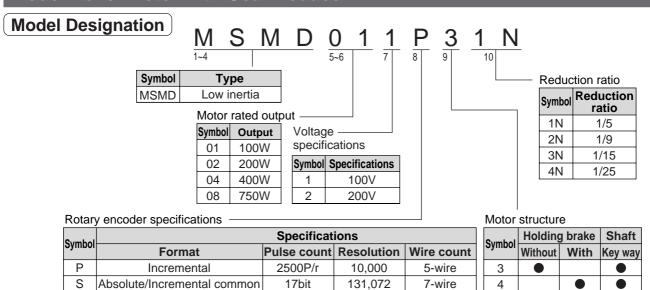

### **Combination of Driver and Motor with Gear Reducer**

This driver is designed to be used in the combination with the specified motor model.

Check the series name, rated output and voltage specifications and the encoder specifications of the applicable motor.

### Incremental Specifications, 2500P/r

#### <Remark>

Do not use the driver and the motor with gear reducer in other combinations than the one in the following table.

Incremental specifications, 2500P/r

|               |                       | Арр                    |                        | Applicable of           | driver                  |                        |                 |
|---------------|-----------------------|------------------------|------------------------|-------------------------|-------------------------|------------------------|-----------------|
| Power supply  | Rated output of motor | Reduction ratio of 1/5 | Reduction ratio of 1/9 | Reduction ratio of 1/15 | Reduction ratio of 1/25 | Model No.<br>of driver | Frame of driver |
| Cin ala mbasa | 100W                  | MSMD011P * 1N          | MSMD011P * 2N          | MSMD011P * 3N           | MSMD011P * 4N           | MADDT1107              | A-frame         |
| Single phase, | 200W                  | MSMD021P * 1N          | MSMD021P * 2N          | MSMD021P * 3N           | MSMD021P * 3N           | MBDDT2110              | B-frame         |
| 100V          | 400W                  | MSMD041P * 1N          | MSMD041P * 2N          | MSMD041P * 3N           | MSMD041P * 4N           | MCDDT3120              | C-frame         |
|               | 100W                  | MSMD012P * 1N          | MSMD012P * 2N          | MSMD012P * 3N           | MSMD012P * 4N           | MADDT1205              | Λ f======       |
| Single phase, | 200W                  | MSMD022P * 1N          | MSMD022P * 2N          | MSMD022P * 3N           | MSMD022P * 3N           | MADDT1207              | A-frame         |
| 200V          | 400W                  | MSMD042P * 1N          | MSMD042P * 2N          | MSMD042P * 3N           | MSMD042P * 4N           | MBDDT2210              | B-frame         |
|               | 750W                  | MSMD082P * 1N          | MSMD082P * 2N          | MSMD082P * 3N           | MSMD082P * 4N           | MCDDT3520              | C-frame         |
| 3-phase, 200V | 750W                  | MSMD082P * 1N          | MSMD082P * 2N          | MSMD082P * 3N           | MSMD082P * 4N           | MCDDT3520              | C-frame         |

• Absolute/Incremental specifications, 17bit

|               |                       | App                    |                        | Applicable of           | driver                  |                        |                 |
|---------------|-----------------------|------------------------|------------------------|-------------------------|-------------------------|------------------------|-----------------|
| Power supply  | Rated output of motor | Reduction ratio of 1/5 | Reduction ratio of 1/9 | Reduction ratio of 1/15 | Reduction ratio of 1/25 | Model No.<br>of driver | Frame of driver |
| Cinale phase  | 100W                  | MSMD011S * 1N          | MSMD011S * 2N          | MSMD011S * 3N           | MSMD011S * 4N           | MADDT1107              | A-frame         |
| Single phase, | 200W                  | MSMD021S * 1N          | MSMD021S * 2N          | MSMD021S * 3N           | MSMD021S * 3N           | MBDDT2110              | B-frame         |
| 100V          | 400W                  | MSMD041S * 1N          | MSMD041S * 2N          | MSMD041S * 3N           | MSMD041S * 4N           | MCDDT3120              | C-frame         |
|               | 100W                  | MSMD012S * 1N          | MSMD012S * 2N          | MSMD012S * 3N           | MSMD012S * 4N           | MADDT1205              | ^ from o        |
| Single phase, | , 200W                | MSMD022S * 1N          | MSMD022S * 2N          | MSMD022S * 3N           | MSMD022S * 3N           | MADDT1207              | A-frame         |
| 200V          | 400W                  | MSMD042S * 1N          | MSMD042S * 2N          | MSMD042S * 3N           | MSMD042S * 4N           | MBDDT2210              | B-frame         |
|               | 750W                  | MSMD082S * 1N          | MSMD082S * 2N          | MSMD082S * 3N           | MSMD082S * 4N           | MCDDT3520              | C-frame         |
| 3-phase, 200V | 750W                  | MSMD082S * 1N          | MSMD082S * 2N          | MSMD082S * 3N           | MSMD082S * 4N           | MCDDT3520              | C-frame         |

#### <Note>

• "\*" of the model No. represents the structure of the motor.

## **Dimensions/Motor with Gear Reducer**

### **Motor with Gear Reducer**

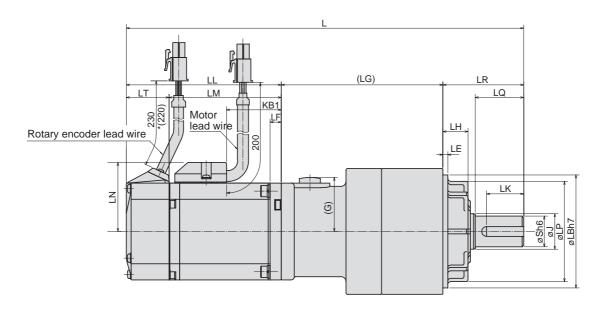

(unit : mm)

|      |               | Model         | Motor<br>output | Reduction rati0 | L        | LL             | LM         | LT     | KB1  | LF  | LR   | LQ | LB | S  | LP | LH | J    | (LG) | LE | (G) |
|------|---------------|---------------|-----------------|-----------------|----------|----------------|------------|--------|------|-----|------|----|----|----|----|----|------|------|----|-----|
|      |               | MSMD01 * P31N |                 | 1/5             | 191.5    |                |            |        |      |     |      | 20 | 50 | 12 | 45 | 10 | 14   | 67.5 |    |     |
|      |               | MSMD01 * P32N | 100W            | 1/9             | 191.5    | 92             | 68         | 24     | 40.0 | 6   | 32   | 20 | 30 | 12 | 45 | 10 | 14   | 67.5 |    | 25  |
|      |               | MSMD01 * P33N | 100             | 1/15            | 202      | 92             | 00         | 24     | 40.8 |     |      |    |    |    |    |    |      | 78   |    | 23  |
|      |               | MSMD01 * P34N |                 | 1/25            | 234      |                |            |        |      |     | 50   | 30 | 70 | 19 | 62 | 17 | 22   | 92   |    |     |
|      |               | MSMD02 * P31N |                 | 1/5             | 183.5    |                |            |        |      |     | 32   | 20 | 50 | 12 | 45 | 10 | 14   | 72.5 |    |     |
|      |               | MSMD02 * P32N | 200W            | 1/9             | 218.5    | 79             | 56.5       |        | 22.5 | 6.5 |      |    |    |    |    |    |      | 89.5 | 3  |     |
|      | ake           | MSMD02 * P33N | 200             | 1/15            | 229      | 19             | 30.3       |        | 22.5 |     |      |    |    |    |    |    |      | 100  |    |     |
|      | Without brake | MSMD02 * P34N |                 | 1/25            | 229      |                |            | 22.5   |      |     | 50   | 30 | 70 | 19 | 62 | 17 | 22   | 100  |    |     |
|      | l ou          | MSMD04 * P31N |                 | 1/5             | 238      |                |            | 22.5   |      |     | 30   | 30 | 70 | 19 | 02 | 17 | 22   | 89.5 |    |     |
|      | ₹             | MSMD04 * P32N | 400W            | 1/9             | 230      | 98.5           | 76         |        | 42   |     |      |    |    |    |    |    |      | 09.5 |    | 34  |
|      | >             | MSMD04 * P33N | +0000           | 1/15            | 248.5    | 90.5           | 70         |        | 42   |     |      |    |    |    |    |    |      | 100  |    | 34  |
|      |               | MSMD04 * P34N |                 | 1/25            | 263.5    |                |            |        |      |     | 61   | 40 | 90 | 24 | 75 | 18 | 28   | 104  | 5  |     |
|      |               | MSMD082P31N   |                 | 1/5             | 255.5    |                |            |        |      |     | 50   | 30 | 70 | 19 | 62 | 17 | 22   | 93.5 | 3  |     |
|      |               | MSMD082P32N   | 750W            | 1/9             | 270.5    | 112            | 86.5       | 25.5   | 52.2 | 8   |      |    |    |    |    |    |      | 97.5 |    |     |
|      |               | MSMD082P33N   | 7 00 00         | 1/15            | 283      | 112            | 112   60.5 | 25.5   | 32.2 |     | 61   | 40 | 90 | 24 | 75 | 18 | 28   | 110  | 5  |     |
|      |               | MSMD082P34N   |                 | 1/25            | 203      |                |            |        |      |     |      |    |    |    |    |    |      | 110  |    |     |
| MSMD |               | MSMD01 * P41N |                 | 1/5             | 221.5    |                |            |        |      |     |      |    |    |    |    |    |      | 67.5 |    |     |
|      |               | MSMD01 * P42N | 100W            | 1/9             | 221.0    | 122            | 98         | 24     | 40.8 | 6   | 32   | 20 | 50 | 12 | 45 | 10 | 14   | 07.0 |    | 25  |
|      |               | MSMD01 * P43N | 10011           | 1/15            | 232      | 122            | 30         | 24     | 40.0 |     |      |    |    |    |    |    |      | 78   |    |     |
|      |               | MSMD01 * P44N |                 | 1/25            | 264      |                |            |        |      |     | 50   | 30 | 70 | 19 | 62 | 17 | 22   | 92   |    |     |
|      |               | MSMD02 * P41N |                 | 1/5             | 220      |                |            |        |      |     | 32   | 20 | 50 | 12 | 45 | 10 | 14   | 72.5 |    |     |
|      |               | MSMD02 * P42N | 200W            | 1/9             | 255      | 115.5          | 93         |        | 22.5 | 6.5 |      |    |    |    |    |    |      | 89.5 | 3  |     |
|      | e e           | MSMD02 * P43N |                 | 1/15            | 265.5    | 110.0          |            |        | 22.0 |     |      |    |    |    |    |    |      | 100  |    |     |
|      | brake         | MSMD02 * P44N |                 | 1/25            | 200.0    |                |            | 22.5   |      |     | 50   | 30 | 70 | 19 | 62 | 17 | 22   | 100  |    |     |
|      | With          | MSMD04 * P41N |                 | 1/5             | 274 5    |                |            | 22.5   |      |     | 00   |    | 10 | 13 | 02 | '' |      | 89.5 |    |     |
|      | >             | MSMD04 * P42N | 400W            | 1/9             | 27 1.0   | 274.5          |            |        | 42   |     |      |    |    |    |    |    |      | 00.0 |    | 34  |
|      |               | MSMD04 * P43N |                 | 1/15            | 285      | 285 135 1      |            |        | 72   |     |      |    |    |    |    |    |      | 100  |    |     |
|      |               | MSMD04 * P44N |                 | 1/25            | 300      |                |            |        |      |     | 61   | 40 | 90 | 24 | 75 | 18 | 28   | 104  | 5  |     |
|      |               | MSMD082P41N   |                 | 1/5             | 292.5    |                |            |        |      | 50  | 30   | 70 | 19 | 62 | 17 | 22 | 93.5 | 3    |    |     |
|      |               | MSMD082P42N   | 750W            | 1/9             | 9 307.5  | 149            | 122 5 25 5 | 52.2   | 8    |     |      |    |    |    |    |    | 97.5 |      |    |     |
|      |               | MSMD082P43N   |                 | 1/15            | 149   12 | 9   123.5   25 | 25.5       | 5 52.2 |      |     | 1 40 | 90 | 24 | 75 | 18 | 28 | 110  | 5    |    |     |
|      |               | MSMD082P44N   |                 | 1/25            | 520      | 320            |            |        |      |     |      |    |    |    |    |    |      | 110  |    |     |

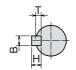

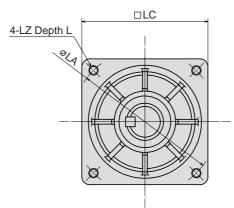

(unit: mm)

|      |               |    |     |      |    |                                    | _ `   | nit : mm | <del></del> |                                              |
|------|---------------|----|-----|------|----|------------------------------------|-------|----------|-------------|----------------------------------------------|
|      |               | LC | LA  | LZ   | LD | Kew way dimensions<br>(B x H x LK) | Т     | LN       | Mass (kg)   | Moment of inertia (x 10 <sup>-4</sup> kg⋅m²) |
|      |               |    |     |      |    |                                    |       |          | 1.02        | 0.0910                                       |
|      |               | 52 | 60  | M5   | 12 | 4 x 4 x 16                         | 2.5   | 32       | 1.02        | 0.0853                                       |
|      |               |    |     |      |    |                                    |       | 32       | 1.17        | 0.0860                                       |
|      |               | 78 | 90  | M6   | 20 | 6 x 6 x 22                         | 3.5   |          | 2.17        | 0.0885                                       |
|      |               | 52 | 60  | M5   | 12 | 4 x 4 x 16                         | 2.5   |          | 1.54        | 0.258                                        |
|      |               |    |     |      |    |                                    |       |          |             | 0.408                                        |
|      | Without brake |    |     |      |    |                                    |       |          | 2.52        | 0.440                                        |
|      | br            | 78 | 90  | M6   |    | 6 4 6 4 22                         | 3.5   | 43       |             | 0.428                                        |
|      | on            | 70 | 90  | IVIO |    | 6 x 6 x 22                         | 3.5   | 43       | 2.9         | 0.623                                        |
|      | Vith          |    |     |      | 20 |                                    |       |          | 2.9         | 0.528                                        |
|      | >             |    |     |      | 20 |                                    |       |          | 3.3         | 0.560                                        |
|      |               | 98 | 115 | M8   |    | 8 x 7 x 30                         | 4     |          | 4.4         | 0.560                                        |
|      |               | 78 | 90  | M6   |    | 6 x 6 x 22                         | 3.5   |          | 4.4         | 1.583                                        |
|      |               |    |     |      |    |                                    |       | 53       | 5.7         | 1.520                                        |
|      |               | 98 | 115 | M8   |    | 8 x 7 x 30                         | 4     | 53       | 6.1         | 1.570                                        |
| ₽    |               |    |     | 0.1  |    | 0.1                                | 1.520 |          |             |                                              |
| MSMD |               |    |     |      |    |                                    |       |          | 1.23        | 0.0940                                       |
|      |               | 52 | 60  | M5   | 12 | 4 x 4 x 16                         | 2.5   | 32       | 1.23        | 0.0883                                       |
|      |               |    |     |      |    |                                    |       | 32       | 1.38        | 0.0890                                       |
|      |               | 78 | 90  | M6   | 20 | 6 x 6 x 22                         | 3.5   |          | 2.38        | 0.0915                                       |
|      |               | 52 | 60  | M5   | 12 | 4 x 4 x 16                         | 2.5   |          | 2.02        | 0.278                                        |
|      |               |    |     |      |    |                                    |       |          |             | 0.428                                        |
|      | e             |    |     |      |    |                                    |       |          | 3.00        | 0.460                                        |
|      | rak           | 78 | 90  | M6   |    | 0 4 0 4 00                         | 3.5   | 43       |             | 0.448                                        |
|      | With brake    | 70 | 90  | IVIO |    | 6 x 6 x 22                         | 3.5   | 43       | 3.4         | 0.643                                        |
|      | Š             |    |     |      | 00 |                                    |       |          | 3.4         | 0.548                                        |
|      |               |    |     |      | 20 |                                    |       |          | 3.8         | 0.580                                        |
|      |               | 98 | 115 | M8   |    | 8 x 7 x 30                         | 4     |          | 4.9         | 0.580                                        |
|      |               | 78 | 90  | M6   |    | 6 x 6 x 22                         | 3.5   |          | 5.2         | 1.683                                        |
|      |               |    |     |      |    |                                    |       | F2       | 6.5         | 1.620                                        |
|      |               | 98 | 115 | M8   |    | 8 x 7 x 30                         | 4     | 53       | 0.0         | 1.670                                        |
|      |               |    |     |      |    |                                    |       |          | 6.9         | 1.620                                        |

Moment of inertia is combined value of the motor and the gear reducer, and converted to that of the motor shaft .

## Permissible Load at Output Shaft

Radial load (P) direction

Thrust load (A and B) direction

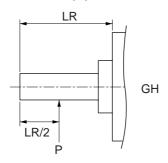

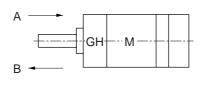

Unit: N (1kgf=9.8N)

|              |              | Permissible   | load at shaft                 |
|--------------|--------------|---------------|-------------------------------|
| Motor output | Motor output | Radial thrust | Thrust load A and B-direction |
|              | 1/5          | 490           | 245                           |
| 100W         | 1/9          | 588           | 294                           |
| 10000        | 1/15         | 784           | 392                           |
|              | 1/25         | 1670          | 833                           |
|              | 1/5          | 490           | 245                           |
| 200W         | 1/9          | 1180          | 588                           |
| 20000        | 1/15         | 1470          | 735                           |
|              | 1/25         | 1670          | 833                           |
|              | 1/5          | 980           | 490                           |
| 400W         | 1/9          | 1180          | 588                           |
| 40000        | 1/15         | 1470          | 735                           |
|              | 1/25         | 2060          | 1030                          |
|              | 1/5          | 980           | 490                           |
| 750W         | 1/9          | 1470          | 735                           |
| 75000        | 1/15         | 1760          | 882                           |
|              | 1/25         | 2650          | 1320                          |

### Remarks on installation

- (1) Do not hit the output shaft of the gear reducer when attaching a pulley or sprocket to it. Or it may cause an abnormal noise.
- (2) Apply the load of the pulley or the sprocket to as close to the base of the output shaft as possible.
- (3) Check the mounting accuracy and strength of the stiff joint, when you use it.
- (4) The encoder is built in to the motor. If an excessive impact is applied to the motor while assembling it to the machine, the encoder might be damaged. Pay an extra attention at assembly.

### Characteristics of Motor with Gear Reducer [Supplement]

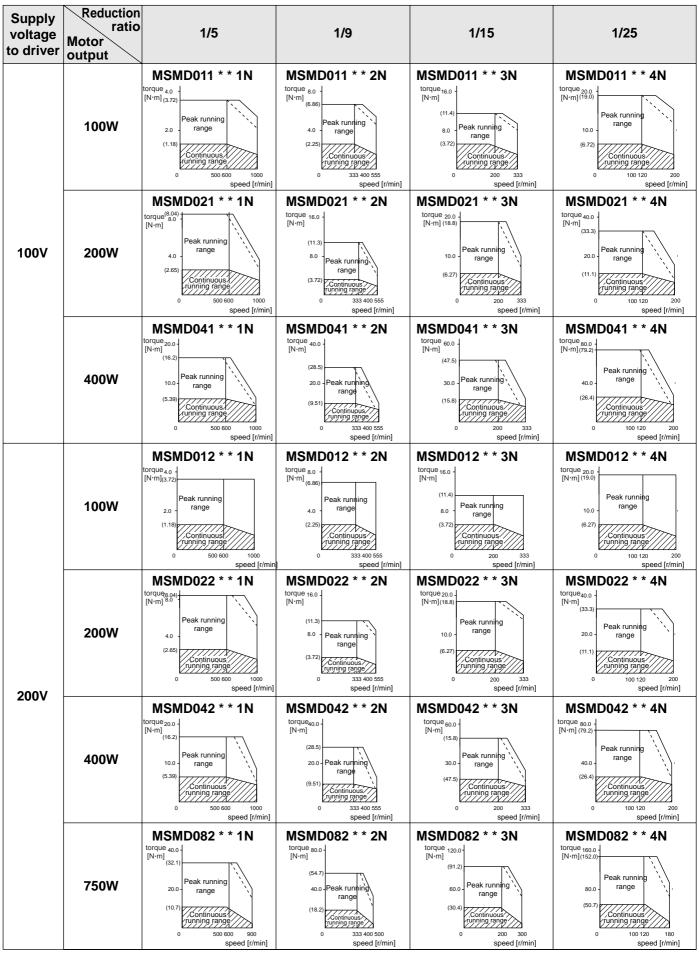

Dotted line represents the torque at 10% less supply voltage.

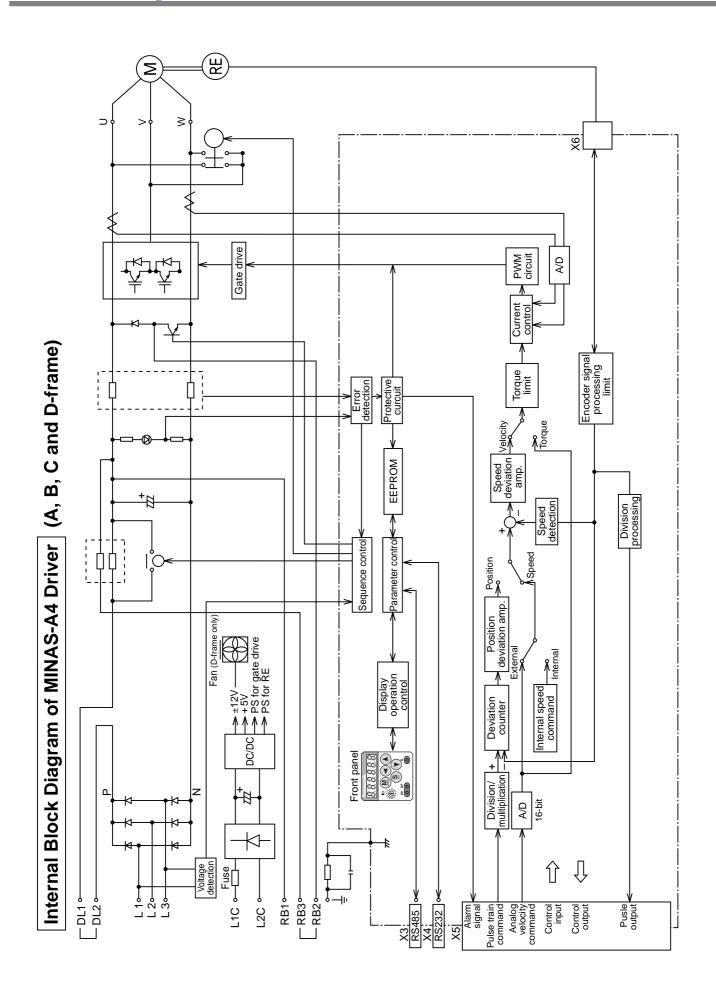

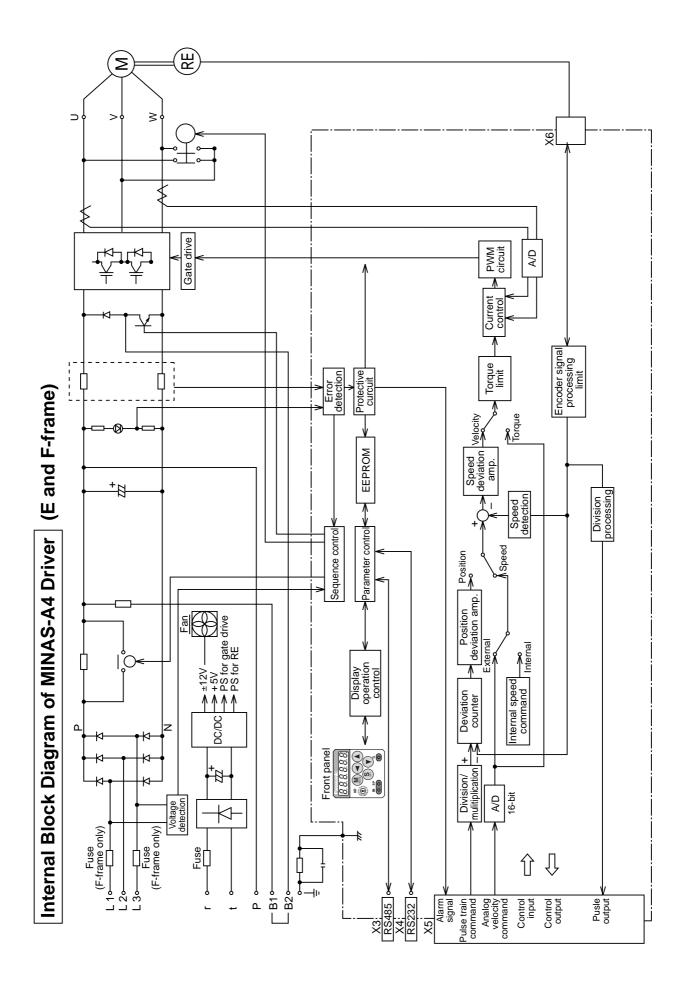

## **Block Diagram by Control Mode**

### **Position Control Mode**

when Pr02 (Setup of control mode) is 0,
 when Pr02 (Setup of control mode) is 3 and 1st control mode
 when Pr02 (Setup of control mode) is 4 and 1st control mode

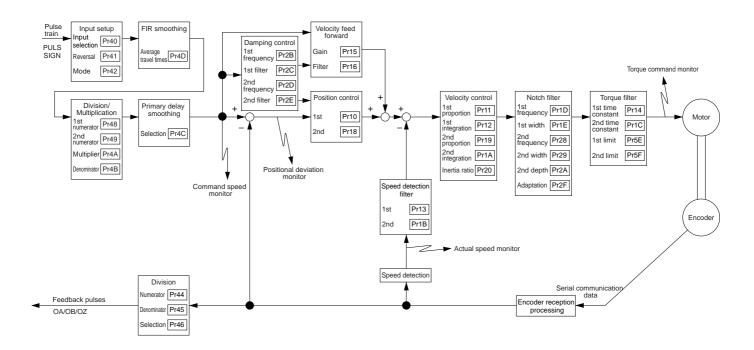

### **Velocity Control Mode**

when Pr02 (Setup of control mode) is 1,
when Pr02 (Setup of control mode) is 3 and 2nd control mode
when Pr02 (Setup of control mode) is 5 and 1st control mode

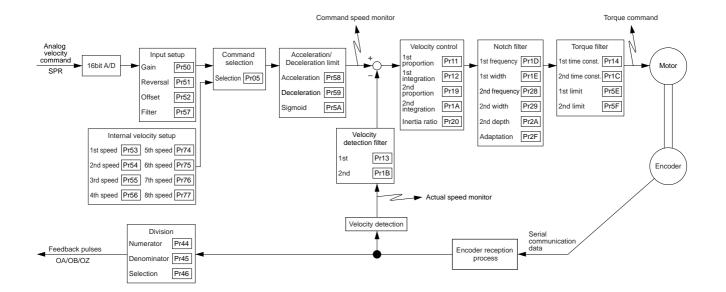

### **Torque Control Mode**

when Pr02 (Setup of control mode) is 2,
 when Pr02 (Setup of control mode) is 4 and 2nd control mode
 when Pr02 (Setup of control mode) is 5 and 2nd control mode

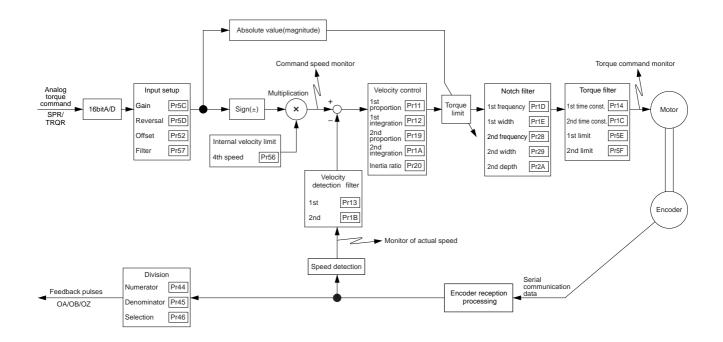

### **Full-closed Control Mode**

• when Pr02 (Setup of control mode) is 6,

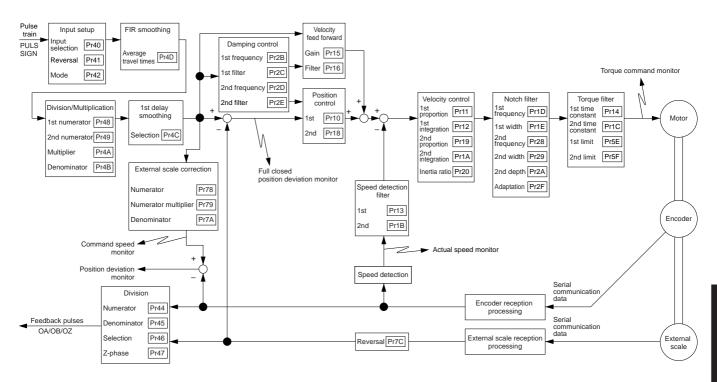

# **Specifications**

|                      | 100V                        | Main            | circuit          | Single phase, 100 – 115V +10% 50/60Hz                                                                                                    |  |  |  |  |  |
|----------------------|-----------------------------|-----------------|------------------|----------------------------------------------------------------------------------------------------|--|--|--|--|--|
|                      | 1001                        | Cont            | rol circuit      | Single phase, 100 – 115V +10% 50/60Hz                                                                                                    |  |  |  |  |  |
| _                    |                             | it              | A and<br>B-frame | Single phase, 200 – 240V +10% 50/60Hz                                                                                                    |  |  |  |  |  |
| Input power          |                             | Main circuit    | C and<br>D-frame | Single/3-phase, 200 – 240V +10% 50/60Hz                                                                                                    |  |  |  |  |  |
| lupi                 | 200V                        | Ma              | E and<br>F-frame | 3-phase, 200 – 230V +10% 50/60Hz                                                                                                    |  |  |  |  |  |
|                      |                             | circuit         | A to<br>D-frame  | Single phase, 200 – 240V +10% 50/60Hz                                                                                                    |  |  |  |  |  |
|                      |                             | Control circuit | E and<br>F-frame | Single phase, 200 – 230V +10% 50/60Hz                                                                                                    |  |  |  |  |  |
|                      |                             | Tem             | perature         | Operating: 0 to 55°C, Storage: -20 to +80°C                                                                                                    |  |  |  |  |  |
|                      |                             | Humi            |                  | Both operating and storage : 90%RH or less (free from condensation)                                                                                    |  |  |  |  |  |
| En                   | vironment                   | Altitu          | -                | 1000m or lower                                                                                                    |  |  |  |  |  |
|                      |                             |                 |                  | 5.88m/s2 or less, 10 to 60Hz (No continuous use at resonance frequency)                                                                                |  |  |  |  |  |
| Co                   | Vibration  Control method   |                 |                  | IGBT PWM Sinusoidal wave drive                                                                                                    |  |  |  |  |  |
|                      | Encoder feedback            |                 |                  | 17-bit (131072 resolution) absolute/incremental encoder,                                                                                               |  |  |  |  |  |
| En                   |                             |                 |                  |                                                                                                    |  |  |  |  |  |
|                      |                             |                 |                  | 2500P/r (10000 resolution) incremental encoder  AT500 series by Mitutoyo (Resolution 0.05[μm], max. speed 2[ m/s] )                                    |  |  |  |  |  |
| Su Ext               | ternal scal                 | scale feedback  |                  | ST771 by Mitutoyo (Resolution 0.5[μm] , max. speed 2[ m/s] )                                                                                           |  |  |  |  |  |
| cati                 |                             |                 |                  | 10 inputs                                                                                                    |  |  |  |  |  |
| Basic specifications |                             | Input           |                  | (1) Servo-ON, (2) Control mode switching, (3) Gain switching/Torque limit switching, (4) Alarm clear                                                   |  |  |  |  |  |
| ds Co                | ntrol                       |                 |                  | Other inputs vary depending on the control mode.                                                                                                    |  |  |  |  |  |
| pis sic              | ntrol<br>nal                |                 |                  | 6 outputs                                                                                                    |  |  |  |  |  |
|                      |                             |                 | Output           | (1) Servo alarm, (2) Servo ready, (3) Release signal of external brake (4) Zero speed detection,                                                       |  |  |  |  |  |
|                      |                             |                 | Output           | (5) Torque in-limit. Other outputs vary depending on the control mode.                                                                                 |  |  |  |  |  |
|                      |                             |                 | Input            | 3 inputs (16Bit A/D : 1 input, 10Bit A/D : 2 inputs)                                                                                                   |  |  |  |  |  |
|                      |                             |                 | Прис             | 2 outputs (for monitoring)                                                                                                    |  |  |  |  |  |
|                      |                             |                 |                  | (1) Velocity monitor (Monitoring of actual motor speed or command speed is enabled. Select the                                                         |  |  |  |  |  |
|                      | alog<br>nal                 |                 | Output           | content and scale with parameter.), (2) Torque monitor (Monitoring of torque command,                                                                  |  |  |  |  |  |
| Joig                 | iiai                        |                 | Output           |                                                                                                    |  |  |  |  |  |
|                      |                             |                 |                  | (approx 3V/rated torque)), deviation counter or full-closed deviation is enabled.                                                                      |  |  |  |  |  |
|                      |                             |                 |                  | Select the content or scale with parameter.)                                                                                                    |  |  |  |  |  |
|                      |                             |                 | Input            | 4 inputs                                                                                                    |  |  |  |  |  |
|                      |                             |                 |                  | Select the exclusive input for line driver or photo-coupler input with parameter.                                                                      |  |  |  |  |  |
| Pu                   | lse signal                  |                 | 0.4.4            | 4 outputs                                                                                                    |  |  |  |  |  |
|                      |                             |                 | Output           | Feed out the encoder pulse (A, B and Z-phase) or external scale pulse (EXA, EXB and                                                                    |  |  |  |  |  |
|                      |                             |                 | DCCCC            | EXZ-phase) in line driver. Z-phase and EXZ-phase pulse is also fed out in open collector.  1:1 communication to a host with RS23 interface is enabled. |  |  |  |  |  |
|                      | mmunication ction           |                 | RS232            |                                                                                                    |  |  |  |  |  |
|                      |                             |                 | RS485            | 1 : n communication up to 15 axes to a host with RS485 interface is enabled.                                                                           |  |  |  |  |  |
| -10                  | ont panel                   |                 |                  | (1) 5 keys (MODE, SET, UP, DOWN, SHIFT), (2) LED (6-digit)                                                                                             |  |  |  |  |  |
| Re                   | Regeneration  Dynamic brake |                 |                  | A and B-frame : no built-in regenerative resistor (external resistor only) C to F-frame :                                                              |  |  |  |  |  |
|                      |                             |                 |                  | Built-in regenerative resistor (external resistor is also enabled.)                                                                                    |  |  |  |  |  |
| Dy                   |                             |                 |                  | Setup of action sequence at Power-OFF, Servo-OFF, at protective function activation and                                                                |  |  |  |  |  |
|                      | Dynamic bland               |                 |                  | over-travel inhibit input is enabled.                                                                                                    |  |  |  |  |  |
|                      |                             |                 |                  | Switching among the following 7 mode is enabled, (1) Position control, (2) Velocity control,                                                           |  |  |  |  |  |
| Co                   | Control mode                |                 |                  | (3) Toque control, (4) Position/Velocity control, (5) Position/Torque control,                                                                         |  |  |  |  |  |
|                      |                             |                 |                  | (6) Velocity/Torque control and (7) Full-closed control.                                                                                               |  |  |  |  |  |

|          |                     |              |                                   | Inputs of 1) Servo-ON, 2) Alarm clear, 3) Gain switching, 4) Control mode switching,                      |  |  |  |  |  |
|----------|---------------------|--------------|-----------------------------------|----------------------------------------------------------------------------------------------------|--|--|--|--|--|
|          | Co                  | ntrol innu   | 1+                                |                                                                                                    |  |  |  |  |  |
|          | CC                  | ntrol inpu   | at.                               | 5) CW over-travel inhibition and 7) CCW over-travel inhibition are common,                                |  |  |  |  |  |
| H        | - 1                 |              |                                   | and other inputs vary depending on the control mode.                                                      |  |  |  |  |  |
|          |                     | Control i    | nput                              | (1) Deviation counter clear, (2) Command pulse inhibition, (3) Damping control switching,                 |  |  |  |  |  |
|          |                     | 0 , 1        |                                   | (4) Gain switching or Torque limit switching                                                              |  |  |  |  |  |
|          | -                   | Control      | •                                 | Positioning complete (In-position)                                                                        |  |  |  |  |  |
|          | Po                  |              | Max. command pulse frequency      | Exclusive interface for line driver : 2Mpps, Line driver : 500kpps, Open collector : 200kpps              |  |  |  |  |  |
|          | Siti                |              | Input pulse signal format         | Support (1) RS422 line drive signal and (2) Open collector signal from controller.                        |  |  |  |  |  |
|          | 음                   |              | Type of input pulse               | (1) CW/CCW pulse, (2) Pulse signal/rotational direction signal, (3) 90°C phase difference signal          |  |  |  |  |  |
|          | Position control    | Pulse        | Electronic gear (Division/        | Process the command x (1 to 10000) x 2 (0 to 17) as a position command input                              |  |  |  |  |  |
|          | ŧ l                 | input        | Multiplication of command pulse)  | pulse frequency 1 to 10000 '                                                                              |  |  |  |  |  |
|          | _                   |              |                                   | Primary delay filter is adaptable to the command input                                                    |  |  |  |  |  |
|          |                     |              | Smoothing filter                  | Selectable of (1) Position control for high stiffness machine and                                         |  |  |  |  |  |
|          |                     | A            |                                   | (2) FIR type filter for position control for low stiffness machine.                                       |  |  |  |  |  |
|          |                     | Analog input | Torque limit command input        | Individual torque limit for both CW and CCW direction is enabled. (3V/rated torque)                       |  |  |  |  |  |
|          |                     | Control i    | nnut                              | (1) Speed zero clamp, (2) Selection of internal velocity setup,                                           |  |  |  |  |  |
|          |                     |              | nput                              | (3) Gain switching or Torque limit switching input                                                        |  |  |  |  |  |
|          |                     | Control      | output                            | (1) Speed arrival (at-speed)                                                                              |  |  |  |  |  |
|          | 힏                   | Analog       | Velocity command input            | Setup of scale and rotational direction of the motor against the command voltage is enabled with          |  |  |  |  |  |
|          | contro              | Analog input | velocity command input            | parameter, with the permissible max. voltage input = $\text{Å}$ } 10V and 6V/rated speed (default setup). |  |  |  |  |  |
|          | ξ                   |              | Torque limit command input        | Individual torque limit for both CW and CCW direction is enabled. (3V/rated torque)                       |  |  |  |  |  |
|          | Velocity            | Speed c      | ontrol range                      | 1:5000                                                                                                    |  |  |  |  |  |
|          | \<br>\<br>\         | Internal     | velocity command                  | 8-speed with parameter setup                                                                              |  |  |  |  |  |
|          |                     | Coff ofor    | t/days function                   | Individual setup of acceleration and deceleration is enabled, with 0 to 10s/1000r/min. Sigmoi             |  |  |  |  |  |
|          |                     | Soit-stai    | t/down function                   | acceleration/deceleration is also enabled.                                                                |  |  |  |  |  |
|          | Ī                   | Zero-spe     | eed clam                          | 0-clamp of internal velocity command with speed zero clamp input is enabled.                              |  |  |  |  |  |
|          |                     | Control i    | nput                              | (1) CW over-travel inhibition, (2) CCW over-travel inhibition, (3) Speed zero clamp                       |  |  |  |  |  |
|          | -                   | Control      | output                            | (1) Speed arrival (at-speed)                                                                              |  |  |  |  |  |
| ٦        | control             |              |                                   | Setup of scale and CW/CCW torque generating direction of the motor against the command                    |  |  |  |  |  |
| Function |                     | Analog       | Velocity command input            | voltage is enabled with parameter, with the permissible max. voltage input = Å} 10V and                   |  |  |  |  |  |
| J.       | Torque              | input        |                                   | 3V/rated speed (default setup).                                                                           |  |  |  |  |  |
|          | 입                   |              | Speed limit input                 | Speed limit input by analog voltage is enabled. Scale setup with parameter.                               |  |  |  |  |  |
|          | Ī                   | Speed lii    | mit function                      | Speed limit value with parameter or analog input is enabled.                                              |  |  |  |  |  |
|          |                     | 0 1 1 '      |                                   | (1) CW over-travel inhibition, (2) CCW over-travel inhibition (3) Deviation counter clear, (4)            |  |  |  |  |  |
|          |                     | Control i    | nput                              | Command pulse input inhibition, (5) Electronic gear switching, (6) Damping control switching              |  |  |  |  |  |
|          | ı                   | Control      | output                            | (1) Full-closed positioning complete (in-position)                                                        |  |  |  |  |  |
|          | <del>-</del>        |              | Max. command pulse frequency      | 500kpps (photo-coupler input), 2Mpps (Exclusive input for line driver)                                    |  |  |  |  |  |
|          | ntre                |              |                                   | Differential input. Selectable with parameter ((1) CCW/CW, (2) A and B-phase, (3) Command                 |  |  |  |  |  |
|          | Full-closed control | Pulse        | Input pulse signal format         | and direction                                                                                             |  |  |  |  |  |
|          | se                  | input        | Electronic gear (Division/        | Process the command (1 to 10000) x 2 (0 to 17)                                                            |  |  |  |  |  |
|          | 걸                   |              | Multiplication of command pulse)  | pulse frequency x $\frac{(1 to 10000) \times 2}{1 to 10000}$ as a position command input                  |  |  |  |  |  |
|          | E                   |              | Smoothing filter                  | Primary delay filter is adaptable to the command input.                                                   |  |  |  |  |  |
|          |                     | Analog input | Torque limit command input        | Individual torque limit for both CW and CCW direction is enabled. (3V/rated torque)                       |  |  |  |  |  |
|          | ŀ                   |              | nge of division/multiplication of | Setting of ratio between encoder pulse (denominator) and external scale pulse (numerator) is              |  |  |  |  |  |
|          |                     | external     |                                   | enabled within a range of (1 to 10000) x 2 (0 – 17) / (1 to 10000).                                       |  |  |  |  |  |
|          |                     |              |                                   | Corresponds to load inertia fluctuation, possible to automatically set up parameters related to           |  |  |  |  |  |
|          |                     |              | Real-time                         | notch filter.                                                                                             |  |  |  |  |  |
|          |                     | Auto-gain    | Normal mode                       | Estimates load inertia and sets up an appropriate servo gain.                                             |  |  |  |  |  |
|          |                     | tuning       | Troma mode                        | Automatically searches and sets up the value which makes the fastest settling time with                   |  |  |  |  |  |
|          |                     |              | Fit-gain function                 | external command input.                                                                                   |  |  |  |  |  |
|          |                     |              |                                   | Masking of the following input signal is enabled.                                                         |  |  |  |  |  |
|          | ړ                   | Masking      | of unnecessary input              |                                                                                                    |  |  |  |  |  |
|          | Common              | Division     | of encoder foodback pulse         | (1) Over-travel inhibition, (2) Torque limit, (3) Command pulse inhibition, (4) Speed-zero clamp          |  |  |  |  |  |
|          | 힍                   |              | of encoder feedback pulse         | Set up of any value is enabled (encoder pulses count is the max.).                                        |  |  |  |  |  |
|          | ٦                   | Protective   |                                   | Over-voltage, under-voltage, over-speed over-load, over-heat, over-current and encoder error etc.         |  |  |  |  |  |
|          | -                   |              | Hard error                        | Excess position deviation, command pulse division error, EEPROM error etc.                                |  |  |  |  |  |
|          |                     |              | ility of alarm data               | Traceable up to past 14 alarms including the present one.                                                 |  |  |  |  |  |
|          |                     | Damping      | g control function                | Manual setup with parameter                                                                               |  |  |  |  |  |
|          |                     | 0-4          | Manual                            | 5push switches on front panel MODE SET $\triangle$ $\nabla$                                               |  |  |  |  |  |
|          |                     | Setup        | Setup support software            | PANATERM® (Supporting OS: Windows95, Windows98, Windows ME, Windows2000,                                  |  |  |  |  |  |
|          | - 1                 |              |                                   | Windows.NET and Windows XP)                                                                               |  |  |  |  |  |

## Hit & Stop" Homing and "Press & Hold" Control

### Homing with Hit & Stop

You can set up the homing position with "Hit & Stop" where it is not easy to install a sensor due to environment.

hits as an origin

(1) when you make a point where the work (load) (2) when you stop the work (load) using Z-phase after making a hitting point as a starting point, then make that stopping point as an origin.

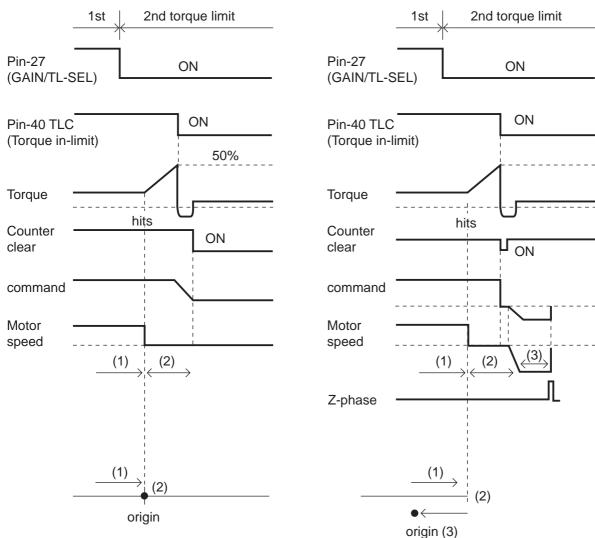

| Parameter No. | Title                              | Setup example                 |  |
|---------------|------------------------------------|-------------------------------|--|
| 5F            | Setup of 2nd torque limit          | 50 (Set up to less than 100%) |  |
| 70            | Excess setup of position deviation | 25000                         |  |
| 73            | Setup of over-speed level          | 0 (6000r/min)                 |  |
| 03            | Selection of torque limit          | 3                             |  |
| 09            | Selection of alarm output          | 0 (Torque in-limit)           |  |

### <Remarks>

Make the Pin-27 H (Off=Open) after the Hit & Stop Homing is completed.

### **Press & Hold Control**

### Application example

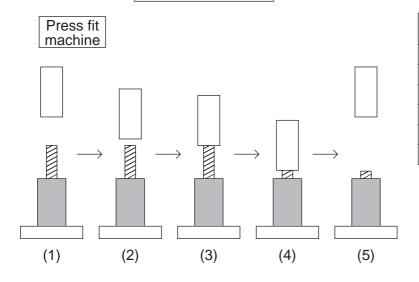

| Parameter No. | Title                              | Setup example |
|---------------|------------------------------------|---------------|
| 03            | Setup of 2nd torque limit          | 3             |
| 09            | Selection of alarm output          | 0             |
| 5E            | Setup of 1st torque limit          | 200           |
| 5F            | Setup of 2nd torque limit          | 50            |
| 70            | Excess setup of position deviation | 25000         |
| 73            | Setup of over-speed level          | 0             |

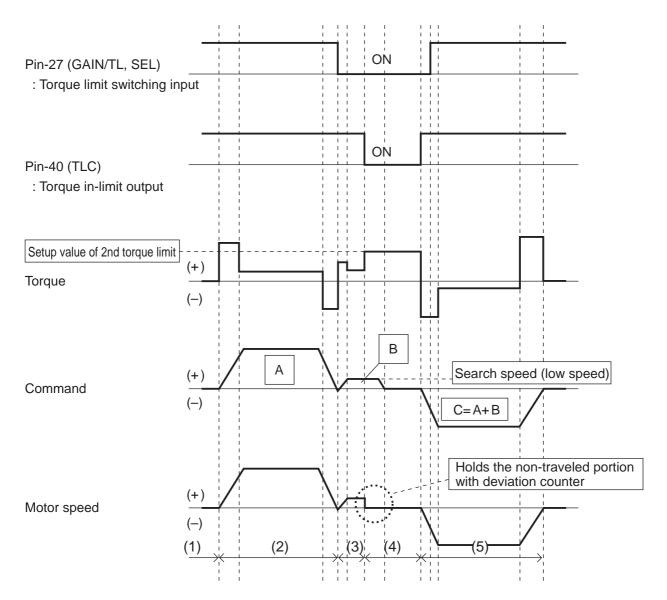

| MEMO |
|------|
|      |
|      |
|      |
|      |
|      |
|      |
|      |
|      |
|      |
|      |
|      |
|      |
|      |
|      |
|      |
|      |
|      |
|      |
|      |
|      |
|      |
|      |
|      |
|      |
|      |
|      |
|      |

### Motor Company, Matsushita Electric Industrial Co., Ltd. Marketeing Group

Tokyo: Kyobashi MID Bldg, 2-13-10 Kyobashi, Chuo-ku, Tokyo 104-0031 TEL (03)3538-2961

FAX (03)3538-2964

Osaka: 1-1, Morofuku 7-chome, Daito, Osaka 574-0044 TEL (072)870-3065

FAX (072)870-3151

## **After-Sale Service (Repair)**

### Repair

Consult to a dealer from whom you have purchased the product for details of repair.

When the product is incorporated to the machine or equipment you have purchased, consult to the manufacture or the dealer of the machine or equipment.

### **Cautions for Proper Use**

- This product is intended to be used with a general industrial product, but not designed or manufactured to be used in a machine or system that may cause personal death when it is failed.
- Install a safety equipments or apparatus in your application, when a serious accident or loss of property is expected due to the failure of this product.
- Consult us if the application of this product is under such special conditions and environments as nuclear energy control, aerospace, transportation, medical equipment, various safety equipments or equipments which require a lesser air contamination.
- We have been making the best effort to ensure the highest quality of the products, however, application of exceptionally larger external noise disturbance and static electricity, or failure in input power, wiring and components may result in unexpected action. It is highly recommended that you make a fail-safe design and secure the safety in the operative range.
- If the motor shaft is not electrically grounded, it may cause an electrolytic corrosion to the bearing, depending on the condition of the machine and its mounting environment, and may result in the bearing noise. Checking and verification by customer is required.
- Failure of this product depending on its content, may generate smoke of about one cigarette. Take this into consideration when the application of the machine is clean room related.
- Please be careful when using in an environment with high concentrations of sulphur or sulphuric gases, as sulphuration can lead to disconnection from the chip resistor or a poor contact connection.
- Take care to avoid inputting a supply voltage which significantly exceeds the rated range to the power supply of this product. Failure to heed this caution may result in damage to the internal parts, causing smoking and/or a fire and other trouble.

### **Technical information**

Electric data of this product (Instruction Manual, CAD data) can be downloaded from the following web site. http://industrial.panasonic.com/ww/i\_e/25000/motor\_fa\_e/motor\_fa\_e.html

MEMO (Fill in the blanks for reference in case of inquiry or repair.)

| Date of purchase |        |   | Model No. | M |  |
|------------------|--------|---|-----------|---|--|
| Dealer           |        |   |           |   |  |
|                  | Tel: ( | ) | -         |   |  |

# **Motor Company Matsushita Electric Industrial Co., Ltd.**

7-1-1 Morofuku, Daito, Osaka, 574-0044, Japan

Tel: (81)-72-871-1212